# 云数据迁移

**API** 参考

文档版本 1.0 发布日期 2023-07-25

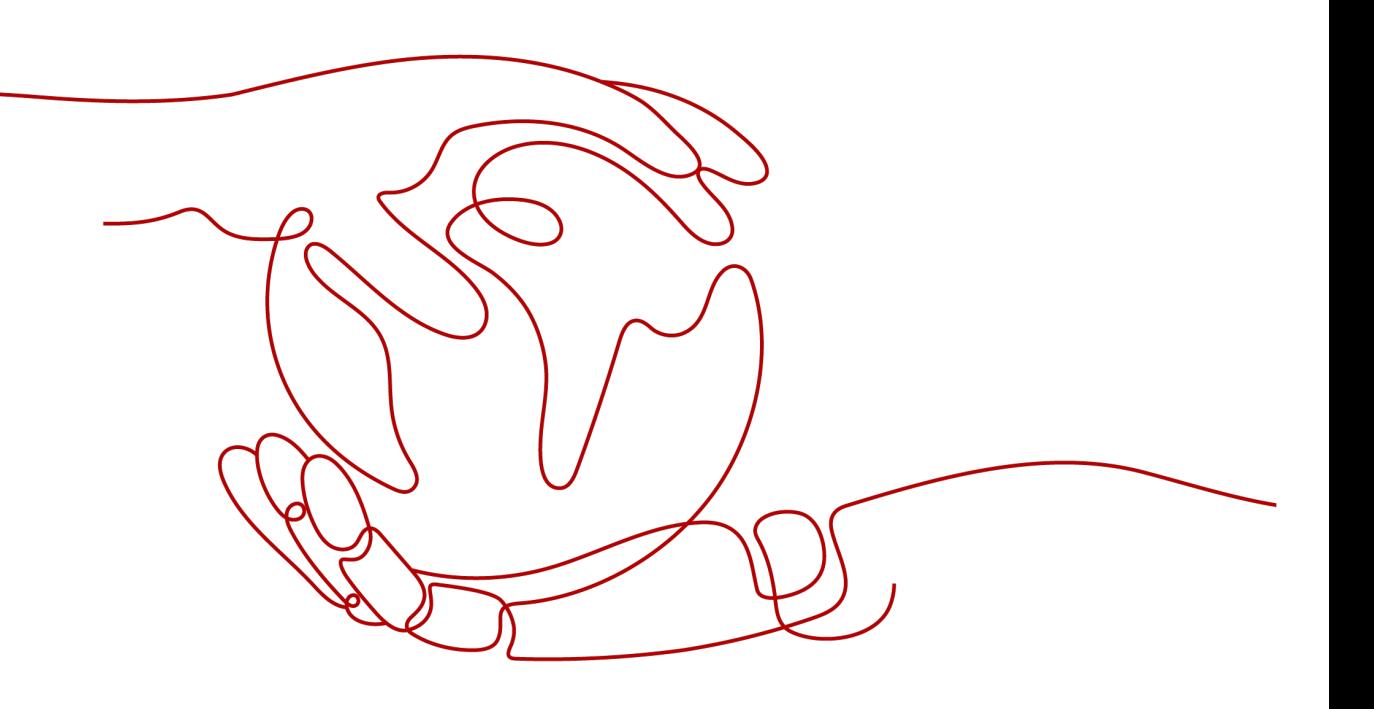

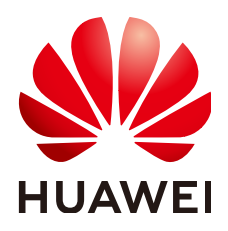

## 版权所有 **©** 华为云计算技术有限公司 **2024**。 保留一切权利。

非经本公司书面许可,任何单位和个人不得擅自摘抄、复制本文档内容的部分或全部,并不得以任何形式传 播。

## 商标声明

**、<br>HUAWE和其他华为商标均为华为技术有限公司的商标。** 本文档提及的其他所有商标或注册商标,由各自的所有人拥有。

## 注意

您购买的产品、服务或特性等应受华为云计算技术有限公司商业合同和条款的约束,本文档中描述的全部或部 分产品、服务或特性可能不在您的购买或使用范围之内。除非合同另有约定,华为云计算技术有限公司对本文 档内容不做任何明示或暗示的声明或保证。

由于产品版本升级或其他原因,本文档内容会不定期进行更新。除非另有约定,本文档仅作为使用指导,本文 档中的所有陈述、信息和建议不构成任何明示或暗示的担保。

目录

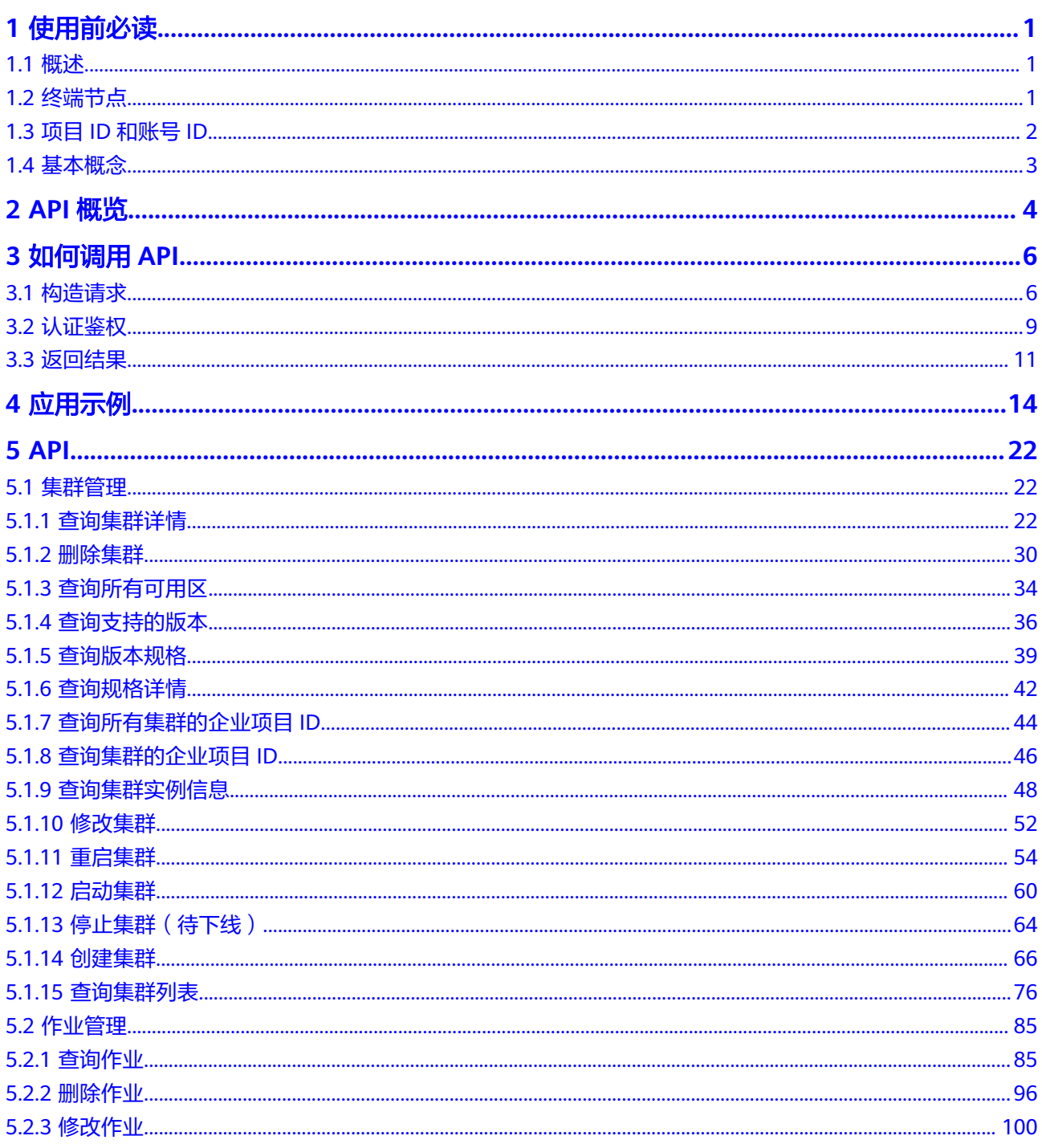

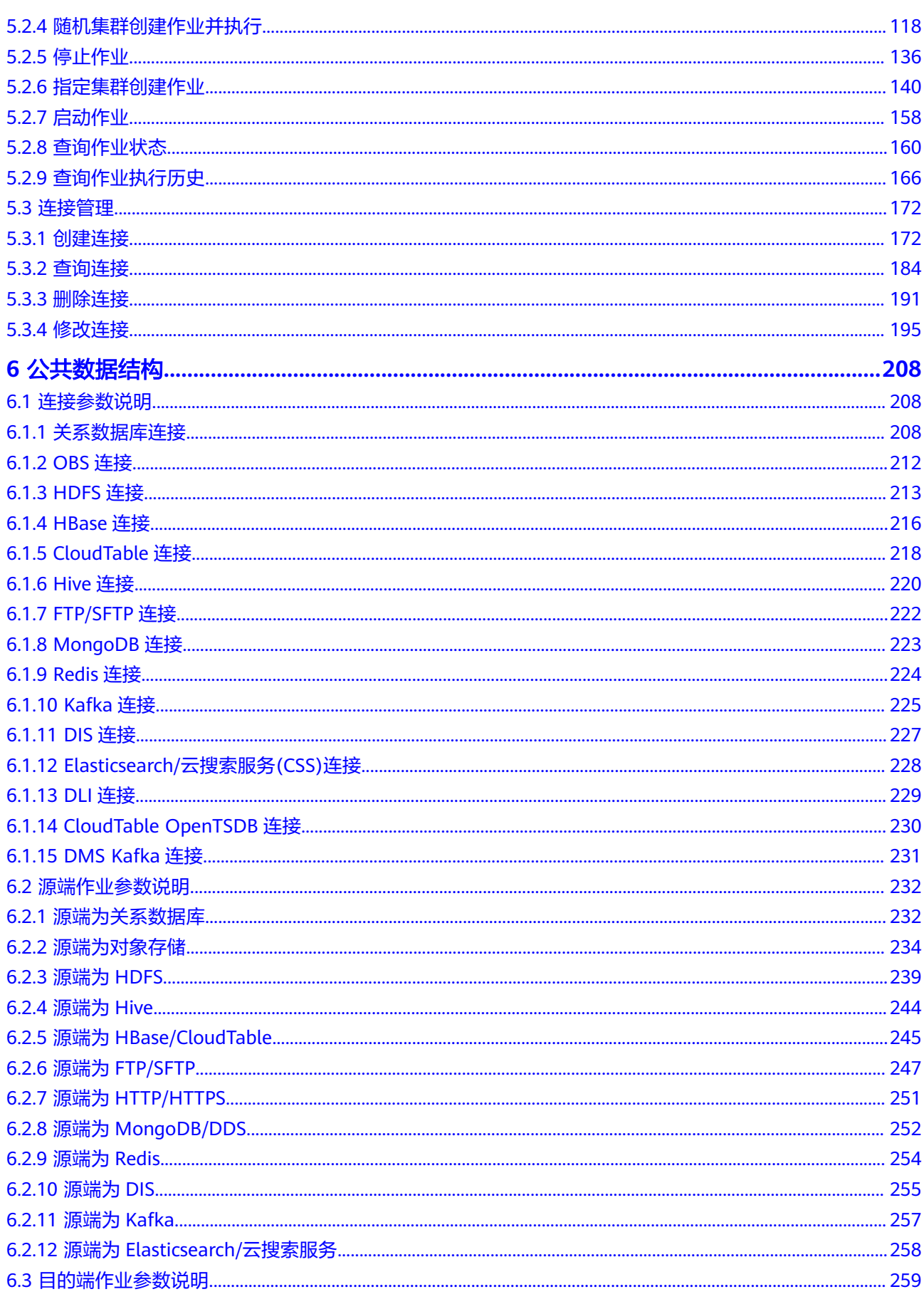

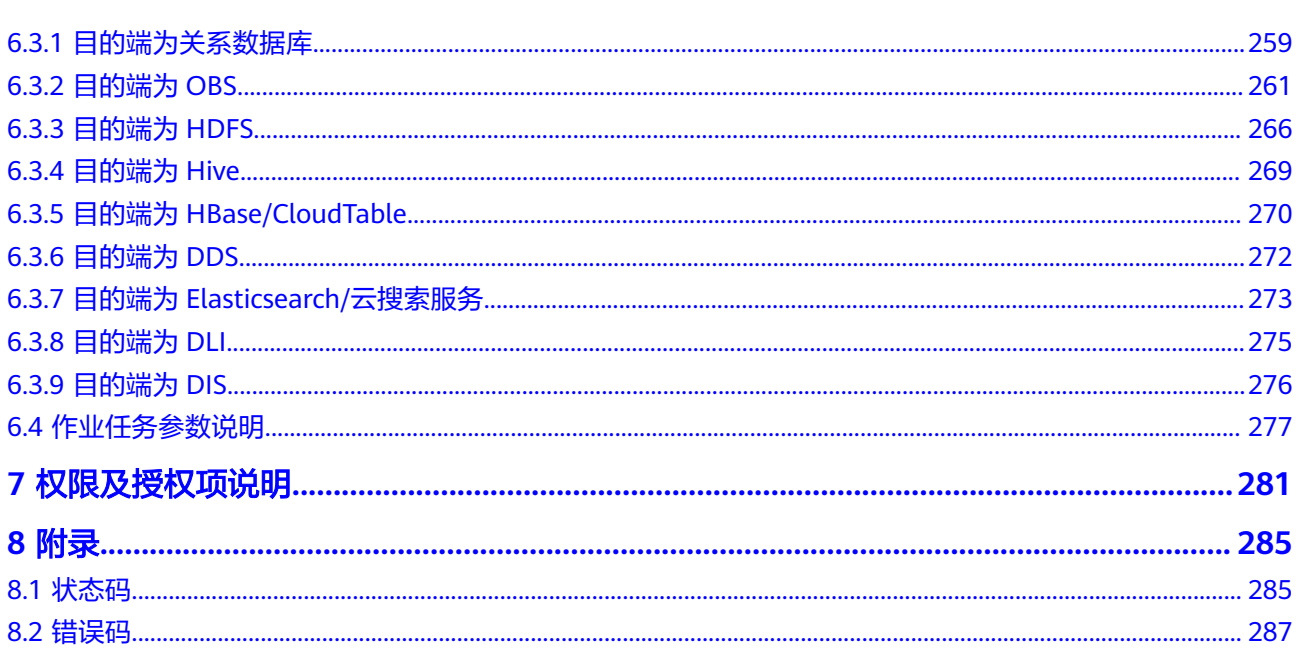

目录

# **1** 使用前必读

# <span id="page-5-0"></span>**1.1** 概述

欢迎使用云数据迁移(Cloud Data Migration,以下简称CDM),该服务提供同构/异 构数据源之间批量数据迁移服务,帮助您实现数据自由流动。支持自建和云上的文件 系统,关系数据库,数据仓库,NoSQL,大数据云服务,对象存储等数据源。

您可以使用本文档提供的API对云数据迁移服务进行操作,如创建集群、创建迁移任务 等,支持的全部操作请参见**API**[概览。](#page-8-0)

在调用云数据迁移服务API之前,请确保已经充分了解云数据迁移服务相关概念,详细 信息请参见**产品介绍**。

# **1.2** 终端节点

终端节点(Endpoint)即调用API的**请求地址**,不同服务不同区域的终端节点不同,您 可以[从地区和终端节点中](https://developer.huaweicloud.com/endpoint?CDM)查询所有服务的终端节点。

云数据迁移服务的终端节点如表**1-1**所示,请您根据业务需要选择对应区域的终端节 点。

| 区域名称         | 区域ID         | 终端节点 (Endpoint)                  | 协议类型         |
|--------------|--------------|----------------------------------|--------------|
| 华北-北京一       | cn-north-1   | cdm.cn-north-1.myhuaweicloud.com | <b>HTTPS</b> |
| 华北-北京二       | cn-north-2   | cdm.cn-north-2.myhuaweicloud.com | <b>HTTPS</b> |
| 华北-北京四       | cn-north-4   | cdm.cn-north-4.myhuaweicloud.com | <b>HTTPS</b> |
| 华北-乌兰察<br>布一 | cn-north-9   | cdm.cn-north-9.myhuaweicloud.com | <b>HTTPS</b> |
| 华东-上海一       | cn-east-3    | cdm.cn-east-3.myhuaweicloud.com  | <b>HTTPS</b> |
| 华东-上海二       | $cn$ -east-2 | cdm.cn-east-2.myhuaweicloud.com  | <b>HTTPS</b> |

表 **1-1** CDM 数据集成 Endpoint

<span id="page-6-0"></span>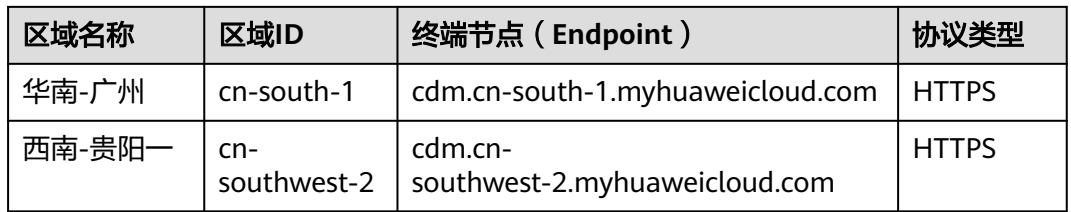

# **1.3** 项目 **ID** 和账号 **ID**

# 获取项目 **ID** 和账号 **ID**

项目ID表示租户的资源,账号ID对应当前账号,IAM用户ID对应当前用户。用户可在 对应页面下查看不同Region对应的项目ID、账号ID和用户ID。

- 1. 注册并登录管理控制台。
- 2. 在用户名的下拉列表中单击"我的凭证"。
- 3. 在"API凭证"页面,查看账号名和账号ID、IAM用户名和IAM用户ID,在项目列 表中查看项目ID。

## 调用 **API** 获取项目 **ID**

项目ID可以通过调[用查询指定条件下的项目信息](https://support.huaweicloud.com/api-iam/iam_06_0001.html)API获取,接口为"GET https:// {Endpoint}/v3/projects",其中{Endpoint}为IAM的终端节点,可参考IAM文档获 取。

接口的认证鉴权请参见<mark>认证鉴权</mark>。

响应示例如下, 其中projects下的"id"即为项目ID。当返回多个id, 请依据实际的区 域(name)获取。

```
{
   "projects": [
      {
         "domain_id": "65382450e8f64ac0870cd180d14e684b",
 "is_domain": false,
 "parent_id": "65382450e8f64ac0870cd180d14e684b",
         "name": "region-name",
         "description": "",
         "links": {
           "next": null,
           "previous": null,
           "self": "https://www.example.com/v3/projects/a4a5d4098fb4474fa22cd05f897d6b99"
         },
         "id": "a4a5d4098fb4474fa22cd05f897d6b99",
         "enabled": true
      }
   ],
  "links": {
      "next": null,
      "previous": null,
      "self": "https://www.example.com/v3/projects"
   }
}
```
# <span id="page-7-0"></span>**1.4** 基本概念

● 账号

用户注册时的账号,账号对其所拥有的资源及云服务具有完全的访问权限,可以 重置用户密码、分配用户权限等。由于账号是付费主体,为了确保账号安全,建 议您不要直接使用账号进行日常管理工作,而是创建IAM用户并使用他们进行日 常管理工作。

● IAM用户

由账号在IAM中创建的用户,是云服务的使用人员,具有身份凭证(密码和访问 密钥)。

[在我的凭证](https://console.huaweicloud.com/iam/?locale=zh-cn#/myCredential)下,您可以查看账号ID和用户ID。通常在调用API的鉴权过程中,您需 要用到账号、用户和密码等信息。

项目

区域默认对应一个项目,这个项目由系统预置,用来隔离物理区域间的资源(计 算资源、存储资源和网络资源),以默认项目为单位进行授权,用户可以访问您 账号中该区域的所有资源。如果您希望进行更加精细的权限控制,可以在区域默 认的项目中创建子项目,并在子项目中购买资源,然后以子项目为单位进行授 权,使得用户仅能访问特定子项目中资源,使得资源的权限控制更加精确。

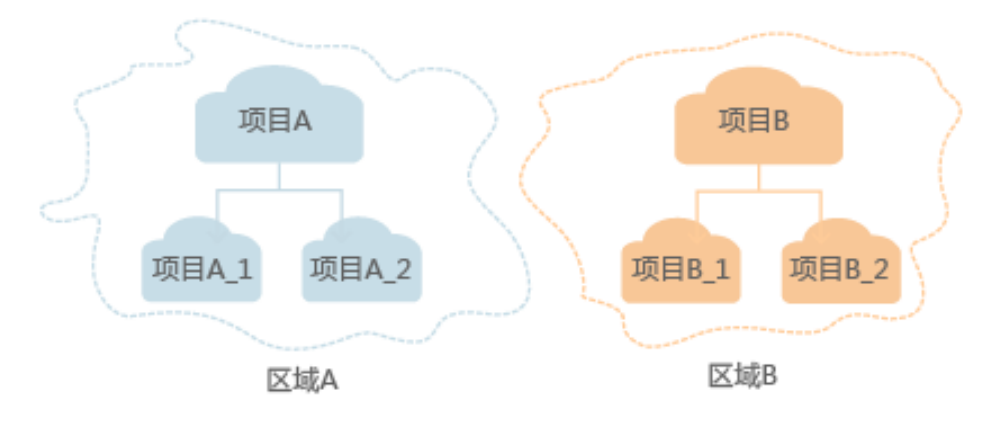

图 **1-1** 项目隔离模型

# **2 API** 概览

<span id="page-8-0"></span>CDM所提供的API为自研API。通过配合使用CDM自研API,您可以使用CDM的如下功 能。

表 **2-1** CDM API 概览

| 类型      | <b>API</b>   | 说明                                 | 用户流量限制(单位时<br>间内的单个<br>用户请求次数上限) |
|---------|--------------|------------------------------------|----------------------------------|
| 集群管理API | 创建集群         | 创建CDM集群。                           | 5次/min                           |
|         | 查询集群列<br>表   | 查询并显示集群列表。                         | 120次/min                         |
|         | 查询集群详<br>情   | 查询集群详情。                            | 120次/min                         |
|         | 重启集群         | 重启CDM集群。                           | 20次/min                          |
|         | 删除集群         | 删除指定CDM集群。                         | 20次/min                          |
|         | 停止集群         | 将指定CDM集群关机。                        | 20次/min                          |
|         | 启动集群         | 开启指定CDM集群。                         | 20次/min                          |
| 连接管理API | 创建连接         | 连接指定的数据源。                          | 120次/min                         |
|         | 查询连接         | 查询连接列表。                            | 120次/min                         |
|         | 修改连接         | 修改连接的参数。                           | 120次/min                         |
|         | 删除连接         | 删除指定连接。                            | 120次/min                         |
| 作业管理API | 指定集群创<br>建作业 | 在指定的CDM集群上创<br>建数据迁移任务,作业<br>不会启动。 | 1200次/min                        |

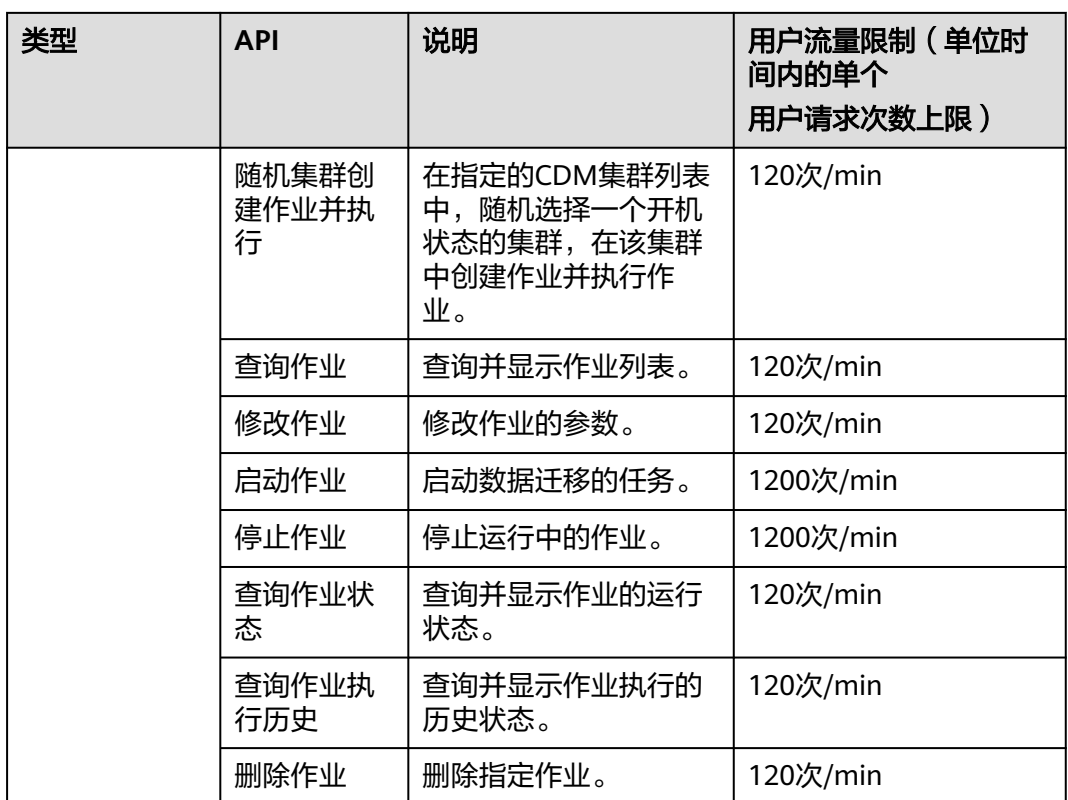

# 使用 **API** 注意事项

- CDM的作业数据量太多,会造成数据库压力,建议定时清理不需要的作业。
- 短时间内下发大量作业,可能会导致集群资源耗尽异常等,您调用API时需要注 意。
- CDM是批量离线迁移工具,不建议客户创建大量小作业场景。

# **3** 如何调用 **API**

# <span id="page-10-0"></span>**3.1** 构造请求

本节介绍REST API请求的组成,并以调用IAM服务的[获取用户](https://support.huaweicloud.com/zh-cn/api-iam/iam_30_0001.html)**Token**接口来说明如何 调用API,该API获取用户的Token,Token可以用于调用其他API时鉴权。

您还可以通过这个视频教程了解如何构造请求调用API:**[https://](https://bbs.huaweicloud.com/videos/102987) [bbs.huaweicloud.com/videos/102987](https://bbs.huaweicloud.com/videos/102987)** 。

## 请求 **URI**

请求URI由如下部分组成。

## **{URI-scheme}://{Endpoint}/{resource-path}?{query-string}**

### 表 **3-1** 请求 URI

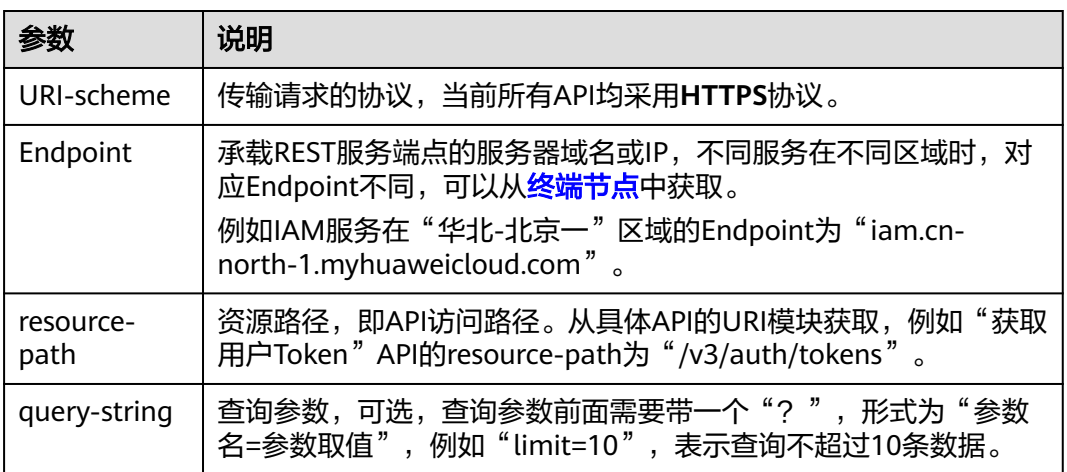

例如您需要获取"华北-北京一"区域的Token, 则需使用"华北-北京一"区域的 Endpoint (iam.cn-north-1.myhuaweicloud.com), 并在[获取用户](https://support.huaweicloud.com/zh-cn/api-iam/iam_30_0001.html)Token的URI部分 找到resource-path(**/v3/auth/tokens**),拼接起来如下所示。

https://iam.cn-north-1.myhuaweicloud.com/v3/auth/tokens

## 图 **3-1** URI 示意图

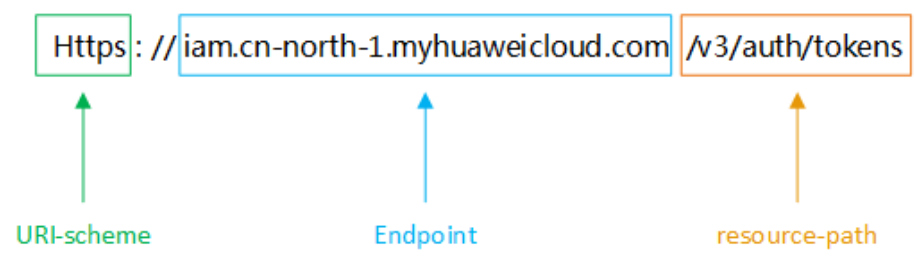

## 说明

为查看方便,服务每个具体API的URI,只给出resource-path部分,并将请求方法写在一起。这 是因为URI-scheme都是HTTPS,而Endpoint在同一个区域也相同,所以简洁起见将这两部分省 略。

# 请求方法

HTTP请求方法(也称为操作或动词),它告诉服务您正在请求什么类型的操作。

### 表 **3-2** HTTP 方法

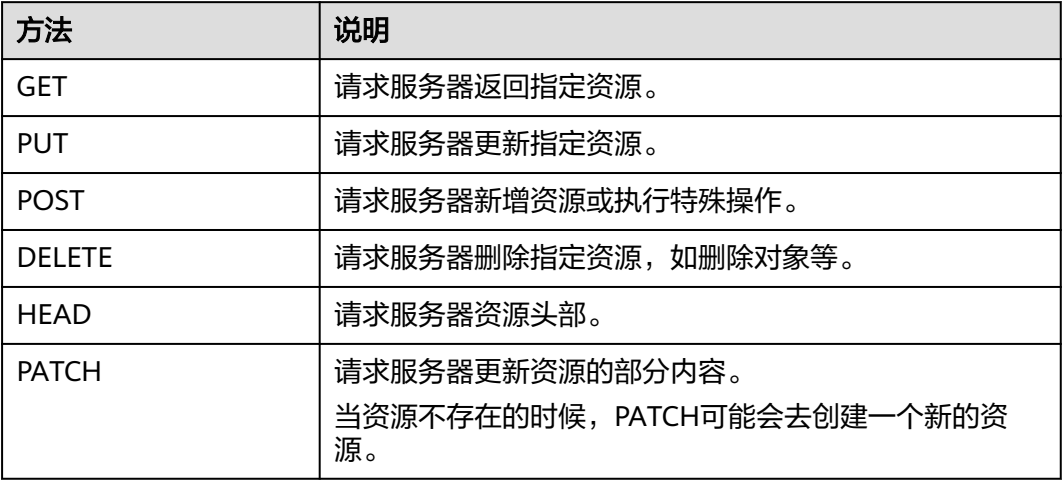

[在获取用户](https://support.huaweicloud.com/zh-cn/api-iam/iam_30_0001.html)**Token**的URI部分,您可以看到其请求方法为"POST",则其请求为: POST https://iam.cn-north-1.myhuaweicloud.com/v3/auth/tokens

## 请求消息头

附加请求头字段,如指定的URI和HTTP方法所要求的字段。例如定义消息体类型的请 求头"Content-Type",请求鉴权信息等。

需要添加到请求中的公共消息头如表**[3-3](#page-12-0)**所示。

### <span id="page-12-0"></span>表 **3-3** 公共请求消息头

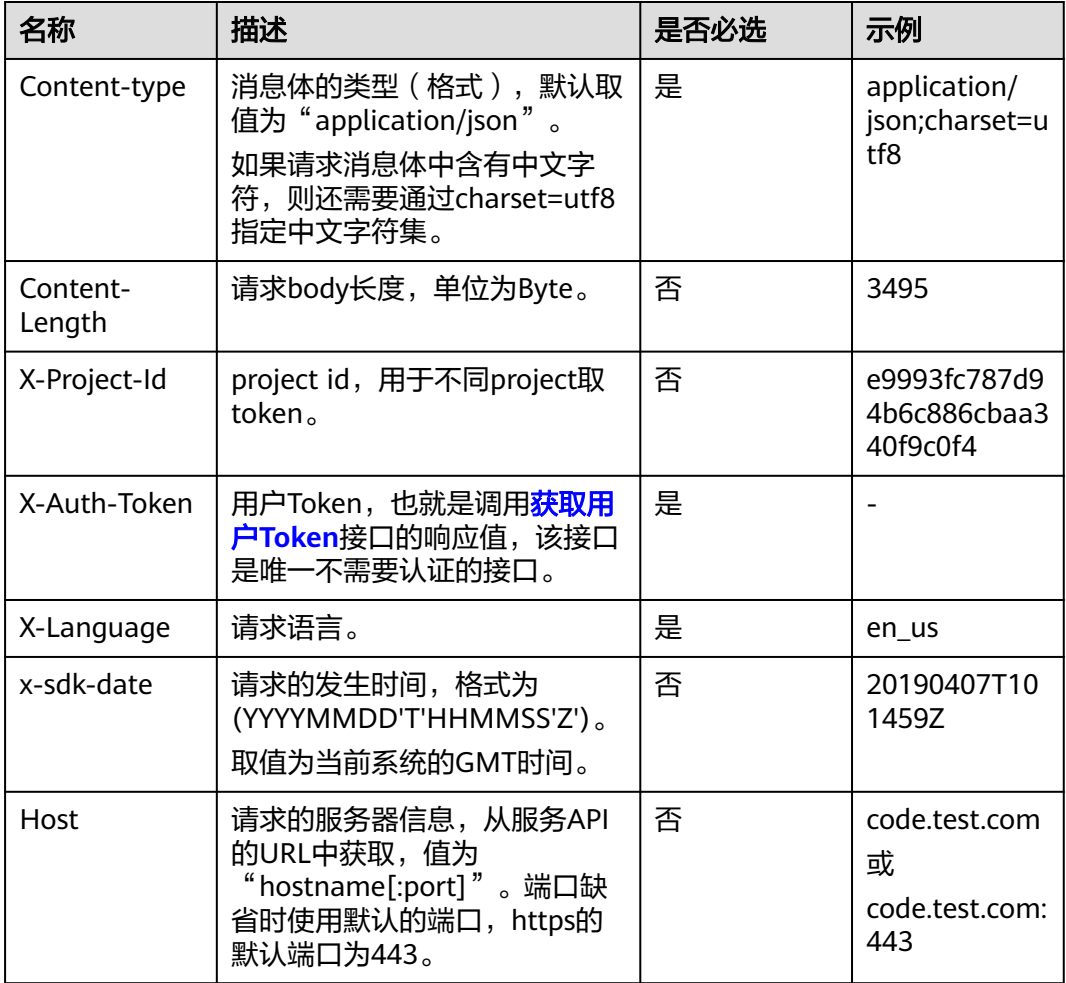

对于<mark>[获取用户](https://support.huaweicloud.com/zh-cn/api-iam/iam_30_0001.html)Token</mark>接口,由于不需要认证,所以只添加"Content-Type"即可,添 加消息头后的请求如下所示。 POST https://iam.cn-north-1.myhuaweicloud.com/v3/auth/tokens Content-Type: application/json

## 请求消息体

请求消息体通常以结构化格式发出,与请求消息头中Content-type对应,传递除请求 消息头之外的内容。若请求消息体中参数支持中文,则中文字符必须为UTF-8编码。

每个接口的请求消息体内容不同,也并不是每个接口都需要有请求消息体(或者说消 息体为空),GET、DELETE操作类型的接口就不需要消息体,消息体具体内容需要根 据具体接口而定。

对于[获取用户](https://support.huaweicloud.com/api-iam/iam_30_0001.html)**Token**接口,您可以从接口的请求部分看到所需的请求参数及参数说 明。将消息体加入后的请求如下所示。

POST https://iam.cn-north-4.myhuaweicloud.com/v3/auth/tokens Content-Type: application/json

{ "auth": { "identity": {

```
 "methods": [
            "password"
         ],
          "password": {
             "user": {
               "name": "username",
               "password": "********",
               "domain": {
                  "name": "domainname"
\qquad \qquad \} }
        }
      },
       "scope": {
         "project": {
            "id": "xxxxxxxxxxxxxxxxxx"
         }
      }
   }
```
## 说明

}

scope参数定义了Token的作用范围,取值为project或domain,示例中取值为project,表示获取 的Token仅能访问指定project下的资源。取值为domain时,表示获取的token可以访问指定账号 下所有资源。

scope参数的详细说明,请参[见获取用户](https://support.huaweicloud.com/zh-cn/api-iam/iam_30_0001.html)**Token**接口,

到这里为止这个请求需要的内容就具备齐全了,您可以使用**[curl](https://curl.haxx.se/)**、**[Postman](https://www.getpostman.com/)**或直接编 写代码等方式发送请求调用API。对于获取用户Token接口,返回的响应消息头中"xsubject-token"的值,就是需要获取的用户Token。有了Token之后,您就可以使用 Token认证调用其他API。

# **3.2** 认证鉴权

调用接口有如下两种认证方式,您可以选择其中一种进行认证鉴权。

- Token认证:通过Token认证通用请求。
- AK/SK认证: 通过AK ( Access Key ID ) /SK ( Secret Access Key ) 加密调用请求。

### 说明

仅当创建IAM用户时的访问方式勾选"编程访问"后,此IAM用户才能通过认证鉴权,从而使用 API、SDK等方式访问DataArts Studio。

# **Token** 认证

### 说明

Token的有效期为24小时,需要使用一个Token鉴权时,可以先缓存起来,避免频繁调用。

Token在计算机系统中代表令牌(临时)的意思,拥有Token就代表拥有某种权限。 Token认证就是在调用API的时候将Token加到请求消息头,从而通过身份认证,获得 操作API的权限。

Token可通过调[用获取用户](https://support.huaweicloud.com/api-iam/iam_30_0001.html)**Token**接口获取,调用本服务API需要project级别的 Token,即调用<mark>[获取用户](https://support.huaweicloud.com/api-iam/iam_30_0001.html)Token</mark>接口时,请求body中auth.scope的取值需要选择 project,如下所示。

"auth": {

{

```
 "identity": { 
        "methods": [ 
           "password" 
        ], 
         "password": { 
           "user": { 
              "name": "username", 
              "password": "********", 
 "domain": { 
 "name": "domainname" 
 } 
           } 
        } 
 }, 
 "scope": { 
        "project": { 
           "id": "xxxxxxxxxxxxxxxxxx" 
        } 
      } 
   } 
}
```
获取Token后,再调用其他接口时(以数据开发组件的"查询连接列表"接口为例), 您需要在请求消息头中添加"X-Auth-Token",其值即为Token。例如Token值为 "ABCDEFJ....",则调用接口时将"X-Auth-Token: ABCDEFJ...."加到请求消息头即 可,如下所示。

GET https://iam.cn-north-4.myhuaweicloud.com/v1/{project\_id}/connections Content-Type: application/json **X-Auth-Token: ABCDEFJ....**

您还可以通过这个视频教程了解如何使用Token认证:**[https://](https://bbs.huaweicloud.com/videos/101333) [bbs.huaweicloud.com/videos/101333](https://bbs.huaweicloud.com/videos/101333)** 。

# **AK/SK** 认证

### 说明

AK/SK签名认证方式仅支持消息体大小12M以内,12M以上的请求请使用Token认证。

AK/SK认证就是使用AK/SK对请求进行签名,在请求时将签名信息添加到消息头,从而 通过身份认证。

- AK(Access Key ID):访问密钥ID。与私有访问密钥关联的唯一标识符;访问密钥 ID和私有访问密钥一起使用,对请求进行加密签名。
- SK(Secret Access Key): 与访问密钥ID结合使用的密钥, 对请求进行加密签名, 可标识发送方,并防止请求被修改。

您可以通过如下方式获取访问密钥。

- 1. 登录控制台,在用户名下拉列表中选择"我的凭证"。
- 2. 进入"我的凭证"页面,选择"访问密钥 > 新增访问密钥",如图3-2所示。

#### 图 **3-2** 单击新增访问密钥

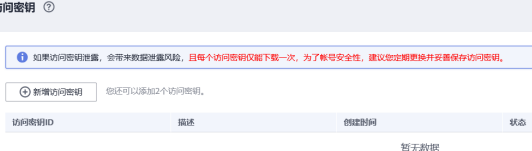

<span id="page-15-0"></span>3. 单击"确定",根据浏览器提示,保存密钥文件。密钥文件会直接保存到浏览器 默认的下载文件夹中。打开名称为"credentials.csv"的文件,即可查看访问密钥 (Access Key Id和Secret Access Key)。

说明

- 每个用户仅允许新增两个访问密钥。
- 为保证访问密钥的安全,访问密钥仅在初次生成时自动下载,后续不可再次通过管理控 制台界面获取。请在生成后妥善保管。

使用AK/SK认证时,您可以基于签名算法使用AK/SK对请求进行签名,也可以使用专门 的签名SDK对请求进行签名。详细的签名方法和SDK使用方法请参见**API**[签名指南。](https://support.huaweicloud.com/devg-apisign/api-sign-provide01.html)

## 须知

签名SDK只提供签名功能,与服务提供的SDK不同,使用时请注意。

# **3.3** 返回结果

请求发送以后,您会收到响应,包含:状态码、响应消息头和响应消息体。

## 状态码

状态码是一组从1xx到5xx的数字代码,状态码表示了请求响应的状态,完整的状态码 列表请参[见状态码。](#page-289-0)

对于"获取用户Token"接口,如果调用后返回状态码为"201",则表示请求成功。

## 响应消息头

对应请求消息头,响应同样也有消息头,如"Content-type"。

表 **3-4** 公共响应消息头

| 消息头名称        | 描述                                                                                                    | 是否必选 |
|--------------|----------------------------------------------------------------------------------------------------|------|
| Content-Type | 用于指明发送给接收者的实体正文的媒体类型。<br>类型:字符串。<br>默认值: application/json; charset=UTF-8                                                                           | 是    |
| X-request-id | 此字段携带请求ID号,以便任务跟踪。<br>类型: 字符串。request_id-timestamp-<br>hostname (request_id在服务器端生成UUID,<br>timestamp为当前时间戳, hostname为处理当<br>前接口的服务器名称)。<br>默认值: 无。 | 否    |
| X-ratelimit  | 此字段携带总计流控请求数。<br>类型:整型。<br>默认值: 无。                                                                                                    | 否    |

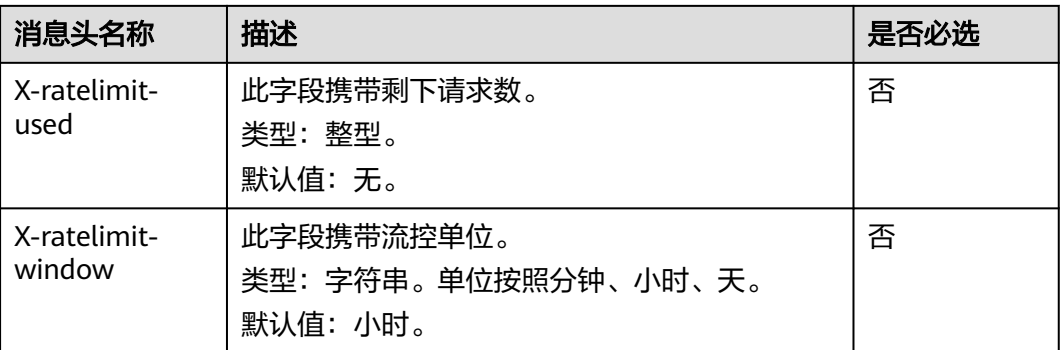

对于"获取用户Token"接口,返回如图3-3所示的消息头。

其中"x-subject-token"就是需要获取的用户Token。有了Token之后,您就可以使用 Token认证调用其他API。

### 图 **3-3** 获取用户 Token 响应消息头

 $connection \rightarrow keen-alive$  $content-type \rightarrow application/json$ date  $\rightarrow$  Tue, 12 Feb 2019 06:52:13 GMT  $server \rightarrow$  Web Server  $strict-transport\text{-}security \rightarrow \text{max-age} = 31536000$ ; includeSubdomains; transfer-encoding  $\rightarrow$  chunked  $via \rightarrow prove A$  $x$ -content-type-options  $\rightarrow$  nosniff  $x$ -download-options  $\rightarrow$  noopen  $x$ -frame-options  $\rightarrow$  SAMEORIGIN  $x$ -iam-trace-id  $\rightarrow$  218d45ab-d674-4995-af3a-2d0255ba41b5 v-subject-token

x=sunject-orxen<br>→ MIIYXQYJKoZIhvcNAQcCoIIYTjCCGEoCAQExDTALBgIghkgBZQMEAgEwgharBgkqhkiG9w0B8wGgghacBIIWmHsidG9rZW4iOnsiZXhwaXJIc19hdCI6IjIwMTktMDItMTNUME<br>fj3KJs6YgKnpVNRbW2eZ5eb78SZOkqjACgklqO1wi4JIGzrpd18LGXK5txldfq4lqHCYb HRCE9187o+k9-.<br>+CMZSEB7bUGd5Ui6eRASXI1iipPEGA270a1FruooL6iaalFkNPOuFSOU8+uSsttVwRtNfsC+aTp22Rkd5MCaFGO8LcuUxC3a+9CMBnOintWW7oeRUVhVpxk8pxiX1wTEboX-RzT6MUbpvGw-oPNFYxJECKnoH3HRozv0vN--n5d6Nbxg:

 $x$ -xss-protection  $\rightarrow$  1: mode=block:

{

# 响应消息体

响应消息体通常以结构化格式返回,与响应消息头中Content-type对应,传递除响应 消息头之外的内容。

对于"获取用户Token"接口,返回如下消息体。为篇幅起见,这里只展示部分内容。

```
 "token": {
      "expires_at": "2019-02-13T06:52:13.855000Z",
      "methods": [
         "password"
\qquad \qquad ],
 "catalog": [
\overline{\phantom{a}} "endpoints": [
 {
```
......

"region\_id": "cn-north-4",

当接口调用出错时,会返回错误码及错误信息说明,错误响应的Body体格式如下所 示。

```
{
 "error_msg": "The format of message is error",
 "error_code": "AS.0001"
}
```
其中,error\_code表示[错误码](#page-291-0),error\_msg表示错误描述信息,具体请参见错误码。

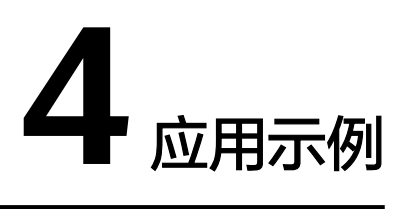

<span id="page-18-0"></span>本节通过cURL调用CDM API, 迁移本地MySQL数据库中的数据到云上服务DWS为 例,介绍使用CDM API的基本流程。

1. 获取**[token](#page-20-0)**

**获取用户的token,因为在后续的请求中需要将token放到请求消息头中作为认** 证。

- 2. 创建**[CDM](#page-20-0)**集群
	- 如果您已经创建过CDM集群,可以跳过该步骤,直接使用已创建的集群ID。
	- 如果您需要使用新的集群执行迁移任务,调用<mark>创建集群</mark>API创建。
- 3. [创建连接](#page-21-0) 调用[创建连接](#page-176-0)API创建MySQL连接和DWS连接。
- 4. [创建迁移作业](#page-23-0) 调用[指定集群创建作业](#page-144-0)API创建MySQL到DWS的迁移作业。
- 5. [查看作业结果](#page-25-0) 调用<mark>[启动作业](#page-162-0)</mark>API开始执行作业。

# 准备数据

在调用API之前,您需要准备如下数据。

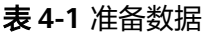

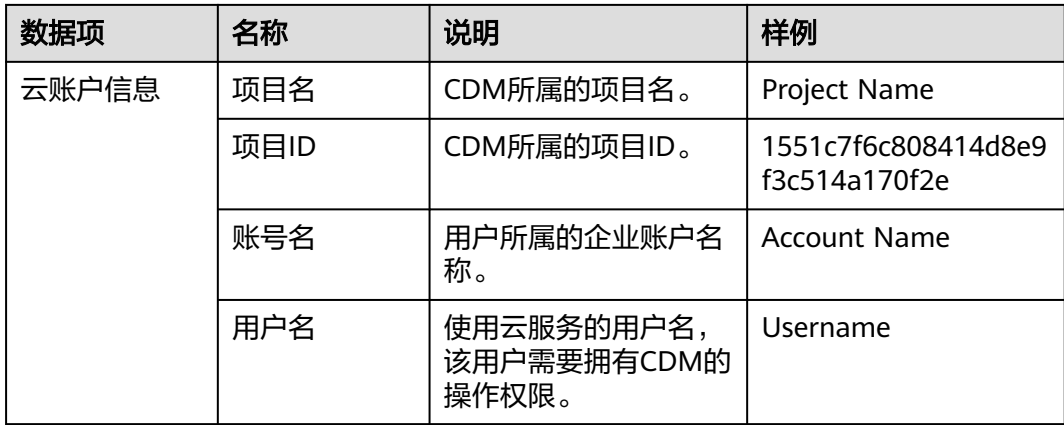

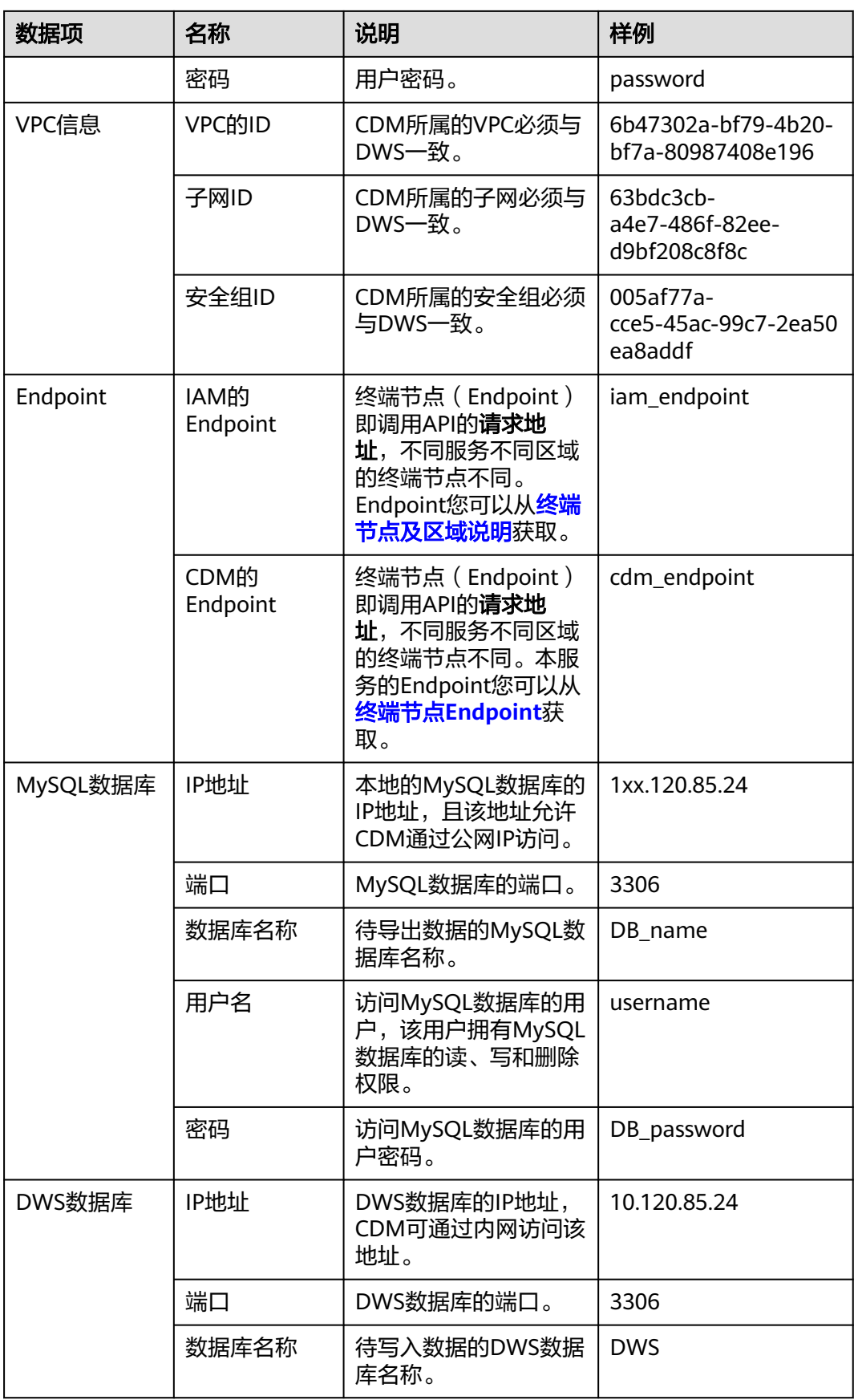

<span id="page-20-0"></span>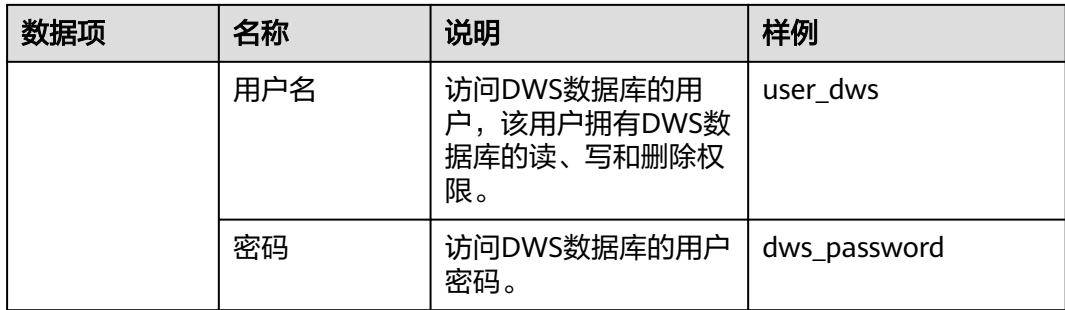

# 获取 **token**

1. 调用其他API前,需要获取token,并设置成环境变量。

curl -H "Content-Type:application/json" https://{**iam\_endpoint**}/v3/auth/tokens -X POST -d '

```
{
   "auth": {
      "identity": {
         "methods": [
            "password"
         ],
         "password": {
            "user": {
              "name": "Username",
              "password": "password",
              "domain": {
                 "name": "Account Name"
              }
           }
        }
      },
       "scope": {
 "project": {
 "id": "1551c7f6c808414d8e9f3c514a170f2e"
        }
      }
   }
}
' -v -k
```
响应Header中"X-Subject-Token"的值即为Token:

**X-Subject-Token**:MIIDkgYJKoZIhvcNAQcCoIIDgzCCA38CAQExDTALBglghkgBZQMEAgEwgXXXXX...

2. 使用如下命令将token设置为环境变量,方便后续事项。 export Token = MIIDkgYJKoZIhvcNAQcCoIIDgzCCA38CAQExDTALBglghkgBZQMEAgEwgXXXXX...

# 创建 **CDM** 集群

- 1. 调用[创建集群](#page-70-0)API创建集群,假设集群详情如下:
	- 集群名称为"cdm-ab82"。
	- 集群规格为"cdm.medium"。
	- VPC、子网、安全组与DWS一致,且自动绑定弹性IP。

如果返回状态码为200,则说明创建命令执行成功。

```
curl -X POST -H 'Content-Type:application/json;charset=utf-8' -H "X-Auth-Token:$Token" -d '
{
```

```
 "cluster": {
   "name": "cdm-ab82",
   "vpcId": "6b47302a-bf79-4b20-bf7a-80987408e196", 
   "instances": [{
        "flavorRef": "fb8fe666-6734-4b11-bc6c-43d11db3c745",
        "nics": [{
```

```
 "net-id": "63bdc3cb-a4e7-486f-82ee-d9bf208c8f8c",
            "securityGroupId": "005af77a-cce5-45ac-99c7-2ea50ea8addf"
         }],
          "availability_zone": "Project Name",
         "type": "cdm"
      }],
   "datastore": {
         "version": "1.8.5",
         "type": "cdm"
      },
   "isScheduleBootOff": false,
    "scheduleBootTime": "null",
   "scheduleOffTime": "null",
   "isAutoOff": false,
    "sys_tags": [{
        "key": "_sys_enterprise_project_id",
         "value": "1ce45885-4033-40d2-bdde-d4dbaceb387d"
      }]
   },
  "autoRemind": false,
  "phoneNum": "null",
  "email": "null"
}'
```
https://**{cdm\_endpoint}**/v1.1/**1551c7f6c808414d8e9f3c514a170f2e**/clusters -v -k

2. 调用[查询集群列表查](#page-80-0)询集群信息,获取集群的ID,并设置为全局变量。 curl -X GET -H 'Content-Type:application/json;charset=utf-8' -H "X-Auth-Token:\$Token" https:// **{cdm\_endpoint}**/v1.1/**1551c7f6c808414d8e9f3c514a170f2e**/clusters -k -v

获取响应如下所示。

}

```
{
  "clusters": [{
 "version": "x.x.x",
 "updated": "2018-09-05T08:38:25",
   "name": "cdm-ab82",
   "created": "2018-09-05T08:38:25",
   "id": "bae65496-643e-47ca-84af-948672de7eeb",
   "status": "200",
   "isFrozen": "0",
   "statusDetail": "Normal",
   "actionProgress": {},
   "config_status": "In-Sync"
  }]
```
"status"的状态如果为**200**则表示集群创建成功,集群对应的ID为 **bae65496-643e-47ca-84af-948672de7eeb**。

3. 使用如下命令将集群对应的ID设置为全局变量,方便后续事项。 export ID = **bae65496-643e-47ca-84af-948672de7eeb**

## 创建连接

- 1. 调用创<mark>建连接</mark>API创建MySQL连接,连接名称为*mysql\_link*。这里假设本地 MySQL数据库信息如下:
	- IP地址为1xx.120.85.24。
	- 端口为3306。
	- 数据库名称为DB\_name。
	- 登录用户为username。
	- 密码为*DB*\_password。

### 如果返回状态码为200,则说明创建命令执行成功。

curl -X POST -H "Content-Type:application/json" -H "X-Auth-Token:\$Token" -d '{ "links": [{ "enabled": true,

```
 "update-user": null,
        "name": "mysql_link",
        "link-config-values": {
         "configs": [
     \{ "name": "linkConfig",
                   "inputs": [
     \{ "name": "linkConfig.databaseType",
                        "value": "MYSQL"
     , and the contract of \mathbb{R}, \mathbb{R}{ } "name": "linkConfig.host",
                        "value": "1xx.120.85.24"
     , and the contract of \},
     \{ "name": "linkConfig.port",
                        "value": "3306"
     , and the contract of \mathbb{R}, \mathbb{R}{ } "name": "linkConfig.database",
      "value": "DB_name"
     , and the contract of \},
     \{ "name": "linkConfig.username",
      "value": "username"
     , and the contract of \},
     { } "name": "linkConfig.password",
                        "value": "DB_password"
     , and the contract of \mathbb{R}, \mathbb{R}{ } "name": "linkConfig.fetchSize",
                        "value": "100000"
     , and the contract of \},
     \{ "name": "linkConfig.usingNative",
                        "value": "true"
     \{\hspace{.8cm},\hspace{.8cm}\} ]
              \begin{bmatrix} 1 \end{bmatrix} ]
        },
        "connector-name": "generic-jdbc-connector",
      "creation-date": 1536654788622,
      "update-date": 1536654788622,
        "creation-user": null
      }]
     }' 
    https://{cdm_endpoint}/v1.1/1551c7f6c808414d8e9f3c514a170f2e/clusters/
    bae65496-643e-47ca-84af-948672de7eeb/cdm/link -k -v
创建连接API创建DWS连接,连接名称为dws_link。这里假设DWS数据库信
     息如下:
         数据库的IP地址为 10.120.85.24。
         – 端口为3306。
         数据库的名称为DWS。
         登录用户为user_dws。
         密码为dws_password。
    curl -X POST -H "Content-Type:application/json" -H "X-Auth-Token:$Token" -d '{
       "links": [{
        "enabled": true,
```

```
 "update-user": null,
 "name": "dws_link",
 "link-config-values": {
  "configs": [
```

```
\{ "name": "linkConfig",
               "inputs": [
{ } "name": "linkConfig.databaseType",
                    "value": "DWS"
, and the contract of \},
\{ "name": "linkConfig.host",
                    "value": "10.120.85.24"
, and the contract of \mathbb{R}, \mathbb{R}{ } "name": "linkConfig.port",
                    "value": "3306"
, and the contract of \},
\{ "name": "linkConfig.database",
                    "value": "DWS"
, and the contract of \mathbb{R}, \mathbb{R}{ } "name": "linkConfig.username",
                    "value": "user_dws"
, and the contract of \},
\{ "name": "linkConfig.password",
 "value": "dws_password"
, and the contract of \},
{ } "name": "linkConfig.fetchSize",
                    "value": "100000"
, and the contract of \mathbb{R}, \mathbb{R}{ } "name": "linkConfig.usingNative",
                    "value": "true"
\{a_1, a_2, \ldots, a_n\} ]
            }
          ]
   },
   "connector-name": "generic-jdbc-connector",
   "creation-date": 1536654788622,
 "update-date": 1536654788622,
 "creation-user": null
 }]
https://{cdm_endpoint}/v1.1/1551c7f6c808414d8e9f3c514a170f2e/clusters/
bae65496-643e-47ca-84af-948672de7eeb/cdm/link -k -v
```
## 创建迁移作业

- 1. 连接创建成功后,调用<mark>[指定集群创建作业](#page-144-0)</mark>API创建迁移作业,作业样例如下:
	- 作业名称: mysql2dws。

}'

- 从MySQL导出数据的数据库名称为*default*,导出的表名称为*mysql\_tbl*,依 据*id*字段将作业分割为多个任务并发执行。
- 导入DWS的数据库名称为public,表名为cdm\_all\_type,导入前不清空数 据。
- 当DWS数据库里没有本地MySQL数据库中的表时,CDM自动在DWS端创建 该表。
- DWS端加载的字段列表为id&gid&name。
- 作业抽取数据时,并发执行的Extractor数量为3。

如果返回状态码为200,则说明创建命令执行成功。

curl -X POST -H "Content-Type:application/json" -H "X-Cluster-ID:\$ID" -H "X-Auth-Token:\$Token" -d '{ "jobs": [{

```
 "job_type": "NORMAL_JOB",
                 "name": "mysql2dws",
                "from-link-name": "mysql_link",
            "from-connector-name": "generic-jdbc-connector",
            "to-link-name": "dws_link",
                "to-connector-name": "generic-jdbc-connector",
                 "from-config-values": {
            "configs": [{
            "name": "fromJobConfig",
                     "inputs": [{
            "name": "fromJobConfig.schemaName",
           "value": "default"
                     },
                     {
                        "name": "fromJobConfig.tableName",
                       "value": "mysql_tbl"
                     },
                     {
                        "name": "fromJobConfig.partitionColumn",
                       "value": "id"
                    }]
                  }]
               },
           "to-config-values": {
                            "configs": [
           \left\{ \begin{array}{ccc} 0 & 0 & 0 \\ 0 & 0 & 0 \\ 0 & 0 & 0 \\ 0 & 0 & 0 \\ 0 & 0 & 0 \\ 0 & 0 & 0 \\ 0 & 0 & 0 \\ 0 & 0 & 0 \\ 0 & 0 & 0 \\ 0 & 0 & 0 \\ 0 & 0 & 0 \\ 0 & 0 & 0 \\ 0 & 0 & 0 \\ 0 & 0 & 0 & 0 \\ 0 & 0 & 0 & 0 \\ 0 & 0 & 0 & 0 \\ 0 & 0 & 0 & 0 \\ 0 & 0 & 0 & 0 & 0 \\ 0 & 0 & 0 & 0 & 0 \\ 0 & 0 & 0 & 0 & 0 "inputs": [
           \left\{ \begin{array}{ccc} 0 & 0 & 0 \\ 0 & 0 & 0 \\ 0 & 0 & 0 \\ 0 & 0 & 0 \\ 0 & 0 & 0 \\ 0 & 0 & 0 \\ 0 & 0 & 0 \\ 0 & 0 & 0 \\ 0 & 0 & 0 \\ 0 & 0 & 0 \\ 0 & 0 & 0 \\ 0 & 0 & 0 \\ 0 & 0 & 0 \\ 0 & 0 & 0 & 0 \\ 0 & 0 & 0 & 0 \\ 0 & 0 & 0 & 0 \\ 0 & 0 & 0 & 0 & 0 \\ 0 & 0 & 0 & 0 & 0 \\ 0 & 0 & 0 & 0 & 0 \\ 0 & 0 & 0 & 0 "name": "toJobConfig.schemaName",
                                              "value": "public"
                                          },
           \left\{ \begin{array}{ccc} 0 & 0 & 0 \\ 0 & 0 & 0 \\ 0 & 0 & 0 \\ 0 & 0 & 0 \\ 0 & 0 & 0 \\ 0 & 0 & 0 \\ 0 & 0 & 0 \\ 0 & 0 & 0 \\ 0 & 0 & 0 \\ 0 & 0 & 0 \\ 0 & 0 & 0 \\ 0 & 0 & 0 \\ 0 & 0 & 0 \\ 0 & 0 & 0 & 0 \\ 0 & 0 & 0 & 0 \\ 0 & 0 & 0 & 0 \\ 0 & 0 & 0 & 0 & 0 \\ 0 & 0 & 0 & 0 & 0 \\ 0 & 0 & 0 & 0 & 0 \\ 0 & 0 & 0 & 0 "name": "toJobConfig.tablePreparation",
                                               "value": "CREATE_WHEN_NOT_EXIST"
                                          },
           \{ "name": "toJobConfig.tableName",
                                              "value": "cdm_all_type"
                                          },
           \left\{ \begin{array}{ccc} 0 & 0 & 0 \\ 0 & 0 & 0 \\ 0 & 0 & 0 \\ 0 & 0 & 0 \\ 0 & 0 & 0 \\ 0 & 0 & 0 \\ 0 & 0 & 0 \\ 0 & 0 & 0 \\ 0 & 0 & 0 \\ 0 & 0 & 0 \\ 0 & 0 & 0 \\ 0 & 0 & 0 \\ 0 & 0 & 0 \\ 0 & 0 & 0 & 0 \\ 0 & 0 & 0 & 0 \\ 0 & 0 & 0 & 0 \\ 0 & 0 & 0 & 0 & 0 \\ 0 & 0 & 0 & 0 & 0 \\ 0 & 0 & 0 & 0 & 0 \\ 0 & 0 & 0 & 0 "name": "toJobConfig.columnList",
                                               "value": "id&gid&name"
                                          },
           \{ "name": "toJobConfig.shouldClearTable",
            "value": "false"
            }
                                     ],
                                      "name": "toJobConfig"
                                }
                           ]
                      },
                 "driver-config-values": {
                   "configs": [{
                     "name": "throttlingConfig",
            "inputs": [{
            "name": "throttlingConfig.numExtractors",
                        "value": "3"
                    }]
                  }]
                }
            \overline{\mathcal{H}}}' https://{cdm_endpoint}/v1.1/1551c7f6c808414d8e9f3c514a170f2e/clusters/
          bae65496-643e-47ca-84af-948672de7eeb/cdm/job -k -v
启动作业</mark>API开始执行作业。
```
curl -X GET -H 'Content-Type:application/json;charset=utf-8' -H "X-Cluster-ID:\$ID" -H "X-Auth-Token:\$Token" https://**{cdm\_endpoint}**/v1.1/**1551c7f6c808414d8e9f3c514a170f2e**/clusters/ **bae65496-643e-47ca-84af-948672de7eeb**/cdm/job/mysql2dws/**start** -k -v

#### <span id="page-25-0"></span>响应如下:

{

```
{
  "submissions": [{
    "progress": 1,
    "job-name": "mysql2dws",
    "status": "BOOTING",
   "creation-date": 1536654788622,
    "creation-user": "cdm"
  }]
}
```
## 查看作业结果

#### 1. 调用<del>[查询作业状态](#page-164-0)</del>API查询作业状态。

curl -X GET -H 'Content-Type:application/json;charset=utf-8' -H "X-Cluster-ID:\$ID" -H "X-Auth-Token:\$Token" https://**{cdm\_endpoint}**/v1.1/**1551c7f6c808414d8e9f3c514a170f2e**/clusters/ **6ec9a0a4-76be-4262-8697-e7af1fac7920**/cdm/job/mysql2dws/**status** -k -v

2. 查看作业执行结果,作业执行成功的响应如下:

```
 "submissions": [{
 "progress": 0,
   "job-name": "mysql2dws",
   "status": "SUCCEEDED",
   "creation-date": 1536654788622,
 "creation-user": "cdm",
 "isStopingIncrement": "",
   "last-update-date": 1536654888622,
   "is-execute-auto": false,
   "last-udpate-user": "cdm",
   "isDeleteJob": false,
   "isIncrementing": false,
   "external-id": "job_local1127970451_0009",
   "counters": {
     "org.apache.sqoop.submission.counter.SqoopCounters": {
      "BYTES_WRITTEN": -1,
      "TOTAL_FILES": -1,
      "BYTES_READ": -1,
      "FILES_WRITTEN": -1,
      "TOTAL_SIZE": -1,
      "FILES_READ": -1,
      "ROWS_WRITTEN": 80,
      "ROWS_READ": 80
    }
   }
 }]
```
说明

}

- BYTES\_WRITTEN:表示写入的字节数。
- BYTES\_READ:表示读取的字节数。
- TOTAL\_FILES:表示总文件数。
- FILES\_WRITTEN:表示写入的文件数。
- FILES\_READ:表示读取的文件数。
- ROWS\_WRITTEN:表示写入成功的行数。
- ROWS\_READ:表示读取成功的行数。

# **5 API**

# <span id="page-26-0"></span>**5.1** 集群管理

# **5.1.1** 查询集群详情

# 功能介绍

查询集群详情接口。

# 调用方法

请参[见如何调用](#page-10-0)**API**。

## **URI**

GET /v1.1/{project\_id}/clusters/{cluster\_id}

## 表 **5-1** 路径参数

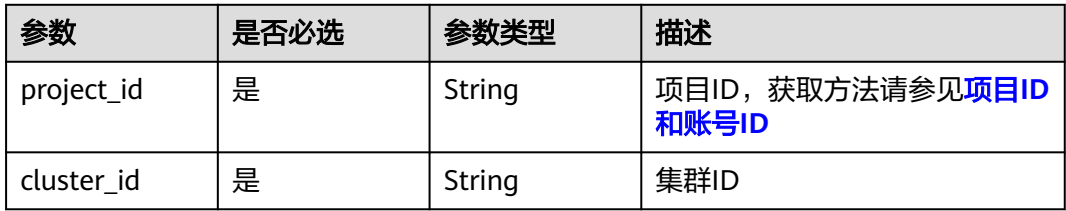

# 请求参数

表 **5-2** 请求 Header 参数

| 参数           | 是否必选 | 参数类型   | 描述                                                                     |
|--------------|------|--------|------------------------------------------------------------------------|
| X-Auth-Token | 是    | String | 用户Token。<br>通过调用IAM服务获取用户<br>Token接口获取 ( 响应消息头中<br>X-Subject-Token的值)。 |

# 响应参数

## 状态码: **200**

表 **5-3** 响应 Body 参数

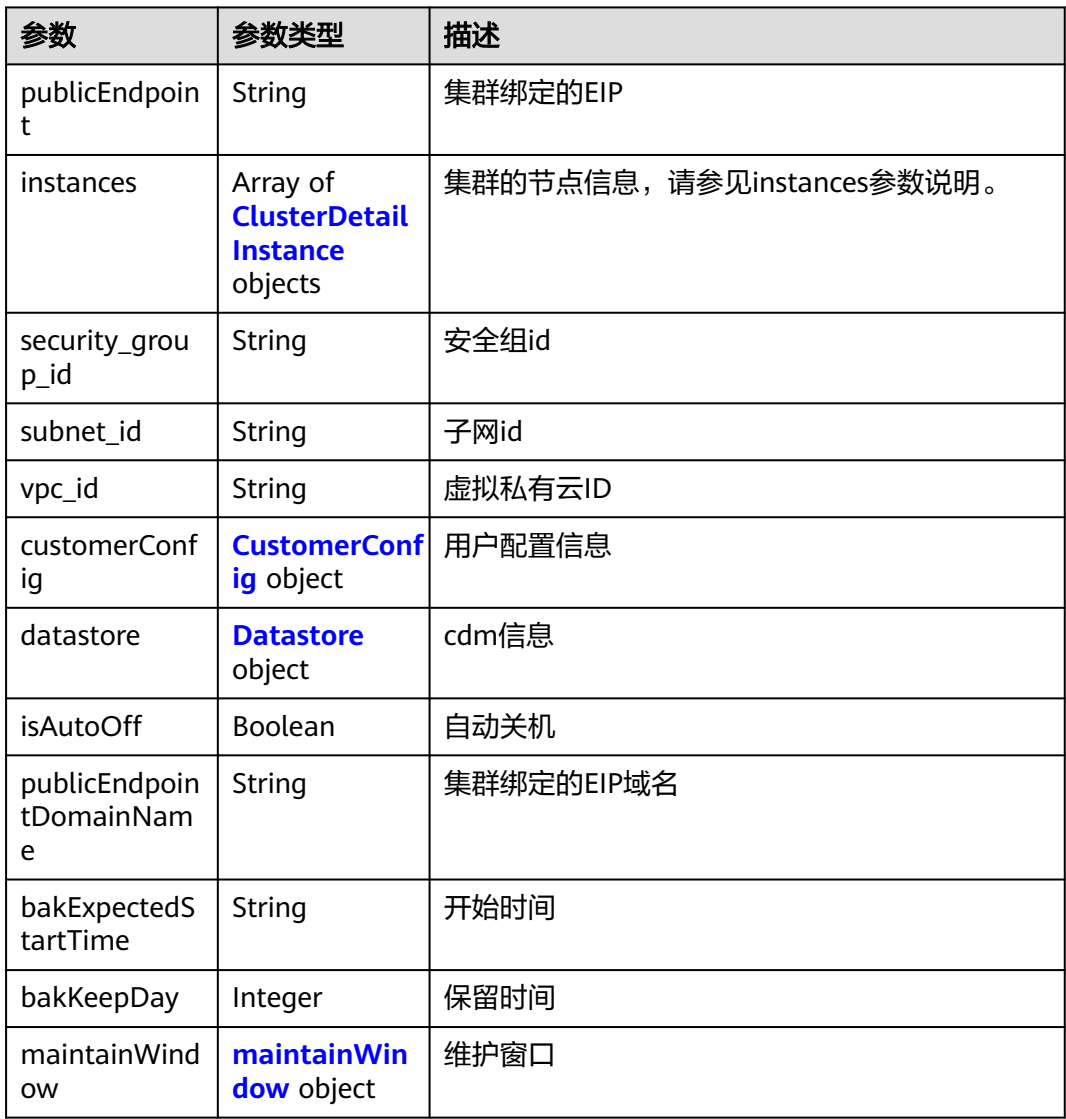

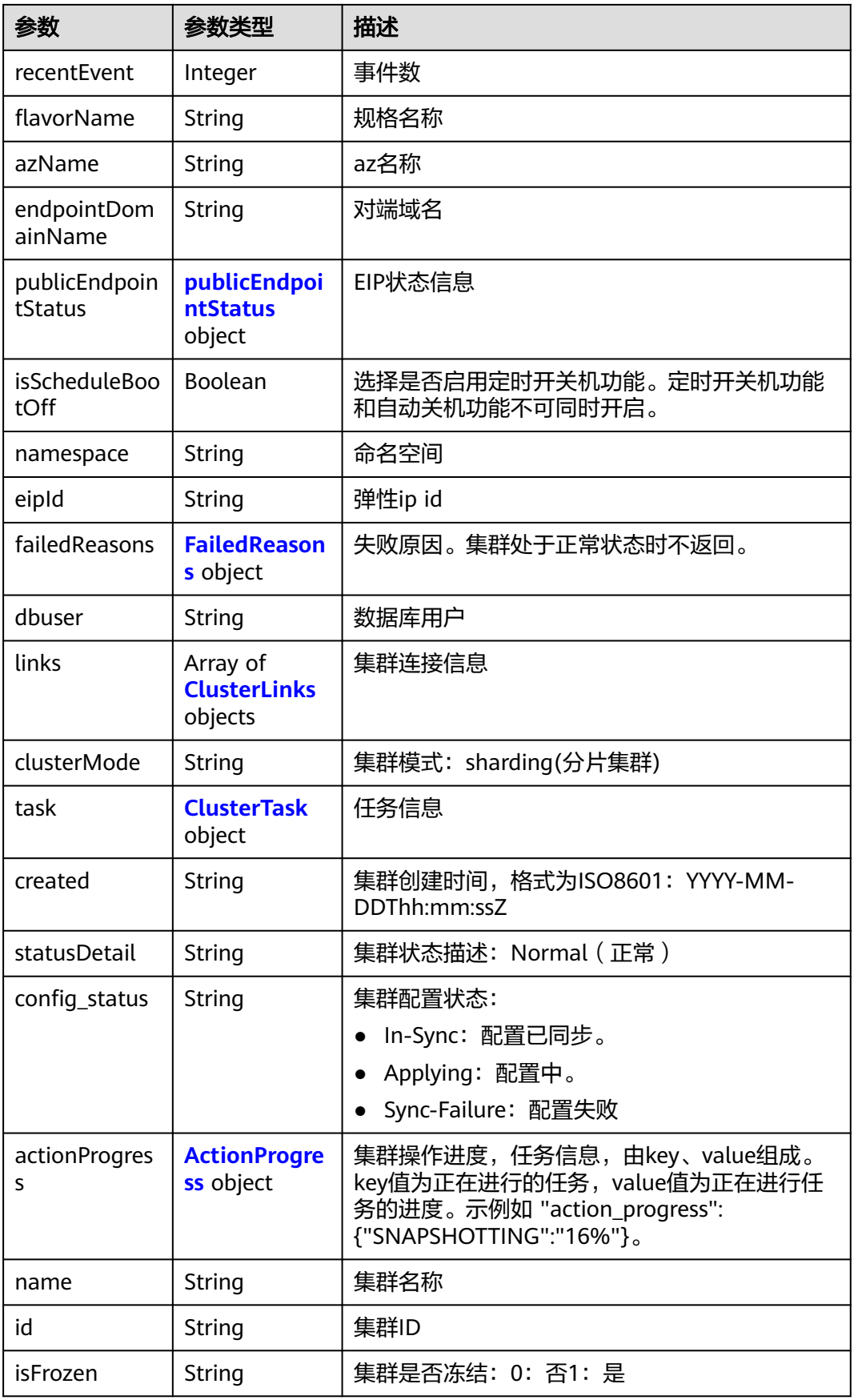

<span id="page-29-0"></span>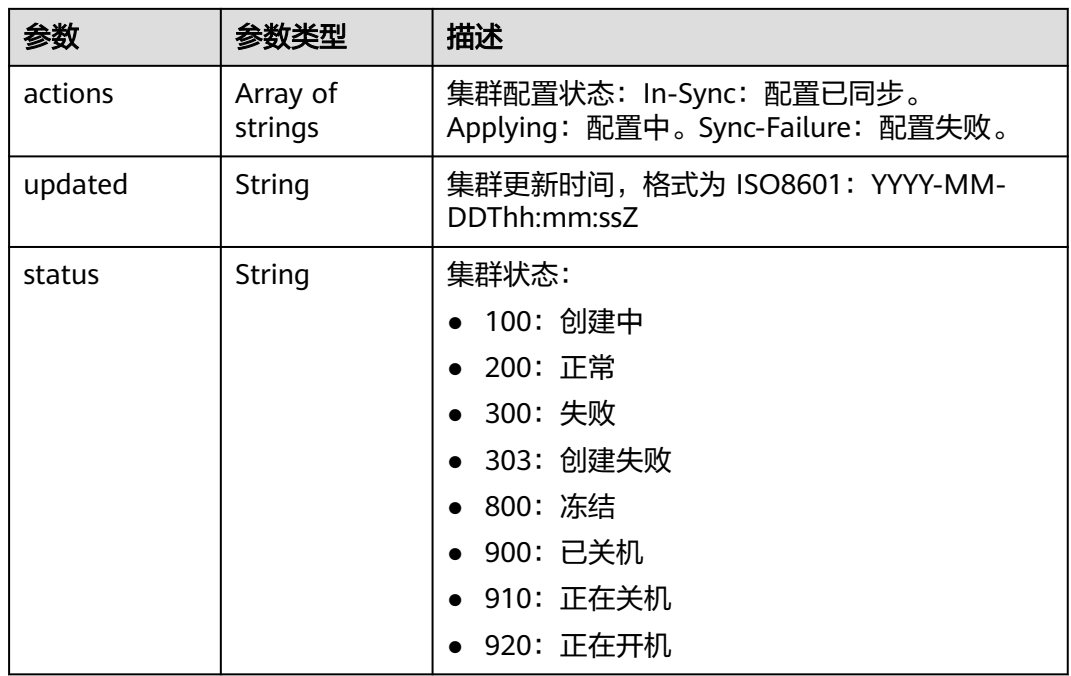

## 表 **5-4** ClusterDetailInstance

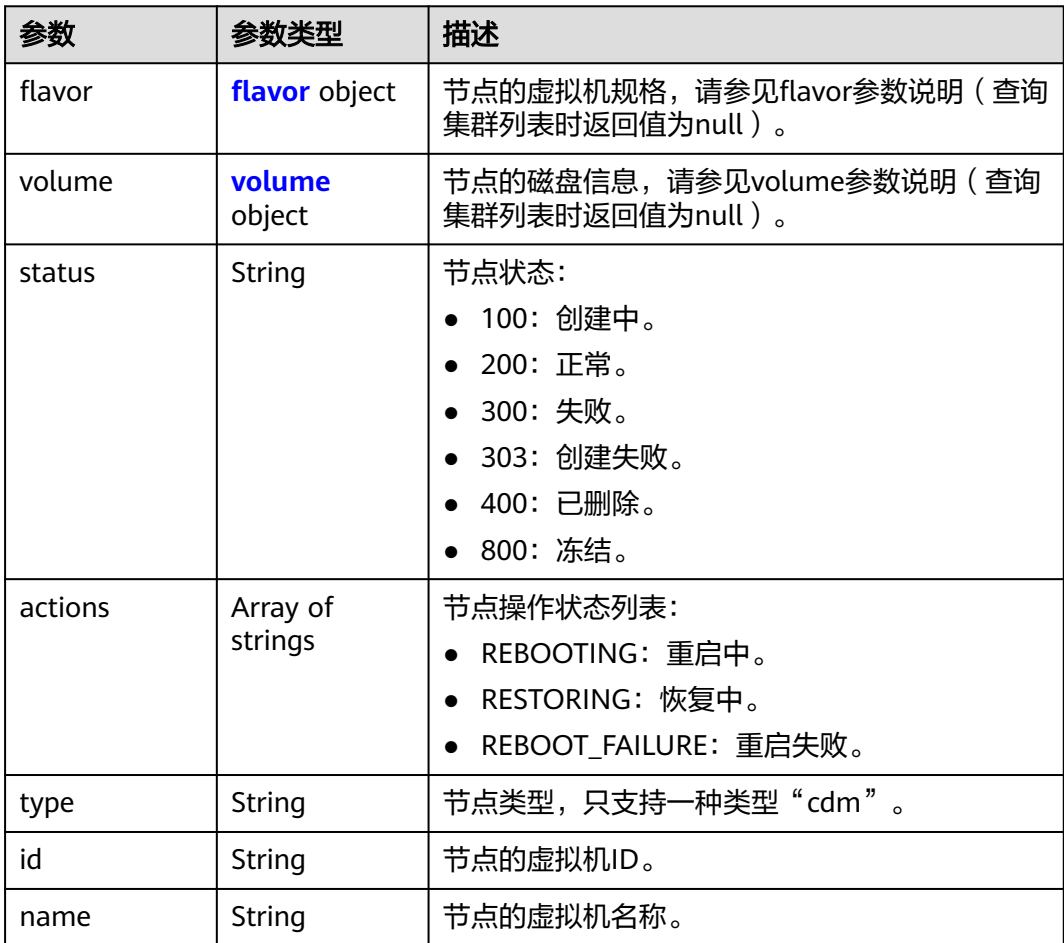

<span id="page-30-0"></span>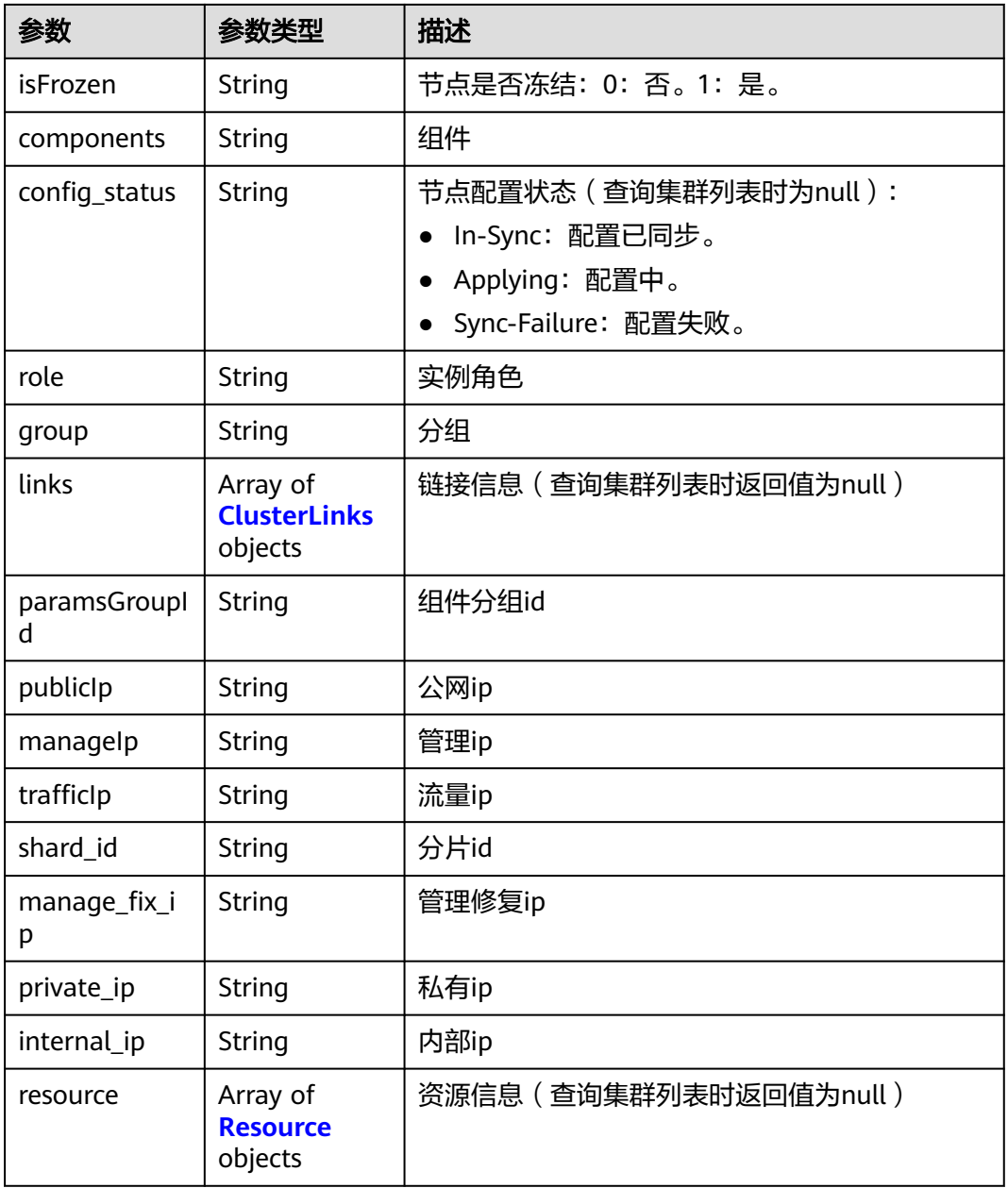

## 表 **5-5** flavor

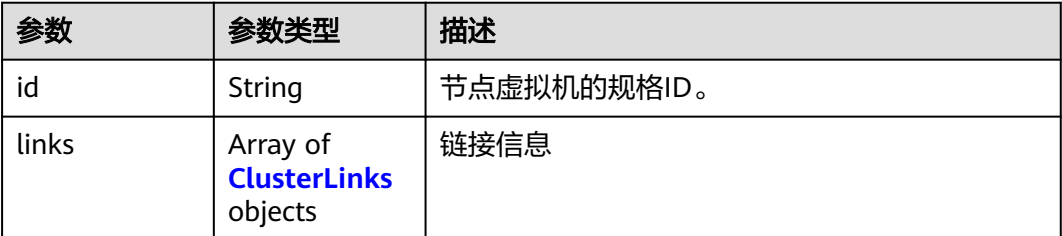

## <span id="page-31-0"></span>表 **5-6** volume

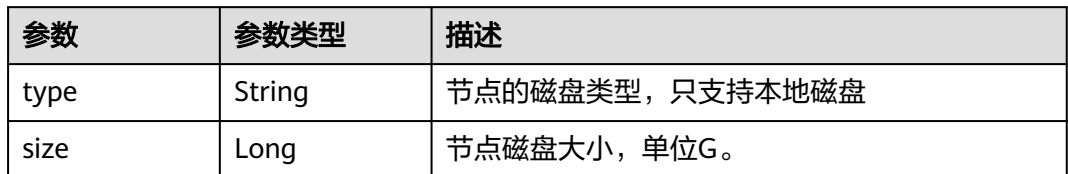

## 表 **5-7** Resource

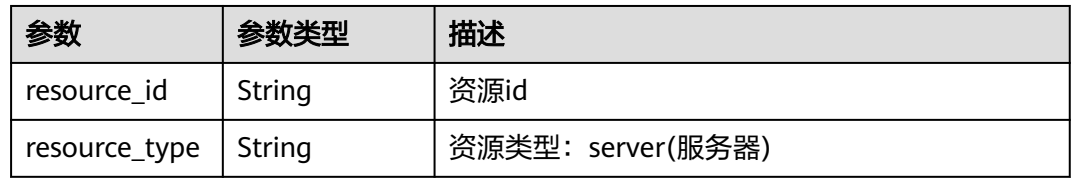

## 表 **5-8** CustomerConfig

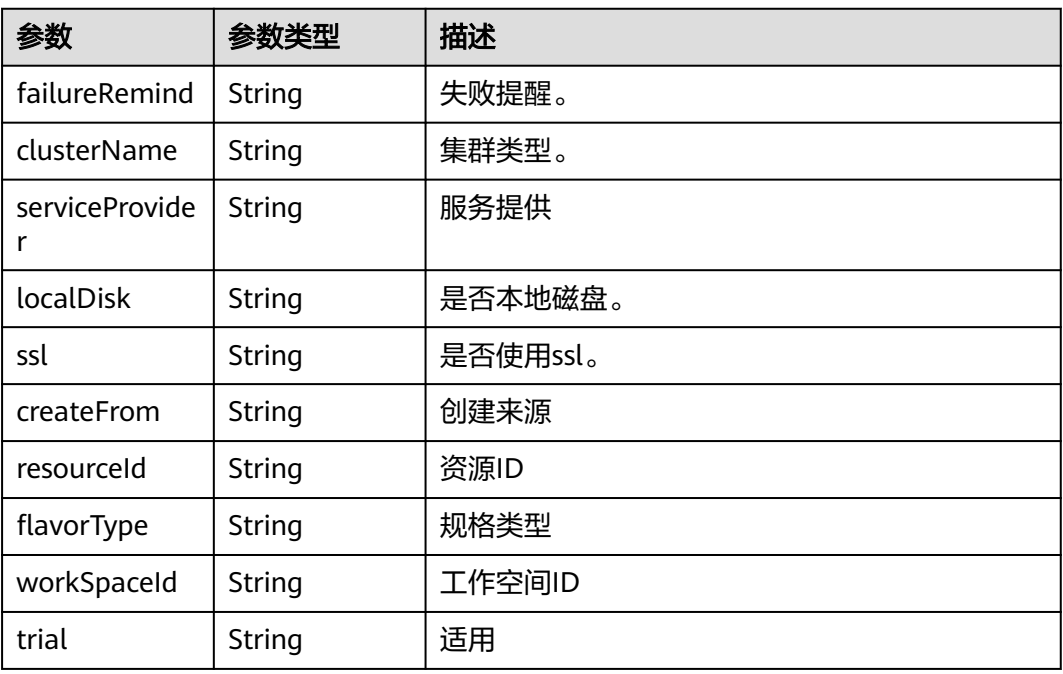

## 表 **5-9** Datastore

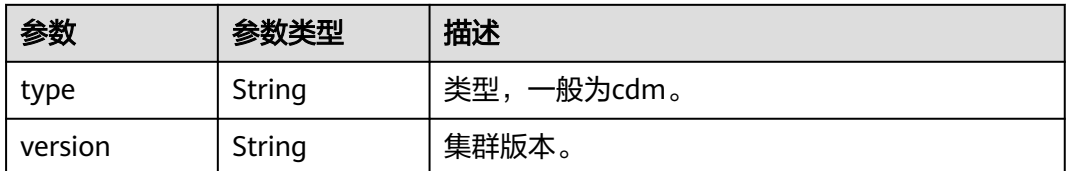

### <span id="page-32-0"></span>表 **5-10** maintainWindow

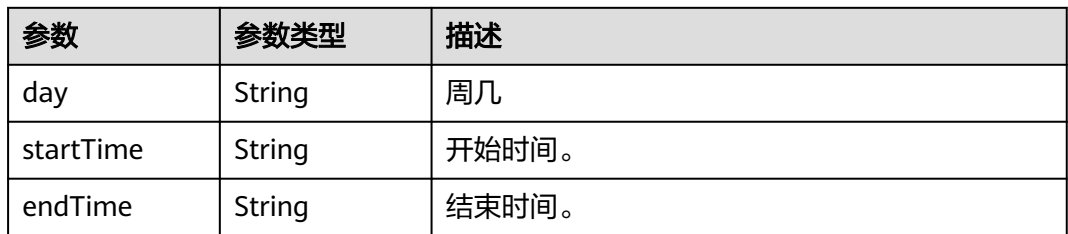

## 表 **5-11** publicEndpointStatus

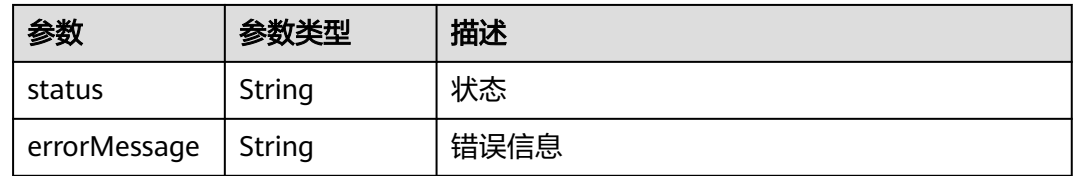

## 表 **5-12** FailedReasons

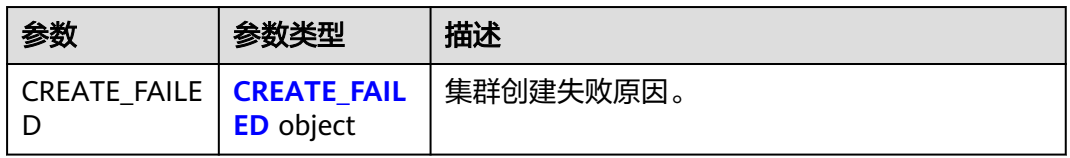

## 表 **5-13** CREATE\_FAILED

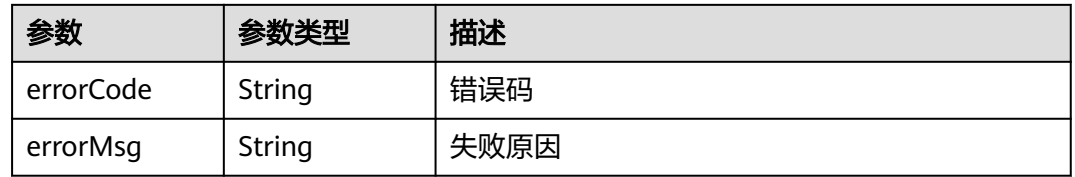

## 表 **5-14** ClusterLinks

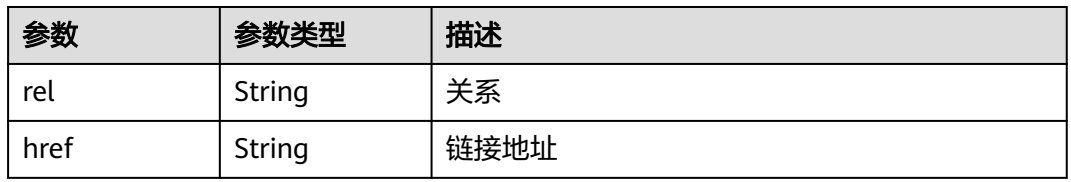

## 表 **5-15** ClusterTask

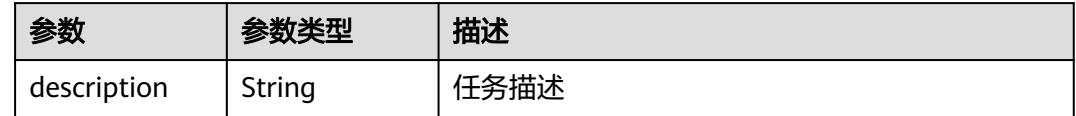

<span id="page-33-0"></span>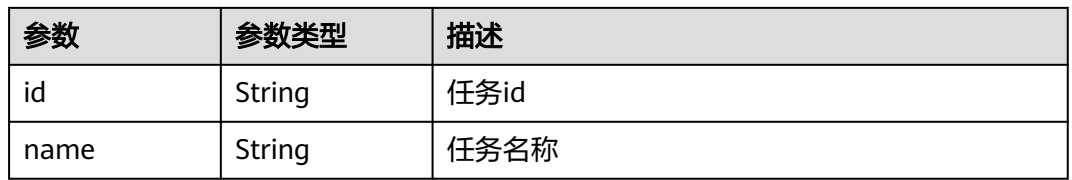

#### 表 **5-16** ActionProgress

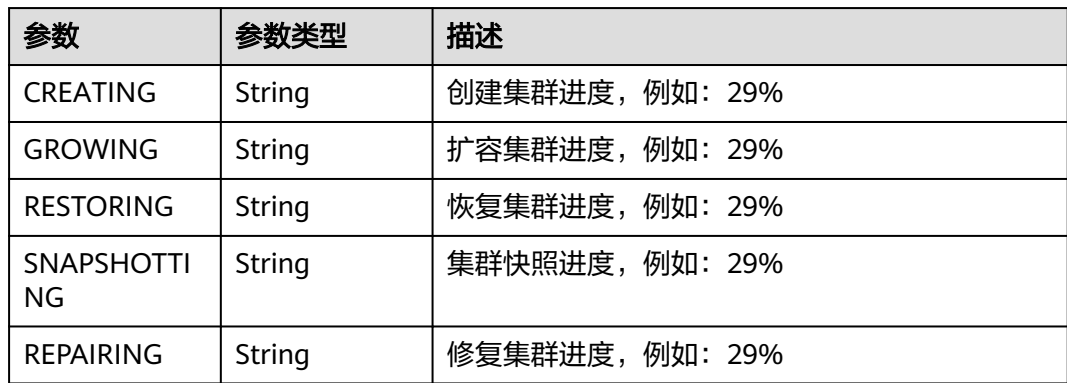

# 请求示例

GET /v1.1/1551c7f6c808414d8e9f3c514a170f2e/clusters/bae65496-643e-47ca-84af-948672de7eeb

# 响应示例

### 状态码: **200**

ok

```
{
  "publicEndpoint" : "49.xx.xx.10",
 "instances" : [ {
 "flavor" : {
     "id" : "fb8fe666-6734-4b11-bc6c-43d11db3c745"
   },
 "volume" : {
 "size" : "100",
 "type" : "LOCAL_DISK"
   },
   "name" : "cdm-c018",
   "id" : "635dce67-3df8-4756-b4c7-90e45e687367",
   "isFrozen" : "0",
   "type" : "cdm",
   "actions" : "REBOOTING",
   "config_status" : "In-Sync",
   "status" : "200"
  } ],
  "created" : "2018-09-05T08:38:25",
  "statusDetail" : "Normal",
  "actionProgress" : { },
  "name" : "cdm-c018",
  "id" : "bae65496-643e-47ca-84af-948672de7eeb",
  "isFrozen" : "0",
 "actions" : "REBOOTING",
 "updated" : "2018-09-05T08:38:25",
  "status" : "200"
}
```
# <span id="page-34-0"></span>状态码

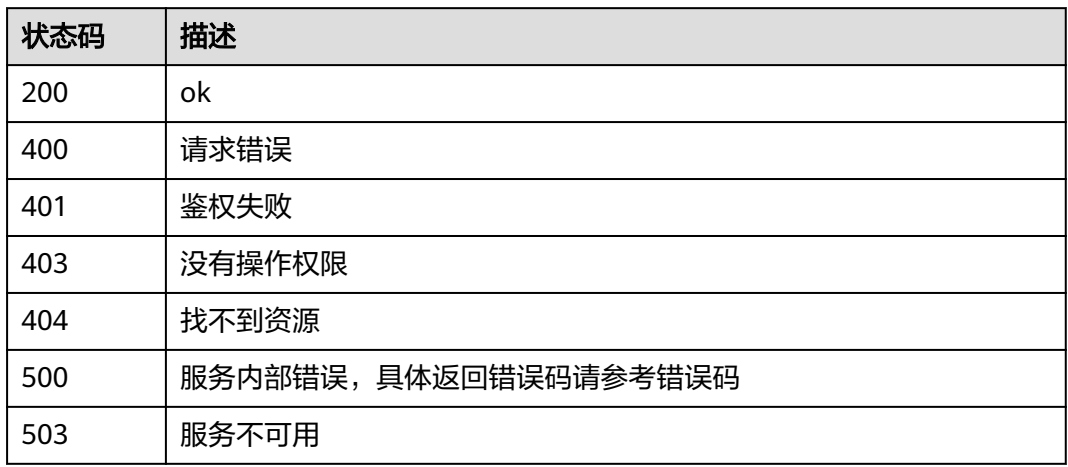

# 错误码

请参[见错误码。](#page-291-0)

# **5.1.2** 删除集群

# 功能介绍

删除集群接口。

# 调用方法

请参[见如何调用](#page-10-0)**API**。

# **URI**

DELETE /v1.1/{project\_id}/clusters/{cluster\_id}

## 表 **5-17** 路径参数

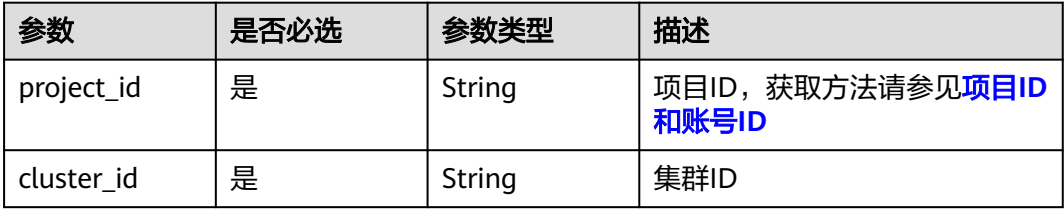

# 请求参数

表 **5-18** 请求 Header 参数

| 参数           | 是否必选 | 参数类型   | 描述                                                                     |
|--------------|------|--------|------------------------------------------------------------------------|
| X-Auth-Token | 是    | String | 用户Token。<br>通过调用IAM服务获取用户<br>Token接口获取 ( 响应消息头中<br>X-Subject-Token的值)。 |

## 表 **5-19** 请求 Body 参数

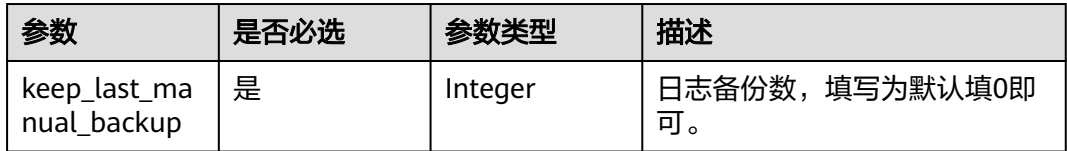

## 响应参数

## 状态码: **202**

表 **5-20** 响应 Body 参数

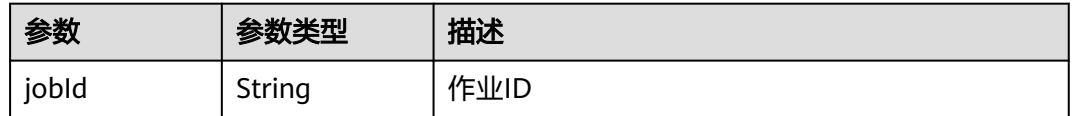

## 请求示例

DELETE /v1.1/1551c7f6c808414d8e9f3c514a170f2e/clusters/6ec9a0a4-76be-4262-8697-e7af1fac7920

{ "keep\_last\_manual\_backup" : 0 }

# 响应示例

## 状态码: **202**

Accepted

{ "jobId" : "ff8080815e55125a015e552eddba001a" }

# **SDK** 代码示例

SDK代码示例如下。
#### **Java**

```
package com.huaweicloud.sdk.test;
import com.huaweicloud.sdk.core.auth.ICredential;
import com.huaweicloud.sdk.core.auth.BasicCredentials;
import com.huaweicloud.sdk.core.exception.ConnectionException;
import com.huaweicloud.sdk.core.exception.RequestTimeoutException;
import com.huaweicloud.sdk.core.exception.ServiceResponseException;
import com.huaweicloud.sdk.cdm.v1.region.CdmRegion;
import com.huaweicloud.sdk.cdm.v1.*;
import com.huaweicloud.sdk.cdm.v1.model.*;
public class DeleteClusterSolution {
   public static void main(String[] args) {
      // The AK and SK used for authentication are hard-coded or stored in plaintext, which has great 
security risks. It is recommended that the AK and SK be stored in ciphertext in configuration files or 
environment variables and decrypted during use to ensure security.
      // In this example, AK and SK are stored in environment variables for authentication. Before running 
this example, set environment variables CLOUD_SDK_AK and CLOUD_SDK_SK in the local environment
      String ak = System.getenv("CLOUD_SDK_AK");
      String sk = System.getenv("CLOUD_SDK_SK");
      String projectId = "{project_id}";
      ICredential auth = new BasicCredentials()
            .withProjectId(projectId)
            .withAk(ak)
           .withSk(sk);
      CdmClient client = CdmClient.newBuilder()
           .withCredential(auth)
            .withRegion(CdmRegion.valueOf("<YOUR REGION>"))
            .build();
      DeleteClusterRequest request = new DeleteClusterRequest();
      request.withClusterId("{cluster_id}");
      CdmDeleteClusterReq body = new CdmDeleteClusterReq();
      body.withKeepLastManualBackup(0);
      request.withBody(body);
      try {
         DeleteClusterResponse response = client.deleteCluster(request);
         System.out.println(response.toString());
      } catch (ConnectionException e) {
         e.printStackTrace();
      } catch (RequestTimeoutException e) {
         e.printStackTrace();
      } catch (ServiceResponseException e) {
         e.printStackTrace();
         System.out.println(e.getHttpStatusCode());
         System.out.println(e.getRequestId());
         System.out.println(e.getErrorCode());
         System.out.println(e.getErrorMsg());
      }
   }
}
```
### **Python**

# coding: utf-8

import os

from huaweicloudsdkcore.auth.credentials import BasicCredentials from huaweicloudsdkcdm.v1.region.cdm\_region import CdmRegion from huaweicloudsdkcore.exceptions import exceptions from huaweicloudsdkcdm.v1 import \*

if \_\_name\_\_ == "\_\_main\_\_": # The AK and SK used for authentication are hard-coded or stored in plaintext, which has great security

```
risks. It is recommended that the AK and SK be stored in ciphertext in configuration files or environment 
variables and decrypted during use to ensure security.
   # In this example, AK and SK are stored in environment variables for authentication. Before running this 
example, set environment variables CLOUD_SDK_AK and CLOUD_SDK_SK in the local environment
   ak = os.environ["CLOUD_SDK_AK"]
   sk = os.environ["CLOUD_SDK_SK"]
   projectId = "{project_id}"
   credentials = BasicCredentials(ak, sk, projectId)
  client = CdmClient.new_builder() \
      .with_credentials(credentials) \
     .with_region(CdmRegion.value_of("<YOUR REGION>")) \
      .build()
   try:
      request = DeleteClusterRequest()
      request.cluster_id = "{cluster_id}"
      request.body = CdmDeleteClusterReq(
         keep_last_manual_backup=0
      )
      response = client.delete_cluster(request)
      print(response)
   except exceptions.ClientRequestException as e:
      print(e.status_code)
      print(e.request_id)
      print(e.error_code)
      print(e.error_msg)
```
#### **Go**

)

```
package main
import (
    "fmt"
   "github.com/huaweicloud/huaweicloud-sdk-go-v3/core/auth/basic"
   cdm "github.com/huaweicloud/huaweicloud-sdk-go-v3/services/cdm/v1"
   "github.com/huaweicloud/huaweicloud-sdk-go-v3/services/cdm/v1/model"
   region "github.com/huaweicloud/huaweicloud-sdk-go-v3/services/cdm/v1/region"
func main() {
   // The AK and SK used for authentication are hard-coded or stored in plaintext, which has great security 
risks. It is recommended that the AK and SK be stored in ciphertext in configuration files or environment 
variables and decrypted during use to ensure security.
   // In this example, AK and SK are stored in environment variables for authentication. Before running this 
example, set environment variables CLOUD_SDK_AK and CLOUD_SDK_SK in the local environment
   ak := os.Getenv("CLOUD_SDK_AK")
   sk := os.Getenv("CLOUD_SDK_SK")
   projectId := "{project_id}"
   auth := basic.NewCredentialsBuilder().
      WithAk(ak).
      WithSk(sk).
      WithProjectId(projectId).
      Build()
   client := cdm.NewCdmClient(
      cdm.CdmClientBuilder().
         WithRegion(region.ValueOf("<YOUR REGION>")).
        WithCredential(auth).
        Build())
   request := &model.DeleteClusterRequest{}
  request.ClusterId = "{cluster_id}"
   request.Body = &model.CdmDeleteClusterReq{
      KeepLastManualBackup: int32(0),
   }
   response, err := client.DeleteCluster(request)
```

```
if err == nil fmt.Printf("%+v\n", response)
 } else {
   fmt.Println(err)
 }
```
}

## 更多

更多编程语言的SDK代码示例,请参见**[API Explorer](https://console.huaweicloud.com/apiexplorer/#/openapi/CDM/sdk?api=DeleteCluster)**的代码示例页签,可生成自动对应 的SDK代码示例。

### 状态码

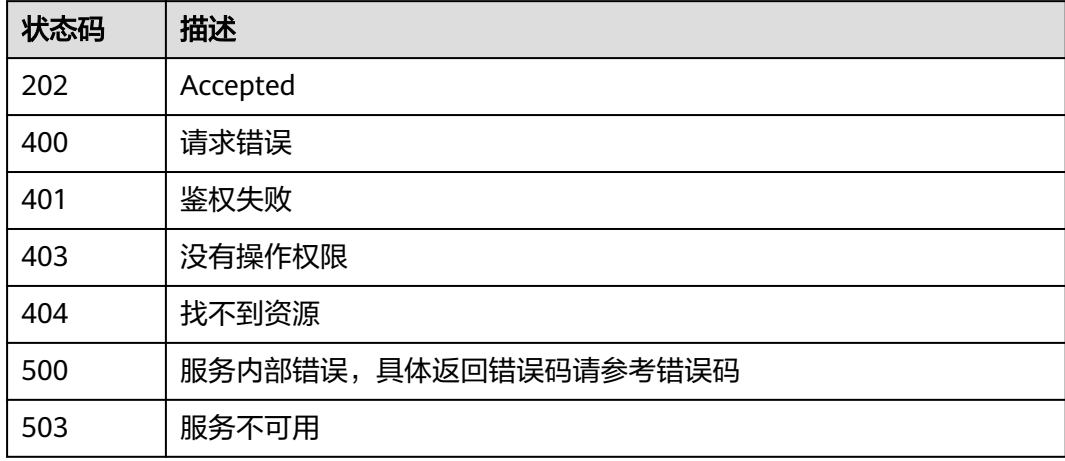

### 错误码

请参[见错误码。](#page-291-0)

# **5.1.3** 查询所有可用区

## 功能介绍

查询CDM集群的所有可用区。

## 调用方法

请参[见如何调用](#page-10-0)**API**。

### **URI**

GET /v1.1/{project\_id}/regions/{region\_id}/availability\_zones

#### 表 **5-21** 路径参数

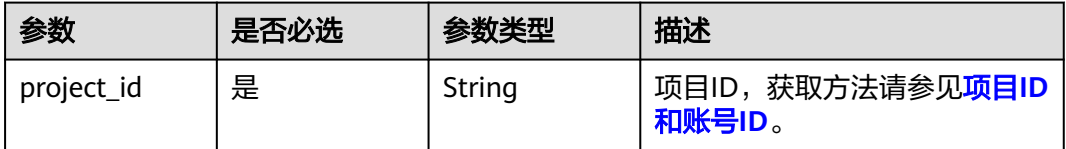

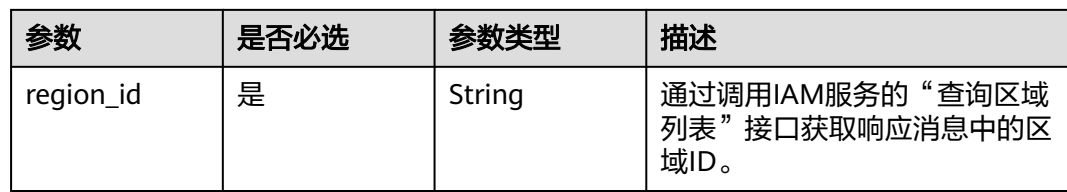

## 请求参数

### 表 **5-22** 请求 Header 参数

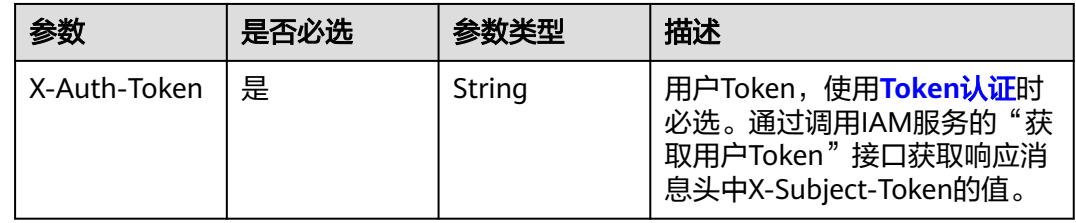

## 响应参数

### 状态码: **200**

## 表 **5-23** 响应 Body 参数

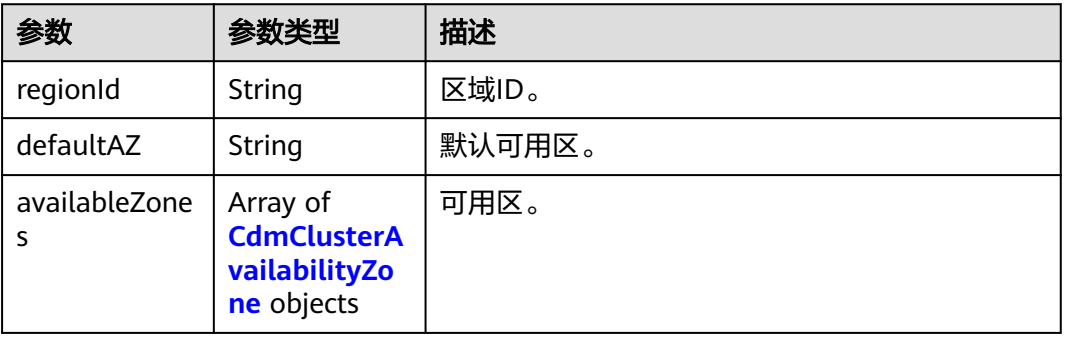

## 表 **5-24** CdmClusterAvailabilityZone

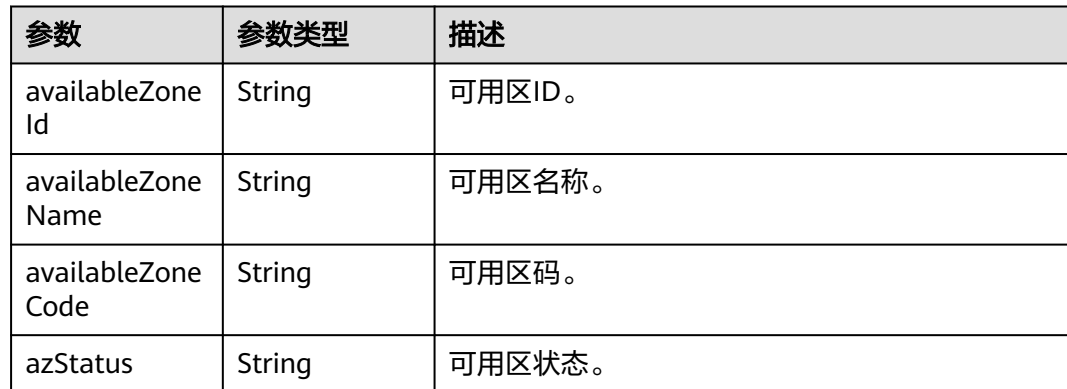

<span id="page-40-0"></span>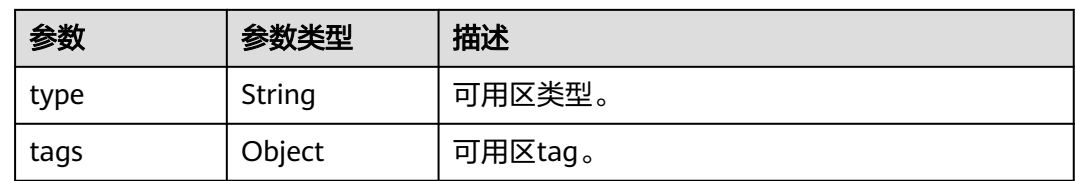

## 请求示例

GET /v1.1/1551c7f6c808414d8e9f3c514a170f2e/regions/xxx-xxx-xxx/availability\_zones

## 响应示例

#### 状态码: **200**

请求成功。

```
{
 "publicEndpoint" : "xxx-xxx-xxx",
 "defaultAZ" : "xxx-xxx-xxx",
 "availableZones" : [ {
 "availableZoneId" : "xxx-xxx-xxx",
 "availableZoneName" : "xxx-xxx-xxx",
 "availableZoneCode" : "xxx-xxx-xxx",
   "azStatus" : "Available",
 "type" : null,
 "tags" : null
 } ]
}
```
## 状态码

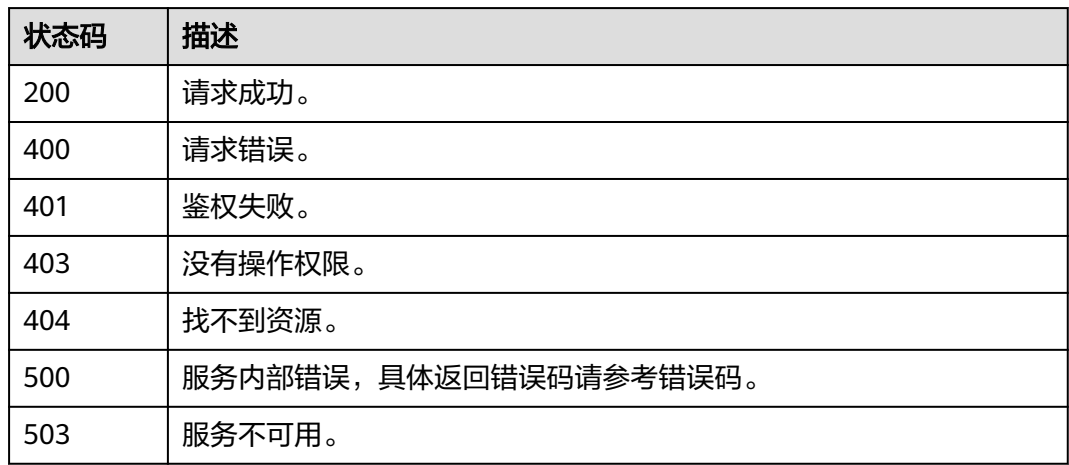

## 错误码

请参[见错误码。](#page-291-0)

# **5.1.4** 查询支持的版本

## 功能介绍

查询CDM集群支持的版本。

## 调用方法

请参[见如何调用](#page-10-0)**API**。

### **URI**

GET /v1.1/{project\_id}/datastores

### 表 **5-25** 路径参数

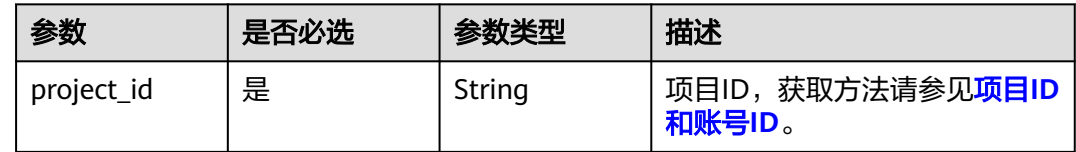

## 请求参数

#### 表 **5-26** 请求 Header 参数

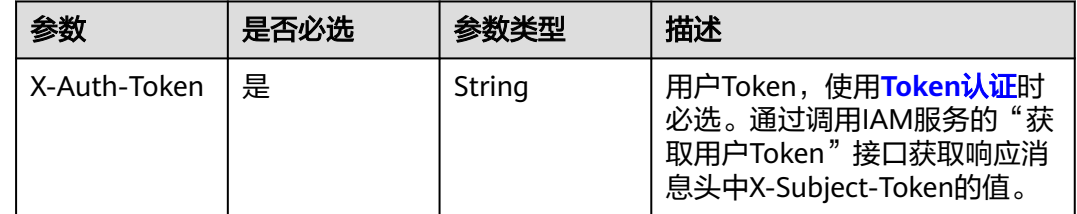

## 响应参数

### 状态码: **200**

#### 表 **5-27** 响应 Body 参数

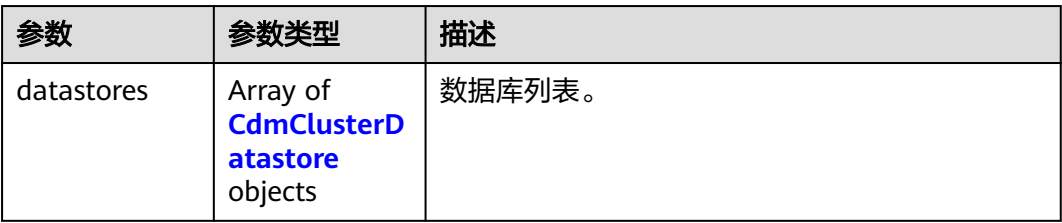

#### 表 **5-28** CdmClusterDatastore

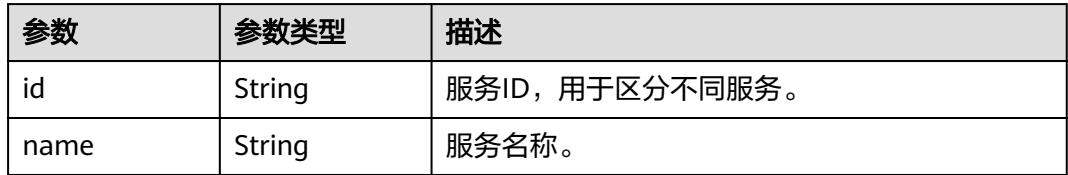

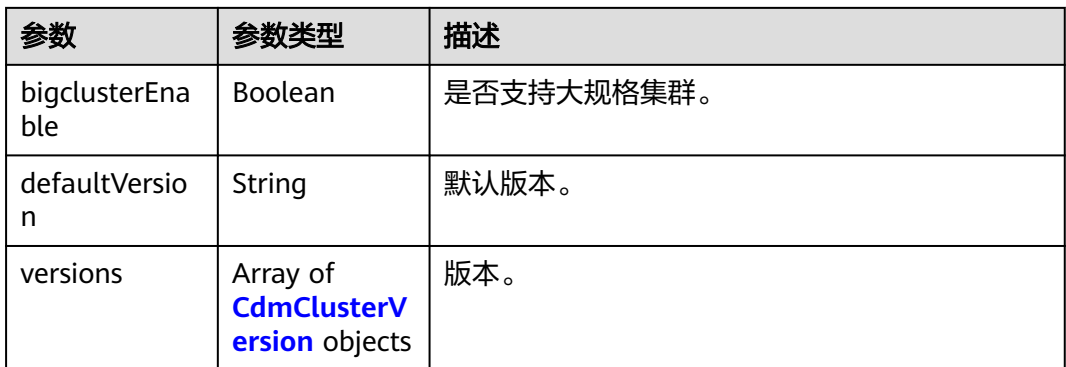

#### 表 **5-29** CdmClusterVersion

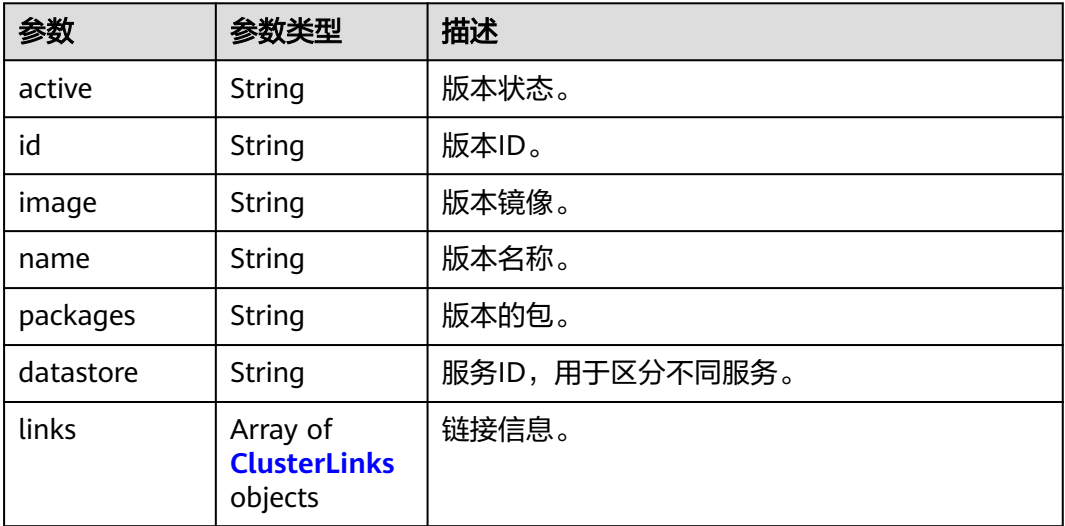

### 表 **5-30** ClusterLinks

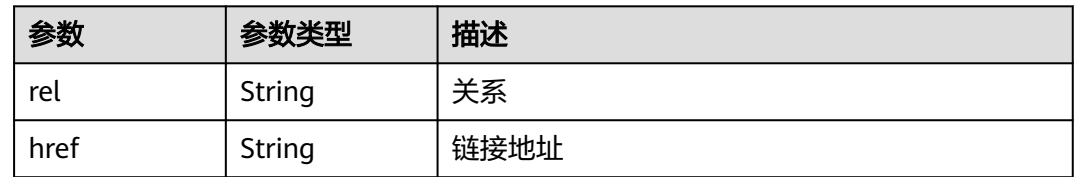

## 请求示例

GET /v1.1/1551c7f6c808414d8e9f3c514a170f2e/datastores

## 响应示例

### 状态码: **200**

请求成功。

```
[ {
 "id" : "736270b9-27c7-4f03-823b-447d8245e1c2",
 "name" : "cdm",
```

```
 "bigclusterEnable" : false,
  "defaultVersion" : "2.9.3.300",
  "links" : null,
 "versions" : [ {
 "active" : "1",
   "id" : "e8a8b8cc-63f8-4fb5-8d4a-24c502317b11",
   "image" : null,
 "links" : [ {
 "rel" : "self",
 "href" : "https://10.63.25.93:443/rds/v1.0/datastores/736270b9-27c7-4f03-823b-447d8245e1c2"
 }, {
 "rel" : "bookmark",
    "href" : "https://10.63.25.93:443/datastores/736270b9-27c7-4f03-823b-447d8245e1c2"
 } ],
 "name" : "2.9.3.300",
 "packages" : "cdm",
 "datastore" : "736270b9-27c7-4f03-823b-447d8245e1c2"
  } ]
} ]
```
## 状态码

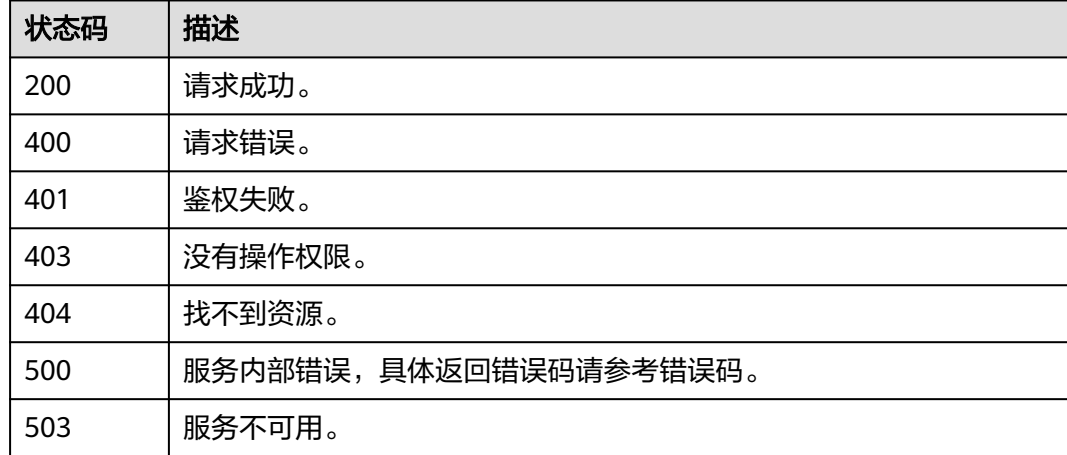

## 错误码

请参见<mark>错误码</mark>。

## **5.1.5** 查询版本规格

## 功能介绍

按版本ID查询所有兼容规格。

### 调用方法

请参[见如何调用](#page-10-0)**API**。

### **URI**

GET /v1.1/{project\_id}/datastores/{datastore\_id}/flavors

#### 表 **5-31** 路径参数

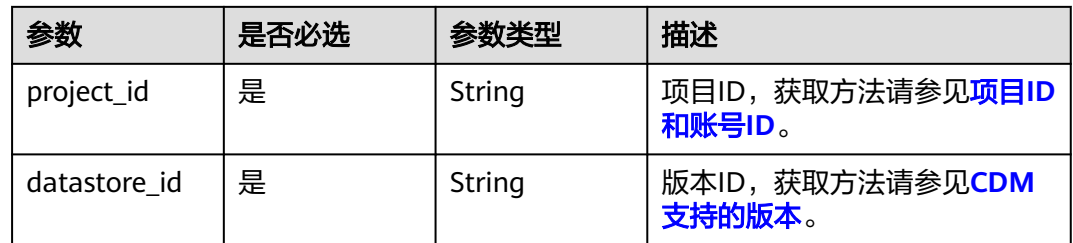

## 请求参数

### 表 **5-32** 请求 Header 参数

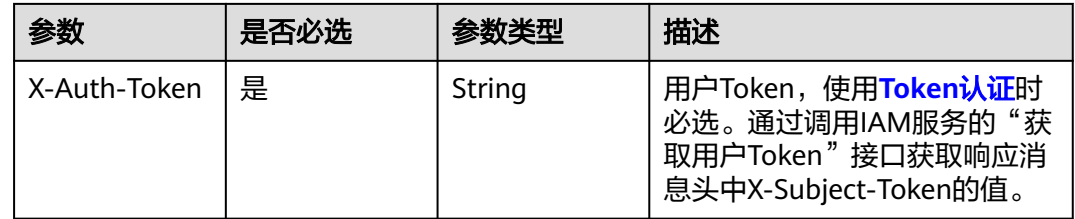

### 响应参数

### 状态码: **200**

### 表 **5-33** 响应 Body 参数

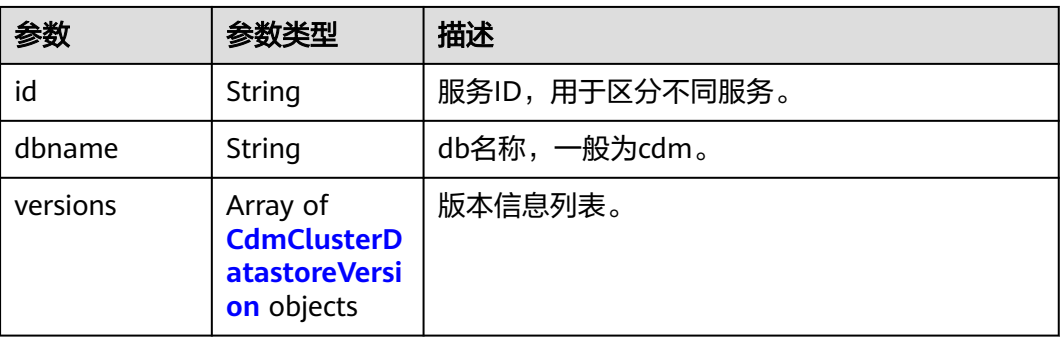

### 表 **5-34** CdmClusterDatastoreVersion

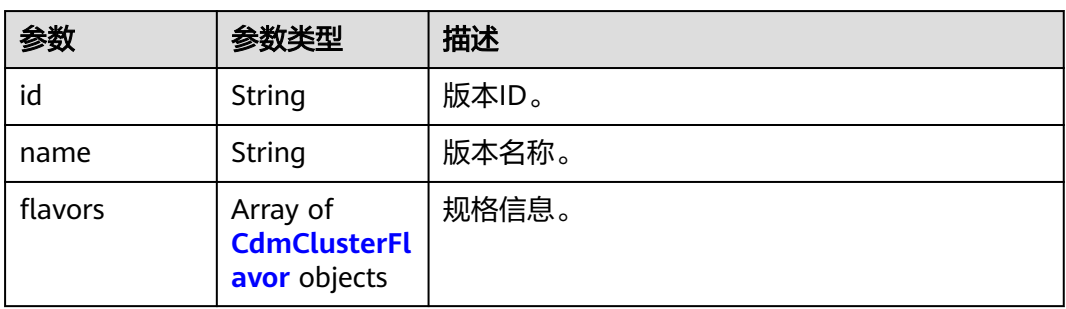

#### <span id="page-45-0"></span>表 **5-35** CdmClusterFlavor

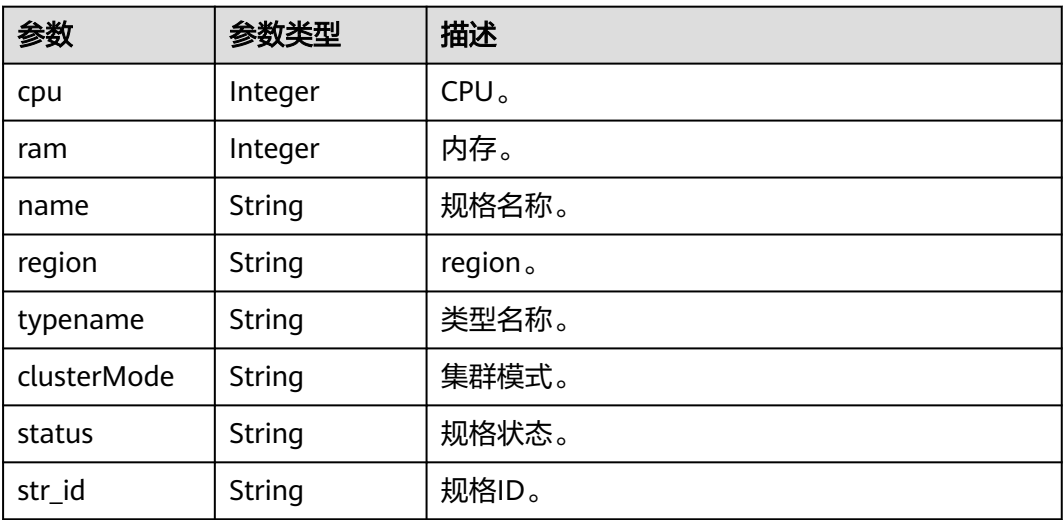

### 请求示例

GET /v1.1/1551c7f6c808414d8e9f3c514a170f2e/datastores/736270b9-27c7-4f03-823b-447d8245e1c2/ flavors

### 响应示例

#### 状态码: **200**

请求成功。

}

```
{
  "id" : "736270b9-27c7-4f03-823b-447d8245e1c2",
 "dbname" : "cdm",
 "versions" : [ {
   "id" : "e8a8b8cc-63f8-4fb5-8d4a-24c502317b11",
   "name" : "2.9.3.300",
 "flavors" : [ {
 "cpu" : 4,
 "ram" : 8,
 "name" : "cdm.small",
 "region" : "xxx-xxx-xxx",
 "typename" : "cdm",
 "clusterMode" : "sharding",
 "status" : "abandon",
 "str_id" : "a79fd5ae-1833-448a-88e8-3ea2b913e1f6"
   } ]
 } ]
```
### 状态码

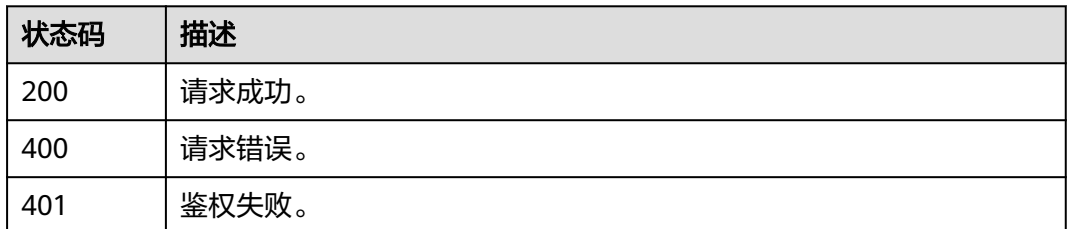

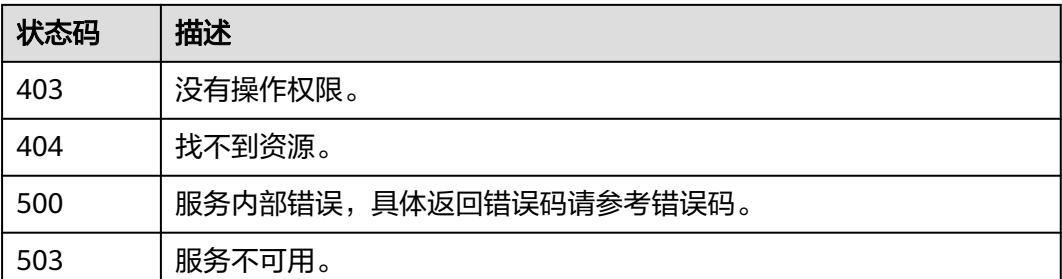

## 错误码

请参[见错误码。](#page-291-0)

# **5.1.6** 查询规格详情

## 功能介绍

查询指定规格ID的规格详请。

## 调用方法

请参[见如何调用](#page-10-0)**API**。

### **URI**

GET /v1.1/{project\_id}/flavors/{flavor\_id}

#### 表 **5-36** 路径参数

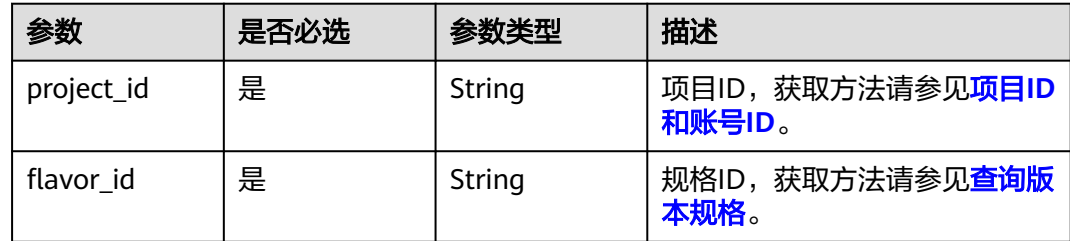

## 请求参数

### 表 **5-37** 请求 Header 参数

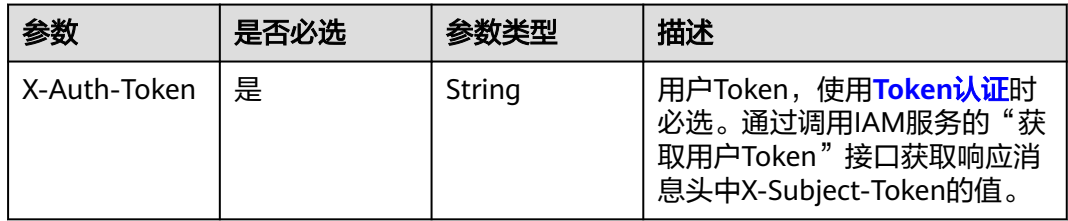

## 响应参数

### 状态码: **200**

#### 表 **5-38** 响应 Body 参数

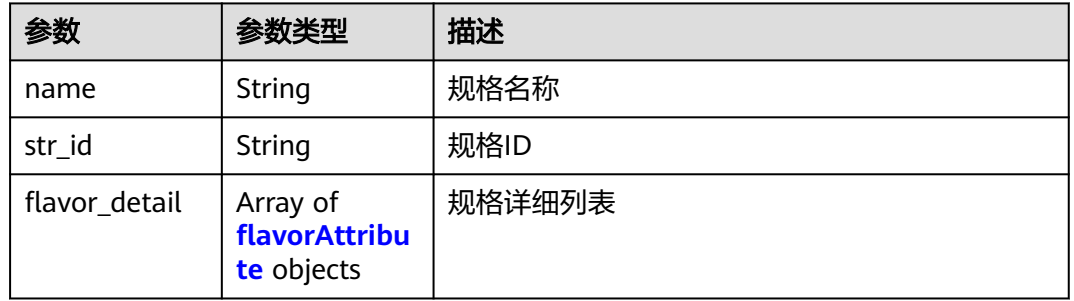

#### 表 **5-39** flavorAttribute

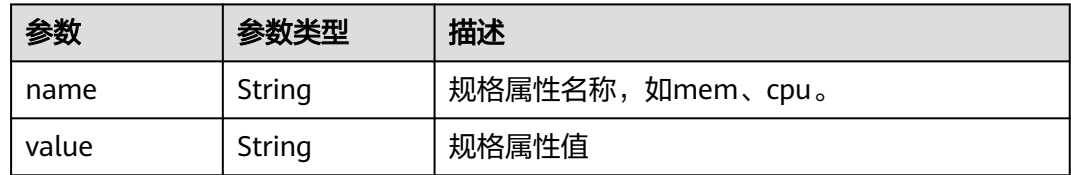

### 请求示例

GET /v1.1/1551c7f6c808414d8e9f3c514a170f2e/flavors/a79fd5ae-1833-448a-88e8-3ea2b913e1f6

### 响应示例

#### 状态码: **200**

请求成功。

```
{
 "str_id" : "a79fd5ae-1833-448a-88e8-3ea2b913e1f6",
  "name" : "cdm.large",
  "flavor_detail" : [ {
   "name" : "cpu",
   "value" : 8
 }, {
 "name" : "mem",
 "value" : 16
 }, {
 "name" : "volumeType",
 "value" : "SATA"
  }, {
 "name" : "flavor",
 "value" : "s6.2xlarge.2"
 } ]
}<sup>-</sup>
```
## 状态码

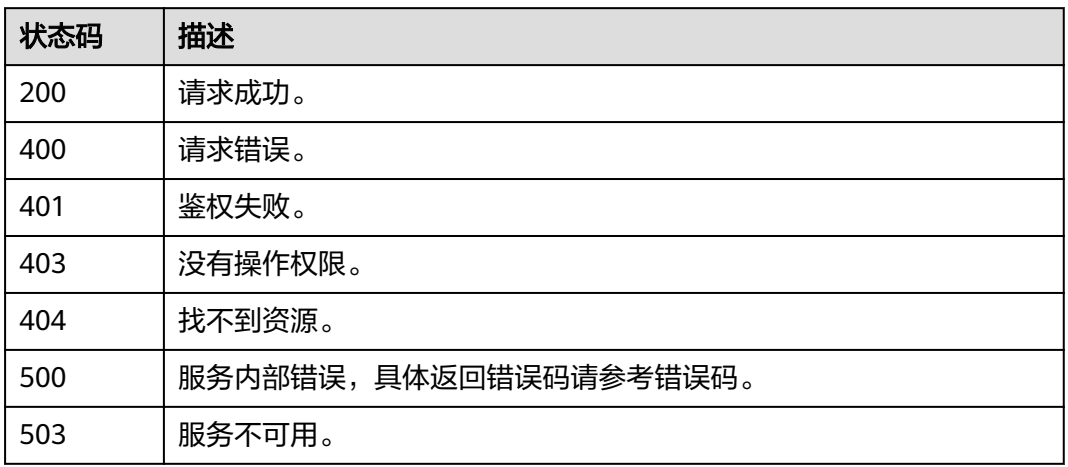

## 错误码

请参[见错误码。](#page-291-0)

# **5.1.7** 查询所有集群的企业项目 **ID**

## 功能介绍

查询当前项目下的所有集群的企业项目ID。

## 调用方法

请参[见如何调用](#page-10-0)**API**。

## **URI**

GET /v1.1/{project\_id}/enterprise-projects

### 表 **5-40** 路径参数

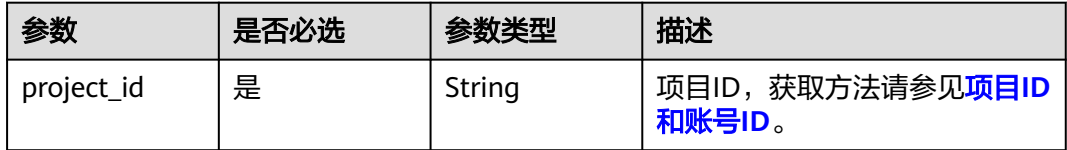

## 请求参数

表 **5-41** 请求 Header 参数

| 参数           | 是否必选 | 参数类型   | 描述                                                                                          |
|--------------|------|--------|---------------------------------------------------------------------------------------------|
| X-Auth-Token | 是    | String | 用户Token,使用 <b>Token认证</b> 时<br>必选。通过调用IAM服务的"获<br>取用户Token"接口获取响应消<br>息头中X-Subject-Token的值。 |

## 响应参数

#### 状态码: **200**

表 **5-42** 响应 Body 参数

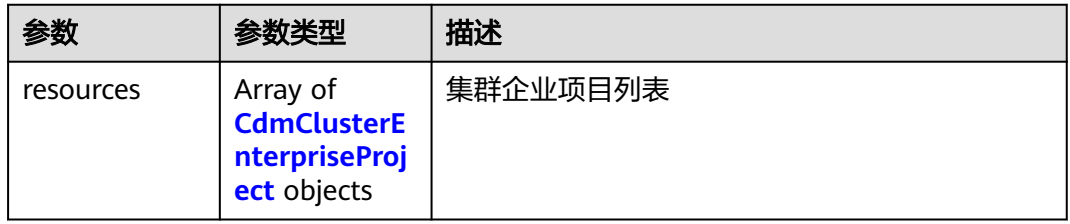

#### 表 **5-43** CdmClusterEnterpriseProject

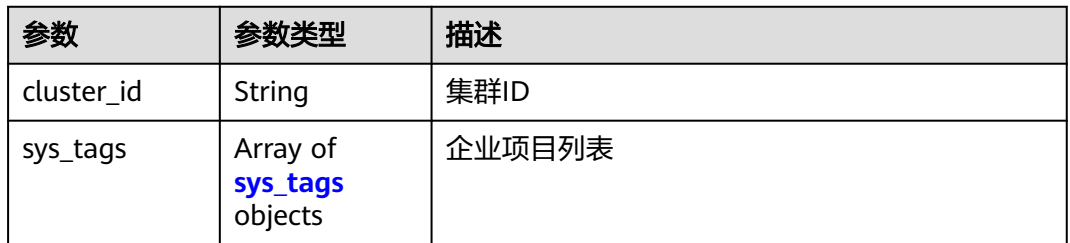

#### 表 **5-44** sys\_tags

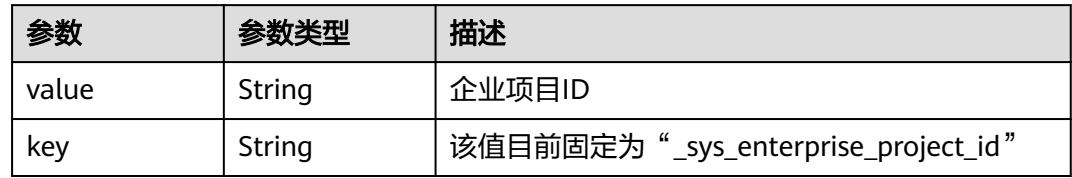

## 请求示例

GET /v1.1/1551c7f6c808414d8e9f3c514a170f2e/enterprise-projects

## 响应示例

### 状态码: **200**

请求成功。

```
{
 "resources" : [ {
 "cluster_id" : "2b2a676f-0b91-4ad5-8c24-ec61be586fd1",
 "sys_tags" : [ {
 "key" : "_sys_enterprise_project_id",
    "value" : "1ce45885-4033-40d2-bdde-d4dbaceb387d"
  } ]
 }, {
 "cluster_id" : "387f8b24-c4b0-4211-97fe-745d0e88dc88",
 "sys_tags" : [ {
 "key" : "_sys_enterprise_project_id",
 "value" : 0
 } ]
 } ]
}
```
## 状态码

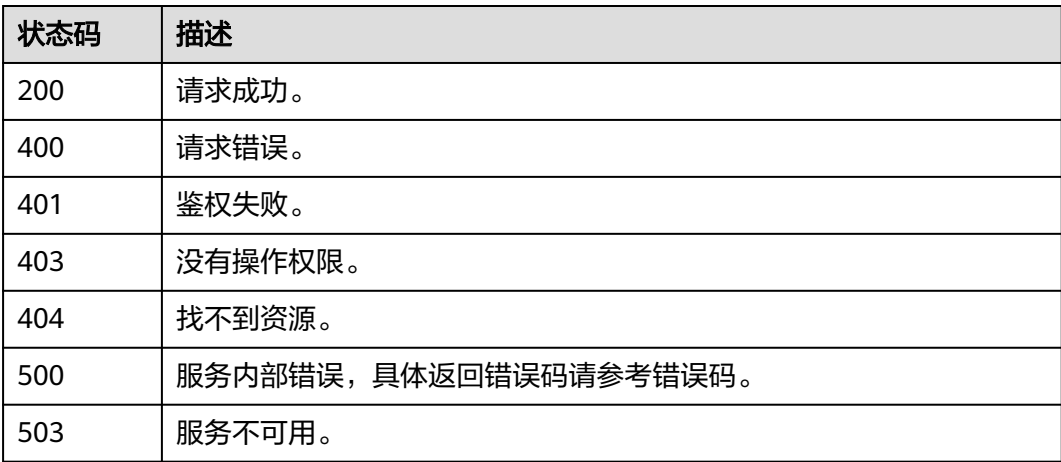

## 错误码

请参[见错误码。](#page-291-0)

# **5.1.8** 查询集群的企业项目 **ID**

## 功能介绍

查询指定集群的企业项目ID。

## 调用方法

请参[见如何调用](#page-10-0)**API**。

### **URI**

GET /v1.1/{project\_id}/clusters/{cluster\_id}/enterprise-projects

#### 表 **5-45** 路径参数

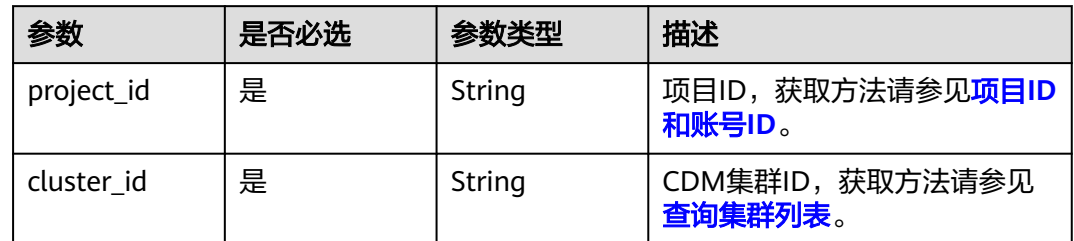

## 请求参数

表 **5-46** 请求 Header 参数

| 参数           | 是否必选 | 参数类型   | 描述                                                                                          |
|--------------|------|--------|---------------------------------------------------------------------------------------------|
| X-Auth-Token | 是    | String | 用户Token,使用 <b>Token认证</b> 时<br>必选。通过调用IAM服务的"获<br>取用户Token"接口获取响应消<br>息头中X-Subject-Token的值。 |

### 响应参数

### 状态码: **200**

表 **5-47** 响应 Body 参数

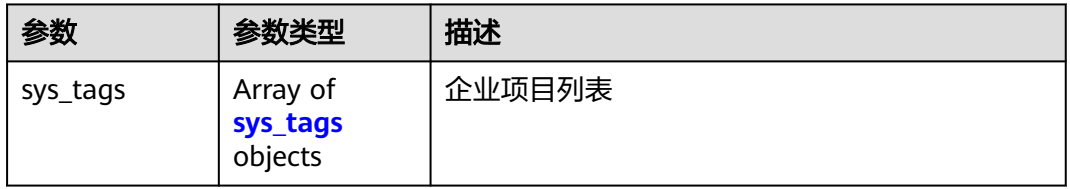

#### 表 **5-48** sys\_tags

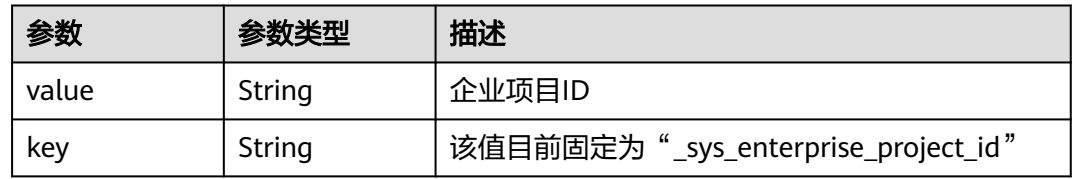

## 请求示例

GET /v1.1/1551c7f6c808414d8e9f3c514a170f2e/clusters/2b2a676f-0b91-4ad5-8c24-ec61be586fd1/ enterprise-projects

## 响应示例

### 状态码: **200**

请求成功。

}

```
{
 "sys_tags" : [ {
 "key" : "_sys_enterprise_project_id",
 "value" : "1ce45885-4033-40d2-bdde-d4dbaceb387d"
 } ]
```
## 状态码

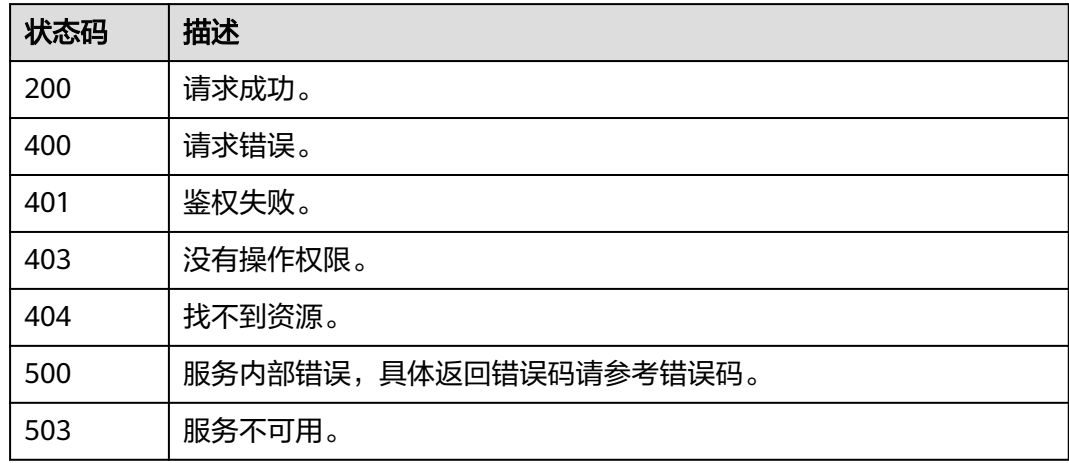

## 错误码

请参见<mark>错误码</mark>。

# **5.1.9** 查询集群实例信息

## 功能介绍

查询集群实例信息。

## 调用方法

请参[见如何调用](#page-10-0)**API**。

### **URI**

GET /v1.1/{project\_id}/instances/{instance\_id}

### 表 **5-49** 路径参数

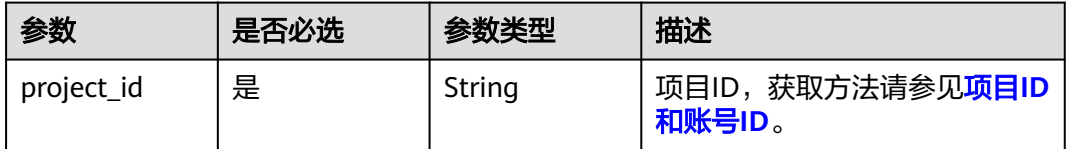

## 请求参数

#### 表 **5-50** 请求 Header 参数

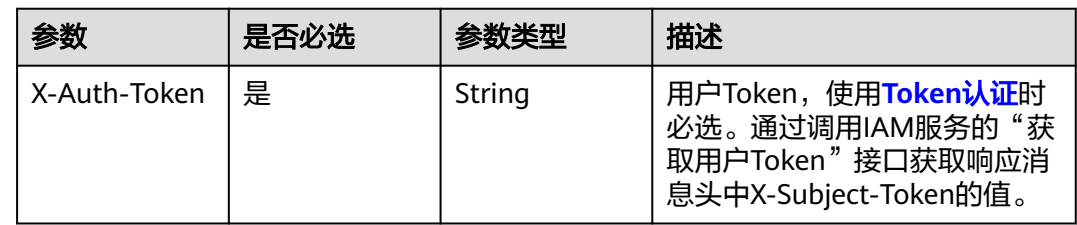

## 响应参数

### 状态码: **200**

#### 表 **5-51** 响应 Body 参数

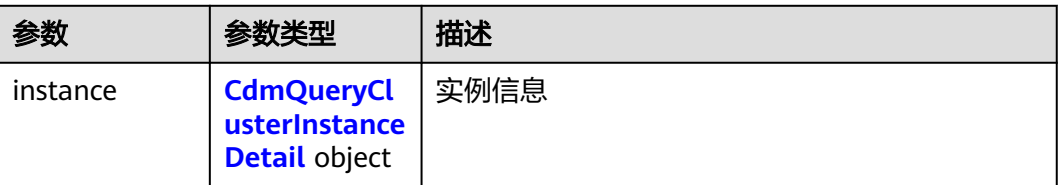

### 表 **5-52** CdmQueryClusterInstanceDetail

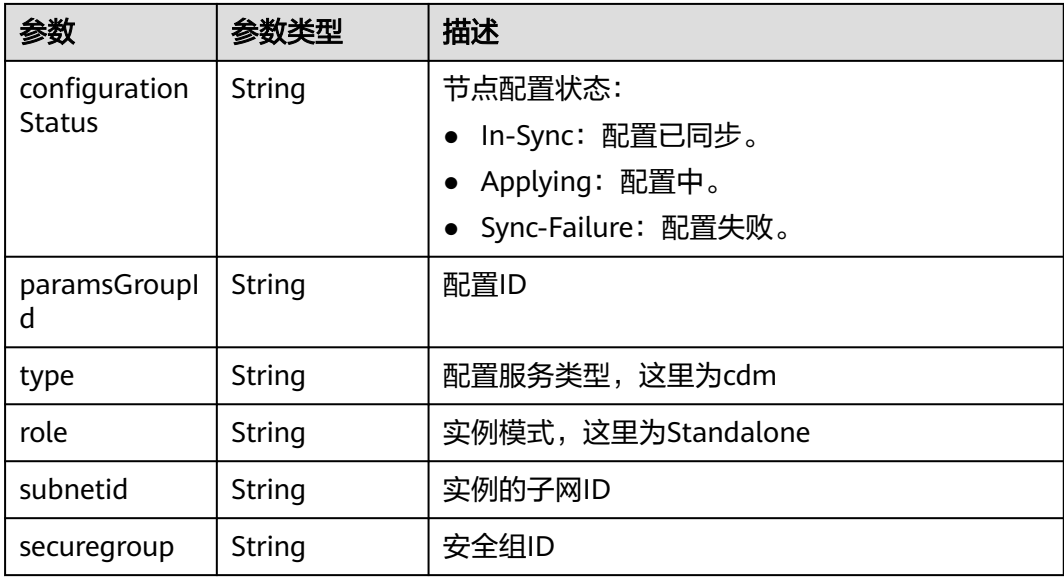

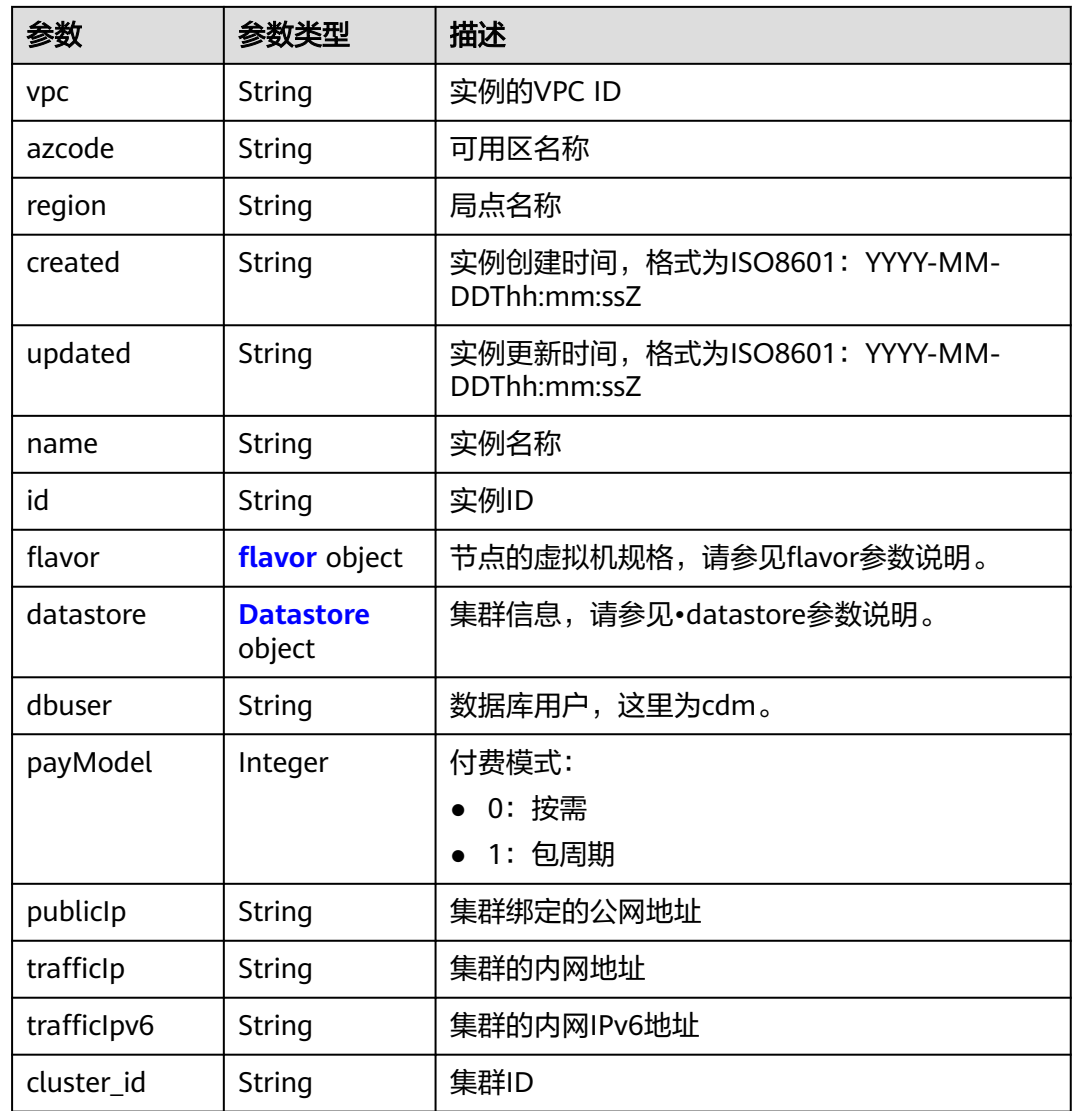

#### 表 **5-53** flavor

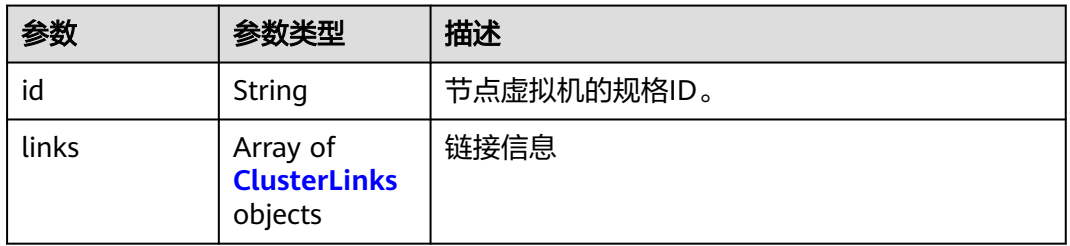

#### 表 **5-54** ClusterLinks

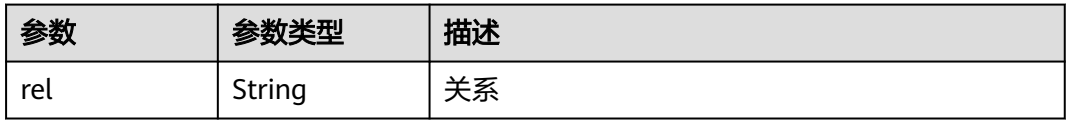

<span id="page-55-0"></span>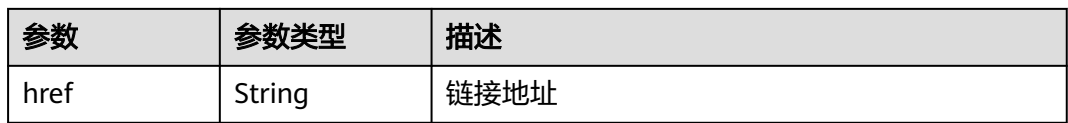

#### 表 **5-55** Datastore

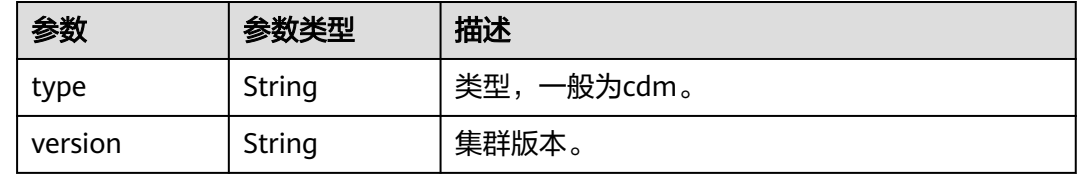

## 请求示例

GET /v1.1/1551c7f6c808414d8e9f3c514a170f2e/instances/2c529048-ed06-4bcb-a48e-bf1800e1f496

## 响应示例

#### 状态码: **200**

请求成功。

```
{
  "instance" : {
   "configurationStatus" : "In-Sync",
   "paramsGroupId" : "26084bb9-e74b-47d5-8be6-c0fbee9449d5",
   "type" : "cdm",
   "subnetid" : "9e4049b5-19a6-48fe-b5a2-2857c842fe56",
    "securegroup" : "560a3642-ddb1-4e93-a4bb-e484ae975127",
   "vpc" : "f35aee01-c4a3-47c1-8d92-9df430537de4",
 "azcode" : "xxx-xxx-xxxa",
 "region" : "xxx-xxx-xxx",
 "created" : "2018-09-05T08:38:25",
   "updated" : "2018-09-05T08:38:25",
    "name" : "test-cdm-dn-1-1",
   "id" : "2c529048-ed06-4bcb-a48e-bf1800e1f496",
   "flavor" : {
     "id" : "a79fd5ae-1833-448a-88e8-3ea2b913e1f6",
     "links" : [ ]
 },
 "datastore" : {
     "type" : "cdm",
     "version" : "2.9.3.300"
 },
 "dbuser" : "cdm",
    "payModel" : 0,
   "publicIp" : "49.xx.xx.10",
   "trafficIp" : "192.168.0.128",
    "trafficIpv6" : null,
   "cluster_id" : "2d9ac57e-3ebf-4557-86d5-89ae750ff61c"
  }
}
```
### 状态码

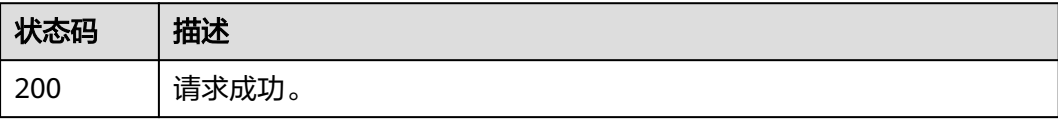

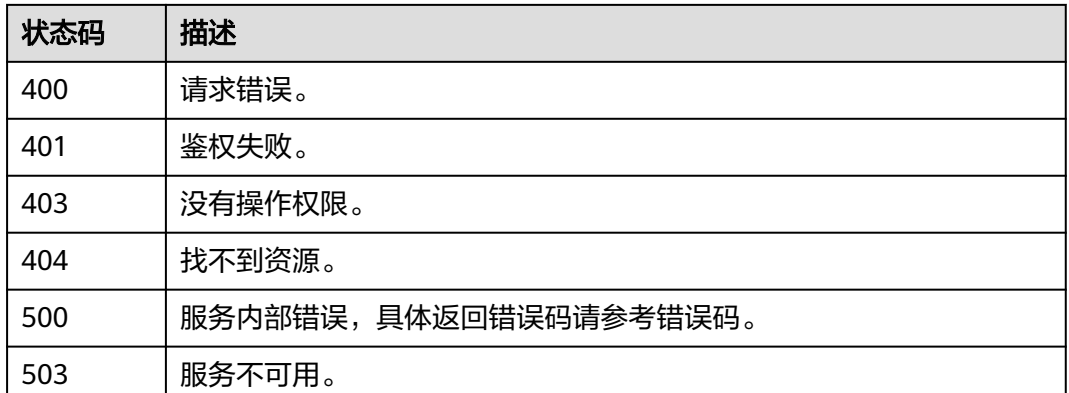

## 错误码

请参[见错误码。](#page-291-0)

# **5.1.10** 修改集群

## 功能介绍

修改CDM集群配置。

## 调用方法

请参[见如何调用](#page-10-0)**API**。

### **URI**

POST /v1.1/{project\_id}/cluster/modify/{cluster\_id}

#### 表 **5-56** 路径参数

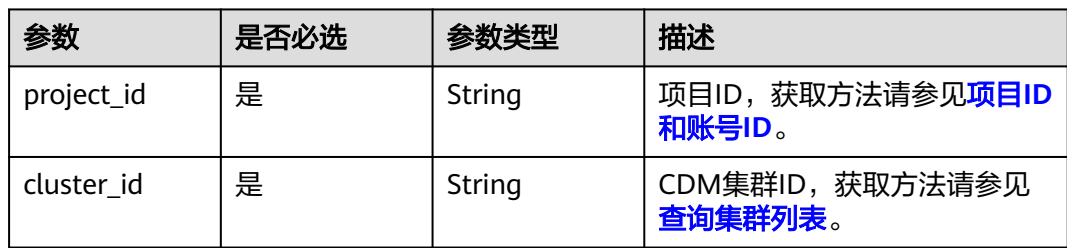

## 请求参数

表 **5-57** 请求 Header 参数

| 参数           | 是否必选 | 参数类型   | 描述                                                                                                    |
|--------------|------|--------|----------------------------------------------------------------------------------------------------|
| Content-Type | 是    | String | 消息体的类型(格式),有<br>Body体的情况下必选,没有<br>Body体无需填写。如果请求消<br>息体中含有中文字符,则需要通<br>过charset=utf8指定中文字符<br>集, 例如取值为: application/<br>ison;charset=utf8. |
| X-Auth-Token | 是    | String | 用户Token,使用 <b>Token认证</b> 时<br>必选。通过调用IAM服务的"获<br>取用户Token"接口获取响应消<br>息头中X-Subject-Token的值。                                                |
| X-Language   | 是    | String | 请求语言。                                                                                                    |

### 表 **5-58** 请求 Body 参数

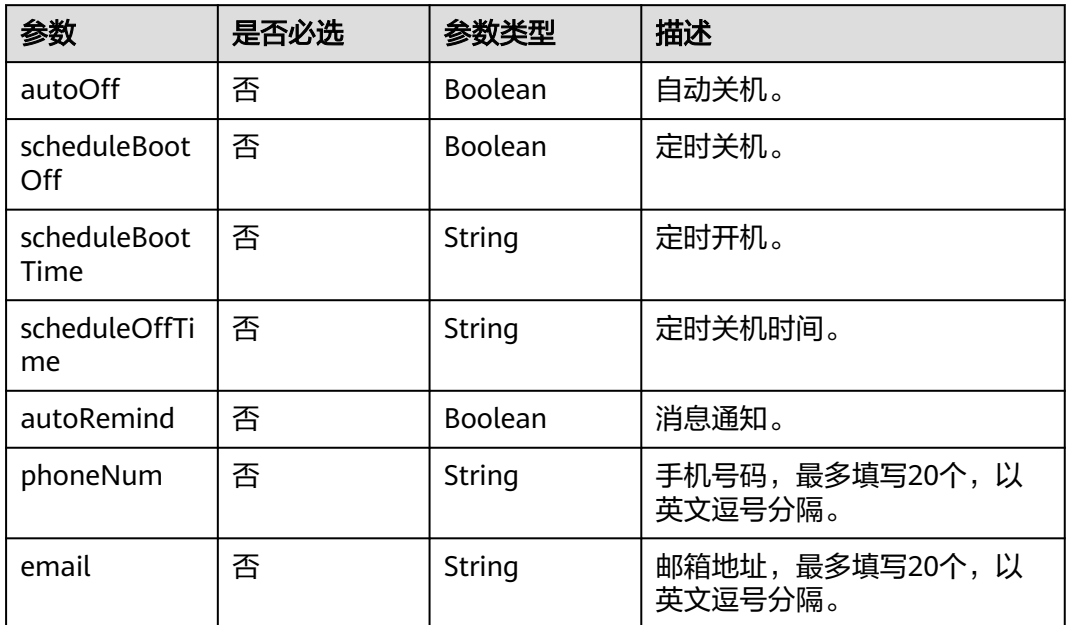

## 响应参数

无

## 请求示例

## 修改集群配置。

POST /v1.1/1551c7f6c808414d8e9f3c514a170f2e/cluster/modify/bae65496-643e-47ca-84af-948672de7eeb

{ "autoOff" : false, "scheduleBootOff" : true, "scheduleBootTime" : "00:00:00", "scheduleOffTime" : "10:00:00", "autoRemind" : true, "phoneNum" : "xxx", "email" : "xxx@xxx.com" }

## 响应示例

无

## 状态码

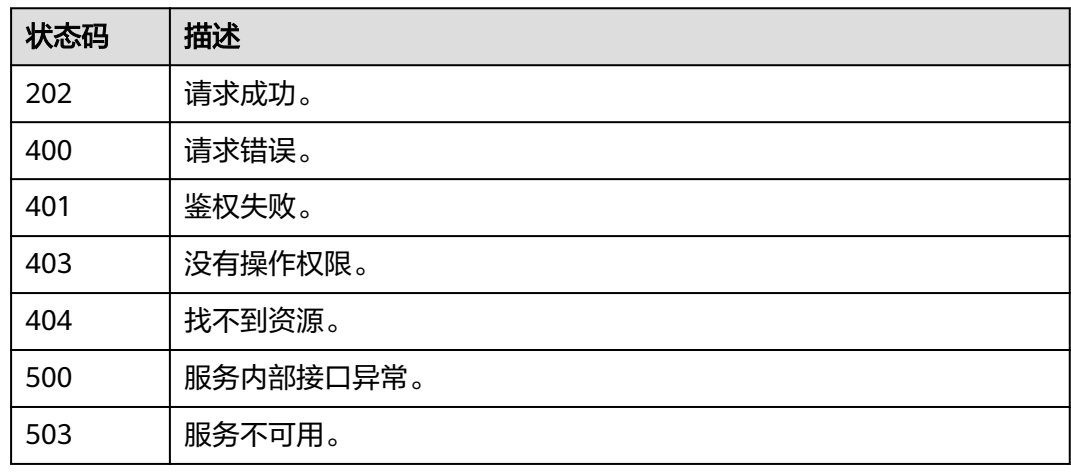

## 错误码

请参[见错误码。](#page-291-0)

# **5.1.11** 重启集群

## 功能介绍

重启集群接口。

## 调用方法

请参[见如何调用](#page-10-0)**API**。

## **URI**

POST /v1.1/{project\_id}/clusters/{cluster\_id}/action

#### 表 **5-59** 路径参数

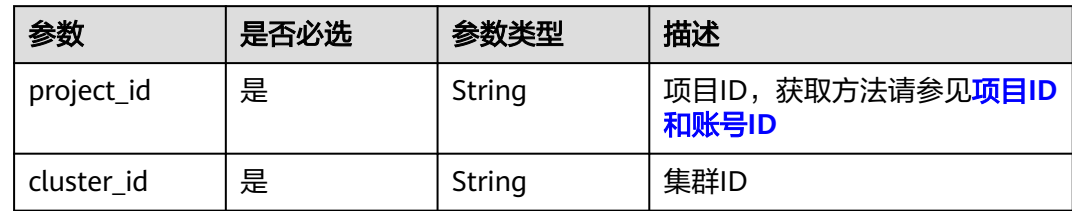

## 请求参数

### 表 **5-60** 请求 Header 参数

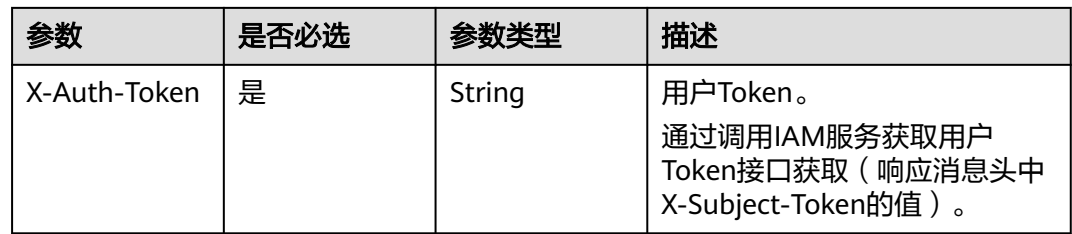

## 表 **5-61** 请求 Body 参数

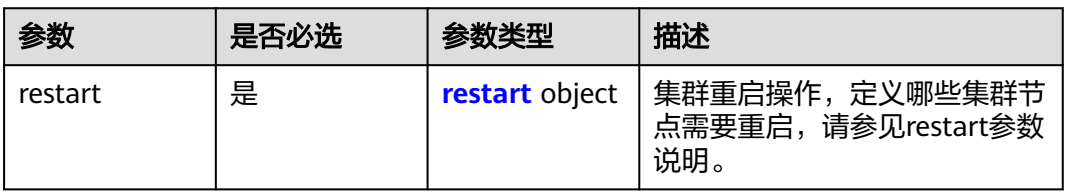

#### 表 **5-62** restart

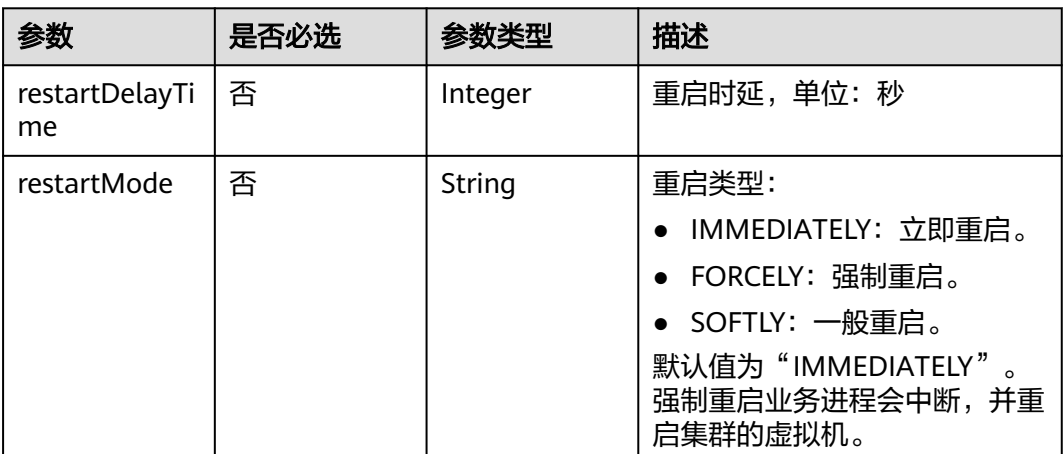

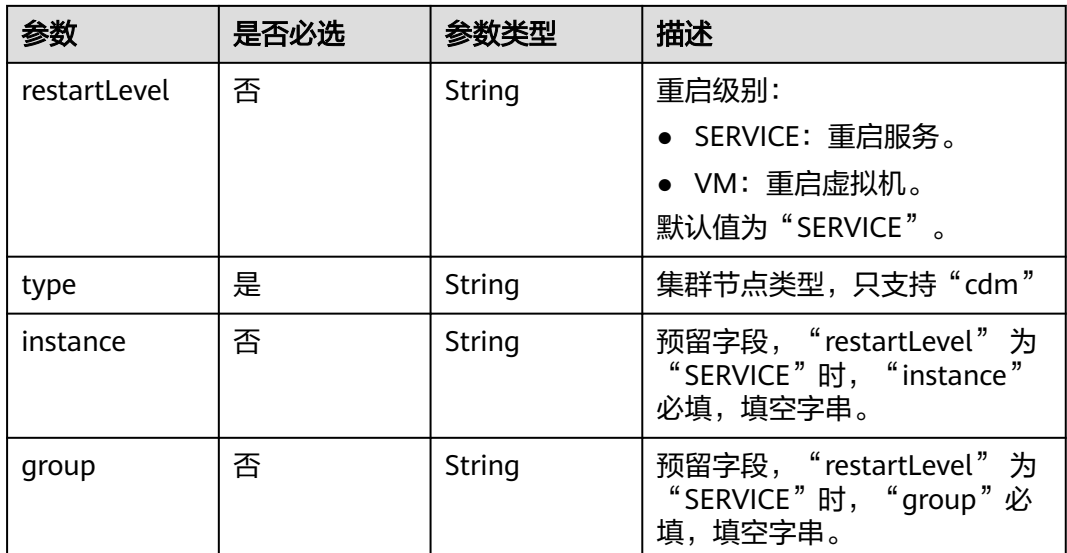

### 响应参数

状态码: **200**

表 **5-63** 响应 Body 参数

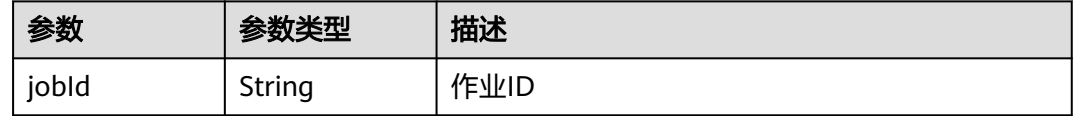

## 请求示例

#### 重启集群

POST /v1.1/1551c7f6c808414d8e9f3c514a170f2e/clusters/bae65496-643e-47ca-84af-948672de7eeb/action

```
{
 "restart" : {
 "instance" : "",
 "type" : "cdm",
 "group" : ""
  }
}
```
### 响应示例

状态码: **200**

ok

{

}

"jobId" : "ff8080815e59d92d015e5b27ccb0004d"

## **SDK** 代码示例

SDK代码示例如下。

#### **Java**

#### 重启集群

package com.huaweicloud.sdk.test;

```
import com.huaweicloud.sdk.core.auth.ICredential;
import com.huaweicloud.sdk.core.auth.BasicCredentials;
import com.huaweicloud.sdk.core.exception.ConnectionException;
import com.huaweicloud.sdk.core.exception.RequestTimeoutException;
import com.huaweicloud.sdk.core.exception.ServiceResponseException;
import com.huaweicloud.sdk.cdm.v1.region.CdmRegion;
import com.huaweicloud.sdk.cdm.v1.*;
import com.huaweicloud.sdk.cdm.v1.model.*;
public class RestartClusterSolution {
   public static void main(String[] args) {
      // The AK and SK used for authentication are hard-coded or stored in plaintext, which has great 
security risks. It is recommended that the AK and SK be stored in ciphertext in configuration files or 
environment variables and decrypted during use to ensure security.
      // In this example, AK and SK are stored in environment variables for authentication. Before running 
this example, set environment variables CLOUD_SDK_AK and CLOUD_SDK_SK in the local environment
      String ak = System.getenv("CLOUD_SDK_AK");
      String sk = System.getenv("CLOUD_SDK_SK");
      String projectId = "{project_id}";
      ICredential auth = new BasicCredentials()
           .withProjectId(projectId)
           .withAk(ak)
           .withSk(sk);
      CdmClient client = CdmClient.newBuilder()
           .withCredential(auth)
            .withRegion(CdmRegion.valueOf("<YOUR REGION>"))
            .build();
      RestartClusterRequest request = new RestartClusterRequest();
     request.withClusterId("{cluster_id}");
      CdmRestartClusterReq body = new CdmRestartClusterReq();
      CdmRestartClusterReqRestart restartbody = new CdmRestartClusterReqRestart();
      restartbody.withType("cdm")
         .withInstance("")
         .withGroup("");
      body.withRestart(restartbody);
      request.withBody(body);
      try {
         RestartClusterResponse response = client.restartCluster(request);
         System.out.println(response.toString());
      } catch (ConnectionException e) {
 e.printStackTrace();
 } catch (RequestTimeoutException e) {
        e.printStackTrace();
      } catch (ServiceResponseException e) {
         e.printStackTrace();
         System.out.println(e.getHttpStatusCode());
        System.out.println(e.getRequestId());
         System.out.println(e.getErrorCode());
        System.out.println(e.getErrorMsg());
      }
   }
}
```
### **Python**

#### 重启集群

# coding: utf-8

```
import os
from huaweicloudsdkcore.auth.credentials import BasicCredentials
from huaweicloudsdkcdm.v1.region.cdm_region import CdmRegion
from huaweicloudsdkcore.exceptions import exceptions
from huaweicloudsdkcdm.v1 import *
```
if \_\_name\_\_ == "\_\_main\_\_":

 # The AK and SK used for authentication are hard-coded or stored in plaintext, which has great security risks. It is recommended that the AK and SK be stored in ciphertext in configuration files or environment variables and decrypted during use to ensure security.

 # In this example, AK and SK are stored in environment variables for authentication. Before running this example, set environment variables CLOUD\_SDK\_AK and CLOUD\_SDK\_SK in the local environment

```
ak = os.environ["CLOUD_SDK_AK"]
 sk = os.environ["CLOUD_SDK_SK"]
 projectId = "{project_id}"
```
credentials = BasicCredentials(ak, sk, projectId)

```
client = CdmClient.new_builder() \setminus .with_credentials(credentials) \
   .with_region(CdmRegion.value_of("<YOUR REGION>")) \
    .build()
```
try:

```
 request = RestartClusterRequest()
     request.cluster_id = "{cluster_id}"
      restartbody = CdmRestartClusterReqRestart(
         type="cdm",
         instance="",
         group=""
\qquad \qquad request.body = CdmRestartClusterReq(
         restart=restartbody
\qquad \qquad response = client.restart_cluster(request)
      print(response)
   except exceptions.ClientRequestException as e:
      print(e.status_code)
      print(e.request_id)
      print(e.error_code)
      print(e.error_msg)
```
#### **Go**

#### 重启集群

package main

#### import (

)

```
 "fmt"
 "github.com/huaweicloud/huaweicloud-sdk-go-v3/core/auth/basic"
 cdm "github.com/huaweicloud/huaweicloud-sdk-go-v3/services/cdm/v1"
 "github.com/huaweicloud/huaweicloud-sdk-go-v3/services/cdm/v1/model"
 region "github.com/huaweicloud/huaweicloud-sdk-go-v3/services/cdm/v1/region"
```
func main() {

 // The AK and SK used for authentication are hard-coded or stored in plaintext, which has great security risks. It is recommended that the AK and SK be stored in ciphertext in configuration files or environment variables and decrypted during use to ensure security.

 // In this example, AK and SK are stored in environment variables for authentication. Before running this example, set environment variables CLOUD\_SDK\_AK and CLOUD\_SDK\_SK in the local environment ak := os.Getenv("CLOUD\_SDK\_AK")

```
 sk := os.Getenv("CLOUD_SDK_SK")
projectId := "{project_id}'
```

```
 auth := basic.NewCredentialsBuilder().
    WithAk(ak).
    WithSk(sk).
```

```
 WithProjectId(projectId).
      Build()
   client := cdm.NewCdmClient(
      cdm.CdmClientBuilder().
        WithRegion(region.ValueOf("<YOUR REGION>")).
        WithCredential(auth).
        Build())
   request := &model.RestartClusterRequest{}
 request.ClusterId = "{cluster_id}"
 instanceRestart:= ""
   groupRestart:= ""
   restartbody := &model.CdmRestartClusterReqRestart{
      Type: "cdm",
      Instance: &instanceRestart,
      Group: &groupRestart,
   }
   request.Body = &model.CdmRestartClusterReq{
      Restart: restartbody,
   }
   response, err := client.RestartCluster(request)
  if err == nil fmt.Printf("%+v\n", response)
   } else {
     fmt.Println(err)
   }
```
## 更多

}

更多编程语言的SDK代码示例,请参见**[API Explorer](https://console.huaweicloud.com/apiexplorer/#/openapi/CDM/sdk?api=RestartCluster)**的代码示例页签,可生成自动对应 的SDK代码示例。

### 状态码

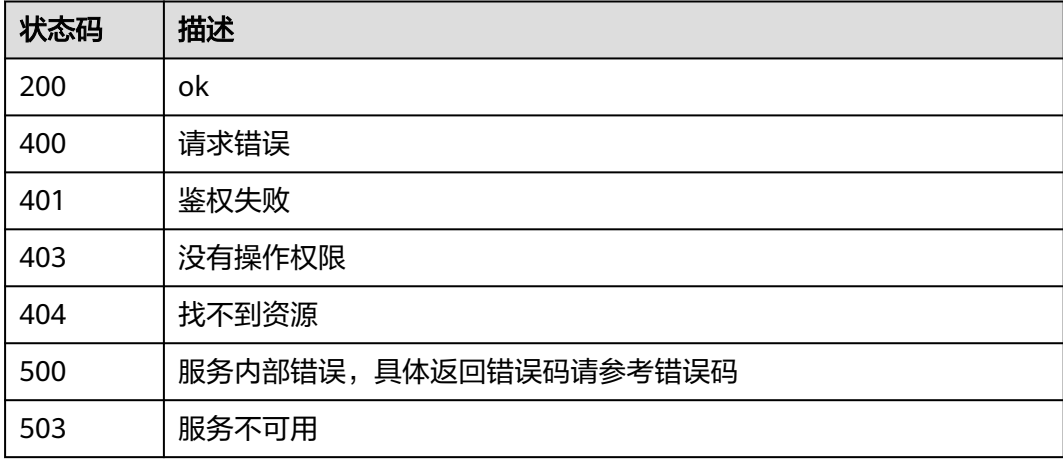

### 错误码

请参[见错误码。](#page-291-0)

# **5.1.12** 启动集群

## 功能介绍

启动集群接口。

## 调用方法

请参[见如何调用](#page-10-0)**API**。

**URI**

POST /v1.1/{project\_id}/clusters/{cluster\_id}/action

#### 表 **5-64** 路径参数

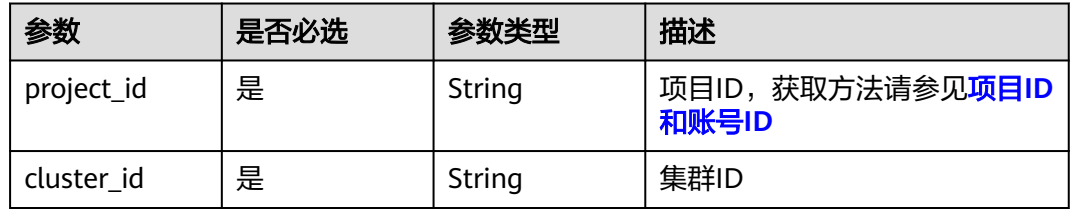

## 请求参数

表 **5-65** 请求 Header 参数

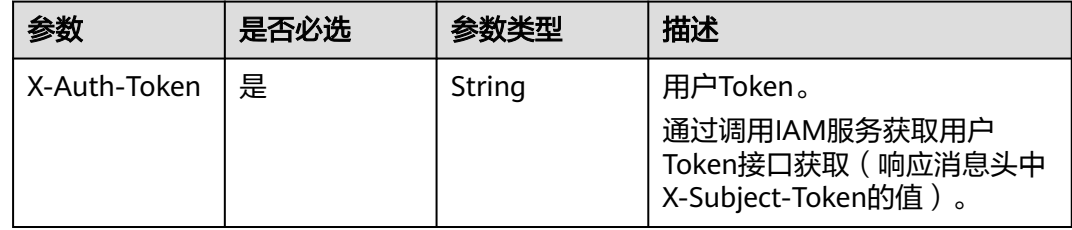

#### 表 **5-66** 请求 Body 参数

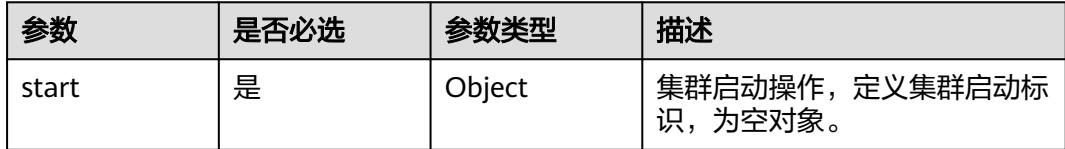

### 响应参数

状态码: **200**

#### 表 **5-67** 响应 Body 参数

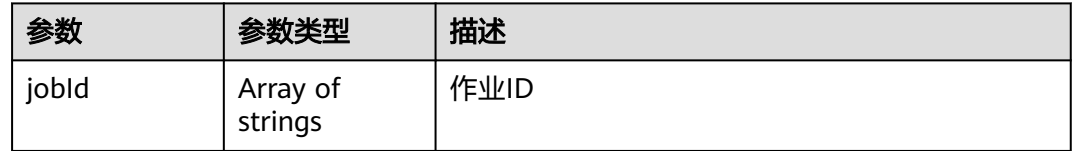

### 请求示例

#### 启动集群

POST /v1.1/1551c7f6c808414d8e9f3c514a170f2e/clusters/bae65496-643e-47ca-84af-948672de7eeb/action

{ "start" : { }

#### 响应示例

#### 状态码: **200**

ok

}

{ "jobId" : [ "ff8080815e59d92d015e5b27ccb0004d" ] }

### **SDK** 代码示例

SDK代码示例如下。

#### **Java**

#### 启动集群

package com.huaweicloud.sdk.test;

import com.huaweicloud.sdk.core.auth.ICredential; import com.huaweicloud.sdk.core.auth.BasicCredentials; import com.huaweicloud.sdk.core.exception.ConnectionException; import com.huaweicloud.sdk.core.exception.RequestTimeoutException; import com.huaweicloud.sdk.core.exception.ServiceResponseException; import com.huaweicloud.sdk.cdm.v1.region.CdmRegion; import com.huaweicloud.sdk.cdm.v1.\*; import com.huaweicloud.sdk.cdm.v1.model.\*;

public class StartClusterSolution {

public static void main(String[] args) {

 // The AK and SK used for authentication are hard-coded or stored in plaintext, which has great security risks. It is recommended that the AK and SK be stored in ciphertext in configuration files or environment variables and decrypted during use to ensure security.

 // In this example, AK and SK are stored in environment variables for authentication. Before running this example, set environment variables CLOUD\_SDK\_AK and CLOUD\_SDK\_SK in the local environment

 String ak = System.getenv("CLOUD\_SDK\_AK"); String sk = System.getenv("CLOUD\_SDK\_SK"); String projectId = "{project\_id}";

 ICredential auth = new BasicCredentials() .withProjectId(projectId)

```
 .withAk(ak)
         .withSk(sk);
    CdmClient client = CdmClient.newBuilder()
         .withCredential(auth)
         .withRegion(CdmRegion.valueOf("<YOUR REGION>"))
         .build();
    StartClusterRequest request = new StartClusterRequest();
    request.withClusterId("{cluster_id}");
    CdmStartClusterReq body = new CdmStartClusterReq();
    body.withStart(new Object());
    request.withBody(body);
   try {
      StartClusterResponse response = client.startCluster(request);
      System.out.println(response.toString());
   } catch (ConnectionException e) {
      e.printStackTrace();
   } catch (RequestTimeoutException e) {
       e.printStackTrace();
   } catch (ServiceResponseException e) {
      e.printStackTrace();
      System.out.println(e.getHttpStatusCode());
      System.out.println(e.getRequestId());
      System.out.println(e.getErrorCode());
      System.out.println(e.getErrorMsg());
   }
 }
```
### **Python**

#### 启动集群

}

# coding: utf-8

```
import os
from huaweicloudsdkcore.auth.credentials import BasicCredentials
from huaweicloudsdkcdm.v1.region.cdm_region import CdmRegion
from huaweicloudsdkcore.exceptions import exceptions
```
from huaweicloudsdkcdm.v1 import \*

 $if __name__ == '__main__"$ 

```
 # The AK and SK used for authentication are hard-coded or stored in plaintext, which has great security 
risks. It is recommended that the AK and SK be stored in ciphertext in configuration files or environment 
variables and decrypted during use to ensure security.
```
 # In this example, AK and SK are stored in environment variables for authentication. Before running this example, set environment variables CLOUD\_SDK\_AK and CLOUD\_SDK\_SK in the local environment

```
 ak = os.environ["CLOUD_SDK_AK"]
 sk = os.environ["CLOUD_SDK_SK"]
 projectId = "{project_id}"
```
credentials = BasicCredentials(ak, sk, projectId)

```
client = CdmClient.new_builder() \setminus .with_credentials(credentials) \
    .with_region(CdmRegion.value_of("<YOUR REGION>")) \
    .build()
 try:
```

```
 request = StartClusterRequest()
      request.cluster_id = "{cluster_id}"
      request.body = CdmStartClusterReq(
         start={}
\qquad \qquad response = client.start_cluster(request)
      print(response)
   except exceptions.ClientRequestException as e:
      print(e.status_code)
      print(e.request_id)
```
 print(e.error\_code) print(e.error\_msg)

#### **Go**

#### 启动集群

package main

import (

)

}

```
 "fmt"
    "github.com/huaweicloud/huaweicloud-sdk-go-v3/core/auth/basic"
   cdm "github.com/huaweicloud/huaweicloud-sdk-go-v3/services/cdm/v1"
   "github.com/huaweicloud/huaweicloud-sdk-go-v3/services/cdm/v1/model"
   region "github.com/huaweicloud/huaweicloud-sdk-go-v3/services/cdm/v1/region"
func main() {
   // The AK and SK used for authentication are hard-coded or stored in plaintext, which has great security 
risks. It is recommended that the AK and SK be stored in ciphertext in configuration files or environment 
variables and decrypted during use to ensure security.
   // In this example, AK and SK are stored in environment variables for authentication. Before running this 
example, set environment variables CLOUD_SDK_AK and CLOUD_SDK_SK in the local environment
```

```
 ak := os.Getenv("CLOUD_SDK_AK")
 sk := os.Getenv("CLOUD_SDK_SK")
 projectId := "{project_id}"
```

```
 auth := basic.NewCredentialsBuilder().
   WithAk(ak).
   WithSk(sk).
   WithProjectId(projectId).
   Build()
 client := cdm.NewCdmClient(
   cdm.CdmClientBuilder().
      WithRegion(region.ValueOf("<YOUR REGION>")).
      WithCredential(auth).
      Build())
 request := &model.StartClusterRequest{}
 request.ClusterId = "{cluster_id}"
 var startCdmStartClusterReq interface{} = make(map[string]string)
 request.Body = &model.CdmStartClusterReq{
   Start: &startCdmStartClusterReq,
 }
 response, err := client.StartCluster(request)
if err == nil fmt.Printf("%+v\n", response)
 } else {
   fmt.Println(err)
 }
```
### 更多

更多编程语言的SDK代码示例,请参见**[API Explorer](https://console.huaweicloud.com/apiexplorer/#/openapi/CDM/sdk?api=StartCluster)**的代码示例页签,可生成自动对应 的SDK代码示例。

#### 状态码

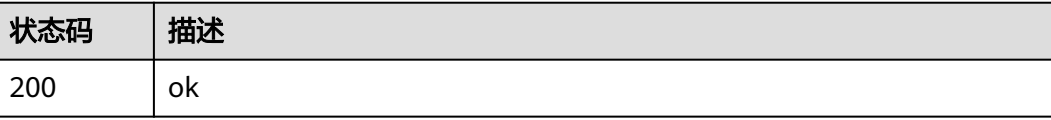

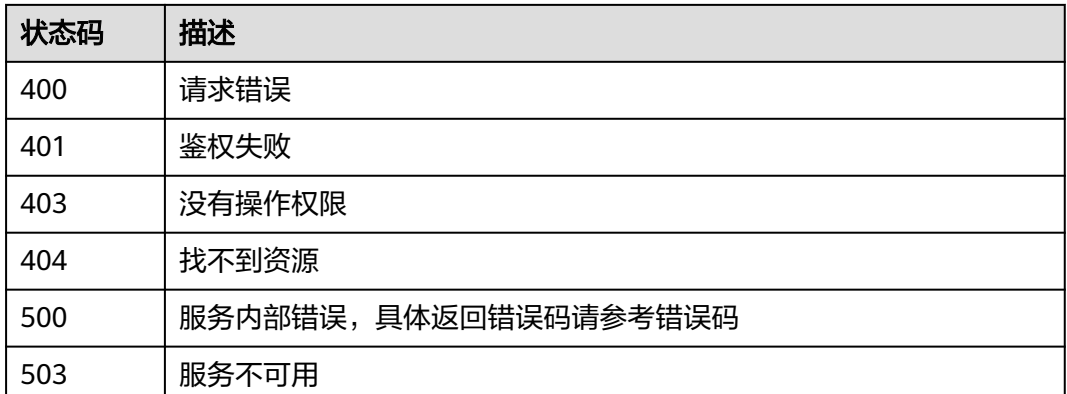

## 错误码

请参[见错误码。](#page-291-0)

# **5.1.13** 停止集群(待下线)

## 功能介绍

停止集群接口。

## 调用方法

请参[见如何调用](#page-10-0)**API**。

### **URI**

POST /v1.1/{project\_id}/clusters/{cluster\_id}/action

#### 表 **5-68** 路径参数

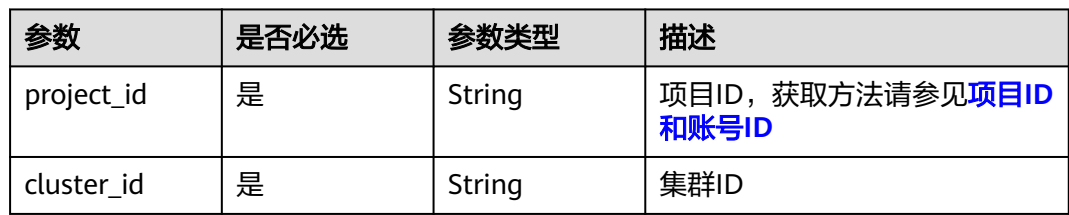

## 请求参数

表 **5-69** 请求 Header 参数

| 参数           | 是否必选 | 参数类型   | 描述                                                          |
|--------------|------|--------|-------------------------------------------------------------|
| X-Auth-Token | 是    | String | 用户Token。                                                    |
|              |      |        | 通过调用IAM服务获取用户<br>Token接口获取 ( 响应消息头中<br>X-Subject-Token的值 )。 |

#### 表 **5-70** 请求 Body 参数

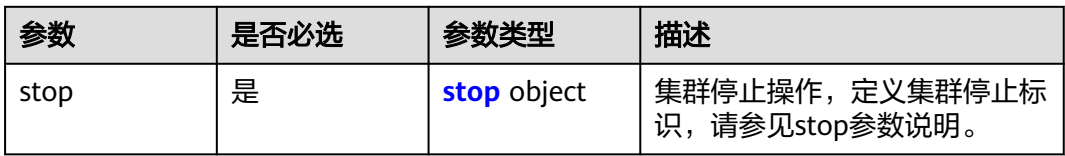

#### 表 **5-71** stop

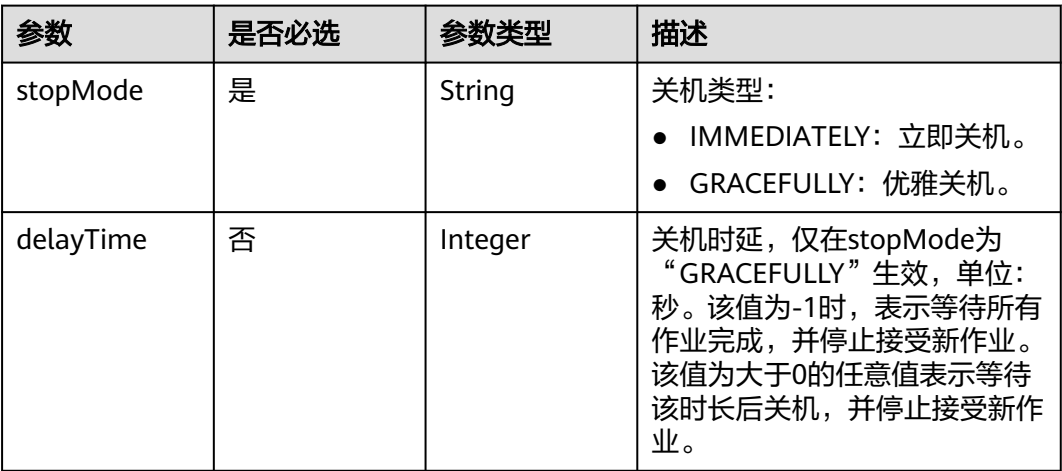

## 响应参数

### 状态码: **200**

表 **5-72** 响应 Body 参数

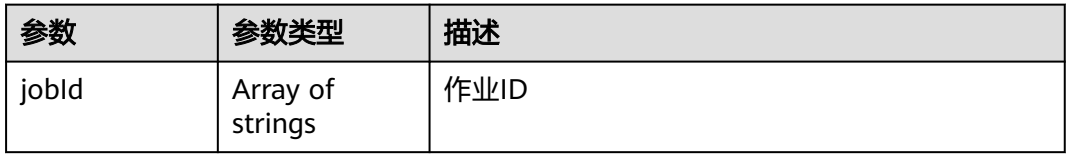

## 请求示例

#### 停止集群

POST /v1.1/1551c7f6c808414d8e9f3c514a170f2e/clusters/bae65496-643e-47ca-84af-948672de7eeb/action

```
{
 "stop" : {
 "stopMode" : "GRACEFULLY",
 "delayTime" : -1
 }
}<sup>-</sup>
```
## 响应示例

### 状态码: **200**

ok

{ "jobId" : [ "ff8080815e59d92d015e5b27ccb0004d" ] }

## 状态码

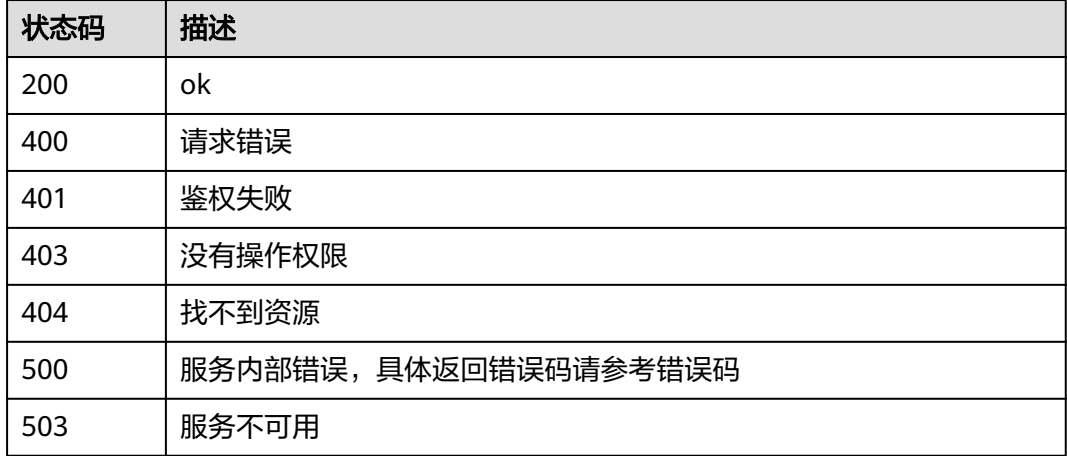

## 错误码

请参[见错误码。](#page-291-0)

# **5.1.14** 创建集群

## 功能介绍

创建集群接口。

## 调用方法

请参[见如何调用](#page-10-0)**API**。

### **URI**

### 表 **5-73** 路径参数

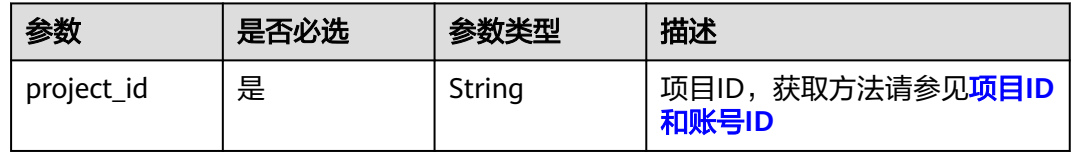

## 请求参数

### 表 **5-74** 请求 Header 参数

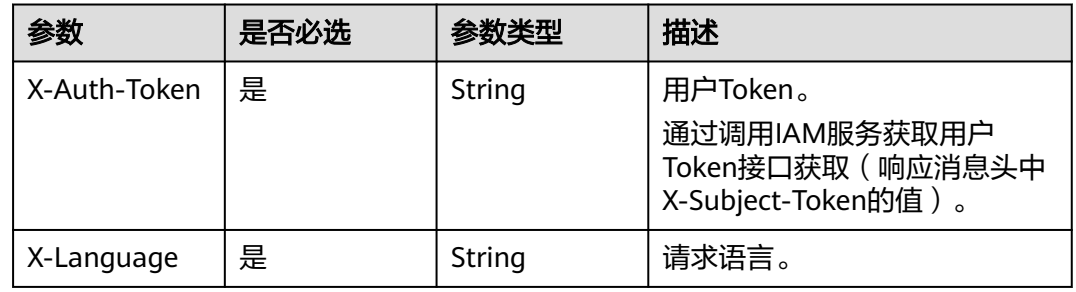

### 表 **5-75** 请求 Body 参数

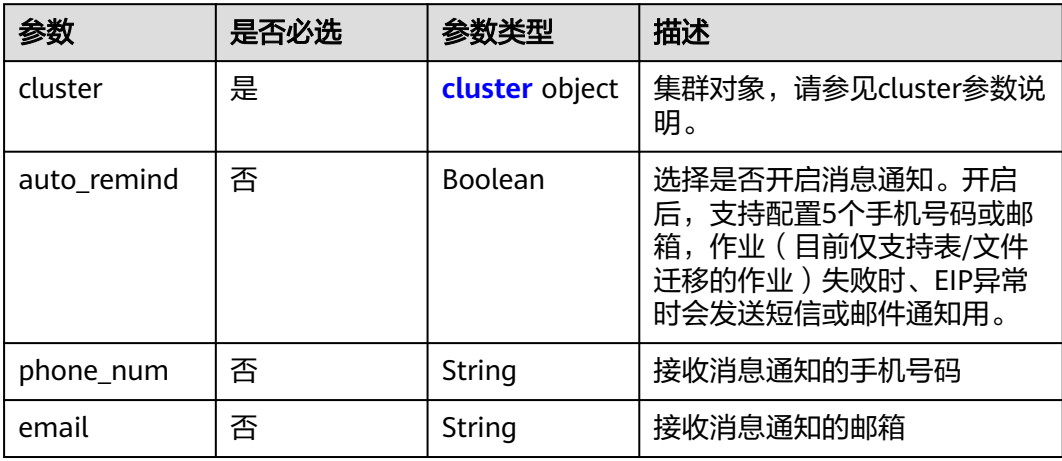

### 表 **5-76** cluster

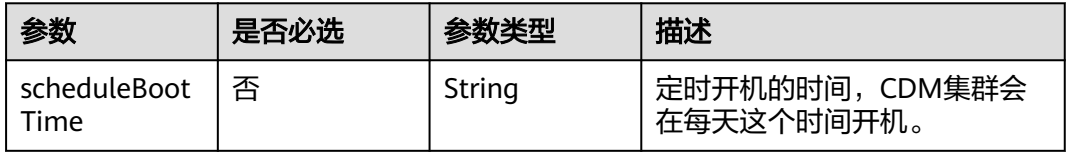
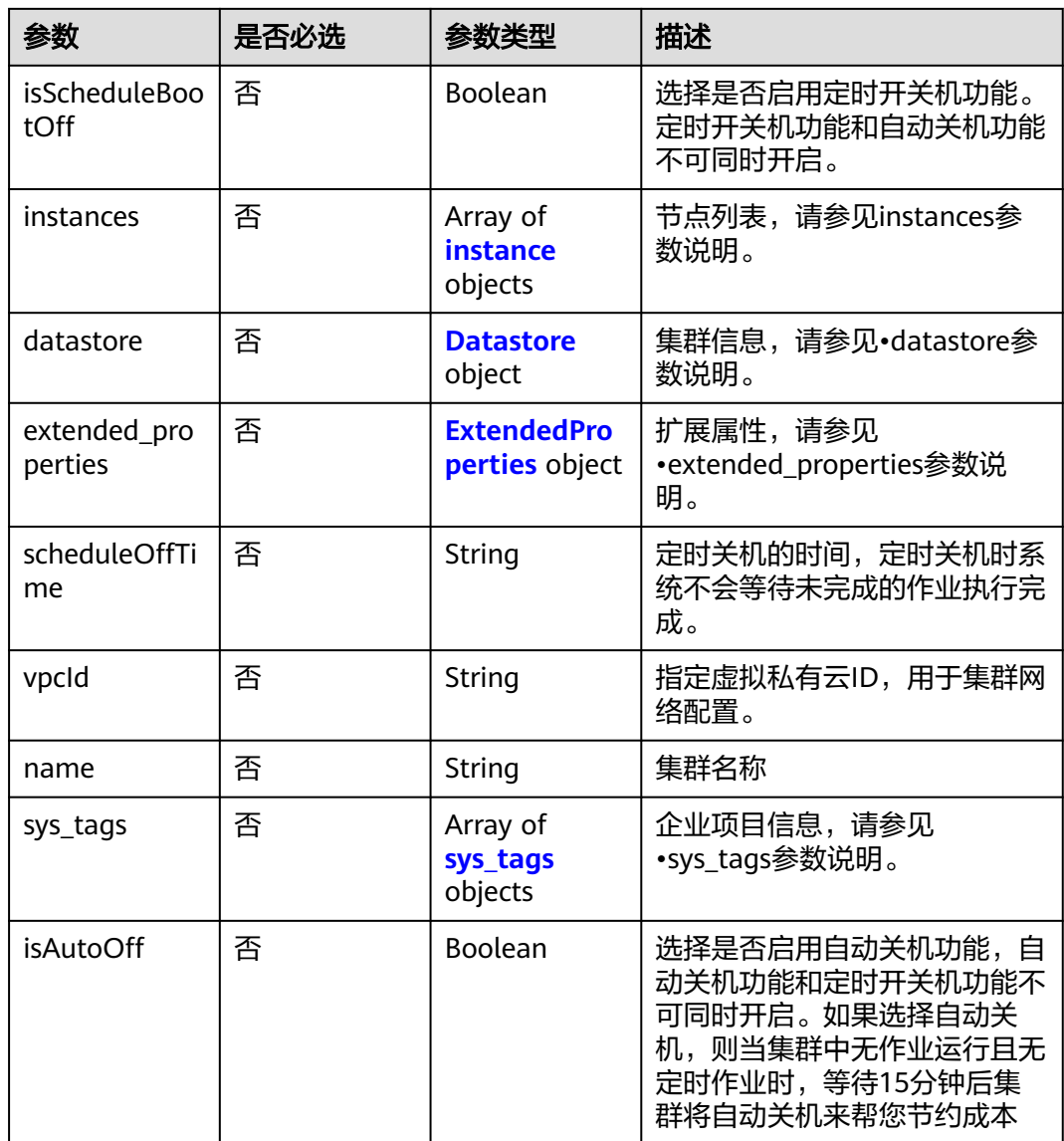

# 表 **5-77** instance

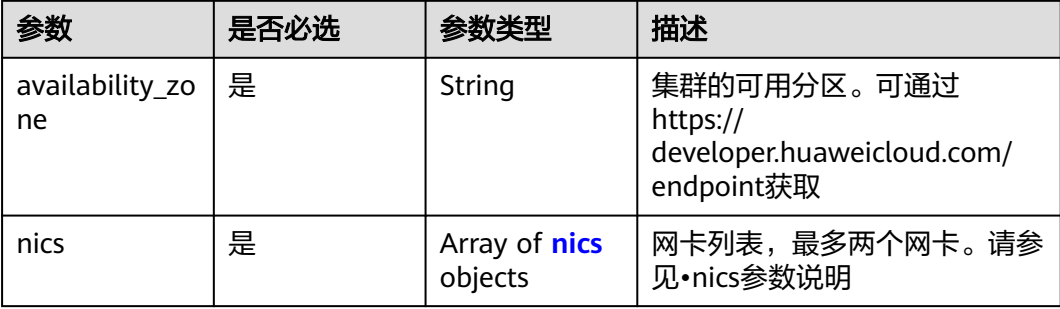

<span id="page-73-0"></span>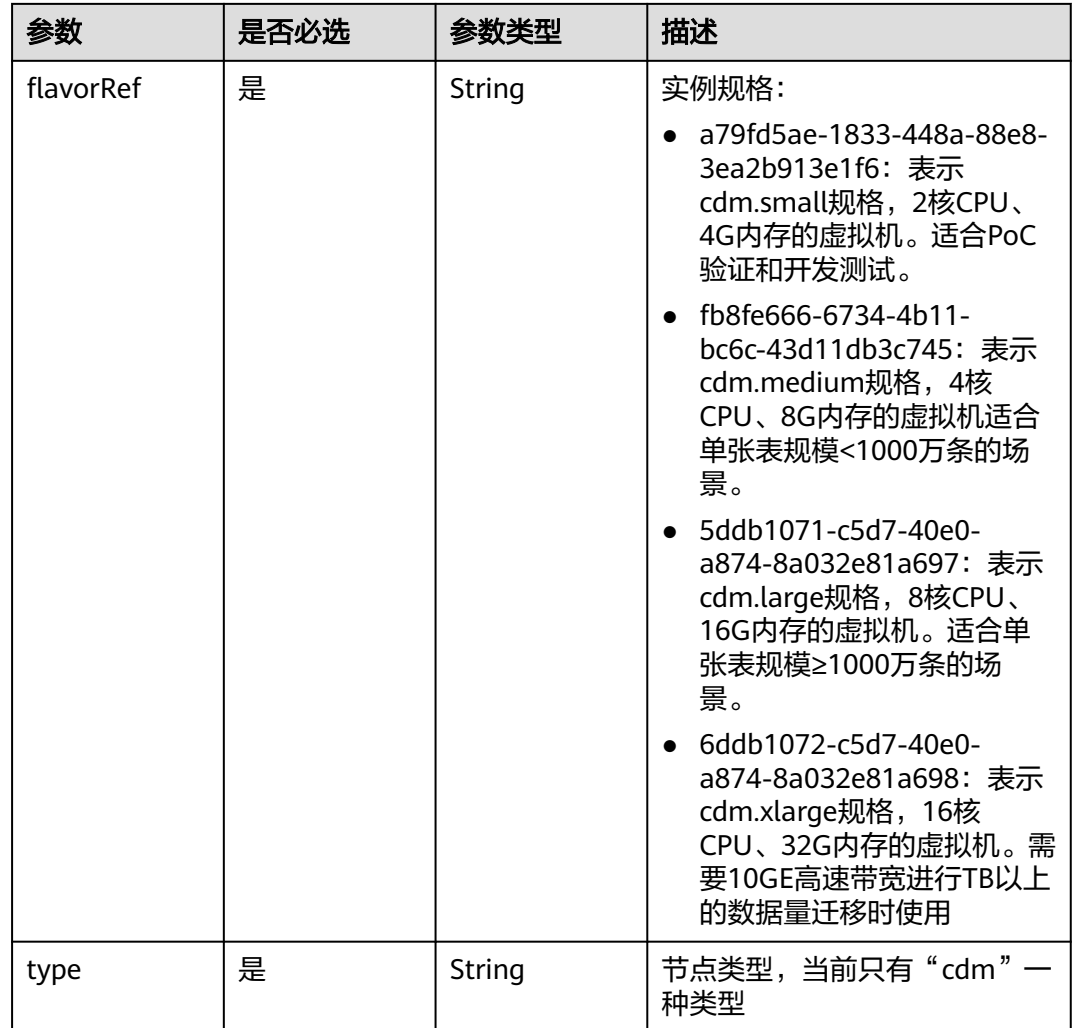

#### 表 **5-78** nics

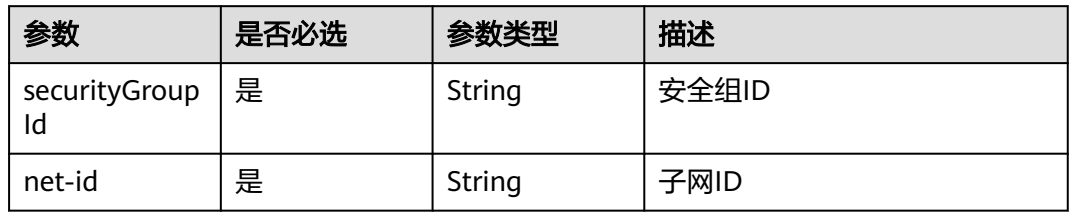

### 表 **5-79** Datastore

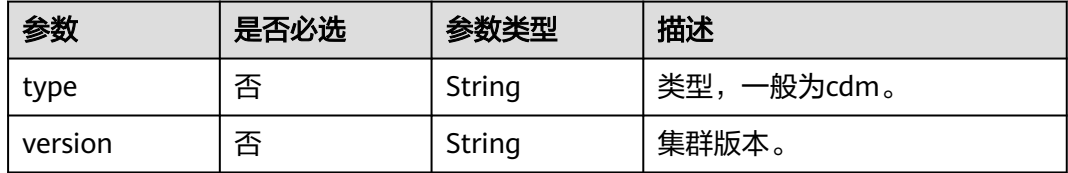

#### <span id="page-74-0"></span>表 **5-80** ExtendedProperties

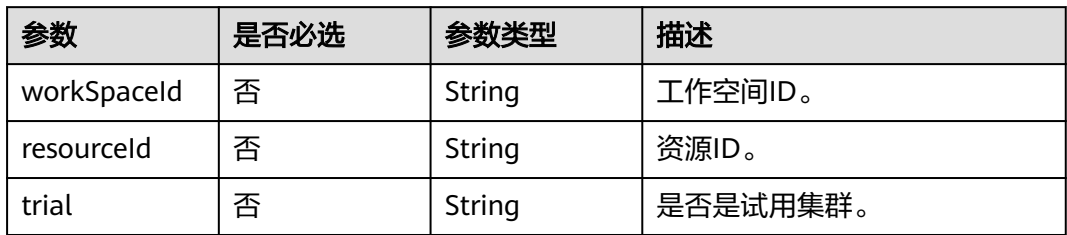

# 表 **5-81** sys\_tags

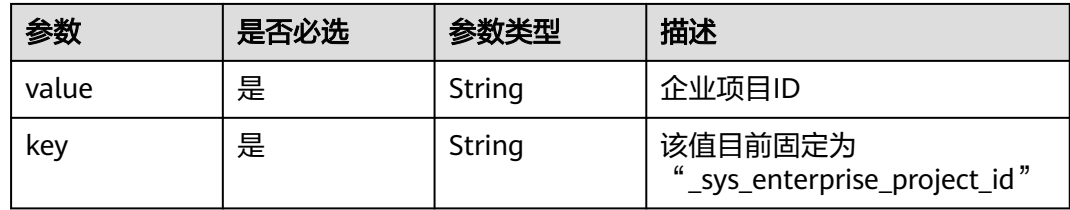

# 响应参数

#### 状态码: **202**

表 **5-82** 响应 Body 参数

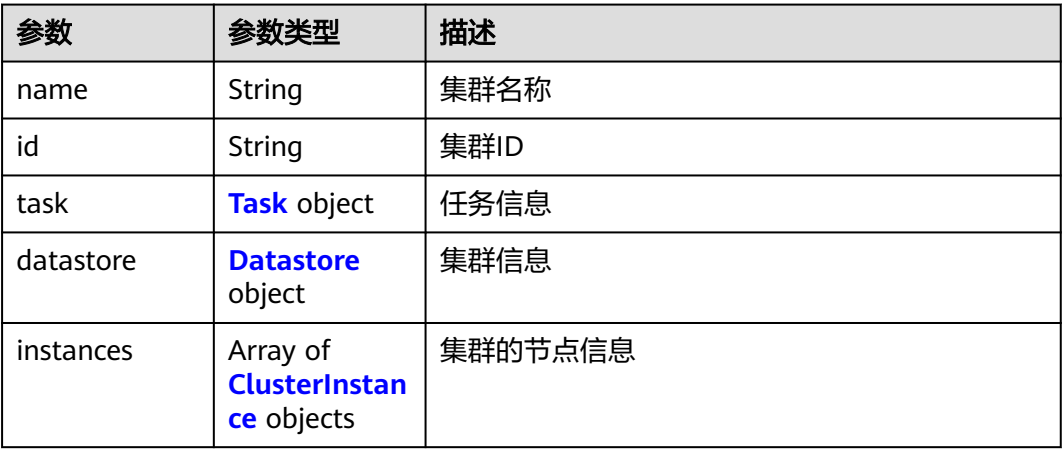

#### 表 **5-83** Task

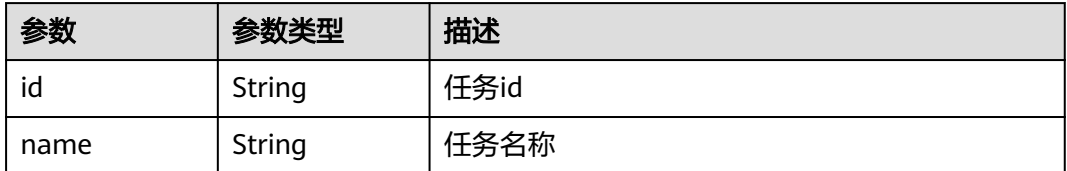

#### <span id="page-75-0"></span>表 **5-84** Datastore

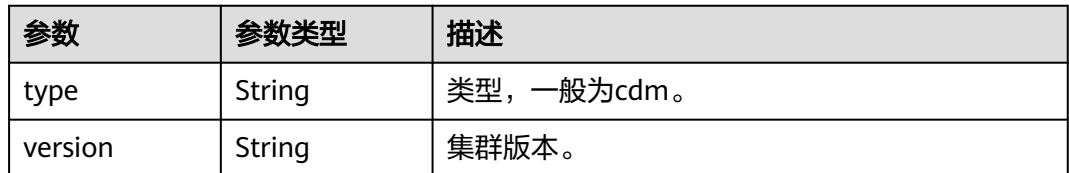

#### 表 **5-85** ClusterInstance

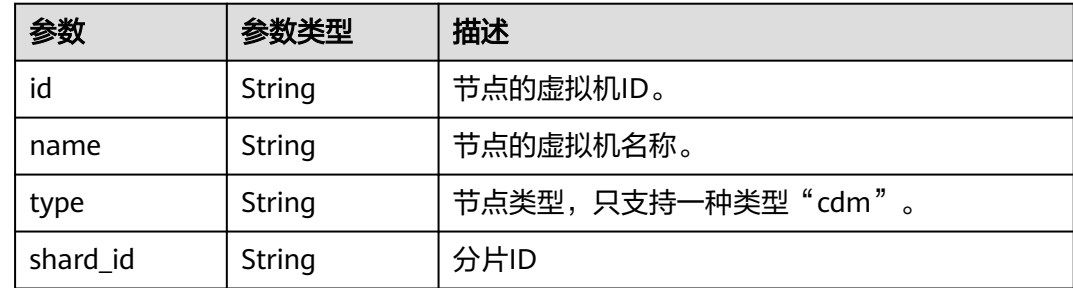

# 请求示例

#### 创建一个1.8.10版本,集群名为cdm-ab82的CDM集群。

POST /v1.1/1551c7f6c808414d8e9f3c514a170f2e/clusters

```
{
  "cluster" : {
   "scheduleBootTime" : "",
   "isScheduleBootOff" : false,
   "instances" : [ {
     "availability_zone" : "xx-xxx",
     "nics" : [ {
      "securityGroupId" : "c37852d2-2d12-41cb-af47-65c80e995c80",
      "net-id" : "2d120298-6130-44d4-a438-454912fff901"
     } ],
     "flavorRef" : "5ddb1071-c5d7-40e0-a874-8a032e81a697",
     "type" : "cdm"
 } ],
 "datastore" : {
     "type" : "cdm",
     "version" : "1.8.10"
 },
   "scheduleOffTime" : "",
 "vpcId" : "67c06084-2212-4242-bcd4-d2144c2385a9",
 "name" : "cdm-ab82",
 "sys_tags" : [ {
 "value" : "1ce45885-4033-40d2-bdde-d4dbaceb387d",
     "key" : "_sys_enterprise_project_id"
   } ],
   "isAutoOff" : false
 },
 "auto_remind" : false,
 "phone_num" : "",
 "phone_num" : "",<br>"email" : ""
}
```
# 响应示例

状态码: **202**

#### Accepted

```
{
  "id" : "befc862c-9286-46a0-a1d6-300d98b63aad",
  "name" : "cdm-4ef213",
  "task" : {
   "id" : "2c9080047f1b1185017f1ef6ad0500ac",
   "name" : "rdsCreateBackupJob"
  },
  "datastore" : {
   "type" : "cdm",
   "version" : "2.9.1.100"
  },
  "instances" : [ {
   "id" : "b2672e7d-2faf-423f-96bb-0664cd743cfd",
 "name" : "cdm-4ef213-cdm-dn-1-1",
 "type" : "cdm",
   "shard_id" : "dn-1"
  } ]
}
```
# **SDK** 代码示例

SDK代码示例如下。

#### **Java**

#### 创建一个1.8.10版本,集群名为cdm-ab82的CDM集群。

```
package com.huaweicloud.sdk.test;
```

```
import com.huaweicloud.sdk.core.auth.ICredential;
import com.huaweicloud.sdk.core.auth.BasicCredentials;
import com.huaweicloud.sdk.core.exception.ConnectionException;
import com.huaweicloud.sdk.core.exception.RequestTimeoutException;
import com.huaweicloud.sdk.core.exception.ServiceResponseException;
import com.huaweicloud.sdk.cdm.v1.region.CdmRegion;
import com.huaweicloud.sdk.cdm.v1.*;
import com.huaweicloud.sdk.cdm.v1.model.*;
import java.util.List;
import java.util.ArrayList;
public class CreateClusterSolution {
   public static void main(String[] args) {
      // The AK and SK used for authentication are hard-coded or stored in plaintext, which has great 
security risks. It is recommended that the AK and SK be stored in ciphertext in configuration files or 
environment variables and decrypted during use to ensure security.
      // In this example, AK and SK are stored in environment variables for authentication. Before running 
this example, set environment variables CLOUD_SDK_AK and CLOUD_SDK_SK in the local environment
      String ak = System.getenv("CLOUD_SDK_AK");
      String sk = System.getenv("CLOUD_SDK_SK");
      String projectId = "{project_id}";
      ICredential auth = new BasicCredentials()
           .withProjectId(projectId)
           .withAk(ak)
           .withSk(sk);
      CdmClient client = CdmClient.newBuilder()
           .withCredential(auth)
            .withRegion(CdmRegion.valueOf("<YOUR REGION>"))
            .build();
      CreateClusterRequest request = new CreateClusterRequest();
      CdmCreateClusterReq body = new CdmCreateClusterReq();
      List<SysTags> listClusterSysTags = new ArrayList<>();
```

```
 listClusterSysTags.add(
        new SysTags()
           .withValue("1ce45885-4033-40d2-bdde-d4dbaceb387d")
           .withKey("_sys_enterprise_project_id")
      );
      Datastore datastoreCluster = new Datastore();
      datastoreCluster.withType("cdm")
         .withVersion("1.8.10");
      List<Nics> listInstancesNics = new ArrayList<>();
      listInstancesNics.add(
        new Nics()
           .withSecurityGroupId("c37852d2-2d12-41cb-af47-65c80e995c80")
           .withNetId("2d120298-6130-44d4-a438-454912fff901")
\hspace{1.6cm});
     List<Instance> listClusterInstances = new ArrayList<>();
      listClusterInstances.add(
        new Instance()
           .withAvailabilityZone("xx-xxx")
           .withNics(listInstancesNics)
           .withFlavorRef("5ddb1071-c5d7-40e0-a874-8a032e81a697")
           .withType("cdm")
\hspace{1.6cm});
      CdmCreateClusterReqCluster clusterbody = new CdmCreateClusterReqCluster();
      clusterbody.withScheduleBootTime("")
         .withIsScheduleBootOff(false)
         .withInstances(listClusterInstances)
         .withDatastore(datastoreCluster)
         .withScheduleOffTime("")
         .withVpcId("67c06084-2212-4242-bcd4-d2144c2385a9")
         .withName("cdm-ab82")
         .withSysTags(listClusterSysTags)
         .withIsAutoOff(false);
      body.withEmail("");
      body.withPhoneNum("");
      body.withAutoRemind(false);
      body.withCluster(clusterbody);
      request.withBody(body);
      try {
         CreateClusterResponse response = client.createCluster(request);
         System.out.println(response.toString());
      } catch (ConnectionException e) {
        e.printStackTrace();
      } catch (RequestTimeoutException e) {
        e.printStackTrace();
      } catch (ServiceResponseException e) {
         e.printStackTrace();
        System.out.println(e.getHttpStatusCode());
        System.out.println(e.getRequestId());
        System.out.println(e.getErrorCode());
         System.out.println(e.getErrorMsg());
      }
   }
```
#### **Python**

创建一个1.8.10版本,集群名为cdm-ab82的CDM集群。

# coding: utf-8

import os

}

from huaweicloudsdkcore.auth.credentials import BasicCredentials from huaweicloudsdkcdm.v1.region.cdm\_region import CdmRegion from huaweicloudsdkcore.exceptions import exceptions from huaweicloudsdkcdm.v1 import \*

 $if __name__ == '__main__$ ":

 # The AK and SK used for authentication are hard-coded or stored in plaintext, which has great security risks. It is recommended that the AK and SK be stored in ciphertext in configuration files or environment

```
variables and decrypted during use to ensure security.
   # In this example, AK and SK are stored in environment variables for authentication. Before running this 
example, set environment variables CLOUD_SDK_AK and CLOUD_SDK_SK in the local environment
 ak = os.environ["CLOUD_SDK_AK"]
 sk = os.environ["CLOUD_SDK_SK"]
   projectId = "{project_id}"
   credentials = BasicCredentials(ak, sk, projectId)
  client = CdmClient.new_builder() \setminus .with_credentials(credentials) \
      .with_region(CdmRegion.value_of("<YOUR REGION>")) \
      .build()
   try:
      request = CreateClusterRequest()
      listSysTagsCluster = [
         SysTags(
            value="1ce45885-4033-40d2-bdde-d4dbaceb387d",
            key="_sys_enterprise_project_id"
         )
      ]
      datastoreCluster = Datastore(
         type="cdm",
         version="1.8.10"
\qquad \qquad listNicsInstances = [
         Nics(
            security_group_id="c37852d2-2d12-41cb-af47-65c80e995c80",
            net_id="2d120298-6130-44d4-a438-454912fff901"
         )
\blacksquare listInstancesCluster = [
         Instance(
           availability_zone="xx-xxx",
            nics=listNicsInstances,
            flavor_ref="5ddb1071-c5d7-40e0-a874-8a032e81a697",
            type="cdm"
         )
      ]
      clusterbody = CdmCreateClusterReqCluster(
        schedule_boot_time="'
         is_schedule_boot_off=False,
         instances=listInstancesCluster,
         datastore=datastoreCluster,
         schedule_off_time="",
         vpc_id="67c06084-2212-4242-bcd4-d2144c2385a9",
         name="cdm-ab82",
         sys_tags=listSysTagsCluster,
         is_auto_off=False
\qquad \qquad request.body = CdmCreateClusterReq(
         email="",
        phone_num="",
         auto_remind=False,
         cluster=clusterbody
     \lambda response = client.create_cluster(request)
      print(response)
   except exceptions.ClientRequestException as e:
      print(e.status_code)
      print(e.request_id)
     print(e.error_code)
      print(e.error_msg)
```
**Go**

创建一个1.8.10版本,集群名为cdm-ab82的CDM集群。

```
package main
import (
    "fmt"
   "github.com/huaweicloud/huaweicloud-sdk-go-v3/core/auth/basic"
   cdm "github.com/huaweicloud/huaweicloud-sdk-go-v3/services/cdm/v1"
   "github.com/huaweicloud/huaweicloud-sdk-go-v3/services/cdm/v1/model"
   region "github.com/huaweicloud/huaweicloud-sdk-go-v3/services/cdm/v1/region"
)
func main() {
   // The AK and SK used for authentication are hard-coded or stored in plaintext, which has great security 
risks. It is recommended that the AK and SK be stored in ciphertext in configuration files or environment 
variables and decrypted during use to ensure security.
   // In this example, AK and SK are stored in environment variables for authentication. Before running this 
example, set environment variables CLOUD_SDK_AK and CLOUD_SDK_SK in the local environment
   ak := os.Getenv("CLOUD_SDK_AK")
   sk := os.Getenv("CLOUD_SDK_SK")
   projectId := "{project_id}"
   auth := basic.NewCredentialsBuilder().
      WithAk(ak).
      WithSk(sk).
      WithProjectId(projectId).
      Build()
   client := cdm.NewCdmClient(
      cdm.CdmClientBuilder().
         WithRegion(region.ValueOf("<YOUR REGION>")).
         WithCredential(auth).
         Build())
   request := &model.CreateClusterRequest{}
   var listSysTagsCluster = []model.SysTags{
      {
         Value: "1ce45885-4033-40d2-bdde-d4dbaceb387d",
         Key: "_sys_enterprise_project_id",
      },
   }
   typeDatastore:= "cdm"
   versionDatastore:= "1.8.10"
   datastoreCluster := &model.Datastore{
      Type: &typeDatastore,
      Version: &versionDatastore,
   }
   var listNicsInstances = []model.Nics{
      {
         SecurityGroupId: "c37852d2-2d12-41cb-af47-65c80e995c80",
         NetId: "2d120298-6130-44d4-a438-454912fff901",
      },
   }
   var listInstancesCluster = []model.Instance{
      {
         AvailabilityZone: "xx-xxx",
         Nics: listNicsInstances,
         FlavorRef: "5ddb1071-c5d7-40e0-a874-8a032e81a697",
         Type: "cdm",
      },
   }
   scheduleBootTimeCluster:= ""
   isScheduleBootOffCluster:= false
  scheduleOffTimeCluster:= '
   vpcIdCluster:= "67c06084-2212-4242-bcd4-d2144c2385a9"
   nameCluster:= "cdm-ab82"
   isAutoOffCluster:= false
   clusterbody := &model.CdmCreateClusterReqCluster{
      ScheduleBootTime: &scheduleBootTimeCluster,
      IsScheduleBootOff: &isScheduleBootOffCluster,
      Instances: &listInstancesCluster,
```

```
 Datastore: datastoreCluster,
   ScheduleOffTime: &scheduleOffTimeCluster,
   VpcId: &vpcIdCluster,
   Name: &nameCluster,
   SysTags: &listSysTagsCluster,
   IsAutoOff: &isAutoOffCluster,
 }
 emailCdmCreateClusterReq:= ""
 phoneNumCdmCreateClusterReq:= ""
 autoRemindCdmCreateClusterReq:= false
 request.Body = &model.CdmCreateClusterReq{
   Email: &emailCdmCreateClusterReq,
   PhoneNum: &phoneNumCdmCreateClusterReq,
   AutoRemind: &autoRemindCdmCreateClusterReq,
   Cluster: clusterbody,
 }
 response, err := client.CreateCluster(request)
if err == nil fmt.Printf("%+v\n", response)
 } else {
   fmt.Println(err)
 }
```
更多

}

更多编程语言的SDK代码示例,请参见**[API Explorer](https://console.huaweicloud.com/apiexplorer/#/openapi/CDM/sdk?api=CreateCluster)**的代码示例页签,可生成自动对应 的SDK代码示例。

# 状态码

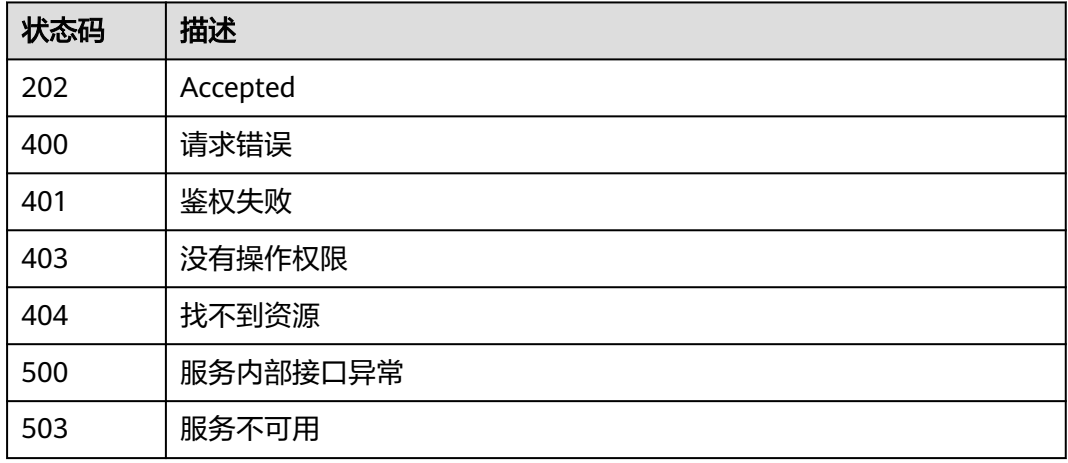

#### 错误码

请参见<mark>错误码</mark>。

# **5.1.15** 查询集群列表

# 功能介绍

查询集群列表接口。

# 调用方法

请参[见如何调用](#page-10-0)**API**。

# **URI**

GET /v1.1/{project\_id}/clusters

#### 表 **5-86** 路径参数

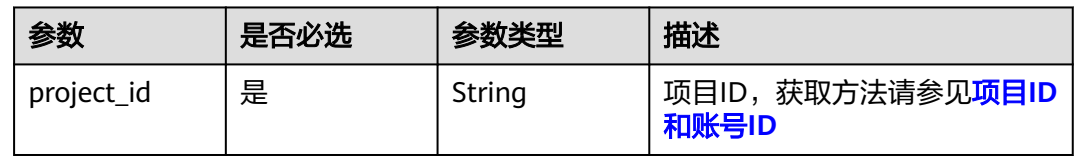

# 请求参数

#### 表 **5-87** 请求 Header 参数

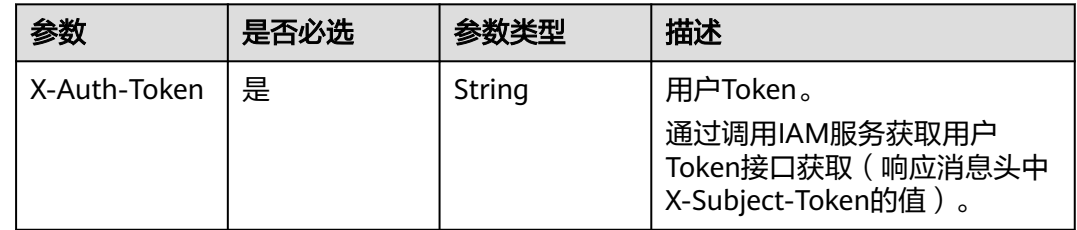

# 响应参数

#### 状态码: **200**

表 **5-88** 响应 Body 参数

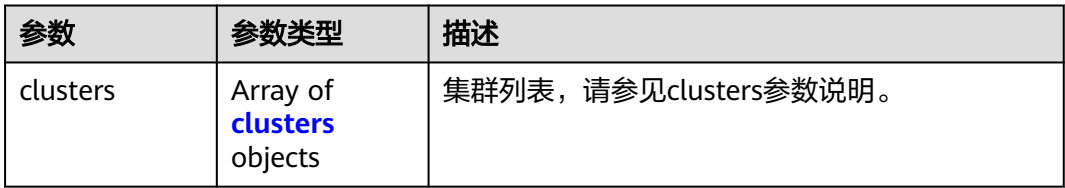

#### 表 **5-89** clusters

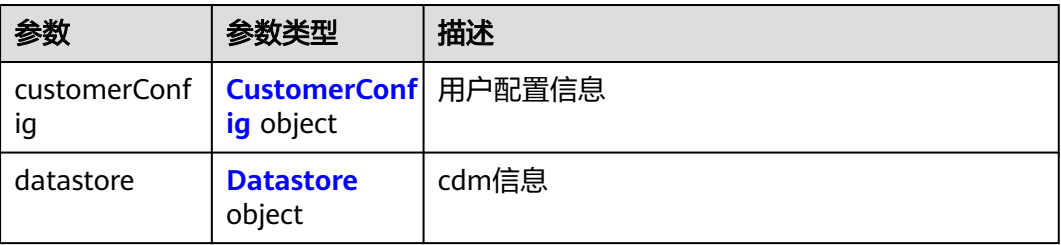

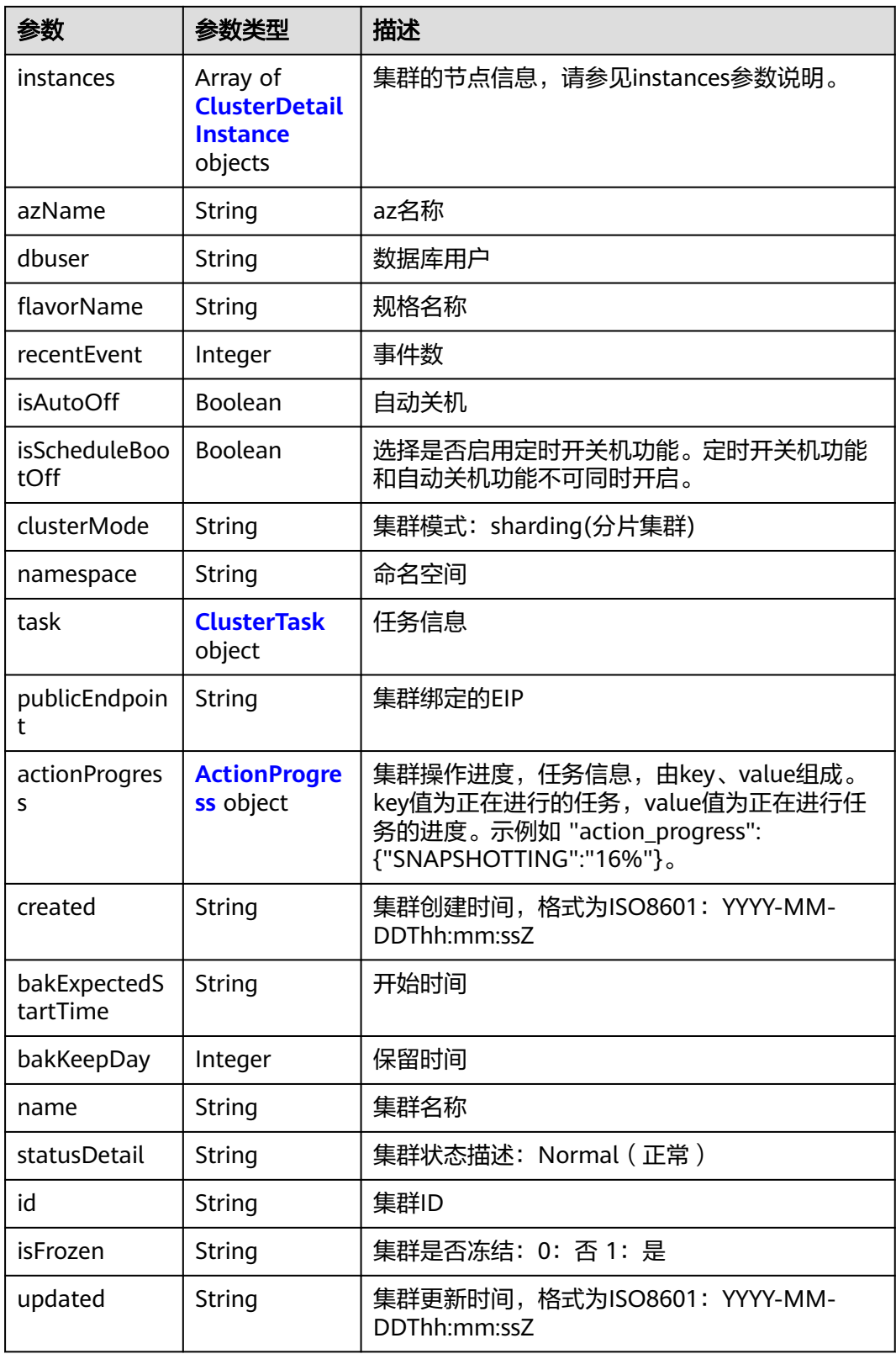

<span id="page-83-0"></span>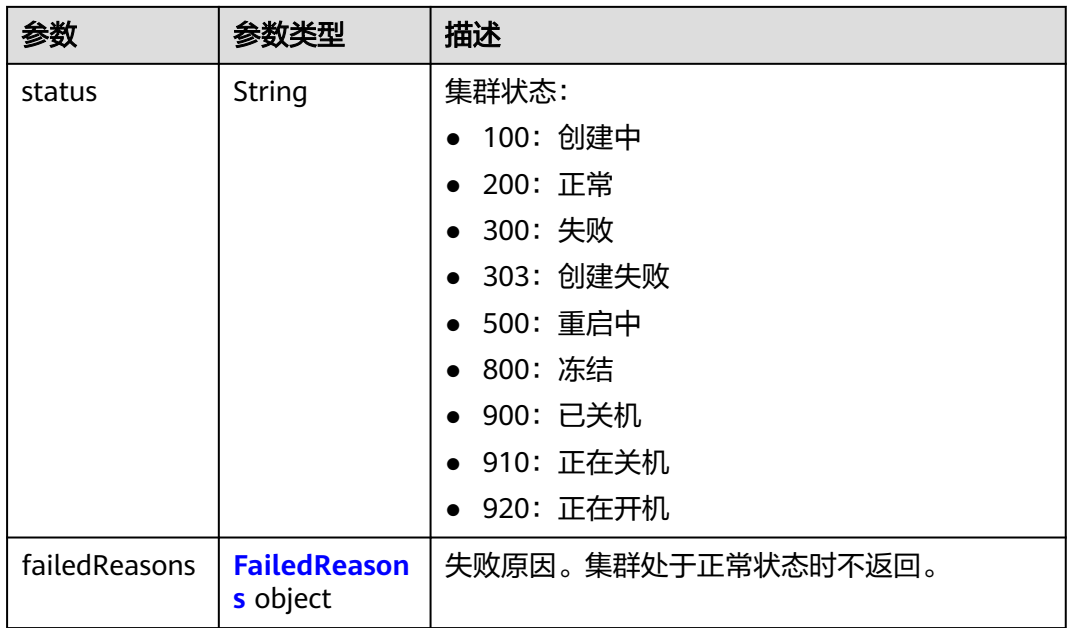

# 表 **5-90** CustomerConfig

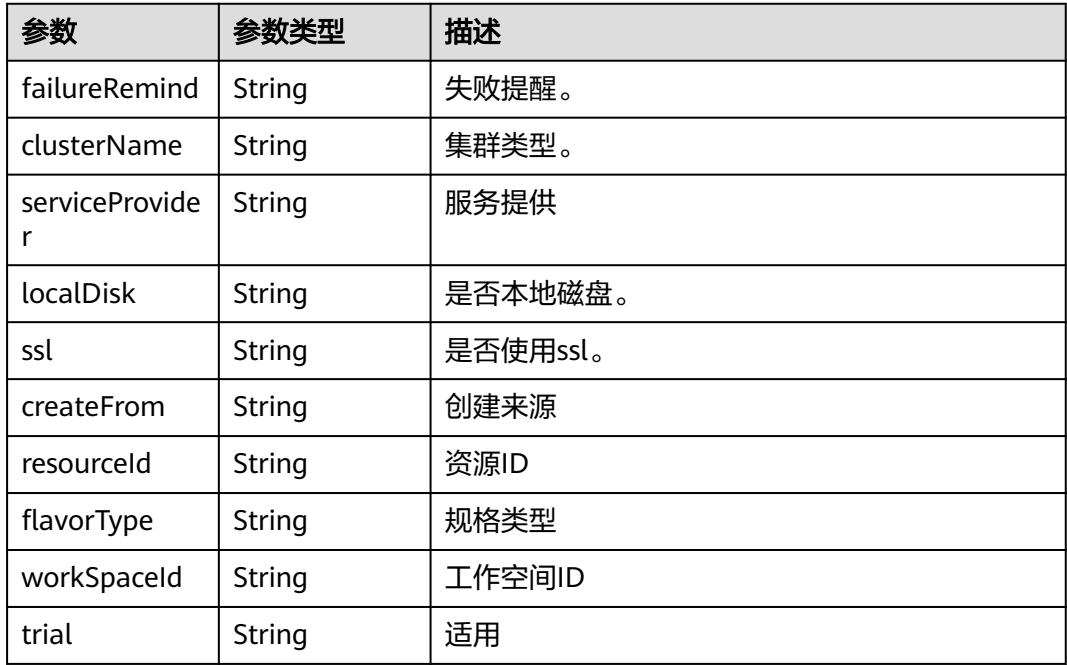

#### 表 **5-91** Datastore

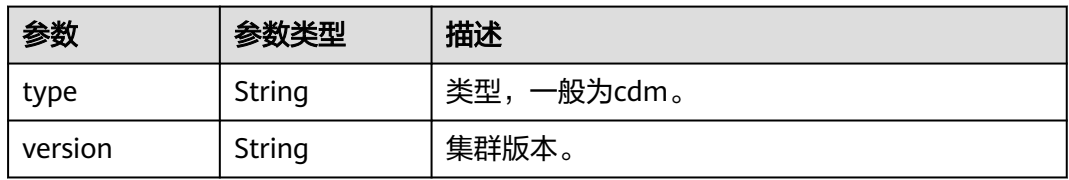

#### <span id="page-84-0"></span>表 **5-92** ClusterDetailInstance

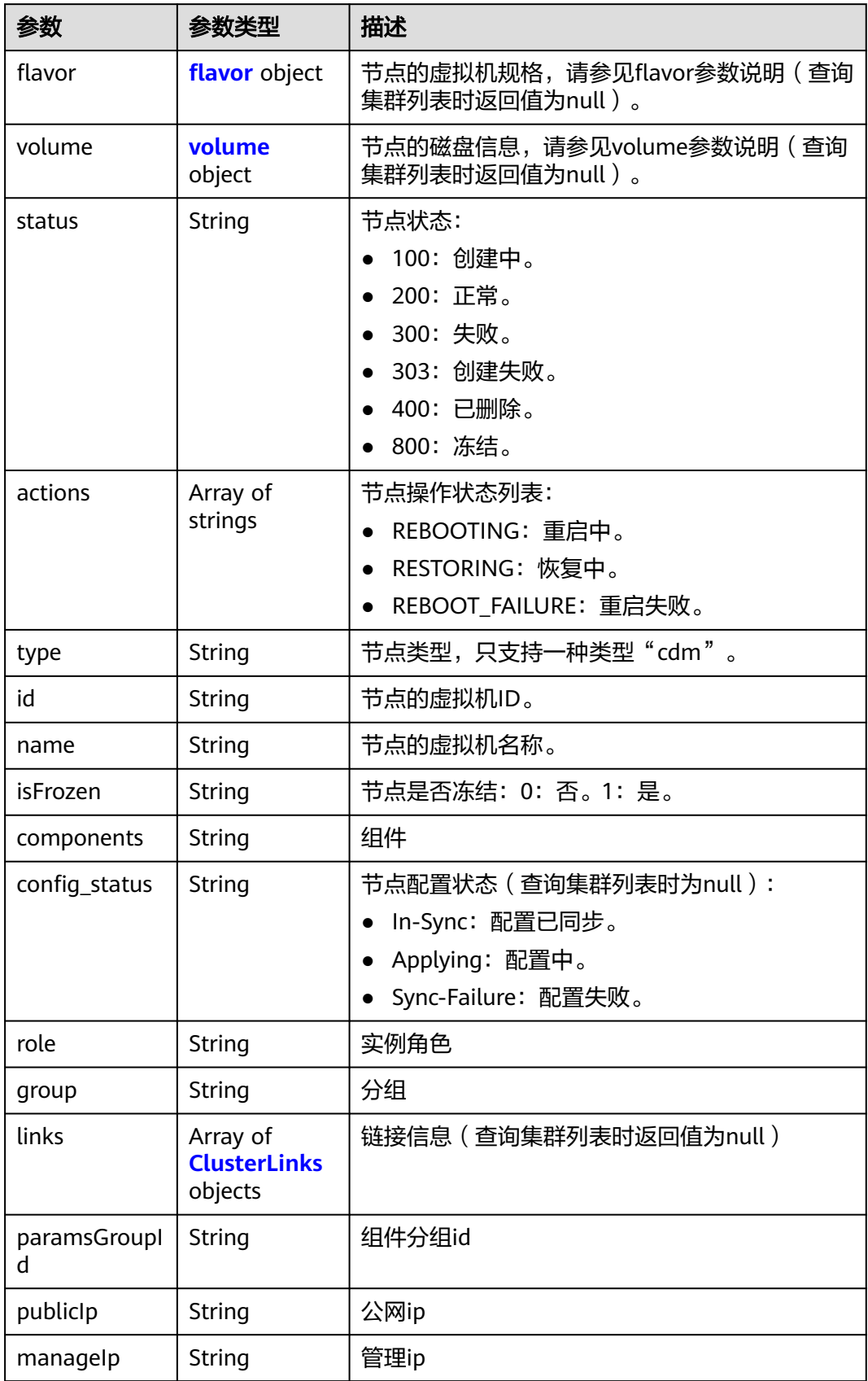

<span id="page-85-0"></span>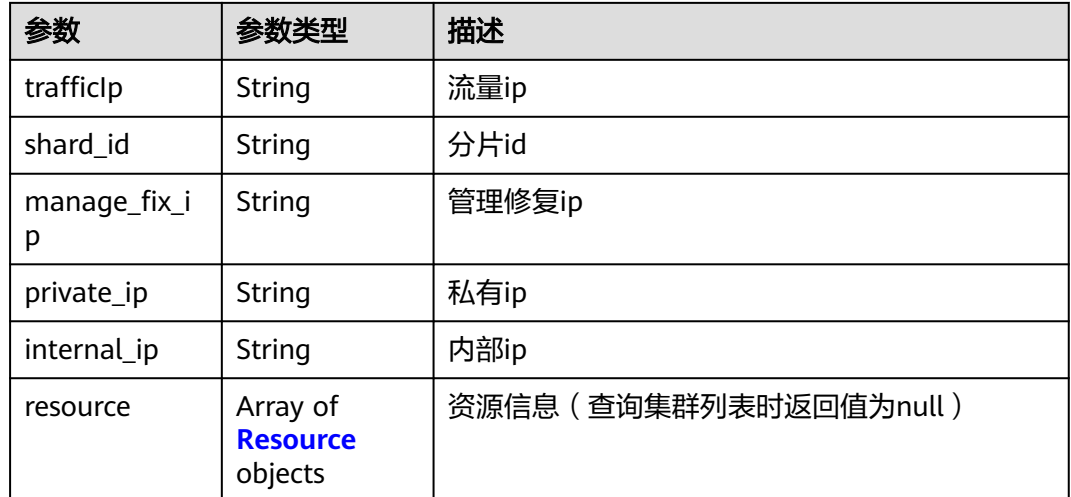

#### 表 **5-93** flavor

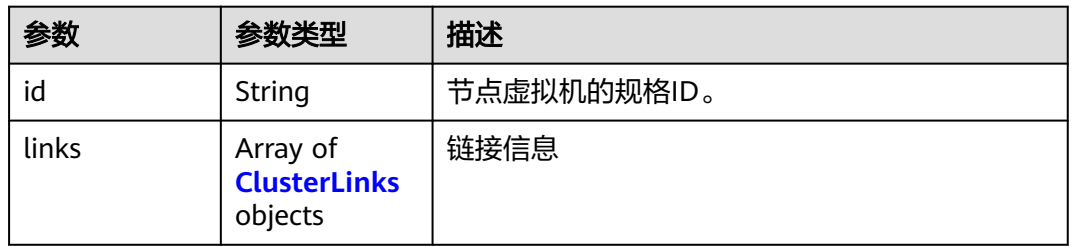

#### 表 **5-94** volume

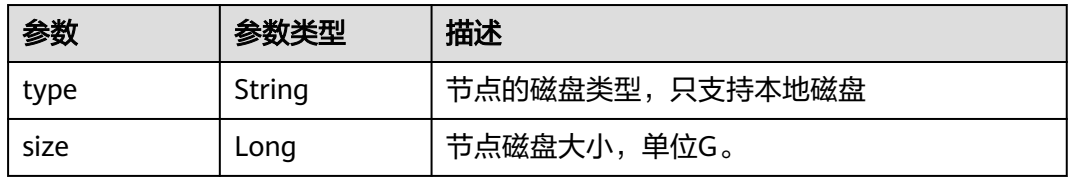

#### 表 **5-95** ClusterLinks

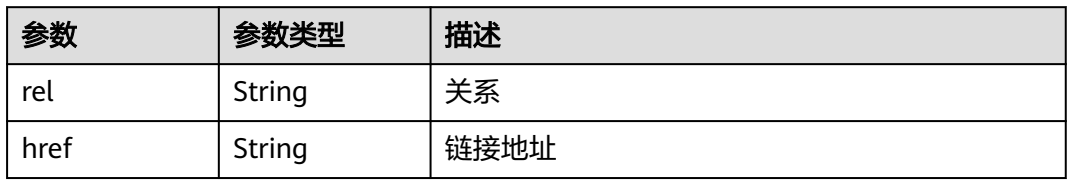

# 表 **5-96** Resource

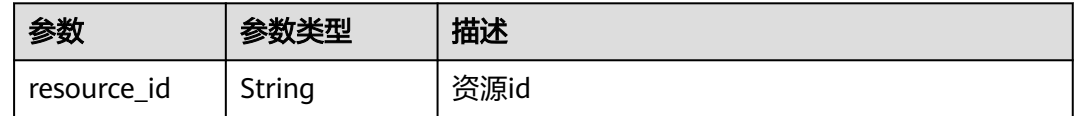

<span id="page-86-0"></span>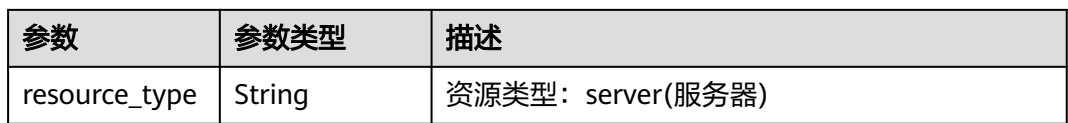

#### 表 **5-97** ClusterTask

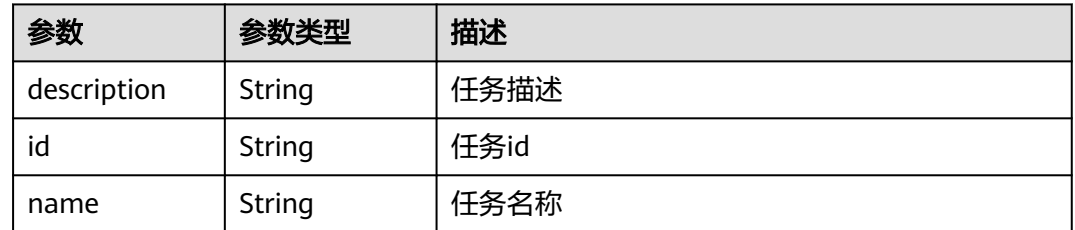

#### 表 **5-98** ActionProgress

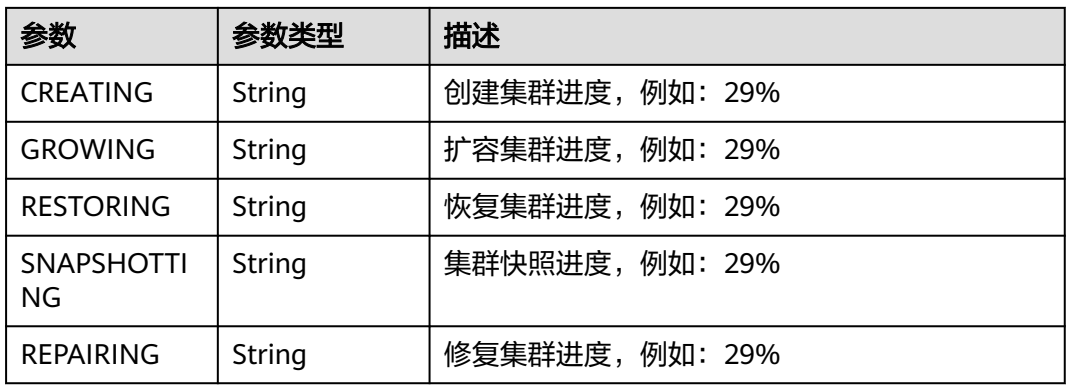

#### 表 **5-99** FailedReasons

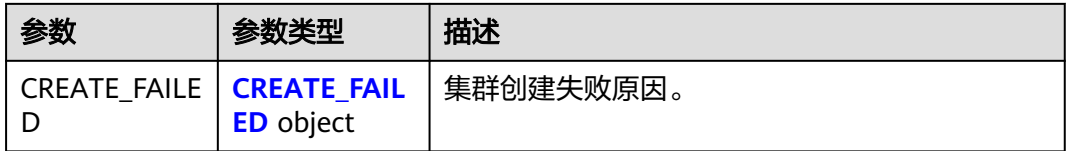

#### 表 **5-100** CREATE\_FAILED

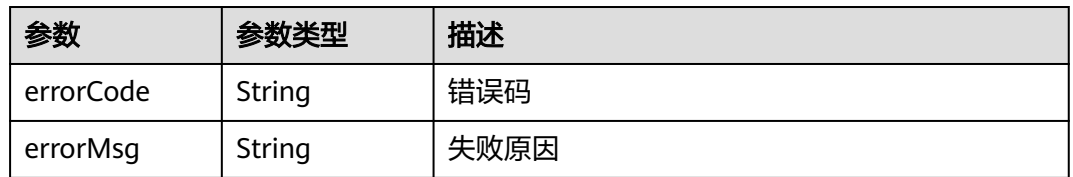

# 请求示例

GET /v1.1/1551c7f6c808414d8e9f3c514a170f2e/clusters

# 响应示例

#### 状态码: **200**

#### ok

```
{
  "clusters" : [ {
    "publicEndpoint" : "49.xx.xx.10",
    "actionProgress" : { },
    "created" : "2018-09-05T08:38:25",
    "name" : "cdm-c018",
    "statusDetail" : "Normal",
    "id" : "bae65496-643e-47ca-84af-948672de7eeb",
 "isFrozen" : "0",
 "updated" : "2018-09-05T08:38:25",
    "status" : "200"
 } ]
}
```
# **SDK** 代码示例

#### SDK代码示例如下。

#### **Java**

package com.huaweicloud.sdk.test;

```
import com.huaweicloud.sdk.core.auth.ICredential;
import com.huaweicloud.sdk.core.auth.BasicCredentials;
import com.huaweicloud.sdk.core.exception.ConnectionException;
import com.huaweicloud.sdk.core.exception.RequestTimeoutException;
import com.huaweicloud.sdk.core.exception.ServiceResponseException;
import com.huaweicloud.sdk.cdm.v1.region.CdmRegion;
import com.huaweicloud.sdk.cdm.v1.*;
import com.huaweicloud.sdk.cdm.v1.model.*;
public class ListClustersSolution {
   public static void main(String[] args) {
      // The AK and SK used for authentication are hard-coded or stored in plaintext, which has great 
security risks. It is recommended that the AK and SK be stored in ciphertext in configuration files or 
environment variables and decrypted during use to ensure security.
      // In this example, AK and SK are stored in environment variables for authentication. Before running 
this example, set environment variables CLOUD_SDK_AK and CLOUD_SDK_SK in the local environment
      String ak = System.getenv("CLOUD_SDK_AK");
      String sk = System.getenv("CLOUD_SDK_SK");
      String projectId = "{project_id}";
      ICredential auth = new BasicCredentials()
            .withProjectId(projectId)
            .withAk(ak)
           .withSk(sk);
      CdmClient client = CdmClient.newBuilder()
            .withCredential(auth)
            .withRegion(CdmRegion.valueOf("<YOUR REGION>"))
            .build();
      ListClustersRequest request = new ListClustersRequest();
      try {
         ListClustersResponse response = client.listClusters(request);
         System.out.println(response.toString());
      } catch (ConnectionException e) {
         e.printStackTrace();
      } catch (RequestTimeoutException e) {
         e.printStackTrace();
```

```
 } catch (ServiceResponseException e) {
      e.printStackTrace();
       System.out.println(e.getHttpStatusCode());
       System.out.println(e.getRequestId());
      System.out.println(e.getErrorCode());
       System.out.println(e.getErrorMsg());
    }
 }
```
# **Python**

# coding: utf-8

import os

}

from huaweicloudsdkcore.auth.credentials import BasicCredentials from huaweicloudsdkcdm.v1.region.cdm\_region import CdmRegion from huaweicloudsdkcore.exceptions import exceptions from huaweicloudsdkcdm.v1 import \*

#### $if __name__ == '__main__$ ":

 $\frac{1}{4}$  The AK and SK used for authentication are hard-coded or stored in plaintext, which has great security risks. It is recommended that the AK and SK be stored in ciphertext in configuration files or environment variables and decrypted during use to ensure security.

 # In this example, AK and SK are stored in environment variables for authentication. Before running this example, set environment variables CLOUD\_SDK\_AK and CLOUD\_SDK\_SK in the local environment

```
 ak = os.environ["CLOUD_SDK_AK"]
 sk = os.environ["CLOUD_SDK_SK"]
 projectId = "{project_id}"
```
credentials = BasicCredentials(ak, sk, projectId)

```
client = CdmClient.new_builder() \
   .with_credentials(credentials) \
    .with_region(CdmRegion.value_of("<YOUR REGION>")) \
   .build()
```
try:

```
 request = ListClustersRequest()
   response = client.list_clusters(request)
   print(response)
 except exceptions.ClientRequestException as e:
   print(e.status_code)
    print(e.request_id)
    print(e.error_code)
   print(e.error_msg)
```
**Go**

package main

```
import (
```
)

```
 "fmt"
   "github.com/huaweicloud/huaweicloud-sdk-go-v3/core/auth/basic"
   cdm "github.com/huaweicloud/huaweicloud-sdk-go-v3/services/cdm/v1"
   "github.com/huaweicloud/huaweicloud-sdk-go-v3/services/cdm/v1/model"
   region "github.com/huaweicloud/huaweicloud-sdk-go-v3/services/cdm/v1/region"
func main() {
```
 // The AK and SK used for authentication are hard-coded or stored in plaintext, which has great security risks. It is recommended that the AK and SK be stored in ciphertext in configuration files or environment variables and decrypted during use to ensure security.

 // In this example, AK and SK are stored in environment variables for authentication. Before running this example, set environment variables CLOUD\_SDK\_AK and CLOUD\_SDK\_SK in the local environment

```
 ak := os.Getenv("CLOUD_SDK_AK")
 sk := os.Getenv("CLOUD_SDK_SK")
```

```
 projectId := "{project_id}"
```

```
 auth := basic.NewCredentialsBuilder().
     WithAk(ak).
     WithSk(sk).
     WithProjectId(projectId).
     Build()
   client := cdm.NewCdmClient(
     cdm.CdmClientBuilder().
 WithRegion(region.ValueOf("<YOUR REGION>")).
 WithCredential(auth).
        Build())
   request := &model.ListClustersRequest{}
   response, err := client.ListClusters(request)
  if err == nil fmt.Printf("%+v\n", response)
   } else {
     fmt.Println(err)
   }
```
# 更多

}

更多编程语言的SDK代码示例,请参见**[API Explorer](https://console.huaweicloud.com/apiexplorer/#/openapi/CDM/sdk?api=ListClusters)**的代码示例页签,可生成自动对应 的SDK代码示例。

# 状态码

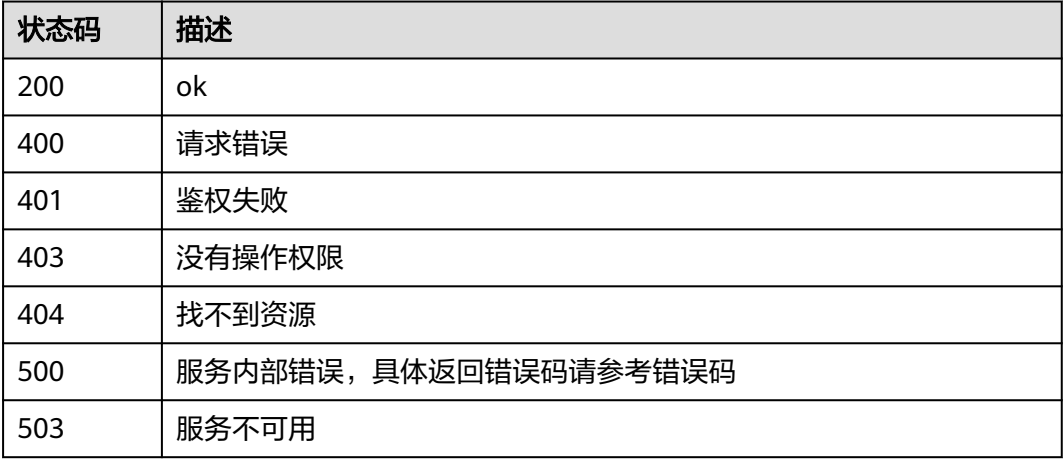

# 错误码

请参[见错误码。](#page-291-0)

# **5.2** 作业管理

# **5.2.1** 查询作业

# 功能介绍

查询作业接口。

# 调用方法

请参[见如何调用](#page-10-0)**API**。

# **URI**

GET /v1.1/{project\_id}/clusters/{cluster\_id}/cdm/job/{job\_name}

#### 表 **5-101** 路径参数

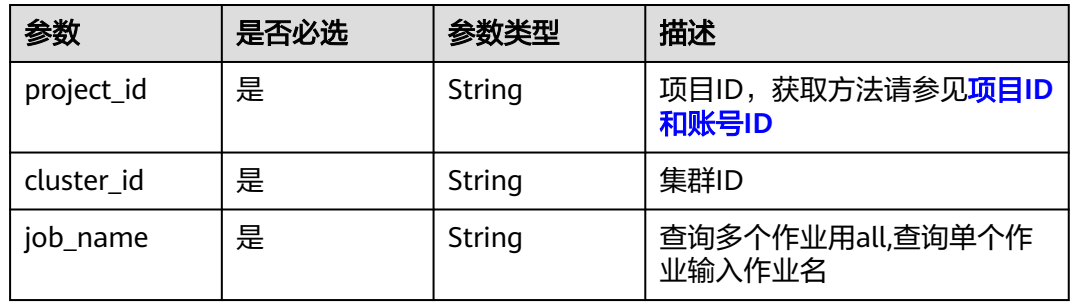

# 表 **5-102** Query 参数

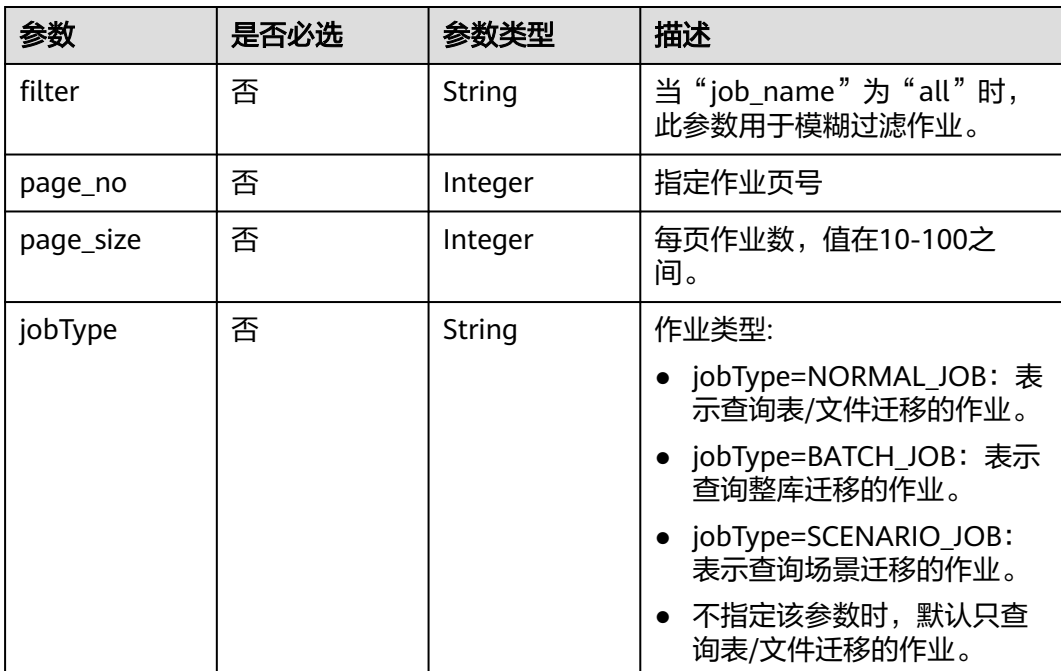

# 请求参数

#### 表 **5-103** 请求 Header 参数

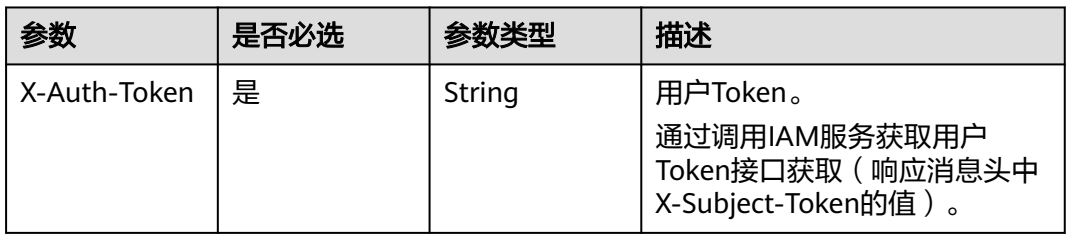

# 响应参数

#### 状态码: **200**

表 **5-104** 响应 Body 参数

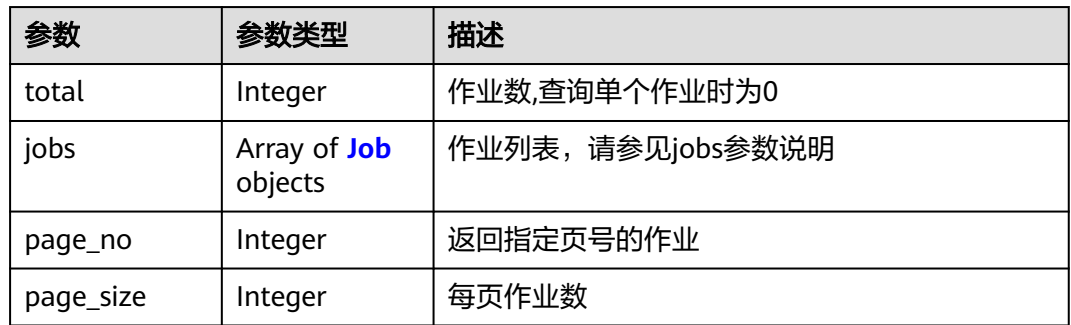

#### 表 **5-105** Job

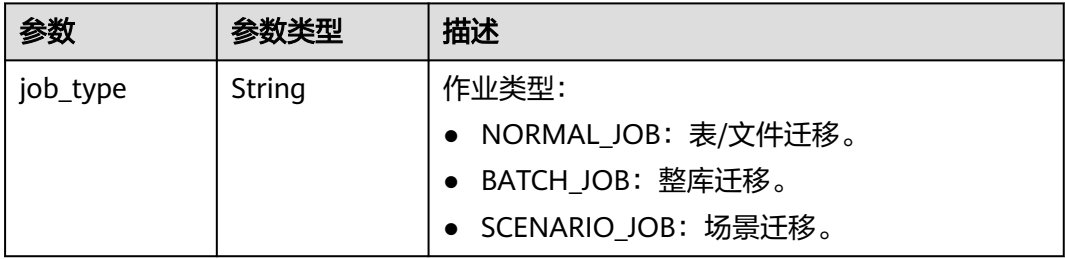

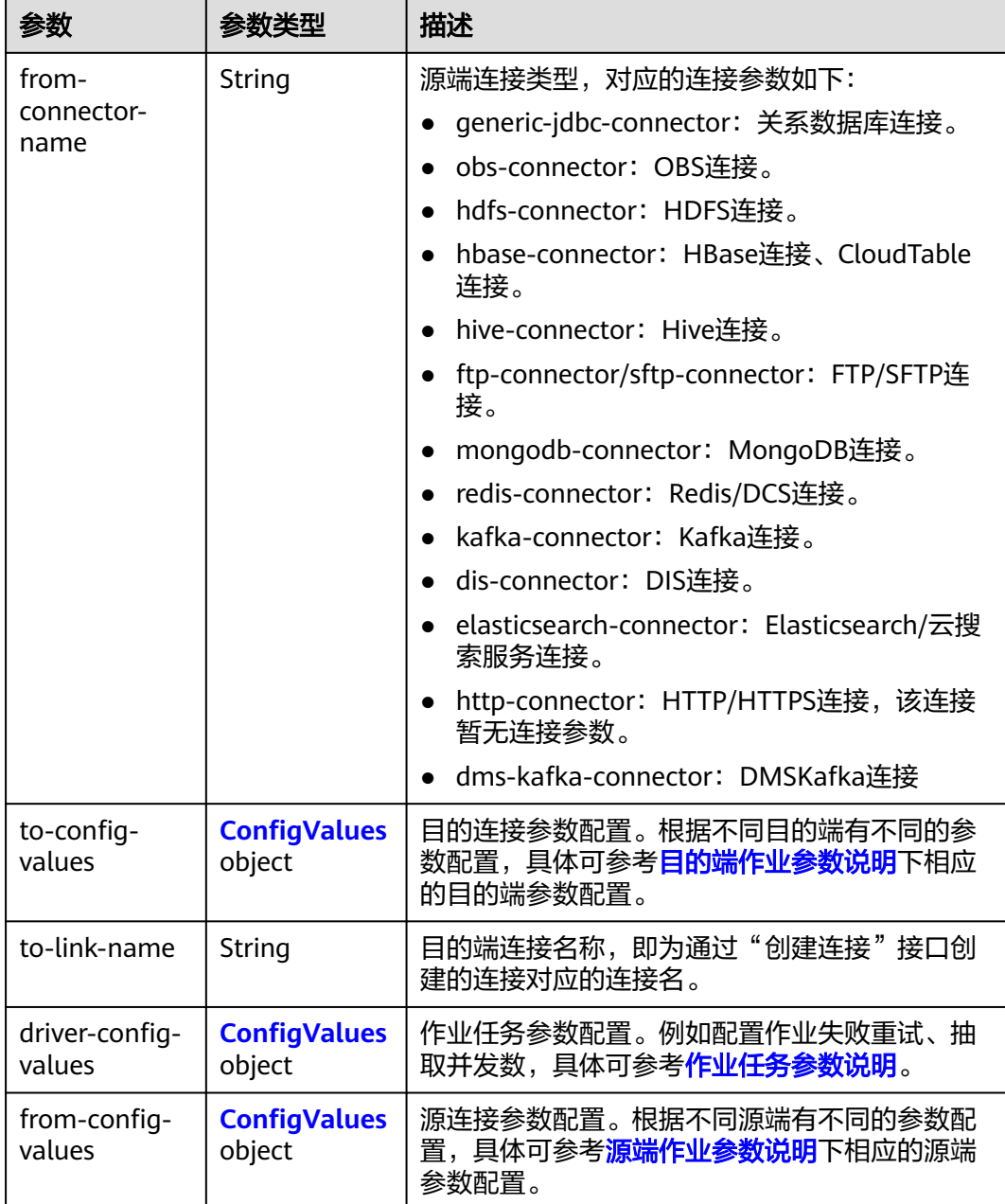

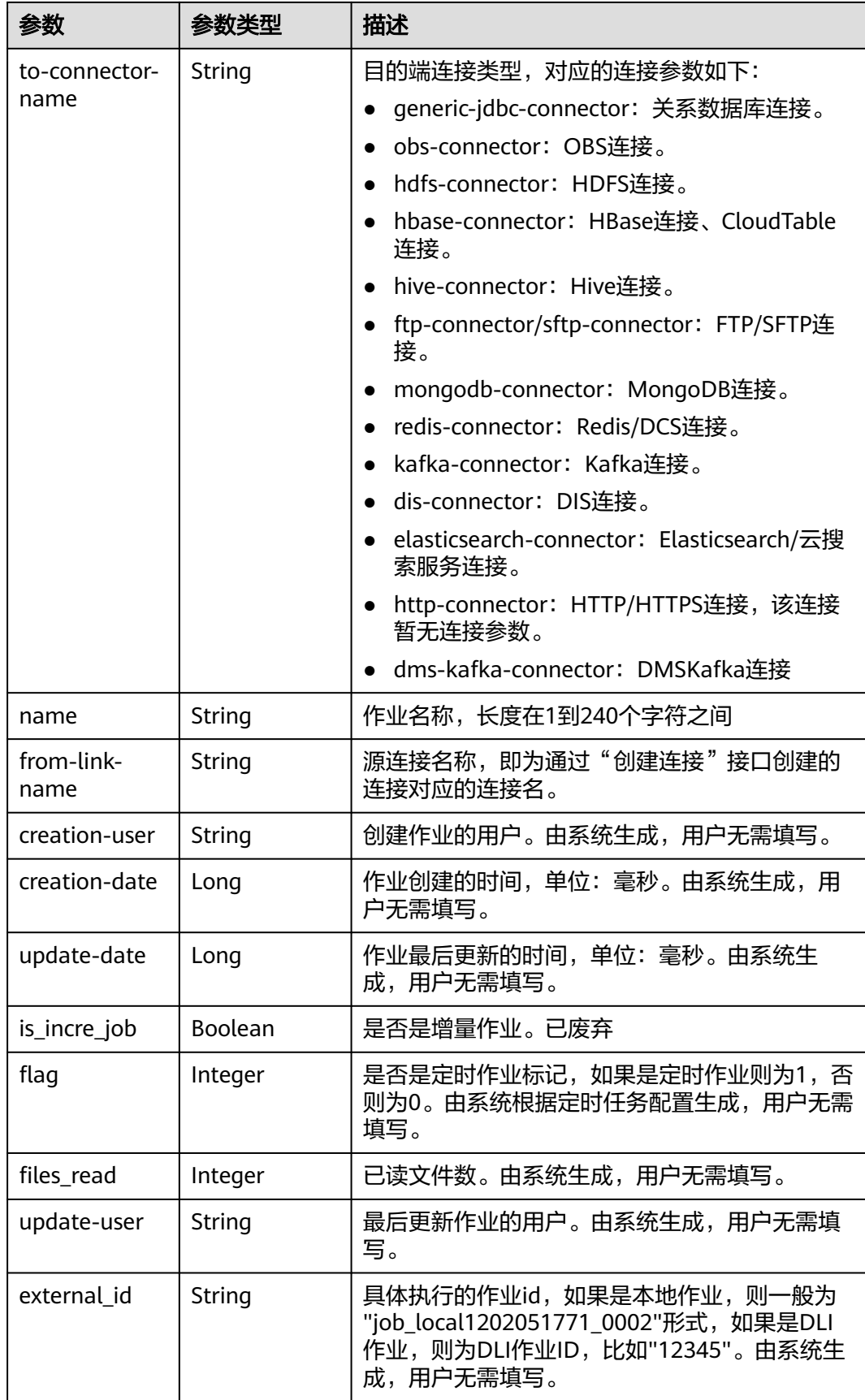

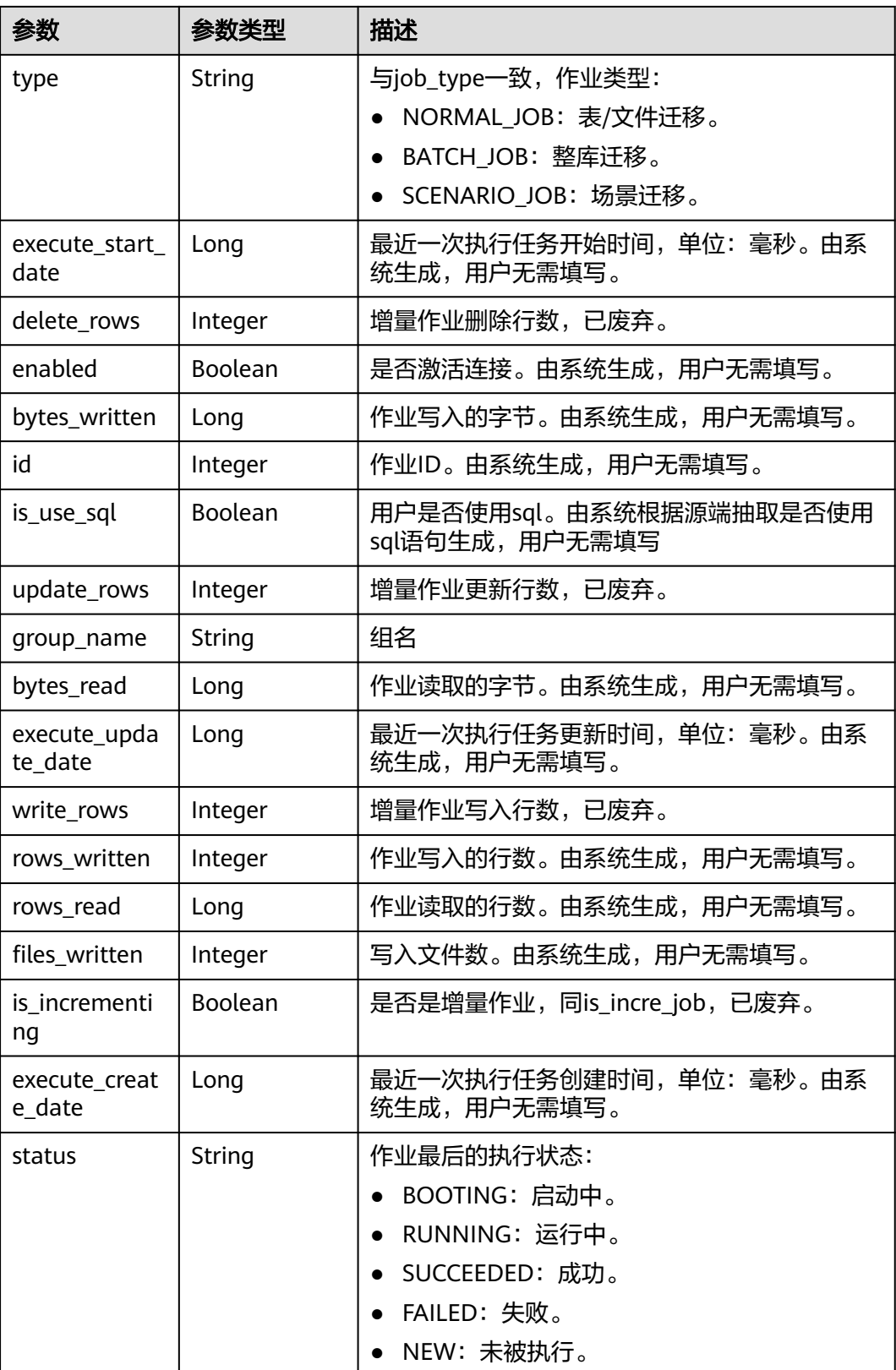

### <span id="page-95-0"></span>表 **5-106** ConfigValues

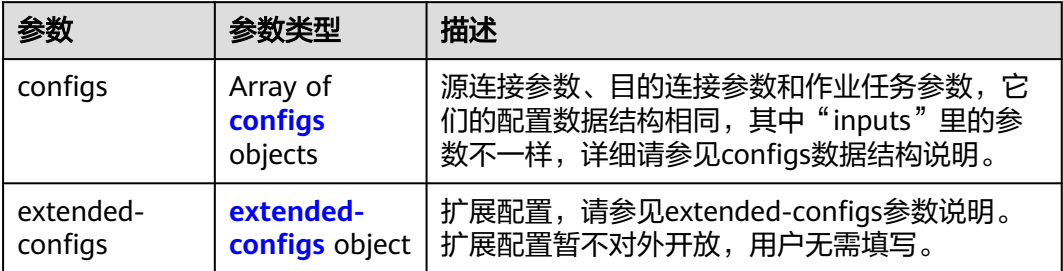

### 表 **5-107** configs

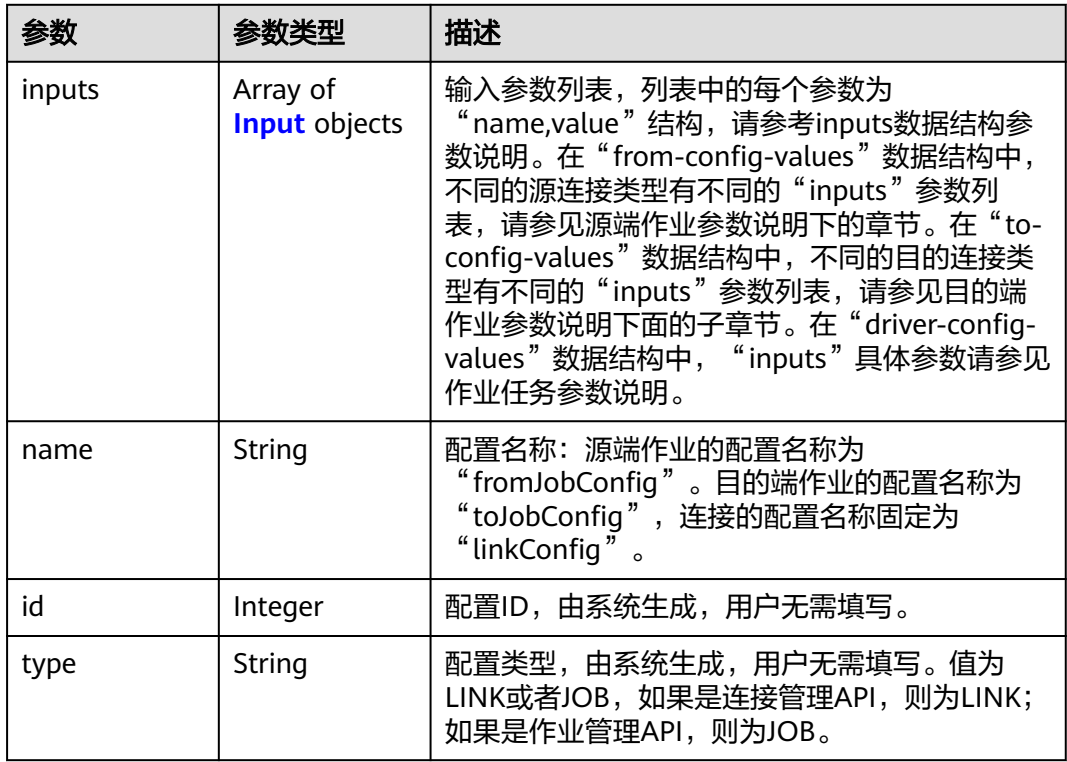

<span id="page-96-0"></span>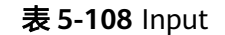

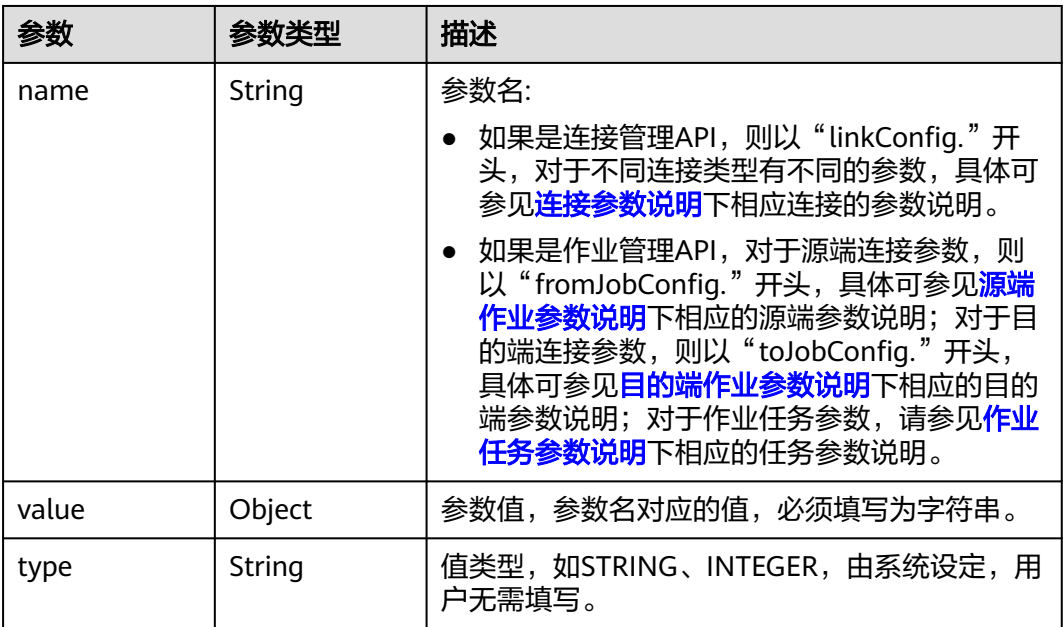

#### 表 **5-109** extended-configs

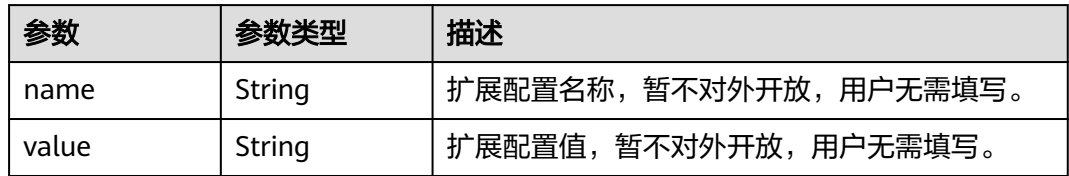

# 请求示例

GET /v1.1/1551c7f6c808414d8e9f3c514a170f2e/clusters/6ec9a0a4-76be-4262-8697-e7af1fac7920/cdm/job/ all?jobType=NORMAL\_JOB

# 响应示例

#### 状态码: **200**

#### ok

```
{
  "total" : 1,
  "jobs" : [ {
   "job_type" : "NORMAL_JOB",
 "from-connector-name" : "elasticsearch-connector",
 "to-config-values" : {
 "configs" : [ {
 "inputs" : [ {
 "name" : "toJobConfig.streamName",
 "value" : "dis-lkGm"
\}, {
 "name" : "toJobConfig.separator",
       "value" : "|"
\}, {
 "name" : "toJobConfig.columnList",
 "value" : "1&2&3"
```

```
 } ],
      "name" : "toJobConfig"
    } ]
 },
 "to-link-name" : "dis",
   "driver-config-values" : {
     "configs" : [ {
 "inputs" : [ {
 "name" : "throttlingConfig.numExtractors",
 "value" : "1"
\}, {
 "name" : "throttlingConfig.submitToCluster",
 "value" : "false"
\}, {
 "name" : "throttlingConfig.numLoaders",
       "value" : "1"
      }, {
 "name" : "throttlingConfig.recordDirtyData",
 "value" : "false"
\} ],
 "name" : "throttlingConfig"
    }, {
 "inputs" : [ ],
 "name" : "jarConfig"
\}, {
 "inputs" : [ {
       "name" : "schedulerConfig.isSchedulerJob",
       "value" : "false"
      }, {
       "name" : "schedulerConfig.disposableType",
       "value" : "NONE"
\} ],
 "name" : "schedulerConfig"
\}, {
 "inputs" : [ ],
 "name" : "transformConfig"
    }, {
 "inputs" : [ {
 "name" : "retryJobConfig.retryJobType",
 "value" : "NONE"
      } ],
      "name" : "retryJobConfig"
    } ]
   },
    "from-config-values" : {
 "configs" : [ {
 "inputs" : [ {
 "name" : "fromJobConfig.index",
       "value" : "52est"
      }, {
       "name" : "fromJobConfig.type",
       "value" : "est_array"
      }, {
       "name" : "fromJobConfig.columnList",
       "value" : "array_f1_int:long&array_f2_text:string&array_f3_object:nested"
\}, {
 "name" : "fromJobConfig.splitNestedField",
 "value" : "false"
      } ],
      "name" : "fromJobConfig"
    } ]
   },
   "to-connector-name" : "dis-connector",
 "name" : "es_css",
 "from-link-name" : "css"
  } ],
  "page_no" : 1,
  "page_size" : 10
}
```
### **SDK** 代码示例

SDK代码示例如下。

#### **Java**

package com.huaweicloud.sdk.test;

```
import com.huaweicloud.sdk.core.auth.ICredential;
import com.huaweicloud.sdk.core.auth.BasicCredentials;
import com.huaweicloud.sdk.core.exception.ConnectionException;
import com.huaweicloud.sdk.core.exception.RequestTimeoutException;
import com.huaweicloud.sdk.core.exception.ServiceResponseException;
import com.huaweicloud.sdk.cdm.v1.region.CdmRegion;
import com.huaweicloud.sdk.cdm.v1.*;
import com.huaweicloud.sdk.cdm.v1.model.*;
public class ShowJobsSolution {
   public static void main(String[] args) {
      // The AK and SK used for authentication are hard-coded or stored in plaintext, which has great 
security risks. It is recommended that the AK and SK be stored in ciphertext in configuration files or 
environment variables and decrypted during use to ensure security.
      // In this example, AK and SK are stored in environment variables for authentication. Before running 
this example, set environment variables CLOUD_SDK_AK and CLOUD_SDK_SK in the local environment
      String ak = System.getenv("CLOUD_SDK_AK");
      String sk = System.getenv("CLOUD_SDK_SK");
      String projectId = "{project_id}";
      ICredential auth = new BasicCredentials()
           .withProjectId(projectId)
            .withAk(ak)
           .withSk(sk);
      CdmClient client = CdmClient.newBuilder()
           .withCredential(auth)
           .withRegion(CdmRegion.valueOf("<YOUR REGION>"))
            .build();
      ShowJobsRequest request = new ShowJobsRequest();
      request.withClusterId("{cluster_id}");
      request.withJobName("{job_name}");
      try {
         ShowJobsResponse response = client.showJobs(request);
         System.out.println(response.toString());
      } catch (ConnectionException e) {
         e.printStackTrace();
      } catch (RequestTimeoutException e) {
         e.printStackTrace();
      } catch (ServiceResponseException e) {
         e.printStackTrace();
         System.out.println(e.getHttpStatusCode());
         System.out.println(e.getRequestId());
         System.out.println(e.getErrorCode());
         System.out.println(e.getErrorMsg());
      }
   }
}
```
#### **Python**

# coding: utf-8

#### import os

from huaweicloudsdkcore.auth.credentials import BasicCredentials from huaweicloudsdkcdm.v1.region.cdm\_region import CdmRegion from huaweicloudsdkcore.exceptions import exceptions from huaweicloudsdkcdm.v1 import \*

```
if __name__ == "__main__": # The AK and SK used for authentication are hard-coded or stored in plaintext, which has great security 
risks. It is recommended that the AK and SK be stored in ciphertext in configuration files or environment 
variables and decrypted during use to ensure security.
   # In this example, AK and SK are stored in environment variables for authentication. Before running this 
example, set environment variables CLOUD_SDK_AK and CLOUD_SDK_SK in the local environment
   ak = os.environ["CLOUD_SDK_AK"]
   sk = os.environ["CLOUD_SDK_SK"]
   projectId = "{project_id}"
   credentials = BasicCredentials(ak, sk, projectId)
   client = CdmClient.new_builder() \
      .with_credentials(credentials) \
      .with_region(CdmRegion.value_of("<YOUR REGION>")) \
      .build()
   try:
      request = ShowJobsRequest()
      request.cluster_id = "{cluster_id}"
      request.job_name = "{job_name}"
      response = client.show_jobs(request)
      print(response)
   except exceptions.ClientRequestException as e:
      print(e.status_code)
      print(e.request_id)
      print(e.error_code)
      print(e.error_msg)
```
#### **Go**

```
package main
```

```
import (
   "fmt"
   "github.com/huaweicloud/huaweicloud-sdk-go-v3/core/auth/basic"
   cdm "github.com/huaweicloud/huaweicloud-sdk-go-v3/services/cdm/v1"
   "github.com/huaweicloud/huaweicloud-sdk-go-v3/services/cdm/v1/model"
   region "github.com/huaweicloud/huaweicloud-sdk-go-v3/services/cdm/v1/region"
)
```
func main() {

if  $err == nil$ 

 // The AK and SK used for authentication are hard-coded or stored in plaintext, which has great security risks. It is recommended that the AK and SK be stored in ciphertext in configuration files or environment variables and decrypted during use to ensure security.

 // In this example, AK and SK are stored in environment variables for authentication. Before running this example, set environment variables CLOUD\_SDK\_AK and CLOUD\_SDK\_SK in the local environment

```
 ak := os.Getenv("CLOUD_SDK_AK")
 sk := os.Getenv("CLOUD_SDK_SK")
 projectId := "{project_id}"
 auth := basic.NewCredentialsBuilder().
   WithAk(ak).
  WithSk(sk)
   WithProjectId(projectId).
   Build()
 client := cdm.NewCdmClient(
   cdm.CdmClientBuilder().
      WithRegion(region.ValueOf("<YOUR REGION>")).
      WithCredential(auth).
      Build())
 request := &model.ShowJobsRequest{}
 request.ClusterId = "{cluster_id}"
 request.JobName = "{job_name}"
 response, err := client.ShowJobs(request)
```

```
 fmt.Printf("%+v\n", response)
 } else {
    fmt.Println(err)
 }
```
}

# 更多

更多编程语言的SDK代码示例,请参见**[API Explorer](https://console.huaweicloud.com/apiexplorer/#/openapi/CDM/sdk?api=ShowJobs)**的代码示例页签,可生成自动对应 的SDK代码示例。

# 状态码

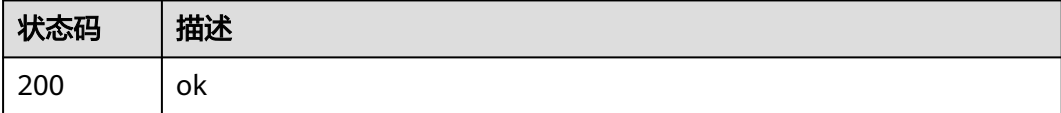

# 错误码

请参[见错误码。](#page-291-0)

# **5.2.2** 删除作业

# 功能介绍

删除作业接口。

# 调用方法

请参[见如何调用](#page-10-0)**API**。

# **URI**

DELETE /v1.1/{project\_id}/clusters/{cluster\_id}/cdm/job/{job\_name}

#### 表 **5-110** 路径参数

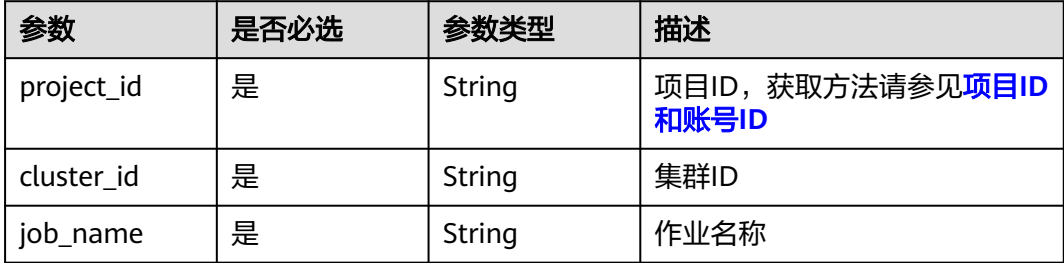

# 请求参数

#### 表 **5-111** 请求 Header 参数

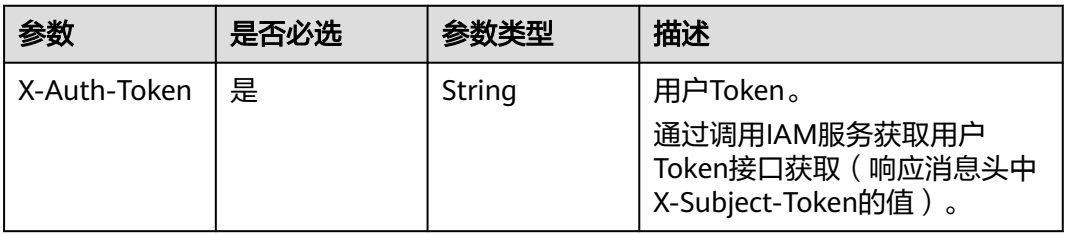

### 响应参数

#### 状态码: **500**

表 **5-112** 响应 Body 参数

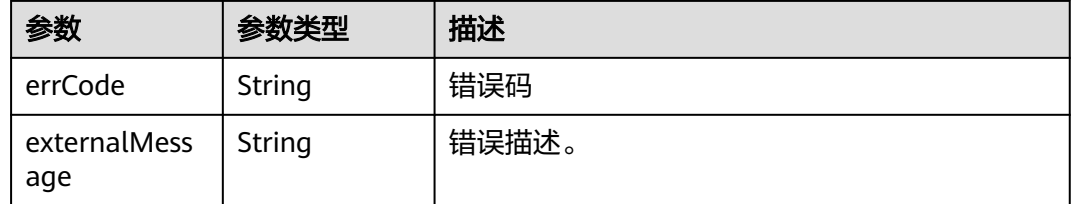

# 请求示例

DELETE /v1.1/1551c7f6c808414d8e9f3c514a170f2e/clusters/6ec9a0a4-76be-4262-8697 e7af1fac7920/cdm/job/jdbc2hive

# 响应示例

#### 状态码: **500**

服务内部错误,具体返回错误码请参考错误码

```
{
  "errCode" : "Cdm.0100",
  "externalMessage" : "Job[jdbc2hive] doesn't exist."
}
```
# **SDK** 代码示例

#### SDK代码示例如下。

#### **Java**

package com.huaweicloud.sdk.test;

import com.huaweicloud.sdk.core.auth.ICredential; import com.huaweicloud.sdk.core.auth.BasicCredentials; import com.huaweicloud.sdk.core.exception.ConnectionException; import com.huaweicloud.sdk.core.exception.RequestTimeoutException; import com.huaweicloud.sdk.core.exception.ServiceResponseException; import com.huaweicloud.sdk.cdm.v1.region.CdmRegion;

```
import com.huaweicloud.sdk.cdm.v1.*;
import com.huaweicloud.sdk.cdm.v1.model.*;
public class DeleteJobSolution {
   public static void main(String[] args) {
      // The AK and SK used for authentication are hard-coded or stored in plaintext, which has great 
security risks. It is recommended that the AK and SK be stored in ciphertext in configuration files or 
environment variables and decrypted during use to ensure security.
      // In this example, AK and SK are stored in environment variables for authentication. Before running 
this example, set environment variables CLOUD_SDK_AK and CLOUD_SDK_SK in the local environment
      String ak = System.getenv("CLOUD_SDK_AK");
      String sk = System.getenv("CLOUD_SDK_SK");
      String projectId = "{project_id}";
      ICredential auth = new BasicCredentials()
            .withProjectId(projectId)
            .withAk(ak)
            .withSk(sk);
      CdmClient client = CdmClient.newBuilder()
            .withCredential(auth)
            .withRegion(CdmRegion.valueOf("<YOUR REGION>"))
            .build();
      DeleteJobRequest request = new DeleteJobRequest();
      request.withClusterId("{cluster_id}");
      request.withJobName("{job_name}");
      try {
         DeleteJobResponse response = client.deleteJob(request);
         System.out.println(response.toString());
      } catch (ConnectionException e) {
         e.printStackTrace();
      } catch (RequestTimeoutException e) {
         e.printStackTrace();
      } catch (ServiceResponseException e) {
         e.printStackTrace();
         System.out.println(e.getHttpStatusCode());
         System.out.println(e.getRequestId());
         System.out.println(e.getErrorCode());
         System.out.println(e.getErrorMsg());
      }
   }
}
```
# **Python**

# coding: utf-8

import os

from huaweicloudsdkcore.auth.credentials import BasicCredentials from huaweicloudsdkcdm.v1.region.cdm\_region import CdmRegion from huaweicloudsdkcore.exceptions import exceptions from huaweicloudsdkcdm.v1 import \*

```
if _name_ == "_main_":
```
 # The AK and SK used for authentication are hard-coded or stored in plaintext, which has great security risks. It is recommended that the AK and SK be stored in ciphertext in configuration files or environment variables and decrypted during use to ensure security.

 # In this example, AK and SK are stored in environment variables for authentication. Before running this example, set environment variables CLOUD\_SDK\_AK and CLOUD\_SDK\_SK in the local environment

```
ak = os.environ["CLOUD_SDK_AK"]
 sk = os.environ["CLOUD_SDK_SK"]
 projectId = "{project_id}"
```
credentials = BasicCredentials(ak, sk, projectId)

```
client = CdmClient.new_builder() \setminus .with_credentials(credentials) \
```
**Go**

```
 .with_region(CdmRegion.value_of("<YOUR REGION>")) \
      .build()
   try:
      request = DeleteJobRequest()
      request.cluster_id = "{cluster_id}"
      request.job_name = "{job_name}"
      response = client.delete_job(request)
      print(response)
   except exceptions.ClientRequestException as e:
      print(e.status_code)
      print(e.request_id)
     print(e.error_code)
      print(e.error_msg)
package main
import (
   "fmt"
   "github.com/huaweicloud/huaweicloud-sdk-go-v3/core/auth/basic"
   cdm "github.com/huaweicloud/huaweicloud-sdk-go-v3/services/cdm/v1"
   "github.com/huaweicloud/huaweicloud-sdk-go-v3/services/cdm/v1/model"
   region "github.com/huaweicloud/huaweicloud-sdk-go-v3/services/cdm/v1/region"
)
func main() {
   // The AK and SK used for authentication are hard-coded or stored in plaintext, which has great security 
risks. It is recommended that the AK and SK be stored in ciphertext in configuration files or environment 
variables and decrypted during use to ensure security.
   // In this example, AK and SK are stored in environment variables for authentication. Before running this 
example, set environment variables CLOUD_SDK_AK and CLOUD_SDK_SK in the local environment
   ak := os.Getenv("CLOUD_SDK_AK")
   sk := os.Getenv("CLOUD_SDK_SK")
   projectId := "{project_id}"
   auth := basic.NewCredentialsBuilder().
      WithAk(ak).
      WithSk(sk).
      WithProjectId(projectId).
      Build()
   client := cdm.NewCdmClient(
      cdm.CdmClientBuilder().
         WithRegion(region.ValueOf("<YOUR REGION>")).
         WithCredential(auth).
         Build())
   request := &model.DeleteJobRequest{}
  request.ClusterId = "{cluster_id}"
   request.JobName = "{job_name}"
   response, err := client.DeleteJob(request)
  if err == nil fmt.Printf("%+v\n", response)
   } else {
      fmt.Println(err)
   }
}
```
# 更多

更多编程语言的SDK代码示例,请参见**[API Explorer](https://console.huaweicloud.com/apiexplorer/#/openapi/CDM/sdk?api=DeleteJob)**的代码示例页签,可生成自动对应 的SDK代码示例。

# 状态码

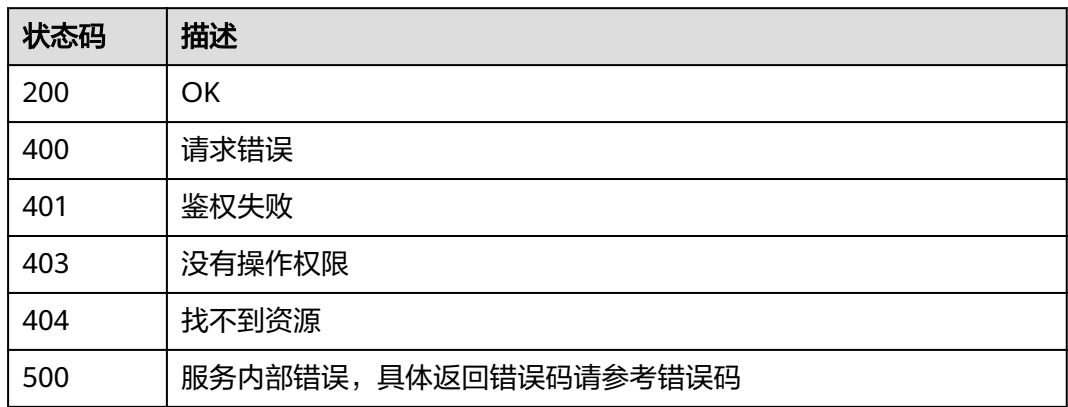

# 错误码

请参见<mark>错误码</mark>。

# **5.2.3** 修改作业

# 功能介绍

修改作业接口。

# 调用方法

请参[见如何调用](#page-10-0)**API**。

# **URI**

PUT /v1.1/{project\_id}/clusters/{cluster\_id}/cdm/job/{job\_name}

#### 表 **5-113** 路径参数

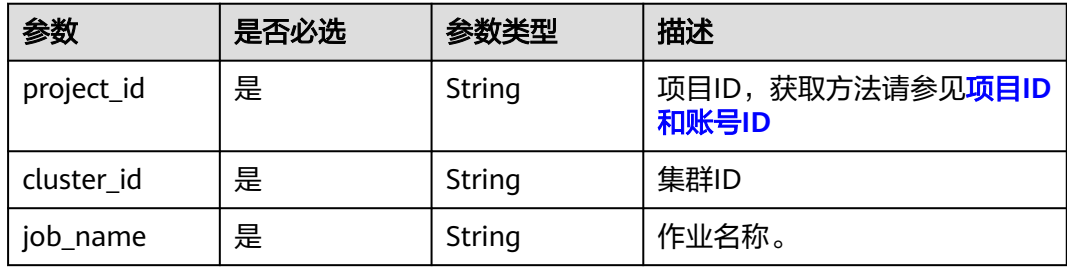

# 请求参数

表 **5-114** 请求 Header 参数

| 参数           | 是否必选 | 参数类型   | 描述                                                                     |
|--------------|------|--------|------------------------------------------------------------------------|
| X-Auth-Token | 是    | String | 用户Token。<br>通过调用IAM服务获取用户<br>Token接口获取 ( 响应消息头中<br>X-Subject-Token的值)。 |

# 表 **5-115** 请求 Body 参数

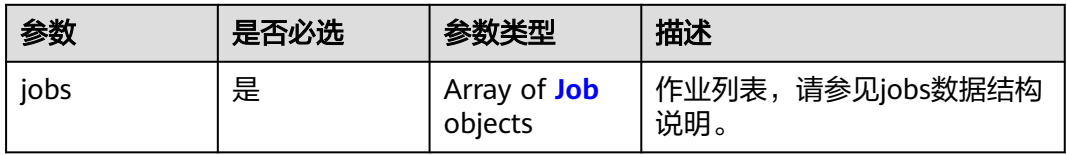

#### 表 **5-116** Job

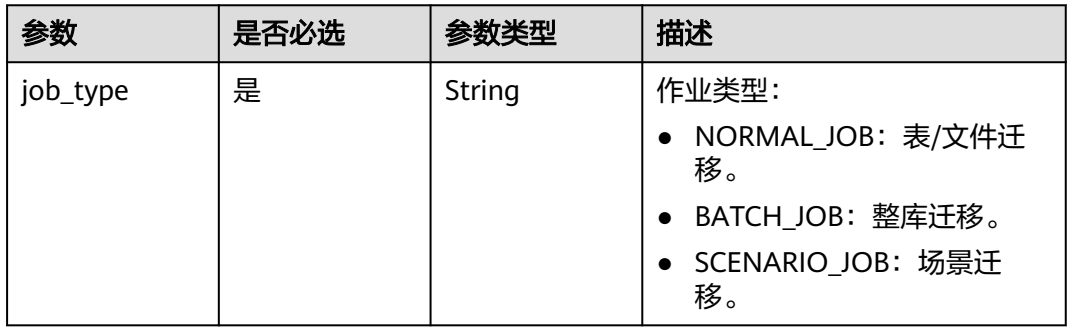

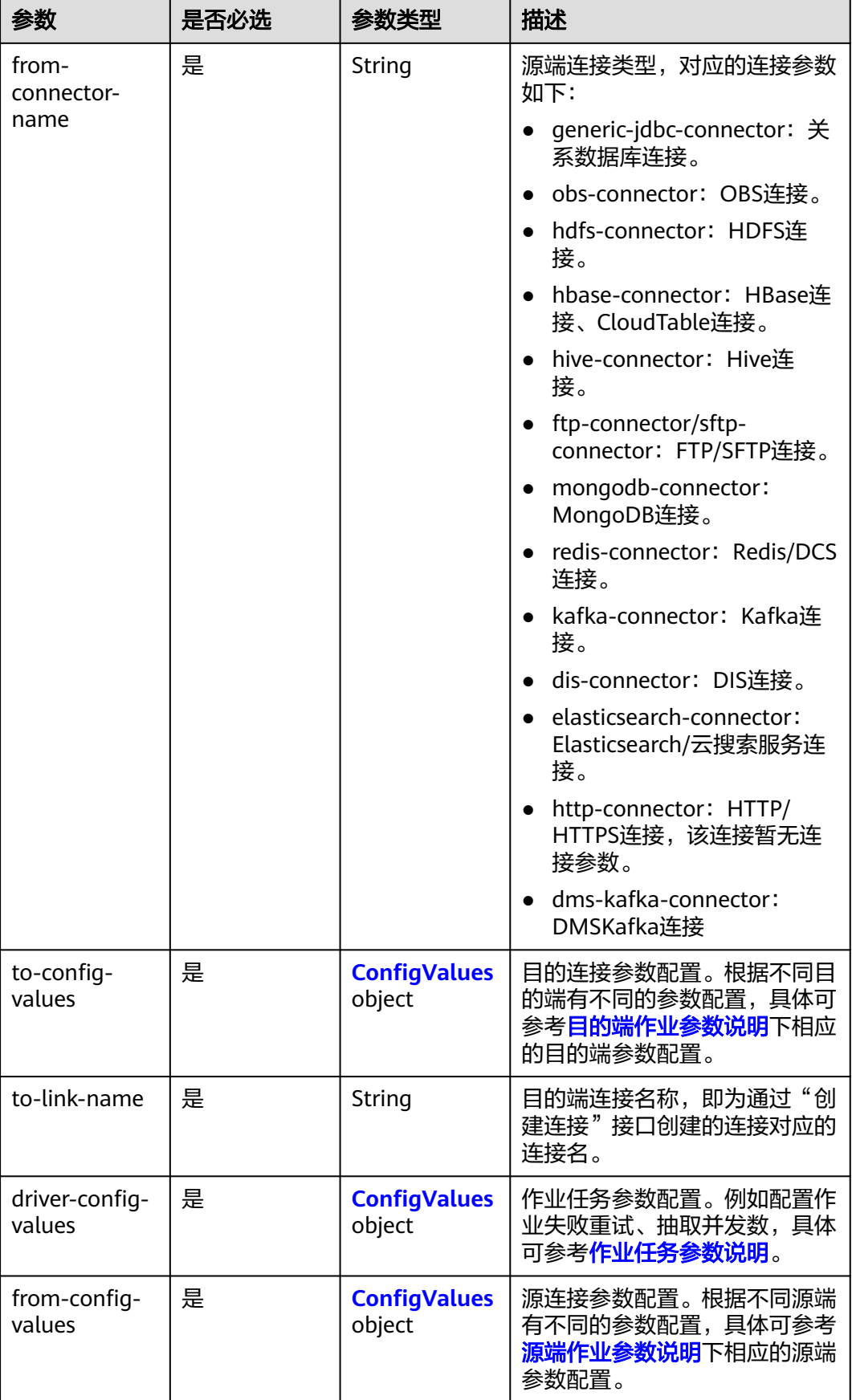

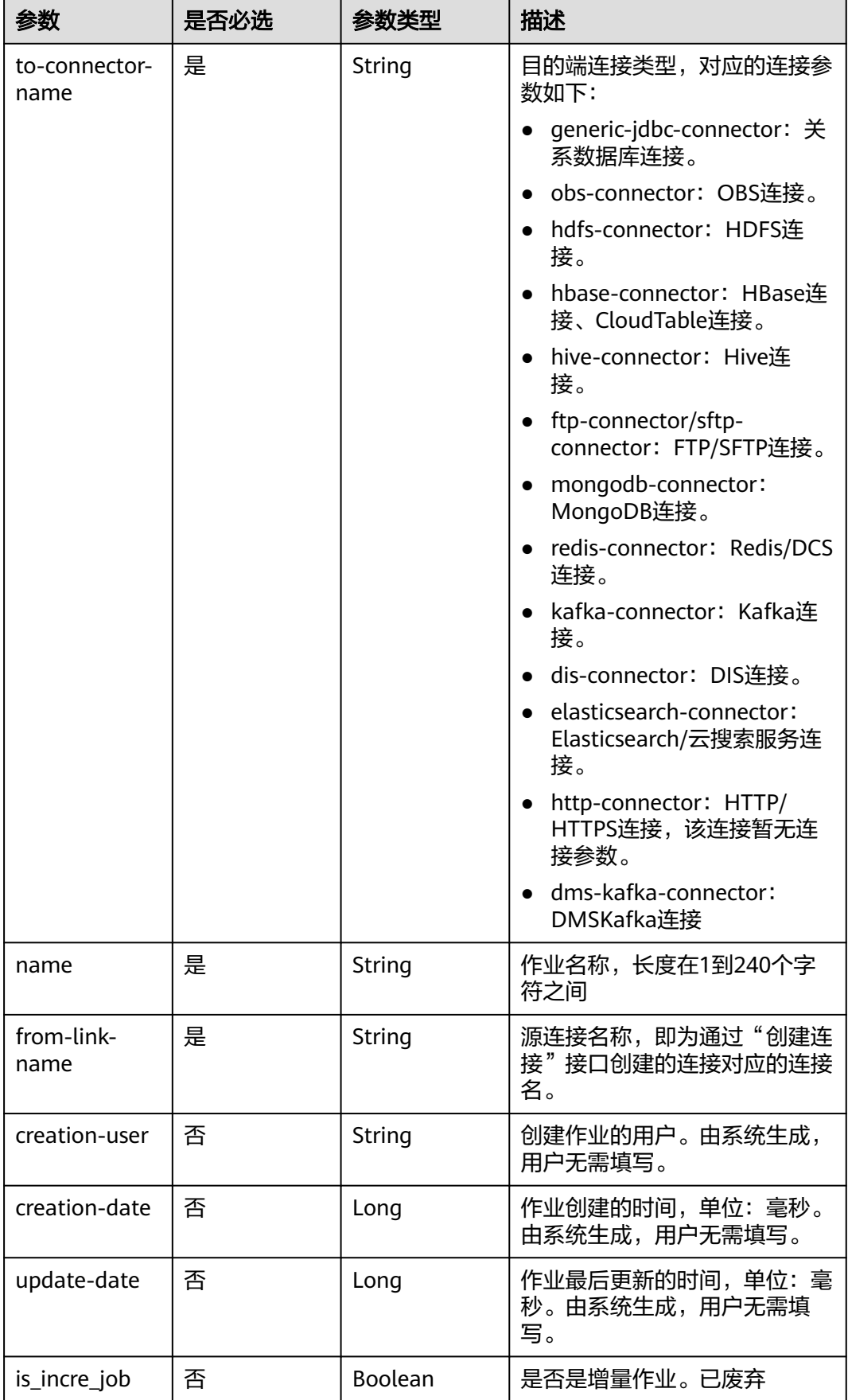
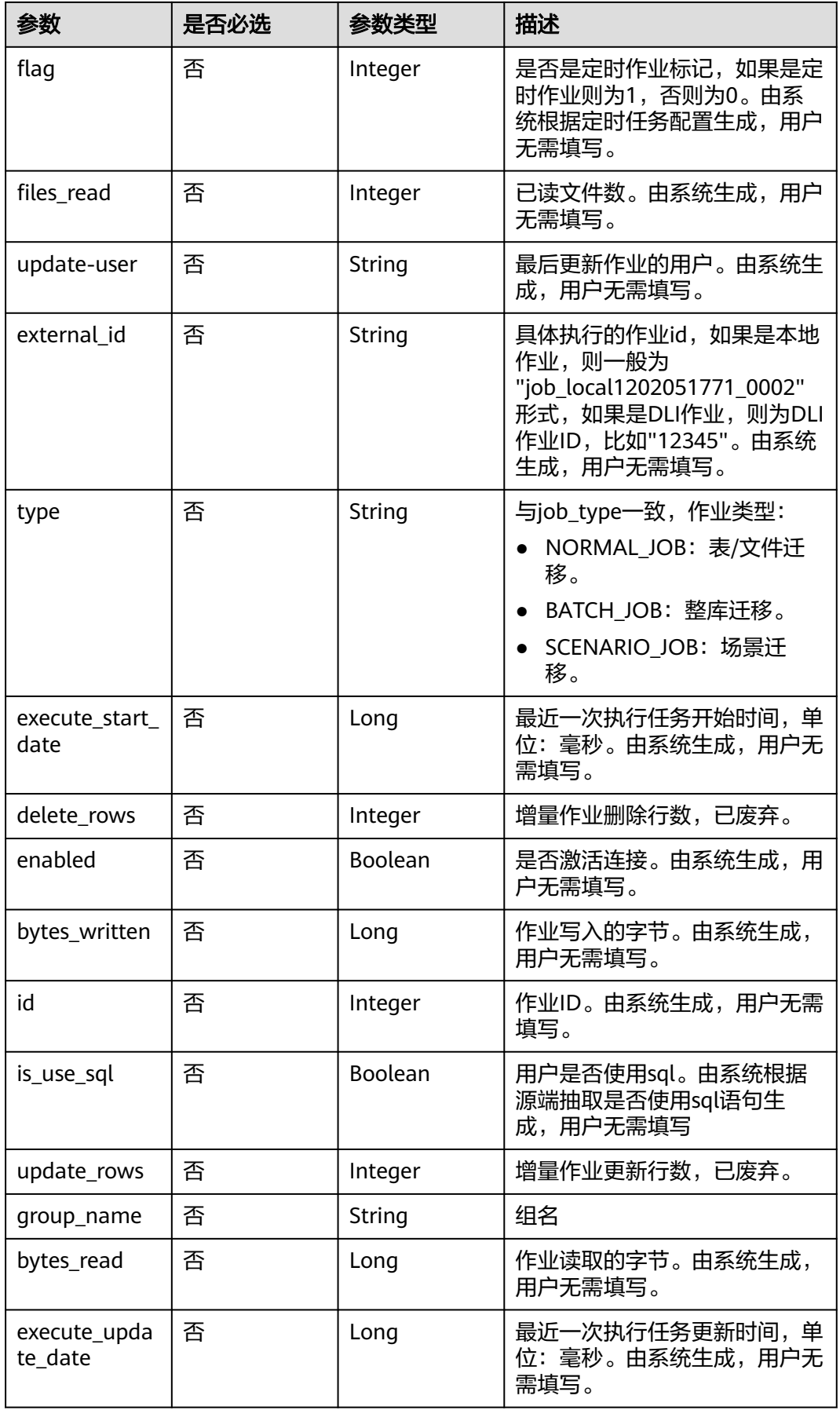

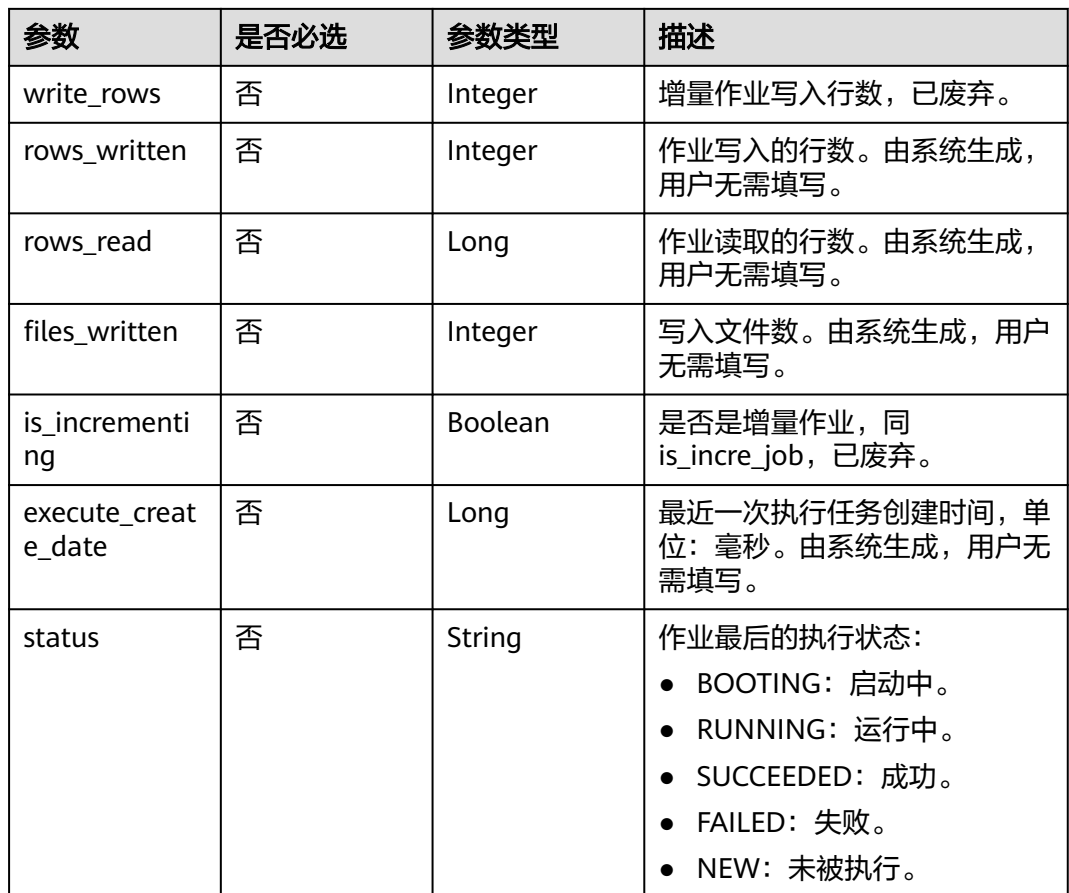

# 表 **5-117** ConfigValues

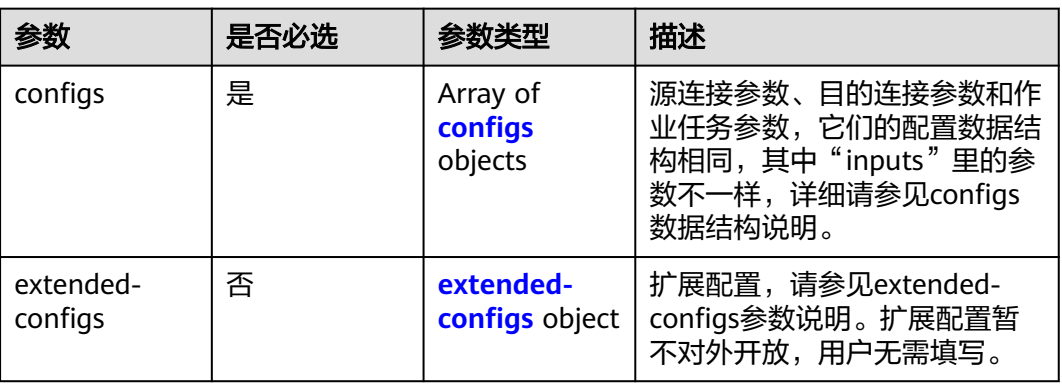

## <span id="page-110-0"></span>表 **5-118** configs

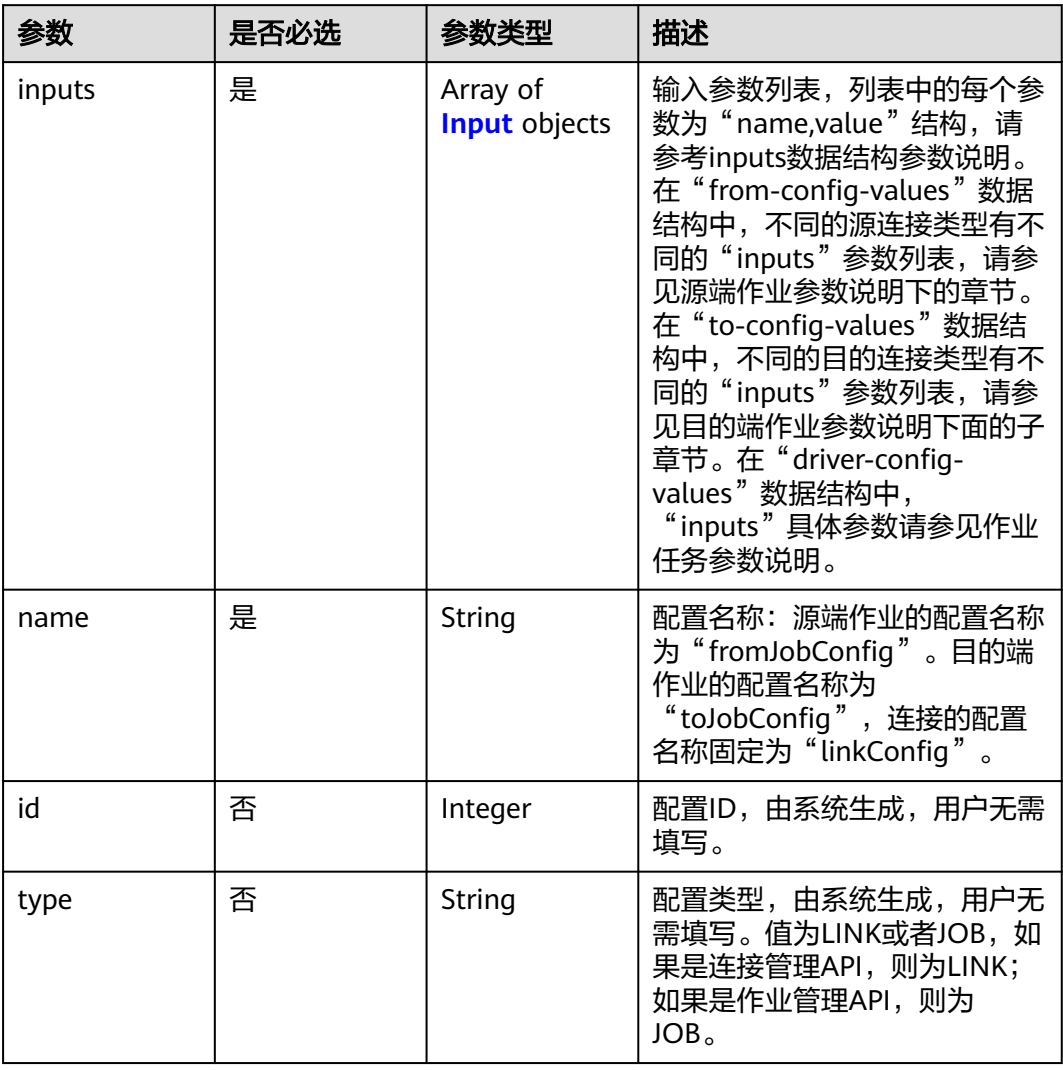

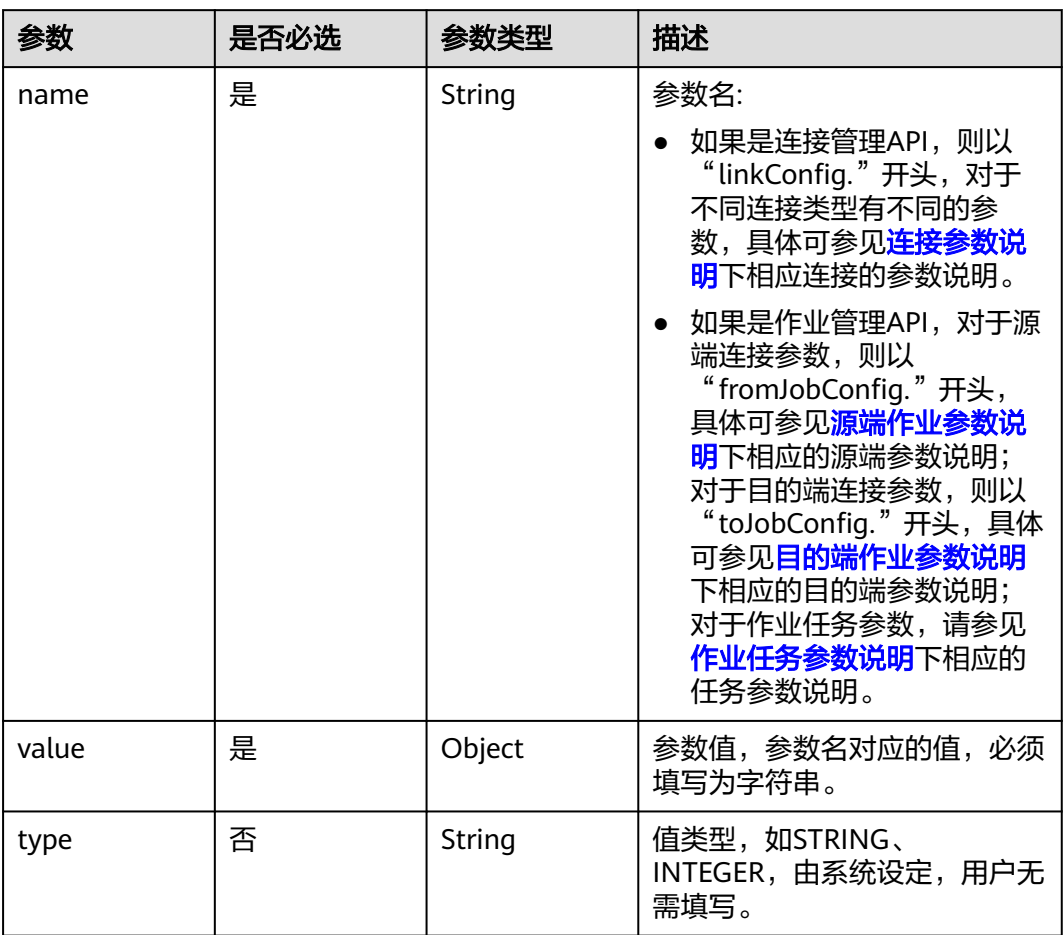

### <span id="page-111-0"></span>表 **5-119** Input

## 表 **5-120** extended-configs

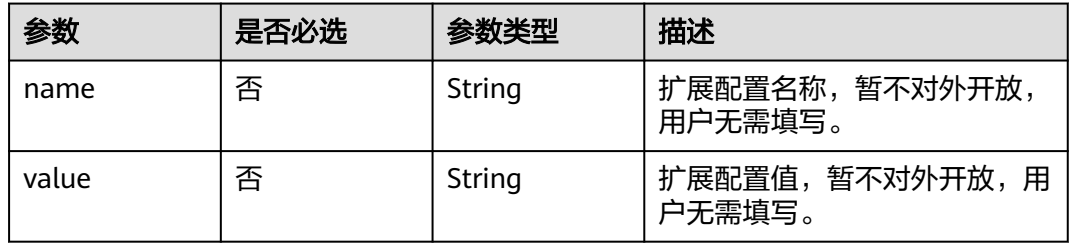

# 响应参数

状态码: **200**

#### 表 **5-121** 响应 Body 参数

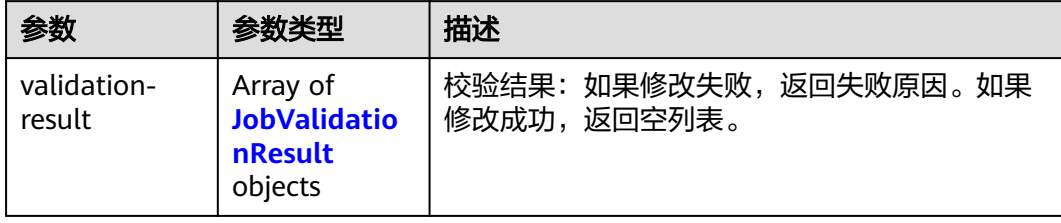

#### 表 **5-122** JobValidationResult

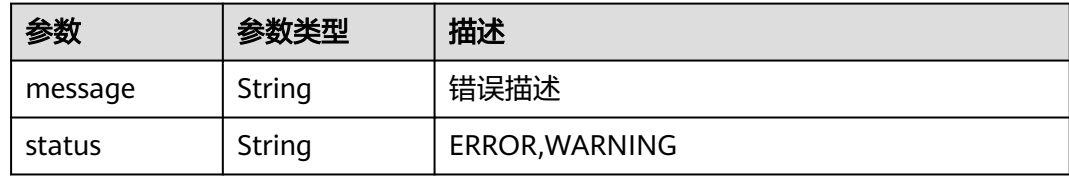

#### 状态码: **400**

### 表 **5-123** 响应 Body 参数

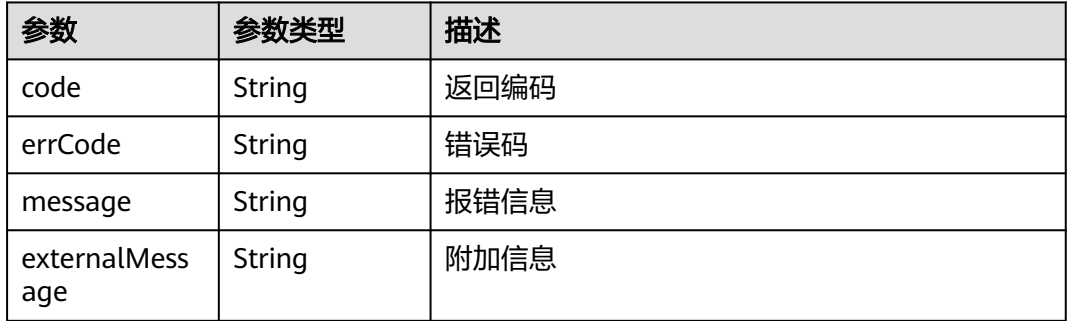

# 请求示例

修改一个源端为Elasticsearch数据连接,目的端为DIS数据连接,作业名为es\_css的表 数据迁移作业。

PUT /v1.1/1551c7f6c808414d8e9f3c514a170f2e/cluster/6ec9a0a4-76be-4262-8697-e7af1fac7920/cdm/job/ es\_css

```
{
  "jobs" : [ {
 "job_type" : "NORMAL_JOB",
 "from-connector-name" : "elasticsearch-connector",
   "to-config-values" : {
 "configs" : [ {
 "inputs" : [ {
 "name" : "toJobConfig.streamName",
 "value" : "dis-lkGm"
\}, {
 "name" : "toJobConfig.separator",
       "value" : "|"
    }, \{ "name" : "toJobConfig.columnList",
```

```
 "value" : "1&2&3"
      } ],
      "name" : "toJobConfig"
    } ]
   },
   "to-link-name" : "dis",
   "driver-config-values" : {
     "configs" : [ {
 "inputs" : [ {
 "name" : "throttlingConfig.numExtractors",
       "value" : "1"
      }, {
       "name" : "throttlingConfig.submitToCluster",
       "value" : "false"
      }, {
       "name" : "throttlingConfig.numLoaders",
       "value" : "1"
\}, {
 "name" : "throttlingConfig.recordDirtyData",
 "value" : "false"
\{\} ],
 "name" : "throttlingConfig"
     }, {
      "inputs" : [ ],
      "name" : "jarConfig"
     }, {
      "inputs" : [ {
 "name" : "schedulerConfig.isSchedulerJob",
 "value" : "false"
\}, {
 "name" : "schedulerConfig.disposableType",
       "value" : "NONE"
      } ],
      "name" : "schedulerConfig"
\}, {
 "inputs" : [ ],
 "name" : "transformConfig"
     }, {
 "inputs" : [ {
 "name" : "retryJobConfig.retryJobType",
 "value" : "NONE"
\} ],
 "name" : "retryJobConfig"
    } ]
 },
 "from-config-values" : {
     "configs" : [ {
 "inputs" : [ {
 "name" : "fromJobConfig.index",
 "value" : "52est"
      }, {
        "name" : "fromJobConfig.type",
       "value" : "est_array"
      }, {
       "name" : "fromJobConfig.columnList",
       "value" : "array_f1_int:long&array_f2_text:string&array_f3_object:nested"
      }, {
       "name" : "fromJobConfig.splitNestedField",
       "value" : "false"
\} ],
 "name" : "fromJobConfig"
    } ]
   },
   "to-connector-name" : "dis-connector",
   "name" : "es_css",
   "from-link-name" : "css"
 } ]
}
```
# 响应示例

#### 状态码: **200**

ok

}

{ "validation-result" :  $[ \{ \} , \{ \} , \{ \} ]$ 

#### 状态码: **400**

#### 报错错误码

```
{
  "code" : "Cdm.0095",
  "errCode" : "Cdm.00095",
  "message" : "A job with the name obs-obs does not exist.",
  "externalMessage" : "A job with the name obs-obs does not exist."
}
```
# **SDK** 代码示例

SDK代码示例如下。

### **Java**

#### 修改一个源端为Elasticsearch数据连接,目的端为DIS数据连接,作业名为es\_css的表 数据迁移作业。

package com.huaweicloud.sdk.test;

```
import com.huaweicloud.sdk.core.auth.ICredential;
import com.huaweicloud.sdk.core.auth.BasicCredentials;
import com.huaweicloud.sdk.core.exception.ConnectionException;
import com.huaweicloud.sdk.core.exception.RequestTimeoutException;
import com.huaweicloud.sdk.core.exception.ServiceResponseException;
import com.huaweicloud.sdk.cdm.v1.region.CdmRegion;
import com.huaweicloud.sdk.cdm.v1.*;
import com.huaweicloud.sdk.cdm.v1.model.*;
import java.util.List;
import java.util.ArrayList;
public class UpdateJobSolution {
   public static void main(String[] args) {
      // The AK and SK used for authentication are hard-coded or stored in plaintext, which has great 
security risks. It is recommended that the AK and SK be stored in ciphertext in configuration files or 
environment variables and decrypted during use to ensure security.
      // In this example, AK and SK are stored in environment variables for authentication. Before running 
this example, set environment variables CLOUD_SDK_AK and CLOUD_SDK_SK in the local environment
      String ak = System.getenv("CLOUD_SDK_AK");
      String sk = System.getenv("CLOUD_SDK_SK");
      String projectId = "{project_id}";
      ICredential auth = new BasicCredentials()
            .withProjectId(projectId)
            .withAk(ak)
           .withSk(sk);
      CdmClient client = CdmClient.newBuilder()
            .withCredential(auth)
            .withRegion(CdmRegion.valueOf("<YOUR REGION>"))
            .build();
```
UpdateJobRequest request = new UpdateJobRequest();

```
 request.withClusterId("{cluster_id}");
      request.withJobName("{job_name}");
      CdmUpdateJobJsonReq body = new CdmUpdateJobJsonReq();
     List<Input> listConfigsInputs = new ArrayList<>();
      listConfigsInputs.add(
        new Input()
           .withName("fromJobConfig.index")
           .withValue("52est")
      );
      listConfigsInputs.add(
        new Input()
           .withName("fromJobConfig.type")
           .withValue("est_array")
\hspace{1.6cm});
      listConfigsInputs.add(
        new Input()
           .withName("fromJobConfig.columnList")
           .withValue("array_f1_int:long&array_f2_text:string&array_f3_object:nested")
      );
      listConfigsInputs.add(
        new Input()
           .withName("fromJobConfig.splitNestedField")
           .withValue("false")
      );
      List<Configs> listFromConfigValuesConfigs = new ArrayList<>();
      listFromConfigValuesConfigs.add(
        new Configs()
           .withInputs(listConfigsInputs)
           .withName("fromJobConfig")
      );
      ConfigValues fromconfigvaluesJobs = new ConfigValues();
      fromconfigvaluesJobs.withConfigs(listFromConfigValuesConfigs);
     List<Input> listConfigsInputs1 = new ArrayList<>();
      listConfigsInputs1.add(
        new Input()
           .withName("retryJobConfig.retryJobType")
           .withValue("NONE")
      );
     List<Input> listConfigsInputs2 = new ArrayList<>();
      listConfigsInputs2.add(
         new Input()
           .withName("schedulerConfig.isSchedulerJob")
           .withValue("false")
      );
      listConfigsInputs2.add(
         new Input()
           .withName("schedulerConfig.disposableType")
           .withValue("NONE")
      );
     List<Input> listConfigsInputs3 = new ArrayList<>();
      listConfigsInputs3.add(
        new Input()
            .withName("throttlingConfig.numExtractors")
           .withValue("1")
      );
      listConfigsInputs3.add(
        new Input()
           .withName("throttlingConfig.submitToCluster")
           .withValue("false")
      );
      listConfigsInputs3.add(
        new Input()
           .withName("throttlingConfig.numLoaders")
           .withValue("1")
      );
      listConfigsInputs3.add(
         new Input()
           .withName("throttlingConfig.recordDirtyData")
           .withValue("false")
```

```
\hspace{1.6cm});
      List<Configs> listDriverConfigValuesConfigs = new ArrayList<>();
      listDriverConfigValuesConfigs.add(
        new Configs()
           .withInputs(listConfigsInputs1)
           .withName("retryJobConfig")
      );
      ConfigValues driverconfigvaluesJobs = new ConfigValues();
      driverconfigvaluesJobs.withConfigs(listDriverConfigValuesConfigs);
     List<Input> listConfigsInputs4 = new ArrayList<>();
      listConfigsInputs4.add(
        new Input()
           .withName("toJobConfig.streamName")
           .withValue("dis-lkGm")
      );
      listConfigsInputs4.add(
         new Input()
           .withName("toJobConfig.separator")
           .withValue("|")
\hspace{1.6cm});
      listConfigsInputs4.add(
        new Input()
           .withName("toJobConfig.columnList")
           .withValue("1&2&3")
      );
     List<Configs> listToConfigValuesConfigs = new ArrayList<>();
      listToConfigValuesConfigs.add(
        new Configs()
           .withInputs(listConfigsInputs4)
           .withName("toJobConfig")
      );
      ConfigValues toconfigvaluesJobs = new ConfigValues();
      toconfigvaluesJobs.withConfigs(listToConfigValuesConfigs);
     List<Job> listbodyJobs = new ArrayList<>();
      listbodyJobs.add(
        new Job()
           .withJobType(Job.JobTypeEnum.fromValue("NORMAL_JOB"))
            .withFromConnectorName("elasticsearch-connector")
            .withToConfigValues(toconfigvaluesJobs)
           .withToLinkName("dis")
            .withDriverConfigValues(driverconfigvaluesJobs)
            .withFromConfigValues(fromconfigvaluesJobs)
           .withToConnectorName("dis-connector")
           .withName("es_css")
           .withFromLinkName("css")
\hspace{1.6cm});
      body.withJobs(listbodyJobs);
      request.withBody(body);
      try {
         UpdateJobResponse response = client.updateJob(request);
         System.out.println(response.toString());
      } catch (ConnectionException e) {
         e.printStackTrace();
      } catch (RequestTimeoutException e) {
         e.printStackTrace();
      } catch (ServiceResponseException e) {
        e.printStackTrace();
         System.out.println(e.getHttpStatusCode());
        System.out.println(e.getRequestId());
        System.out.println(e.getErrorCode());
        System.out.println(e.getErrorMsg());
      }
   }
```
}

# **Python**

修改一个源端为Elasticsearch数据连接,目的端为DIS数据连接,作业名为es\_css的表 数据迁移作业。

# coding: utf-8

import os

from huaweicloudsdkcore.auth.credentials import BasicCredentials from huaweicloudsdkcdm.v1.region.cdm\_region import CdmRegion from huaweicloudsdkcore.exceptions import exceptions from huaweicloudsdkcdm.v1 import \*

if \_\_name\_\_ == "\_\_main\_\_":

 $\frac{1}{4}$  The AK and SK used for authentication are hard-coded or stored in plaintext, which has great security risks. It is recommended that the AK and SK be stored in ciphertext in configuration files or environment variables and decrypted during use to ensure security.

 # In this example, AK and SK are stored in environment variables for authentication. Before running this example, set environment variables CLOUD\_SDK\_AK and CLOUD\_SDK\_SK in the local environment

```
 ak = os.environ["CLOUD_SDK_AK"]
 sk = os.environ["CLOUD_SDK_SK"]
 projectId = "{project_id}"
```
 listInputsConfigs2 = [ Input(

credentials = BasicCredentials(ak, sk, projectId)

```
client = CdmClient.new_builder() \setminus .with_credentials(credentials) \
    .with_region(CdmRegion.value_of("<YOUR REGION>")) \
    .build()
```

```
 try:
```

```
 request = UpdateJobRequest()
      request.cluster_id = "{cluster_id}"
      request.job_name = "{job_name}"
      listInputsConfigs = [
         Input(
            name="fromJobConfig.index",
            value="52est"
         ),
         Input(
            name="fromJobConfig.type",
            value="est_array"
         ),
         Input(
            name="fromJobConfig.columnList",
            value="array_f1_int:long&array_f2_text:string&array_f3_object:nested"
         ),
         Input(
           name="fromJobConfig.splitNestedField",
            value="false"
         )
\blacksquare listConfigsFromconfigvalues = [
         Configs(
            inputs=listInputsConfigs,
            name="fromJobConfig"
         )
\blacksquare fromconfigvaluesJobs = ConfigValues(
         configs=listConfigsFromconfigvalues
\qquad \qquad listInputsConfigs1 = [
         Input(
            name="retryJobConfig.retryJobType",
            value="NONE"
         )
\blacksquare
```

```
 name="schedulerConfig.isSchedulerJob",
            value="false"
         ),
         Input(
            name="schedulerConfig.disposableType",
            value="NONE"
         )
      ]
      listInputsConfigs3 = [
         Input(
            name="throttlingConfig.numExtractors",
           value="1"
         ),
         Input(
            name="throttlingConfig.submitToCluster",
            value="false"
         ),
         Input(
            name="throttlingConfig.numLoaders",
           value="1"
        \lambda Input(
           name="throttlingConfig.recordDirtyData",
            value="false"
         )
\blacksquare listConfigsDriverconfigvalues = [
         Configs(
            inputs=listInputsConfigs1,
            name="retryJobConfig"
         )
      ]
      driverconfigvaluesJobs = ConfigValues(
         configs=listConfigsDriverconfigvalues
\qquad \qquad listInputsConfigs4 = [
         Input(
            name="toJobConfig.streamName",
            value="dis-lkGm"
\qquad \qquad),
         Input(
           name="toJobConfig.separator",
            value="|"
         ),
         Input(
            name="toJobConfig.columnList",
            value="1&2&3"
         )
      ]
      listConfigsToconfigvalues = [
         Configs(
           inputs=listInputsConfigs4,
            name="toJobConfig"
         )
      ]
      toconfigvaluesJobs = ConfigValues(
         configs=listConfigsToconfigvalues
\qquad \qquad listJobsbody = [
         Job(
            job_type="NORMAL_JOB",
            from_connector_name="elasticsearch-connector",
            to_config_values=toconfigvaluesJobs,
            to_link_name="dis",
            driver_config_values=driverconfigvaluesJobs,
            from_config_values=fromconfigvaluesJobs,
            to_connector_name="dis-connector",
            name="es_css",
            from_link_name="css"
```

```
\overline{\phantom{a}} ]
      request.body = CdmUpdateJobJsonReq(
         jobs=listJobsbody
     \lambda response = client.update_job(request)
      print(response)
   except exceptions.ClientRequestException as e:
      print(e.status_code)
      print(e.request_id)
     print(e.error_code)
      print(e.error_msg)
```
**Go**

#### 修改一个源端为Elasticsearch数据连接,目的端为DIS数据连接,作业名为es\_css的表 数据迁移作业。

package main

```
import (
   "fmt"
   "github.com/huaweicloud/huaweicloud-sdk-go-v3/core/auth/basic"
   cdm "github.com/huaweicloud/huaweicloud-sdk-go-v3/services/cdm/v1"
   "github.com/huaweicloud/huaweicloud-sdk-go-v3/services/cdm/v1/model"
   region "github.com/huaweicloud/huaweicloud-sdk-go-v3/services/cdm/v1/region"
```
func main() {

)

 // The AK and SK used for authentication are hard-coded or stored in plaintext, which has great security risks. It is recommended that the AK and SK be stored in ciphertext in configuration files or environment variables and decrypted during use to ensure security.

 // In this example, AK and SK are stored in environment variables for authentication. Before running this example, set environment variables CLOUD\_SDK\_AK and CLOUD\_SDK\_SK in the local environment

```
 ak := os.Getenv("CLOUD_SDK_AK")
 sk := os.Getenv("CLOUD_SDK_SK")
 projectId := "{project_id}"
 auth := basic.NewCredentialsBuilder().
   WithAk(ak).
   WithSk(sk).
   WithProjectId(projectId).
   Build()
 client := cdm.NewCdmClient(
   cdm.CdmClientBuilder().
      WithRegion(region.ValueOf("<YOUR REGION>")).
      WithCredential(auth).
      Build())
 request := &model.UpdateJobRequest{}
 request.ClusterId = "{cluster_id}"
 request.JobName = "{job_name}"
valueInputs:= "52est'
 var valueInputsInterface interface{} = valueInputs
 valueInputs1:= "est_array"
 var valueInputsInterface1 interface{} = valueInputs1
 valueInputs2:= "array_f1_int:long&array_f2_text:string&array_f3_object:nested"
 var valueInputsInterface2 interface{} = valueInputs2
 valueInputs3:= "false"
var valueInputsInterface3 interface{} = valueInputs3
 var listInputsConfigs = []model.Input{
   {
      Name: "fromJobConfig.index",
      Value: &valueInputsInterface,
   },
   {
      Name: "fromJobConfig.type",
```

```
 Value: &valueInputsInterface1,
```

```
 },
      {
         Name: "fromJobConfig.columnList",
         Value: &valueInputsInterface2,
      },
      {
         Name: "fromJobConfig.splitNestedField",
         Value: &valueInputsInterface3,
      },
   }
   var listConfigsFromConfigValues = []model.Configs{
      {
         Inputs: listInputsConfigs,
         Name: "fromJobConfig",
      },
   }
   fromconfigvaluesJobs := &model.ConfigValues{
      Configs: listConfigsFromConfigValues,
   }
   valueInputs4:= "NONE"
  var valueInputsInterface4 interface{} = valueInputs4
   var listInputsConfigs1 = []model.Input{
      {
         Name: "retryJobConfig.retryJobType",
         Value: &valueInputsInterface4,
      },
   }
   valueInputs5:= "false"
  var valueInputsInterface5 interface{} = valueInputs5
   valueInputs6:= "NONE"
   var valueInputsInterface6 interface{} = valueInputs6
   var listInputsConfigs2 = []model.Input{
      {
         Name: "schedulerConfig.isSchedulerJob",
         Value: &valueInputsInterface5,
      },
      {
         Name: "schedulerConfig.disposableType",
         Value: &valueInputsInterface6,
      },
   }
   valueInputs7:= "1"
  var valueInputsInterface7 interface{} = valueInputs7
   valueInputs8:= "false"
  var valueInputsInterface8 interface{} = valueInputs8
  valueInputs9:= "1"
  var valueInputsInterface9 interface{} = valueInputs9
   valueInputs10:= "false"
   var valueInputsInterface10 interface{} = valueInputs10
   var listInputsConfigs3 = []model.Input{
      {
         Name: "throttlingConfig.numExtractors",
         Value: &valueInputsInterface7,
      },
      {
         Name: "throttlingConfig.submitToCluster",
         Value: &valueInputsInterface8,
      },
      {
         Name: "throttlingConfig.numLoaders",
         Value: &valueInputsInterface9,
      },
      {
         Name: "throttlingConfig.recordDirtyData",
         Value: &valueInputsInterface10,
      },
   }
   var listConfigsDriverConfigValues = []model.Configs{
\overline{\phantom{a}}
```

```
 Inputs: listInputsConfigs1,
         Name: "retryJobConfig",
      },
   }
   driverconfigvaluesJobs := &model.ConfigValues{
      Configs: listConfigsDriverConfigValues,
   }
   valueInputs11:= "dis-lkGm"
   var valueInputsInterface11 interface{} = valueInputs11
  valueInputs12:= "|
   var valueInputsInterface12 interface{} = valueInputs12
   valueInputs13:= "1&2&3"
   var valueInputsInterface13 interface{} = valueInputs13
   var listInputsConfigs4 = []model.Input{
      {
         Name: "toJobConfig.streamName",
         Value: &valueInputsInterface11,
      },
      {
         Name: "toJobConfig.separator",
         Value: &valueInputsInterface12,
      },
      {
         Name: "toJobConfig.columnList",
         Value: &valueInputsInterface13,
      },
   }
   var listConfigsToConfigValues = []model.Configs{
      {
         Inputs: listInputsConfigs4,
         Name: "toJobConfig",
      },
   }
   toconfigvaluesJobs := &model.ConfigValues{
      Configs: listConfigsToConfigValues,
   }
   var listJobsbody = []model.Job{
      {
         JobType: model.GetJobJobTypeEnum().NORMAL_JOB,
         FromConnectorName: "elasticsearch-connector",
         ToConfigValues: toconfigvaluesJobs,
         ToLinkName: "dis",
         DriverConfigValues: driverconfigvaluesJobs,
         FromConfigValues: fromconfigvaluesJobs,
         ToConnectorName: "dis-connector",
         Name: "es_css",
         FromLinkName: "css",
      },
   }
   request.Body = &model.CdmUpdateJobJsonReq{
      Jobs: listJobsbody,
   }
   response, err := client.UpdateJob(request)
  if err == nil fmt.Printf("%+v\n", response)
   } else {
      fmt.Println(err)
   }
}
```
### 更多

更多编程语言的SDK代码示例,请参见**[API Explorer](https://console.huaweicloud.com/apiexplorer/#/openapi/CDM/sdk?api=UpdateJob)**的代码示例页签,可生成自动对应 的SDK代码示例。

# 状态码

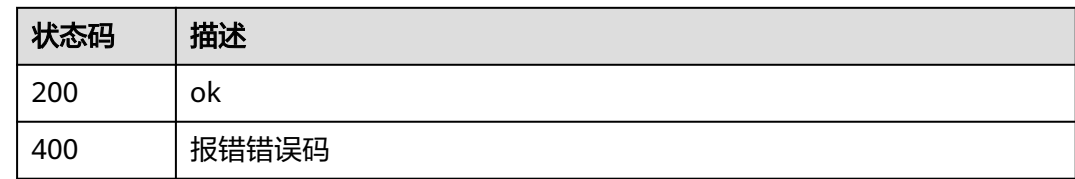

# 错误码

请参见<mark>错误码</mark>。

# **5.2.4** 随机集群创建作业并执行

# 功能介绍

随机集群创建作业并执行接口。

# 调用方法

请参[见如何调用](#page-10-0)**API**。

### **URI**

POST /v1.1/{project\_id}/clusters/job

### 表 **5-124** 路径参数

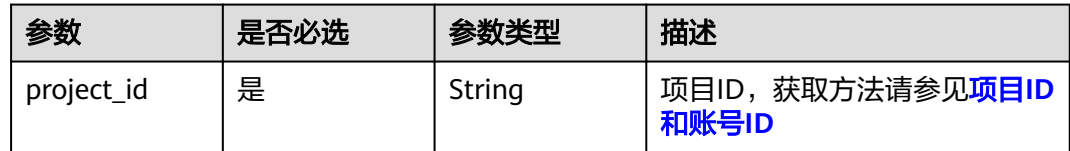

# 请求参数

### 表 **5-125** 请求 Header 参数

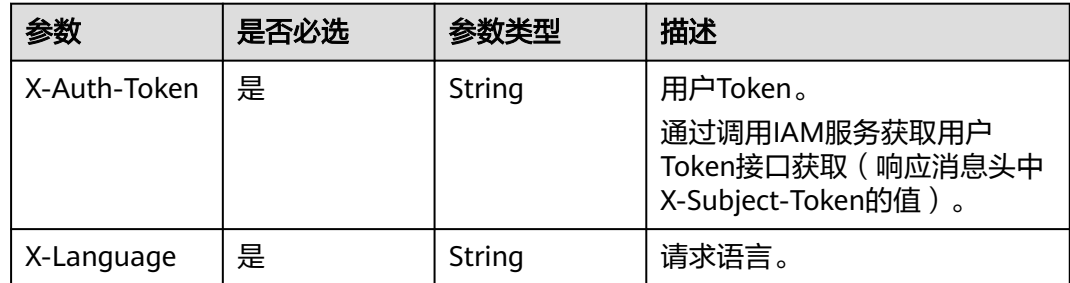

### 表 **5-126** 请求 Body 参数

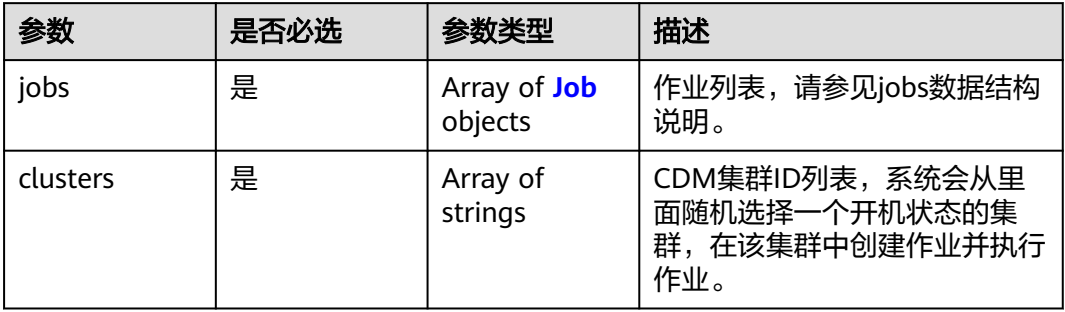

### 表 **5-127** Job

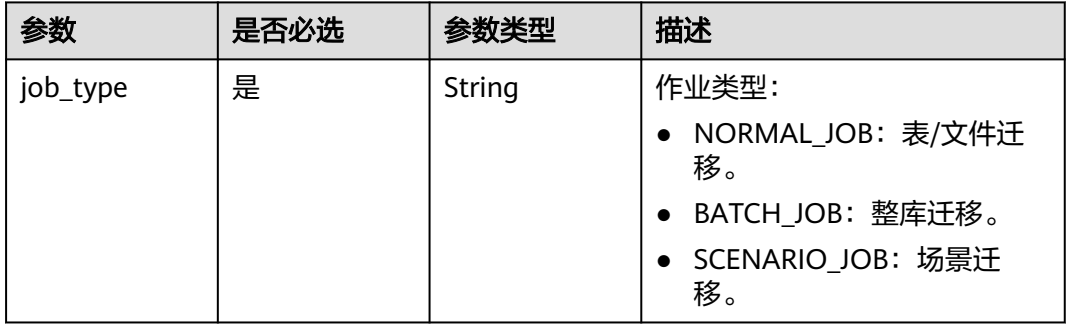

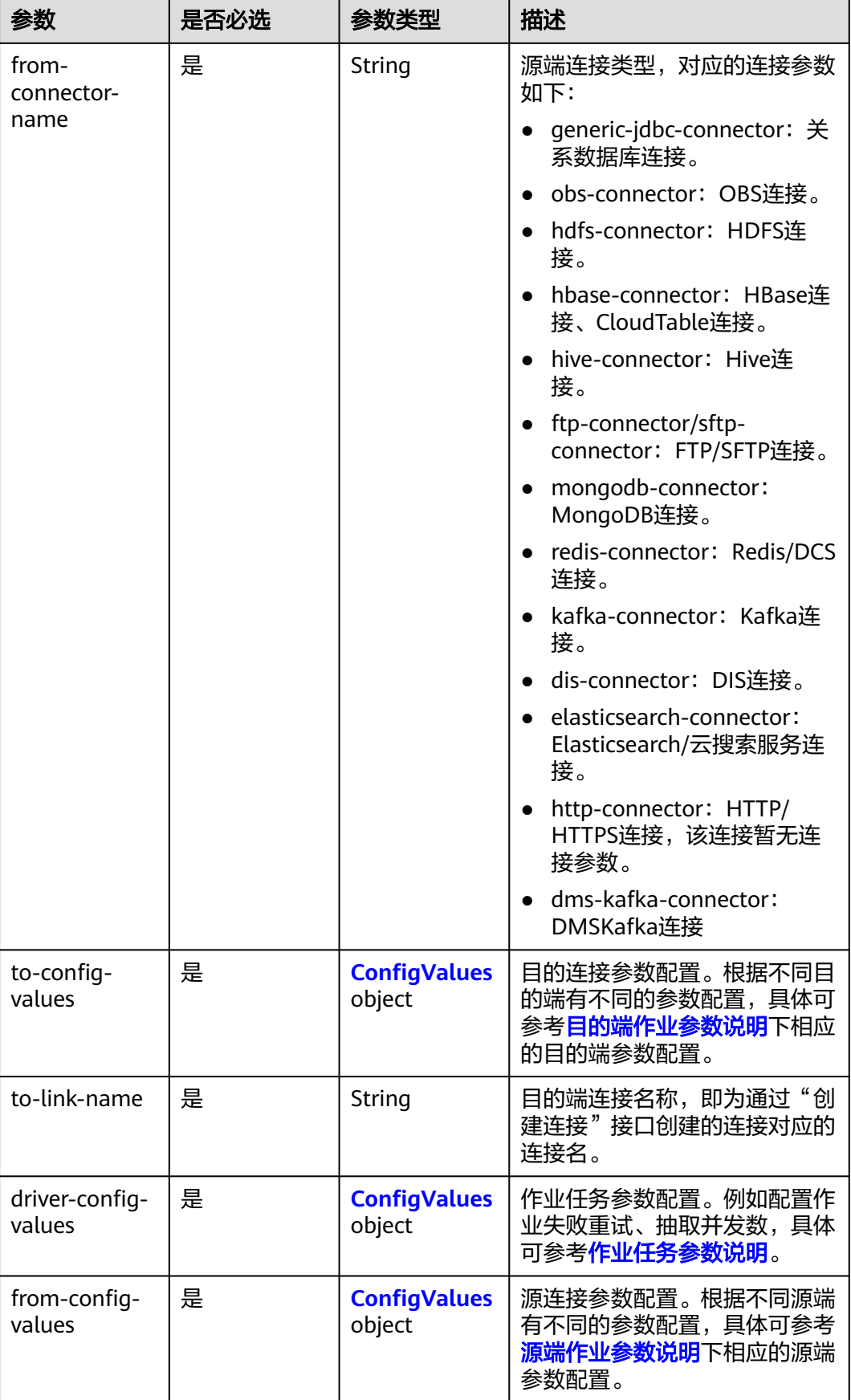

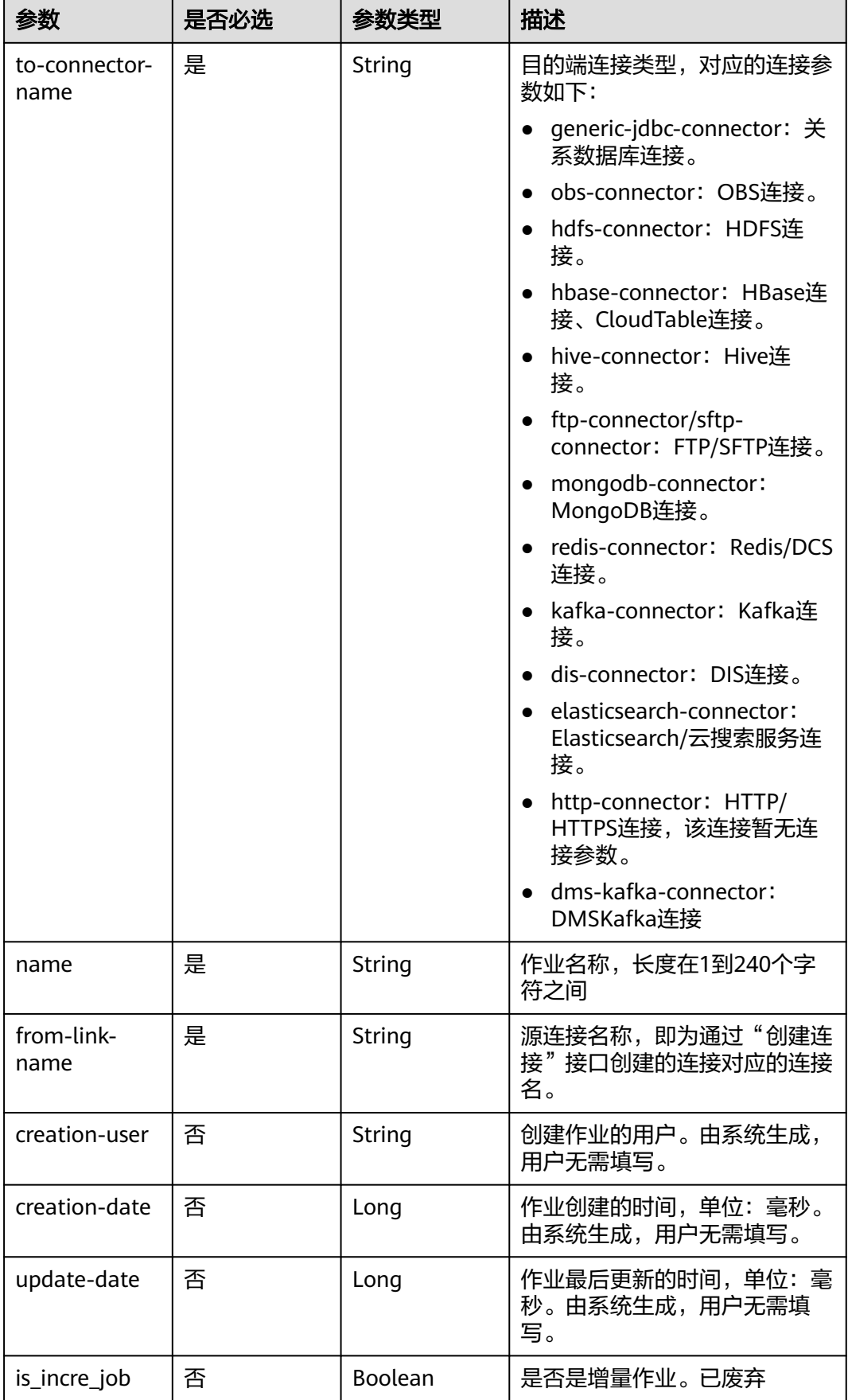

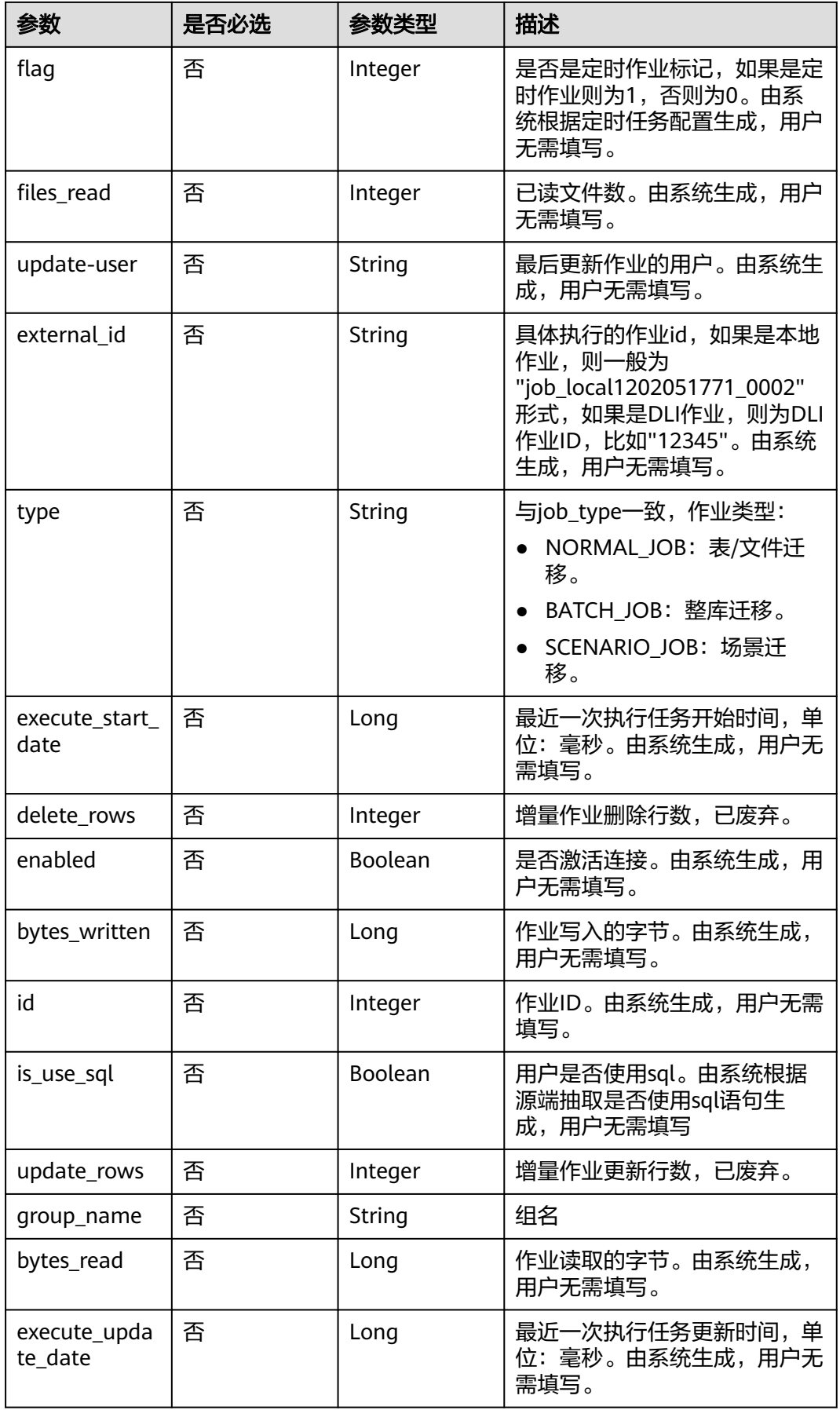

<span id="page-127-0"></span>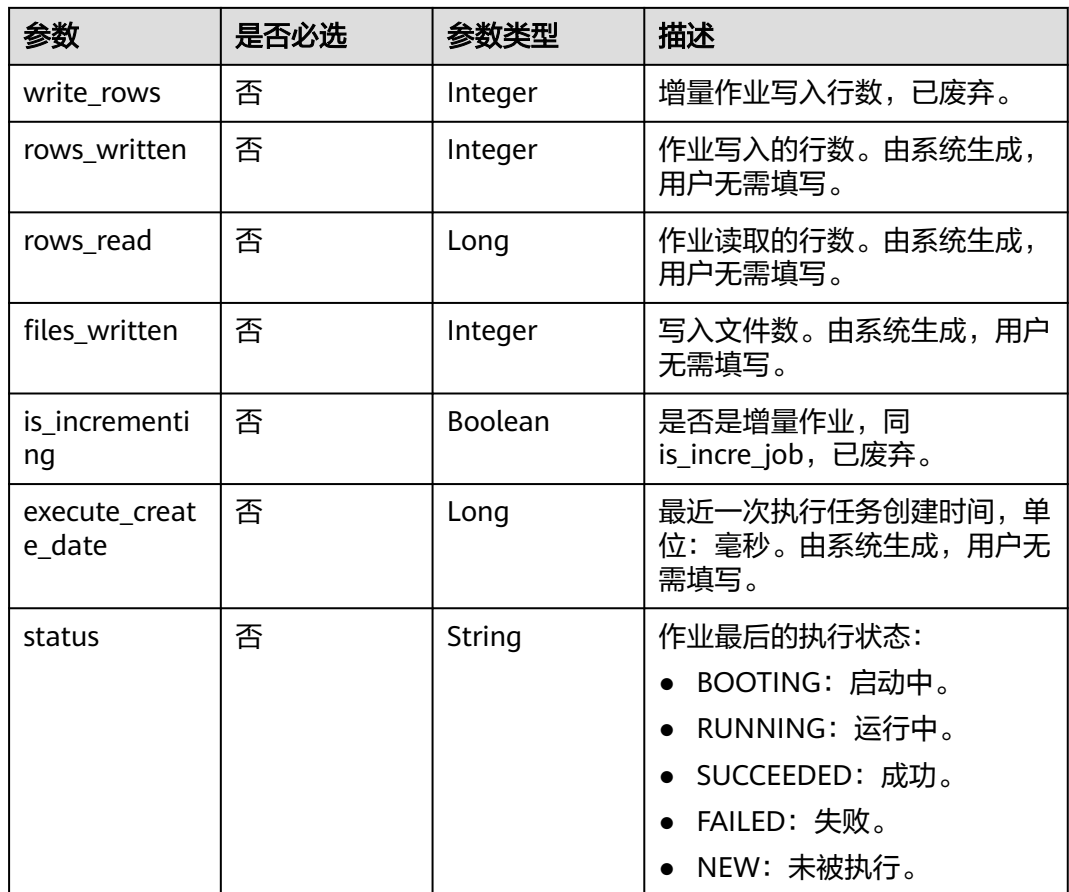

# 表 **5-128** ConfigValues

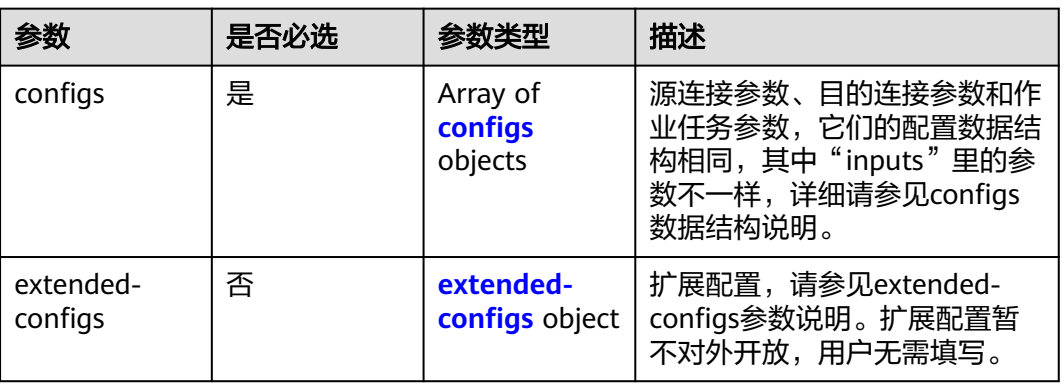

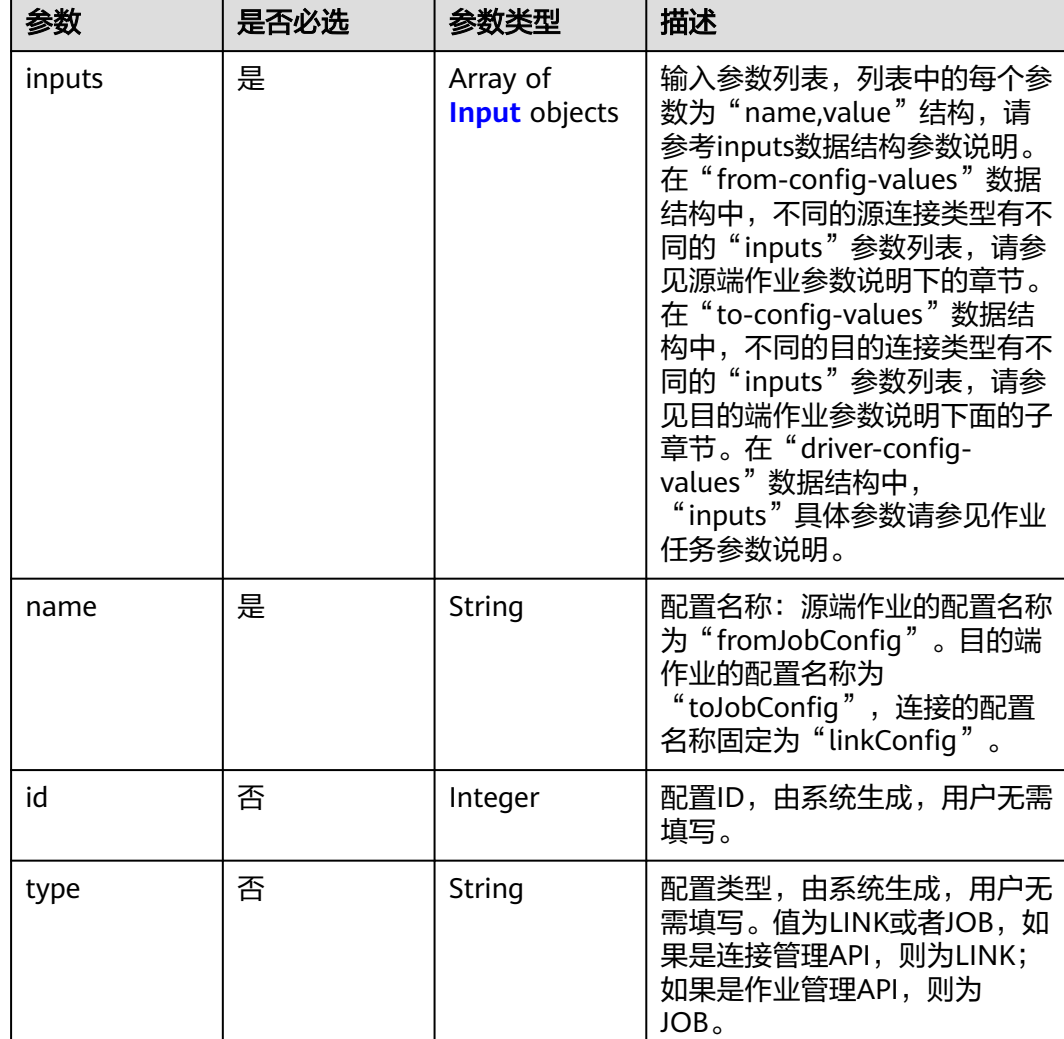

### <span id="page-128-0"></span>表 **5-129** configs

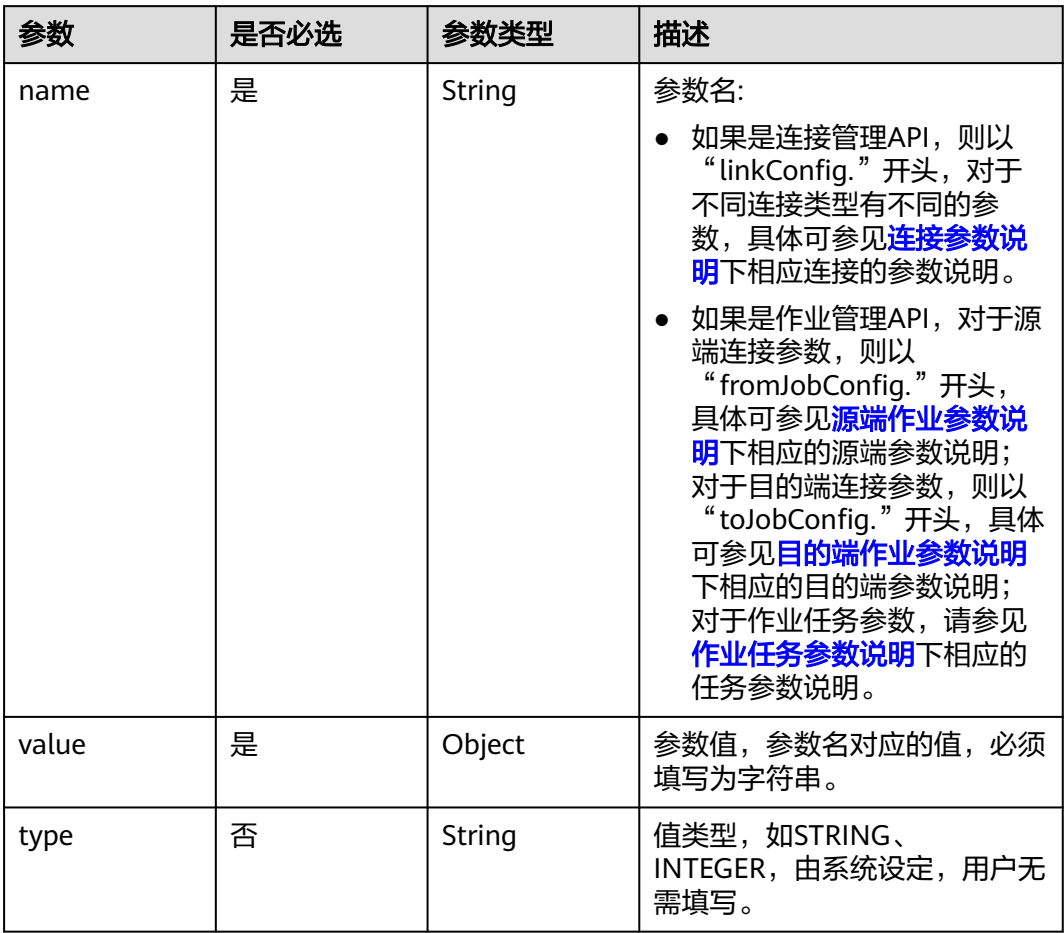

### <span id="page-129-0"></span>表 **5-130** Input

## 表 **5-131** extended-configs

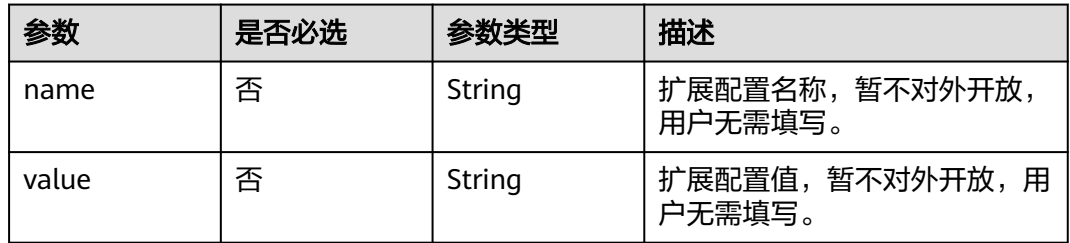

# 响应参数

状态码: **200**

### 表 **5-132** 响应 Body 参数

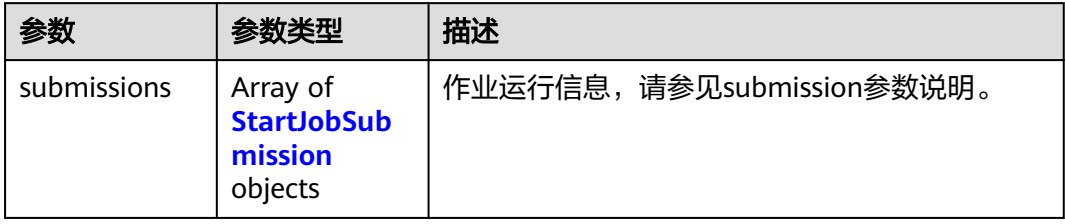

### 表 **5-133** StartJobSubmission

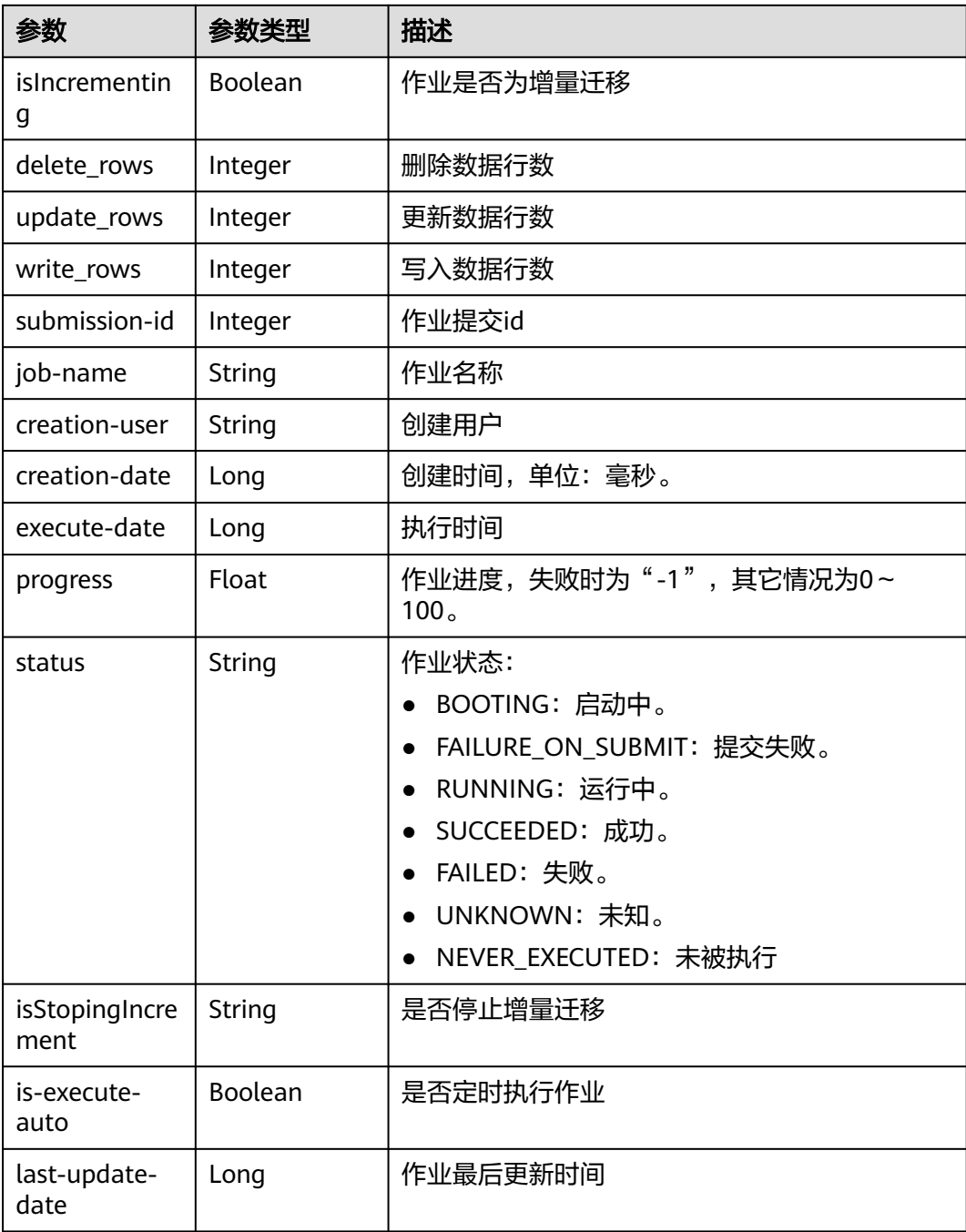

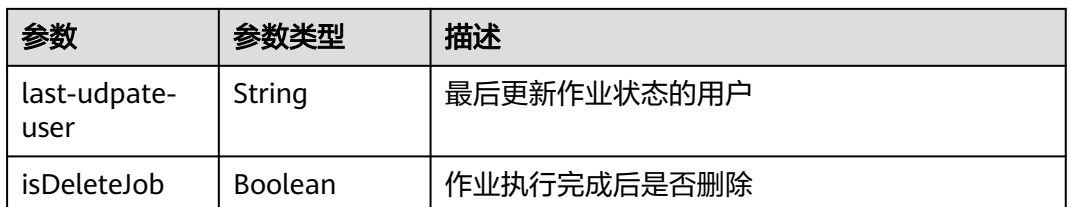

# 请求示例

{

在CDM集群ID列表中随机选择一个集群,创建一个源端为elasticsearch,目的端为 DIS,作业名为es\_css的表迁移作业。

POST /v1.1/1551c7f6c808414d8e9f3c514a170f2e/clusters/job

```
 "jobs" : [ {
   "job_type" : "NORMAL_JOB",
   "from-connector-name" : "elasticsearch-connector",
   "to-config-values" : {
 "configs" : [ {
 "inputs" : [ {
 "name" : "toJobConfig.streamName",
       "value" : "dis-lkGm"
     }, {
       "name" : "toJobConfig.separator",
       "value" : "|"
     }, {
       "name" : "toJobConfig.columnList",
       "value" : "1&2&3"
\{\} ],
 "name" : "toJobConfig"
    } ]
   },
   "to-link-name" : "dis",
   "driver-config-values" : {
   "configs" : \overline{[} {
 "inputs" : [ {
 "name" : "throttlingConfig.numExtractors",
 "value" : "1"
     }, {
       "name" : "throttlingConfig.submitToCluster",
       "value" : "false"
     }, {
 "name" : "throttlingConfig.numLoaders",
 "value" : "1"
     }, {
       "name" : "throttlingConfig.recordDirtyData",
       "value" : "false"
\} ],
 "name" : "throttlingConfig"
    }, {
 "inputs" : [ ],
 "name" : "jarConfig"
\}, {
 "inputs" : [ {
       "name" : "schedulerConfig.isSchedulerJob",
       "value" : "false"
     }, {
       "name" : "schedulerConfig.disposableType",
       "value" : "NONE"
\{\} ],
 "name" : "schedulerConfig"
\}, {
 "inputs" : [ ],
      "name" : "transformConfig"
```

```
 }, {
 "inputs" : [ {
 "name" : "retryJobConfig.retryJobType",
       "value" : "NONE"
      } ],
      "name" : "retryJobConfig"
    } ]
   },
   "from-config-values" : {
     "configs" : [ {
 "inputs" : [ {
 "name" : "fromJobConfig.index",
 "value" : "52est"
\}, {
 "name" : "fromJobConfig.type",
       "value" : "est_array"
      }, {
       "name" : "fromJobConfig.columnList",
       "value" : "array_f1_int:long&array_f2_text:string&array_f3_object:nested"
\}, {
 "name" : "fromJobConfig.splitNestedField",
 "value" : "false"
      } ],
      "name" : "fromJobConfig"
    } ]
   },
   "to-connector-name" : "dis-connector",
 "name" : "es_css",
 "from-link-name" : "css"
 } ],
 "clusters" : [ "b0791496-e111-4e75-b7ca-9277aeab9297", "c2db1191-eb6c-464a-a0d3-b434e6c6df26", 
"c2db1191-eb6c-464a-a0d3-b434e6c6df26" ]
}
```
# 响应示例

### 状态码: **200**

#### ok

```
{
  "submissions" : [ {
   "isIncrementing" : false,
 "job-name" : "obs2obs-03",
 "submission-id" : 13,
    "isStopingIncrement" : "",
    "last-update-date" : 1635909057030,
   "is-execute-auto" : false,
   "delete_rows" : 0,
    "write_rows" : 0,
   "isDeleteJob" : false,
   "creation-user" : "cdmUser",
    "progress" : 0,
    "creation-date" : 1635909057030,
   "update_rows" : 0,
    "status" : "PENDING",
    "execute-date" : 1635909057030
 } ]
}
```
# **SDK** 代码示例

### SDK代码示例如下。

### **Java**

### 在CDM集群ID列表中随机选择一个集群,创建一个源端为elasticsearch,目的端为 DIS,作业名为es\_css的表迁移作业。

package com.huaweicloud.sdk.test;

```
import com.huaweicloud.sdk.core.auth.ICredential;
import com.huaweicloud.sdk.core.auth.BasicCredentials;
import com.huaweicloud.sdk.core.exception.ConnectionException;
import com.huaweicloud.sdk.core.exception.RequestTimeoutException;
import com.huaweicloud.sdk.core.exception.ServiceResponseException;
import com.huaweicloud.sdk.cdm.v1.region.CdmRegion;
import com.huaweicloud.sdk.cdm.v1.*;
import com.huaweicloud.sdk.cdm.v1.model.*;
import java.util.List;
import java.util.ArrayList;
public class CreateAndStartRandomClusterJobSolution {
   public static void main(String[] args) {
      // The AK and SK used for authentication are hard-coded or stored in plaintext, which has great 
security risks. It is recommended that the AK and SK be stored in ciphertext in configuration files or 
environment variables and decrypted during use to ensure security.
      // In this example, AK and SK are stored in environment variables for authentication. Before running 
this example, set environment variables CLOUD_SDK_AK and CLOUD_SDK_SK in the local environment
      String ak = System.getenv("CLOUD_SDK_AK");
     String sk = System.getenv("CLOUD_SDK_SK");
      String projectId = "{project_id}";
      ICredential auth = new BasicCredentials()
           .withProjectId(projectId)
            .withAk(ak)
           .withSk(sk);
      CdmClient client = CdmClient.newBuilder()
            .withCredential(auth)
            .withRegion(CdmRegion.valueOf("<YOUR REGION>"))
            .build();
      CreateAndStartRandomClusterJobRequest request = new CreateAndStartRandomClusterJobRequest();
      CdmRandomCreateAndStartJobJsonReq body = new CdmRandomCreateAndStartJobJsonReq();
      List<String> listbodyClusters = new ArrayList<>();
      listbodyClusters.add("b0791496-e111-4e75-b7ca-9277aeab9297");
      listbodyClusters.add("c2db1191-eb6c-464a-a0d3-b434e6c6df26");
      listbodyClusters.add("c2db1191-eb6c-464a-a0d3-b434e6c6df26");
     List<Input> listConfigsInputs = new ArrayList<>();
      listConfigsInputs.add(
        new Input()
           .withName("fromJobConfig.index")
           .withValue("52est")
\hspace{1.6cm});
      listConfigsInputs.add(
        new Input()
           .withName("fromJobConfig.type")
           .withValue("est_array")
      );
      listConfigsInputs.add(
        new Input()
           .withName("fromJobConfig.columnList")
           .withValue("array_f1_int:long&array_f2_text:string&array_f3_object:nested")
      );
      listConfigsInputs.add(
        new Input()
           .withName("fromJobConfig.splitNestedField")
           .withValue("false")
\hspace{1.6cm});
      List<Configs> listFromConfigValuesConfigs = new ArrayList<>();
```
listFromConfigValuesConfigs.add(

```
 new Configs()
           .withInputs(listConfigsInputs)
            .withName("fromJobConfig")
\hspace{1.6cm});
 ConfigValues fromconfigvaluesJobs = new ConfigValues();
      fromconfigvaluesJobs.withConfigs(listFromConfigValuesConfigs);
     List<Input> listConfigsInputs1 = new ArrayList<>();
      listConfigsInputs1.add(
        new Input()
           .withName("retryJobConfig.retryJobType")
           .withValue("NONE")
      );
     List<Input> listConfigsInputs2 = new ArrayList<>();
      listConfigsInputs2.add(
        new Input()
           .withName("schedulerConfig.isSchedulerJob")
           .withValue("false")
      );
      listConfigsInputs2.add(
        new Input()
           .withName("schedulerConfig.disposableType")
           .withValue("NONE")
      );
      List<Input> listConfigsInputs3 = new ArrayList<>();
      listConfigsInputs3.add(
        new Input()
            .withName("throttlingConfig.numExtractors")
           .withValue("1")
      );
      listConfigsInputs3.add(
        new Input()
           .withName("throttlingConfig.submitToCluster")
           .withValue("false")
      );
      listConfigsInputs3.add(
        new Input()
           .withName("throttlingConfig.numLoaders")
           .withValue("1")
      );
      listConfigsInputs3.add(
        new Input()
           .withName("throttlingConfig.recordDirtyData")
           .withValue("false")
      );
      List<Configs> listDriverConfigValuesConfigs = new ArrayList<>();
      listDriverConfigValuesConfigs.add(
        new Configs()
            .withInputs(listConfigsInputs1)
           .withName("retryJobConfig")
\hspace{1.6cm});
      ConfigValues driverconfigvaluesJobs = new ConfigValues();
      driverconfigvaluesJobs.withConfigs(listDriverConfigValuesConfigs);
     List<Input> listConfigsInputs4 = new ArrayList<>();
      listConfigsInputs4.add(
        new Input()
           .withName("toJobConfig.streamName")
           .withValue("dis-lkGm")
      );
      listConfigsInputs4.add(
         new Input()
           .withName("toJobConfig.separator")
           .withValue("|")
      );
      listConfigsInputs4.add(
        new Input()
           .withName("toJobConfig.columnList")
           .withValue("1&2&3")
      );
      List<Configs> listToConfigValuesConfigs = new ArrayList<>();
```

```
 listToConfigValuesConfigs.add(
         new Configs()
            .withInputs(listConfigsInputs4)
            .withName("toJobConfig")
\hspace{1.6cm});
      ConfigValues toconfigvaluesJobs = new ConfigValues();
      toconfigvaluesJobs.withConfigs(listToConfigValuesConfigs);
      List<Job> listbodyJobs = new ArrayList<>();
      listbodyJobs.add(
         new Job()
            .withJobType(Job.JobTypeEnum.fromValue("NORMAL_JOB"))
            .withFromConnectorName("elasticsearch-connector")
            .withToConfigValues(toconfigvaluesJobs)
            .withToLinkName("dis")
            .withDriverConfigValues(driverconfigvaluesJobs)
            .withFromConfigValues(fromconfigvaluesJobs)
            .withToConnectorName("dis-connector")
            .withName("es_css")
            .withFromLinkName("css")
\hspace{1.6cm});
      body.withClusters(listbodyClusters);
      body.withJobs(listbodyJobs);
      request.withBody(body);
      try {
         CreateAndStartRandomClusterJobResponse response = 
client.createAndStartRandomClusterJob(request);
         System.out.println(response.toString());
      } catch (ConnectionException e) {
         e.printStackTrace();
      } catch (RequestTimeoutException e) {
         e.printStackTrace();
      } catch (ServiceResponseException e) {
         e.printStackTrace();
         System.out.println(e.getHttpStatusCode());
         System.out.println(e.getRequestId());
         System.out.println(e.getErrorCode());
         System.out.println(e.getErrorMsg());
      }
   }
```
### **Python**

在CDM集群ID列表中随机选择一个集群,创建一个源端为elasticsearch,目的端为 DIS, 作业名为es\_css的表迁移作业。

# coding: utf-8

import os

}

from huaweicloudsdkcore.auth.credentials import BasicCredentials from huaweicloudsdkcdm.v1.region.cdm\_region import CdmRegion from huaweicloudsdkcore.exceptions import exceptions from huaweicloudsdkcdm.v1 import \*

 $if$   $name$   $==$  " $main$ 

 $#$  The AK and SK used for authentication are hard-coded or stored in plaintext, which has great security risks. It is recommended that the AK and SK be stored in ciphertext in configuration files or environment variables and decrypted during use to ensure security.

 # In this example, AK and SK are stored in environment variables for authentication. Before running this example, set environment variables CLOUD\_SDK\_AK and CLOUD\_SDK\_SK in the local environment

```
 ak = os.environ["CLOUD_SDK_AK"]
 sk = os.environ["CLOUD_SDK_SK"]
 projectId = "{project_id}"
```
credentials = BasicCredentials(ak, sk, projectId)

```
client = CdmClient.new_builder() \setminus .with_credentials(credentials) \
    .with_region(CdmRegion.value_of("<YOUR REGION>")) \
```

```
 .build()
   try:
      request = CreateAndStartRandomClusterJobRequest()
      listClustersbody = [
         "b0791496-e111-4e75-b7ca-9277aeab9297",
         "c2db1191-eb6c-464a-a0d3-b434e6c6df26",
         "c2db1191-eb6c-464a-a0d3-b434e6c6df26"
      ]
      listInputsConfigs = [
         Input(
           name="fromJobConfig.index",
            value="52est"
         ),
         Input(
           name="fromJobConfig.type",
            value="est_array"
         ),
         Input(
           name="fromJobConfig.columnList",
            value="array_f1_int:long&array_f2_text:string&array_f3_object:nested"
         ),
         Input(
            name="fromJobConfig.splitNestedField",
            value="false"
         )
      ]
      listConfigsFromconfigvalues = [
         Configs(
           inputs=listInputsConfigs,
            name="fromJobConfig"
         )
\blacksquare fromconfigvaluesJobs = ConfigValues(
         configs=listConfigsFromconfigvalues
\qquad \qquad listInputsConfigs1 = [
         Input(
            name="retryJobConfig.retryJobType",
            value="NONE"
         )
      ]
      listInputsConfigs2 = [
         Input(
            name="schedulerConfig.isSchedulerJob",
            value="false"
        \lambda Input(
            name="schedulerConfig.disposableType",
            value="NONE"
         )
\blacksquare listInputsConfigs3 = [
         Input(
            name="throttlingConfig.numExtractors",
            value="1"
        \lambda Input(
           name="throttlingConfig.submitToCluster",
            value="false"
\qquad \qquad),
         Input(
            name="throttlingConfig.numLoaders",
            value="1"
         ),
         Input(
            name="throttlingConfig.recordDirtyData",
            value="false"
\sim \sim \sim \sim \sim \sim \sim
```
 $\blacksquare$ 

```
 listConfigsDriverconfigvalues = [
         Configs(
           inputs=listInputsConfigs1,
           name="retryJobConfig"
        )
      ]
      driverconfigvaluesJobs = ConfigValues(
        configs=listConfigsDriverconfigvalues
\qquad \qquad listInputsConfigs4 = [
        Input(
           name="toJobConfig.streamName",
           value="dis-lkGm"
        ),
        Input(
           name="toJobConfig.separator",
           value="|"
        ),
        Input(
           name="toJobConfig.columnList",
           value="1&2&3"
        )
\blacksquare listConfigsToconfigvalues = [
       Configs(
           inputs=listInputsConfigs4,
           name="toJobConfig"
        )
      ]
      toconfigvaluesJobs = ConfigValues(
        configs=listConfigsToconfigvalues
\qquad \qquad listJobsbody = [
        Job(
           job_type="NORMAL_JOB",
          from connector name="elasticsearch-connector",
           to_config_values=toconfigvaluesJobs,
           to_link_name="dis",
           driver_config_values=driverconfigvaluesJobs,
           from_config_values=fromconfigvaluesJobs,
           to_connector_name="dis-connector",
           name="es_css",
           from_link_name="css"
        )
      ]
      request.body = CdmRandomCreateAndStartJobJsonReq(
        clusters=listClustersbody,
        jobs=listJobsbody
\qquad \qquad response = client.create_and_start_random_cluster_job(request)
      print(response)
   except exceptions.ClientRequestException as e:
      print(e.status_code)
      print(e.request_id)
      print(e.error_code)
      print(e.error_msg)
```
#### **Go**

在CDM集群ID列表中随机选择一个集群,创建一个源端为elasticsearch,目的端为 DIS,作业名为es\_css的表迁移作业。

package main

import ( "fmt"

 "github.com/huaweicloud/huaweicloud-sdk-go-v3/core/auth/basic" cdm "github.com/huaweicloud/huaweicloud-sdk-go-v3/services/cdm/v1"

```
 "github.com/huaweicloud/huaweicloud-sdk-go-v3/services/cdm/v1/model"
   region "github.com/huaweicloud/huaweicloud-sdk-go-v3/services/cdm/v1/region"
)
func main() {
   // The AK and SK used for authentication are hard-coded or stored in plaintext, which has great security 
risks. It is recommended that the AK and SK be stored in ciphertext in configuration files or environment 
variables and decrypted during use to ensure security.
   // In this example, AK and SK are stored in environment variables for authentication. Before running this 
example, set environment variables CLOUD_SDK_AK and CLOUD_SDK_SK in the local environment
   ak := os.Getenv("CLOUD_SDK_AK")
   sk := os.Getenv("CLOUD_SDK_SK")
   projectId := "{project_id}"
   auth := basic.NewCredentialsBuilder().
      WithAk(ak).
     WithSk(sk)
      WithProjectId(projectId).
      Build()
   client := cdm.NewCdmClient(
      cdm.CdmClientBuilder().
         WithRegion(region.ValueOf("<YOUR REGION>")).
         WithCredential(auth).
         Build())
   request := &model.CreateAndStartRandomClusterJobRequest{}
   var listClustersbody = []string{
      "b0791496-e111-4e75-b7ca-9277aeab9297",
      "c2db1191-eb6c-464a-a0d3-b434e6c6df26",
      "c2db1191-eb6c-464a-a0d3-b434e6c6df26",
   }
   valueInputs:= "52est"
  var valueInputsInterface interface{} = valueInputs
   valueInputs1:= "est_array"
   var valueInputsInterface1 interface{} = valueInputs1
  valueInputs2:= "array_f1_int:long&array_f2_text:string&array_f3_object:nested"
  var valueInputsInterface2 interface{} = valueInputs2
  valueInputs3:= "false"
  var valueInputsInterface3 interface{} = valueInputs3
   var listInputsConfigs = []model.Input{
      {
         Name: "fromJobConfig.index",
         Value: &valueInputsInterface,
      },
      {
         Name: "fromJobConfig.type",
         Value: &valueInputsInterface1,
      },
      {
         Name: "fromJobConfig.columnList",
         Value: &valueInputsInterface2,
      },
      {
         Name: "fromJobConfig.splitNestedField",
         Value: &valueInputsInterface3,
      },
   }
   var listConfigsFromConfigValues = []model.Configs{
      {
         Inputs: listInputsConfigs,
         Name: "fromJobConfig",
      },
   }
   fromconfigvaluesJobs := &model.ConfigValues{
      Configs: listConfigsFromConfigValues,
 }
   valueInputs4:= "NONE"
  var valueInputsInterface4 interface{} = valueInputs4
```

```
 var listInputsConfigs1 = []model.Input{
      {
        Name: "retryJobConfig.retryJobType",
         Value: &valueInputsInterface4,
      },
   }
   valueInputs5:= "false"
  var valueInputsInterface5 interface{} = valueInputs5
   valueInputs6:= "NONE"
  var valueInputsInterface6 interface{} = valueInputs6
   var listInputsConfigs2 = []model.Input{
      {
        Name: "schedulerConfig.isSchedulerJob",
        Value: &valueInputsInterface5,
      },
      {
        Name: "schedulerConfig.disposableType",
         Value: &valueInputsInterface6,
      },
   }
   valueInputs7:= "1"
  var valueInputsInterface7 interface{} = valueInputs7
   valueInputs8:= "false"
   var valueInputsInterface8 interface{} = valueInputs8
   valueInputs9:= "1"
   var valueInputsInterface9 interface{} = valueInputs9
   valueInputs10:= "false"
   var valueInputsInterface10 interface{} = valueInputs10
   var listInputsConfigs3 = []model.Input{
      {
        Name: "throttlingConfig.numExtractors",
         Value: &valueInputsInterface7,
      },
      {
        Name: "throttlingConfig.submitToCluster",
        Value: &valueInputsInterface8,
      },
      {
        Name: "throttlingConfig.numLoaders",
         Value: &valueInputsInterface9,
      },
      {
        Name: "throttlingConfig.recordDirtyData",
        Value: &valueInputsInterface10,
      },
   }
   var listConfigsDriverConfigValues = []model.Configs{
      {
        Inputs: listInputsConfigs1,
        Name: "retryJobConfig",
      },
   }
   driverconfigvaluesJobs := &model.ConfigValues{
      Configs: listConfigsDriverConfigValues,
 }
   valueInputs11:= "dis-lkGm"
  var valueInputsInterface11 interface{} = valueInputs11
   valueInputs12:= "|"
   var valueInputsInterface12 interface{} = valueInputs12
  valueInputs13:= "1&2&3'
   var valueInputsInterface13 interface{} = valueInputs13
   var listInputsConfigs4 = []model.Input{
      {
        Name: "toJobConfig.streamName",
        Value: &valueInputsInterface11,
 },
\overline{\phantom{a}} Name: "toJobConfig.separator",
        Value: &valueInputsInterface12,
```
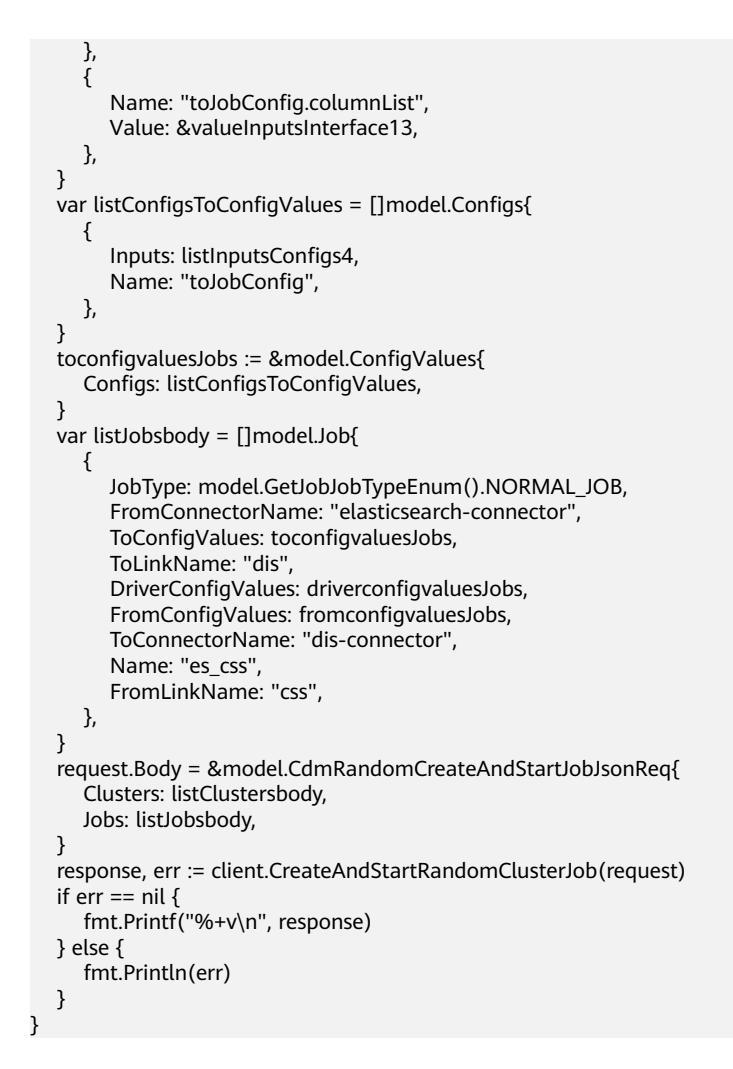

# 更多

更多编程语言的SDK代码示例,请参见**[API Explorer](https://console.huaweicloud.com/apiexplorer/#/openapi/CDM/sdk?api=CreateAndStartRandomClusterJob)**的代码示例页签,可生成自动对应 的SDK代码示例。

### 状态码

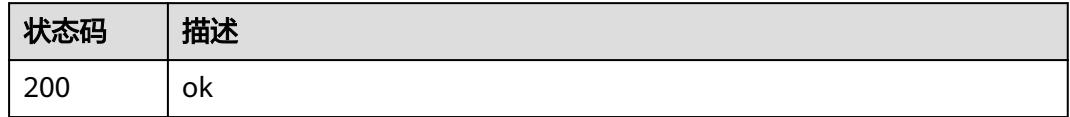

# 错误码

请参[见错误码。](#page-291-0)

# **5.2.5** 停止作业

# 功能介绍

停止作业接口。

# 调用方法

请参[见如何调用](#page-10-0)**API**。

## **URI**

PUT /v1.1/{project\_id}/clusters/{cluster\_id}/cdm/job/{job\_name}/stop

### 表 **5-134** 路径参数

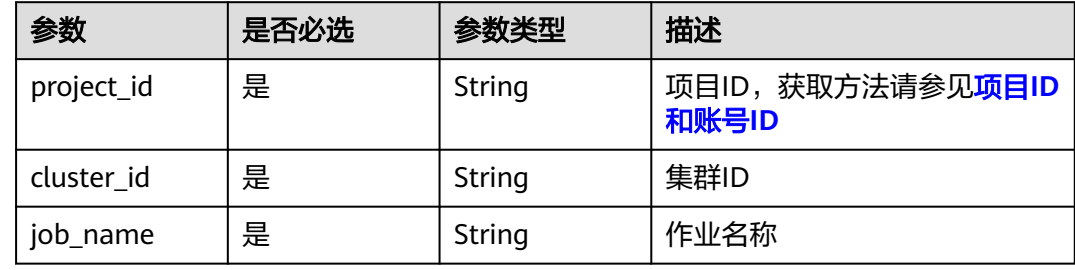

# 请求参数

表 **5-135** 请求 Header 参数

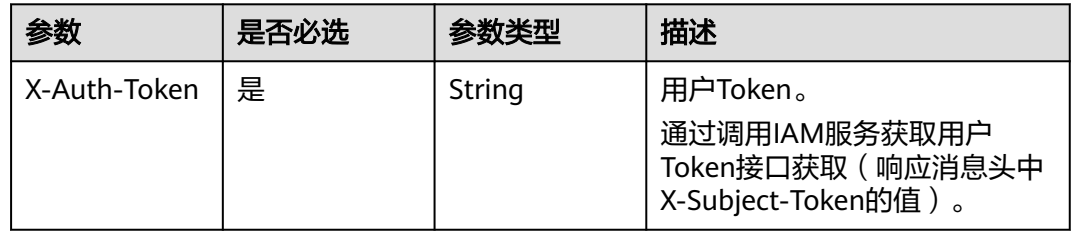

# 响应参数

状态码: **200**

### 表 **5-136** 响应 Body 参数

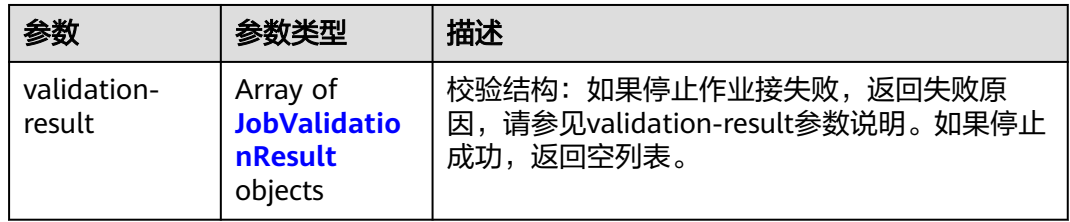

### 表 **5-137** JobValidationResult

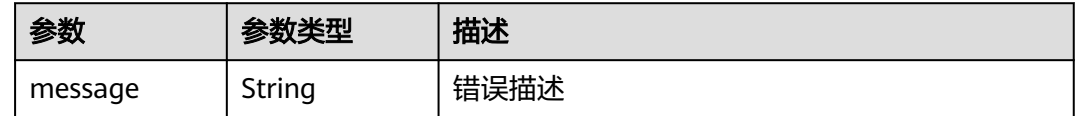

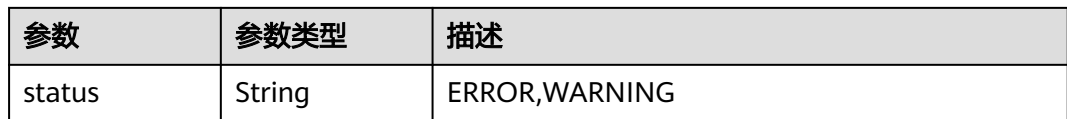

### 请求示例

PUT /v1.1/1551c7f6c808414d8e9f3c514a170f2e/clusters/6ec9a0a4-76be-4262-8697-e7af1fac7920/cdm/job/ jdbc2hive/stop

### 响应示例

#### 状态码: **200**

ok

{ }

### **SDK** 代码示例

SDK代码示例如下。

#### **Java**

package com.huaweicloud.sdk.test;

```
import com.huaweicloud.sdk.core.auth.ICredential;
import com.huaweicloud.sdk.core.auth.BasicCredentials;
import com.huaweicloud.sdk.core.exception.ConnectionException;
import com.huaweicloud.sdk.core.exception.RequestTimeoutException;
import com.huaweicloud.sdk.core.exception.ServiceResponseException;
import com.huaweicloud.sdk.cdm.v1.region.CdmRegion;
import com.huaweicloud.sdk.cdm.v1.*;
import com.huaweicloud.sdk.cdm.v1.model.*;
public class StopJobSolution {
   public static void main(String[] args) {
      // The AK and SK used for authentication are hard-coded or stored in plaintext, which has great 
security risks. It is recommended that the AK and SK be stored in ciphertext in configuration files or 
environment variables and decrypted during use to ensure security.
      // In this example, AK and SK are stored in environment variables for authentication. Before running 
this example, set environment variables CLOUD_SDK_AK and CLOUD_SDK_SK in the local environment
      String ak = System.getenv("CLOUD_SDK_AK");
      String sk = System.getenv("CLOUD_SDK_SK");
      String projectId = "{project_id}";
      ICredential auth = new BasicCredentials()
           .withProjectId(projectId)
           .withAk(ak)
           .withSk(sk);
      CdmClient client = CdmClient.newBuilder()
           .withCredential(auth)
            .withRegion(CdmRegion.valueOf("<YOUR REGION>"))
           .build();
      StopJobRequest request = new StopJobRequest();
      request.withClusterId("{cluster_id}");
      request.withJobName("{job_name}");
      try {
         StopJobResponse response = client.stopJob(request);
         System.out.println(response.toString());
      } catch (ConnectionException e) {
```

```
 e.printStackTrace();
    } catch (RequestTimeoutException e) {
      e.printStackTrace();
    } catch (ServiceResponseException e) {
       e.printStackTrace();
       System.out.println(e.getHttpStatusCode());
      System.out.println(e.getRequestId());
       System.out.println(e.getErrorCode());
       System.out.println(e.getErrorMsg());
    }
 }
```
## **Python**

# coding: utf-8

#### import os

}

from huaweicloudsdkcore.auth.credentials import BasicCredentials from huaweicloudsdkcdm.v1.region.cdm\_region import CdmRegion from huaweicloudsdkcore.exceptions import exceptions from huaweicloudsdkcdm.v1 import \*

```
if __name__ == "__main__":
```
 # The AK and SK used for authentication are hard-coded or stored in plaintext, which has great security risks. It is recommended that the AK and SK be stored in ciphertext in configuration files or environment variables and decrypted during use to ensure security.

 # In this example, AK and SK are stored in environment variables for authentication. Before running this example, set environment variables CLOUD\_SDK\_AK and CLOUD\_SDK\_SK in the local environment

```
 ak = os.environ["CLOUD_SDK_AK"]
 sk = os.environ["CLOUD_SDK_SK"]
 projectId = "{project_id}"
 credentials = BasicCredentials(ak, sk, projectId)
client = CdmClient.new_builder() \setminus .with_credentials(credentials) \
    .with_region(CdmRegion.value_of("<YOUR REGION>")) \
    .build()
 try:
    request = StopJobRequest()
   request cluster_id = "{cluster_id}"
    request.job_name = "{job_name}"
    response = client.stop_job(request)
    print(response)
 except exceptions.ClientRequestException as e:
    print(e.status_code)
    print(e.request_id)
```
### **Go**

#### package main

print(e.error\_code) print(e.error\_msg)

#### import (

)

```
 "fmt"
 "github.com/huaweicloud/huaweicloud-sdk-go-v3/core/auth/basic"
 cdm "github.com/huaweicloud/huaweicloud-sdk-go-v3/services/cdm/v1"
 "github.com/huaweicloud/huaweicloud-sdk-go-v3/services/cdm/v1/model"
 region "github.com/huaweicloud/huaweicloud-sdk-go-v3/services/cdm/v1/region"
```
#### func main() {

 // The AK and SK used for authentication are hard-coded or stored in plaintext, which has great security risks. It is recommended that the AK and SK be stored in ciphertext in configuration files or environment variables and decrypted during use to ensure security.

// In this example, AK and SK are stored in environment variables for authentication. Before running this
```
example, set environment variables CLOUD_SDK_AK and CLOUD_SDK_SK in the local environment
   ak := os.Getenv("CLOUD_SDK_AK")
   sk := os.Getenv("CLOUD_SDK_SK")
   projectId := "{project_id}"
   auth := basic.NewCredentialsBuilder().
      WithAk(ak).
      WithSk(sk).
      WithProjectId(projectId).
      Build()
   client := cdm.NewCdmClient(
      cdm.CdmClientBuilder().
         WithRegion(region.ValueOf("<YOUR REGION>")).
         WithCredential(auth).
         Build())
   request := &model.StopJobRequest{}
   request.ClusterId = "{cluster_id}"
   request.JobName = "{job_name}"
   response, err := client.StopJob(request)
  if err == nil fmt.Printf("%+v\n", response)
   } else {
      fmt.Println(err)
   }
}
```
### 更多

更多编程语言的SDK代码示例,请参见**[API Explorer](https://console.huaweicloud.com/apiexplorer/#/openapi/CDM/sdk?api=StopJob)**的代码示例页签,可生成自动对应 的SDK代码示例。

### 状态码

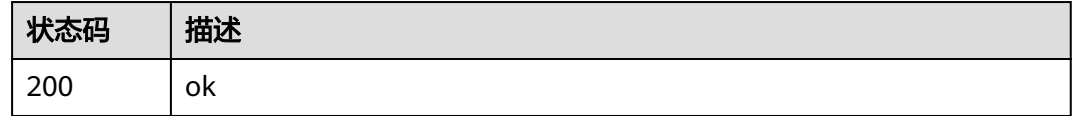

### 错误码

请参见<mark>错误码</mark>。

# **5.2.6** 指定集群创建作业

# 功能介绍

指定集群创建作业接口。

### 调用方法

请参[见如何调用](#page-10-0)**API**。

### **URI**

POST /v1.1/{project\_id}/clusters/{cluster\_id}/cdm/job

#### 表 **5-138** 路径参数

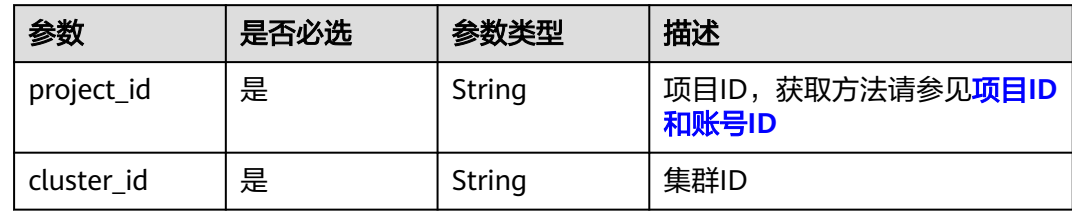

# 请求参数

表 **5-139** 请求 Header 参数

| 参数           | 是否必选 | 参数类型   | 描述                                                                     |
|--------------|------|--------|------------------------------------------------------------------------|
| X-Auth-Token | 是    | String | 用户Token。<br>通过调用IAM服务获取用户<br>Token接口获取 ( 响应消息头中<br>X-Subject-Token的值)。 |

# 表 **5-140** 请求 Body 参数

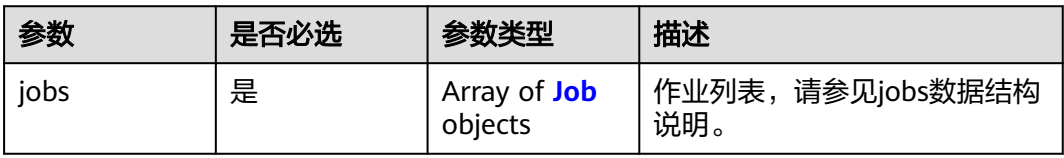

### 表 **5-141** Job

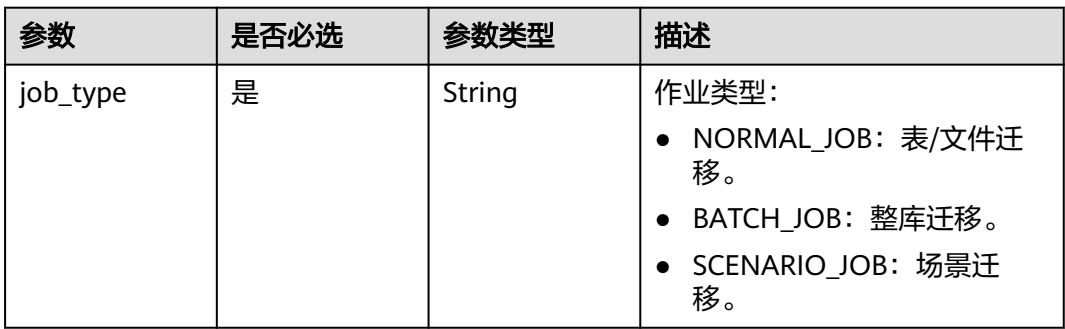

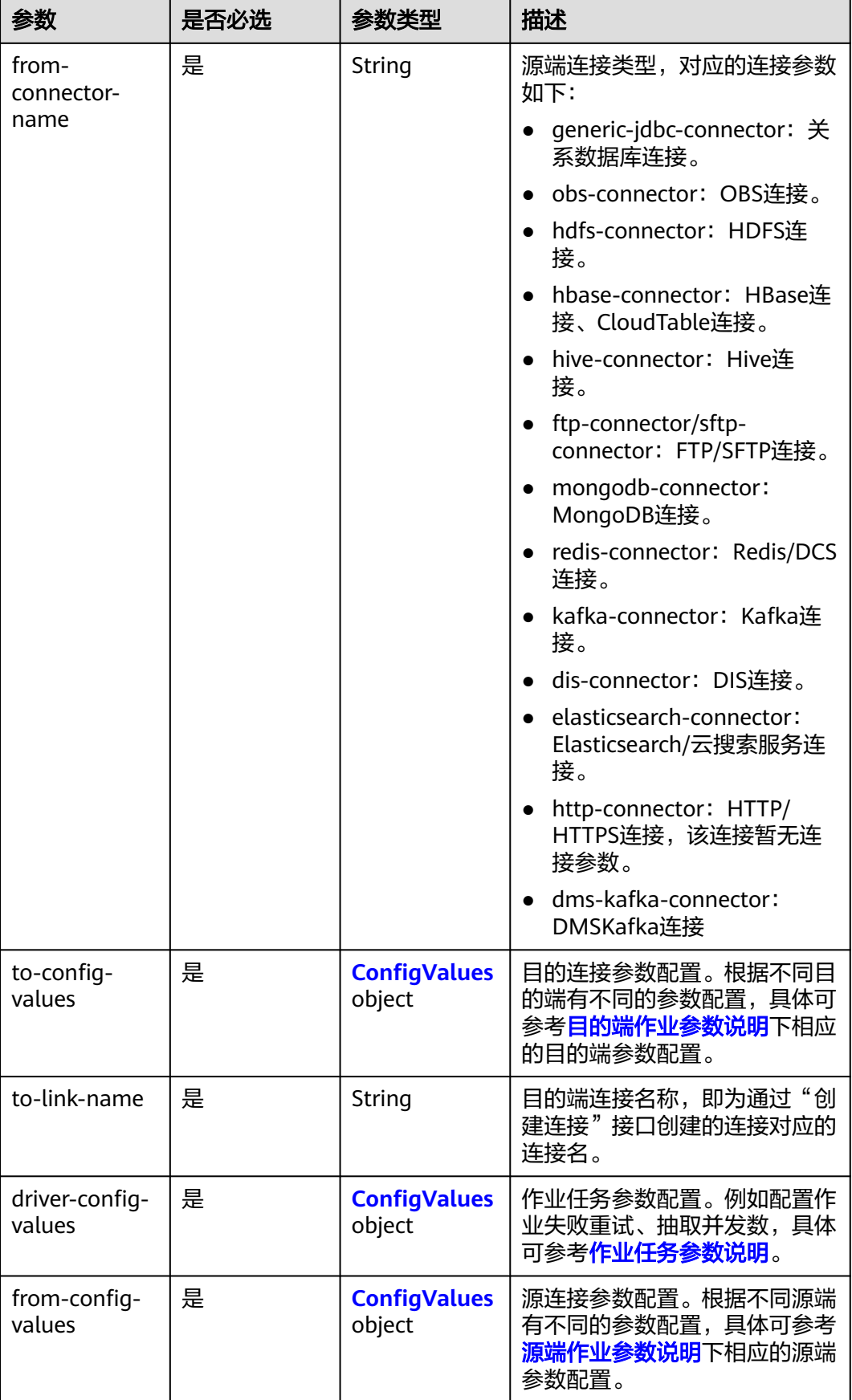

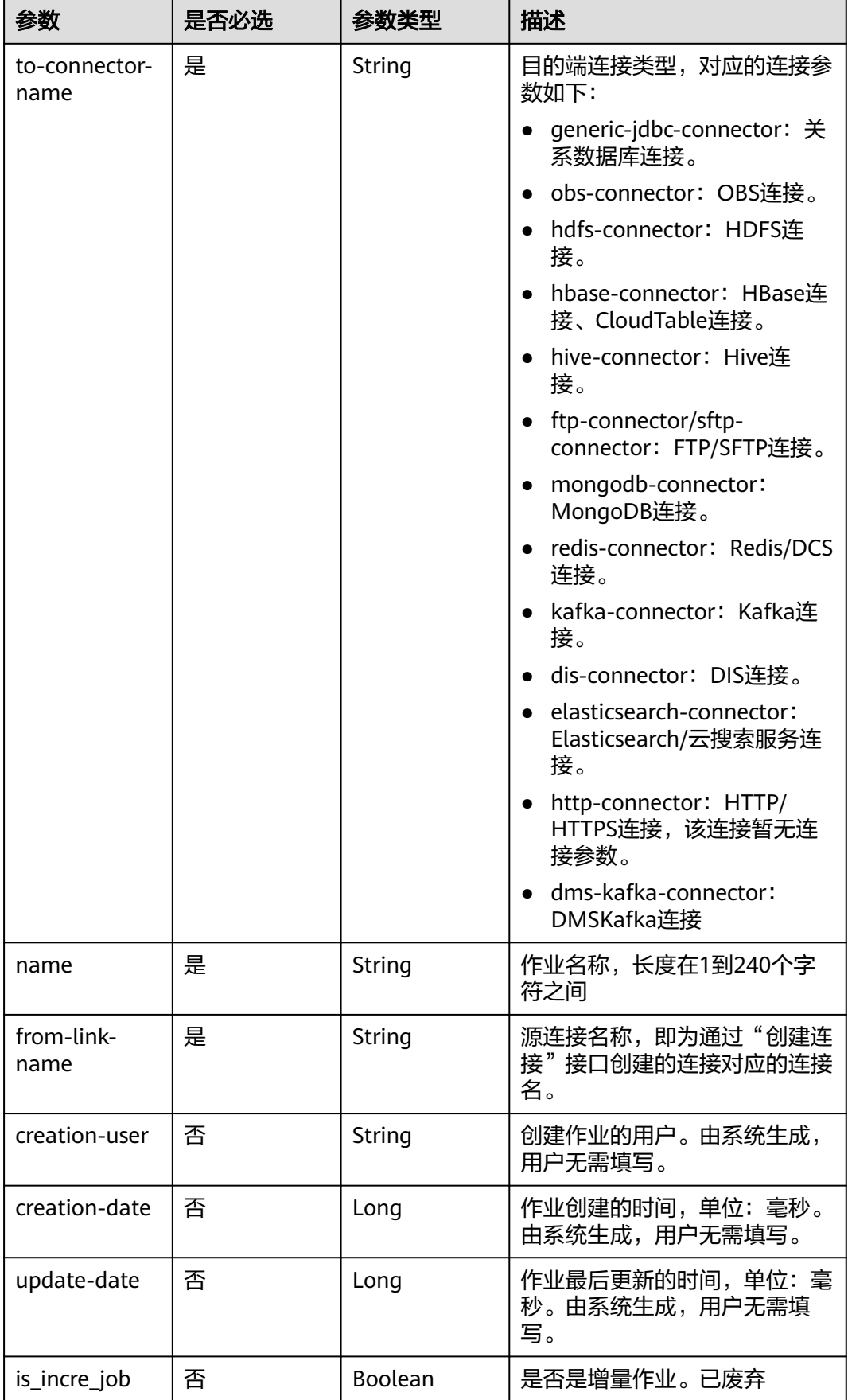

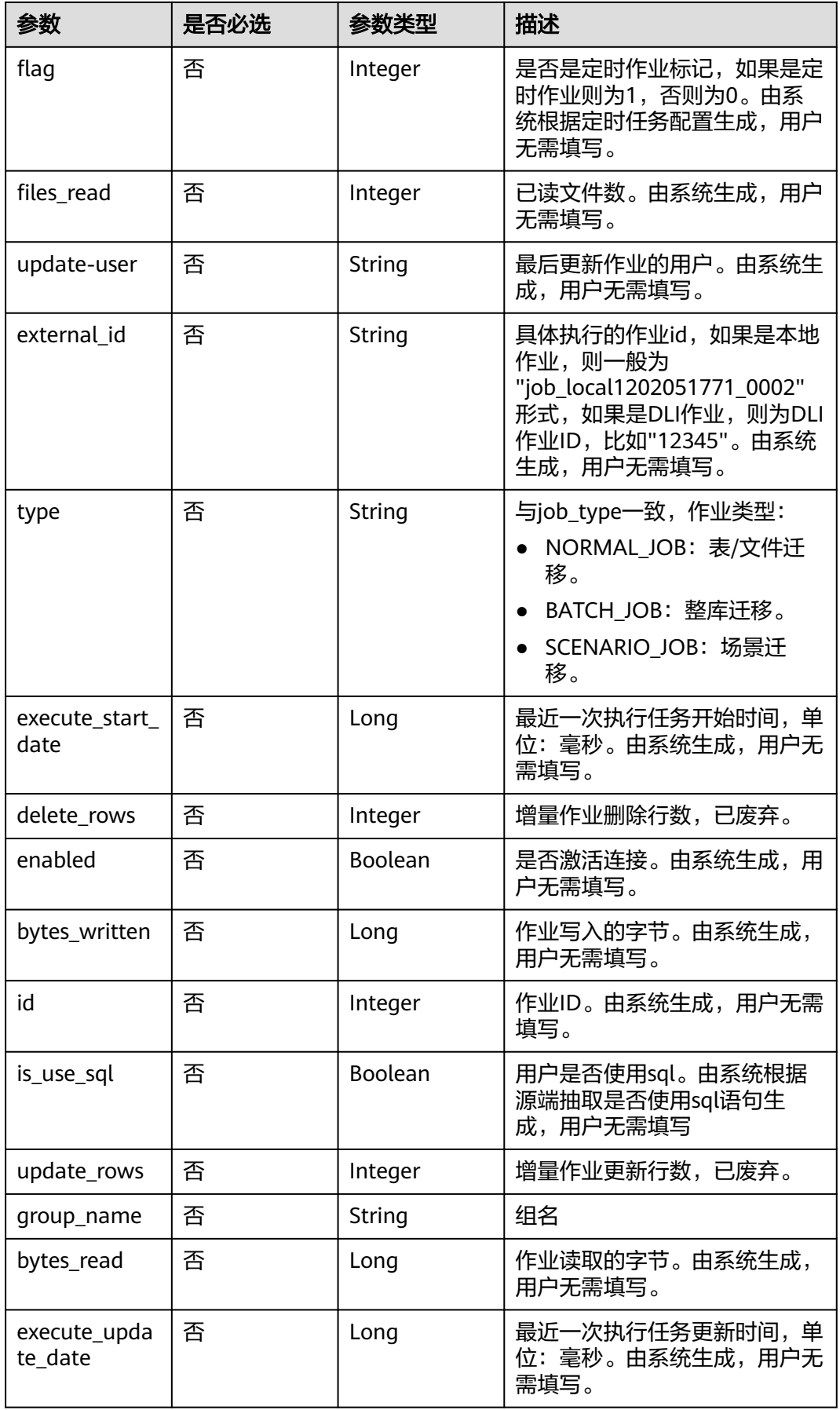

<span id="page-149-0"></span>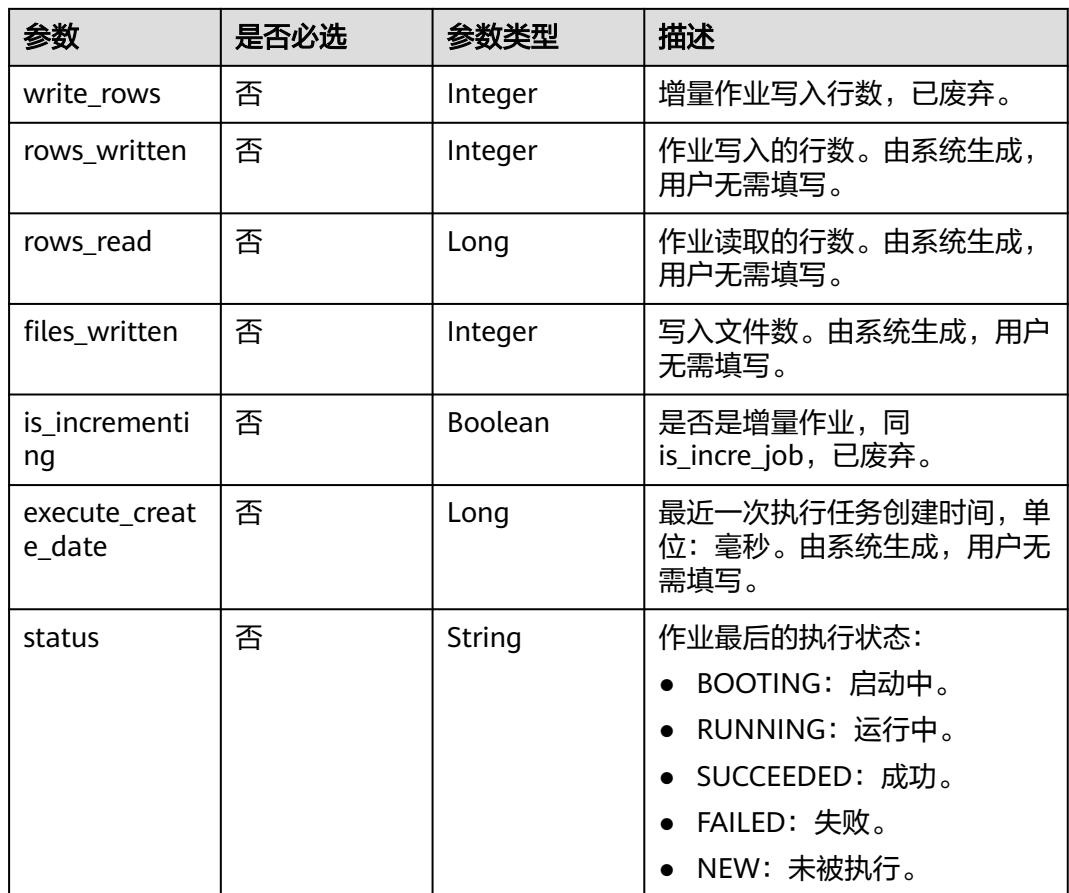

# 表 **5-142** ConfigValues

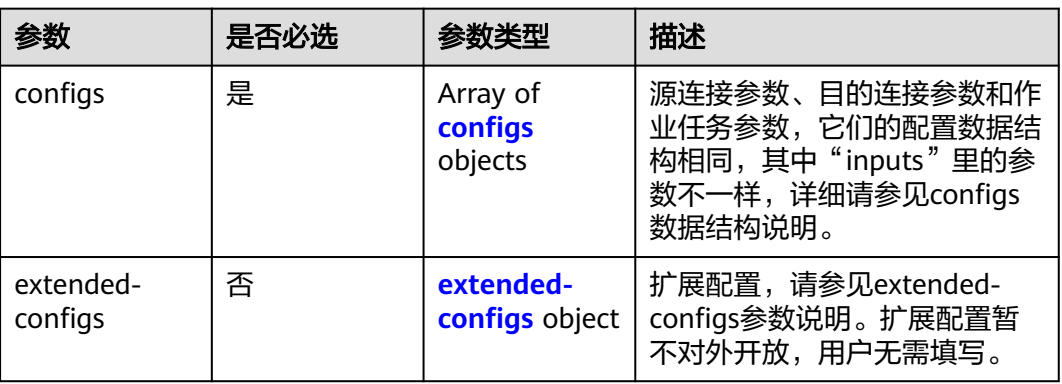

<span id="page-150-0"></span>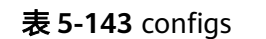

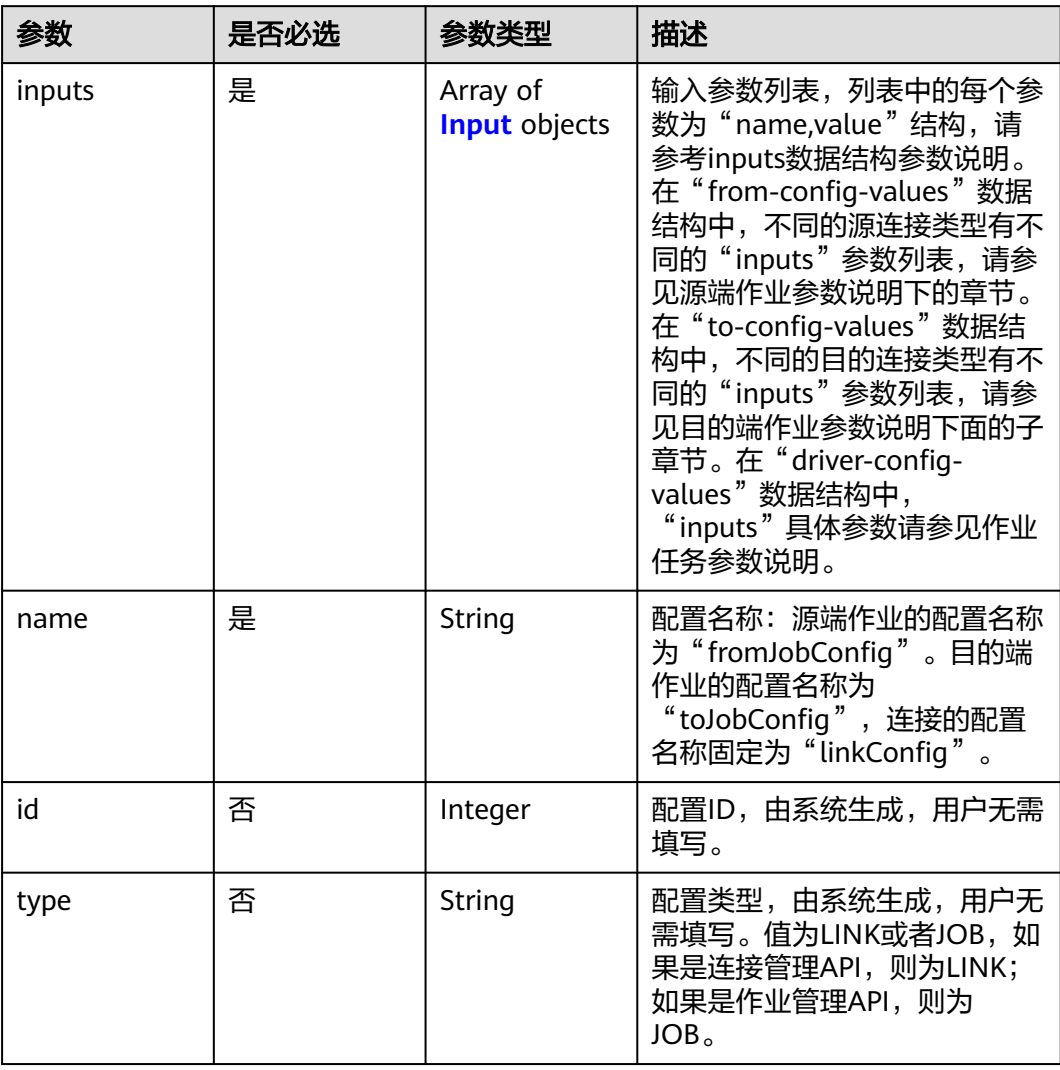

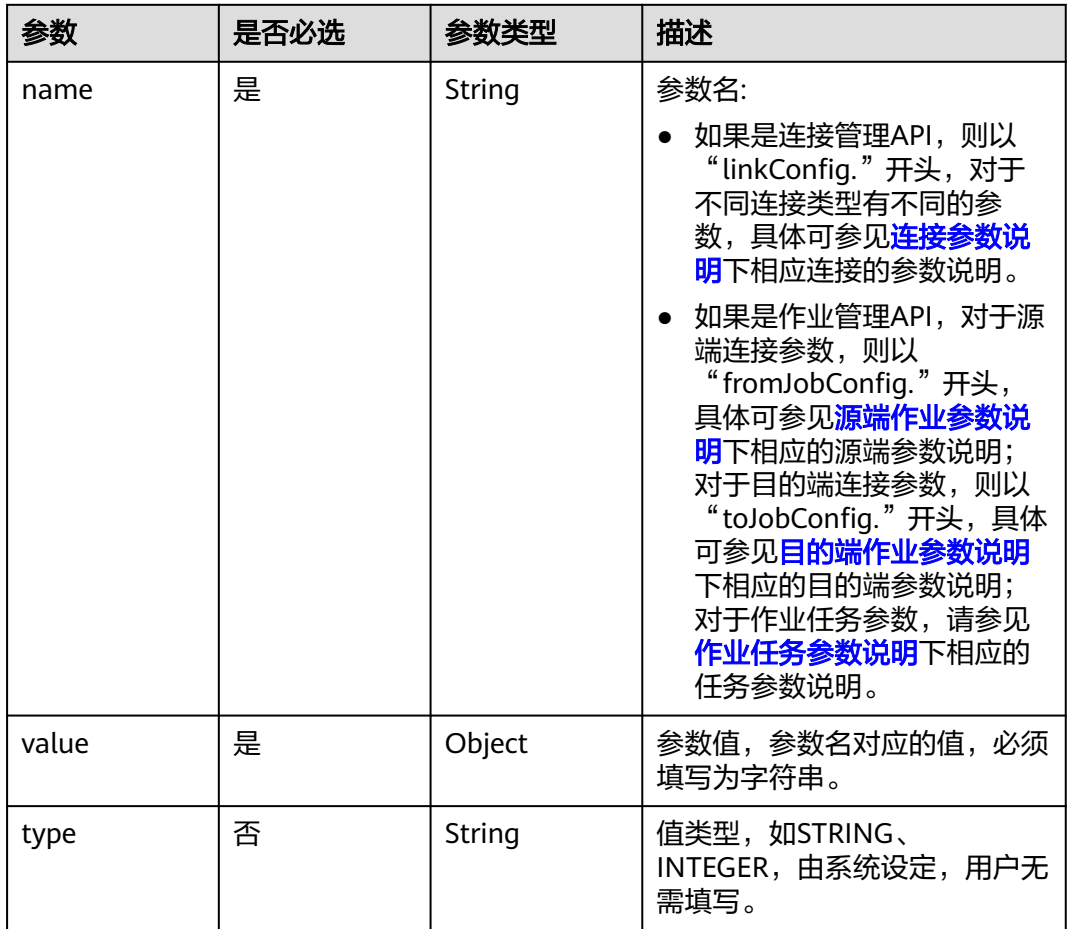

#### <span id="page-151-0"></span>表 **5-144** Input

### 表 **5-145** extended-configs

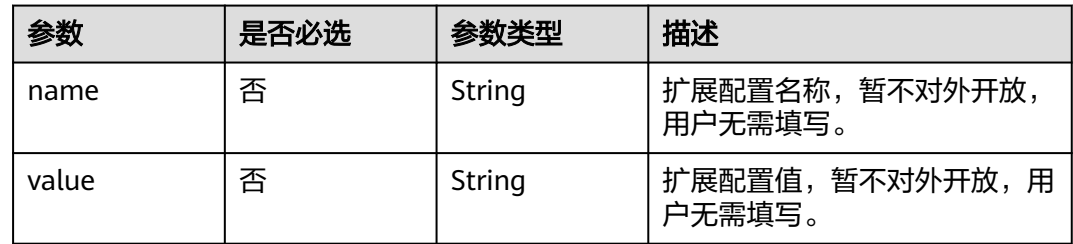

# 响应参数

状态码: **200**

表 **5-146** 响应 Body 参数

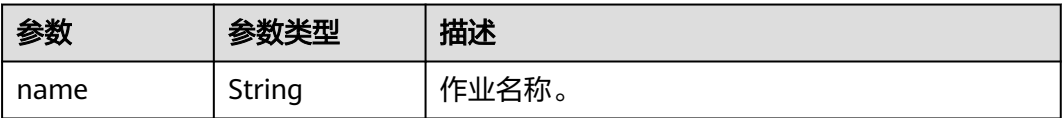

#### 表 **5-147** JobValidationResult

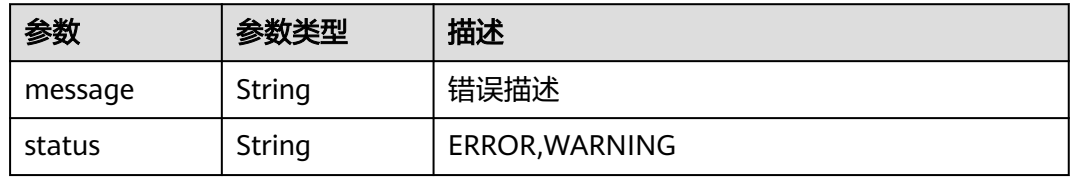

#### 状态码: **400**

表 **5-148** 响应 Body 参数

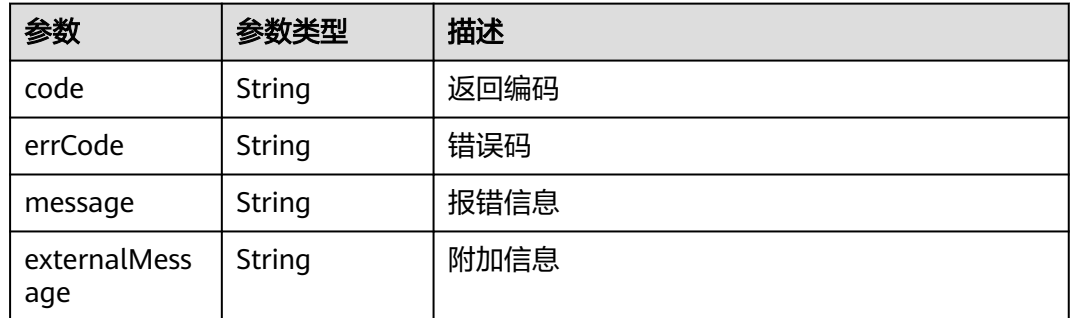

# 请求示例

创建一个源端为Elasticsearch数据连接,目的端为DIS数据连接,作业名为es\_css的数 据迁移作业。

POST /v1.1/1551c7f6c808414d8e9f3c514a170f2e/clusters/6ec9a0a4-76be-4262-8697-e7af1fac7920/cdm/job

```
{
  "jobs" : [ {
   "job_type" : "NORMAL_JOB",
   "from-connector-name" : "elasticsearch-connector",
   "to-config-values" : {
 "configs" : [ {
 "inputs" : [ {
 "name" : "toJobConfig.streamName",
 "value" : "dis-lkGm"
\}, {
 "name" : "toJobConfig.separator",
       "value" : "|"
\}, {
 "name" : "toJobConfig.columnList",
       "value" : "1&2&3"
     } ],
     "name" : "toJobConfig"
```

```
 } ]
   },
   "to-link-name" : "dis",
   "driver-config-values" : {
     "configs" : [ {
 "inputs" : [ {
 "name" : "throttlingConfig.numExtractors",
 "value" : "1"
      }, {
        "name" : "throttlingConfig.submitToCluster",
       "value" : "false"
      }, {
       "name" : "throttlingConfig.numLoaders",
       "value" : "1"
      }, {
       "name" : "throttlingConfig.recordDirtyData",
       "value" : "false"
\} ],
 "name" : "throttlingConfig"
\}, {
 "inputs" : [ ],
 "name" : "jarConfig"
\}, {
 "inputs" : [ {
 "name" : "schedulerConfig.isSchedulerJob",
 "value" : "false"
      }, {
 "name" : "schedulerConfig.disposableType",
 "value" : "NONE"
\} ],
 "name" : "schedulerConfig"
\}, {
 "inputs" : [ ],
      "name" : "transformConfig"
\}, {
 "inputs" : [ {
 "name" : "retryJobConfig.retryJobType",
 "value" : "NONE"
\{\} ],
     "name" : "retryJobConfig"
    } ]
   },
    "from-config-values" : {
     "configs" : [ {
 "inputs" : [ {
 "name" : "fromJobConfig.index",
 "value" : "52est"
      }, {
 "name" : "fromJobConfig.type",
 "value" : "est_array"
      }, {
        "name" : "fromJobConfig.columnList",
       "value" : "array_f1_int:long&array_f2_text:string&array_f3_object:nested"
      }, {
       "name" : "fromJobConfig.splitNestedField",
       "value" : "false"
      } ],
      "name" : "fromJobConfig"
    } ]
   },
   "to-connector-name" : "dis-connector",
   "name" : "es_css",
   "from-link-name" : "css"
 } ]
}
```
响应示例

状态码: **200**

#### ok

 $\mathfrak{t}$  "name" : "mysql2hive" }

#### 状态码: **400**

请求报错

```
{
  "code" : "Cdm.0104",
  "errCode" : "Cdm.0104",
  "message" : "Job name already exist or created by other.",
  "ternalMessage" : "Job name already exist or created by other."
}
```
### **SDK** 代码示例

SDK代码示例如下。

#### **Java**

创建一个源端为Elasticsearch数据连接,目的端为DIS数据连接,作业名为es\_css的数 据迁移作业。

package com.huaweicloud.sdk.test;

new Input()

```
import com.huaweicloud.sdk.core.auth.ICredential;
import com.huaweicloud.sdk.core.auth.BasicCredentials;
import com.huaweicloud.sdk.core.exception.ConnectionException;
import com.huaweicloud.sdk.core.exception.RequestTimeoutException;
import com.huaweicloud.sdk.core.exception.ServiceResponseException;
import com.huaweicloud.sdk.cdm.v1.region.CdmRegion;
import com.huaweicloud.sdk.cdm.v1.*;
import com.huaweicloud.sdk.cdm.v1.model.*;
import java.util.List;
import java.util.ArrayList;
public class CreateJobSolution {
   public static void main(String[] args) {
      // The AK and SK used for authentication are hard-coded or stored in plaintext, which has great 
security risks. It is recommended that the AK and SK be stored in ciphertext in configuration files or 
environment variables and decrypted during use to ensure security.
      // In this example, AK and SK are stored in environment variables for authentication. Before running 
this example, set environment variables CLOUD_SDK_AK and CLOUD_SDK_SK in the local environment
      String ak = System.getenv("CLOUD_SDK_AK");
      String sk = System.getenv("CLOUD_SDK_SK");
      String projectId = "{project_id}";
      ICredential auth = new BasicCredentials()
           .withProjectId(projectId)
           .withAk(ak)
           .withSk(sk);
      CdmClient client = CdmClient.newBuilder()
           .withCredential(auth)
            .withRegion(CdmRegion.valueOf("<YOUR REGION>"))
           .build();
      CreateJobRequest request = new CreateJobRequest();
      request.withClusterId("{cluster_id}");
      CdmCreateJobJsonReq body = new CdmCreateJobJsonReq();
      List<Input> listConfigsInputs = new ArrayList<>();
      listConfigsInputs.add(
```

```
 .withName("fromJobConfig.index")
      .withValue("52est")
 );
 listConfigsInputs.add(
   new Input()
      .withName("fromJobConfig.type")
      .withValue("est_array")
 );
 listConfigsInputs.add(
   new Input()
      .withName("fromJobConfig.columnList")
      .withValue("array_f1_int:long&array_f2_text:string&array_f3_object:nested")
 );
 listConfigsInputs.add(
   new Input()
      .withName("fromJobConfig.splitNestedField")
      .withValue("false")
 );
 List<Configs> listFromConfigValuesConfigs = new ArrayList<>();
 listFromConfigValuesConfigs.add(
   new Configs()
      .withInputs(listConfigsInputs)
      .withName("fromJobConfig")
 );
 ConfigValues fromconfigvaluesJobs = new ConfigValues();
 fromconfigvaluesJobs.withConfigs(listFromConfigValuesConfigs);
List<Input> listConfigsInputs1 = new ArrayList<>();
 listConfigsInputs1.add(
   new Input()
      .withName("retryJobConfig.retryJobType")
      .withValue("NONE")
 );
List<Input> listConfigsInputs2 = new ArrayList<>();
 listConfigsInputs2.add(
   new Input()
      .withName("schedulerConfig.isSchedulerJob")
      .withValue("false")
 );
 listConfigsInputs2.add(
   new Input()
      .withName("schedulerConfig.disposableType")
      .withValue("NONE")
 );
List<Input> listConfigsInputs3 = new ArrayList<>();
 listConfigsInputs3.add(
   new Input()
      .withName("throttlingConfig.numExtractors")
      .withValue("1")
 );
 listConfigsInputs3.add(
   new Input()
      .withName("throttlingConfig.submitToCluster")
      .withValue("false")
 );
 listConfigsInputs3.add(
   new Input()
      .withName("throttlingConfig.numLoaders")
      .withValue("1")
 );
 listConfigsInputs3.add(
   new Input()
      .withName("throttlingConfig.recordDirtyData")
      .withValue("false")
 );
 List<Configs> listDriverConfigValuesConfigs = new ArrayList<>();
 listDriverConfigValuesConfigs.add(
   new Configs()
      .withInputs(listConfigsInputs1)
      .withName("retryJobConfig")
```

```
\hspace{1.6cm} ConfigValues driverconfigvaluesJobs = new ConfigValues();
      driverconfigvaluesJobs.withConfigs(listDriverConfigValuesConfigs);
     List<Input> listConfigsInputs4 = new ArrayList<>();
      listConfigsInputs4.add(
        new Input()
           .withName("toJobConfig.streamName")
           .withValue("dis-lkGm")
      );
      listConfigsInputs4.add(
        new Input()
           .withName("toJobConfig.separator")
           .withValue("|")
\hspace{1.6cm});
      listConfigsInputs4.add(
        new Input()
           .withName("toJobConfig.columnList")
           .withValue("1&2&3")
\hspace{1.6cm} List<Configs> listToConfigValuesConfigs = new ArrayList<>();
      listToConfigValuesConfigs.add(
        new Configs()
           .withInputs(listConfigsInputs4)
           .withName("toJobConfig")
\hspace{1.6cm});
      ConfigValues toconfigvaluesJobs = new ConfigValues();
      toconfigvaluesJobs.withConfigs(listToConfigValuesConfigs);
     List<Job> listbodyJobs = new ArrayList<>();
      listbodyJobs.add(
        new Job()
            .withJobType(Job.JobTypeEnum.fromValue("NORMAL_JOB"))
            .withFromConnectorName("elasticsearch-connector")
           .withToConfigValues(toconfigvaluesJobs)
            .withToLinkName("dis")
            .withDriverConfigValues(driverconfigvaluesJobs)
            .withFromConfigValues(fromconfigvaluesJobs)
           .withToConnectorName("dis-connector")
           .withName("es_css")
           .withFromLinkName("css")
\hspace{1.6cm});
      body.withJobs(listbodyJobs);
      request.withBody(body);
      try {
        CreateJobResponse response = client.createJob(request);
         System.out.println(response.toString());
      } catch (ConnectionException e) {
         e.printStackTrace();
      } catch (RequestTimeoutException e) {
        e.printStackTrace();
      } catch (ServiceResponseException e) {
        e.printStackTrace();
         System.out.println(e.getHttpStatusCode());
        System.out.println(e.getRequestId());
        System.out.println(e.getErrorCode());
        System.out.println(e.getErrorMsg());
      }
   }
```
### **Python**

创建一个源端为Elasticsearch数据连接,目的端为DIS数据连接,作业名为es\_css的数 据迁移作业。

# coding: utf-8

}

import os from huaweicloudsdkcore.auth.credentials import BasicCredentials from huaweicloudsdkcdm.v1.region.cdm\_region import CdmRegion

```
from huaweicloudsdkcore.exceptions import exceptions
from huaweicloudsdkcdm.v1 import *
if __name__ == "__main__":
 # The AK and SK used for authentication are hard-coded or stored in plaintext, which has great security 
risks. It is recommended that the AK and SK be stored in ciphertext in configuration files or environment 
variables and decrypted during use to ensure security.
   # In this example, AK and SK are stored in environment variables for authentication. Before running this 
example, set environment variables CLOUD_SDK_AK and CLOUD_SDK_SK in the local environment
   ak = os.environ["CLOUD_SDK_AK"]
   sk = os.environ["CLOUD_SDK_SK"]
   projectId = "{project_id}"
   credentials = BasicCredentials(ak, sk, projectId)
  client = CdmClient.new_builder() \
      .with_credentials(credentials) \
      .with_region(CdmRegion.value_of("<YOUR REGION>")) \
      .build()
   try:
      request = CreateJobRequest()
      request.cluster_id = "{cluster_id}"
      listInputsConfigs = [
         Input(
            name="fromJobConfig.index",
            value="52est"
         ),
         Input(
            name="fromJobConfig.type",
            value="est_array"
         ),
         Input(
            name="fromJobConfig.columnList",
            value="array_f1_int:long&array_f2_text:string&array_f3_object:nested"
        \lambda Input(
            name="fromJobConfig.splitNestedField",
            value="false"
         )
\blacksquare listConfigsFromconfigvalues = [
         Configs(
            inputs=listInputsConfigs,
            name="fromJobConfig"
         )
      ]
      fromconfigvaluesJobs = ConfigValues(
         configs=listConfigsFromconfigvalues
\qquad \qquad listInputsConfigs1 = [
         Input(
            name="retryJobConfig.retryJobType",
            value="NONE"
         )
\blacksquare listInputsConfigs2 = [
         Input(
            name="schedulerConfig.isSchedulerJob",
            value="false"
\qquad \qquad),
         Input(
            name="schedulerConfig.disposableType",
            value="NONE"
         )
\blacksquare listInputsConfigs3 = [
         Input(
```

```
 value="1"
        ),
        Input(
           name="throttlingConfig.submitToCluster",
           value="false"
        ),
        Input(
           name="throttlingConfig.numLoaders",
           value="1"
        ),
        Input(
           name="throttlingConfig.recordDirtyData",
           value="false"
        )
      ]
      listConfigsDriverconfigvalues = [
        Configs(
           inputs=listInputsConfigs1,
           name="retryJobConfig"
        )
      ]
      driverconfigvaluesJobs = ConfigValues(
        configs=listConfigsDriverconfigvalues
\qquad \qquad listInputsConfigs4 = [
        Input(
           name="toJobConfig.streamName",
           value="dis-lkGm"
        ),
        Input(
           name="toJobConfig.separator",
           value="|"
        ),
        Input(
 name="toJobConfig.columnList",
 value="1&2&3"
        )
\blacksquare listConfigsToconfigvalues = [
        Configs(
           inputs=listInputsConfigs4,
           name="toJobConfig"
        )
      ]
      toconfigvaluesJobs = ConfigValues(
        configs=listConfigsToconfigvalues
\qquad \qquad listJobsbody = [
        Job(
           job_type="NORMAL_JOB",
           from_connector_name="elasticsearch-connector",
           to_config_values=toconfigvaluesJobs,
           to_link_name="dis",
           driver_config_values=driverconfigvaluesJobs,
           from_config_values=fromconfigvaluesJobs,
           to_connector_name="dis-connector",
           name="es_css",
           from_link_name="css"
        )
      ]
      request.body = CdmCreateJobJsonReq(
        jobs=listJobsbody
      )
      response = client.create_job(request)
      print(response)
   except exceptions.ClientRequestException as e:
      print(e.status_code)
      print(e.request_id)
```
 print(e.error\_code) print(e.error\_msg)

#### **Go**

创建一个源端为Elasticsearch数据连接,目的端为DIS数据连接,作业名为es\_css的数 据迁移作业。

package main

import (

)

```
 "fmt"
    "github.com/huaweicloud/huaweicloud-sdk-go-v3/core/auth/basic"
   cdm "github.com/huaweicloud/huaweicloud-sdk-go-v3/services/cdm/v1"
   "github.com/huaweicloud/huaweicloud-sdk-go-v3/services/cdm/v1/model"
   region "github.com/huaweicloud/huaweicloud-sdk-go-v3/services/cdm/v1/region"
func main() {
   // The AK and SK used for authentication are hard-coded or stored in plaintext, which has great security 
risks. It is recommended that the AK and SK be stored in ciphertext in configuration files or environment 
variables and decrypted during use to ensure security.
   // In this example, AK and SK are stored in environment variables for authentication. Before running this 
example, set environment variables CLOUD_SDK_AK and CLOUD_SDK_SK in the local environment
   ak := os.Getenv("CLOUD_SDK_AK")
   sk := os.Getenv("CLOUD_SDK_SK")
   projectId := "{project_id}"
   auth := basic.NewCredentialsBuilder().
      WithAk(ak).
      WithSk(sk).
      WithProjectId(projectId).
      Build()
   client := cdm.NewCdmClient(
      cdm.CdmClientBuilder().
         WithRegion(region.ValueOf("<YOUR REGION>")).
         WithCredential(auth).
         Build())
   request := &model.CreateJobRequest{}
   request.ClusterId = "{cluster_id}"
   valueInputs:= "52est"
   var valueInputsInterface interface{} = valueInputs
   valueInputs1:= "est_array"
  var valueInputsInterface1 interface{} = valueInputs1
   valueInputs2:= "array_f1_int:long&array_f2_text:string&array_f3_object:nested"
   var valueInputsInterface2 interface{} = valueInputs2
   valueInputs3:= "false"
   var valueInputsInterface3 interface{} = valueInputs3
   var listInputsConfigs = []model.Input{
      {
         Name: "fromJobConfig.index",
         Value: &valueInputsInterface,
      },
      {
         Name: "fromJobConfig.type",
         Value: &valueInputsInterface1,
 },
      {
         Name: "fromJobConfig.columnList",
         Value: &valueInputsInterface2,
      },
      {
         Name: "fromJobConfig.splitNestedField",
         Value: &valueInputsInterface3,
      },
   }
   var listConfigsFromConfigValues = []model.Configs{
```

```
 {
        Inputs: listInputsConfigs,
        Name: "fromJobConfig",
      },
   }
   fromconfigvaluesJobs := &model.ConfigValues{
      Configs: listConfigsFromConfigValues,
   }
   valueInputs4:= "NONE"
  var valueInputsInterface4 interface{} = valueInputs4
   var listInputsConfigs1 = []model.Input{
      {
        Name: "retryJobConfig.retryJobType",
         Value: &valueInputsInterface4,
      },
   }
   valueInputs5:= "false"
  var valueInputsInterface5 interface{} = valueInputs5
   valueInputs6:= "NONE"
  var valueInputsInterface6 interface{} = valueInputs6
   var listInputsConfigs2 = []model.Input{
      {
        Name: "schedulerConfig.isSchedulerJob",
        Value: &valueInputsInterface5,
 },
\overline{\phantom{a}} Name: "schedulerConfig.disposableType",
        Value: &valueInputsInterface6,
     },
   }
   valueInputs7:= "1"
   var valueInputsInterface7 interface{} = valueInputs7
  valueInputs8:= "false"
  var valueInputsInterface8 interface{} = valueInputs8
   valueInputs9:= "1"
   var valueInputsInterface9 interface{} = valueInputs9
   valueInputs10:= "false"
   var valueInputsInterface10 interface{} = valueInputs10
   var listInputsConfigs3 = []model.Input{
      {
        Name: "throttlingConfig.numExtractors",
        Value: &valueInputsInterface7,
      },
      {
        Name: "throttlingConfig.submitToCluster",
        Value: &valueInputsInterface8,
      },
      {
        Name: "throttlingConfig.numLoaders",
        Value: &valueInputsInterface9,
      },
      {
        Name: "throttlingConfig.recordDirtyData",
        Value: &valueInputsInterface10,
      },
   }
   var listConfigsDriverConfigValues = []model.Configs{
      {
        Inputs: listInputsConfigs1,
        Name: "retryJobConfig",
      },
   }
   driverconfigvaluesJobs := &model.ConfigValues{
      Configs: listConfigsDriverConfigValues,
   }
   valueInputs11:= "dis-lkGm"
   var valueInputsInterface11 interface{} = valueInputs11
  valueInputs12:= "|"
  var valueInputsInterface12 interface{} = valueInputs12
```

```
 valueInputs13:= "1&2&3"
   var valueInputsInterface13 interface{} = valueInputs13
   var listInputsConfigs4 = []model.Input{
      {
        Name: "toJobConfig.streamName",
        Value: &valueInputsInterface11,
      },
      {
        Name: "toJobConfig.separator",
        Value: &valueInputsInterface12,
      },
      {
        Name: "toJobConfig.columnList",
        Value: &valueInputsInterface13,
     },
   }
   var listConfigsToConfigValues = []model.Configs{
      {
        Inputs: listInputsConfigs4,
        Name: "toJobConfig",
     },
   }
   toconfigvaluesJobs := &model.ConfigValues{
      Configs: listConfigsToConfigValues,
   }
   var listJobsbody = []model.Job{
      {
 JobType: model.GetJobJobTypeEnum().NORMAL_JOB,
 FromConnectorName: "elasticsearch-connector",
        ToConfigValues: toconfigvaluesJobs,
        ToLinkName: "dis",
        DriverConfigValues: driverconfigvaluesJobs,
        FromConfigValues: fromconfigvaluesJobs,
        ToConnectorName: "dis-connector",
        Name: "es_css",
        FromLinkName: "css",
      },
   }
   request.Body = &model.CdmCreateJobJsonReq{
      Jobs: listJobsbody,
   }
   response, err := client.CreateJob(request)
  if err == nil fmt.Printf("%+v\n", response)
   } else {
      fmt.Println(err)
   }
```
# 更多

}

更多编程语言的SDK代码示例,请参见**[API Explorer](https://console.huaweicloud.com/apiexplorer/#/openapi/CDM/sdk?api=CreateJob)**的代码示例页签,可生成自动对应 的SDK代码示例。

### 状态码

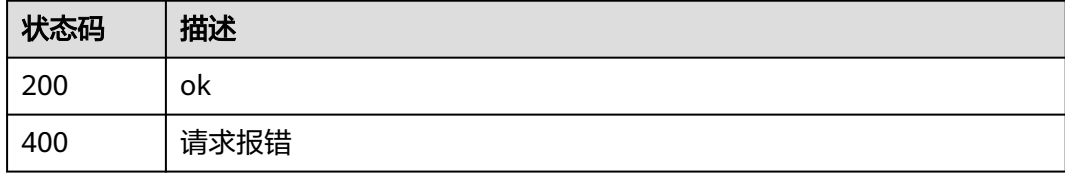

# 错误码

请参见<mark>错误码</mark>。

# **5.2.7** 启动作业

# 功能介绍

启动作业接口。

# 调用方法

请参[见如何调用](#page-10-0)**API**。

### **URI**

PUT /v1.1/{project\_id}/clusters/{cluster\_id}/cdm/job/{job\_name}/start

### 表 **5-149** 路径参数

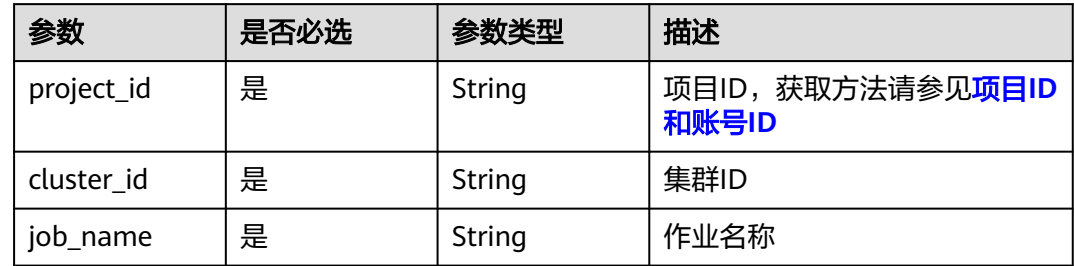

# 请求参数

### 表 **5-150** 请求 Header 参数

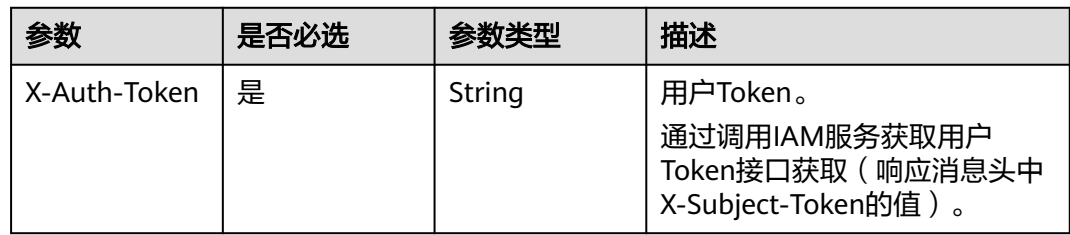

### 表 **5-151** 请求 Body 参数

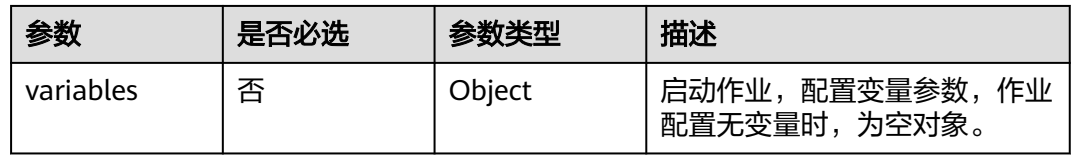

# 响应参数

### 状态码: **200**

### 表 **5-152** 响应 Body 参数

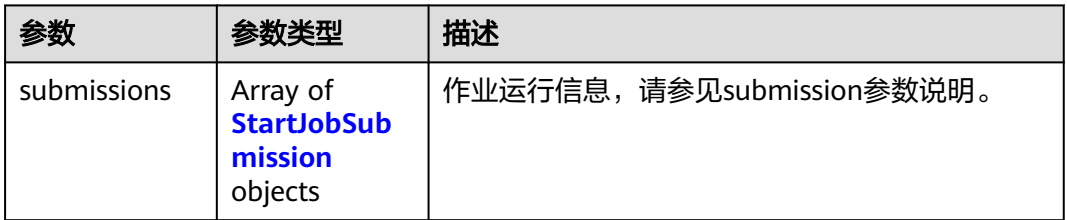

### 表 **5-153** StartJobSubmission

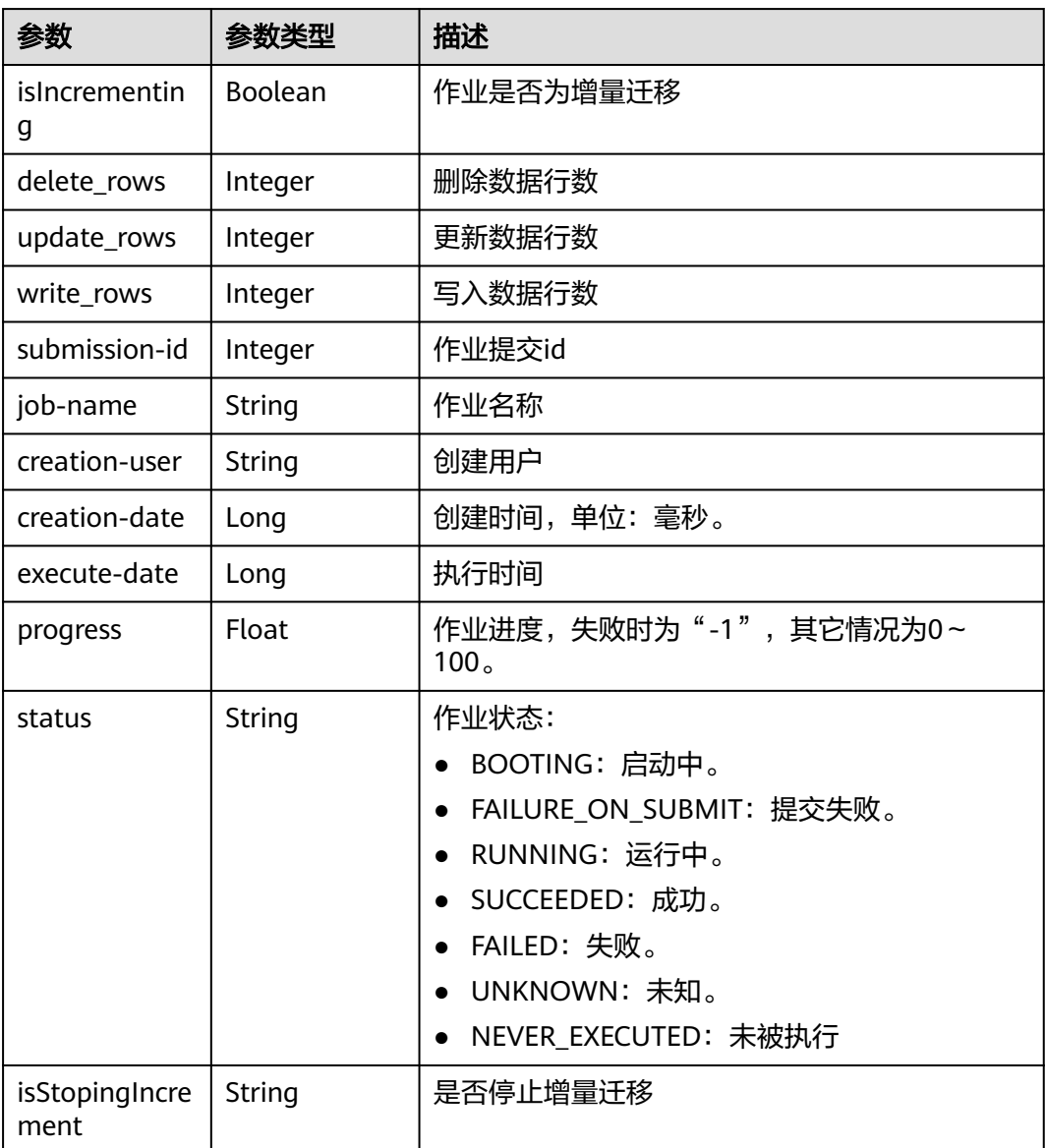

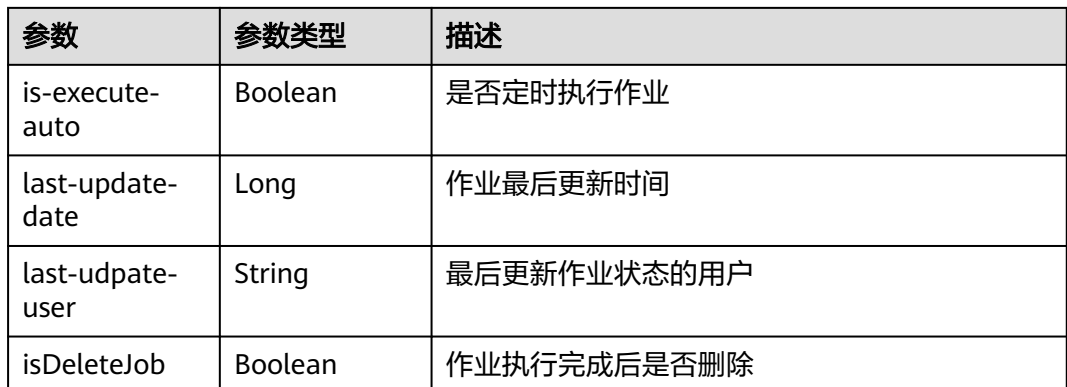

# 请求示例

启动作业,参数为空。

PUT /v1.1/1551c7f6c808414d8e9f3c514a170f2e/clusters/6ec9a0a4-76be-4262-8697-e7af1fac7920/cdm/job/ jdbc2hive/start

{ "variables" : { } }

# 响应示例

### 状态码: **200**

ok

```
{
 "submissions" : [ {
 "job-name" : "jdbc2hive",
 "creation-user" : "cdm",
 "creation-date" : "1536905778725",
   "progress" : 1,
   "status" : "BOOTING"
 } ]
}
```
### 状态码

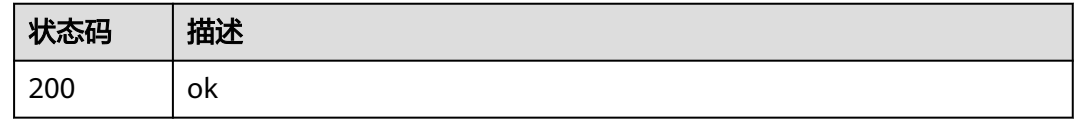

# 错误码

请参[见错误码。](#page-291-0)

# **5.2.8** 查询作业状态

# 功能介绍

查询作业状态接口。

# 调用方法

请参[见如何调用](#page-10-0)**API**。

## **URI**

GET /v1.1/{project\_id}/clusters/{cluster\_id}/cdm/job/{job\_name}/status

### 表 **5-154** 路径参数

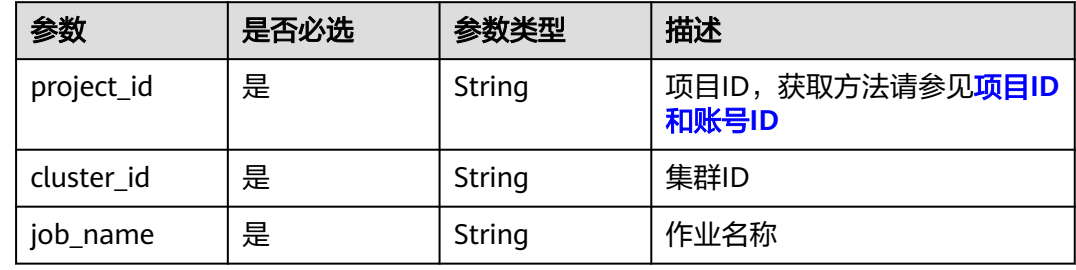

# 请求参数

表 **5-155** 请求 Header 参数

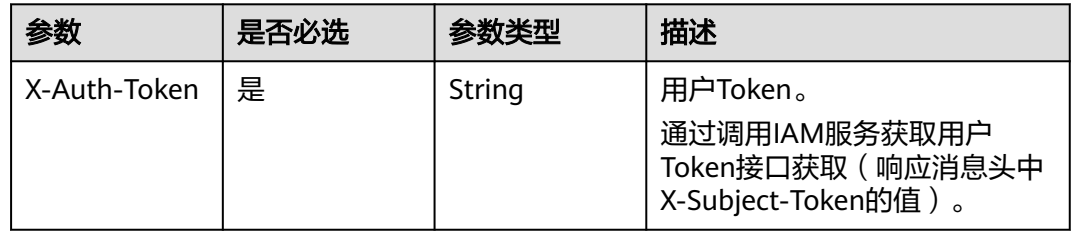

# 响应参数

状态码: **200**

#### 表 **5-156** 响应 Body 参数

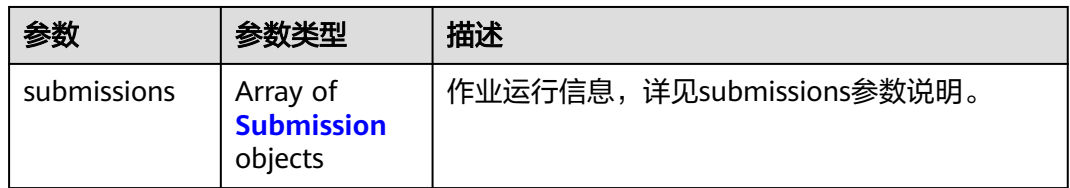

#### 表 **5-157** Submission

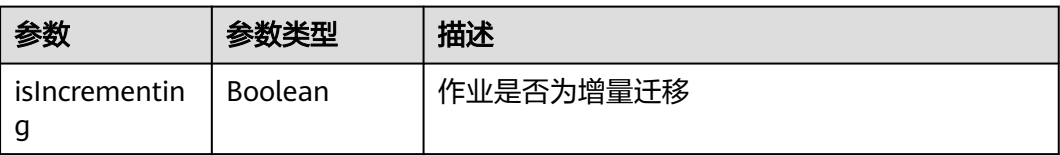

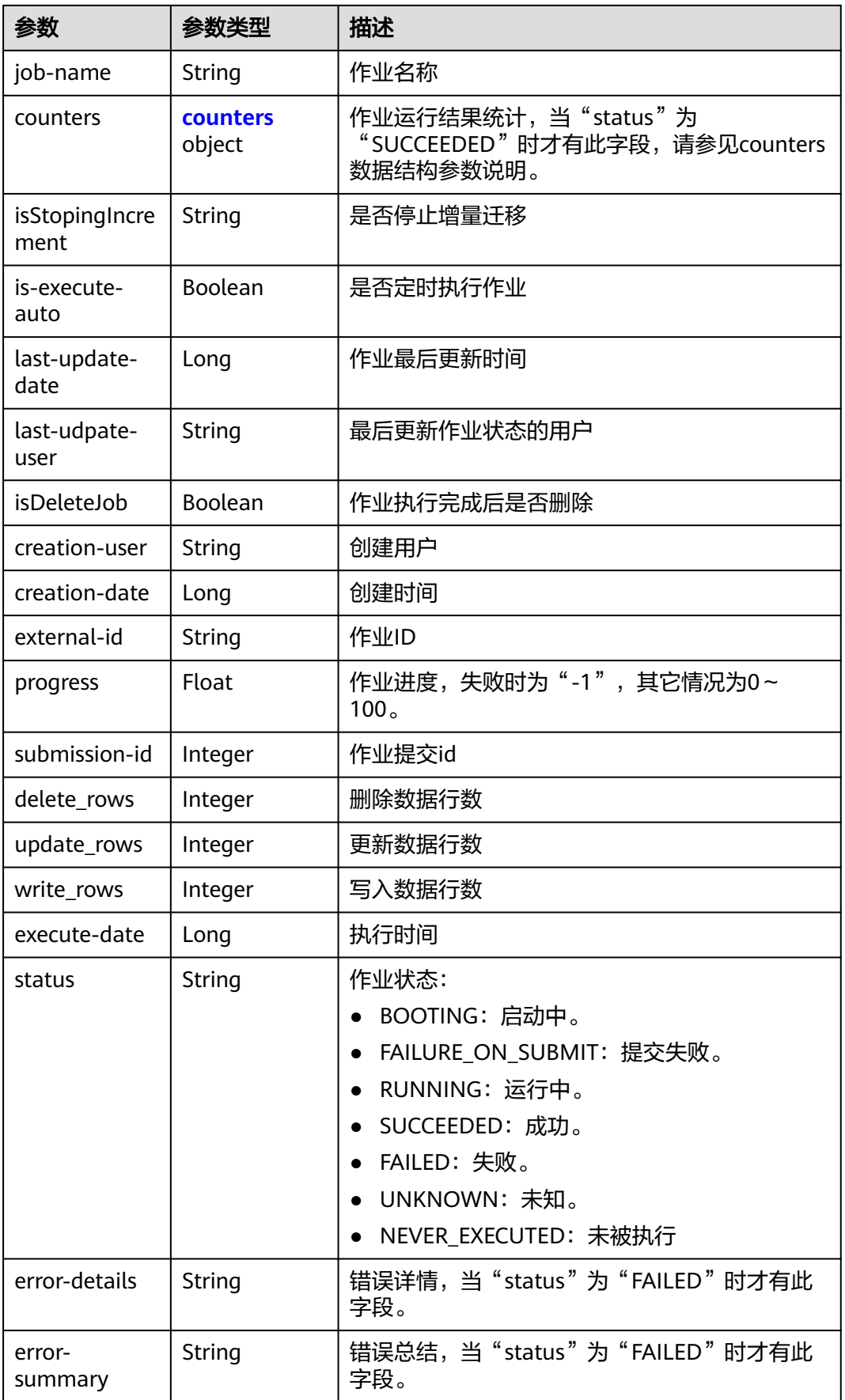

#### <span id="page-167-0"></span>表 **5-158** counters

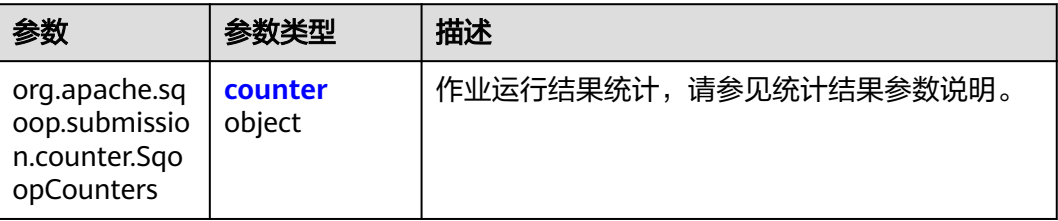

#### 表 **5-159** counter

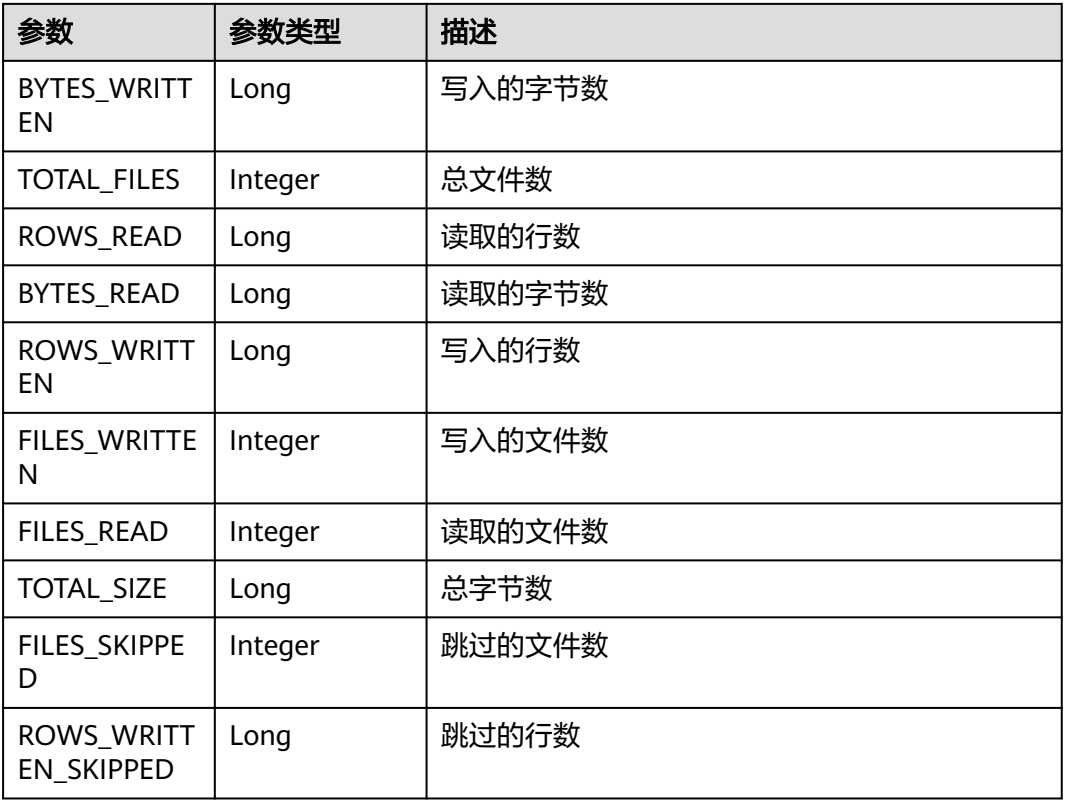

### 请求示例

GET /v1.1/1551c7f6c808414d8e9f3c514a170f2e/clusters/6ec9a0a4-76be-4262-8697-e7af1fac7920/cdm/job/ jdbc2hive/status

# 响应示例

#### 状态码: **200**

#### ok

{

 "submissions" : [ { "job-name" : "jdbc2hive", "creation-user" : "cdm",

```
 "creation-date" : "1536905778725",
  "progress" : 1,
  "status" : "BOOTING"
 } ]
```
# **SDK** 代码示例

}

SDK代码示例如下。

#### **Java**

```
package com.huaweicloud.sdk.test;
```

```
import com.huaweicloud.sdk.core.auth.ICredential;
import com.huaweicloud.sdk.core.auth.BasicCredentials;
import com.huaweicloud.sdk.core.exception.ConnectionException;
import com.huaweicloud.sdk.core.exception.RequestTimeoutException;
import com.huaweicloud.sdk.core.exception.ServiceResponseException;
import com.huaweicloud.sdk.cdm.v1.region.CdmRegion;
import com.huaweicloud.sdk.cdm.v1.*;
import com.huaweicloud.sdk.cdm.v1.model.*;
public class ShowJobStatusSolution {
   public static void main(String[] args) {
      // The AK and SK used for authentication are hard-coded or stored in plaintext, which has great 
security risks. It is recommended that the AK and SK be stored in ciphertext in configuration files or 
environment variables and decrypted during use to ensure security.
      // In this example, AK and SK are stored in environment variables for authentication. Before running 
this example, set environment variables CLOUD_SDK_AK and CLOUD_SDK_SK in the local environment
      String ak = System.getenv("CLOUD_SDK_AK");
      String sk = System.getenv("CLOUD_SDK_SK");
     String projectId = "{project_id}";
      ICredential auth = new BasicCredentials()
           .withProjectId(projectId)
            .withAk(ak)
           .withSk(sk);
      CdmClient client = CdmClient.newBuilder()
           .withCredential(auth)
            .withRegion(CdmRegion.valueOf("<YOUR REGION>"))
           .build();
      ShowJobStatusRequest request = new ShowJobStatusRequest();
      request.withClusterId("{cluster_id}");
      request.withJobName("{job_name}");
      try {
         ShowJobStatusResponse response = client.showJobStatus(request);
         System.out.println(response.toString());
      } catch (ConnectionException e) {
        e.printStackTrace();
      } catch (RequestTimeoutException e) {
        e.printStackTrace();
      } catch (ServiceResponseException e) {
        e.printStackTrace();
        System.out.println(e.getHttpStatusCode());
        System.out.println(e.getRequestId());
        System.out.println(e.getErrorCode());
         System.out.println(e.getErrorMsg());
      }
   }
}
```
## **Python**

# coding: utf-8

```
import os
from huaweicloudsdkcore.auth.credentials import BasicCredentials
from huaweicloudsdkcdm.v1.region.cdm_region import CdmRegion
from huaweicloudsdkcore.exceptions import exceptions
from huaweicloudsdkcdm.v1 import *
```

```
if __name__ == "__main__":
```
 # The AK and SK used for authentication are hard-coded or stored in plaintext, which has great security risks. It is recommended that the AK and SK be stored in ciphertext in configuration files or environment variables and decrypted during use to ensure security.

 # In this example, AK and SK are stored in environment variables for authentication. Before running this example, set environment variables CLOUD\_SDK\_AK and CLOUD\_SDK\_SK in the local environment

```
 ak = os.environ["CLOUD_SDK_AK"]
 sk = os.environ["CLOUD_SDK_SK"]
 projectId = "{project_id}"
```
credentials = BasicCredentials(ak, sk, projectId)

```
client = CdmClient.new_builder() \setminus .with_credentials(credentials) \
    .with_region(CdmRegion.value_of("<YOUR REGION>")) \
    .build()
```
try:

```
 request = ShowJobStatusRequest()
   request.cluster_id = "{cluster_id}"
  request.job_name = "\{job\ name\}"
   response = client.show_job_status(request)
    print(response)
 except exceptions.ClientRequestException as e:
    print(e.status_code)
    print(e.request_id)
    print(e.error_code)
   print(e.error_msg)
```
### **Go**

package main

```
import (
```
)

```
 "fmt"
 "github.com/huaweicloud/huaweicloud-sdk-go-v3/core/auth/basic"
 cdm "github.com/huaweicloud/huaweicloud-sdk-go-v3/services/cdm/v1"
 "github.com/huaweicloud/huaweicloud-sdk-go-v3/services/cdm/v1/model"
 region "github.com/huaweicloud/huaweicloud-sdk-go-v3/services/cdm/v1/region"
```
#### func main() {

 // The AK and SK used for authentication are hard-coded or stored in plaintext, which has great security risks. It is recommended that the AK and SK be stored in ciphertext in configuration files or environment variables and decrypted during use to ensure security.

 // In this example, AK and SK are stored in environment variables for authentication. Before running this example, set environment variables CLOUD\_SDK\_AK and CLOUD\_SDK\_SK in the local environment

```
 ak := os.Getenv("CLOUD_SDK_AK")
 sk := os.Getenv("CLOUD_SDK_SK")
 projectId := "{project_id}"
```
 auth := basic.NewCredentialsBuilder(). WithAk(ak). WithSk(sk). WithProjectId(projectId). Build()

 client := cdm.NewCdmClient( cdm.CdmClientBuilder().

```
 WithRegion(region.ValueOf("<YOUR REGION>")).
      WithCredential(auth).
      Build())
 request := &model.ShowJobStatusRequest{}
 request.ClusterId = "{cluster_id}"
 request.JobName = "{job_name}"
 response, err := client.ShowJobStatus(request)
if err == nil fmt.Printf("%+v\n", response)
 } else {
   fmt.Println(err)
 }
```
# 更多

更多编程语言的SDK代码示例,请参见**[API Explorer](https://console.huaweicloud.com/apiexplorer/#/openapi/CDM/sdk?api=ShowJobStatus)**的代码示例页签,可生成自动对应 的SDK代码示例。

### 状态码

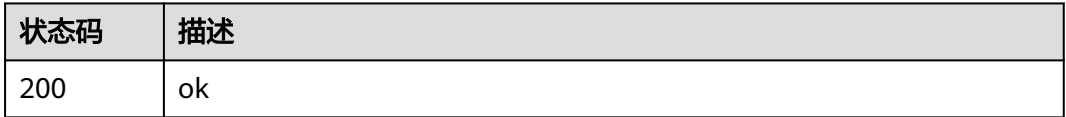

### 错误码

请参[见错误码。](#page-291-0)

# **5.2.9** 查询作业执行历史

}

# 功能介绍

查询作业执行历史接口。

# 调用方法

请参[见如何调用](#page-10-0)**API**。

### **URI**

GET /v1.1/{project\_id}/clusters/{cluster\_id}/cdm/submissions

#### 表 **5-160** 路径参数

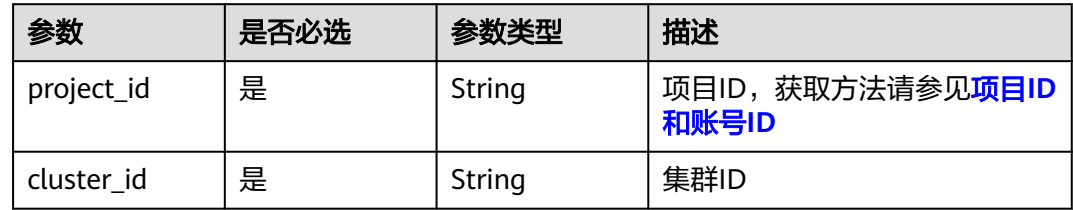

#### 表 **5-161** Query 参数

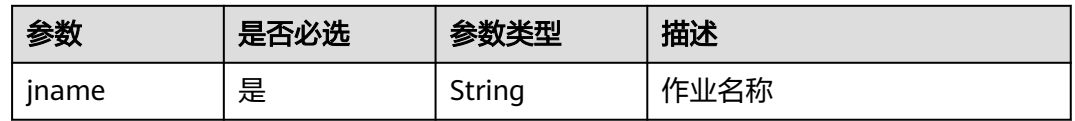

# 请求参数

#### 表 **5-162** 请求 Header 参数

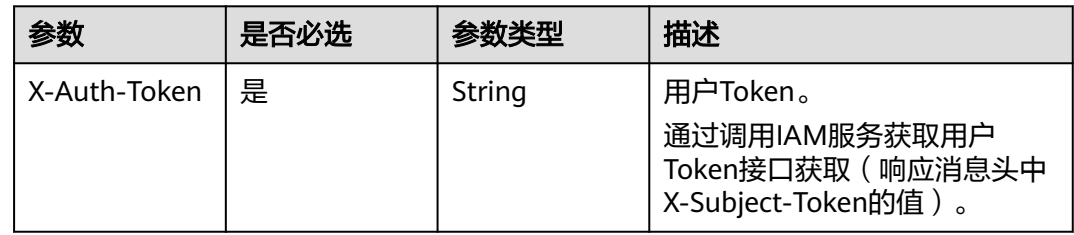

# 响应参数

### 状态码: **200**

### 表 **5-163** 响应 Body 参数

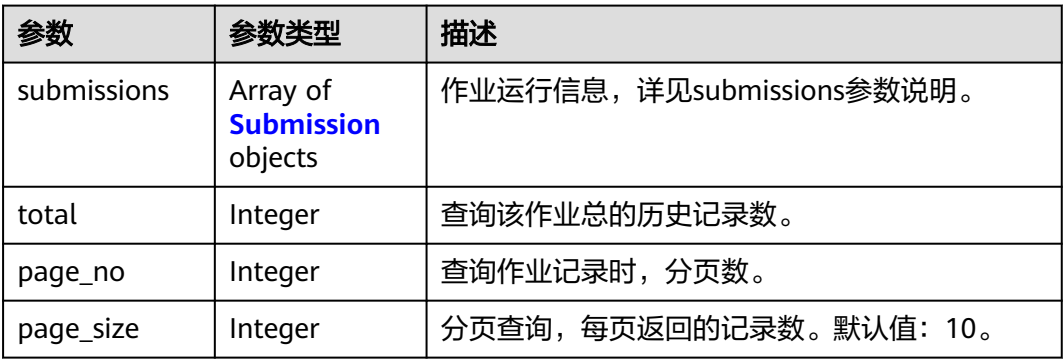

#### 表 **5-164** Submission

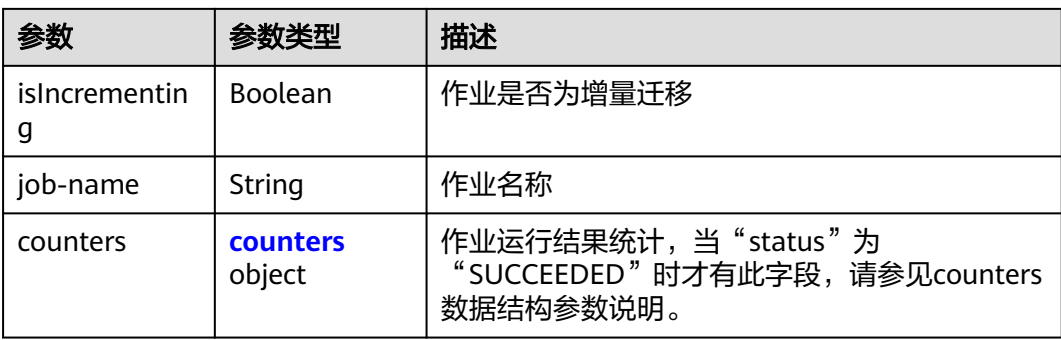

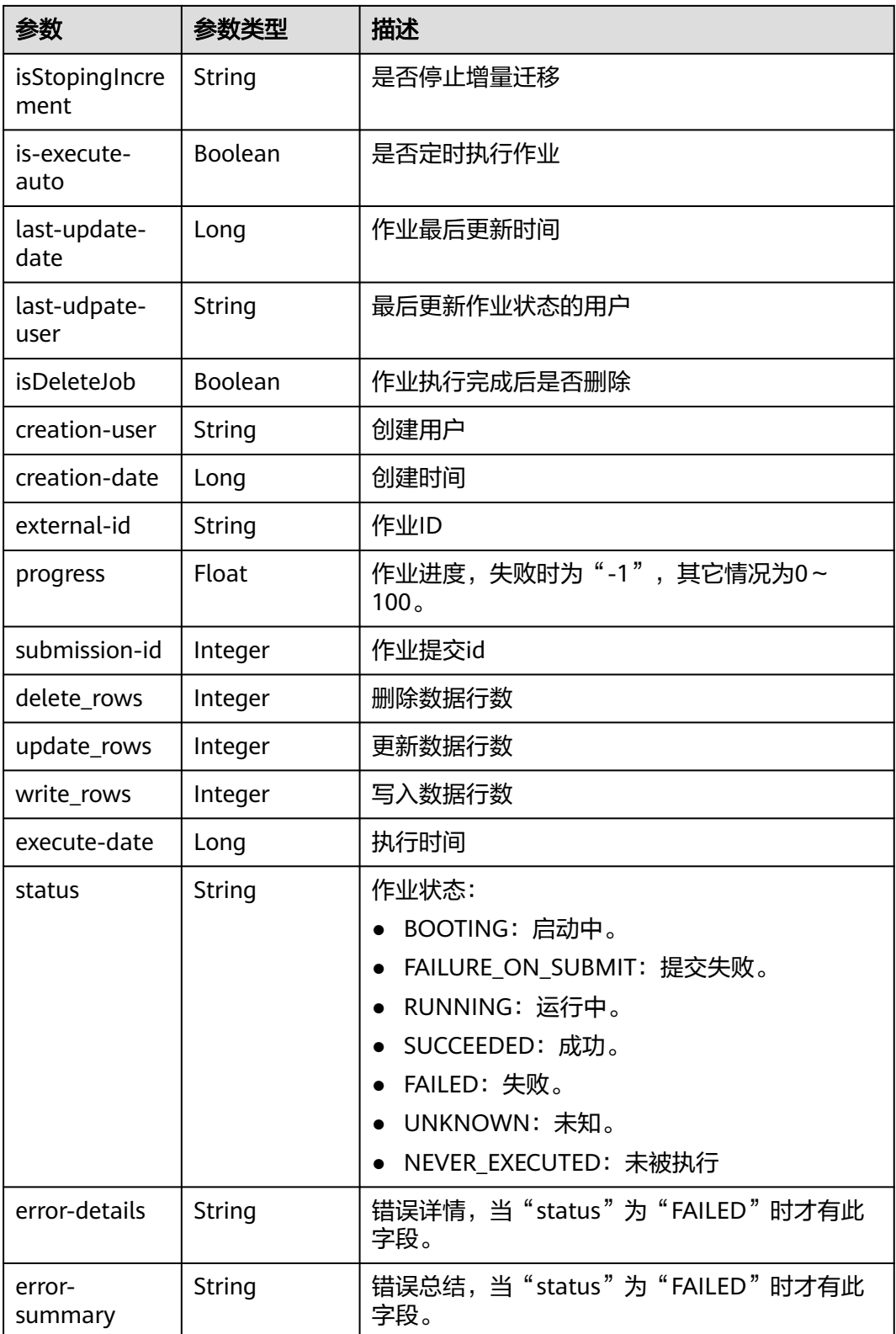

#### <span id="page-173-0"></span>表 **5-165** counters

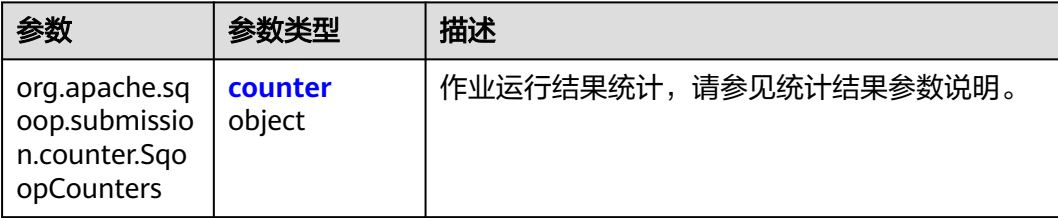

#### 表 **5-166** counter

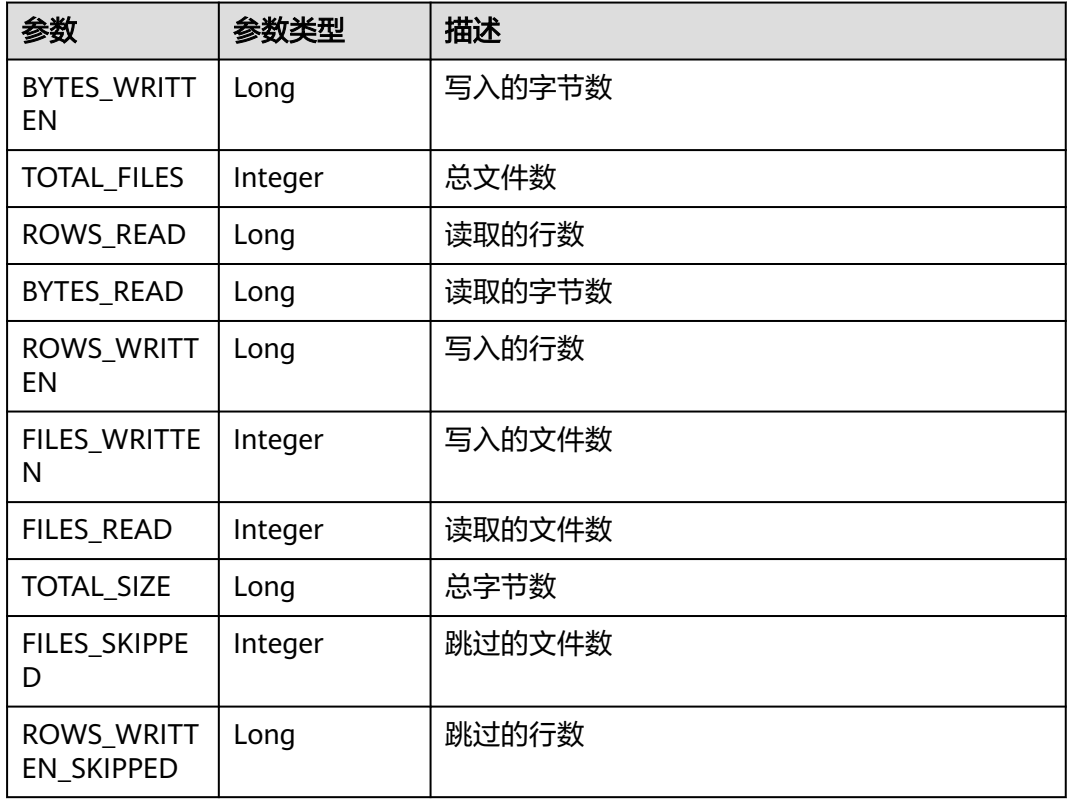

# 请求示例

GET /v1.1/1551c7f6c808414d8e9f3c514a170f2e/clusters/6ec9a0a4-76be-4262-8697-e7af1fac7920/cdm/ submissions?jname=jdbc2hive

# 响应示例

### 状态码: **200**

ok

```
{
 "submissions" : [ {
 "job-name" : "jdbc2hive",
 "creation-user" : "cdm",
 "creation-date" : "1536905778725",
 "progress" : 1,
 "status" : "BOOTING"
```
#### } ] }

# **SDK** 代码示例

#### SDK代码示例如下。

#### **Java**

package com.huaweicloud.sdk.test;

```
import com.huaweicloud.sdk.core.auth.ICredential;
import com.huaweicloud.sdk.core.auth.BasicCredentials;
import com.huaweicloud.sdk.core.exception.ConnectionException;
import com.huaweicloud.sdk.core.exception.RequestTimeoutException;
import com.huaweicloud.sdk.core.exception.ServiceResponseException;
import com.huaweicloud.sdk.cdm.v1.region.CdmRegion;
import com.huaweicloud.sdk.cdm.v1.*;
import com.huaweicloud.sdk.cdm.v1.model.*;
public class ShowSubmissionsSolution {
   public static void main(String[] args) {
      // The AK and SK used for authentication are hard-coded or stored in plaintext, which has great 
security risks. It is recommended that the AK and SK be stored in ciphertext in configuration files or 
environment variables and decrypted during use to ensure security.
      // In this example, AK and SK are stored in environment variables for authentication. Before running 
this example, set environment variables CLOUD_SDK_AK and CLOUD_SDK_SK in the local environment
      String ak = System.getenv("CLOUD_SDK_AK");
      String sk = System.getenv("CLOUD_SDK_SK");
      String projectId = "{project_id}";
      ICredential auth = new BasicCredentials()
           .withProjectId(projectId)
           .withAk(ak)
           .withSk(sk);
      CdmClient client = CdmClient.newBuilder()
           .withCredential(auth)
            .withRegion(CdmRegion.valueOf("<YOUR REGION>"))
           .build();
      ShowSubmissionsRequest request = new ShowSubmissionsRequest();
      request.withClusterId("{cluster_id}");
      try {
        ShowSubmissionsResponse response = client.showSubmissions(request);
        System.out.println(response.toString());
      } catch (ConnectionException e) {
        e.printStackTrace();
      } catch (RequestTimeoutException e) {
         e.printStackTrace();
      } catch (ServiceResponseException e) {
         e.printStackTrace();
         System.out.println(e.getHttpStatusCode());
        System.out.println(e.getRequestId());
         System.out.println(e.getErrorCode());
         System.out.println(e.getErrorMsg());
      }
   }
}
```
### **Python**

# coding: utf-8

import os from huaweicloudsdkcore.auth.credentials import BasicCredentials

```
from huaweicloudsdkcdm.v1.region.cdm_region import CdmRegion
from huaweicloudsdkcore.exceptions import exceptions
from huaweicloudsdkcdm.v1 import *
if name = " main":
  # The AK and SK used for authentication are hard-coded or stored in plaintext, which has great security
risks. It is recommended that the AK and SK be stored in ciphertext in configuration files or environment 
variables and decrypted during use to ensure security.
   # In this example, AK and SK are stored in environment variables for authentication. Before running this 
example, set environment variables CLOUD_SDK_AK and CLOUD_SDK_SK in the local environment
  ak = os.environ["CLOUD_SDK_AK"]
   sk = os.environ["CLOUD_SDK_SK"]
  projectId = "{project_id}"
   credentials = BasicCredentials(ak, sk, projectId)
  client = CdmClient.new_builder() \setminus .with_credentials(credentials) \
      .with_region(CdmRegion.value_of("<YOUR REGION>")) \
      .build()
   try:
      request = ShowSubmissionsRequest()
      request.cluster_id = "{cluster_id}"
      response = client.show_submissions(request)
      print(response)
   except exceptions.ClientRequestException as e:
      print(e.status_code)
      print(e.request_id)
     print(e.error_code)
      print(e.error_msg)
```
#### **Go**

```
package main
import (
   "fmt"
   "github.com/huaweicloud/huaweicloud-sdk-go-v3/core/auth/basic"
   cdm "github.com/huaweicloud/huaweicloud-sdk-go-v3/services/cdm/v1"
   "github.com/huaweicloud/huaweicloud-sdk-go-v3/services/cdm/v1/model"
   region "github.com/huaweicloud/huaweicloud-sdk-go-v3/services/cdm/v1/region"
func main() {
```
 // The AK and SK used for authentication are hard-coded or stored in plaintext, which has great security risks. It is recommended that the AK and SK be stored in ciphertext in configuration files or environment variables and decrypted during use to ensure security.

 // In this example, AK and SK are stored in environment variables for authentication. Before running this example, set environment variables CLOUD\_SDK\_AK and CLOUD\_SDK\_SK in the local environment

```
 ak := os.Getenv("CLOUD_SDK_AK")
 sk := os.Getenv("CLOUD_SDK_SK")
 projectId := "{project_id}"
 auth := basic.NewCredentialsBuilder().
   WithAk(ak).
```
)

```
 WithSk(sk).
 WithProjectId(projectId).
 Build()
```

```
 client := cdm.NewCdmClient(
   cdm.CdmClientBuilder().
      WithRegion(region.ValueOf("<YOUR REGION>")).
      WithCredential(auth).
      Build())
```

```
 request := &model.ShowSubmissionsRequest{}
 request.ClusterId = "{cluster_id}"
 response, err := client.ShowSubmissions(request)
```
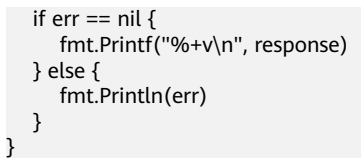

# 更多

更多编程语言的SDK代码示例,请参见**[API Explorer](https://console.huaweicloud.com/apiexplorer/#/openapi/CDM/sdk?api=ShowSubmissions)**的代码示例页签,可生成自动对应 的SDK代码示例。

## 状态码

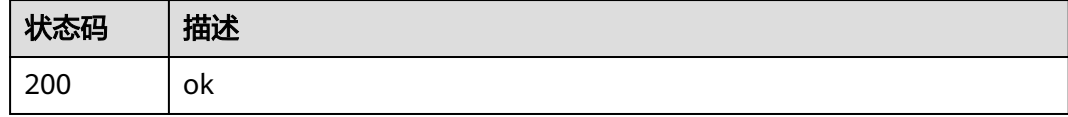

# 错误码

请参见<mark>错误码</mark>。

# **5.3** 连接管理

# **5.3.1** 创建连接

# 功能介绍

创建连接接口。

# 调用方法

请参[见如何调用](#page-10-0)**API**。

### **URI**

POST /v1.1/{project\_id}/clusters/{cluster\_id}/cdm/link

#### 表 **5-167** 路径参数

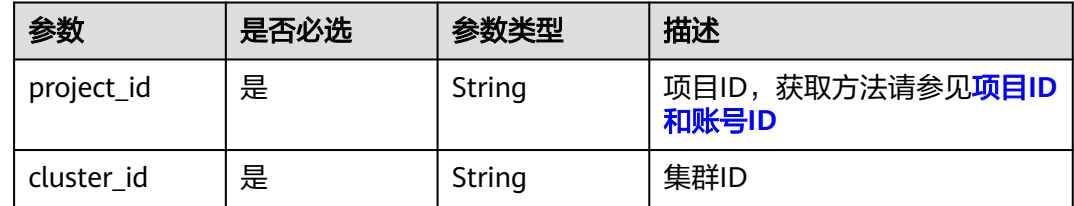

### 表 **5-168** Query 参数

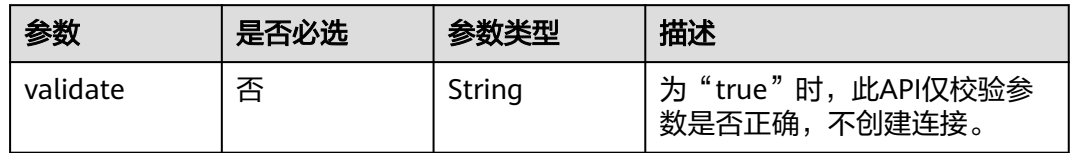

# 请求参数

### 表 **5-169** 请求 Header 参数

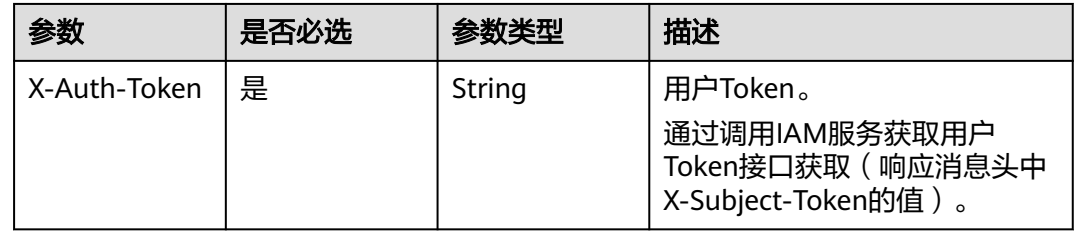

### 表 **5-170** 请求 Body 参数

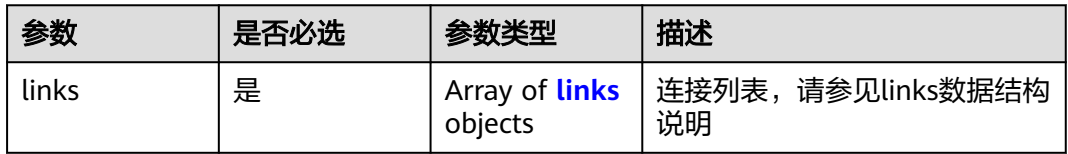

### 表 **5-171** links

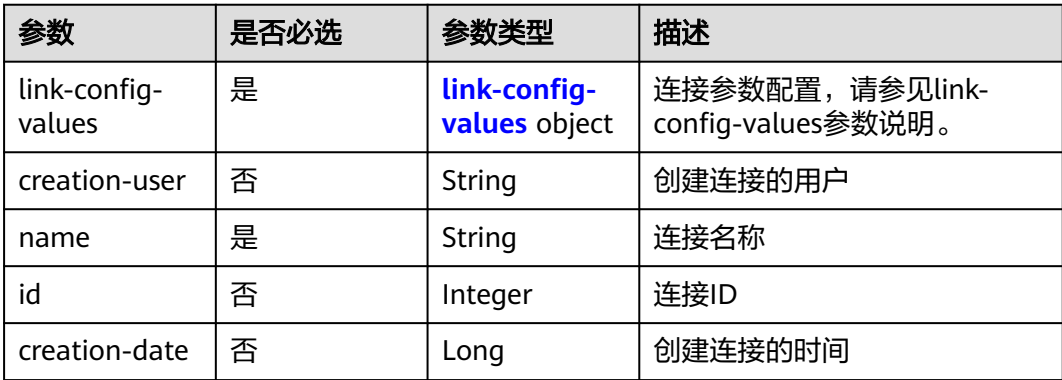

<span id="page-178-0"></span>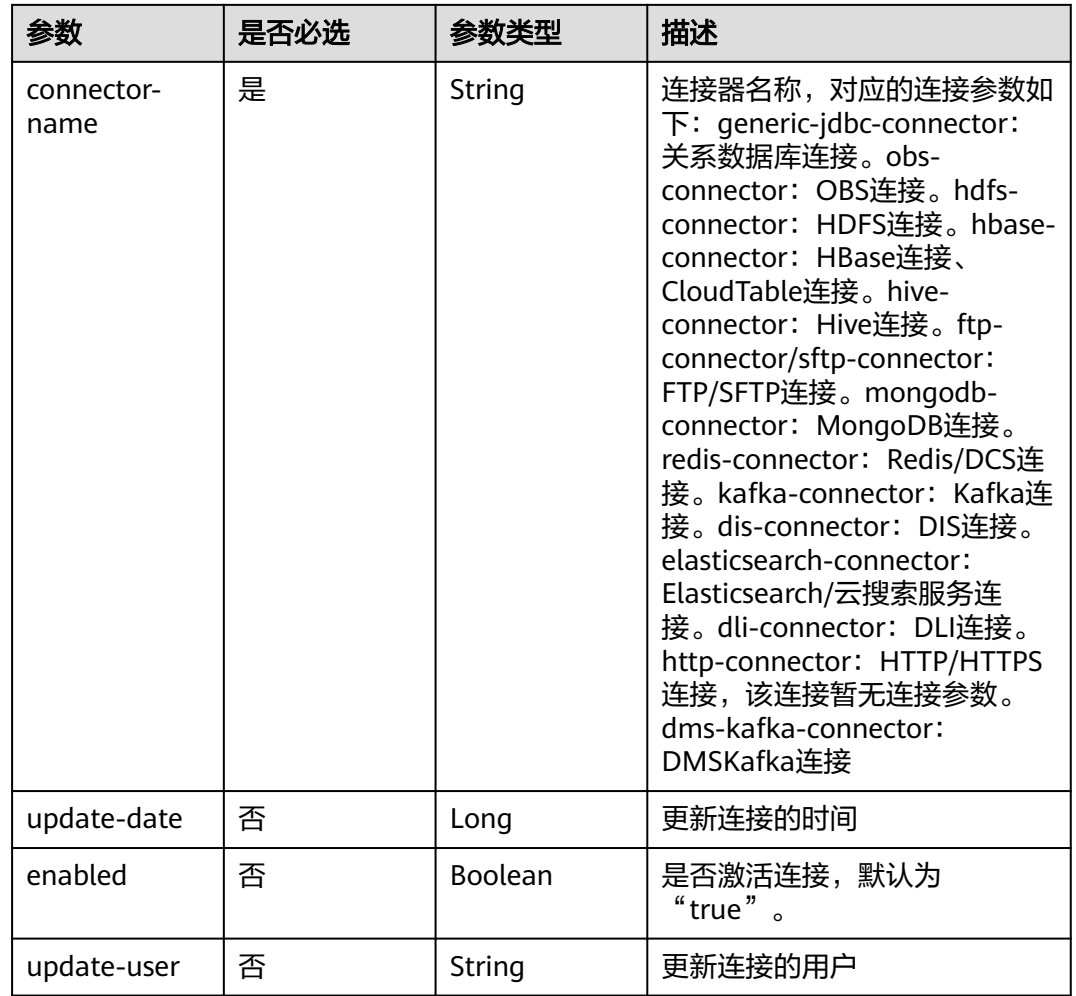

### 表 **5-172** link-config-values

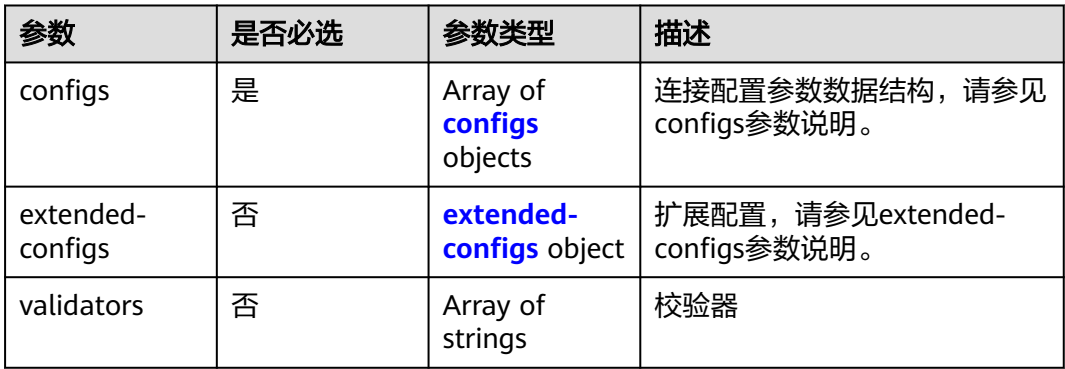

<span id="page-179-0"></span>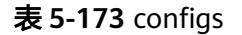

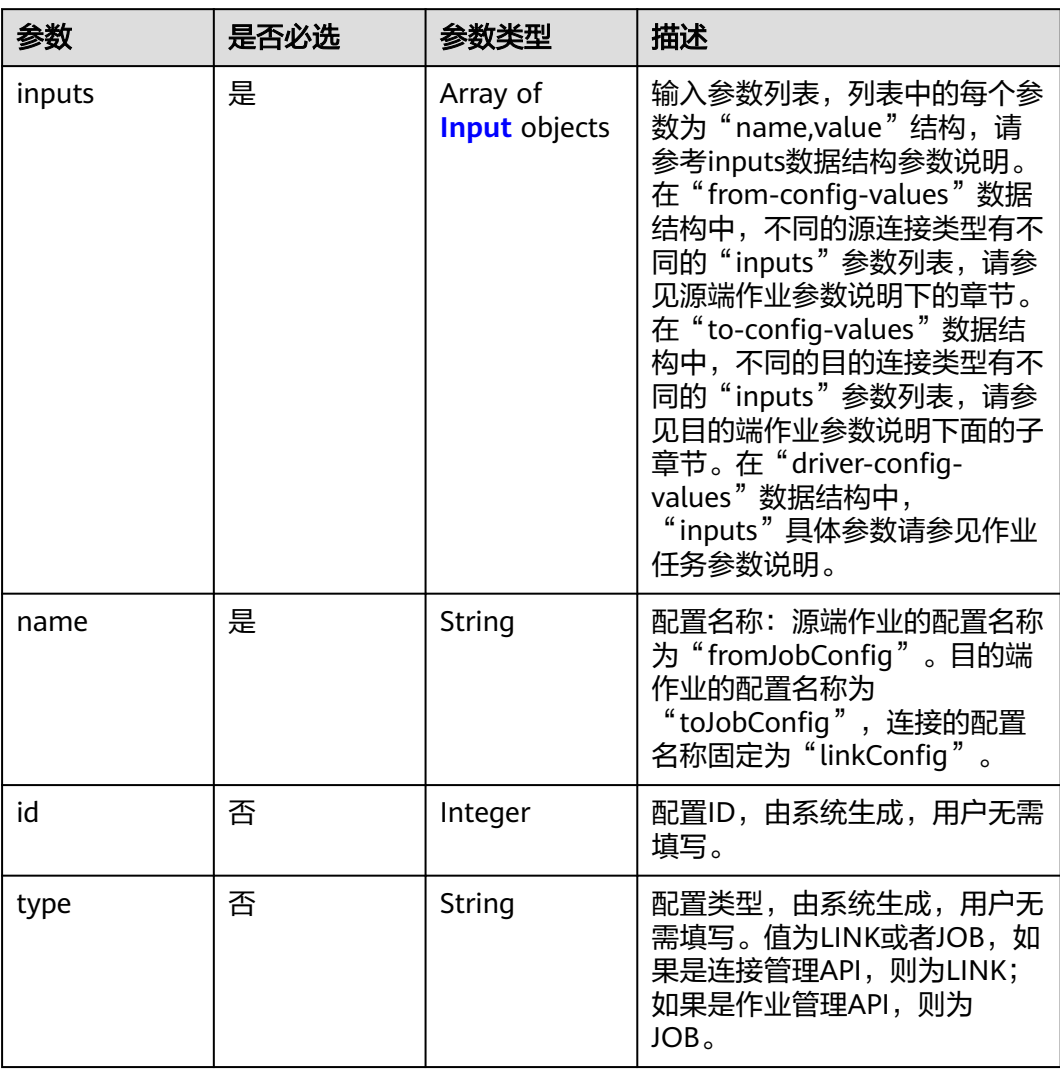
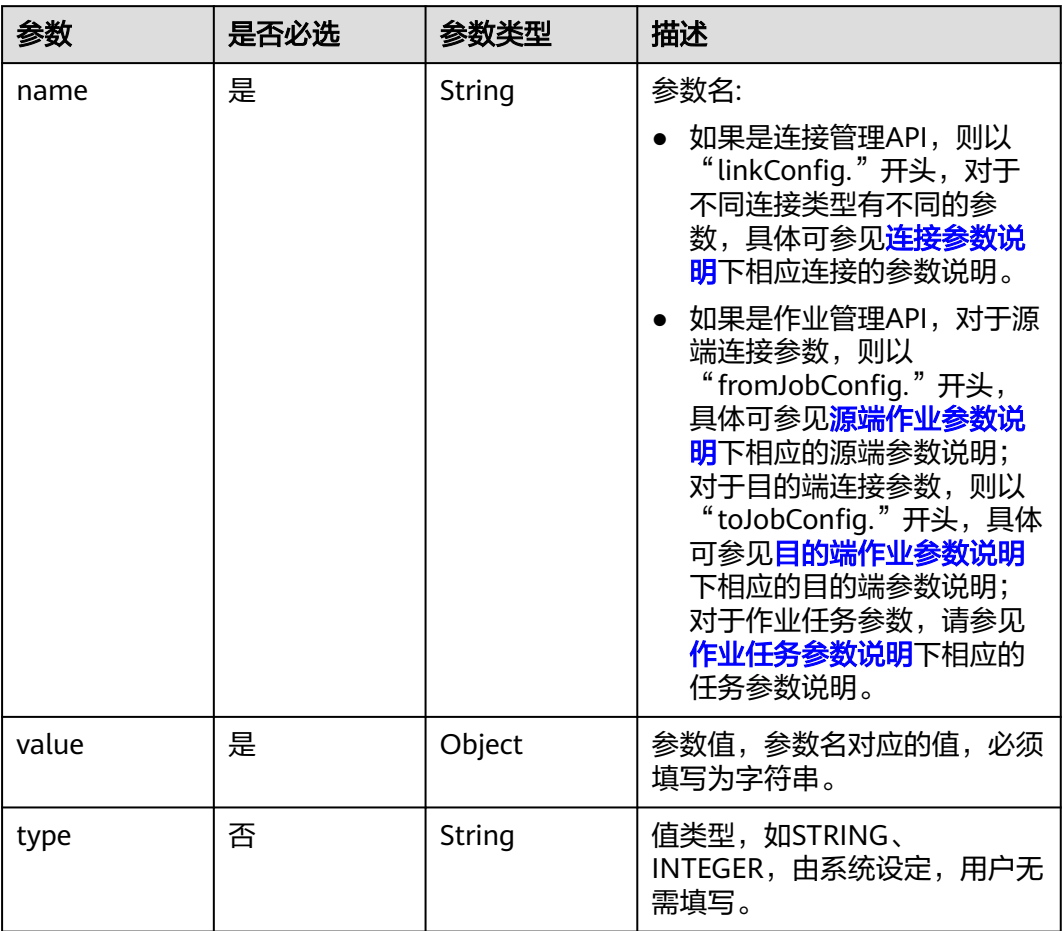

### 表 **5-174** Input

# 表 **5-175** extended-configs

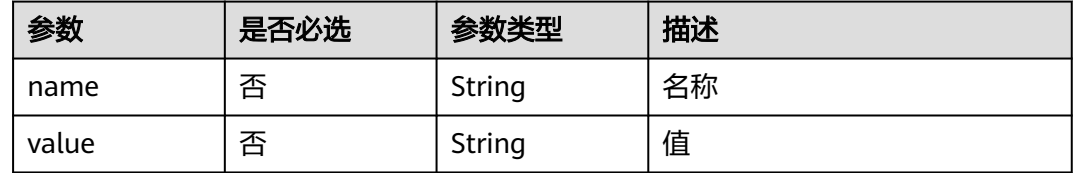

# 响应参数

### 状态码: **200**

### 表 **5-176** 响应 Body 参数

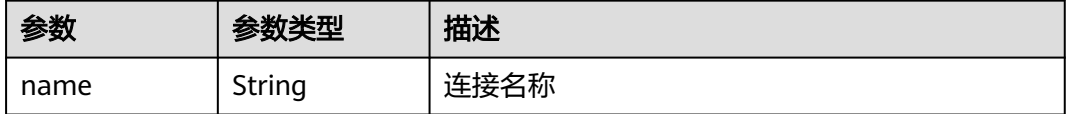

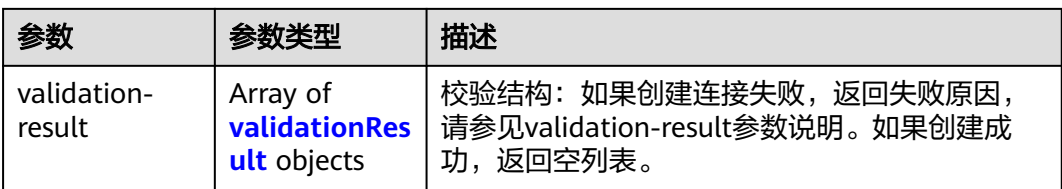

### 表 **5-177** validationResult

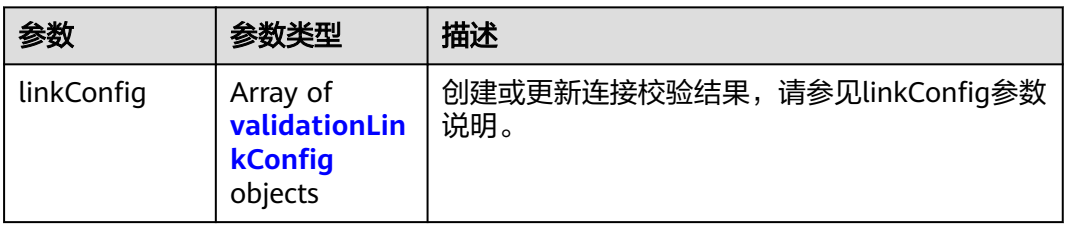

# 表 **5-178** validationLinkConfig

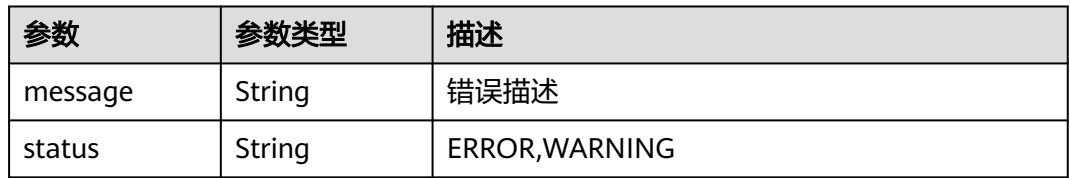

### 状态码: **400**

# 表 **5-179** 响应 Body 参数

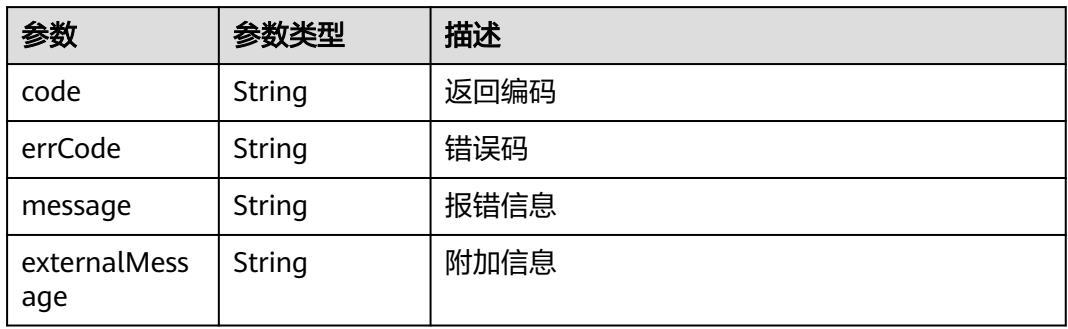

### 状态码: **500**

### 表 **5-180** 响应 Body 参数

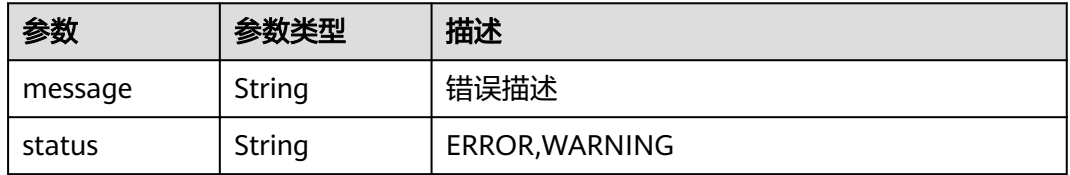

# 请求示例

### 创建一个名为mysql\_link的数据连接。

POST /v1.1/1551c7f6c808414d8e9f3c514a170f2e/clusters/6ec9a0a4-76be-4262-8697-e7af1fac7920/cdm/link

```
{
  "links" : [ {
   "link-config-values" : {
 "configs" : [ {
 "inputs" : [ {
 "name" : "linkConfig.databaseType",
 "value" : "MYSQL"
      }, {
        "name" : "linkConfig.host",
        "value" : "100.94.8.163"
      }, {
        "name" : "linkConfig.port",
        "value" : "3306"
      }, {
       "name" : "linkConfig.database",
        "value" : "DB_name"
      }, {
       "name" : "linkConfig.username",
       "value" : "username"
\}, {
 "name" : "linkConfig.password",
       "value" : "DB_password"
      }, {
        "name" : "linkConfig.fetchSize",
       "value" : "100000"
      }, {
 "name" : "linkConfig.usingNative",
 "value" : "false"
      } ],
      "name" : "linkConfig"
    } ]
   },
   "name" : "mysql_link",
   "creation-date" : 1496654788622,
   "connector-name" : "generic-jdbc-connector",
   "update-date" : 1496654788622,
   "enabled" : true
 } ]
}
```
响应示例

### 状态码: **200**

### **OK**

```
{
 "name" : "rdb_link",
 "validation-result" : [ { } ]
}
```
### 状态码: **400**

请求错误

{

```
 "code" : "Cdm.0315",
 "errCode" : "Cdm.0315",
 "message" : "Link name [ftp_link] already exist or created by other user.",
  "externalMessage" : "Link name [ftp_link] already exist or created by other user."
}
```
### 状态码: **500**

```
服务内部错误,具体返回错误码请参考错误码
{
  "validation-result" : [ {
 "linkConfig" : [ {
 "message" : "Can't connect to the database with given credentials: The authentication type 12 is not 
supported. Check that you have configured the pg_hba.conf file to include the client's IP address or subnet,
and that it is using an authentication scheme supported by the driver.",
     "status" : "ERROR"
   } ]
 } ]
}
```
# **SDK** 代码示例

SDK代码示例如下。

### **Java**

### 创建一个名为mysql\_link的数据连接。

package com.huaweicloud.sdk.test;

```
import com.huaweicloud.sdk.core.auth.ICredential;
import com.huaweicloud.sdk.core.auth.BasicCredentials;
import com.huaweicloud.sdk.core.exception.ConnectionException;
import com.huaweicloud.sdk.core.exception.RequestTimeoutException;
import com.huaweicloud.sdk.core.exception.ServiceResponseException;
import com.huaweicloud.sdk.cdm.v1.region.CdmRegion;
import com.huaweicloud.sdk.cdm.v1.*;
import com.huaweicloud.sdk.cdm.v1.model.*;
import java.util.List;
import java.util.ArrayList;
public class CreateLinkSolution {
   public static void main(String[] args) {
      // The AK and SK used for authentication are hard-coded or stored in plaintext, which has great 
security risks. It is recommended that the AK and SK be stored in ciphertext in configuration files or 
environment variables and decrypted during use to ensure security.
      // In this example, AK and SK are stored in environment variables for authentication. Before running 
this example, set environment variables CLOUD_SDK_AK and CLOUD_SDK_SK in the local environment
      String ak = System.getenv("CLOUD_SDK_AK");
      String sk = System.getenv("CLOUD_SDK_SK");
      String projectId = "{project_id}";
      ICredential auth = new BasicCredentials()
           .withProjectId(projectId)
           .withAk(ak)
           .withSk(sk);
      CdmClient client = CdmClient.newBuilder()
           .withCredential(auth)
            .withRegion(CdmRegion.valueOf("<YOUR REGION>"))
          .buid():
      CreateLinkRequest request = new CreateLinkRequest();
     request.withClusterId("{cluster_id}");
      CdmCreateAndUpdateLinkReq body = new CdmCreateAndUpdateLinkReq();
     List<Input> listConfigsInputs = new ArrayList<>();
      listConfigsInputs.add(
        new Input()
           .withName("linkConfig.databaseType")
           .withValue("MYSQL")
```

```
 );
```

```
 listConfigsInputs.add(
        new Input()
           .withName("linkConfig.host")
           .withValue("100.94.8.163")
      );
      listConfigsInputs.add(
        new Input()
           .withName("linkConfig.port")
           .withValue("3306")
      );
      listConfigsInputs.add(
        new Input()
           .withName("linkConfig.database")
           .withValue("DB_name")
      );
      listConfigsInputs.add(
        new Input()
           .withName("linkConfig.username")
           .withValue("username")
\hspace{1.6cm});
      listConfigsInputs.add(
        new Input()
           .withName("linkConfig.password")
           .withValue("DB_password")
\hspace{1.6cm});
      listConfigsInputs.add(
        new Input()
           .withName("linkConfig.fetchSize")
           .withValue("100000")
      );
      listConfigsInputs.add(
        new Input()
           .withName("linkConfig.usingNative")
           .withValue("false")
\hspace{1.6cm});
     List<Configs> listLinkConfigValuesConfigs = new ArrayList<>();
      listLinkConfigValuesConfigs.add(
        new Configs()
           .withInputs(listConfigsInputs)
           .withName("linkConfig")
      );
      LinksLinkconfigvalues linkConfigValuesLinks = new LinksLinkconfigvalues();
      linkConfigValuesLinks.withConfigs(listLinkConfigValuesConfigs);
      List<Links> listbodyLinks = new ArrayList<>();
      listbodyLinks.add(
        new Links()
           .withLinkConfigValues(linkConfigValuesLinks)
            .withName("mysql_link")
            .withCreationDate(1496654788622L)
            .withConnectorName("generic-jdbc-connector")
           .withUpdateDate(1496654788622L)
           .withEnabled(true)
      );
      body.withLinks(listbodyLinks);
      request.withBody(body);
      try {
         CreateLinkResponse response = client.createLink(request);
        System.out.println(response.toString());
      } catch (ConnectionException e) {
         e.printStackTrace();
      } catch (RequestTimeoutException e) {
         e.printStackTrace();
      } catch (ServiceResponseException e) {
        e.printStackTrace();
        System.out.println(e.getHttpStatusCode());
        System.out.println(e.getRequestId());
        System.out.println(e.getErrorCode());
         System.out.println(e.getErrorMsg());
      }
```
 } }

# **Python**

### 创建一个名为mysql\_link的数据连接。

# coding: utf-8

import os

from huaweicloudsdkcore.auth.credentials import BasicCredentials from huaweicloudsdkcdm.v1.region.cdm\_region import CdmRegion from huaweicloudsdkcore.exceptions import exceptions from huaweicloudsdkcdm.v1 import \*

```
if __name__ == '__main__":
```
 # The AK and SK used for authentication are hard-coded or stored in plaintext, which has great security risks. It is recommended that the AK and SK be stored in ciphertext in configuration files or environment variables and decrypted during use to ensure security.

 # In this example, AK and SK are stored in environment variables for authentication. Before running this example, set environment variables CLOUD\_SDK\_AK and CLOUD\_SDK\_SK in the local environment

```
 ak = os.environ["CLOUD_SDK_AK"]
 sk = os.environ["CLOUD_SDK_SK"]
 projectId = "{project_id}"
```
credentials = BasicCredentials(ak, sk, projectId)

```
client = CdmClient.new_builder() \setminuswith_credentials(credentials) \
    .with_region(CdmRegion.value_of("<YOUR REGION>")) \
    .build()
 try:
   request = CreateLinkRequest()
    request.cluster_id = "{cluster_id}"
    listInputsConfigs = [
      Input(
         name="linkConfig.databaseType",
         value="MYSQL"
      ),
      Input(
         name="linkConfig.host",
         value="100.94.8.163"
      ),
      Input(
         name="linkConfig.port",
         value="3306"
      ),
      Input(
         name="linkConfig.database",
         value="DB_name"
      ),
      Input(
         name="linkConfig.username",
         value="username"
      ),
      Input(
         name="linkConfig.password",
         value="DB_password"
      ),
      Input(
```
name="linkConfig.fetchSize",

name="linkConfig.usingNative",

value="100000"

value="false"

 ), Input(

 ) ]

文档版本 1.0 (2023-07-25)

```
 listConfigsLinkConfigValues = [
         Configs(
            inputs=listInputsConfigs,
            name="linkConfig"
         )
\blacksquare linkConfigValuesLinks = LinksLinkconfigvalues(
         configs=listConfigsLinkConfigValues
\qquad \qquad listLinksbody = [
         Links(
            link_config_values=linkConfigValuesLinks,
            name="mysql_link",
            creation_date=1496654788622,
            connector_name="generic-jdbc-connector",
           update_date=1496654788622.
            enabled=True
         )
      ]
      request.body = CdmCreateAndUpdateLinkReq(
         links=listLinksbody
\qquad \qquad response = client.create_link(request)
      print(response)
   except exceptions.ClientRequestException as e:
      print(e.status_code)
      print(e.request_id)
      print(e.error_code)
      print(e.error_msg)
```
### **Go**

### 创建一个名为mysql\_link的数据连接。

package main

```
import (
```

```
 "fmt"
 "github.com/huaweicloud/huaweicloud-sdk-go-v3/core/auth/basic"
 cdm "github.com/huaweicloud/huaweicloud-sdk-go-v3/services/cdm/v1"
 "github.com/huaweicloud/huaweicloud-sdk-go-v3/services/cdm/v1/model"
 region "github.com/huaweicloud/huaweicloud-sdk-go-v3/services/cdm/v1/region"
```
func main() {

)

 // The AK and SK used for authentication are hard-coded or stored in plaintext, which has great security risks. It is recommended that the AK and SK be stored in ciphertext in configuration files or environment variables and decrypted during use to ensure security.

 // In this example, AK and SK are stored in environment variables for authentication. Before running this example, set environment variables CLOUD\_SDK\_AK and CLOUD\_SDK\_SK in the local environment

```
 ak := os.Getenv("CLOUD_SDK_AK")
 sk := os.Getenv("CLOUD_SDK_SK")
 projectId := "{project_id}"
 auth := basic.NewCredentialsBuilder().
   WithAk(ak).
   WithSk(sk).
   WithProjectId(projectId).
   Build()
 client := cdm.NewCdmClient(
   cdm.CdmClientBuilder().
      WithRegion(region.ValueOf("<YOUR REGION>")).
      WithCredential(auth).
```

```
 request := &model.CreateLinkRequest{}
 request.ClusterId = "{cluster_id}"
 valueInputs:= "MYSQL"
```
Build())

```
 var valueInputsInterface interface{} = valueInputs
   valueInputs1:= "100.94.8.163"
  var valueInputsInterface1 interface{} = valueInputs1
   valueInputs2:= "3306"
   var valueInputsInterface2 interface{} = valueInputs2
   valueInputs3:= "DB_name"
   var valueInputsInterface3 interface{} = valueInputs3
   valueInputs4:= "username"
   var valueInputsInterface4 interface{} = valueInputs4
   valueInputs5:= "DB_password"
  var valueInputsInterface5 interface{} = valueInputs5
   valueInputs6:= "100000"
   var valueInputsInterface6 interface{} = valueInputs6
   valueInputs7:= "false"
   var valueInputsInterface7 interface{} = valueInputs7
   var listInputsConfigs = []model.Input{
      {
         Name: "linkConfig.databaseType",
         Value: &valueInputsInterface,
     },
      {
        Name: "linkConfig.host",
        Value: &valueInputsInterface1,
      },
      {
        Name: "linkConfig.port",
        Value: &valueInputsInterface2,
      },
      {
        Name: "linkConfig.database",
         Value: &valueInputsInterface3,
      },
      {
         Name: "linkConfig.username",
         Value: &valueInputsInterface4,
      },
      {
        Name: "linkConfig.password",
         Value: &valueInputsInterface5,
 },
      {
        Name: "linkConfig.fetchSize",
        Value: &valueInputsInterface6,
      },
      {
        Name: "linkConfig.usingNative",
        Value: &valueInputsInterface7,
      },
   }
   var listConfigsLinkConfigValues = []model.Configs{
      {
        Inputs: listInputsConfigs,
        Name: "linkConfig",
      },
 }
   linkConfigValuesLinks := &model.LinksLinkconfigvalues{
      Configs: listConfigsLinkConfigValues,
   }
   creationDateLinks:= int64(1496654788622)
   updateDateLinks:= int64(1496654788622)
   enabledLinks:= true
   var listLinksbody = []model.Links{
      {
        LinkConfigValues: linkConfigValuesLinks,
        Name: "mysql_link",
        CreationDate: &creationDateLinks,
         ConnectorName: "generic-jdbc-connector",
        UpdateDate: &updateDateLinks,
        Enabled: &enabledLinks,
```

```
 },
   }
   request.Body = &model.CdmCreateAndUpdateLinkReq{
     Links: listLinksbody,
   }
   response, err := client.CreateLink(request)
  if err == nil fmt.Printf("%+v\n", response)
 } else {
 fmt.Println(err)
   }
```
# 更多

}

更多编程语言的SDK代码示例,请参见**[API Explorer](https://console.huaweicloud.com/apiexplorer/#/openapi/CDM/sdk?api=CreateLink)**的代码示例页签,可生成自动对应 的SDK代码示例。

# 状态码

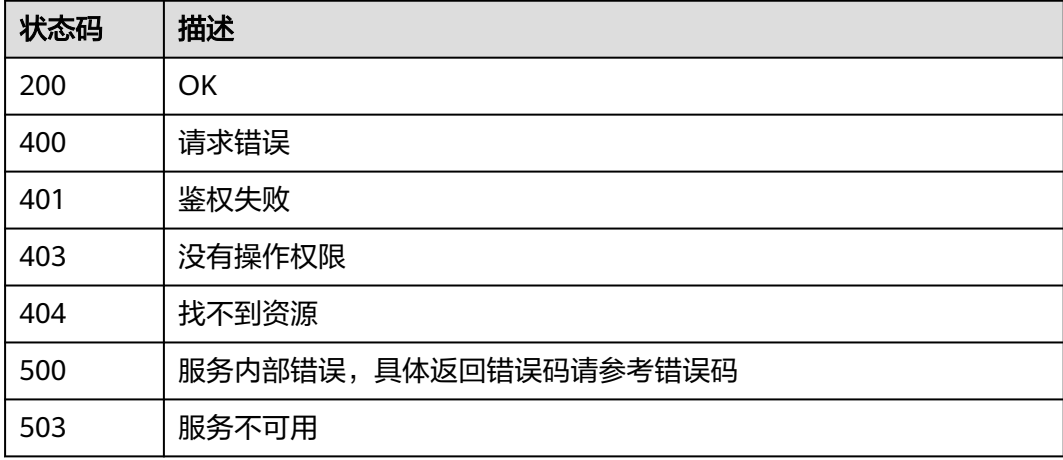

# 错误码

请参见**错误码**。

# **5.3.2** 查询连接

# 功能介绍

查询连接接口。

### 调用方法

请参[见如何调用](#page-10-0)**API**。

# **URI**

GET /v1.1/{project\_id}/clusters/{cluster\_id}/cdm/link/{link\_name}

### 表 **5-181** 路径参数

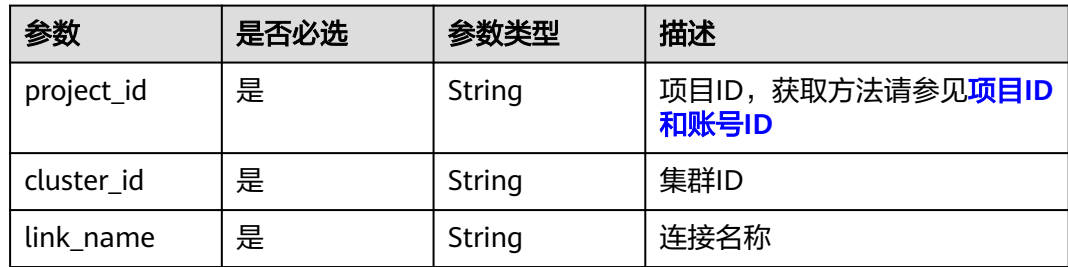

# 请求参数

### 表 **5-182** 请求 Header 参数

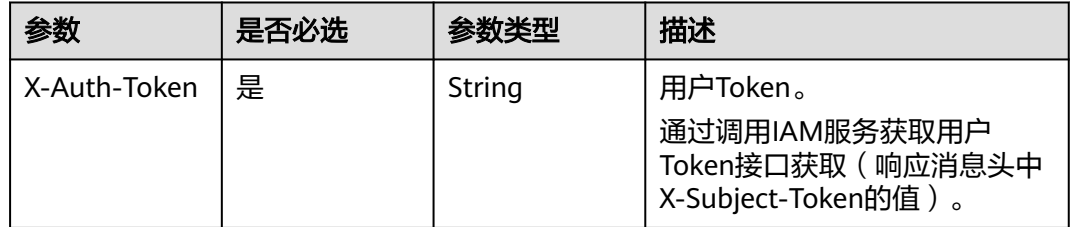

# 响应参数

### 状态码: **200**

### 表 **5-183** 响应 Body 参数

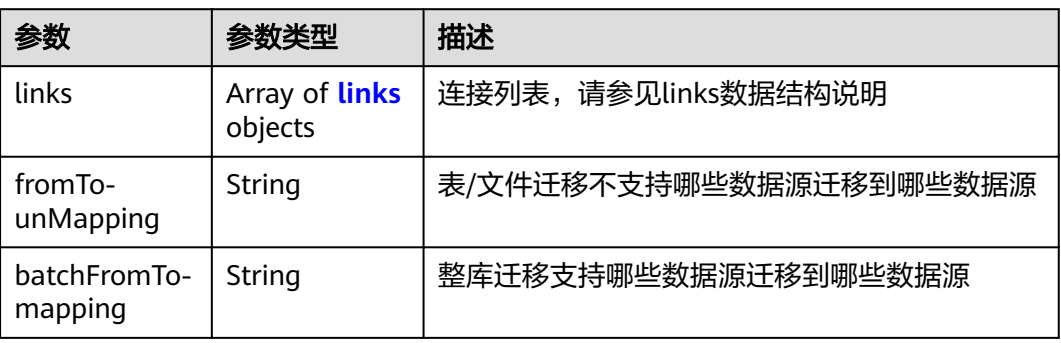

### 表 **5-184** links

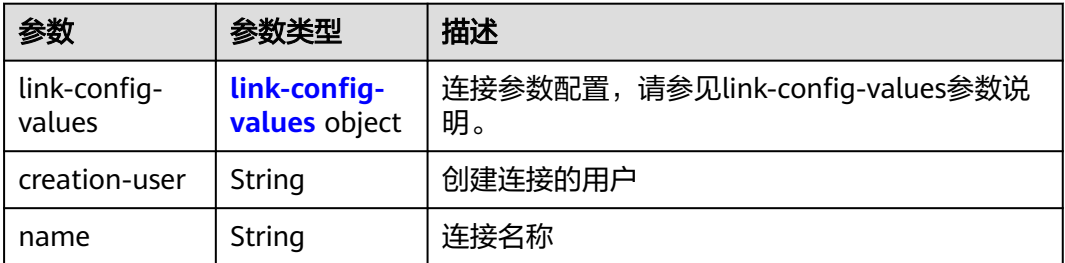

<span id="page-190-0"></span>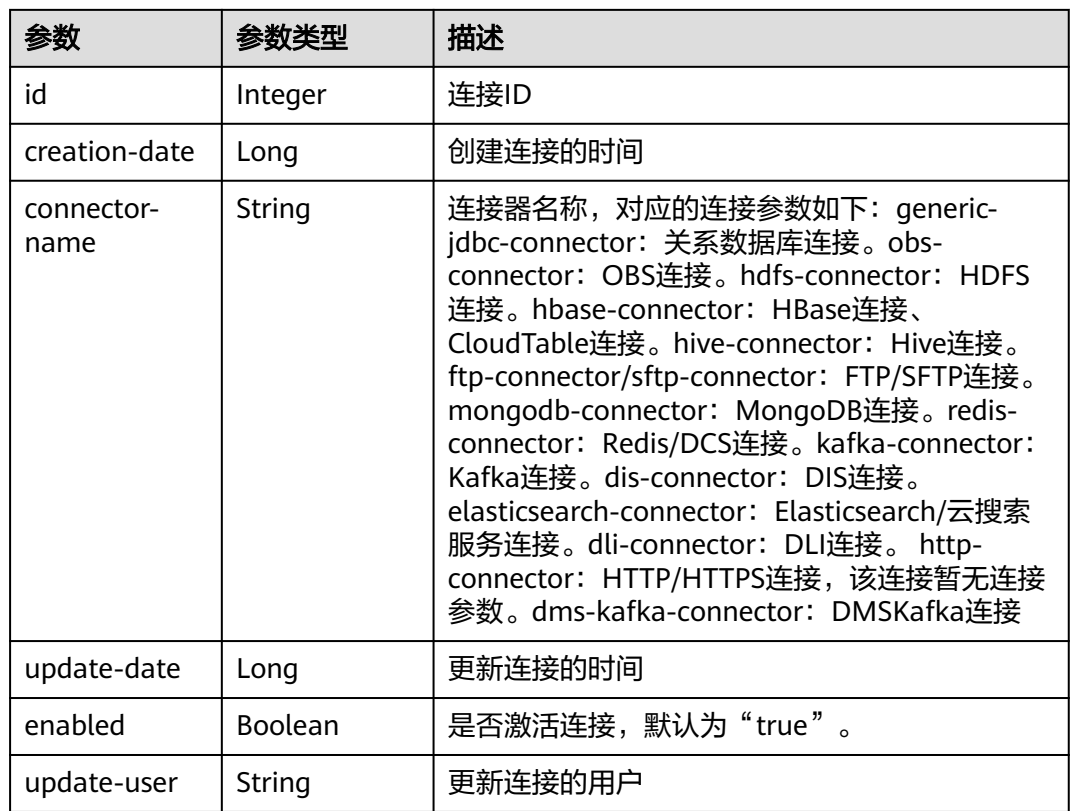

# 表 **5-185** link-config-values

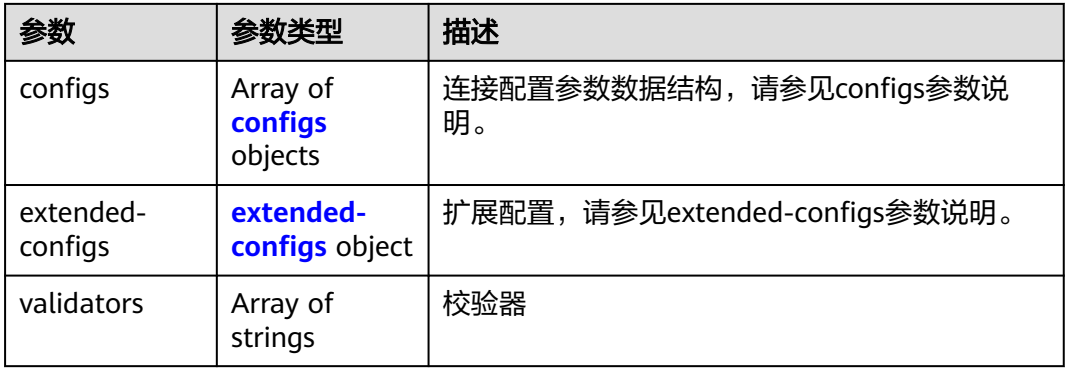

# <span id="page-191-0"></span>表 **5-186** configs

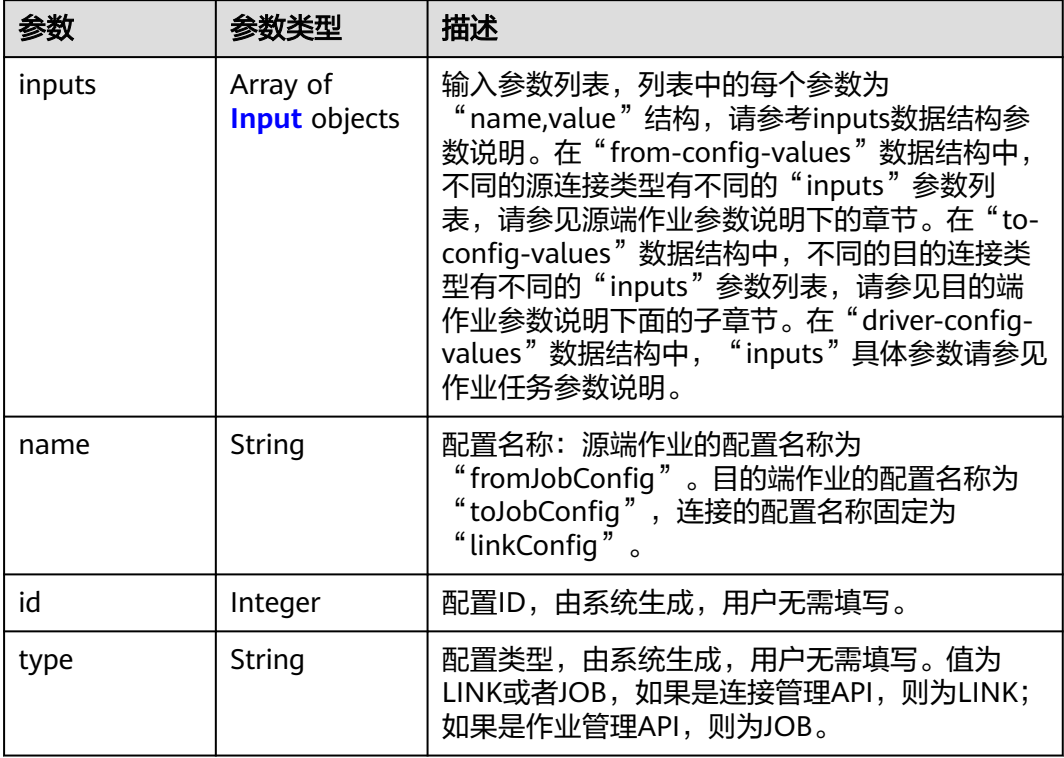

# 表 **5-187** Input

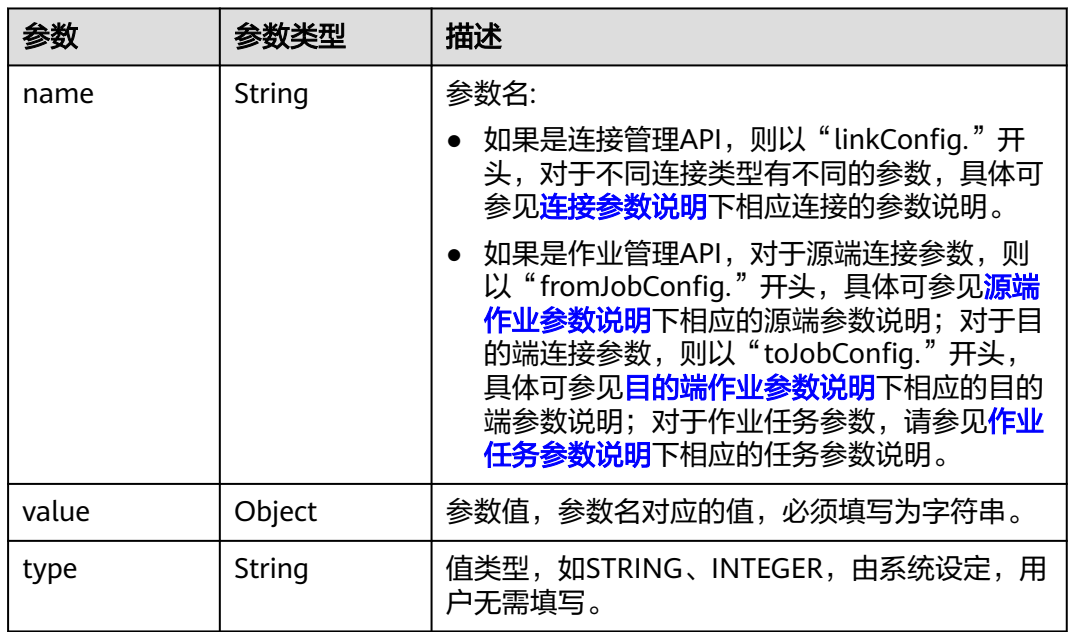

### <span id="page-192-0"></span>表 **5-188** extended-configs

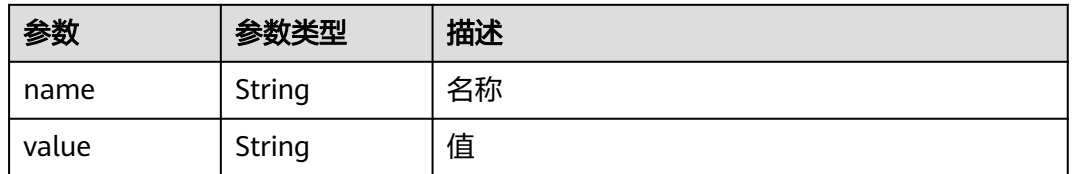

# 请求示例

GET /v1.1/1551c7f6c808414d8e9f3c514a170f2e/clusters/6ec9a0a4-76be-4262-8697-e7af1fac7920/cdm/link/ sftplink

# 响应示例

### 状态码: **200**

### **OK**

```
{
 "links" : [ {
   "link-config-values" : {
    "configs" : [ {
 "inputs" : [ {
 "name" : "linkConfig.server",
 "type" : "STRING",
       "value" : "100.94.8.163"
\}, {
 "name" : "linkConfig.port",
 "type" : "INTEGER",
 "value" : 22
     }, {
       "name" : "linkConfig.username",
       "type" : "STRING",
       "value" : "root"
     }, {
       "name" : "linkConfig.password",
 "type" : "STRING",
 "value" : "Add password here"
\} ],
 "name" : "linkConfig"
    } ]
   },
   "creation-user" : "cdm",
   "name" : "sftp_link",
   "creation-date" : 1516674482640,
   "connector-name" : "sftp-connector",
   "update-date" : 1516674476022,
   "enabled" : true,
   "update-user" : "cdm"
 } ]
}
```
# **SDK** 代码示例

### SDK代码示例如下。

### **Java**

package com.huaweicloud.sdk.test;

import com.huaweicloud.sdk.core.auth.ICredential; import com.huaweicloud.sdk.core.auth.BasicCredentials;

```
import com.huaweicloud.sdk.core.exception.ConnectionException;
import com.huaweicloud.sdk.core.exception.RequestTimeoutException;
import com.huaweicloud.sdk.core.exception.ServiceResponseException;
import com.huaweicloud.sdk.cdm.v1.region.CdmRegion;
import com.huaweicloud.sdk.cdm.v1.*;
import com.huaweicloud.sdk.cdm.v1.model.*;
public class ShowLinkSolution {
   public static void main(String[] args) {
      // The AK and SK used for authentication are hard-coded or stored in plaintext, which has great 
security risks. It is recommended that the AK and SK be stored in ciphertext in configuration files or 
environment variables and decrypted during use to ensure security.
      // In this example, AK and SK are stored in environment variables for authentication. Before running 
this example, set environment variables CLOUD_SDK_AK and CLOUD_SDK_SK in the local environment
      String ak = System.getenv("CLOUD_SDK_AK");
      String sk = System.getenv("CLOUD_SDK_SK");
      String projectId = "{project_id}";
      ICredential auth = new BasicCredentials()
           .withProjectId(projectId)
           .withAk(ak)
           .withSk(sk);
      CdmClient client = CdmClient.newBuilder()
           .withCredential(auth)
            .withRegion(CdmRegion.valueOf("<YOUR REGION>"))
            .build();
      ShowLinkRequest request = new ShowLinkRequest();
      request.withClusterId("{cluster_id}");
      request.withLinkName("{link_name}");
      try {
         ShowLinkResponse response = client.showLink(request);
         System.out.println(response.toString());
      } catch (ConnectionException e) {
         e.printStackTrace();
      } catch (RequestTimeoutException e) {
         e.printStackTrace();
      } catch (ServiceResponseException e) {
         e.printStackTrace();
         System.out.println(e.getHttpStatusCode());
         System.out.println(e.getRequestId());
         System.out.println(e.getErrorCode());
         System.out.println(e.getErrorMsg());
      }
   }
}
```
# **Python**

# coding: utf-8

import os

from huaweicloudsdkcore.auth.credentials import BasicCredentials from huaweicloudsdkcdm.v1.region.cdm\_region import CdmRegion from huaweicloudsdkcore.exceptions import exceptions from huaweicloudsdkcdm.v1 import \*

```
if name == "main ":
```
 # The AK and SK used for authentication are hard-coded or stored in plaintext, which has great security risks. It is recommended that the AK and SK be stored in ciphertext in configuration files or environment variables and decrypted during use to ensure security.

 # In this example, AK and SK are stored in environment variables for authentication. Before running this example, set environment variables CLOUD\_SDK\_AK and CLOUD\_SDK\_SK in the local environment

```
 ak = os.environ["CLOUD_SDK_AK"]
 sk = os.environ["CLOUD_SDK_SK"]
 projectId = "{project_id}"
```

```
 credentials = BasicCredentials(ak, sk, projectId)
```

```
client = CdmClient.new_builder() \setminus .with_credentials(credentials) \
   .with_region(CdmRegion.value_of("<YOUR REGION>")) \
    .build()
 try:
   request = ShowLinkRequest()
    request.cluster_id = "{cluster_id}"
    request.link_name = "{link_name}"
```

```
 response = client.show_link(request)
   print(response)
 except exceptions.ClientRequestException as e:
   print(e.status_code)
   print(e.request_id)
    print(e.error_code)
```

```
 print(e.error_msg)
```
# **Go**

```
package main
```
)

}

```
import (
    "fmt"
   "github.com/huaweicloud/huaweicloud-sdk-go-v3/core/auth/basic"
   cdm "github.com/huaweicloud/huaweicloud-sdk-go-v3/services/cdm/v1"
   "github.com/huaweicloud/huaweicloud-sdk-go-v3/services/cdm/v1/model"
   region "github.com/huaweicloud/huaweicloud-sdk-go-v3/services/cdm/v1/region"
func main() {
   // The AK and SK used for authentication are hard-coded or stored in plaintext, which has great security 
risks. It is recommended that the AK and SK be stored in ciphertext in configuration files or environment 
variables and decrypted during use to ensure security.
   // In this example, AK and SK are stored in environment variables for authentication. Before running this 
example, set environment variables CLOUD_SDK_AK and CLOUD_SDK_SK in the local environment
   ak := os.Getenv("CLOUD_SDK_AK")
   sk := os.Getenv("CLOUD_SDK_SK")
  projectId := "{project_id}"
   auth := basic.NewCredentialsBuilder().
      WithAk(ak).
      WithSk(sk).
      WithProjectId(projectId).
      Build()
   client := cdm.NewCdmClient(
      cdm.CdmClientBuilder().
         WithRegion(region.ValueOf("<YOUR REGION>")).
        WithCredential(auth).
         Build())
   request := &model.ShowLinkRequest{}
   request.ClusterId = "{cluster_id}"
   request.LinkName = "{link_name}"
   response, err := client.ShowLink(request)
  if err == nil fmt.Printf("%+v\n", response)
   } else {
      fmt.Println(err)
   }
```
# 更多

更多编程语言的SDK代码示例,请参见**[API Explorer](https://console.huaweicloud.com/apiexplorer/#/openapi/CDM/sdk?api=ShowLink)**的代码示例页签,可生成自动对应 的SDK代码示例。

# 状态码

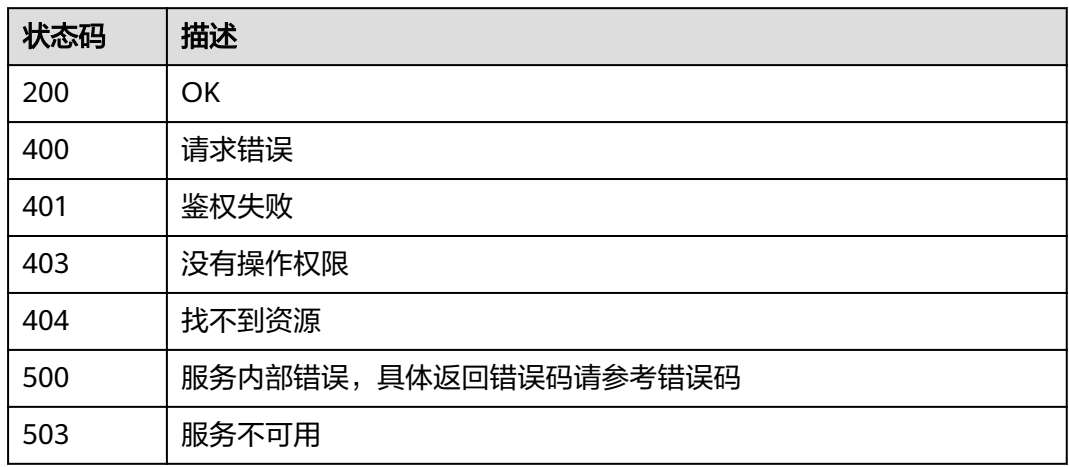

# 错误码

请参[见错误码。](#page-291-0)

# **5.3.3** 删除连接

# 功能介绍

删除连接接口。

# 调用方法

请参[见如何调用](#page-10-0)**API**。

# **URI**

DELETE /v1.1/{project\_id}/clusters/{cluster\_id}/cdm/link/{link\_name}

### 表 **5-189** 路径参数

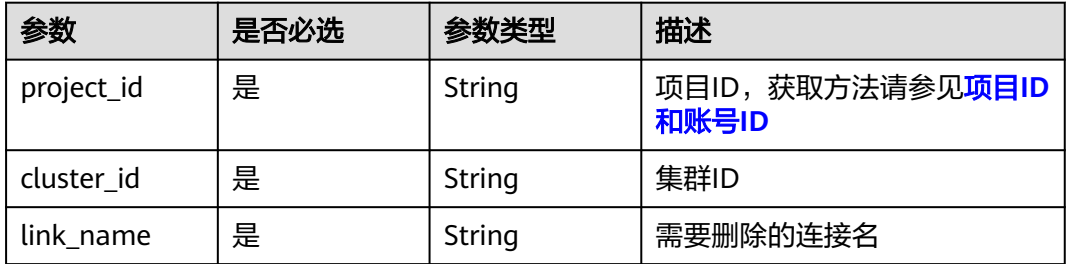

# 请求参数

### 表 **5-190** 请求 Header 参数

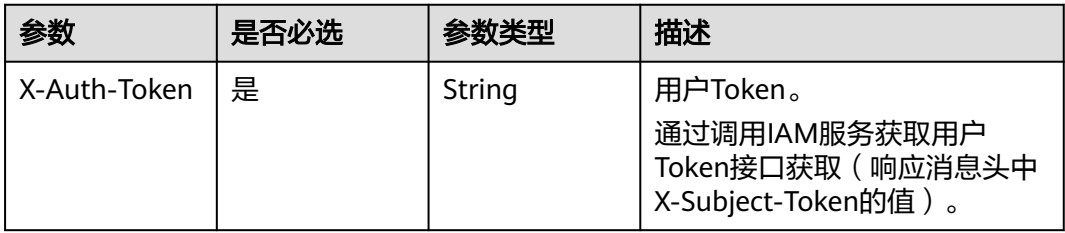

# 响应参数

### 状态码: **500**

表 **5-191** 响应 Body 参数

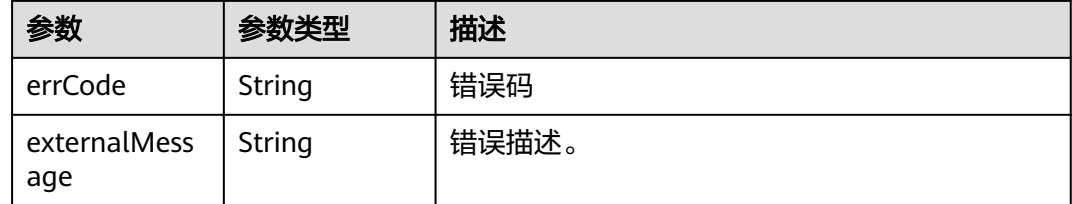

# 请求示例

DELETE /v1.1/1551c7f6c808414d8e9f3c514a170f2e/clusters/6ec9a0a4-76be-4262-8697-e7af1fac7920/cdm/ link/jdbclink

# 响应示例

### 状态码: **500**

服务内部错误,具体返回错误码请参考错误码

```
{
  "errCode" : "Cdm.0021",
  "externalMessage" : "Given link name is in use"
}
```
# **SDK** 代码示例

### SDK代码示例如下。

### **Java**

package com.huaweicloud.sdk.test;

import com.huaweicloud.sdk.core.auth.ICredential; import com.huaweicloud.sdk.core.auth.BasicCredentials; import com.huaweicloud.sdk.core.exception.ConnectionException; import com.huaweicloud.sdk.core.exception.RequestTimeoutException; import com.huaweicloud.sdk.core.exception.ServiceResponseException; import com.huaweicloud.sdk.cdm.v1.region.CdmRegion;

```
import com.huaweicloud.sdk.cdm.v1.*;
import com.huaweicloud.sdk.cdm.v1.model.*;
public class DeleteLinkSolution {
   public static void main(String[] args) {
      // The AK and SK used for authentication are hard-coded or stored in plaintext, which has great 
security risks. It is recommended that the AK and SK be stored in ciphertext in configuration files or 
environment variables and decrypted during use to ensure security.
      // In this example, AK and SK are stored in environment variables for authentication. Before running 
this example, set environment variables CLOUD_SDK_AK and CLOUD_SDK_SK in the local environment
     String ak = System.getenv("CLOUD_SDK_AK");
      String sk = System.getenv("CLOUD_SDK_SK");
      String projectId = "{project_id}";
      ICredential auth = new BasicCredentials()
            .withProjectId(projectId)
            .withAk(ak)
            .withSk(sk);
      CdmClient client = CdmClient.newBuilder()
            .withCredential(auth)
            .withRegion(CdmRegion.valueOf("<YOUR REGION>"))
            .build();
      DeleteLinkRequest request = new DeleteLinkRequest();
      request.withClusterId("{cluster_id}");
      request.withLinkName("{link_name}");
      try {
         DeleteLinkResponse response = client.deleteLink(request);
         System.out.println(response.toString());
      } catch (ConnectionException e) {
         e.printStackTrace();
      } catch (RequestTimeoutException e) {
         e.printStackTrace();
      } catch (ServiceResponseException e) {
         e.printStackTrace();
         System.out.println(e.getHttpStatusCode());
         System.out.println(e.getRequestId());
         System.out.println(e.getErrorCode());
         System.out.println(e.getErrorMsg());
      }
   }
}
```
# **Python**

# coding: utf-8

import os

from huaweicloudsdkcore.auth.credentials import BasicCredentials from huaweicloudsdkcdm.v1.region.cdm\_region import CdmRegion from huaweicloudsdkcore.exceptions import exceptions from huaweicloudsdkcdm.v1 import \*

```
if _name_ == "_main_":
```
 # The AK and SK used for authentication are hard-coded or stored in plaintext, which has great security risks. It is recommended that the AK and SK be stored in ciphertext in configuration files or environment variables and decrypted during use to ensure security.

 # In this example, AK and SK are stored in environment variables for authentication. Before running this example, set environment variables CLOUD\_SDK\_AK and CLOUD\_SDK\_SK in the local environment

```
ak = os.environ["CLOUD_SDK_AK"]
 sk = os.environ["CLOUD_SDK_SK"]
 projectId = "{project_id}"
```
credentials = BasicCredentials(ak, sk, projectId)

```
client = CdmClient.new_builder() \setminus .with_credentials(credentials) \
```
**Go**

```
 .with_region(CdmRegion.value_of("<YOUR REGION>")) \
      .build()
   try:
      request = DeleteLinkRequest()
      request.cluster_id = "{cluster_id}"
      request.link_name = "{link_name}"
      response = client.delete_link(request)
      print(response)
   except exceptions.ClientRequestException as e:
      print(e.status_code)
      print(e.request_id)
     print(e.error_code)
      print(e.error_msg)
package main
import (
   "fmt"
   "github.com/huaweicloud/huaweicloud-sdk-go-v3/core/auth/basic"
   cdm "github.com/huaweicloud/huaweicloud-sdk-go-v3/services/cdm/v1"
   "github.com/huaweicloud/huaweicloud-sdk-go-v3/services/cdm/v1/model"
   region "github.com/huaweicloud/huaweicloud-sdk-go-v3/services/cdm/v1/region"
)
func main() {
   // The AK and SK used for authentication are hard-coded or stored in plaintext, which has great security 
risks. It is recommended that the AK and SK be stored in ciphertext in configuration files or environment 
variables and decrypted during use to ensure security.
   // In this example, AK and SK are stored in environment variables for authentication. Before running this 
example, set environment variables CLOUD_SDK_AK and CLOUD_SDK_SK in the local environment
   ak := os.Getenv("CLOUD_SDK_AK")
   sk := os.Getenv("CLOUD_SDK_SK")
   projectId := "{project_id}"
   auth := basic.NewCredentialsBuilder().
      WithAk(ak).
      WithSk(sk).
      WithProjectId(projectId).
      Build()
   client := cdm.NewCdmClient(
      cdm.CdmClientBuilder().
         WithRegion(region.ValueOf("<YOUR REGION>")).
         WithCredential(auth).
         Build())
   request := &model.DeleteLinkRequest{}
   request.ClusterId = "{cluster_id}"
   request.LinkName = "{link_name}"
   response, err := client.DeleteLink(request)
  if err == nil fmt.Printf("%+v\n", response)
   } else {
      fmt.Println(err)
   }
}
```
# 更多

更多编程语言的SDK代码示例,请参见**[API Explorer](https://console.huaweicloud.com/apiexplorer/#/openapi/CDM/sdk?api=DeleteLink)**的代码示例页签,可生成自动对应 的SDK代码示例。

# 状态码

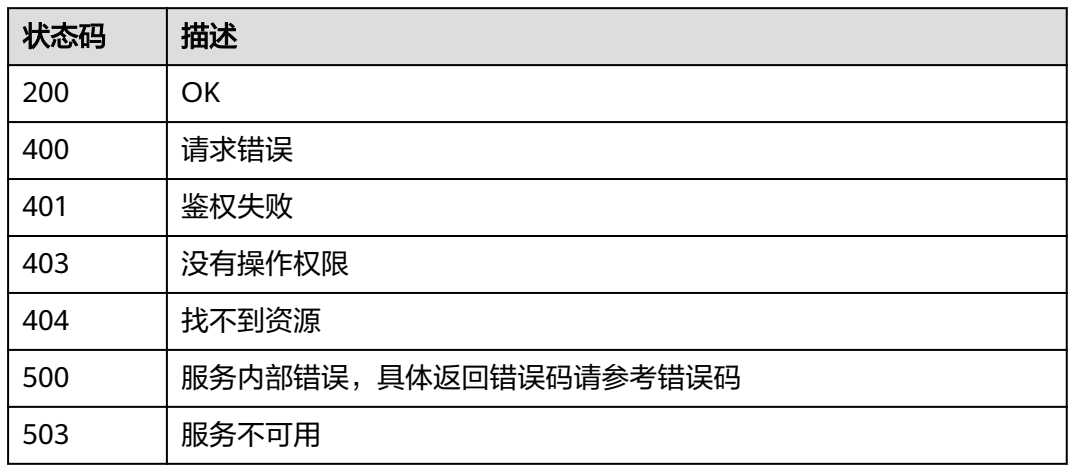

# 错误码

请参[见错误码。](#page-291-0)

# **5.3.4** 修改连接

# 功能介绍

修改连接接口。

# 调用方法

请参[见如何调用](#page-10-0)**API**。

# **URI**

PUT /v1.1/{project\_id}/clusters/{cluster\_id}/cdm/link/{link\_name}

### 表 **5-192** 路径参数

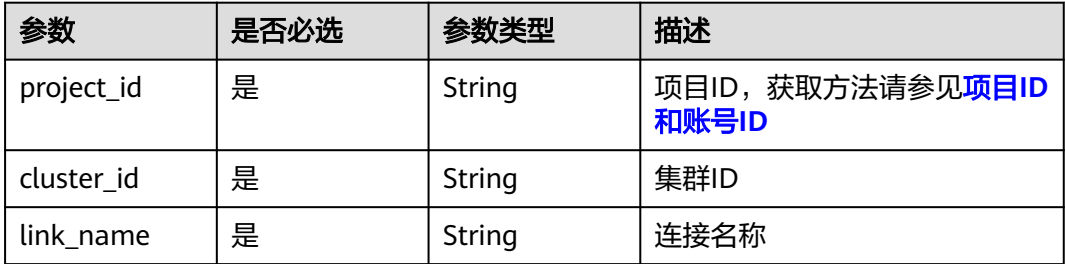

# 请求参数

### 表 **5-193** 请求 Header 参数

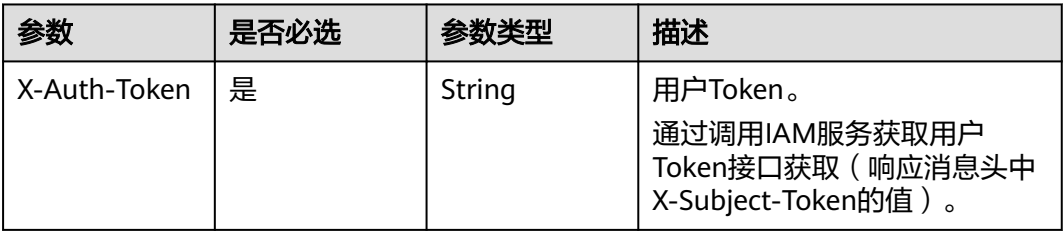

# 表 **5-194** 请求 Body 参数

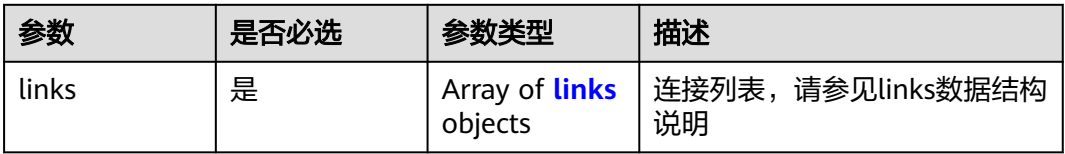

### 表 **5-195** links

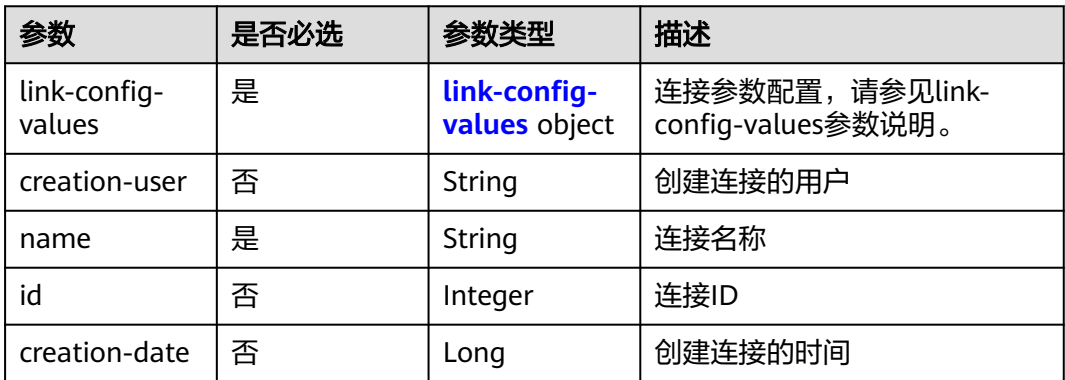

<span id="page-201-0"></span>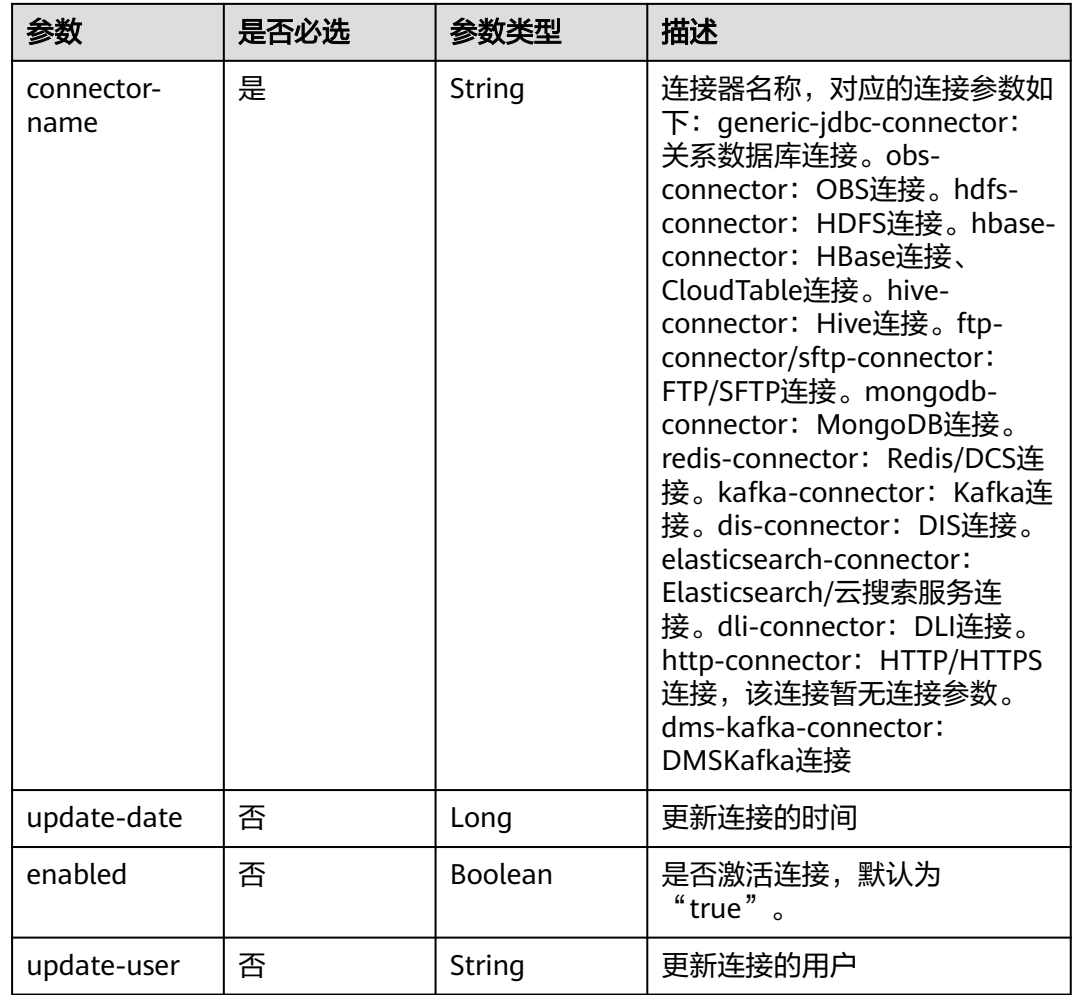

# 表 **5-196** link-config-values

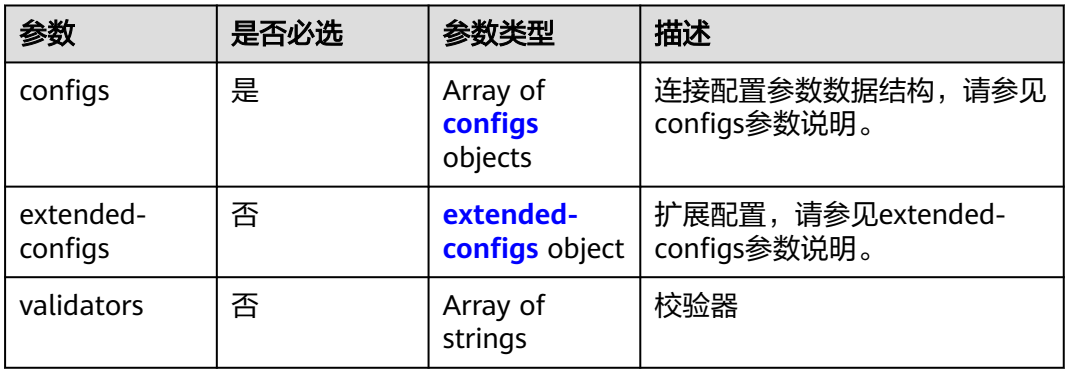

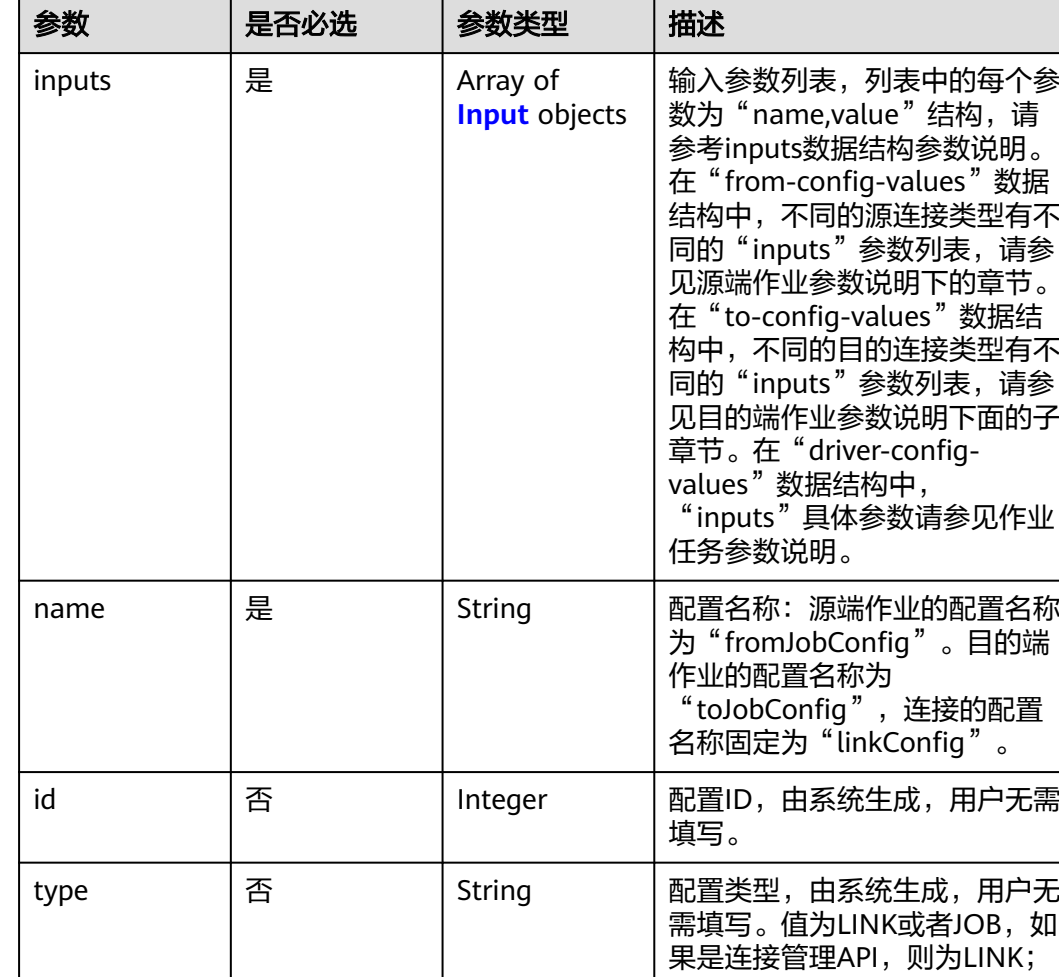

# <span id="page-202-0"></span>表 **5-197** configs

如果是作业管理API,则为

JOB。

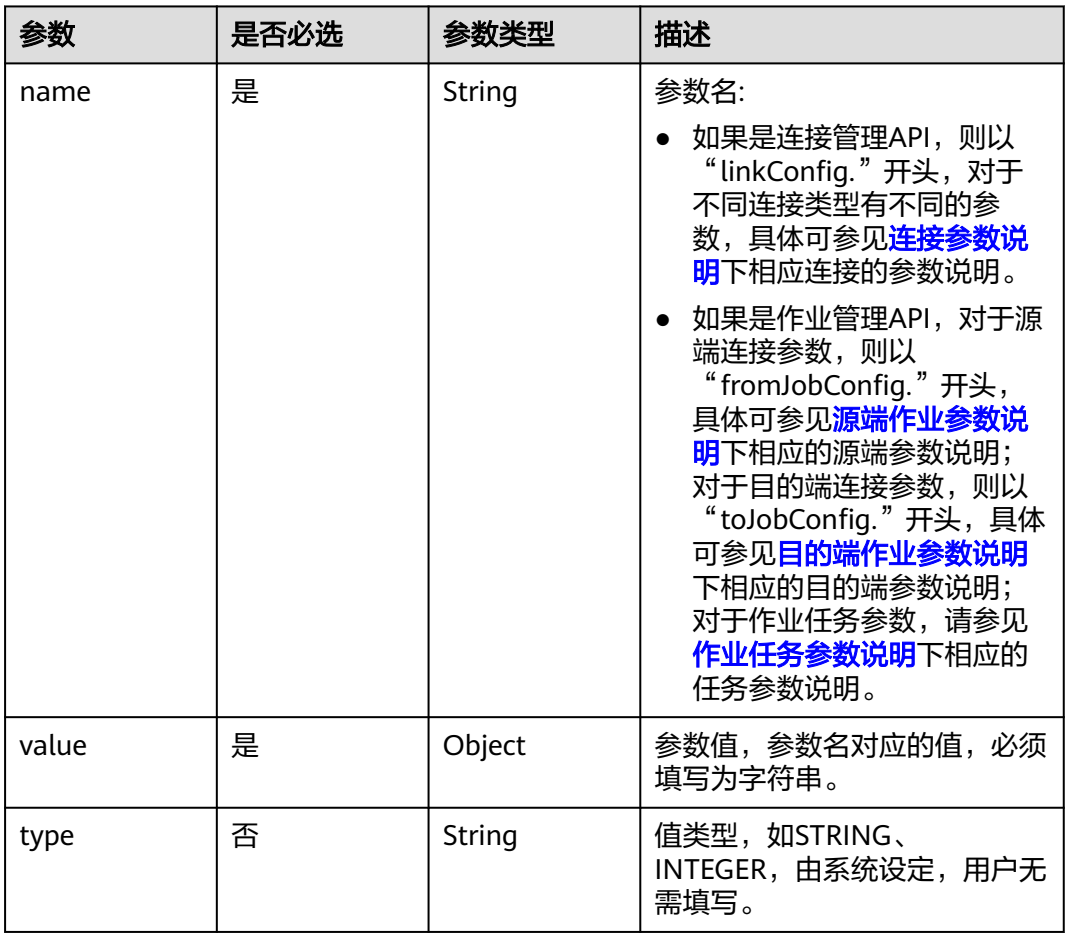

### <span id="page-203-0"></span>表 **5-198** Input

# 表 **5-199** extended-configs

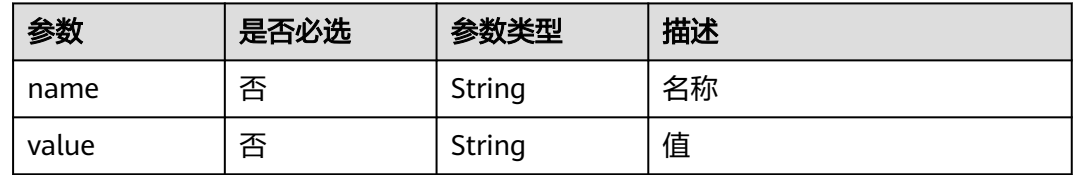

# 响应参数

# 状态码: **200**

表 **5-200** 响应 Body 参数

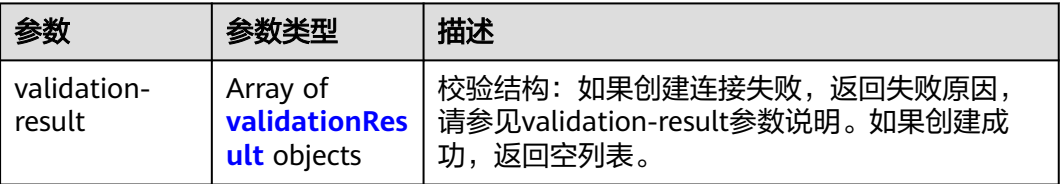

### <span id="page-204-0"></span>表 **5-201** validationResult

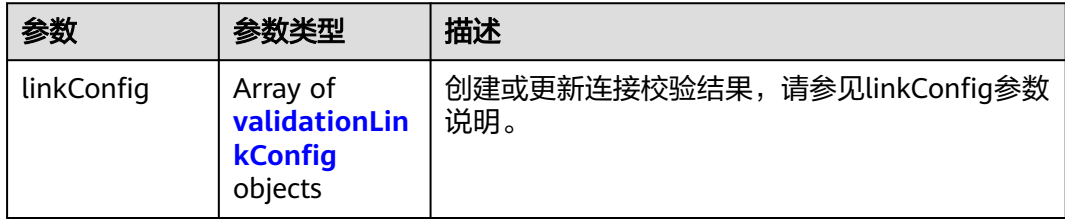

### 表 **5-202** validationLinkConfig

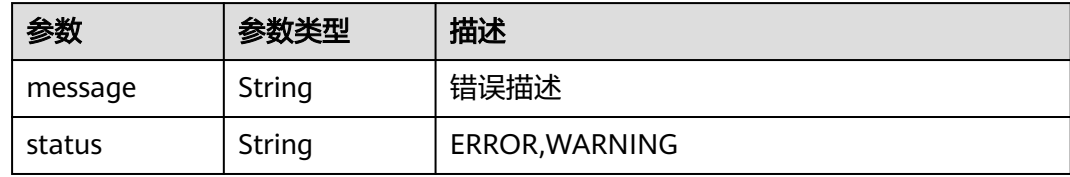

### 状态码: **500**

### 表 **5-203** 响应 Body 参数

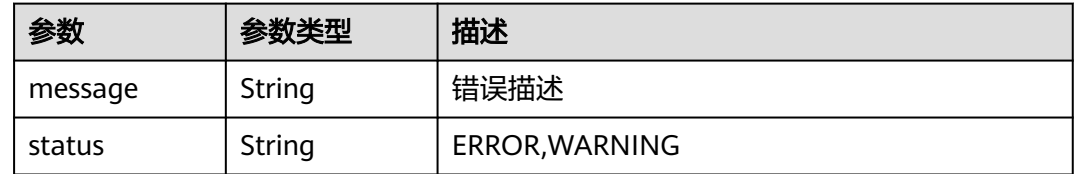

# 请求示例

修改一个名为mysql\_link的数据连接。

PUT /v1.1/1551c7f6c808414d8e9f3c514a170f2e/clusters/6ec9a0a4-76be-4262-8697-e7af1fac7920/cdm/link/ rdb\_link

```
{
 "links" : [ {
 "link-config-values" : {
 "configs" : [ {
 "inputs" : [ {
 "name" : "linkConfig.databaseType",
 "value" : "MYSQL"
     }, {
       "name" : "linkConfig.host",
       "value" : "100.94.8.163"
     }, {
       "name" : "linkConfig.port",
       "value" : "3306"
\}, {
 "name" : "linkConfig.database",
 "value" : "DB_name"
\}, {
 "name" : "linkConfig.username",
       "value" : "username"
     }, {
       "name" : "linkConfig.password",
```

```
 "value" : "DB_password"
      }, {
        "name" : "linkConfig.fetchSize",
       "value" : "100000"
      }, {
       "name" : "linkConfig.usingNative",
       "value" : "false"
\{\} ],
 "name" : "linkConfig"
    } ]
 },
 "name" : "mysql_link",
   "creation-date" : 1496654788622,
   "connector-name" : "generic-jdbc-connector",
   "update-date" : 1496654788622,
   "enabled" : true
 } ]
```
# 响应示例

### 状态码: **200**

**OK** 

}

```
{
  "validation-result" : [ { } ]
}
```
### 状态码: **500**

服务内部错误,具体返回错误码请参考错误码

```
{
  "validation-result" : [ {
   "linkConfig" : [ {
     "message" : "Can't connect to the database with given credentials: The authentication type 12 is not 
supported. Check that you have configured the pg_hba.conf file to include the client's IP address or subnet,
and that it is using an authentication scheme supported by the driver.",
     "status" : "ERROR"
```

```
 } ]
  } ]
}
```
# **SDK** 代码示例

SDK代码示例如下。

### **Java**

修改一个名为mysql\_link的数据连接。

package com.huaweicloud.sdk.test;

import com.huaweicloud.sdk.core.auth.ICredential; import com.huaweicloud.sdk.core.auth.BasicCredentials; import com.huaweicloud.sdk.core.exception.ConnectionException: import com.huaweicloud.sdk.core.exception.RequestTimeoutException; import com.huaweicloud.sdk.core.exception.ServiceResponseException; import com.huaweicloud.sdk.cdm.v1.region.CdmRegion; import com.huaweicloud.sdk.cdm.v1.\*; import com.huaweicloud.sdk.cdm.v1.model.\*;

import java.util.List; import java.util.ArrayList;

```
public class UpdateLinkSolution {
   public static void main(String[] args) {
      // The AK and SK used for authentication are hard-coded or stored in plaintext, which has great 
security risks. It is recommended that the AK and SK be stored in ciphertext in configuration files or 
environment variables and decrypted during use to ensure security.
      // In this example, AK and SK are stored in environment variables for authentication. Before running 
this example, set environment variables CLOUD_SDK_AK and CLOUD_SDK_SK in the local environment
      String ak = System.getenv("CLOUD_SDK_AK");
      String sk = System.getenv("CLOUD_SDK_SK");
     String projectId = "{project_id}";
      ICredential auth = new BasicCredentials()
            .withProjectId(projectId)
            .withAk(ak)
            .withSk(sk);
      CdmClient client = CdmClient.newBuilder()
            .withCredential(auth)
            .withRegion(CdmRegion.valueOf("<YOUR REGION>"))
            .build();
      UpdateLinkRequest request = new UpdateLinkRequest();
      request.withClusterId("{cluster_id}");
      request.withLinkName("{link_name}");
 CdmCreateAndUpdateLinkReq body = new CdmCreateAndUpdateLinkReq();
 List<Input> listConfigsInputs = new ArrayList<>();
      listConfigsInputs.add(
         new Input()
            .withName("linkConfig.databaseType")
            .withValue("MYSQL")
      );
      listConfigsInputs.add(
         new Input()
            .withName("linkConfig.host")
            .withValue("100.94.8.163")
      );
      listConfigsInputs.add(
         new Input()
            .withName("linkConfig.port")
            .withValue("3306")
      );
      listConfigsInputs.add(
         new Input()
            .withName("linkConfig.database")
            .withValue("DB_name")
      );
      listConfigsInputs.add(
         new Input()
            .withName("linkConfig.username")
            .withValue("username")
      );
      listConfigsInputs.add(
         new Input()
            .withName("linkConfig.password")
            .withValue("DB_password")
\hspace{1.6cm});
      listConfigsInputs.add(
         new Input()
            .withName("linkConfig.fetchSize")
            .withValue("100000")
\hspace{1.6cm});
      listConfigsInputs.add(
         new Input()
            .withName("linkConfig.usingNative")
            .withValue("false")
\hspace{1.6cm});
     List<Configs> listLinkConfigValuesConfigs = new ArrayList<>();
      listLinkConfigValuesConfigs.add(
         new Configs()
```

```
 .withInputs(listConfigsInputs)
         .withName("linkConfig")
   );
   LinksLinkconfigvalues linkConfigValuesLinks = new LinksLinkconfigvalues();
   linkConfigValuesLinks.withConfigs(listLinkConfigValuesConfigs);
   List<Links> listbodyLinks = new ArrayList<>();
   listbodyLinks.add(
      new Links()
         .withLinkConfigValues(linkConfigValuesLinks)
         .withName("mysql_link")
         .withCreationDate(1496654788622L)
         .withConnectorName("generic-jdbc-connector")
         .withUpdateDate(1496654788622L)
         .withEnabled(true)
    );
   body.withLinks(listbodyLinks);
    request.withBody(body);
   try {
      UpdateLinkResponse response = client.updateLink(request);
      System.out.println(response.toString());
   } catch (ConnectionException e) {
      e.printStackTrace();
   } catch (RequestTimeoutException e) {
      e.printStackTrace();
   } catch (ServiceResponseException e) {
      e.printStackTrace();
      System.out.println(e.getHttpStatusCode());
      System.out.println(e.getRequestId());
      System.out.println(e.getErrorCode());
      System.out.println(e.getErrorMsg());
   }
 }
```
# **Python**

修改一个名为mysql\_link的数据连接。

# coding: utf-8

}

```
import os
from huaweicloudsdkcore.auth.credentials import BasicCredentials
from huaweicloudsdkcdm.v1.region.cdm_region import CdmRegion
from huaweicloudsdkcore.exceptions import exceptions
from huaweicloudsdkcdm.v1 import *
```

```
if __name__ == "__main__":
```
 # The AK and SK used for authentication are hard-coded or stored in plaintext, which has great security risks. It is recommended that the AK and SK be stored in ciphertext in configuration files or environment variables and decrypted during use to ensure security.

 # In this example, AK and SK are stored in environment variables for authentication. Before running this example, set environment variables CLOUD\_SDK\_AK and CLOUD\_SDK\_SK in the local environment

```
 ak = os.environ["CLOUD_SDK_AK"]
 sk = os.environ["CLOUD_SDK_SK"]
 projectId = "{project_id}"
```
credentials = BasicCredentials(ak, sk, projectId)

```
client = CdmClient.new\_builder() \setminus .with_credentials(credentials) \
    .with_region(CdmRegion.value_of("<YOUR REGION>")) \
    .build()
 try:
```

```
 request = UpdateLinkRequest()
 request.cluster_id = "{cluster_id}"
 request.link_name = "{link_name}"
 listInputsConfigs = [
   Input(
```

```
 name="linkConfig.databaseType",
           value="MYSQL"
        ),
        Input(
           name="linkConfig.host",
           value="100.94.8.163"
        ),
        Input(
           name="linkConfig.port",
           value="3306"
        ),
        Input(
           name="linkConfig.database",
           value="DB_name"
        ),
        Input(
           name="linkConfig.username",
           value="username"
        ),
        Input(
           name="linkConfig.password",
           value="DB_password"
        ),
        Input(
           name="linkConfig.fetchSize",
           value="100000"
        ),
        Input(
           name="linkConfig.usingNative",
           value="false"
        )
\blacksquare listConfigsLinkConfigValues = [
        Configs(
 inputs=listInputsConfigs,
 name="linkConfig"
        )
\blacksquare linkConfigValuesLinks = LinksLinkconfigvalues(
        configs=listConfigsLinkConfigValues
\qquad \qquadlistLinkbody = [
        Links(
           link_config_values=linkConfigValuesLinks,
           name="mysql_link",
           creation_date=1496654788622,
           connector_name="generic-jdbc-connector",
           update_date=1496654788622,
           enabled=True
        )
      ]
      request.body = CdmCreateAndUpdateLinkReq(
        links=listLinksbody
      )
      response = client.update_link(request)
      print(response)
   except exceptions.ClientRequestException as e:
      print(e.status_code)
      print(e.request_id)
      print(e.error_code)
      print(e.error_msg)
```
### **Go**

修改一个名为mysql\_link的数据连接。

package main

import (

```
 "fmt"
   "github.com/huaweicloud/huaweicloud-sdk-go-v3/core/auth/basic"
   cdm "github.com/huaweicloud/huaweicloud-sdk-go-v3/services/cdm/v1"
   "github.com/huaweicloud/huaweicloud-sdk-go-v3/services/cdm/v1/model"
   region "github.com/huaweicloud/huaweicloud-sdk-go-v3/services/cdm/v1/region"
)
func main() {
   // The AK and SK used for authentication are hard-coded or stored in plaintext, which has great security 
risks. It is recommended that the AK and SK be stored in ciphertext in configuration files or environment 
variables and decrypted during use to ensure security.
   // In this example, AK and SK are stored in environment variables for authentication. Before running this 
example, set environment variables CLOUD_SDK_AK and CLOUD_SDK_SK in the local environment
   ak := os.Getenv("CLOUD_SDK_AK")
   sk := os.Getenv("CLOUD_SDK_SK")
   projectId := "{project_id}"
   auth := basic.NewCredentialsBuilder().
      WithAk(ak).
      WithSk(sk).
      WithProjectId(projectId).
      Build()
   client := cdm.NewCdmClient(
      cdm.CdmClientBuilder().
         WithRegion(region.ValueOf("<YOUR REGION>")).
         WithCredential(auth).
         Build())
   request := &model.UpdateLinkRequest{}
   request.ClusterId = "{cluster_id}"
   request.LinkName = "{link_name}"
   valueInputs:= "MYSQL"
  var valueInputsInterface interface{} = valueInputs
   valueInputs1:= "100.94.8.163"
   var valueInputsInterface1 interface{} = valueInputs1
  valueInputs2:= "3306"
  var valueInputsInterface2 interface{} = valueInputs2
   valueInputs3:= "DB_name"
   var valueInputsInterface3 interface{} = valueInputs3
   valueInputs4:= "username"
   var valueInputsInterface4 interface{} = valueInputs4
   valueInputs5:= "DB_password"
  var valueInputsInterface5 interface{} = valueInputs5
   valueInputs6:= "100000"
  var valueInputsInterface6 interface{} = valueInputs6
   valueInputs7:= "false"
  var valueInputsInterface7 interface{} = valueInputs7
   var listInputsConfigs = []model.Input{
     \left\{ \right. Name: "linkConfig.databaseType",
         Value: &valueInputsInterface,
      },
      {
         Name: "linkConfig.host",
         Value: &valueInputsInterface1,
      },
      {
         Name: "linkConfig.port",
         Value: &valueInputsInterface2,
 },
\overline{\phantom{a}} Name: "linkConfig.database",
         Value: &valueInputsInterface3,
      },
      {
         Name: "linkConfig.username",
         Value: &valueInputsInterface4,
      },
```

```
 {
         Name: "linkConfig.password",
         Value: &valueInputsInterface5,
 },
\overline{\phantom{a}} Name: "linkConfig.fetchSize",
         Value: &valueInputsInterface6,
\qquad \qquad \}\overline{\phantom{a}} Name: "linkConfig.usingNative",
         Value: &valueInputsInterface7,
      },
   }
   var listConfigsLinkConfigValues = []model.Configs{
      {
         Inputs: listInputsConfigs,
         Name: "linkConfig",
      },
   }
   linkConfigValuesLinks := &model.LinksLinkconfigvalues{
      Configs: listConfigsLinkConfigValues,
   }
   creationDateLinks:= int64(1496654788622)
   updateDateLinks:= int64(1496654788622)
   enabledLinks:= true
   var listLinksbody = []model.Links{
      {
         LinkConfigValues: linkConfigValuesLinks,
         Name: "mysql_link",
         CreationDate: &creationDateLinks,
         ConnectorName: "generic-jdbc-connector",
         UpdateDate: &updateDateLinks,
         Enabled: &enabledLinks,
      },
   }
   request.Body = &model.CdmCreateAndUpdateLinkReq{
      Links: listLinksbody,
   }
   response, err := client.UpdateLink(request)
  if err == nil fmt.Printf("%+v\n", response)
   } else {
      fmt.Println(err)
   }
}
```
# 更多

更多编程语言的SDK代码示例,请参见**[API Explorer](https://console.huaweicloud.com/apiexplorer/#/openapi/CDM/sdk?api=UpdateLink)**的代码示例页签,可生成自动对应 的SDK代码示例。

# 状态码

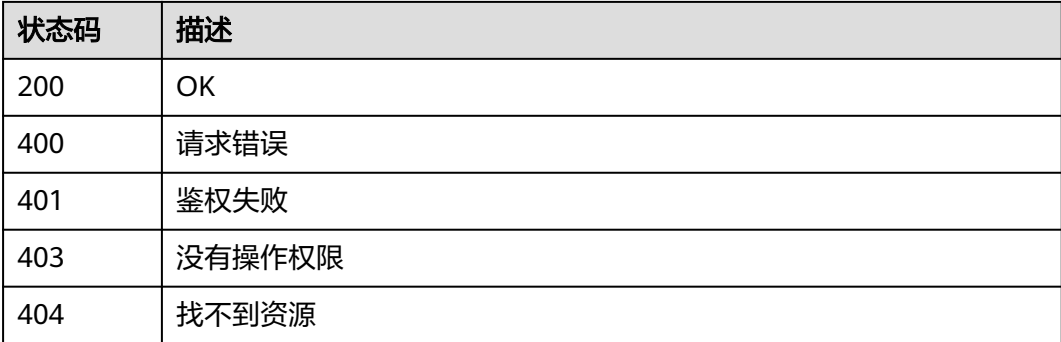

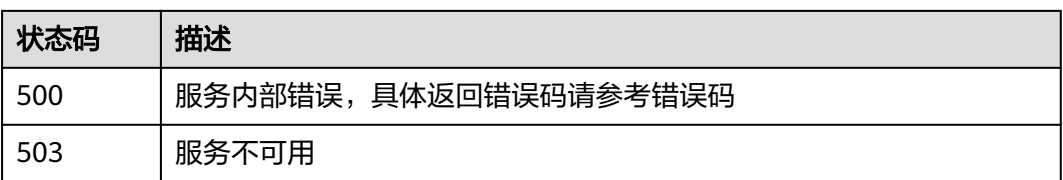

# 错误码

请参见<mark>错误码</mark>。

# **6** 公共数据结构

# <span id="page-212-0"></span>**6.1** 连接参数说明

# **6.1.1** 关系数据库连接

{

# 介绍

通过JDBC连接,可以对以下关系型数据库抽取、加载数据:

- 云数据库 PostgreSQL
- 云数据库 SQL Server
- PostgreSQL
- Microsoft SQL Server

# 连接样例

```
 "links": [
    {
 "link-config-values": {
 "configs": [
          {
            "inputs": [
\{ "name": "linkConfig.databaseType",
 "value": "MYSQL"
, and the contract of \mathbb{R}{ } "name": "linkConfig.host",
                "value": "10.120.205.30"
, and the contract of \},
\{ "name": "linkConfig.port",
 "value": "3306"
, and the contract of \},
{ } "name": "linkConfig.database",
 "value": "DB_name"
, and the contract of \mathbb{R}.
{ } "name": "linkConfig.username",
```
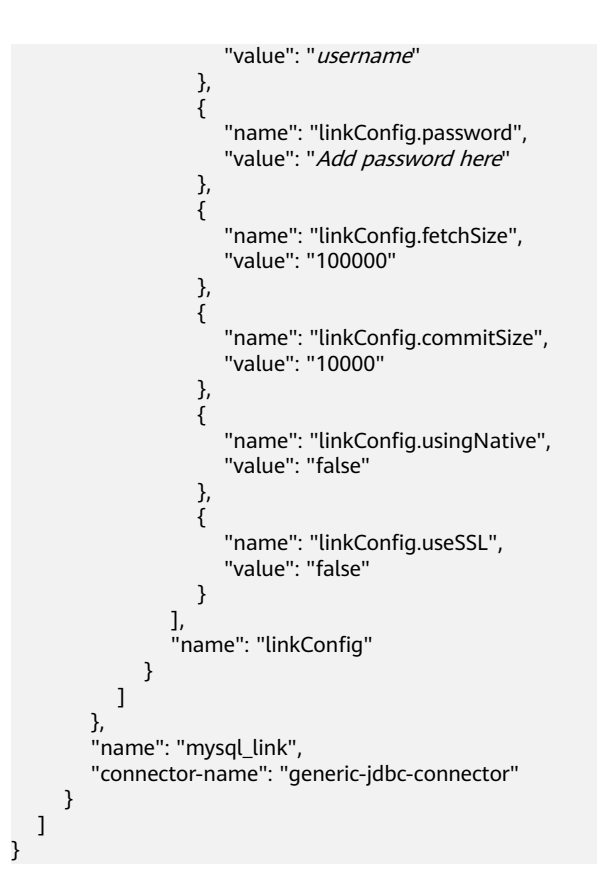

# 连接参数

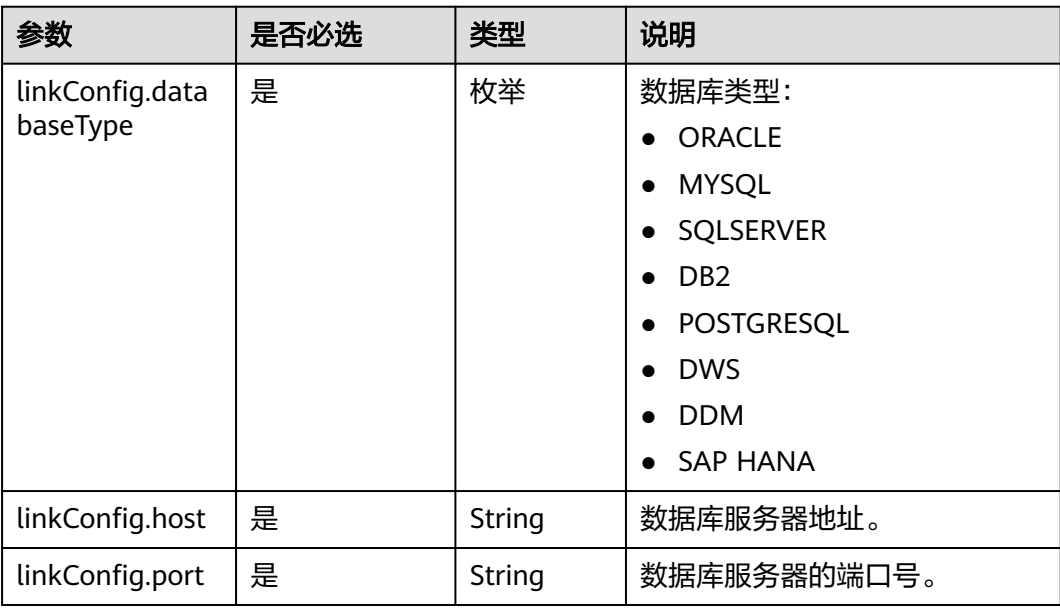

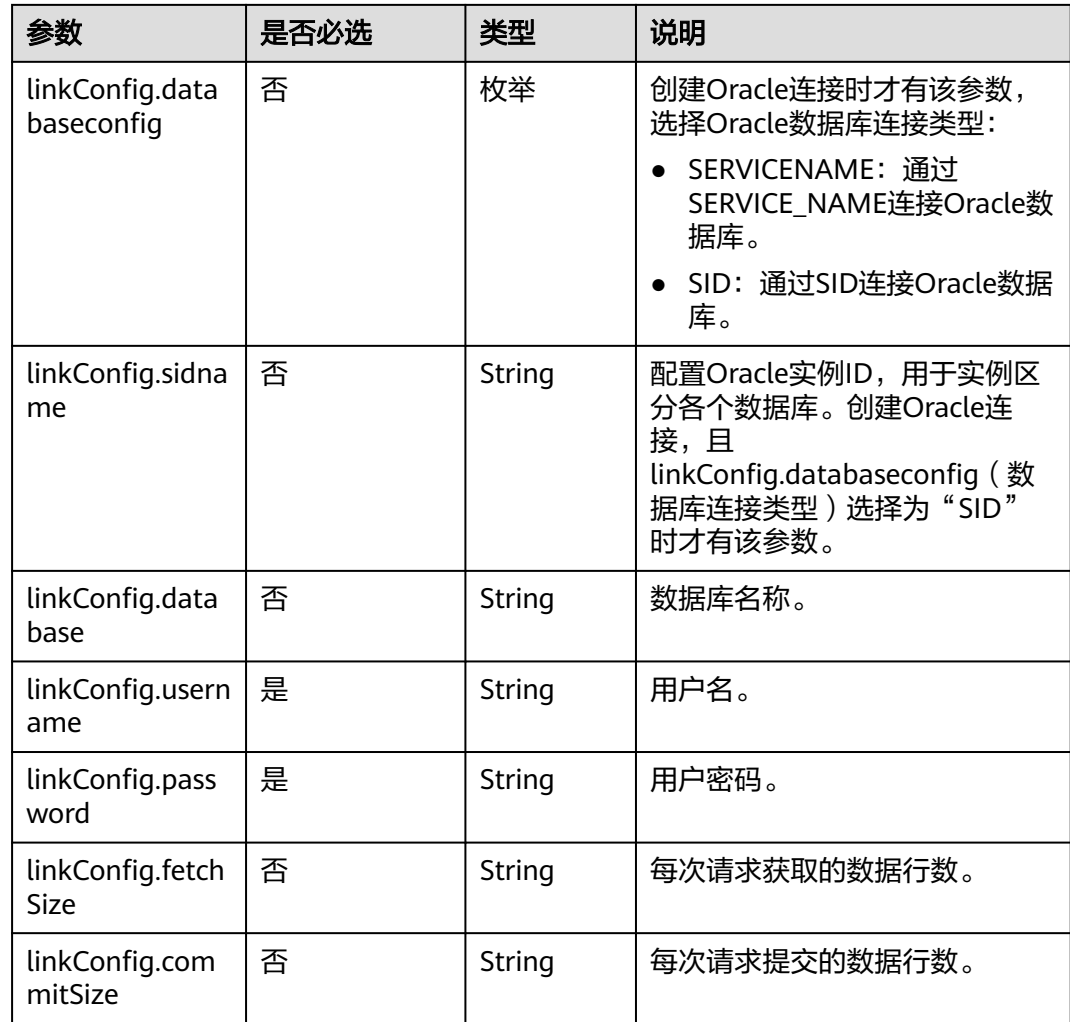

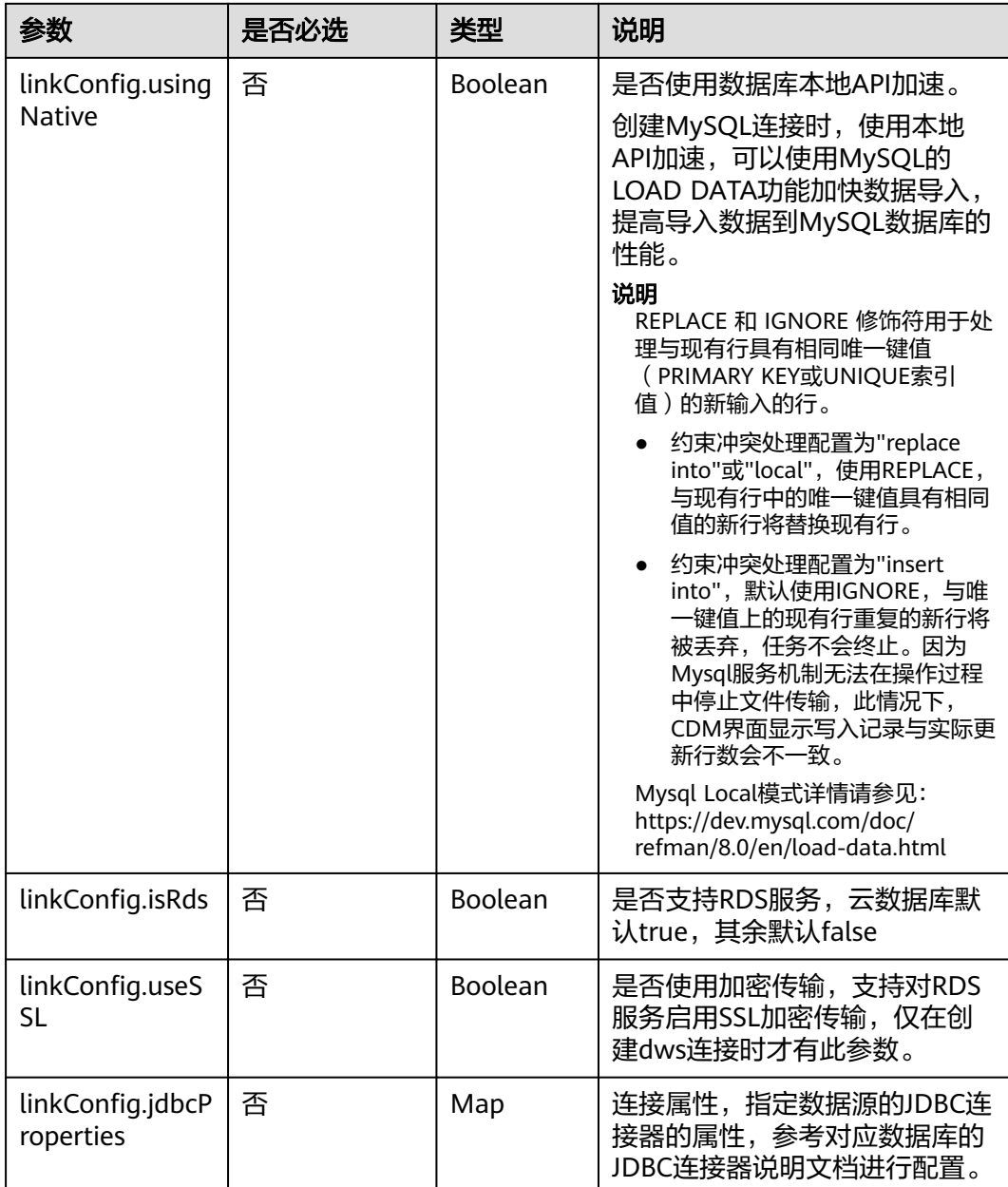
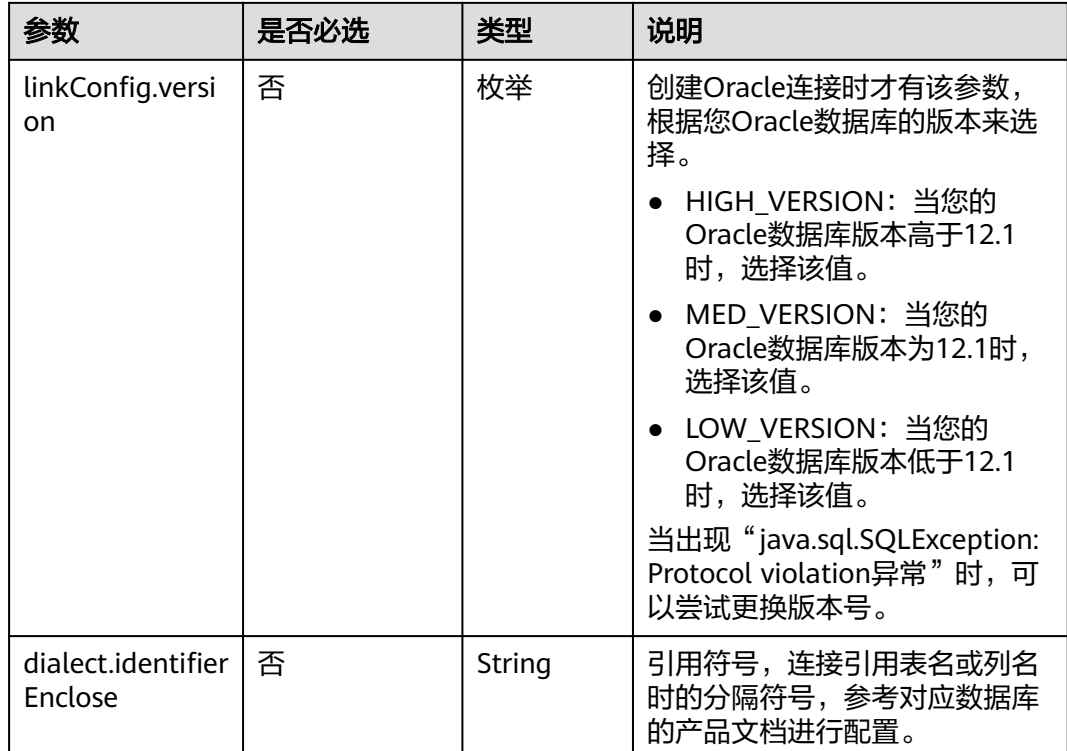

# **6.1.2 OBS** 连接

{

## 介绍

通过OBS连接,可以对对象存储服务(Object Storage Service,简称OBS)抽取或加 载文件,支持CSV、JSON和二进制格式。

#### 连接样例

本示例为连接样例消息体。在实际使用中,AK(accessKey)和SK(securityKey)建 议在配置文件或者环境变量中密文存放,使用时解密,确保安全。

```
 "links": [
    {
      "link-config-values": {
        "configs": [
 {
             "inputs": [
{ } "name": "linkConfig.storageType",
                 "value": "OBS"
, and the contract of \},
\{ "name": "linkConfig.server",
 "value": "10.121.16.183"
, and the contract of \},
{ } "name": "linkConfig.port",
 "value": "443"
, and the contract of \mathbb{R} , \mathbb{R}{ } "name":"linkConfig.accessKey",
```

```
 "value": "<YOUR AK>"
, and the contract of \},
\{ "name":"linkConfig.securityKey",
 "value":"<YOUR SK>"
\{a_1, \ldots, a_n\} ],
              "name": "linkConfig"
           }
         ]
\qquad \qquad \} "name": "obs_link",
       "connector-name": "obs-connector"
     }
  ]
}
```
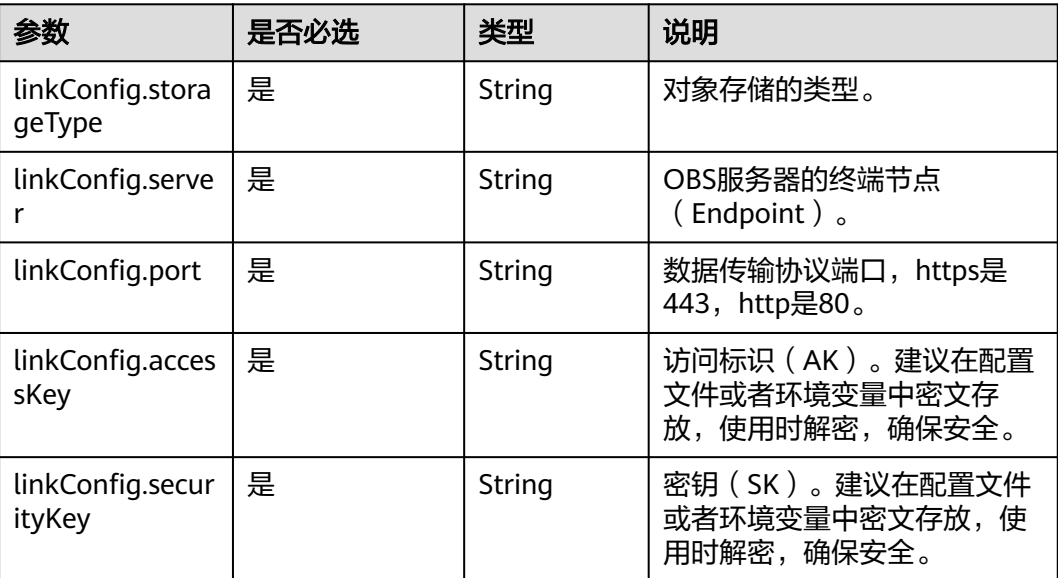

# **6.1.3 HDFS** 连接

{

# 介绍

通过HDFS连接,可以对MRS、FusionInsight HD或开源Hadoop的HDFS抽取、加载文 件,支持CSV、Parquet和二进制格式。

```
 "links": [
     {
        "link-config-values": {
          "configs": [
             {
               "inputs": [
\{ "name": "linkConfig.hadoopType",
                 "value": "FusionInsight HD"<br>},<br>{
, and the contract of \},
{ }
```
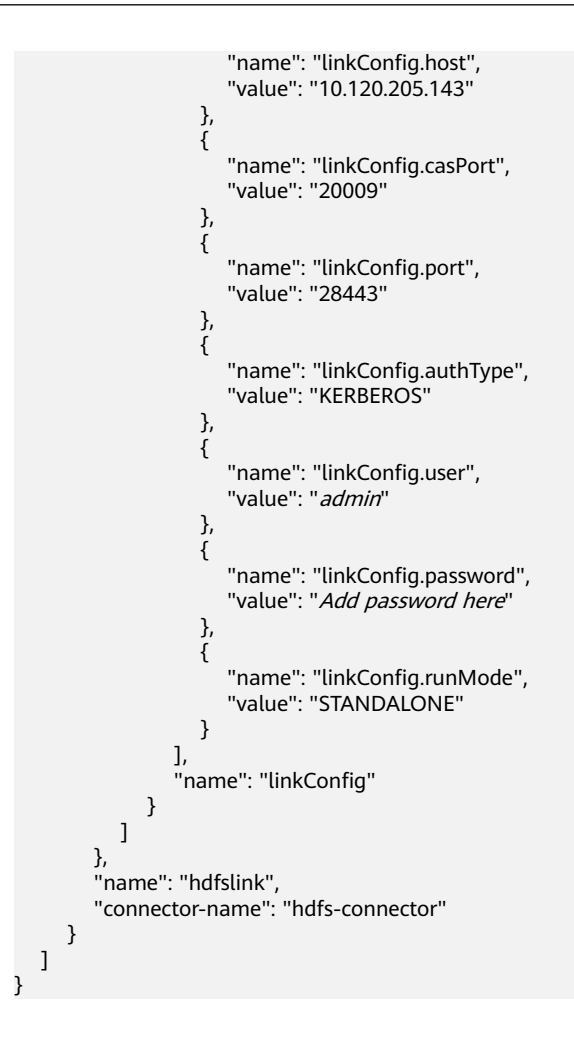

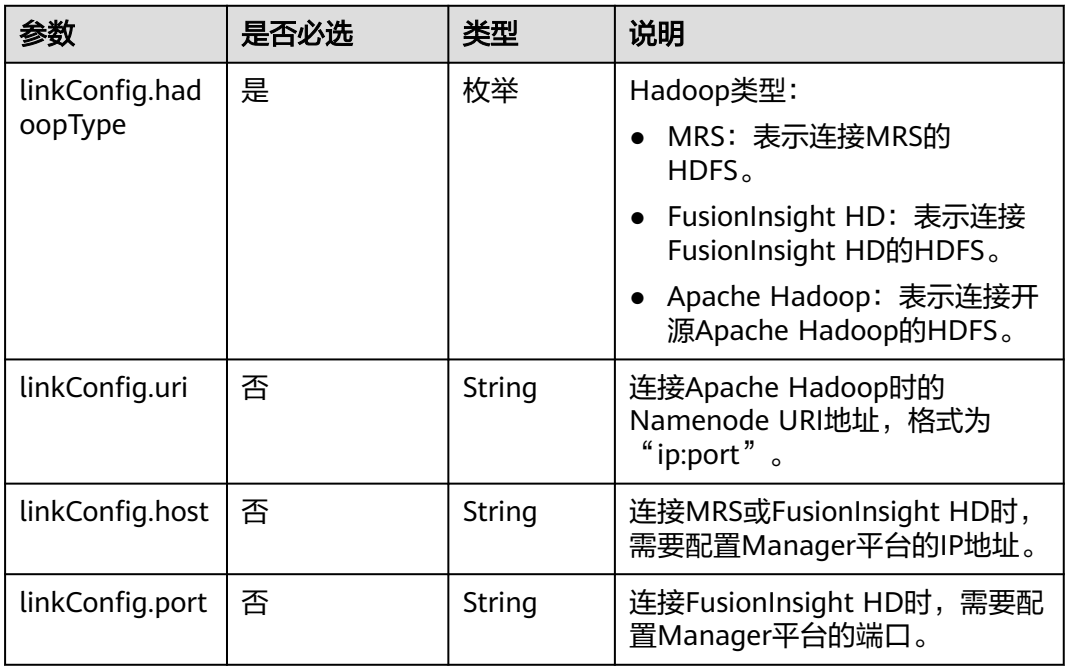

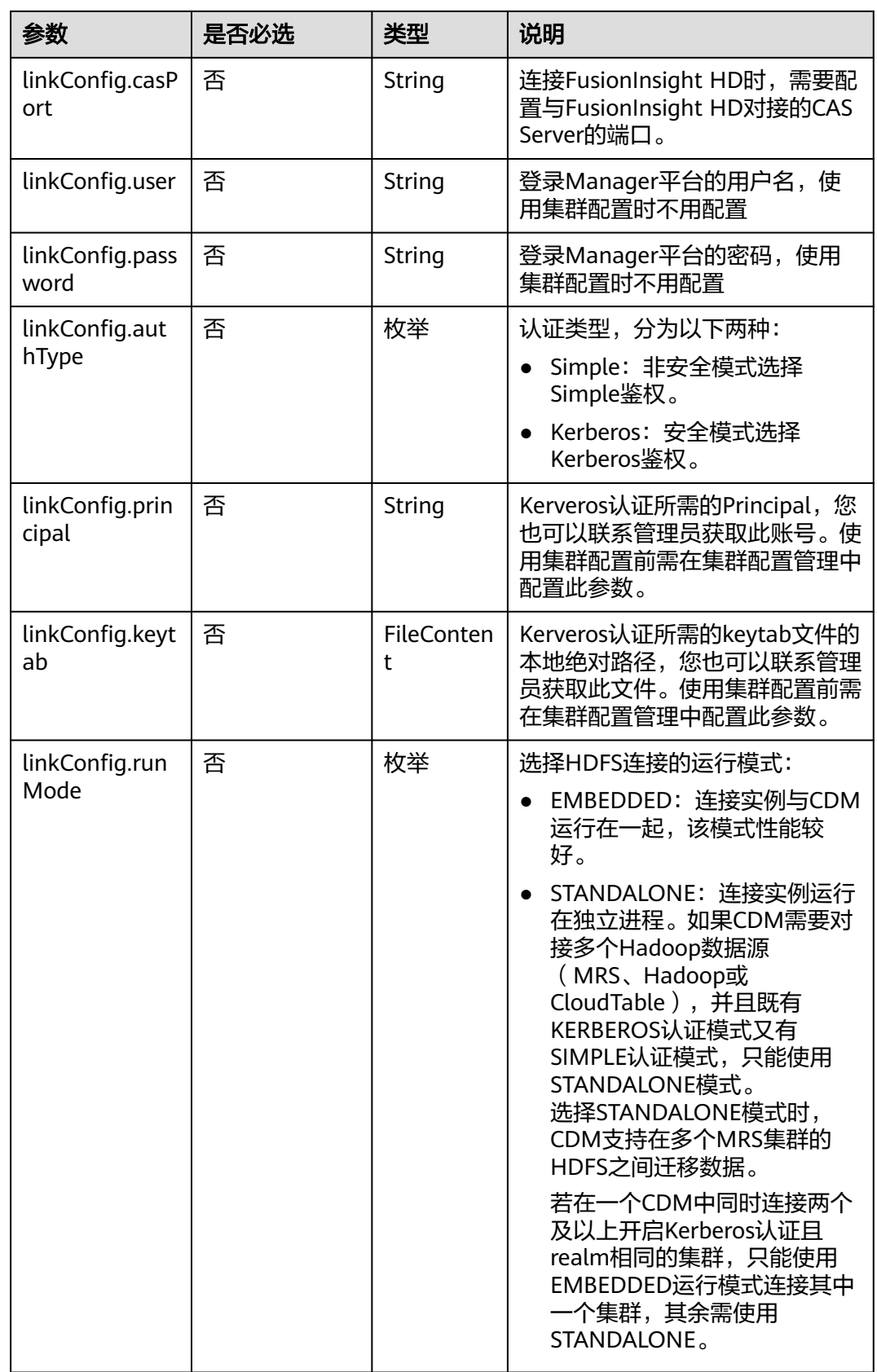

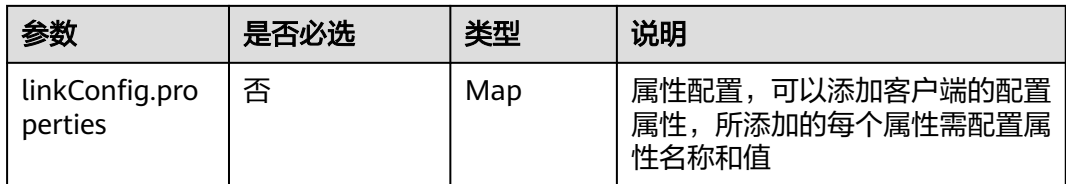

# **6.1.4 HBase** 连接

# 介绍

通过HBase连接,可以对MRS、FusionInsight HD、Apache Hadoop的HBase抽取、 加载数据。

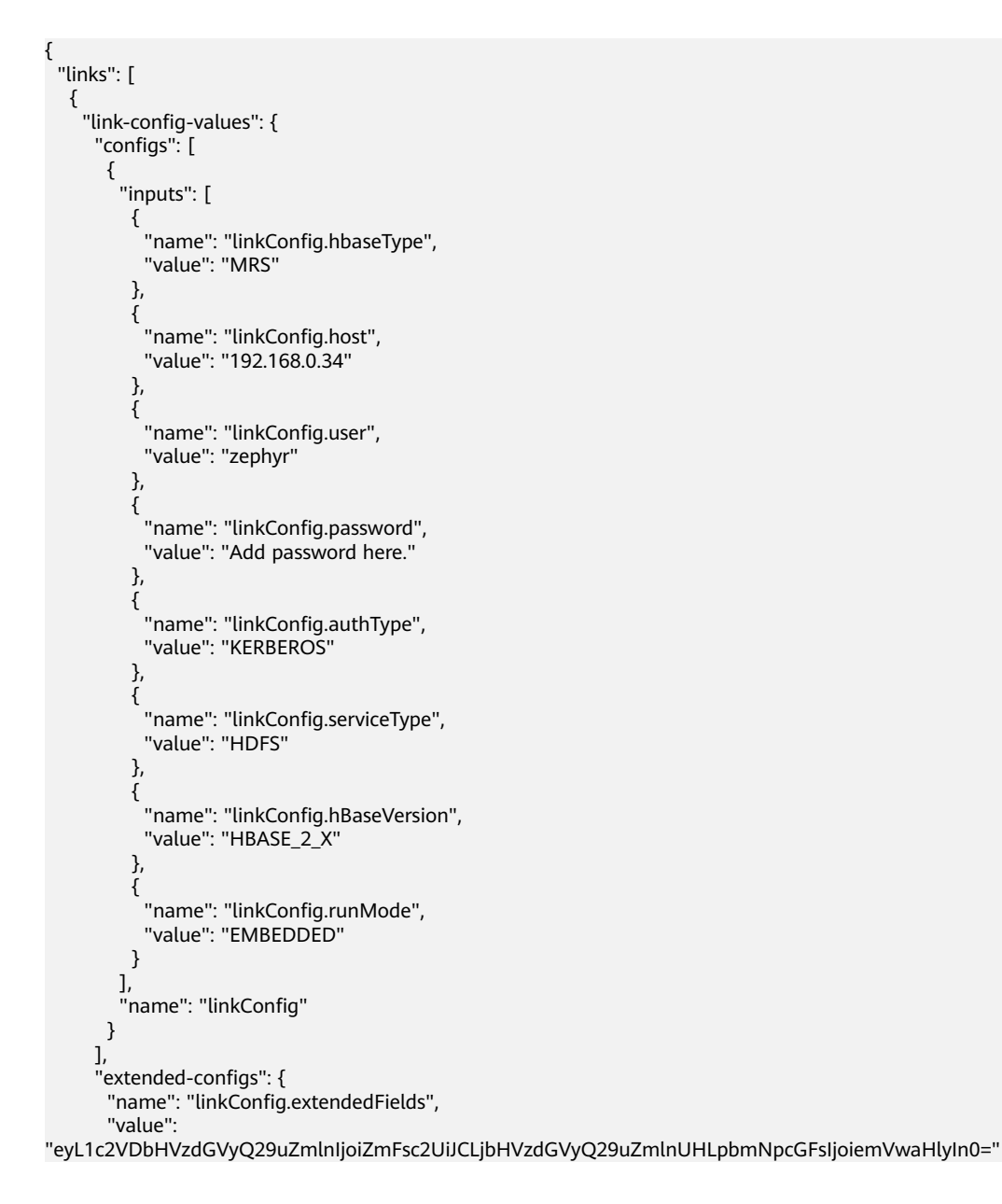

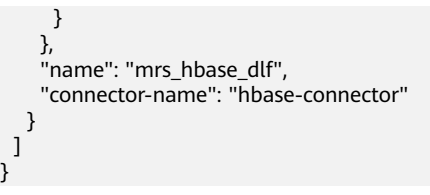

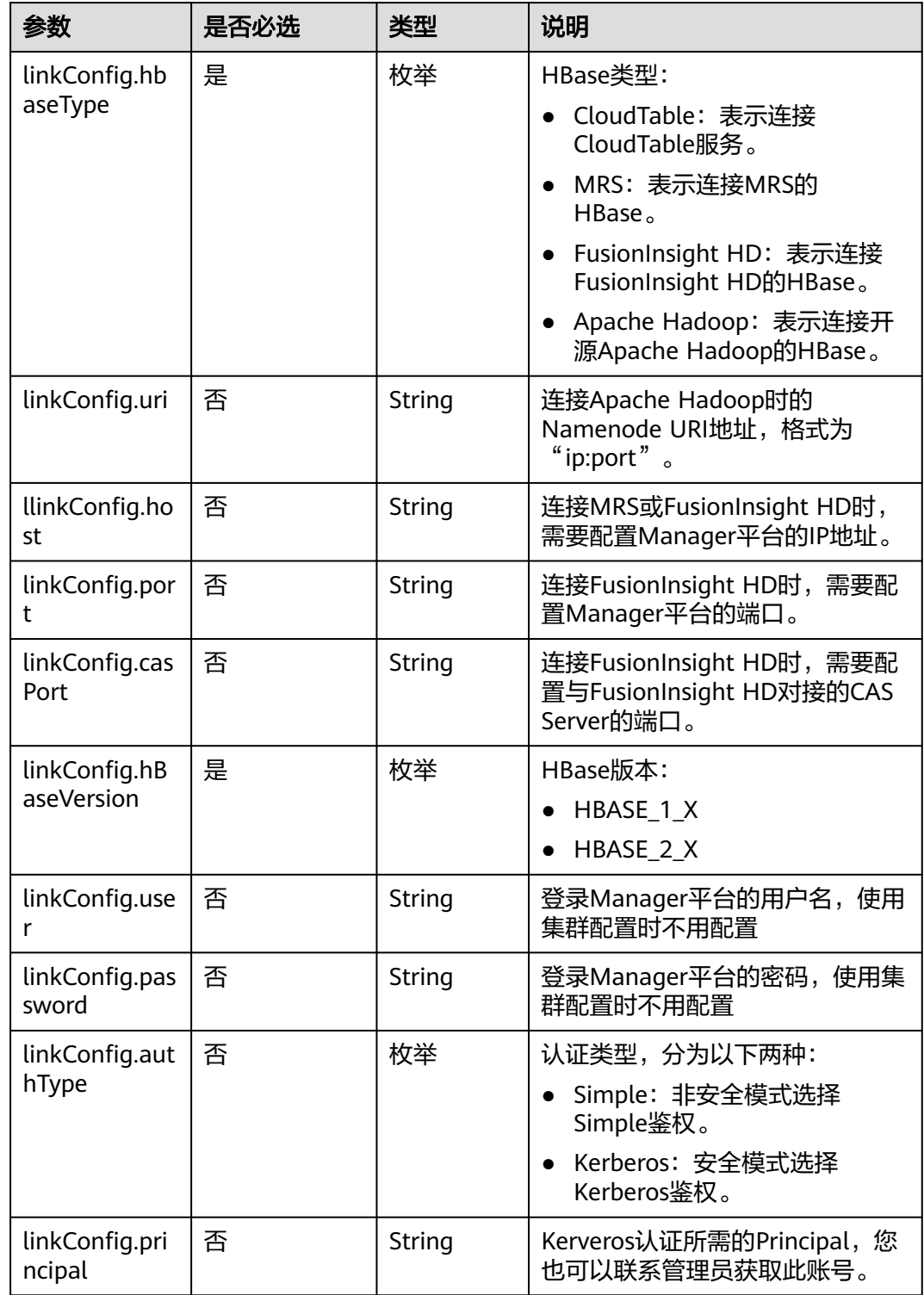

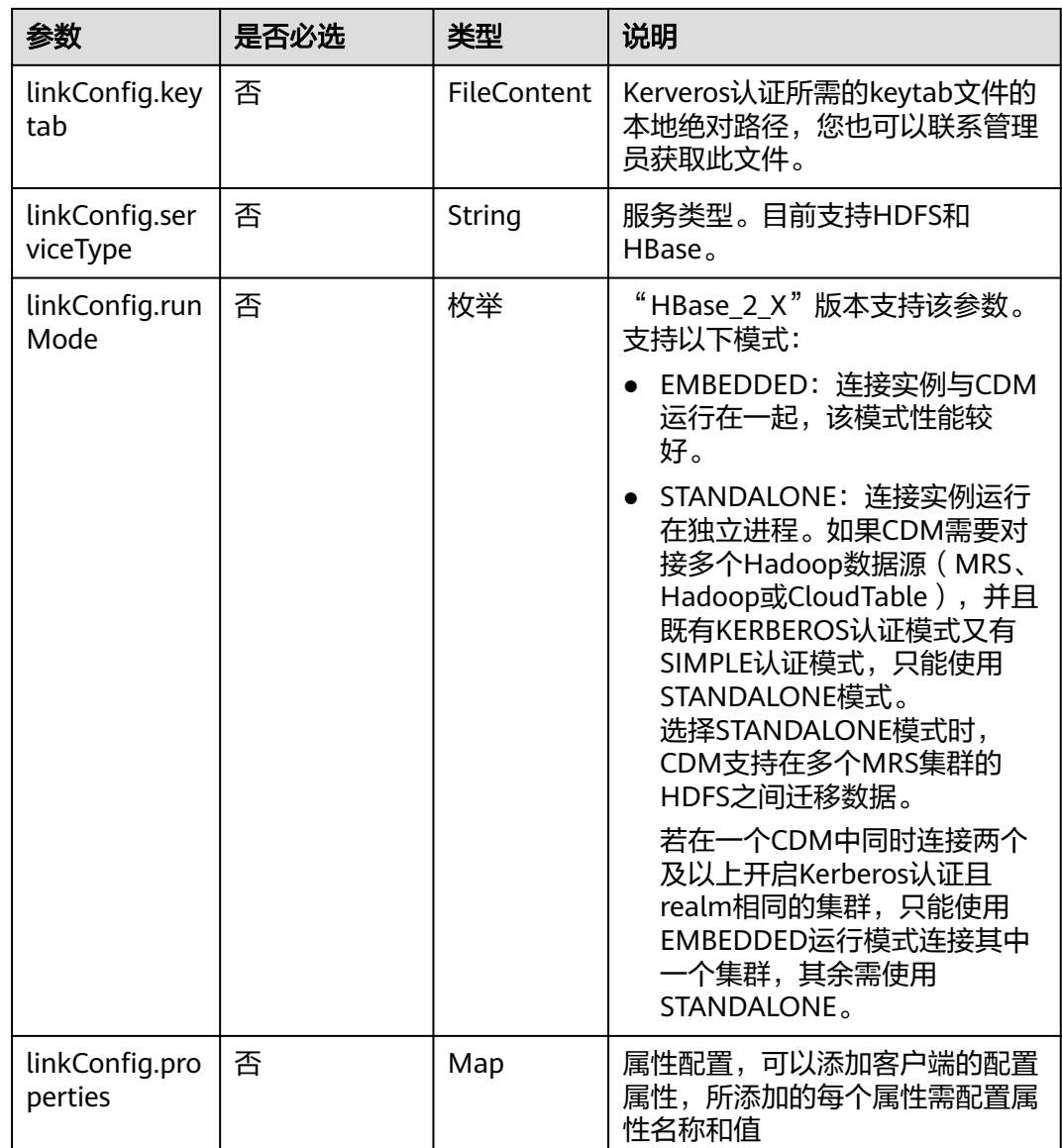

# **6.1.5 CloudTable** 连接

{

# 介绍

通过CloudTable连接,可以对CloudTable服务抽取、加载数据。

```
本示例为连接样例消息体。在实际使用中,AK(accessKey)和SK(securityKey)建
议在配置文件或者环境变量中密文存放,使用时解密,确保安全。
```

```
 "links": [
\{ "link-config-values": {
 "configs": [
\overline{\phantom{a}}
```

```
 "inputs": [
         {
           "name": "linkConfig.hbaseType",
           "value": "CloudTable"
         },
 {
 "name": "linkConfig.zookeeperQuorum",
 "value": "cloudtable-pass-zk2-bae54VGN.cloudtable.com:2181,cloudtable-pass-zk1-
Fu828so2.cloudtable.com:2181"
         },
         {
           "name": "linkConfig.iamAuth",
           "value": "true"
         },
         {
           "name": "linkConfig.cloudtableUser",
           "value": "zane"
         },
          {
 "name": "linkConfig.accessKey",
 "value": "<YOUR AK>"
         },
         {
           "name": "linkConfig.securityKey",
           "value": "<YOUR SK>"
         },
         {
 "name": "linkConfig.runMode",
 "value": "EMBEDDED"
         }
\qquad \qquad ],
 "name": "linkConfig"
       }
     ]
 },
 "name": "cloudtablelink",
    "connector-name": "hbase-connector"
   }
 ]
}
```
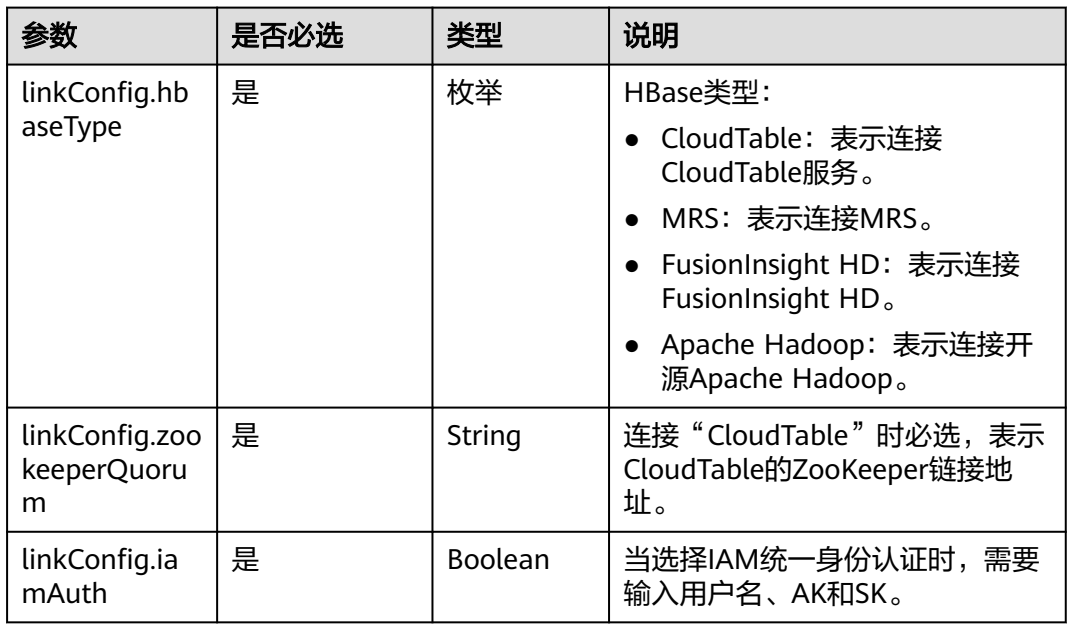

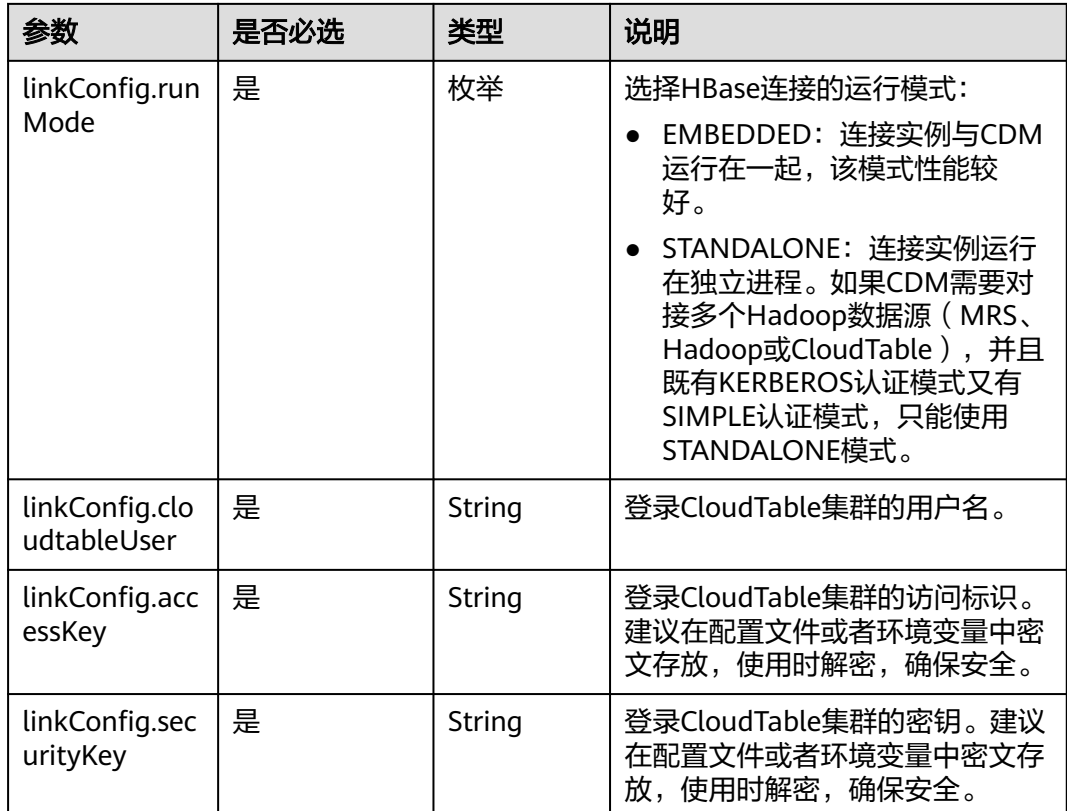

# **6.1.6 Hive** 连接

{

介绍

通过Hive连接,可以对MRS的Hive数据源进行抽取、加载数据。

### 连接样例

本示例为连接样例消息体。在实际使用中,AK(accessKey)和SK(securityKey)建 议在配置文件或者环境变量中密文存放,使用时解密,确保安全。

```
 "links": [
\{ "link-config-values": {
 "configs": [
\overline{\phantom{a}} "inputs": [
 {
 "name": "linkConfig.host",
 "value": "10.120.205.230"
\qquad \qquad \} {
 "name": "linkConfig.authType",
 "value": "KERBEROS"
, and \},
        {
 "name": "linkConfig.user",
 "value": "cdm"
        },
        {
```

```
 "name": "linkConfig.password",
"value": "Add password here"
        } 
\qquad \qquad ],
 "name": "linkConfig"
      }
   \mathbf{I} },
 "name": "hive_link",
 "connector-name": "hive-connector"
 }
```
 ] }

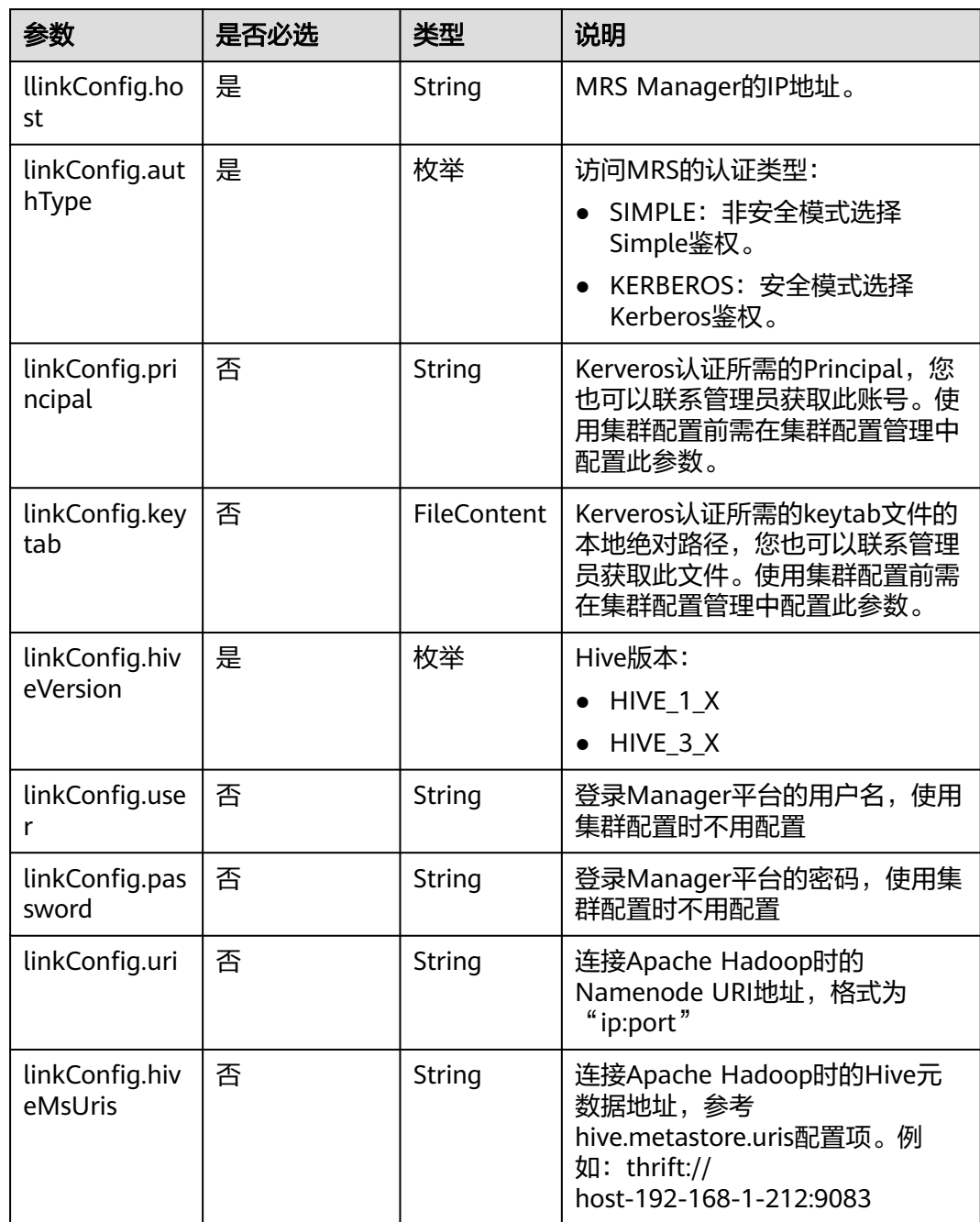

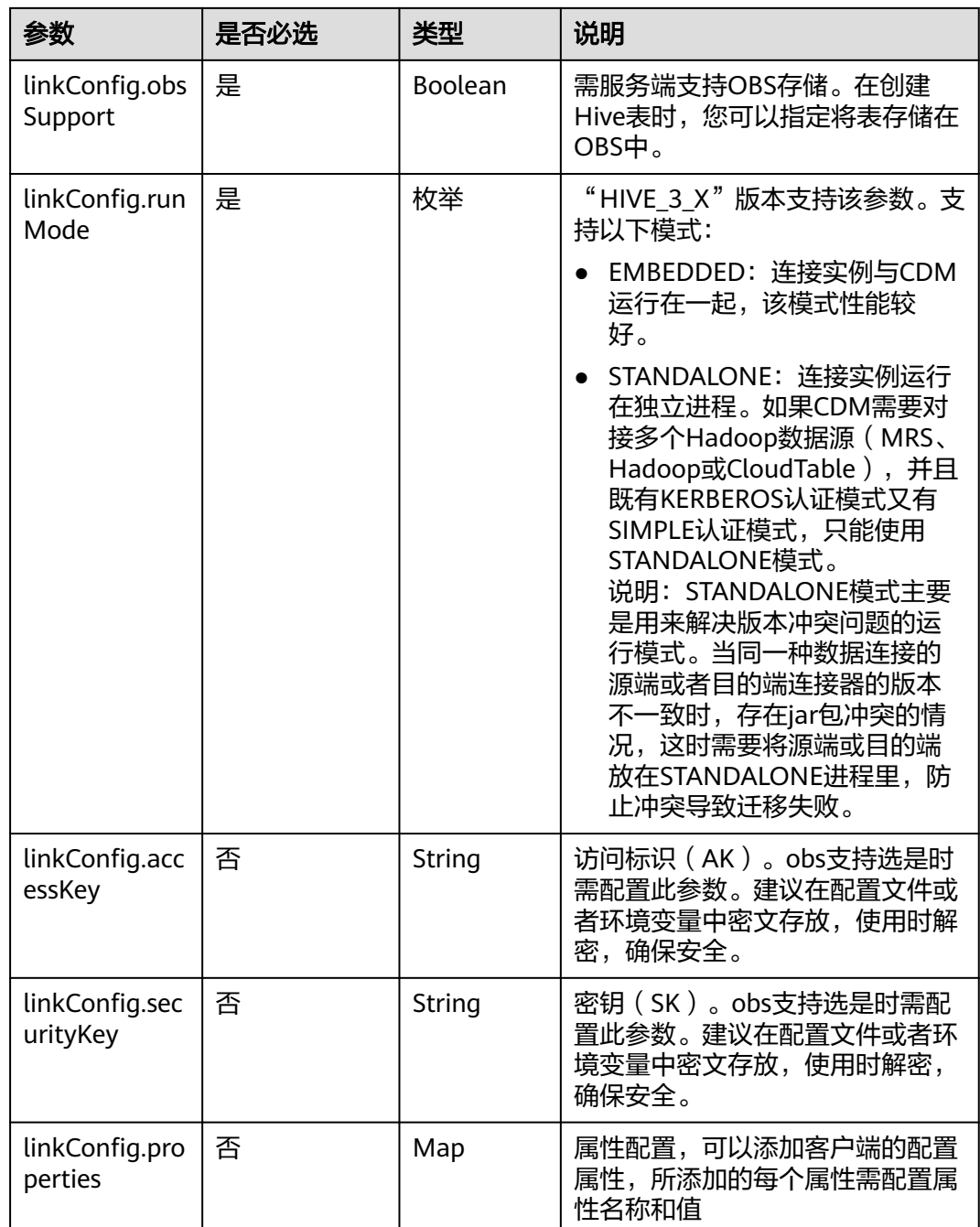

# **6.1.7 FTP/SFTP** 连接

介绍

通过FTP或SFTP连接,可以对FTP或SFTP服务器抽取或加载文件,支持CSV、二进制和 JSON格式。

### 连接样例

{ "links": [

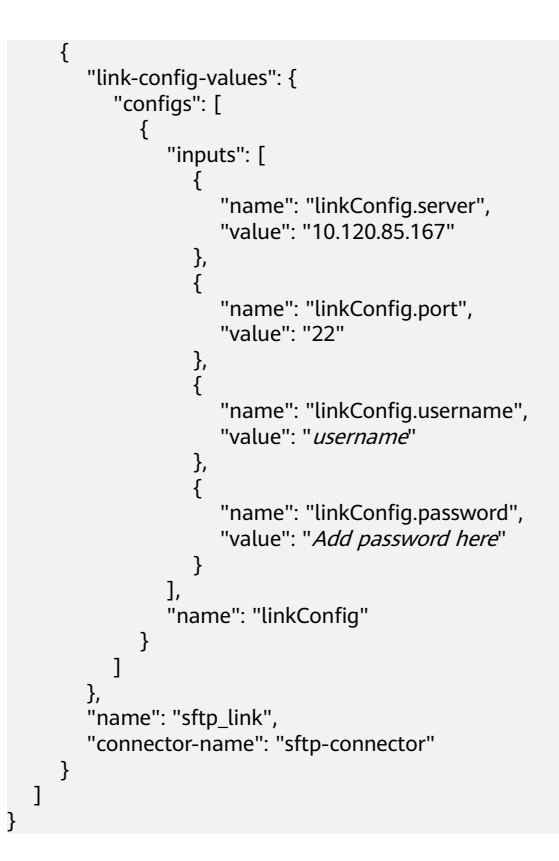

FTP和SFTP的连接参数相同。

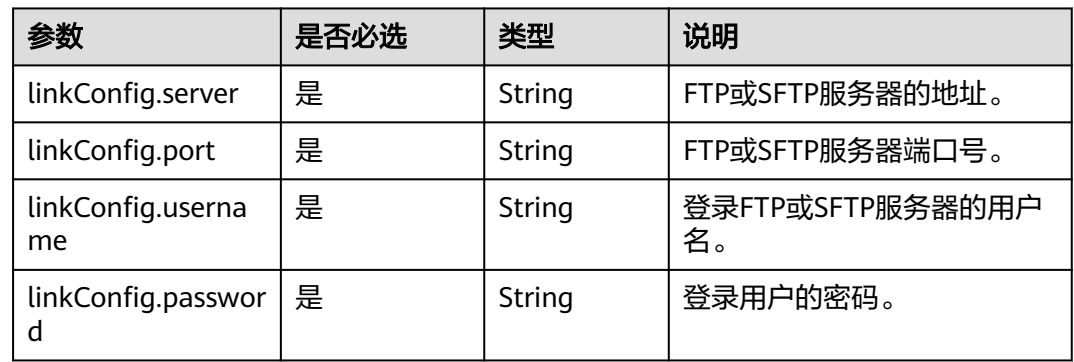

# **6.1.8 MongoDB** 连接

{

# 介绍

通过MongoDB连接,可以对MongoDB服务器抽取、加载数据。

#### 连接样例

 "links": [ { "link-config-values": { "configs": [

```
 {
                 "inputs": [
\{ "name": "linkConfig.serverList",
 "value": "10.120.84.149:27017"
, where \{ \}, where \{ \}, \{ \}, \{ \}, \{ \}, \{ \}, \{ \}, \{ \}, \{ \}, \{ \}, \{ \}, \{ \}, \{ \}, \{ \}, \{ \}, \{ \}, \{ \}, \{ \}, \{ \}, \{ \}, \{ \}, \{ \}, \{ \}, \{ \}, \{ \}, \{ \},
{ } "name": "linkConfig.database",
 "value": "DB_name"
, and the contract of \},
\{ "name": "linkConfig.userName",
                   "value": "username"<br>},<br>{
, and the contract of \},
{ } "name": "linkConfig.password",
                   "value": "Add password here"<br>"value": "Add password here"
 }
, where \sim 1,
                  "name": "linkConfig"
              }
           ]
         },
         "name": "mongo_link",
         "connector-name": "mongodb-connector"
     }
   ]
```
}

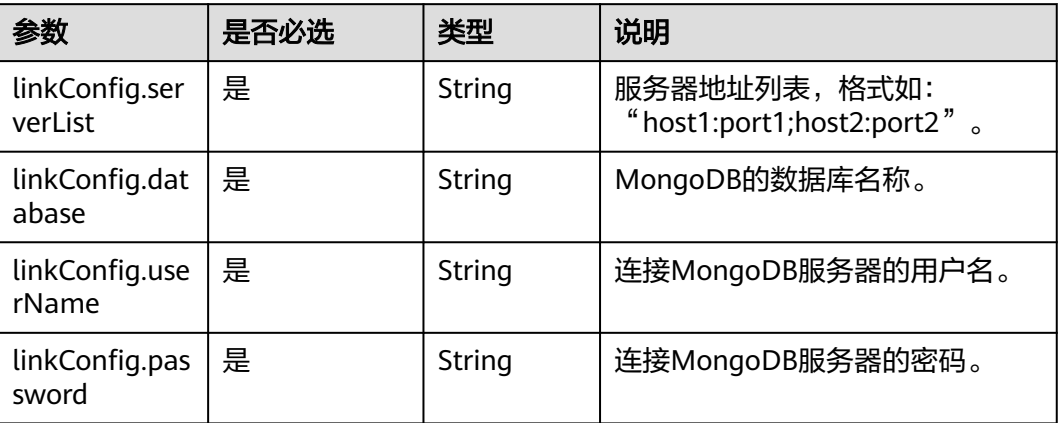

# **6.1.9 Redis** 连接

{

介绍

通过Redis连接,可以对Redis服务器抽取或加载数据。

```
 "links": [
     {
        "link-config-values": {
           "configs": [
 {
                "inputs": [
```

```
{1 \over 2} "name": "linkConfig.deploymentMode",
 "value": "Cluster"
, and the contract of \},
{ } "name": "linkConfig.serverlist",
               "value": "10.120.84.149:7300"<br>},<br>{
, and the contract of \mathbb{R} , \mathbb{R}{ } "name": "linkConfig.password",
                  "value": "Add password here"
, and the contract of \},
{ } "name": "linkConfig.dbIndex",
 "value": "0"
\{\hspace{.8cm},\hspace{.8cm}\} ],
              "name": "linkConfig"
            }
         ]
       },
       "name": "redis_link",
       "connector-name": "redis-connector"
     }
```
 ] }

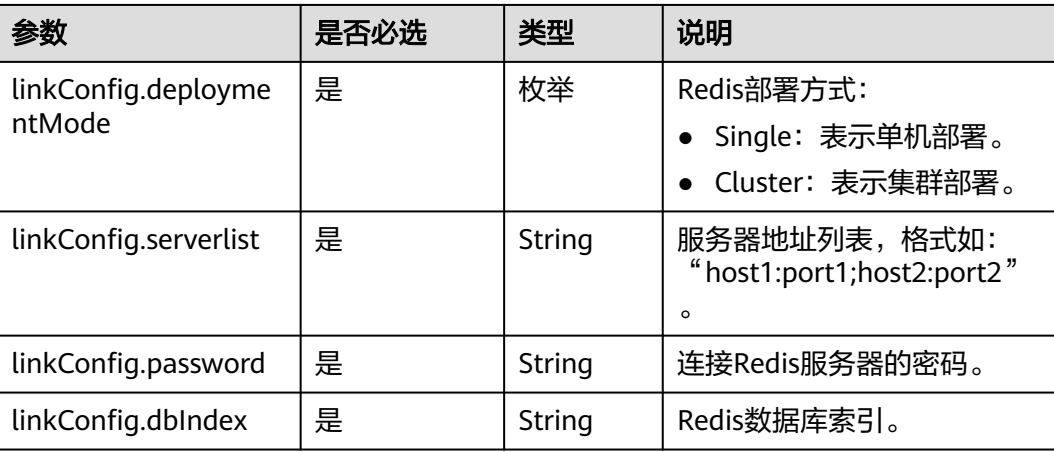

# **6.1.10 Kafka** 连接

# 介绍

通过Kafka连接器可以与开源的Kafka数据源建立连接,并按照用户指定配置将Kafka中 的数据迁移到其它数据源。目前仅支持从Kafka导出数据。

```
 {
 "links": [
  {
    "link-config-values": {
     "configs": [
       {
         "inputs": [
```
 { "name": "linkConfig.hadoopType", "value": "MRS" }, { "name": "linkConfig.host", "value": "192.168.1.147" }, { "name": "linkConfig.user", "value": "liuhuan1" }, { "name": "linkConfig.password", "value": "Add password here." }, { "name": "linkConfig.authType", "value": "KERBEROS" } ], "name": "linkConfig" } ], "extended-configs": { "name": "linkConfig.extendedFields", "value": "e30=" } }, "name": "mrs\_kafka\_link", "connector-name": "kafka-connector" }

 ] }

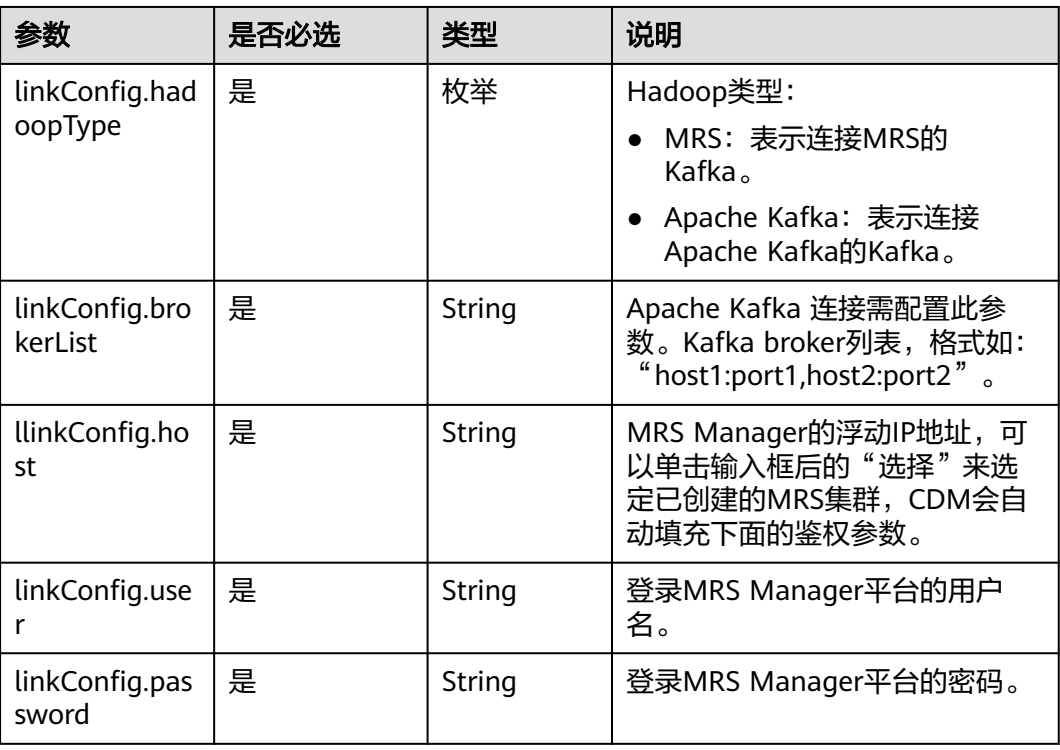

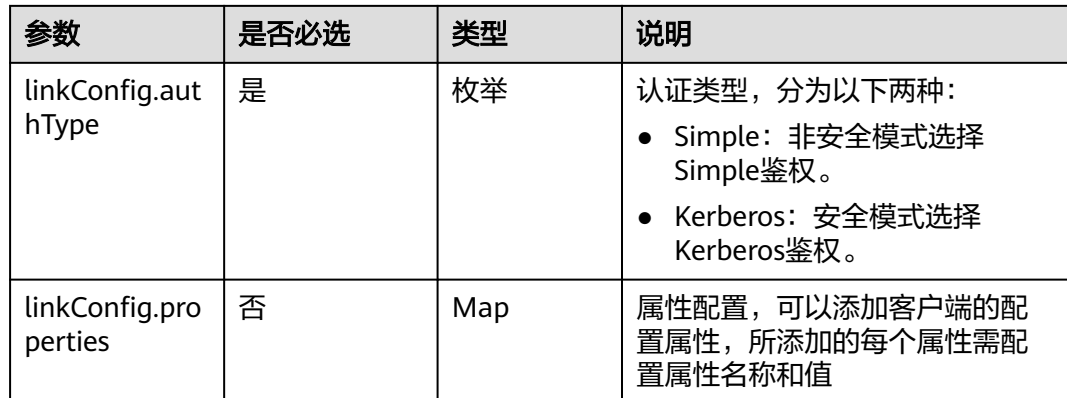

# **6.1.11 DIS** 连接

## 介绍

通过DIS连接可以与DIS建立连接,并按照用户指定配置将DIS中的数据迁移到其他数据 源。

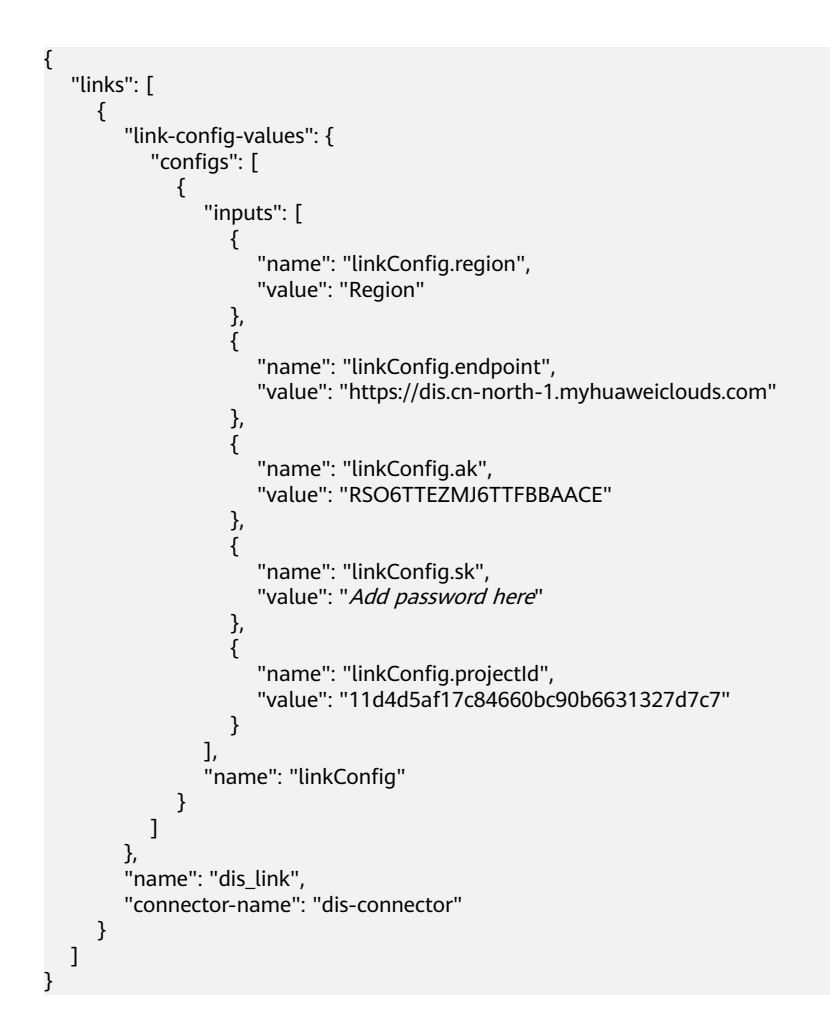

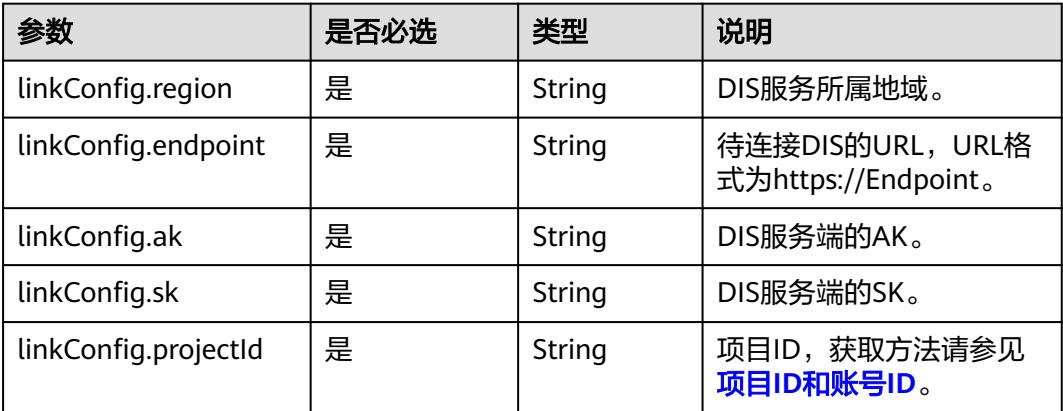

# **6.1.12 Elasticsearch/**云搜索服务**(CSS)**连接

## 介绍

通过Elasticsearch连接,可以对Elasticsearch服务器或云搜索服务抽取、加载数据。

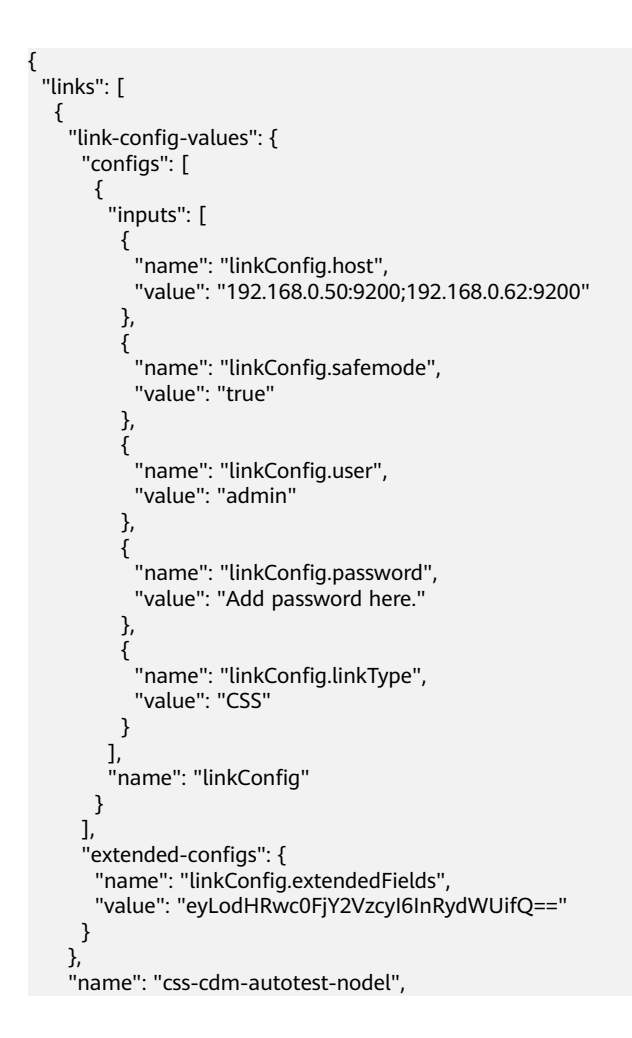

 "connector-name": "elasticsearch-connector" } ]

#### 连接参数

}

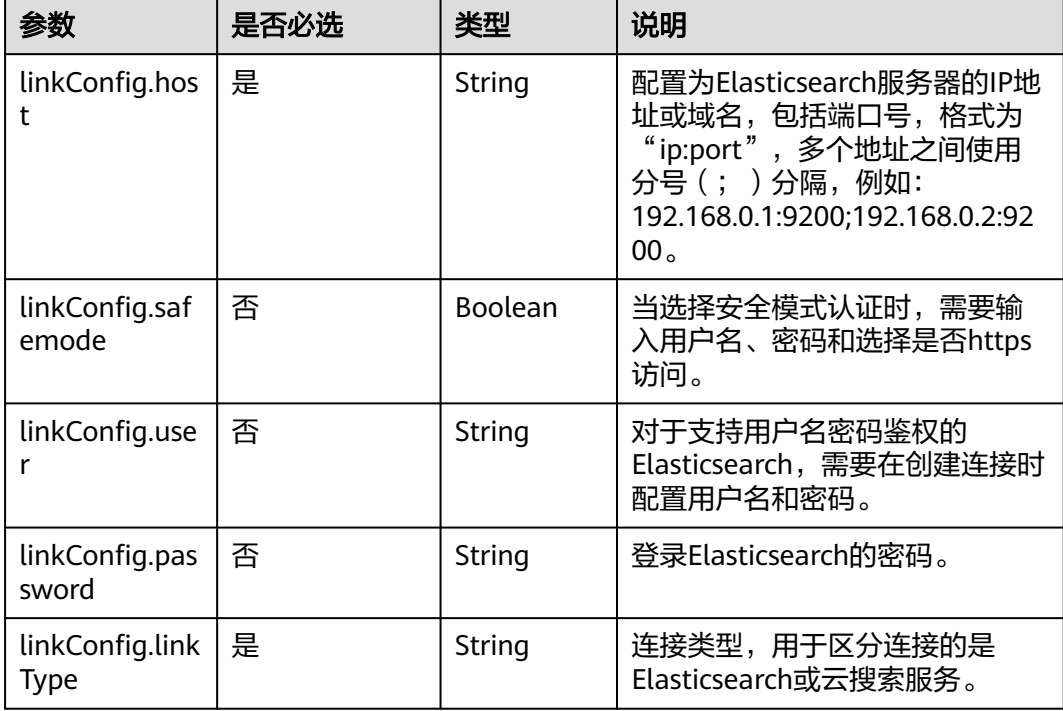

# **6.1.13 DLI** 连接

介绍

通过DLI连接,可以导入数据到数据湖探索(DLI)服务,CDM暂不支持从DLI服务导 出数据。

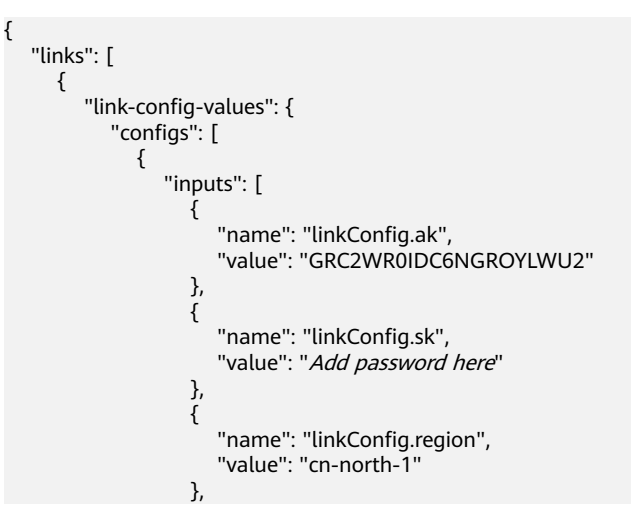

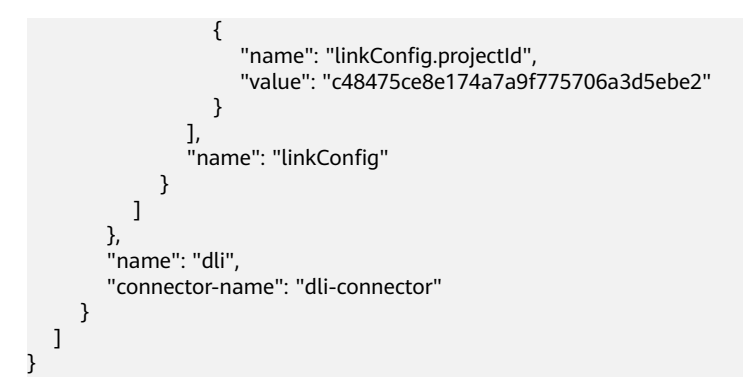

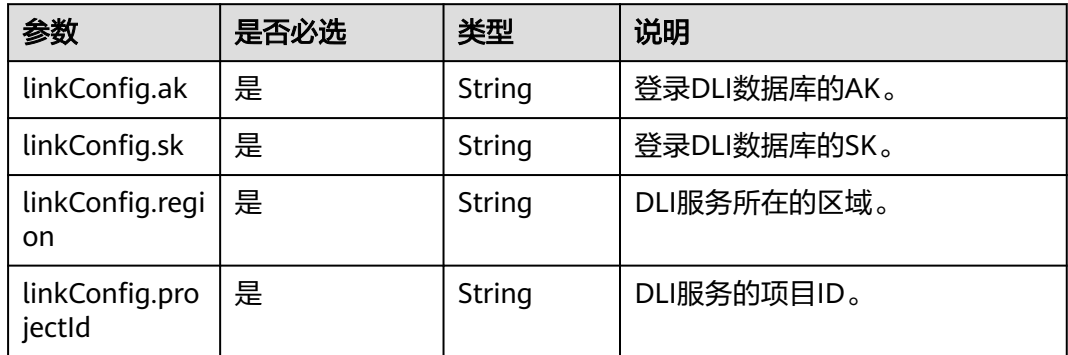

# **6.1.14 CloudTable OpenTSDB** 连接

## 介绍

通过OpenTSDB连接,可以从CloudTable OpenTSDB导入导出数据。

```
{
  "links": [
\{ "link-config-values": {
 "configs": [
\overline{\phantom{a}} "inputs": [
 {
 "name": "linkConfig.openTSDBQuorum",
 "value": "opentsdb-sp8afz7bgbps5ur.cloudtable.com:4242"
          },
          {
           "name": "linkConfig.securityMode",
           "value": "UNSAFE"
         }
        ],
         "name": "linkConfig"
       }
     ]
    },
    "name": "opentsdb",
     "connector-name": "opentsdb-connector"
   }
```
#### ] }

#### 连接参数

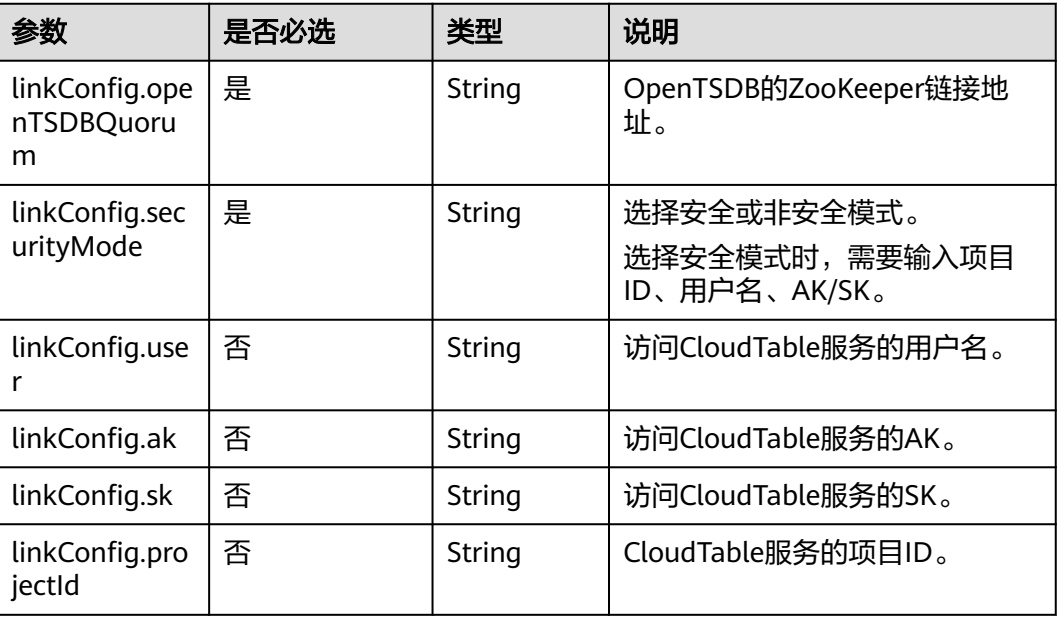

# **6.1.15 DMS Kafka** 连接

#### 介绍

通过DMS Kafka连接,可以连接DMS Kafka普通队列或者专享版Kafka。目前仅支持从 DMS Kafka导出数据到云搜索服务。

```
{
  "links": [
   {
 "link-config-values": {
 "configs": [
       {
         "inputs": [
          {
 "name": "linkConfig.kafkaType",
 "value": "Platinum"
         },
          {
           "name": "linkConfig.brokerList",
           "value": "100.85.121.112:9094,100.85.220.134:9094,100.85.127.232:9094"
         },
          {
 "name": "linkConfig.isPlatinumInstance",
 "value": "false"
         }
\qquad \qquad ],
 "name": "linkConfig"
       }
\qquad \qquad ],
 "extended-configs": {
       "name": "linkConfig.extendedFields",
```
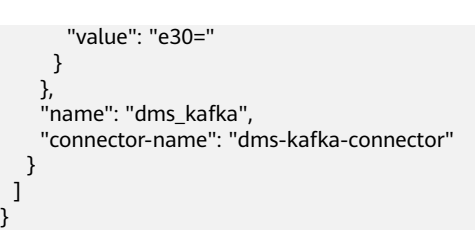

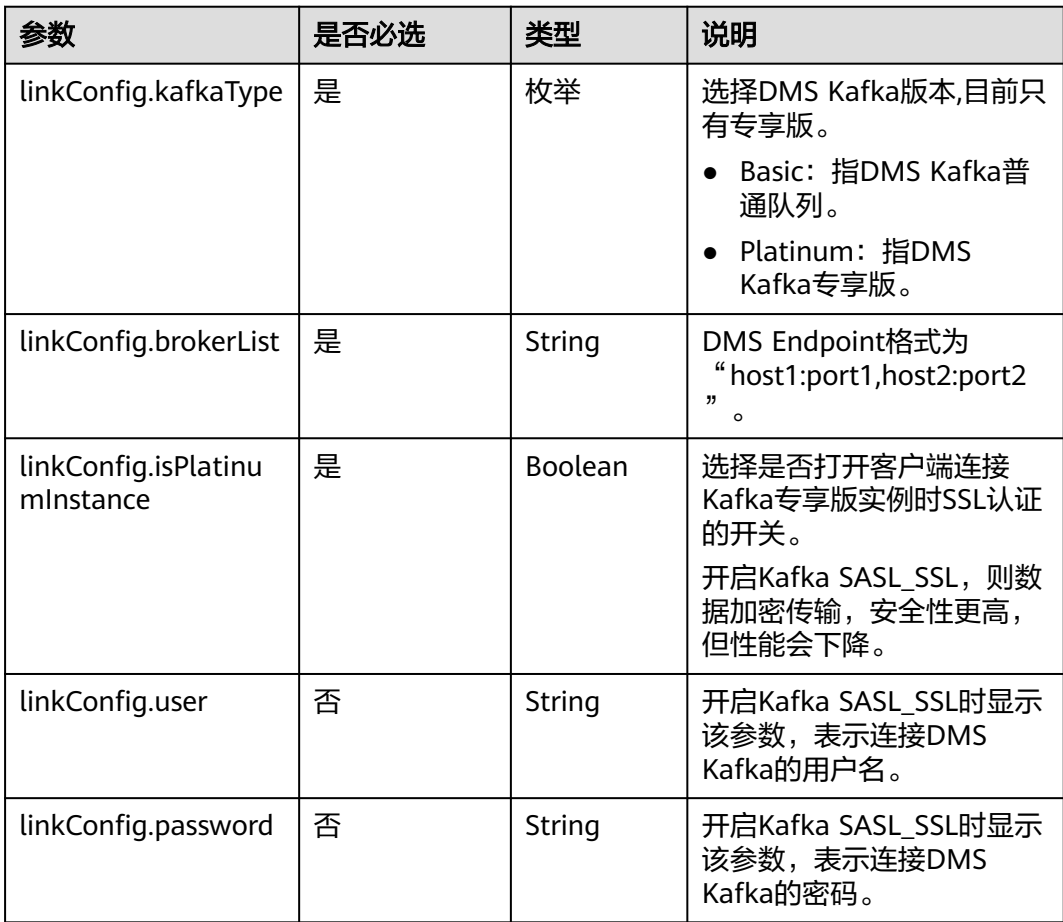

# **6.2** 源端作业参数说明

# **6.2.1** 源端为关系数据库

## **JSON** 样例

```
"from-config-values": {
     "configs": [
\overline{\phantom{a}} "inputs": [
 {
 "name": "fromJobConfig.useSql",
 "value": "false"
         },
         {
```

```
 "name": "fromJobConfig.schemaName",
 "value": "rf_database"
       },
 {
 "name": "fromJobConfig.tableName",
 "value": "rf_from"
, and \},
 {
 "name": "fromJobConfig.columnList",
 "value": "AA&BB"
\qquad \qquad \} {
 "name": "fromJobConfig.incrMigration",
 "value": "false"
       }
\qquad \qquad ],
 "name": "fromJobConfig"
     }
    ]
   }
```
# 参数说明

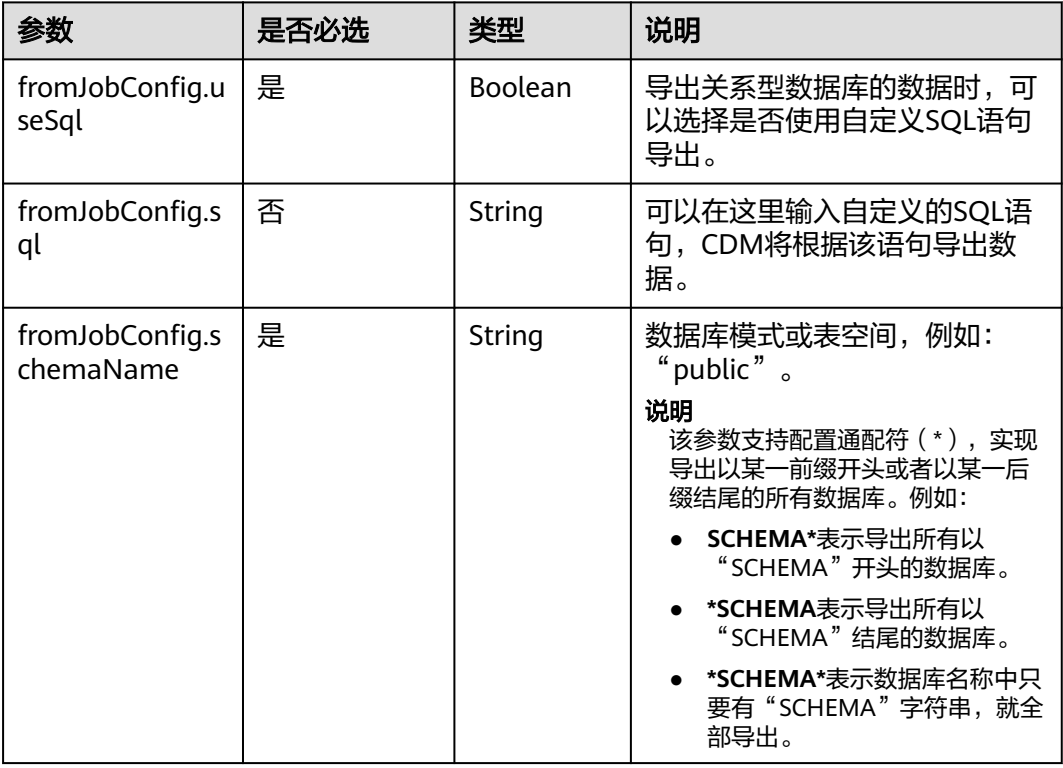

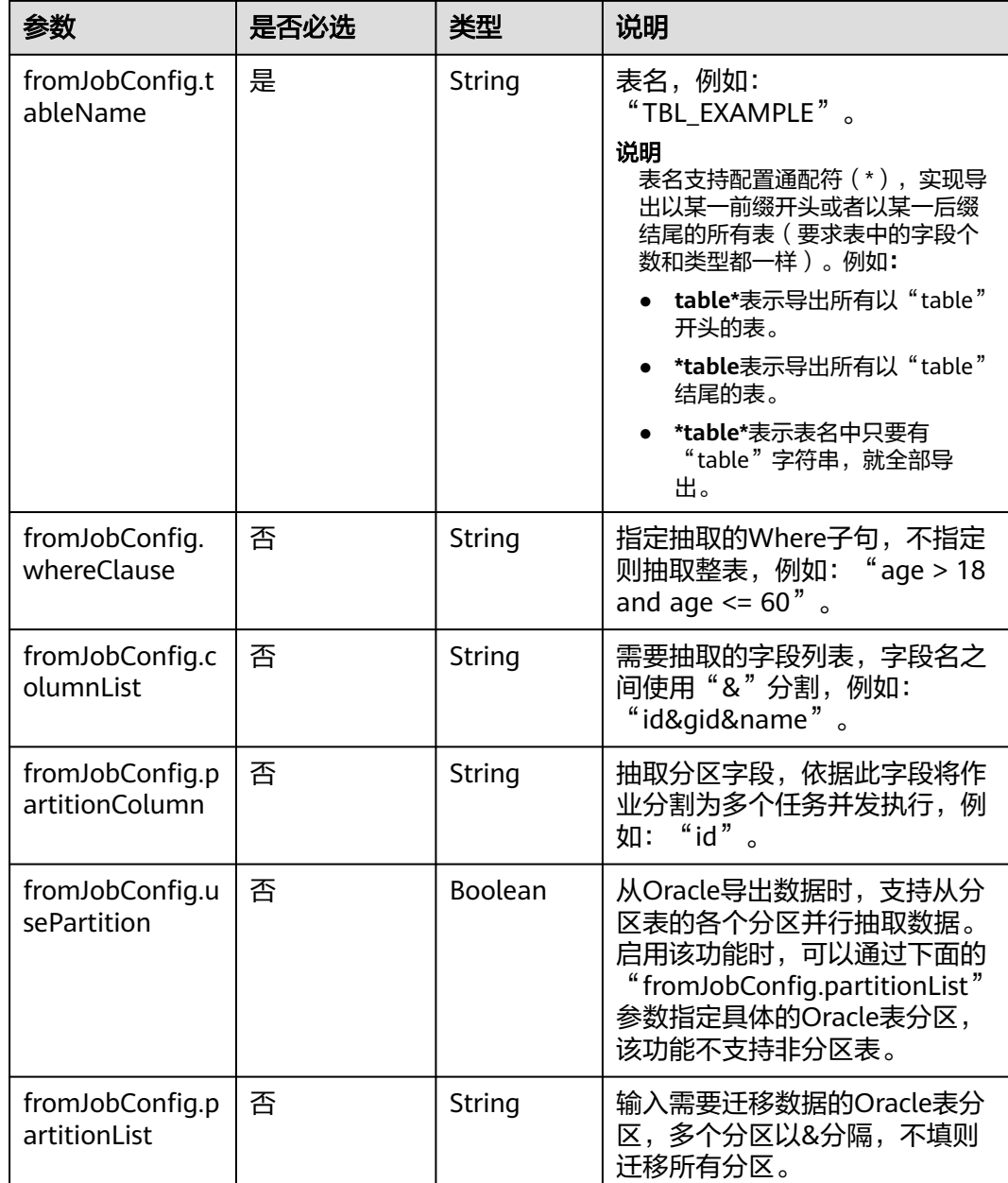

# **6.2.2** 源端为对象存储

# **JSON** 样例

```
"from-config-values": {
 "configs": [
      {
        "inputs": [
        \left\{ \right. "name": "fromJobConfig.bucketName",
 "value": "cdm-est"
         },
         {
 "name": "fromJobConfig.inputDirectory",
 "value": "/obsfrom/varchar.txt"
         },
```

```
 {
 "name": "fromJobConfig.inputFormat",
 "value": "CSV_FILE"
        },
        {
         "name": "fromJobConfig.columnList",
         "value": "1&2&3"
        },
 {
 "name": "fromJobConfig.fieldSeparator",
 "value": ","
        },
        {
 "name": "fromJobConfig.quoteChar",
 "value": "false"
        },
        {
 "name": "fromJobConfig.regexSeparator",
 "value": "false"
, and \},
 {
 "name": "fromJobConfig.firstRowAsHeader",
 "value": "false"
        },
 {
 "name": "fromJobConfig.encodeType",
 "value": "UTF-8"
        },
        {
 "name": "fromJobConfig.fromCompression",
 "value": "NONE"
        },
        {
         "name": "fromJobConfig.splitType",
         "value": "FILE"
        }
\qquad \qquad ],
 "name": "fromJobConfig"
      }
   \, \, \,
```
## 参数说明

}

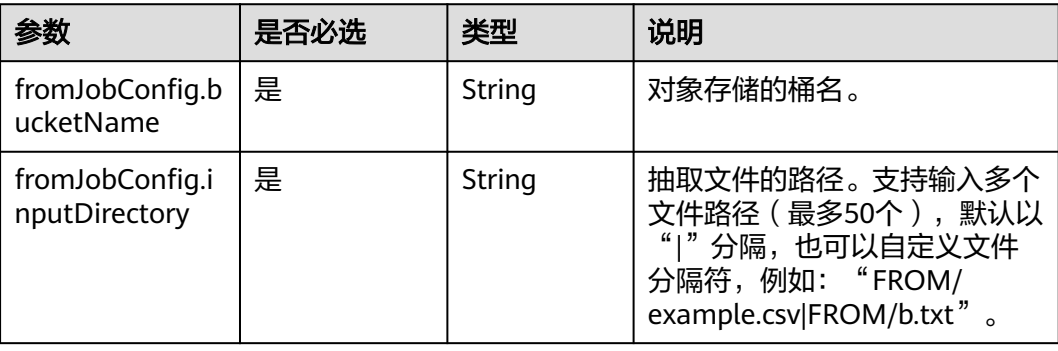

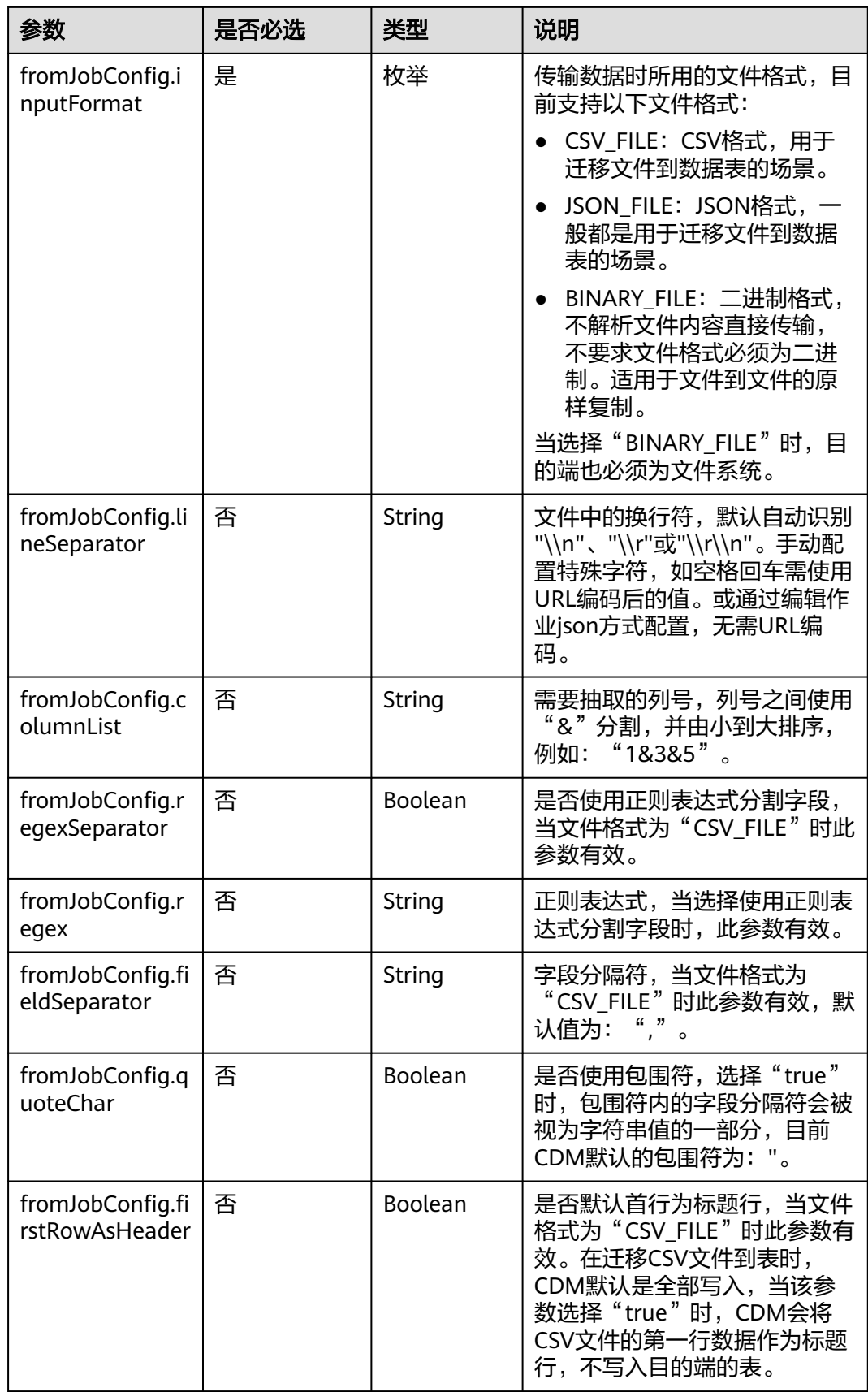

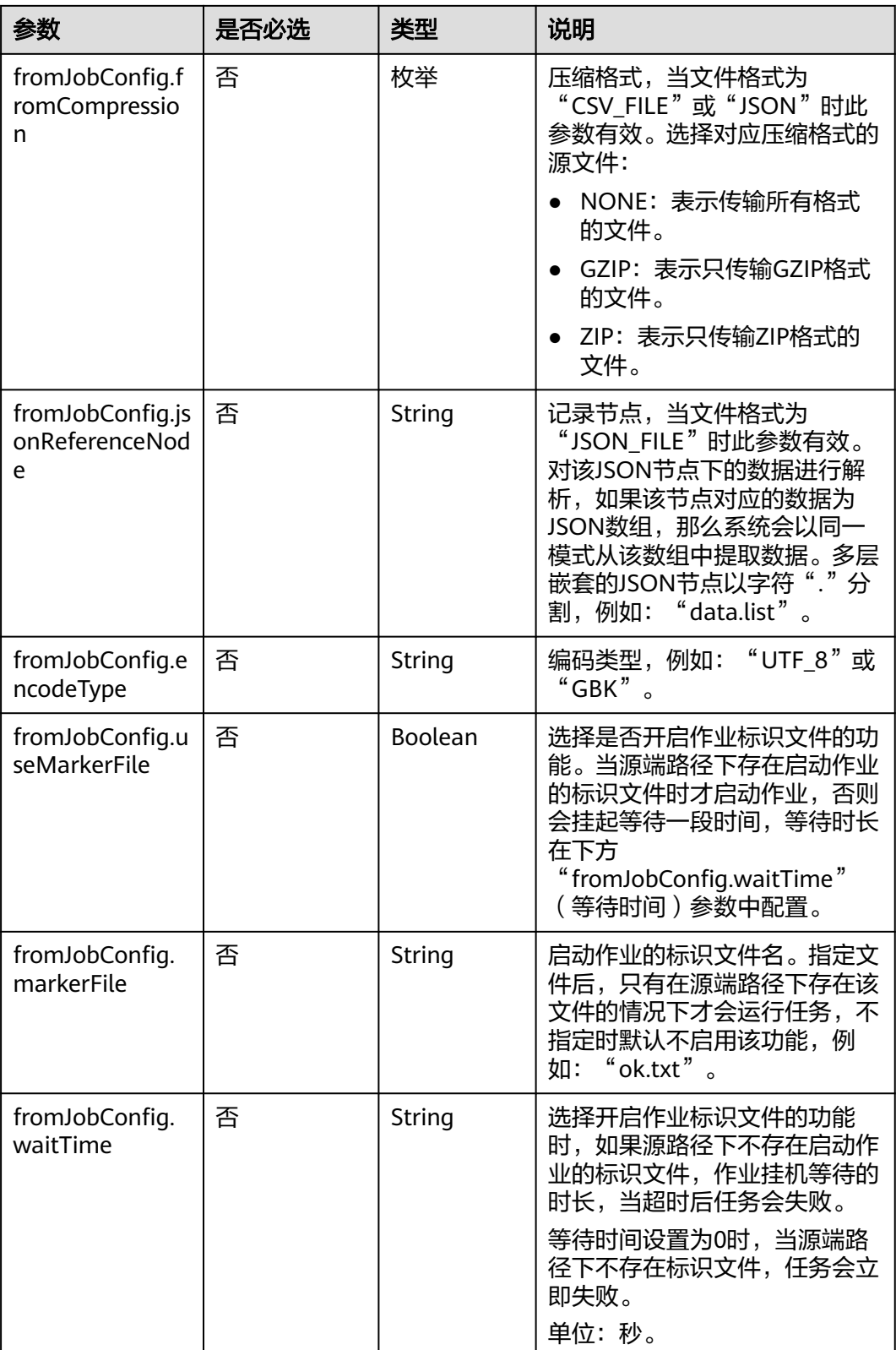

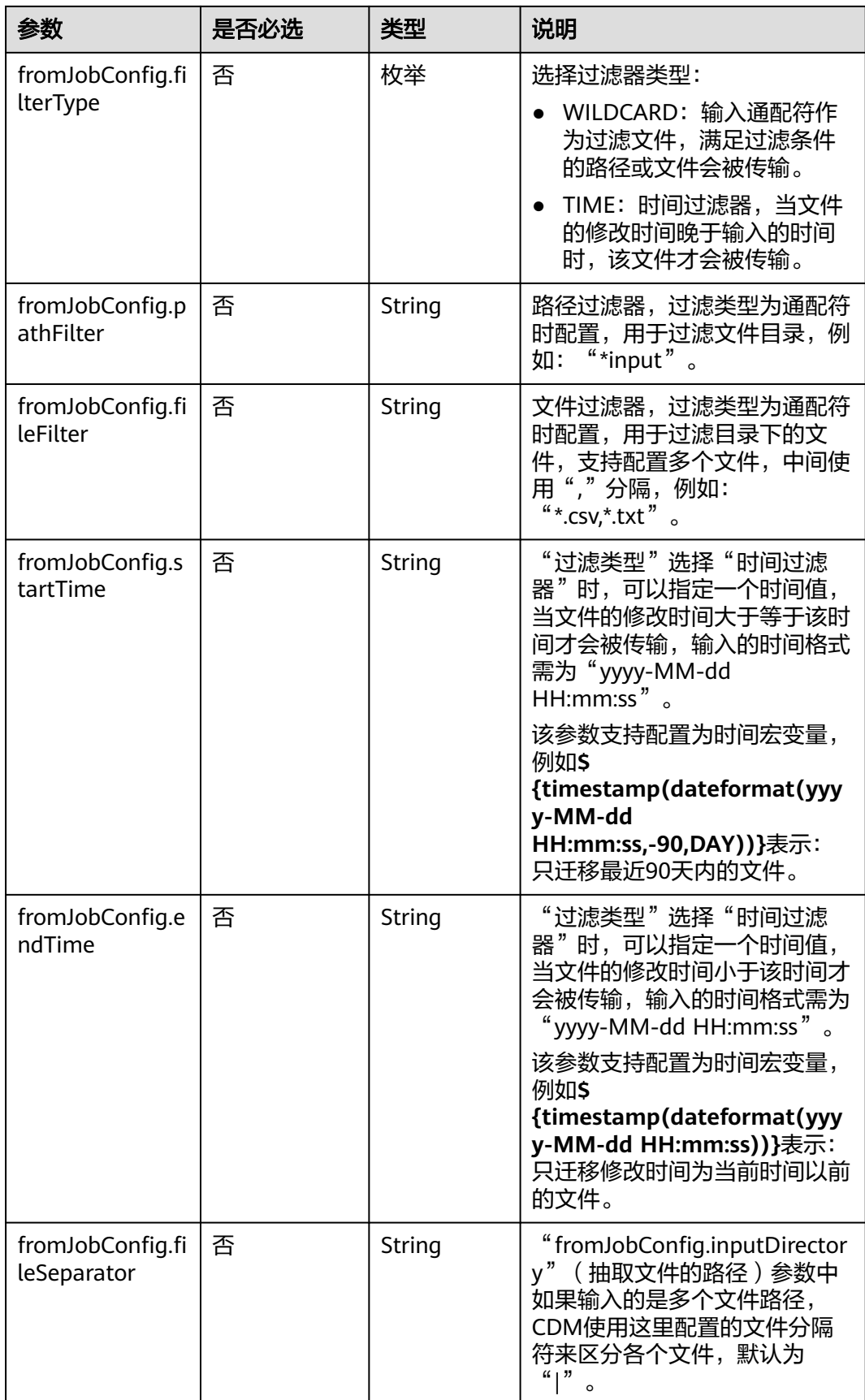

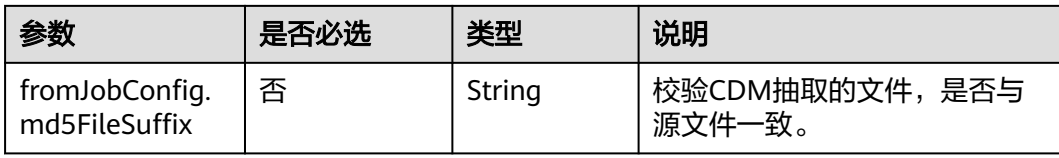

# **6.2.3** 源端为 **HDFS**

#### **JSON** 样例

```
"from-config-values": {
      "configs": [
\overline{\phantom{a}} "inputs": [
 {
 "name": "fromJobConfig.inputDirectory",
 "value": "/hdfsfrom/from_hdfs_est.csv"
         },
 {
           "name": "fromJobConfig.inputFormat",
           "value": "CSV_FILE"
         },
         {
 "name": "fromJobConfig.columnList",
 "value": "1"
         },
         {
           "name": "fromJobConfig.fieldSeparator",
           "value": ","
         },
 {
           "name": "fromJobConfig.quoteChar",
           "value": "false"
         },
 {
           "name": "fromJobConfig.regexSeparator",
           "value": "false"
         },
 {
 "name": "fromJobConfig.firstRowAsHeader",
           "value": "false"
         },
         {
 "name": "fromJobConfig.encodeType",
 "value": "UTF-8"
         },
         {
           "name": "fromJobConfig.fromCompression",
           "value": "NONE"
         },
         {
           "name": "fromJobConfig.compressedFileSuffix",
          "value": "*"
         },
         {
           "name": "fromJobConfig.splitType",
           "value": "FILE"
         },
         {
           "name": "fromJobConfig.useMarkerFile",
           "value": "false"
         },
         {
           "name": "fromJobConfig.fileSeparator",
           "value": "|"
```
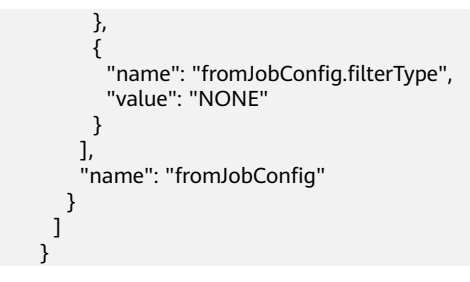

参数说明

● HDFS作业参数说明

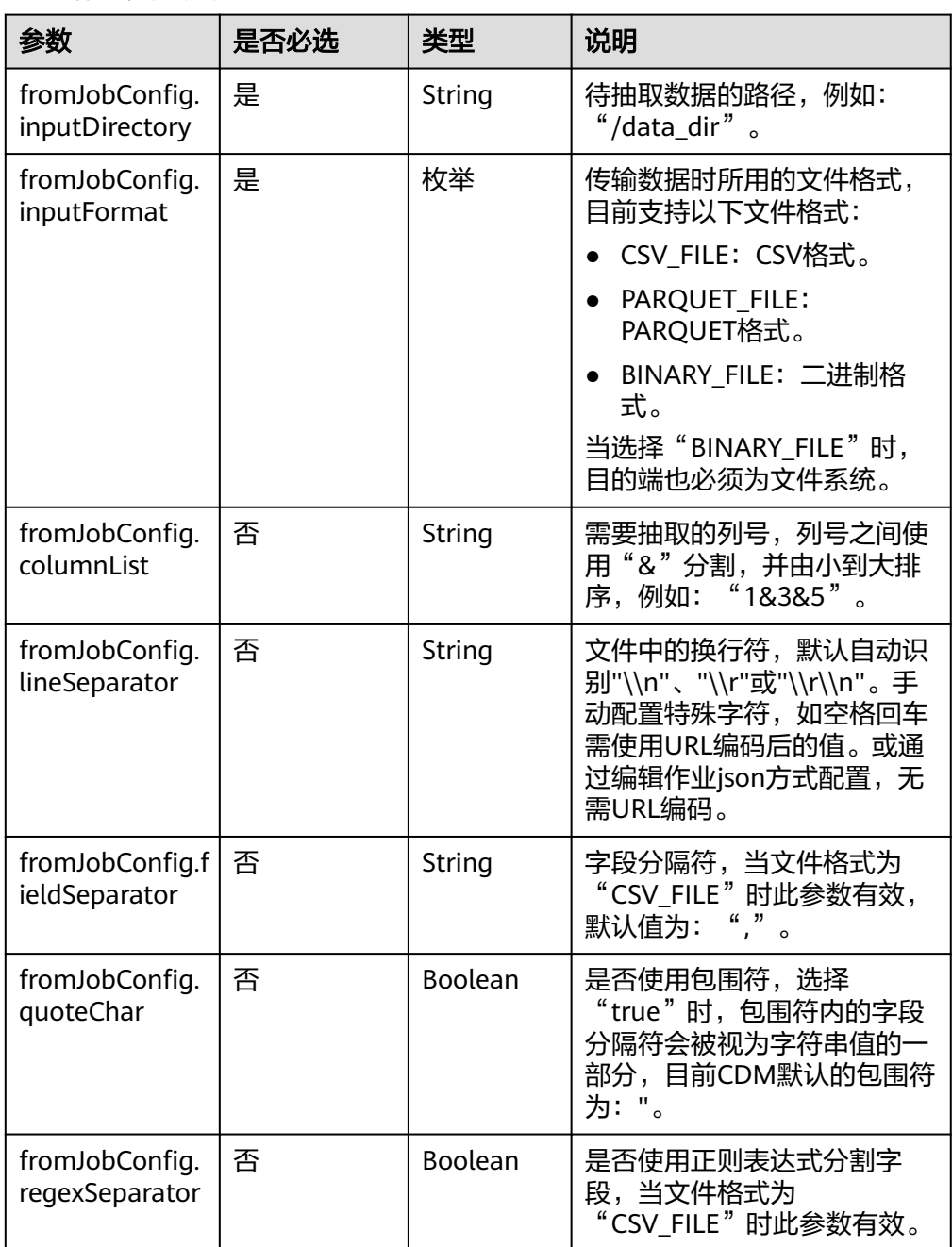

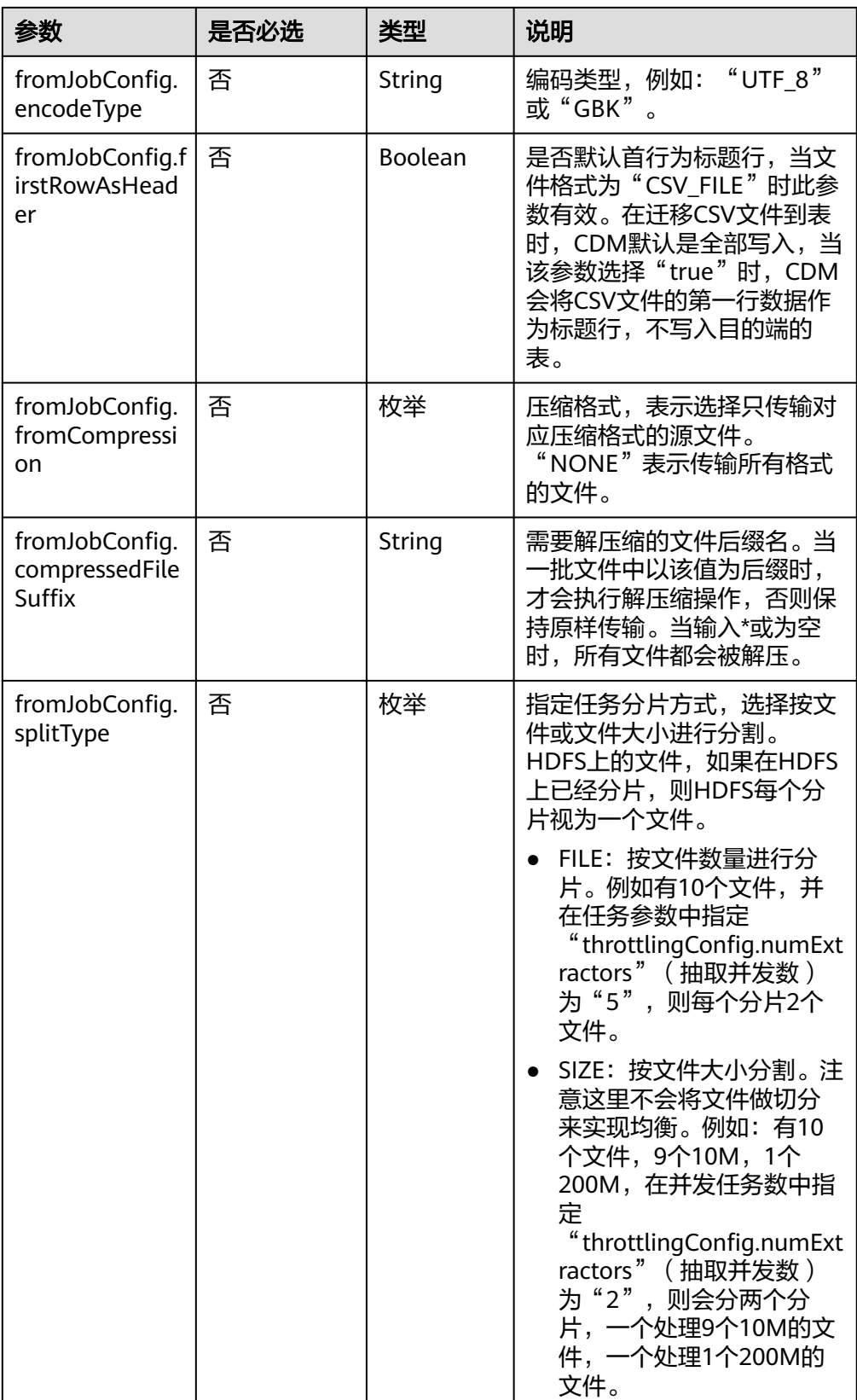

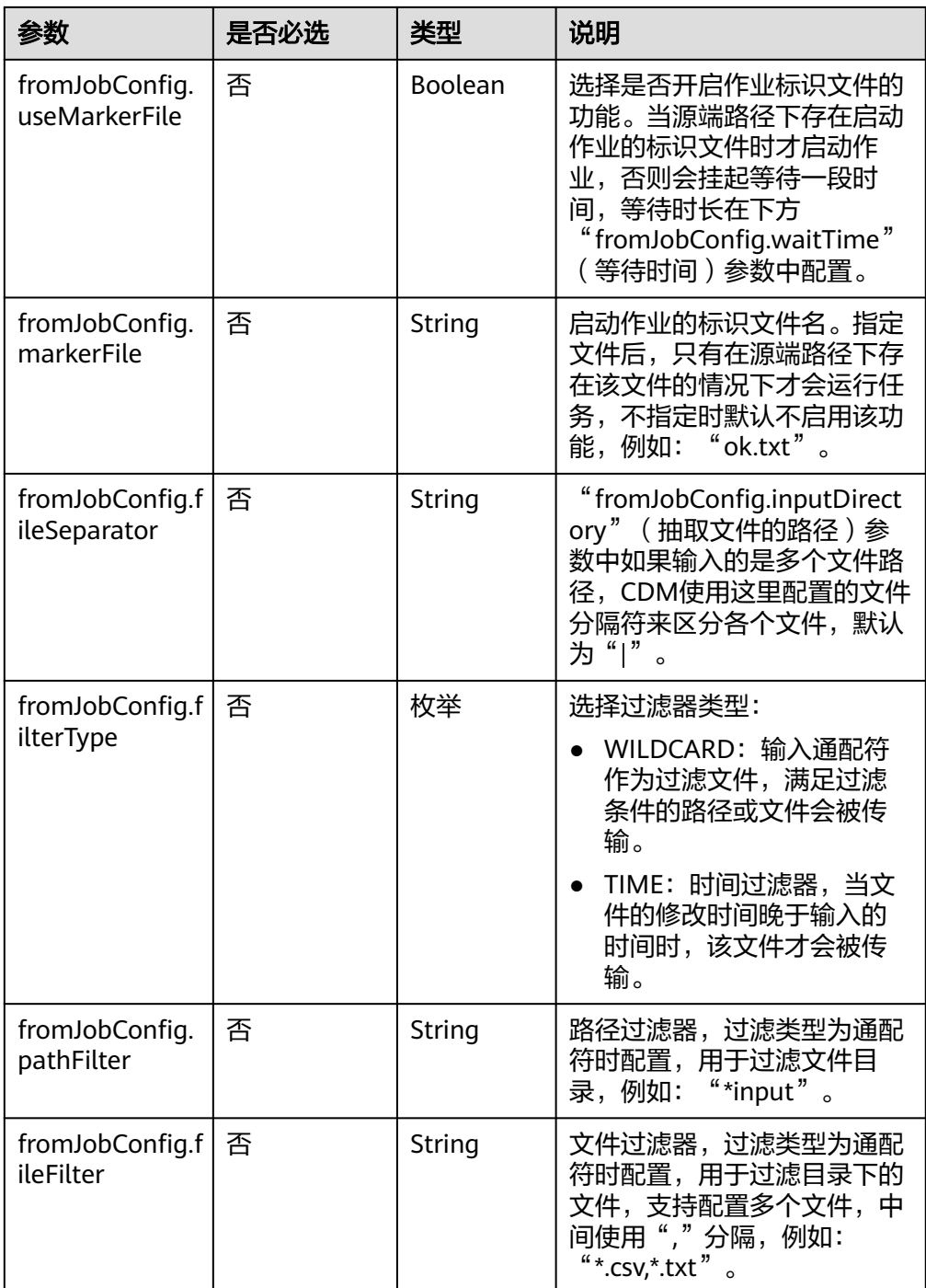

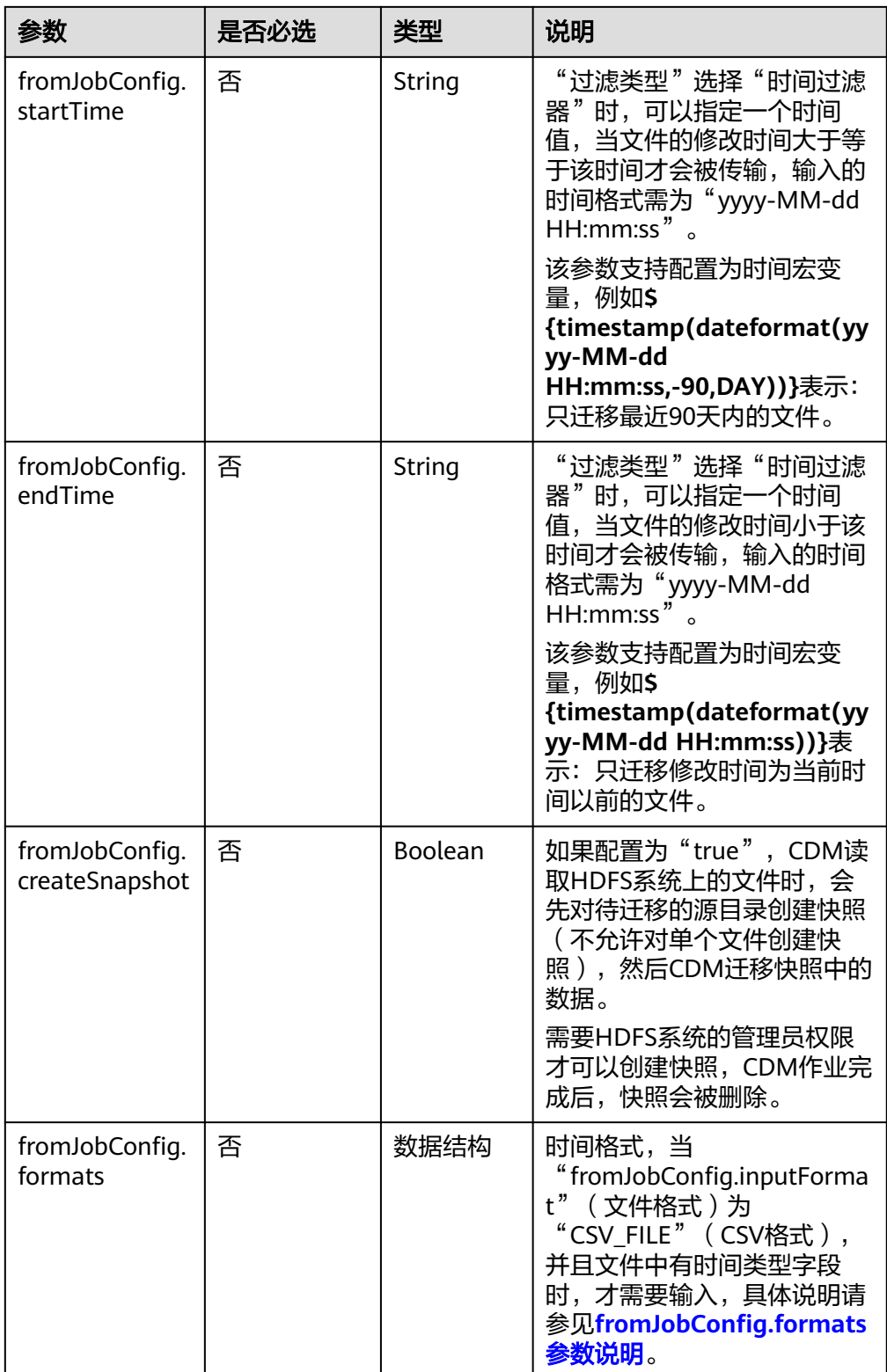

<span id="page-248-0"></span>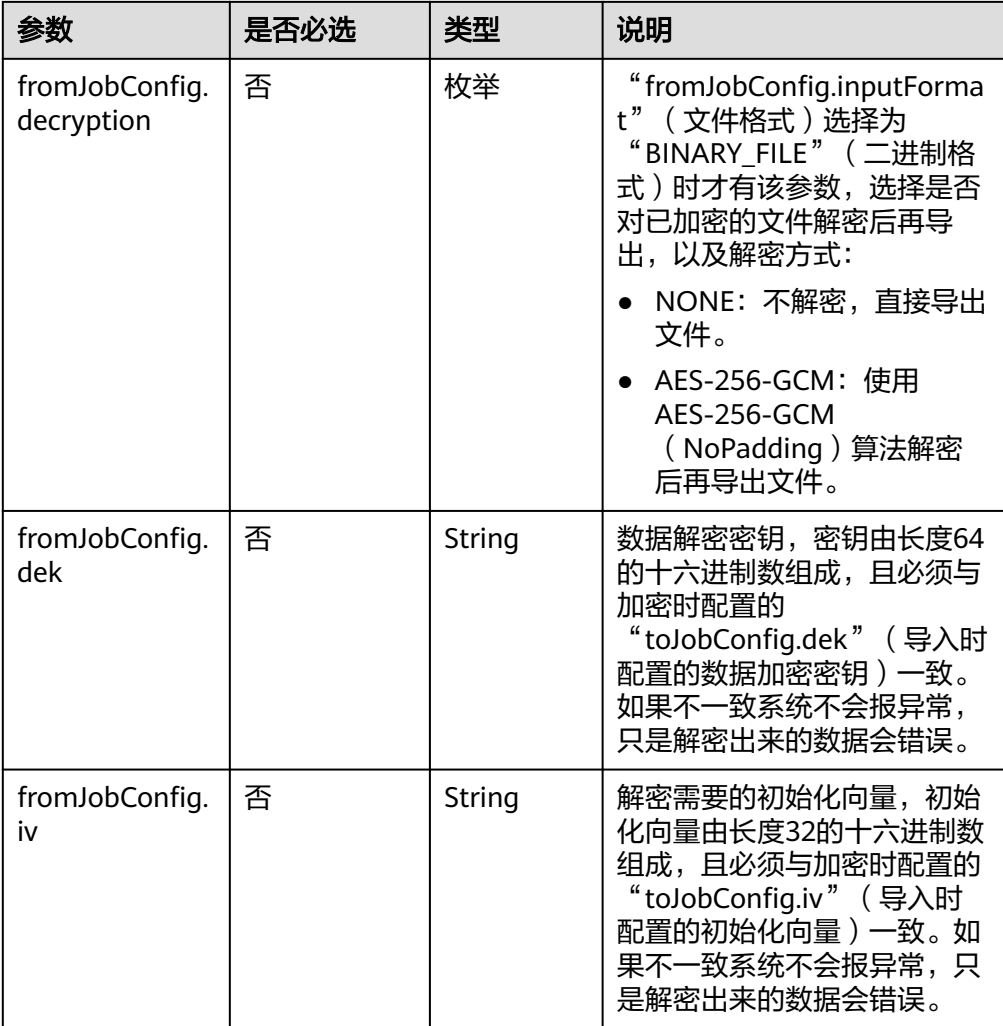

● fromJobConfig.formats参数说明

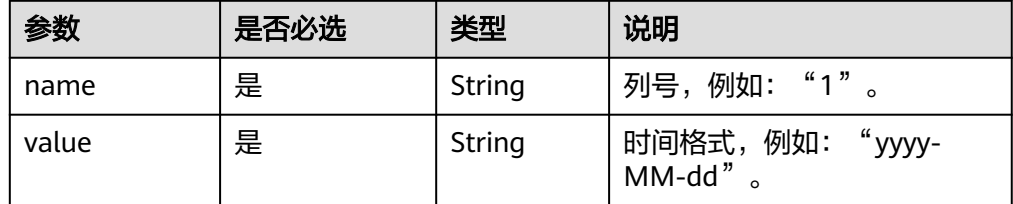

# **6.2.4** 源端为 **Hive**

# **JSON** 样例

```
"from-config-values": {
 "configs": [
\overline{\phantom{a}} "inputs": [
 {
 "name": "fromJobConfig.hive",
 "value": "hive"
, and \},
       \} ,
```

```
 "name": "fromJobConfig.database",
 "value": "rf_database"
         },
 {
          "name": "fromJobConfig.table",
          "value": "rf_from"
        },
        {
 "name": "fromJobConfig.columnList",
 "value": "tiny&small&int&integer&bigint&float&double&timestamp&char&varchar&text"
        }
       ],
       "name": "fromJobConfig"
      }
     ]
    }
```
#### 参数说明

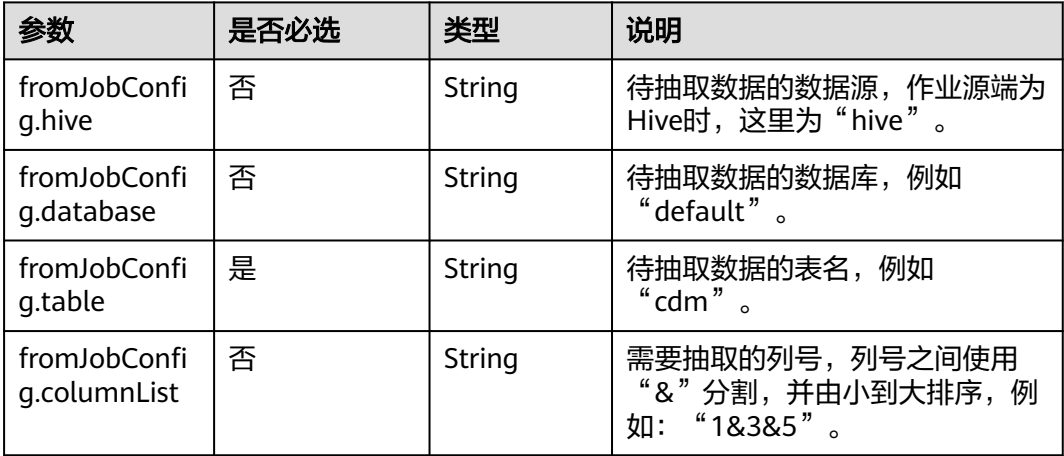

# **6.2.5** 源端为 **HBase/CloudTable**

## **JSON** 样例

```
"from-config-values": {
 "configs": [
\overline{\phantom{a}} "inputs": [
 {
 "name": "fromJobConfig.table",
 "value": "rf_from"
          },
          {
           "name": "fromJobConfig.columnFamilies",
           "value": "rowkey&f"
          },
 {
 "name": "fromJobConfig.columns",
           "value": "rowkey:rowkey&f:_small"
          },
          {
           "name": "fromJobConfig.formats",
 "value": {
 "f:_date": "yyyy-MM-dd",
          "f:_timestamp": "yyyy-MM-dd HH:mm:ss"<br>}
\begin{array}{ccc} & & & \end{array}\begin{array}{ccc} & & & \end{array}\qquad \qquad ],
```

```
 "name": "fromJobConfig"
\qquad \qquad \}\blacksquare }
```
## 参数说明

● HBase/CloudTable作业参数说明

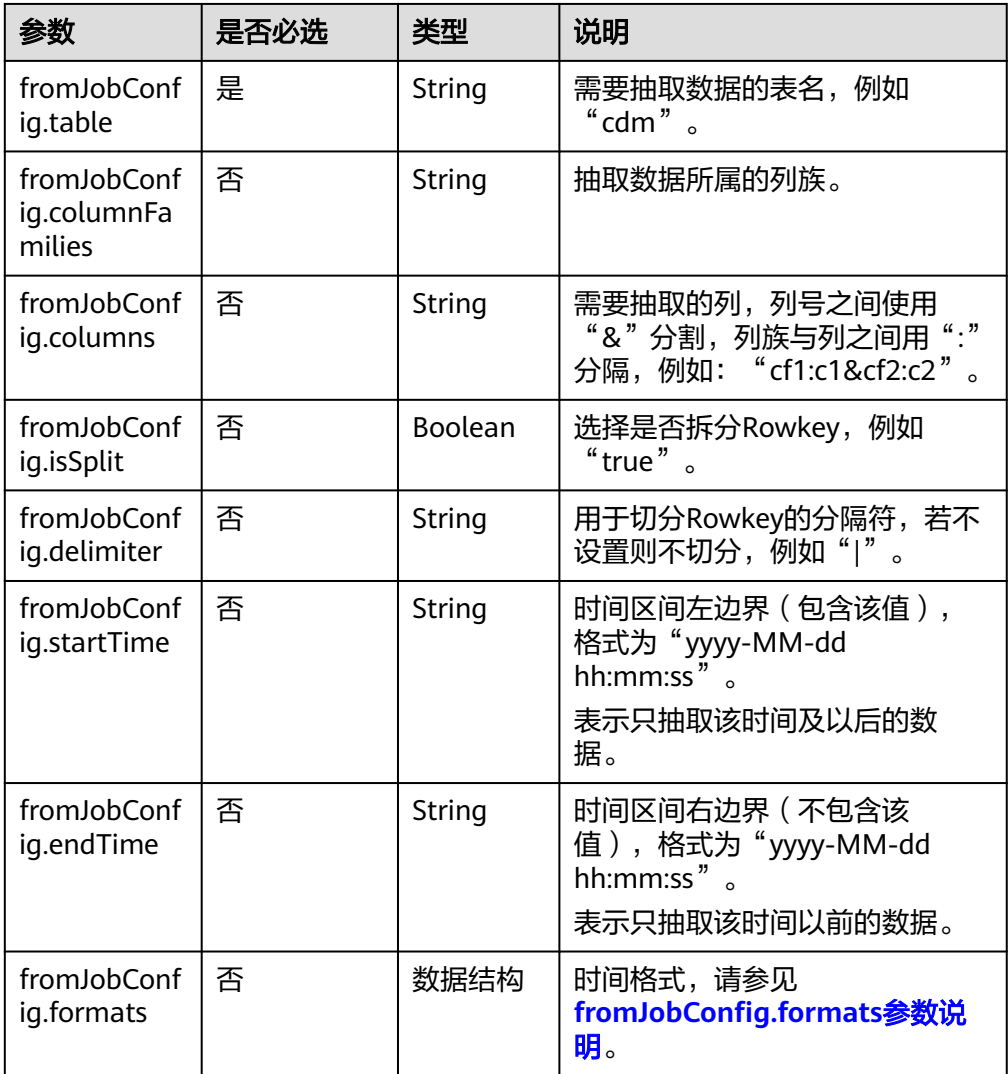

● fromJobConfig.formats参数说明

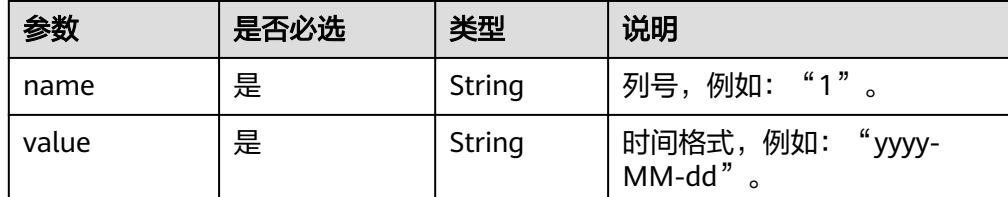

# **6.2.6** 源端为 **FTP/SFTP**

### **JSON** 样例

```
"from-config-values": {
      "configs": [
       {
        "inputs": [
         {
           "name": "fromJobConfig.inputDirectory",
           "value": "/sftpfrom/from_sftp.csv"
         },
         {
           "name": "fromJobConfig.inputFormat",
           "value": "CSV_FILE"
, and \},
 {
 "name": "fromJobConfig.columnList",
 "value": "1&2&3&4&5&6&7&8&9&10&11&12"
         },
 {
 "name": "fromJobConfig.fieldSeparator",
           "value": ","
         },
         {
 "name": "fromJobConfig.regexSeparator",
 "value": "false"
         },
         {
           "name": "fromJobConfig.firstRowAsHeader",
           "value": "false"
         },
         {
           "name": "fromJobConfig.encodeType",
           "value": "UTF-8"
         },
         {
           "name": "fromJobConfig.fromCompression",
           "value": "NONE"
         },
         {
 "name": "fromJobConfig.splitType",
 "value": "FILE"
         }
        ],
        "name": "fromJobConfig"
       }
     ]
    }
```
#### 参数说明

FTP、SFTP的源端作业参数相同,如表**6-1**所示。

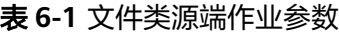

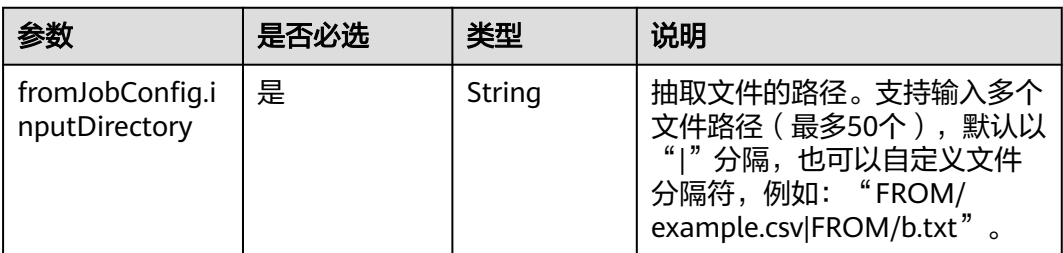
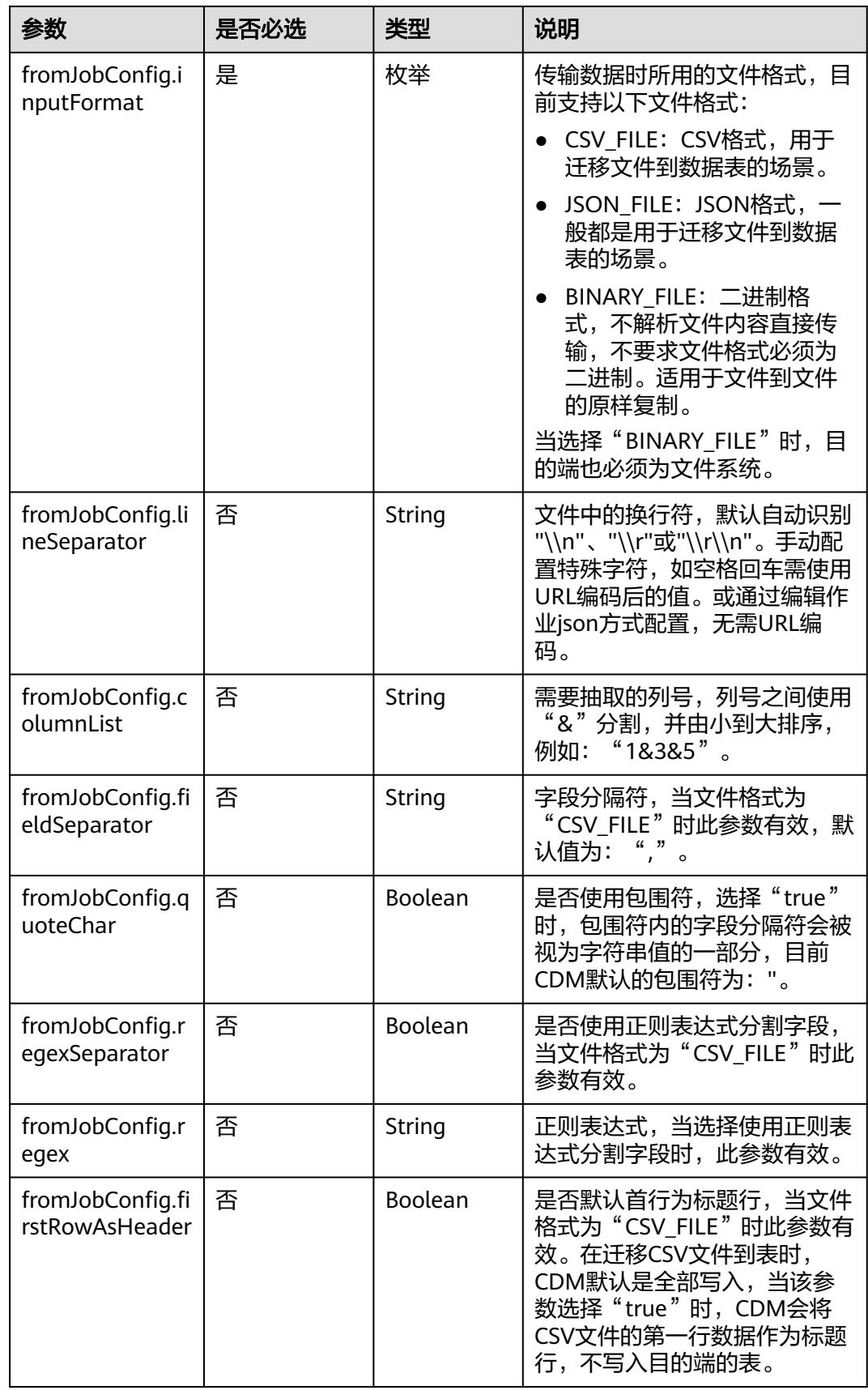

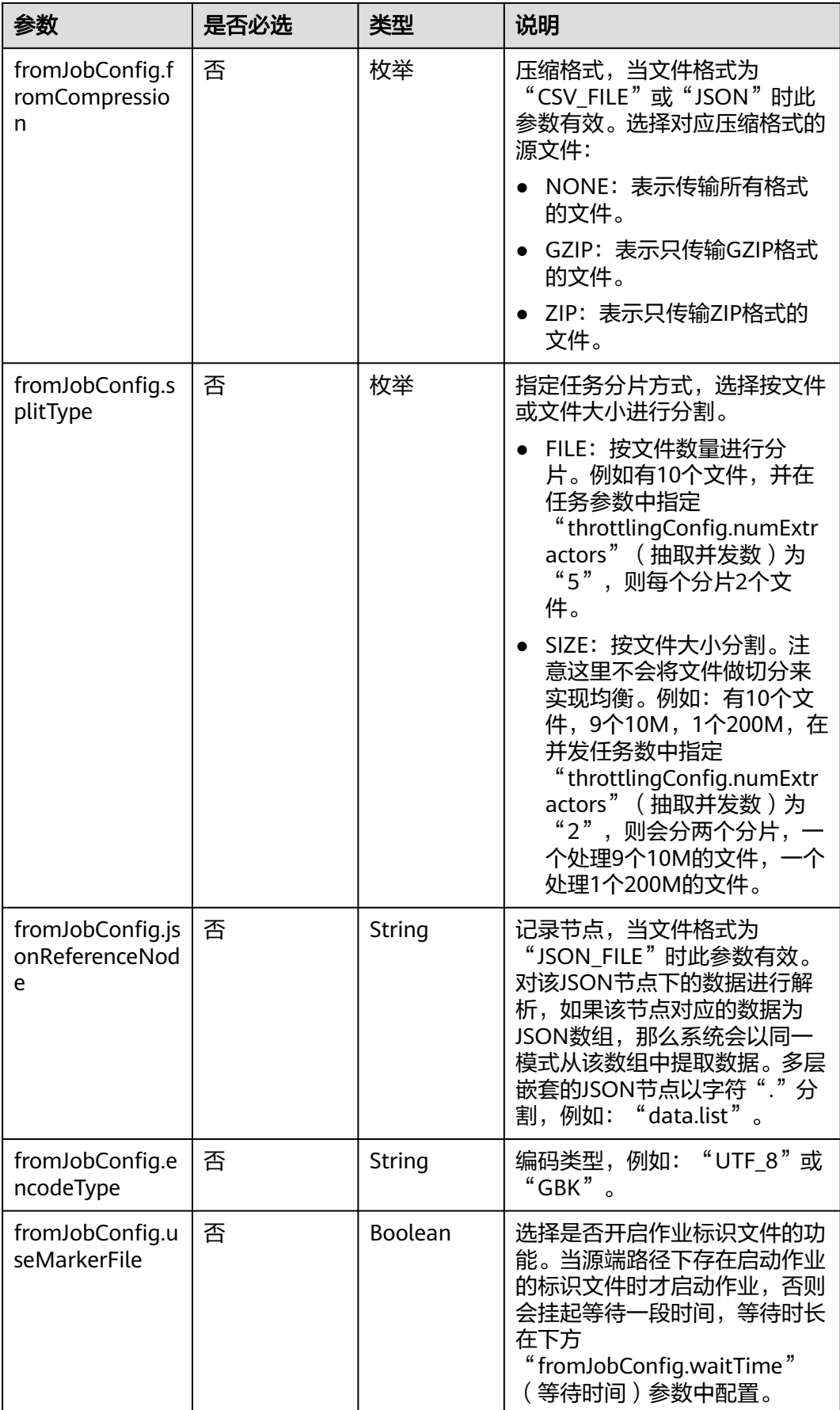

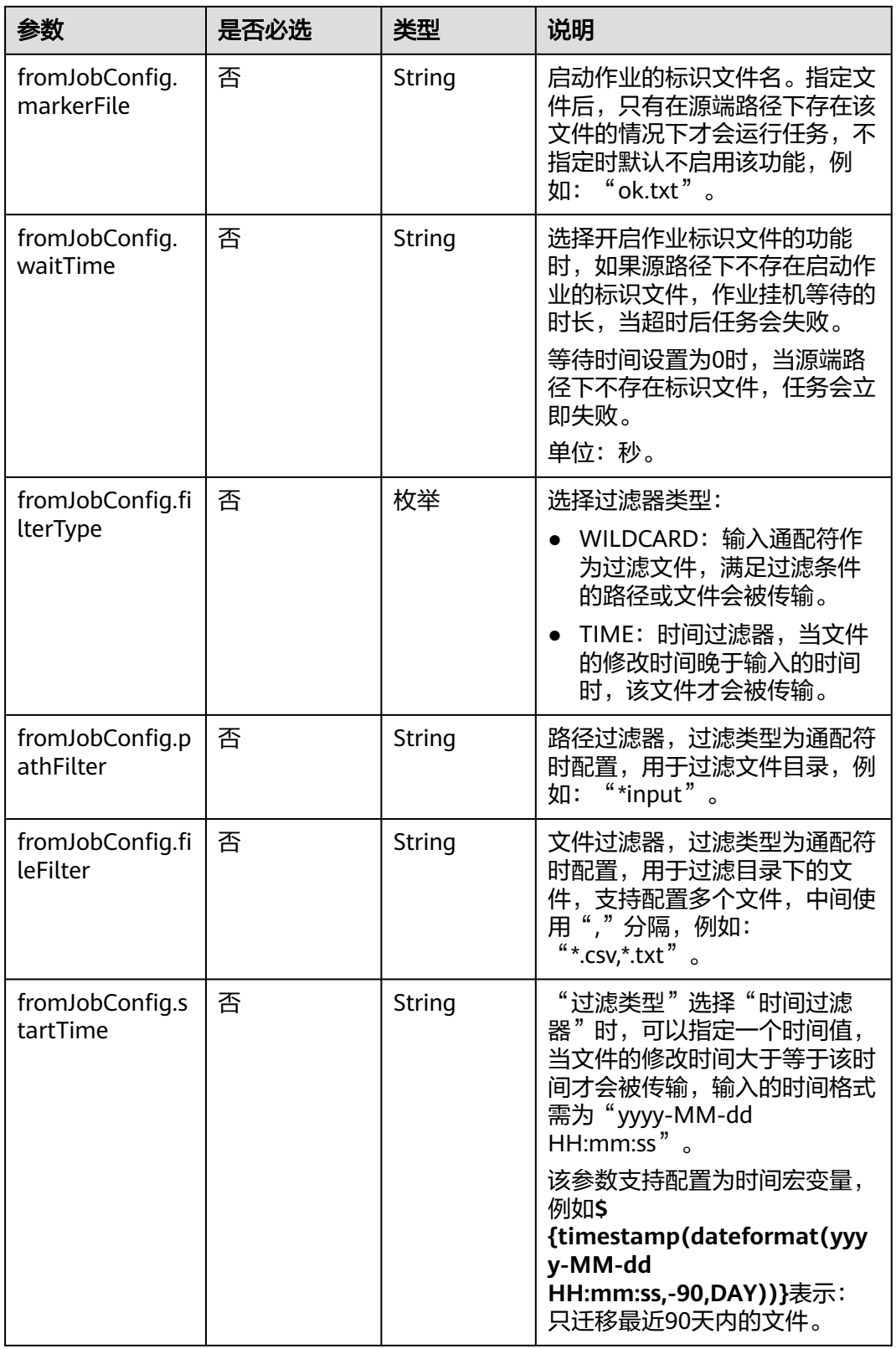

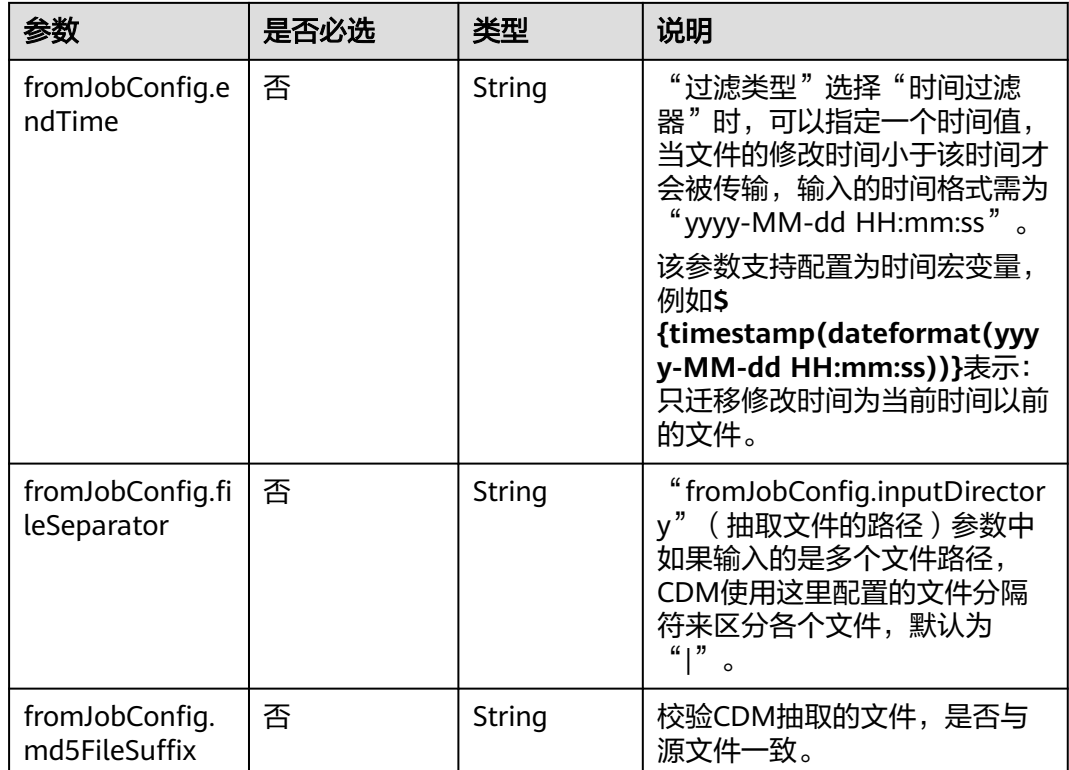

## **6.2.7** 源端为 **HTTP/HTTPS**

"from-config-values": { "configs": [  $\overline{\phantom{a}}$  "inputs": [ { "name": "fromJobConfig.inputDirectory", "value": "http://10.114.196.186:8080/httpfrom/symbol.txt" },  $\tilde{\mathcal{E}}$  "name": "fromJobConfig.inputFormat", "value": "BINARY\_FILE" }, { "name": "fromJobConfig.fromCompression", "value": "TARGZ" , and  $\}$ , { "name": "fromJobConfig.compressedFileSuffix", "value": "\*" },  $\overline{\mathcal{E}}$  "name": "fromJobConfig.fileSeparator", "value": "|" }  $\qquad \qquad$  ], "name": "fromJobConfig" } ] }

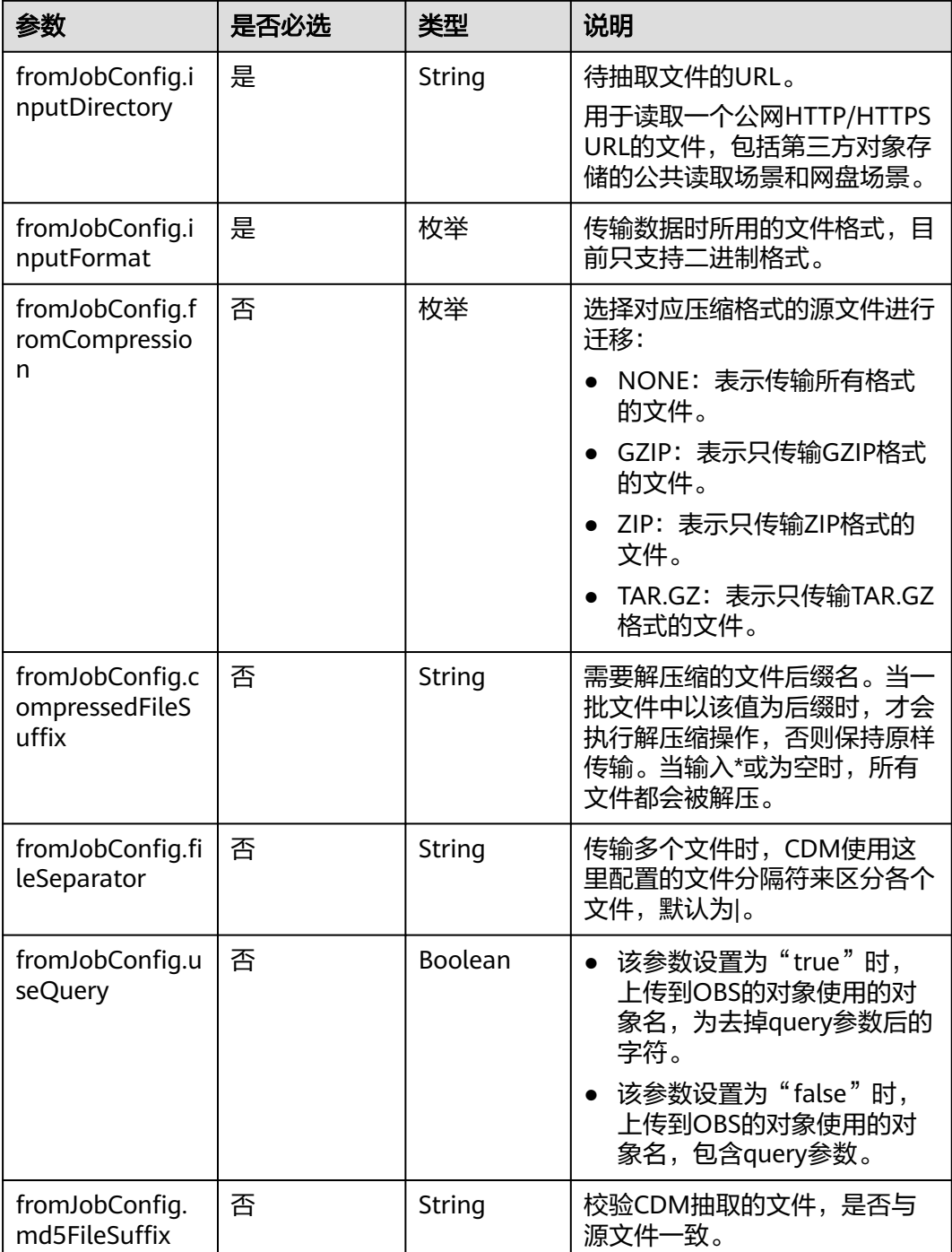

# **6.2.8** 源端为 **MongoDB/DDS**

**JSON** 样例

"from-config-values": { "configs": [  $\overline{\phantom{a}}$ "inputs": [

```
 {
 "name": "fromJobConfig.database",
 "value": "cdm"
        },
        {
         "name": "fromJobConfig.collectionName",
         "value": "rf_from"
        },
 {
 "name": "fromJobConfig.columnList",
 "value": "TINYTEST&SMALLTEST&INTTEST&INTEGERTEST&BIGINTTEST&FLOATTEST"
, and \},
        {
 "name": "fromJobConfig.isBatchMigration",
 "value": "false"
        },
        {
 "name": "fromJobConfig.filters",
 "value": "{'last_name': 'Smith'}"
        }
\qquad \qquad ],
 "name": "fromJobConfig"
     }
    ]
   }
```
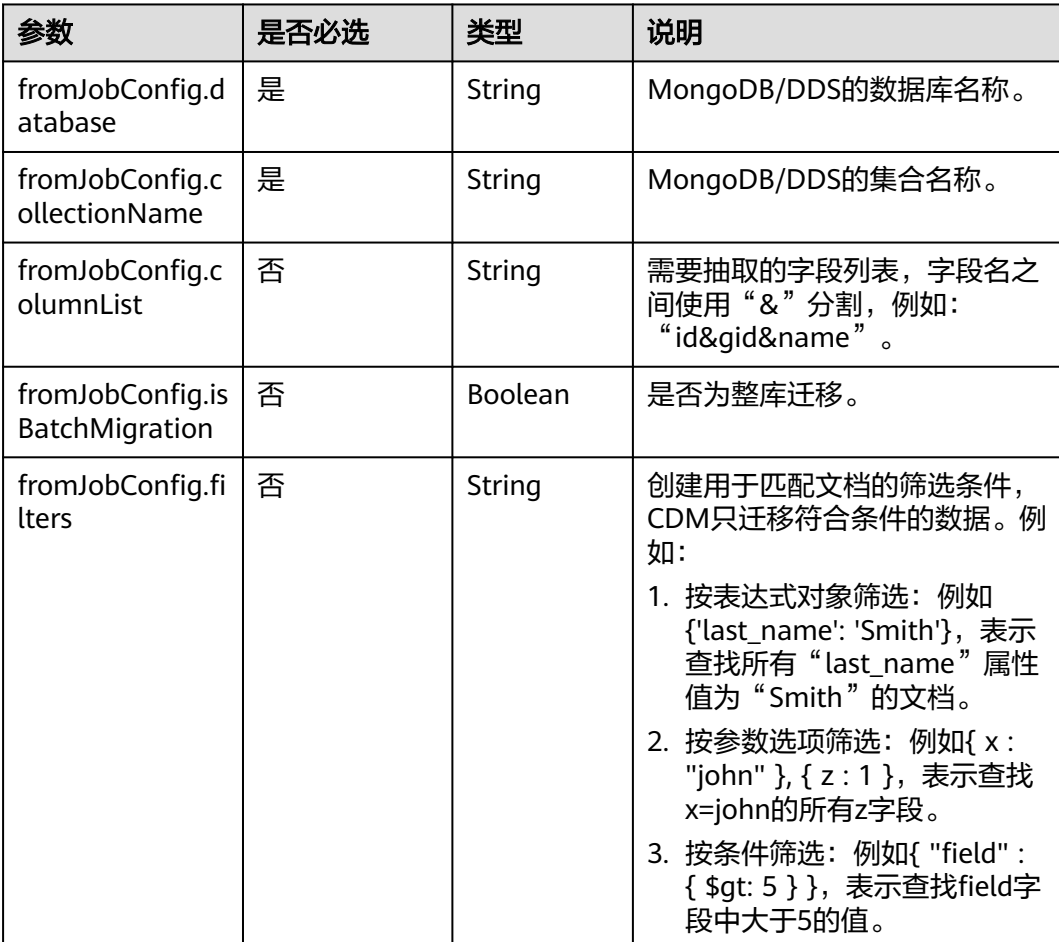

## **6.2.9** 源端为 **Redis**

#### **JSON** 样例

```
"from-config-values": {
     "configs": [
\overline{\phantom{a}} "inputs": [
 {
 "name": "fromJobConfig.isBatchMigration",
 "value": "false"
         },
         {
          "name": "fromJobConfig.keyPrefix",
          "value": "rf_string_from"
        },
 {
 "name": "fromJobConfig.keySeparator",
 "value": ":"
, and \},
         {
 "name": "fromJobConfig.valueStoreType",
 "value": "STRING"
         },
         {
          "name": "fromJobConfig.valueSeparator",
          "value": ","
, and \},
 {
 "name": "fromJobConfig.columnList",
 "value": "1&2&3&4&5&6&7&8&9&10&11&12"
        }
\qquad \qquad ],
 "name": "fromJobConfig"
      }
     ]
 }
```
#### 参数说明

● Redis源端作业参数说明

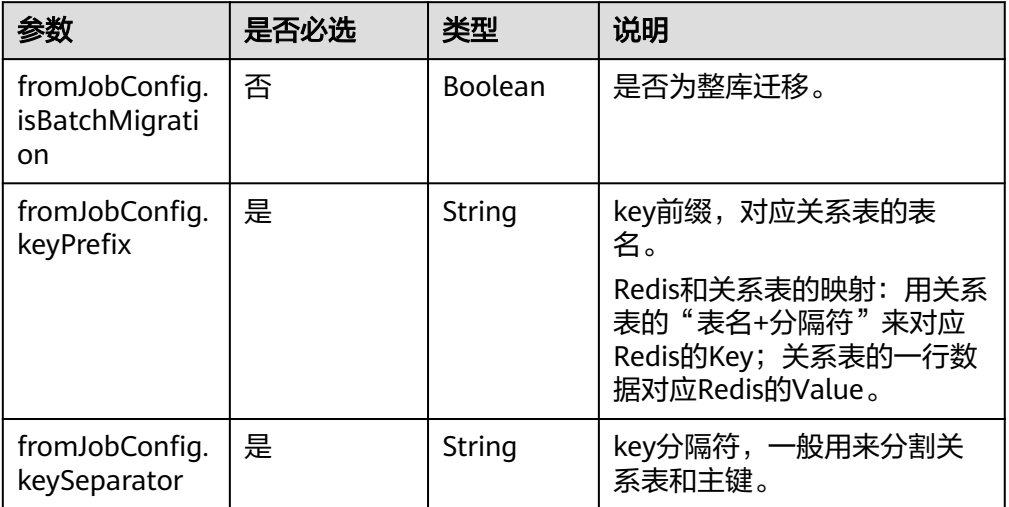

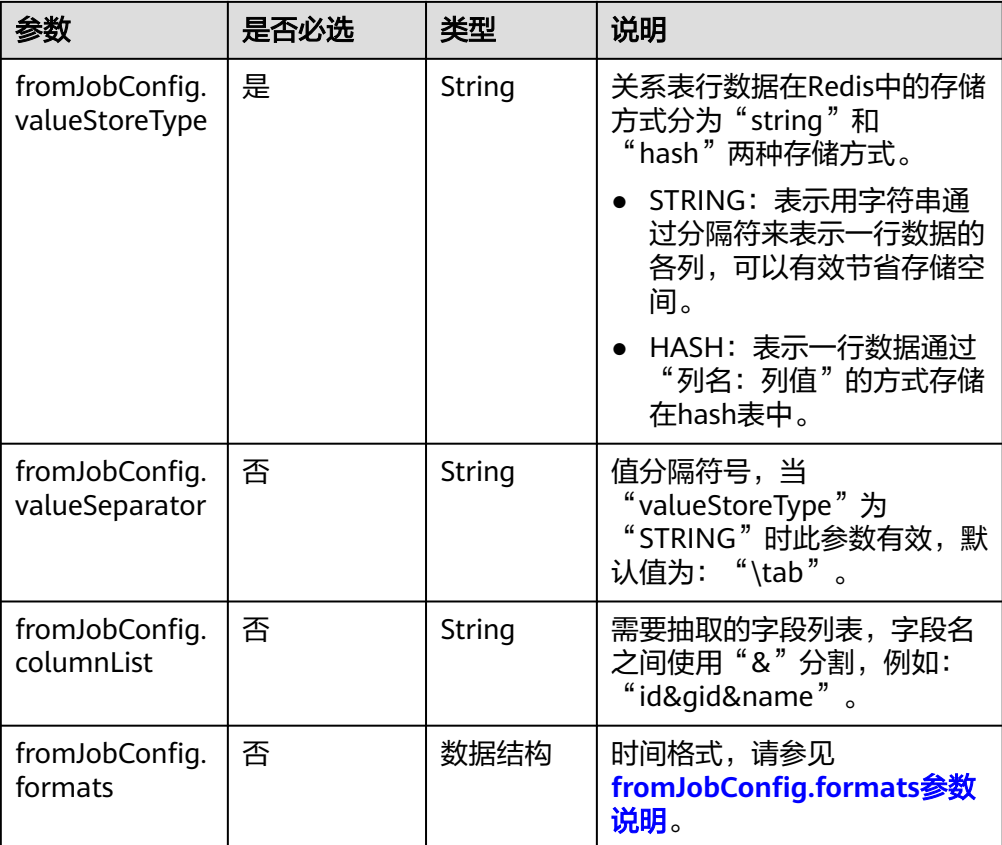

● fromJobConfig.formats参数说明

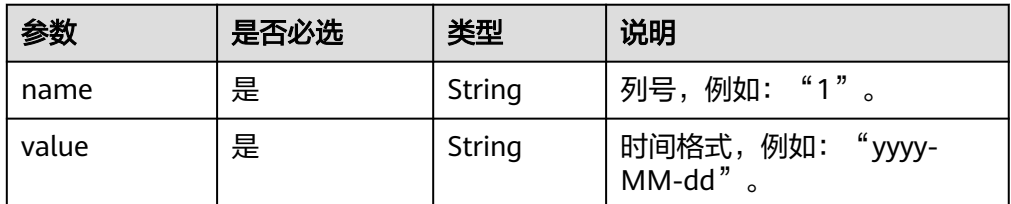

## **6.2.10** 源端为 **DIS**

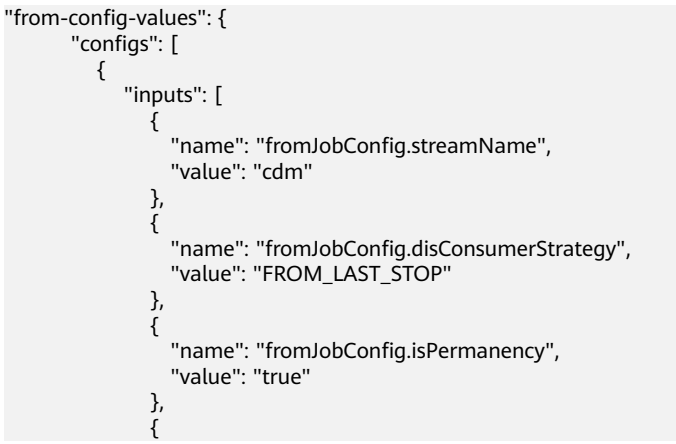

 "name": "fromJobConfig.maxPollRecords", "value": "100" },  $\ddot{\mathcal{E}}$  "name": "fromJobConfig.shardId", "value": "0" , and the state  $\}$  $\left\{ \begin{array}{ccc} 0 & 0 & 0 \\ 0 & 0 & 0 \\ 0 & 0 & 0 \\ 0 & 0 & 0 \\ 0 & 0 & 0 \\ 0 & 0 & 0 \\ 0 & 0 & 0 \\ 0 & 0 & 0 \\ 0 & 0 & 0 \\ 0 & 0 & 0 \\ 0 & 0 & 0 \\ 0 & 0 & 0 \\ 0 & 0 & 0 \\ 0 & 0 & 0 & 0 \\ 0 & 0 & 0 & 0 \\ 0 & 0 & 0 & 0 \\ 0 & 0 & 0 & 0 & 0 \\ 0 & 0 & 0 & 0 & 0 \\ 0 & 0 & 0 & 0 & 0 \\ 0 & 0 & 0 & 0$  "name": "fromJobConfig.dataFormat", "value": "BINARY" , and the state  $\}$  $\{$  "name": "fromJobConfig.separator", "value": "," }  $\qquad \qquad \Box$  "name": "fromJobConfig" } ] }

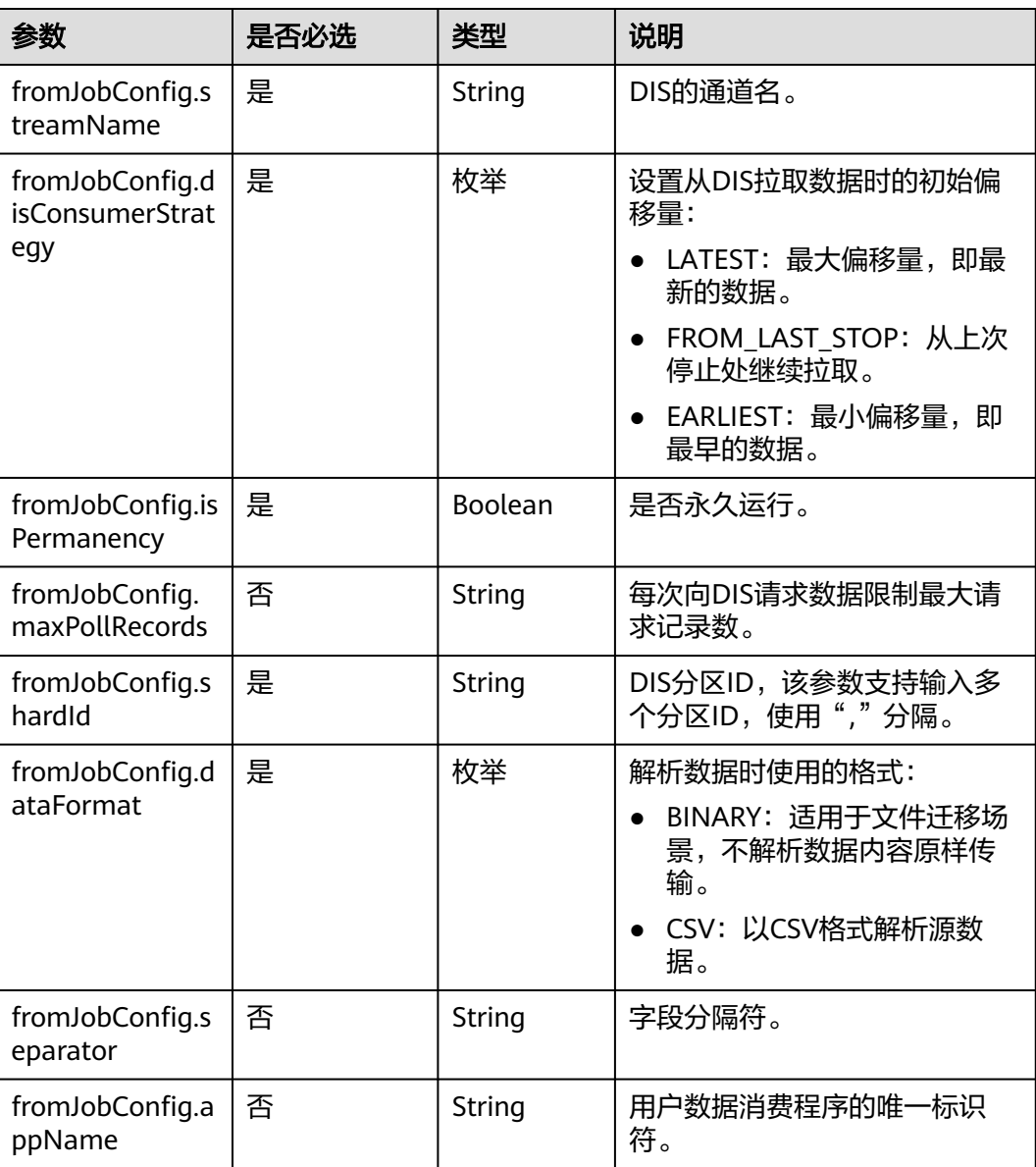

# **6.2.11** 源端为 **Kafka**

## **JSON** 样例

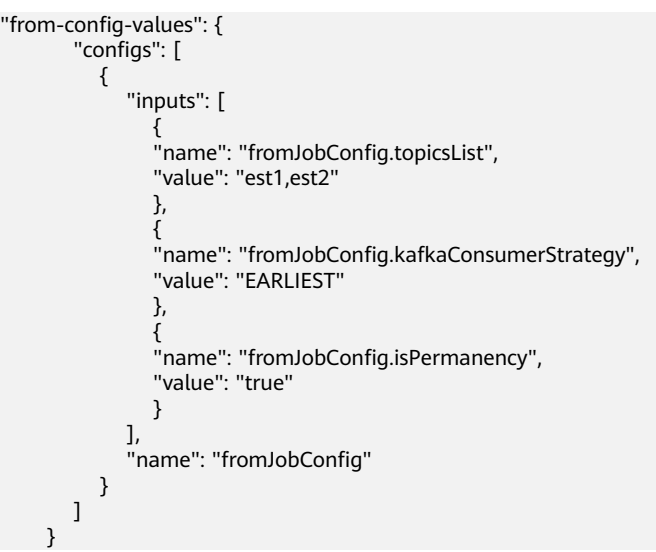

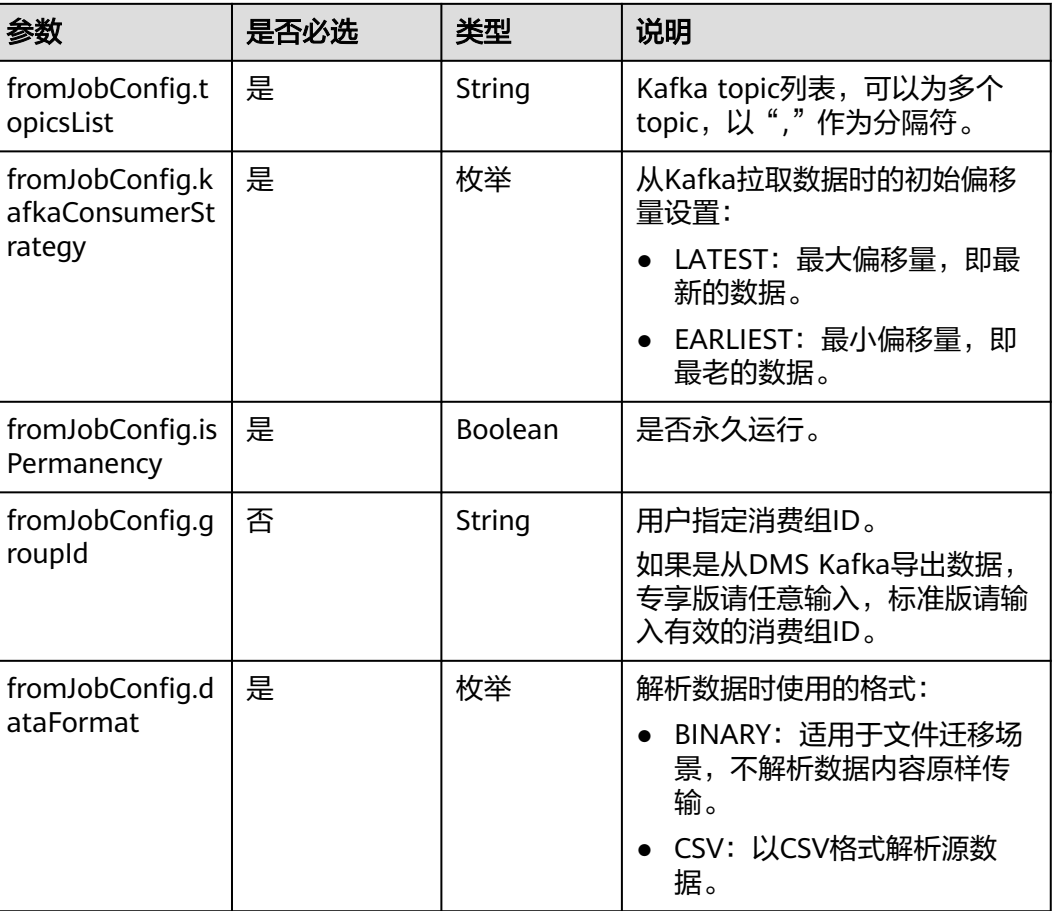

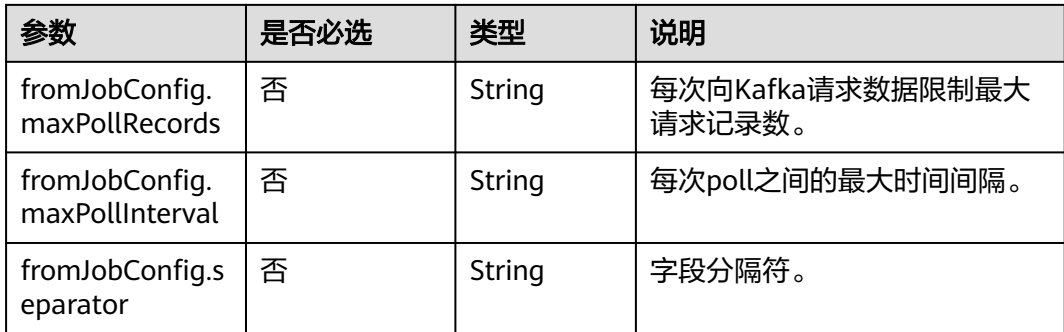

## **6.2.12** 源端为 **Elasticsearch/**云搜索服务

#### **JSON** 样例

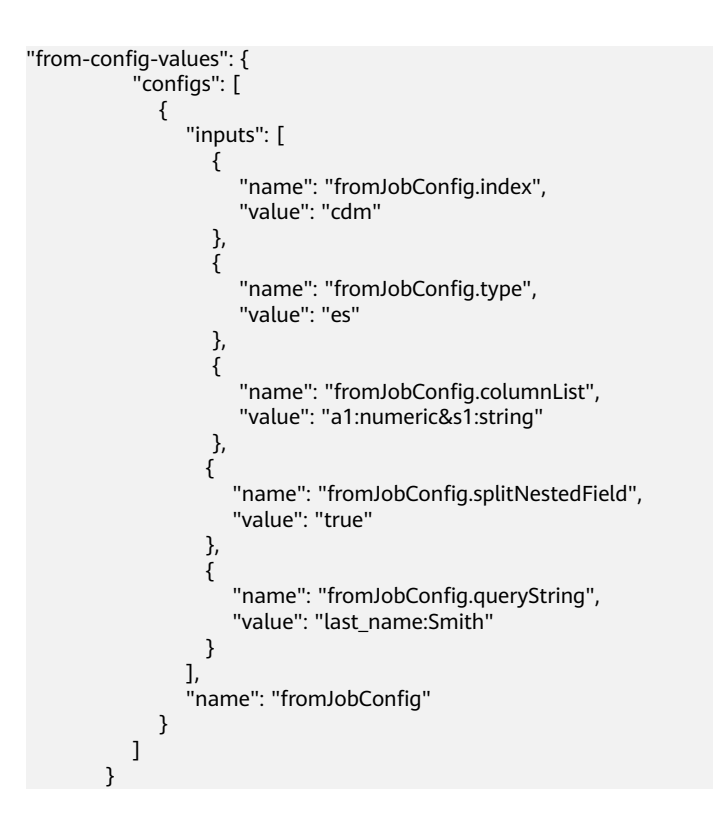

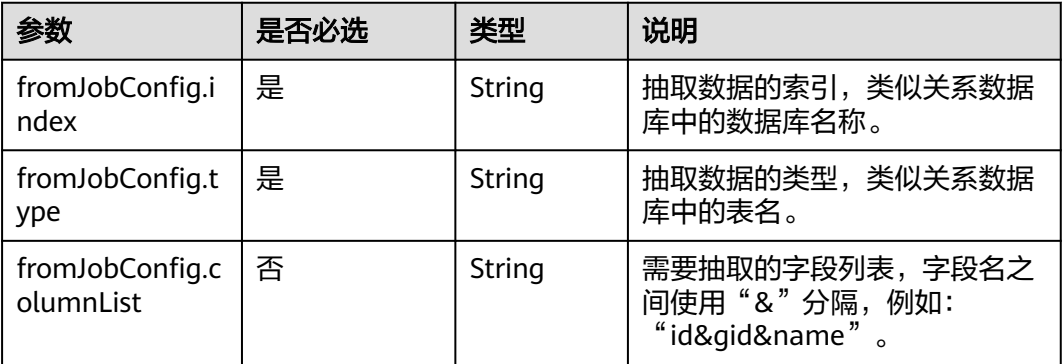

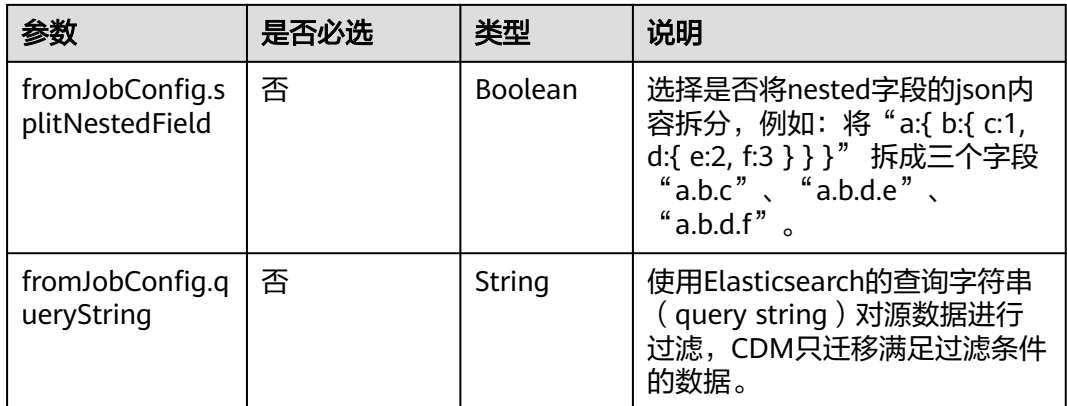

# **6.3** 目的端作业参数说明

# **6.3.1** 目的端为关系数据库

```
"to-config-values": {
     "configs": [
      {
       "inputs": [
         {
 "name": "toJobConfig.schemaName",
 "value": "cdm"
         },
         {
 "name": "toJobConfig.tablePreparation",
 "value": "DROP_AND_CREATE"
        },
 {
 "name": "toJobConfig.tableName",
 "value": "rf_to"
        },
         {
          "name": "toJobConfig.columnList",
          "value": "id&gid&name"
         },
         {
          "name": "toJobConfig.isCompress",
          "value": "false"
         },
 {
 "name": "toJobConfig.orientation",
 "value": "ROW"
         },
         {
 "name": "toJobConfig.useStageTable",
 "value": "false"
         },
         {
 "name": "toJobConfig.shouldClearTable",
 "value": "false"
         },
 {
          "name": "toJobConfig.extendCharLength",
          "value": "false"
        }
       ],
```
 "name": "toJobConfig"  $\qquad \qquad \}$  $\blacksquare$ }

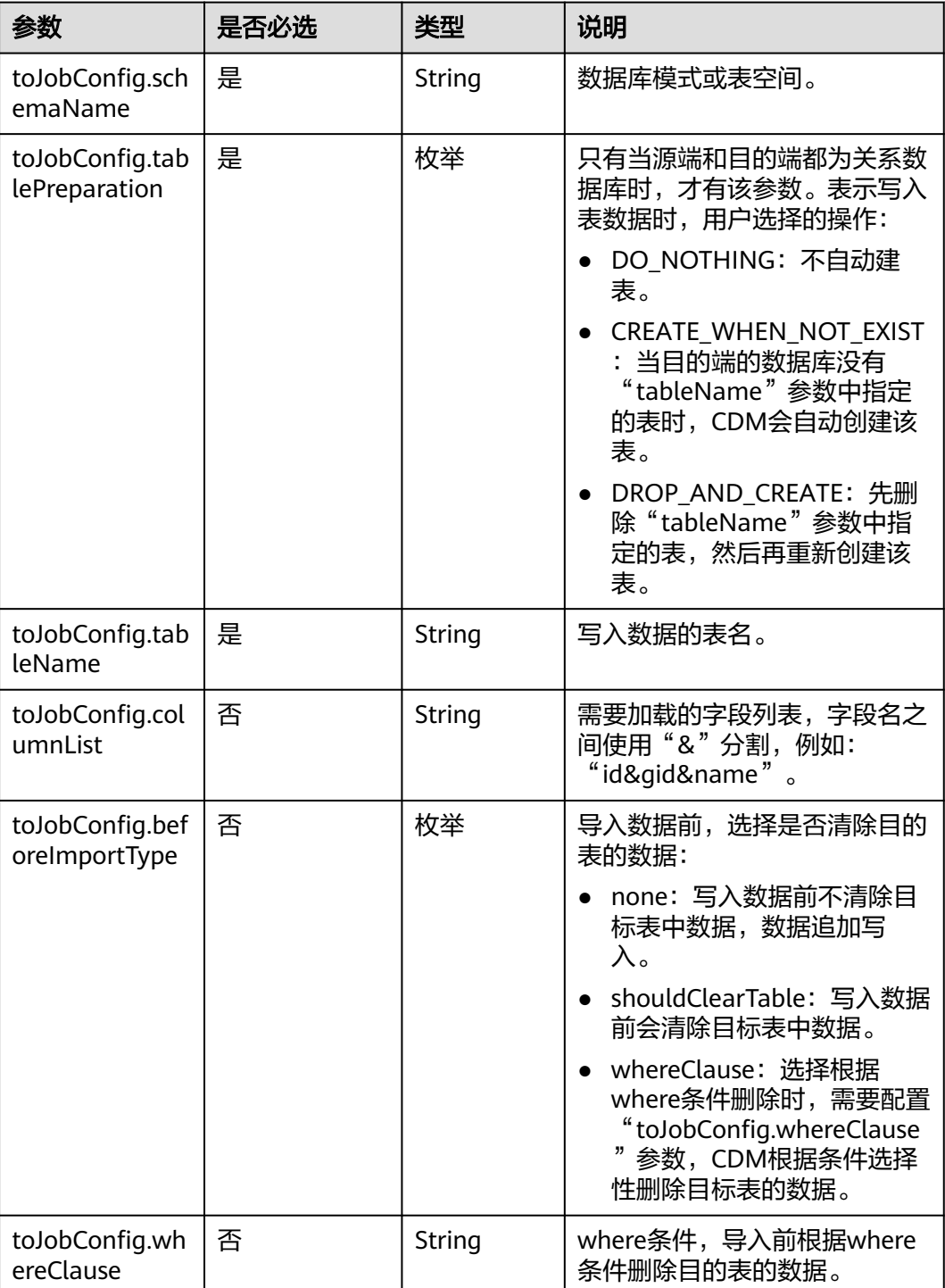

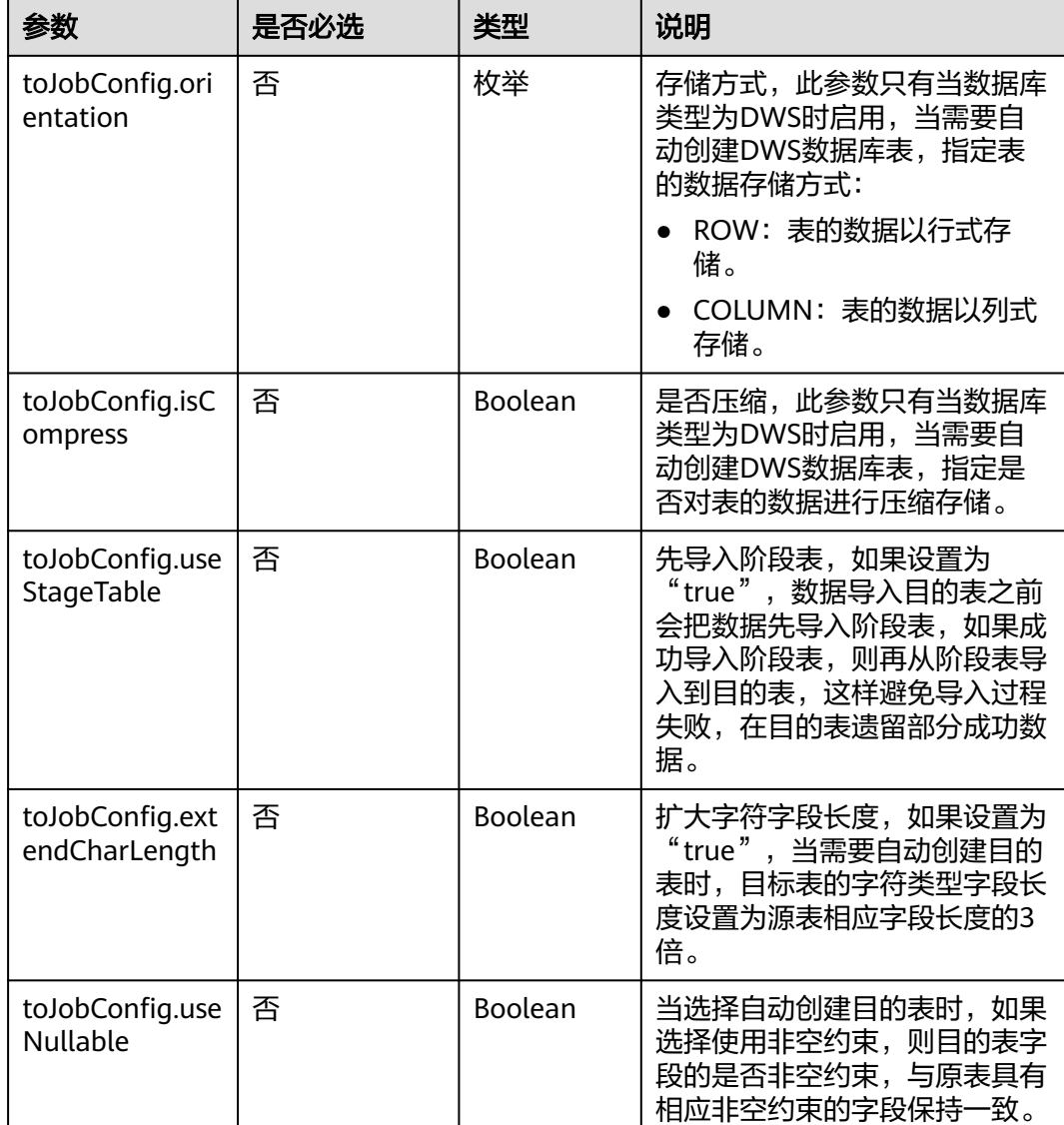

## **6.3.2** 目的端为 **OBS**

```
"to-config-values": {
     "configs": [
\overline{\phantom{a}} "inputs": [
 {
 "name": "toJobConfig.bucketName",
 "value": "cdm"
        },
 {
 "name": "toJobConfig.outputDirectory",
 "value": "/obsfrom/advance/"
\qquad \qquad \} {
 "name": "toJobConfig.outputFormat",
 "value": "CSV_FILE"
        },
```

```
 {
 "name": "toJobConfig.fieldSeparator",
 "value": ","
        },
        {
         "name": "toJobConfig.writeToTempFile",
         "value": "false"
        },
 {
 "name": "toJobConfig.validateMD5",
 "value": "false"
        },
        {
 "name": "toJobConfig.recordMD5Result",
 "value": "false"
        },
        {
 "name": "toJobConfig.encodeType",
 "value": "UTF-8"
        },
       \overline{\mathcal{E}} "name": "toJobConfig.markerFile",
 "value": "finish.txt"
        },
 {
 "name": "toJobConfig.duplicateFileOpType",
 "value": "REPLACE"
, and \},
        {
 "name": "toJobConfig.columnList",
 "value": "1&2"
        },
        {
         "name": "toJobConfig.quoteChar",
         "value": "false"
        },
        {
 "name": "toJobConfig.encryption",
 "value": "NONE"
        },
        {
 "name": "toJobConfig.copyContentType",
 "value": "false"
        }
\qquad \qquad ],
 "name": "toJobConfig"
     }
    ]
    }
```
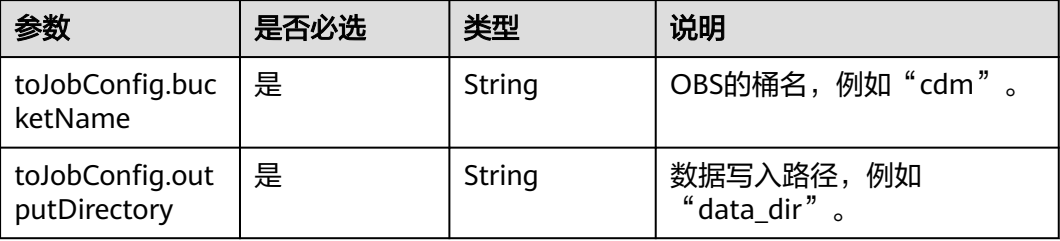

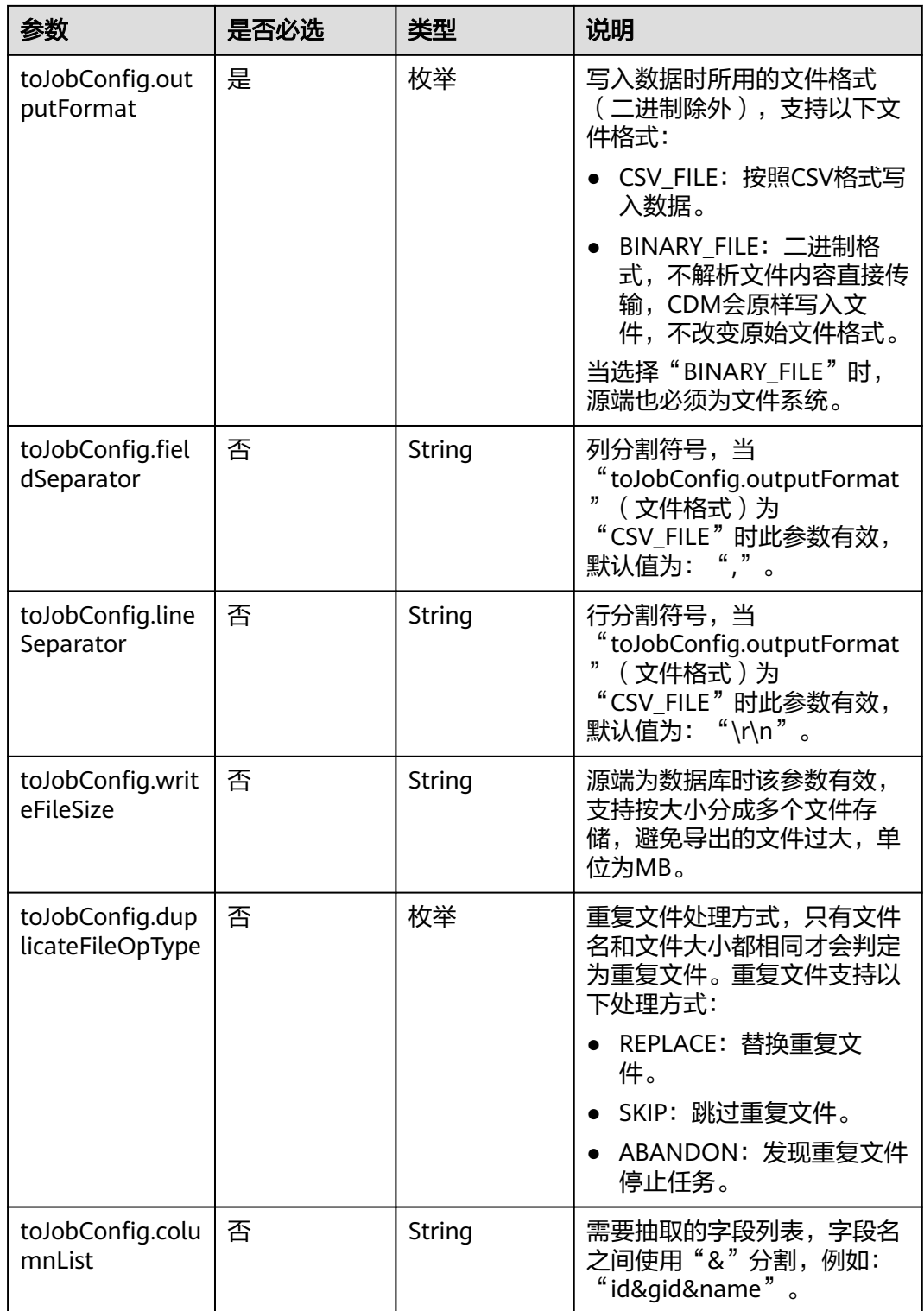

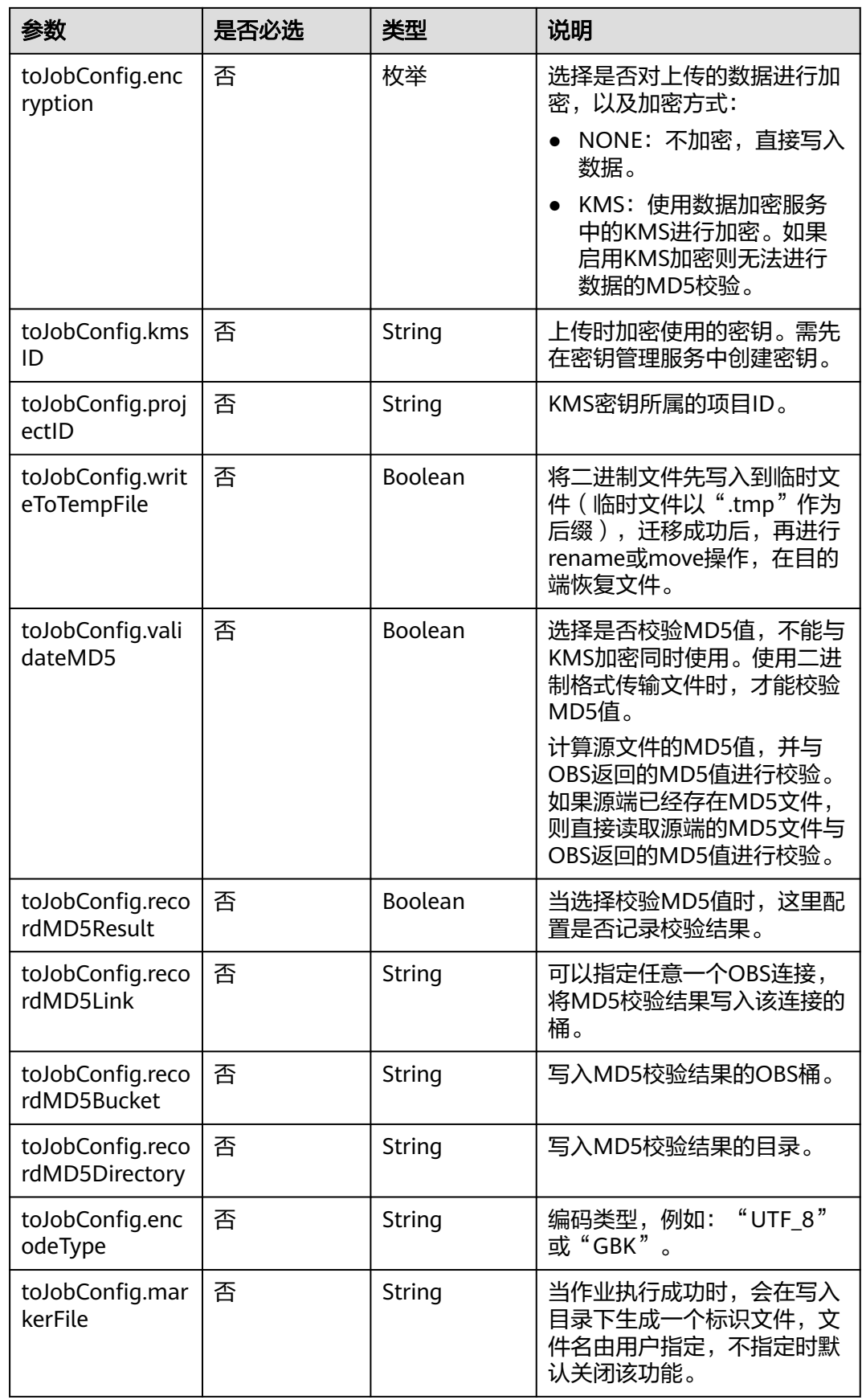

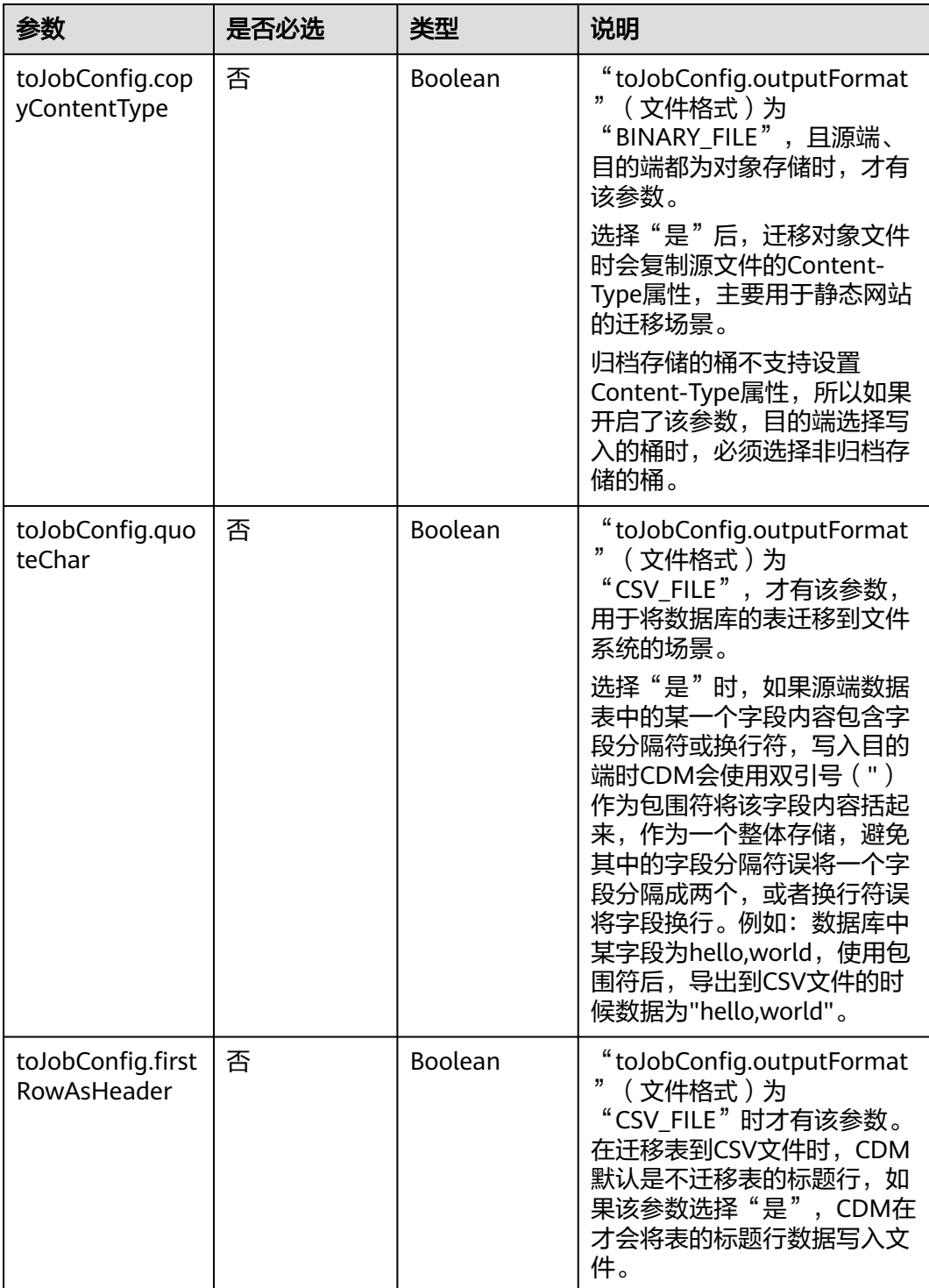

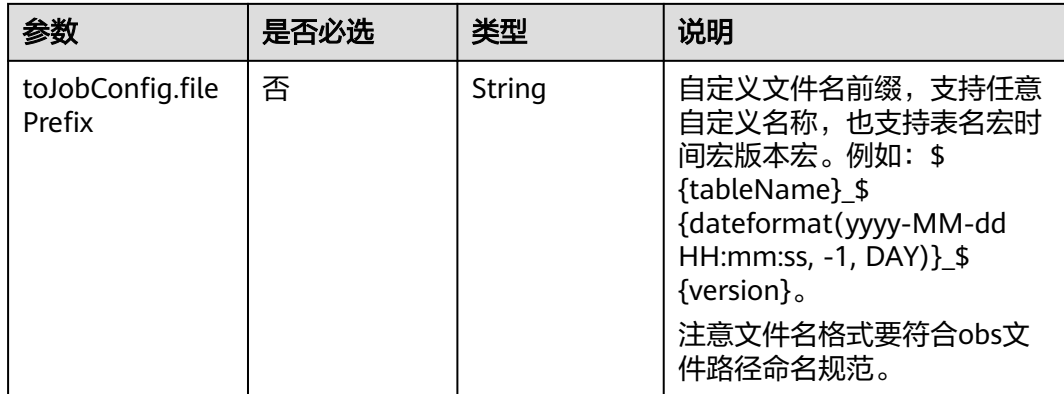

## **6.3.3** 目的端为 **HDFS**

#### **JSON** 样例

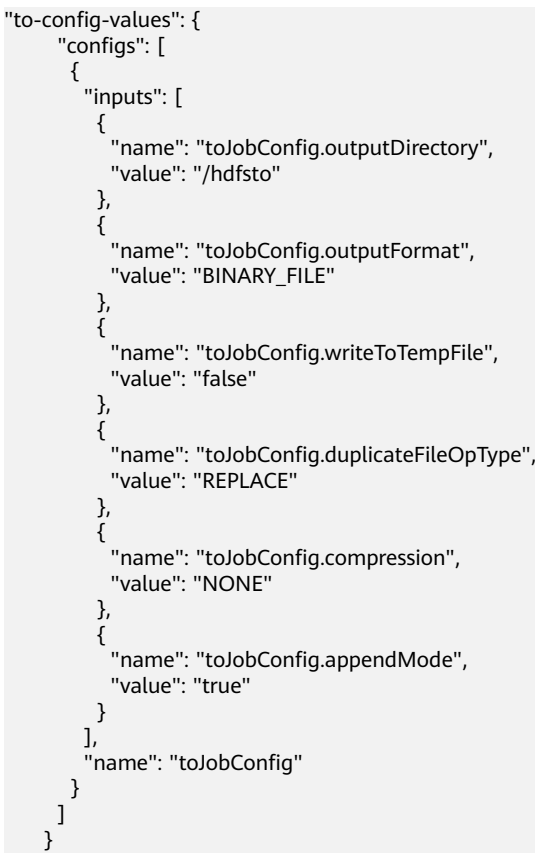

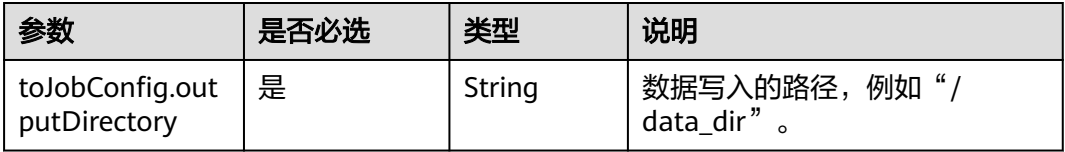

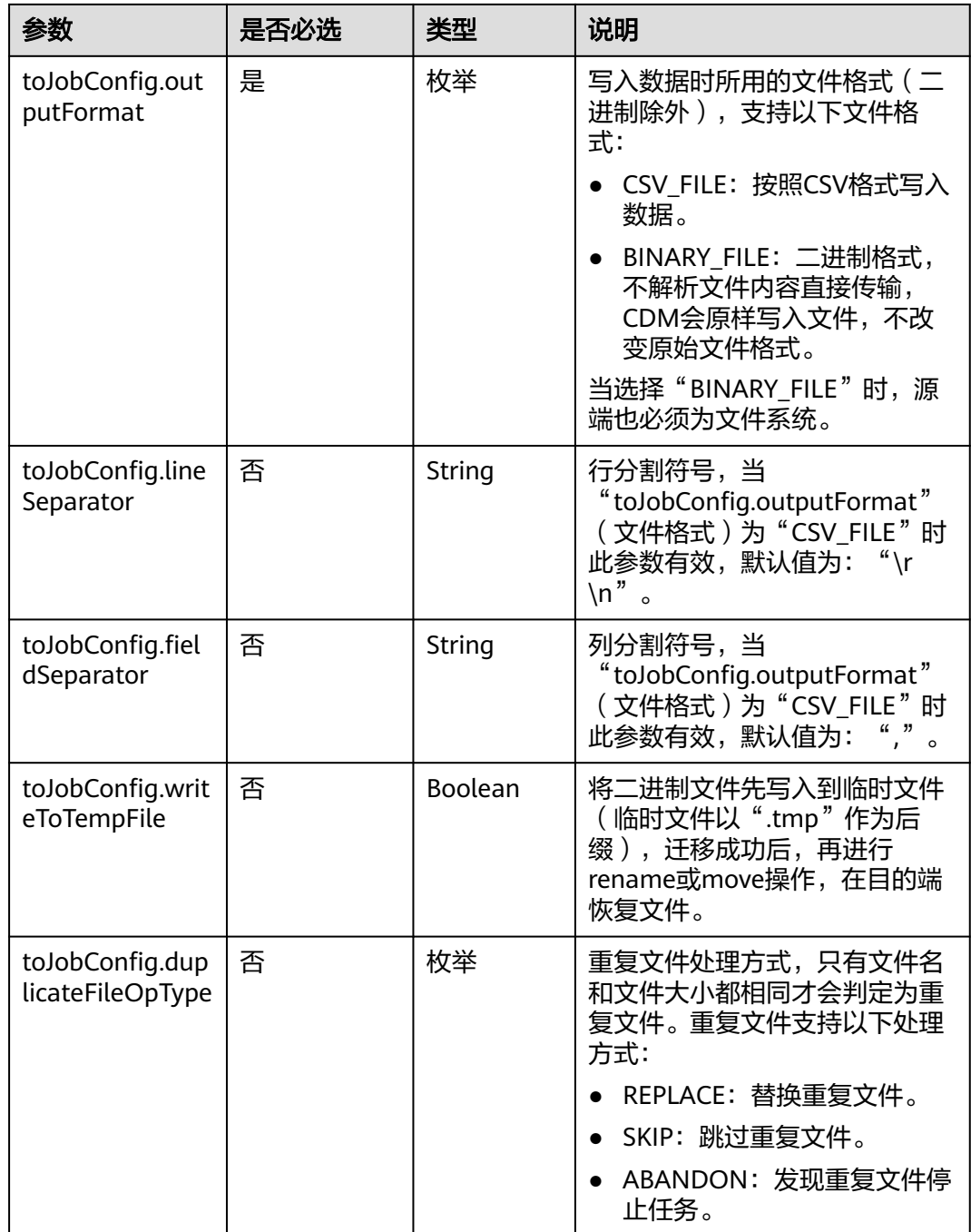

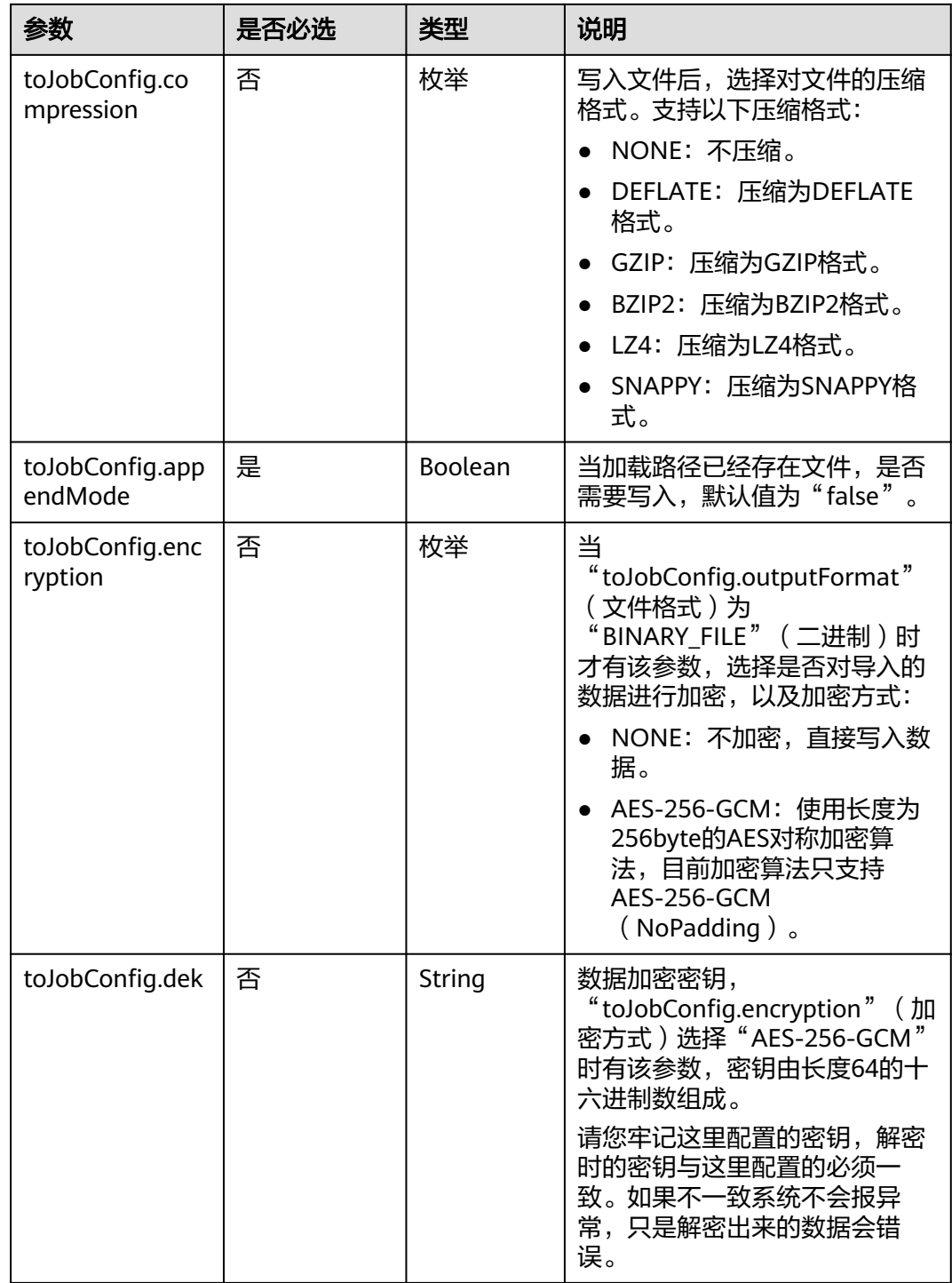

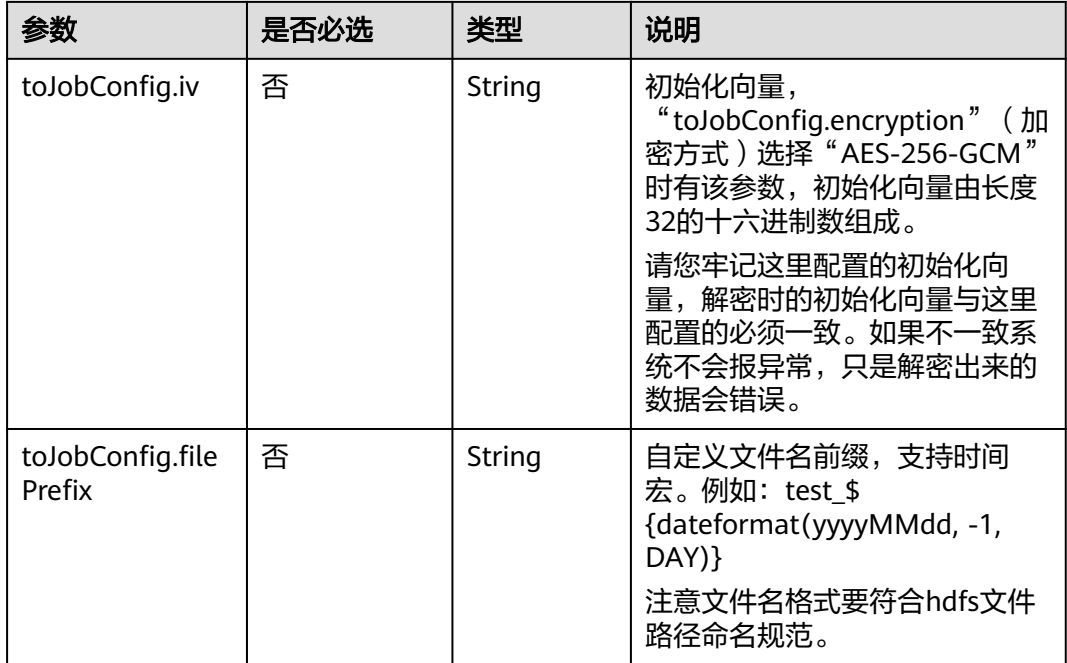

## **6.3.4** 目的端为 **Hive**

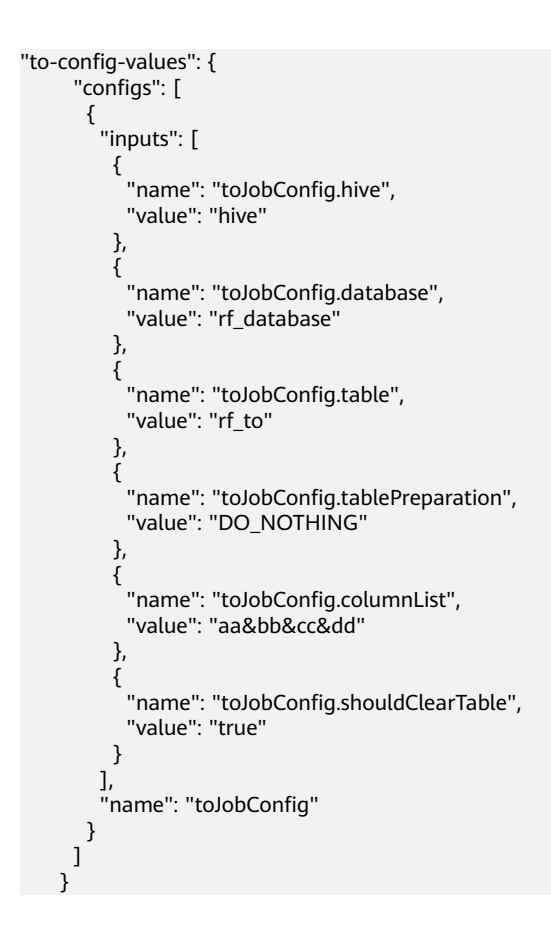

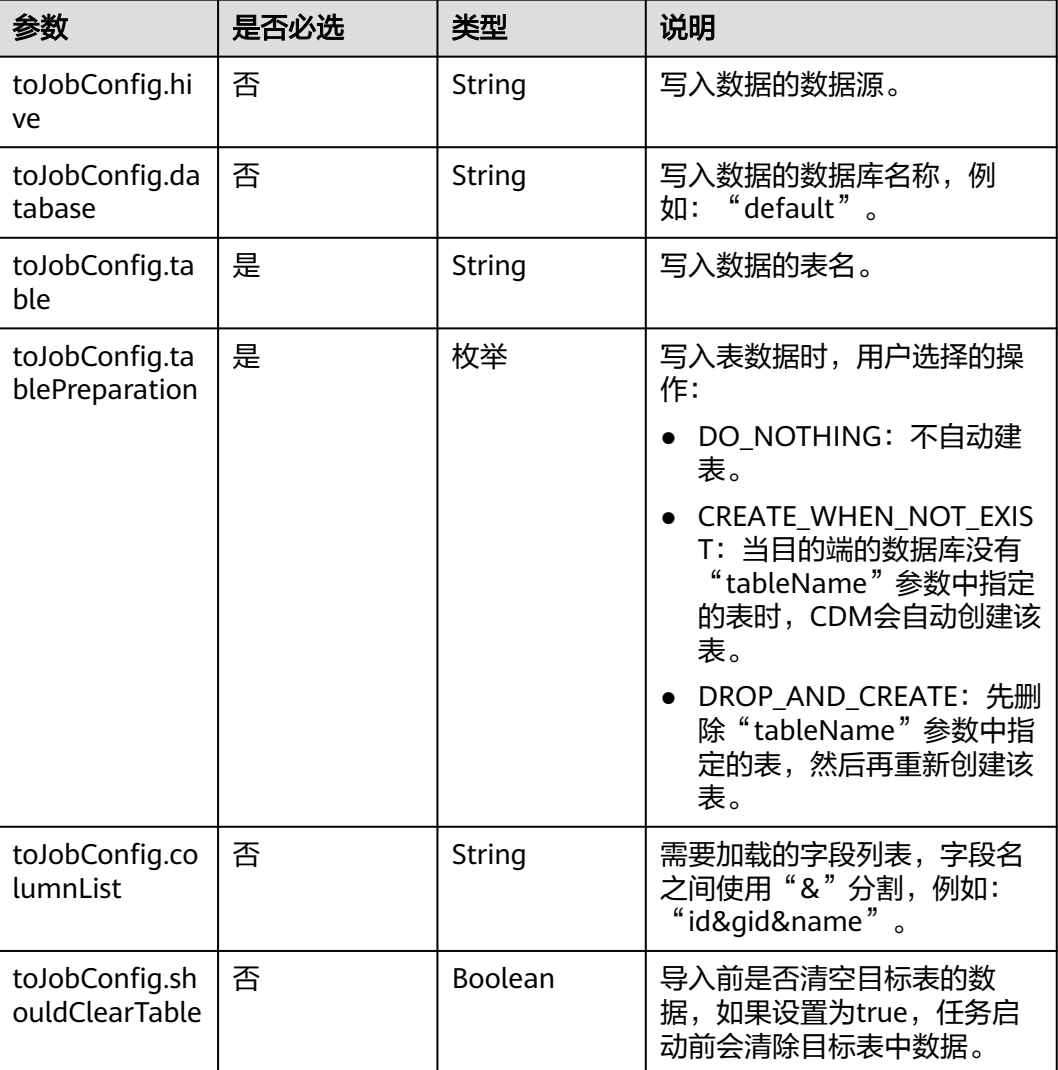

## **6.3.5** 目的端为 **HBase/CloudTable**

```
"to-config-values": {
 "configs": [
     {
      "inputs": [
 {
 "name": "toJobConfig.table",
 "value": "rf_to"
\qquad \qquad \} {
 "name": "toJobConfig.storageType",
 "value": "PUTLIST"
, and \},
 {
 "name": "toJobConfig.columns",
 "value": "AA:AA&BB:BB&CC:CC&DD:DD"
, and \},
 {
```

```
 "name": "toJobConfig.rowKeyColumn",
 "value": "AA:AA"
        },
 {
 "name": "toJobConfig.isOverride",
 "value": "false"
        },
        {
 "name": "toJobConfig.isRowkeyRedundancy",
 "value": "false"
        },
        {
 "name": "toJobConfig.algorithm",
 "value": "NONE"
        },
        {
 "name": "toJobConfig.writeToWAL",
 "value": "true"
        },
 {
 "name": "toJobConfig.transType",
 "value": "false"
       }
\sim \sim \sim \sim \sim \sim "name": "toJobConfig"
\qquad \qquad \}\blacksquare
```
}

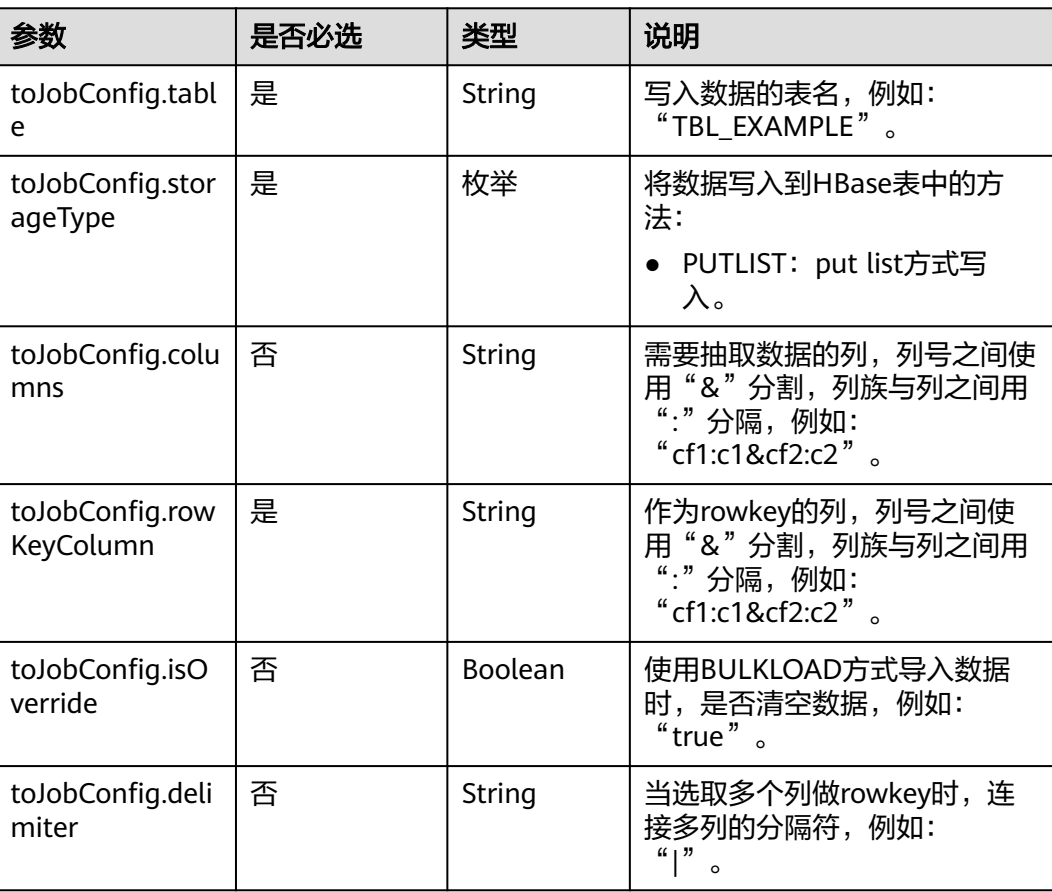

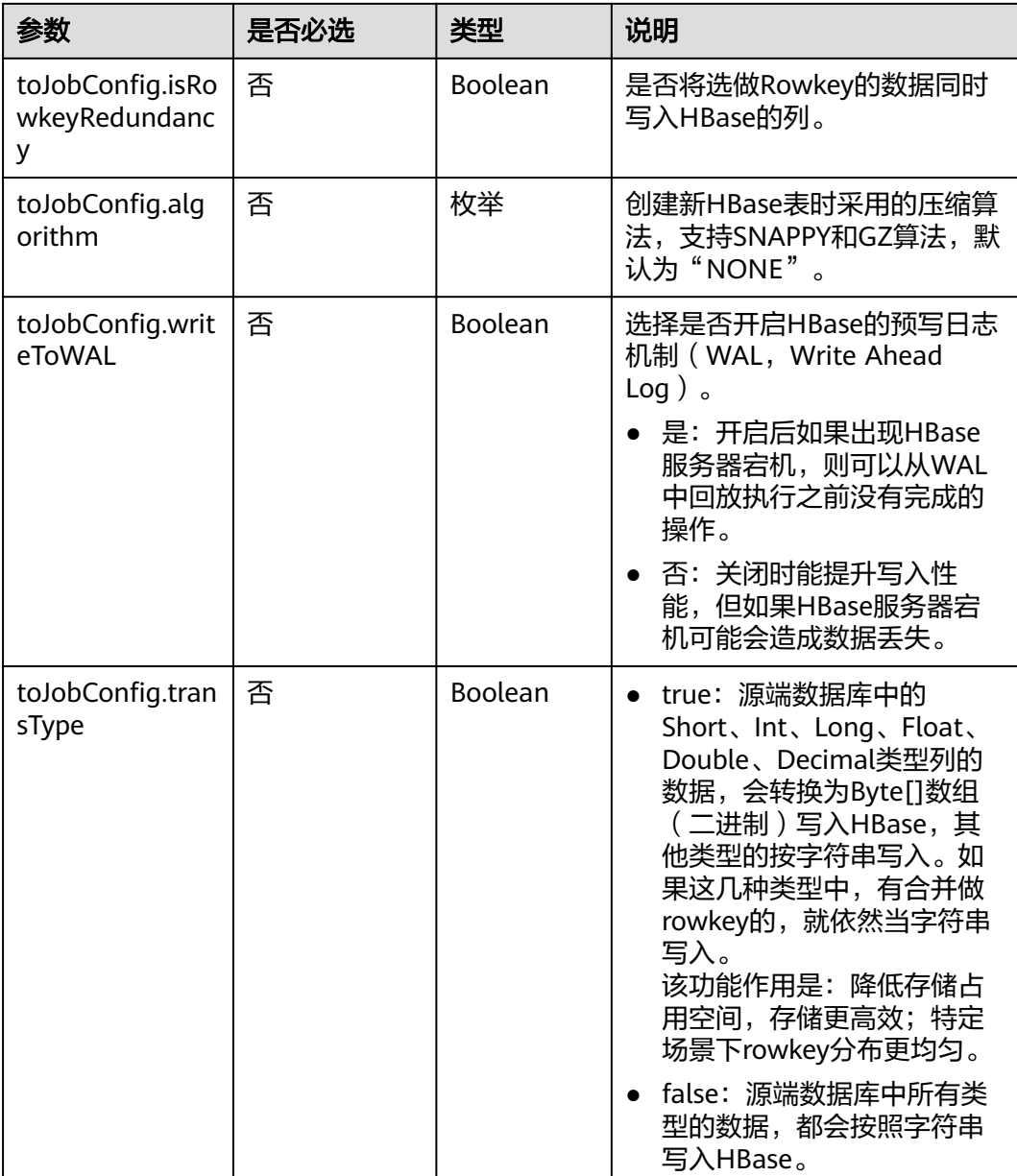

## **6.3.6** 目的端为 **DDS**

```
"to-config-values": {
     "configs": [
      {
       "inputs": [
         {
 "name": "toJobConfig.database",
 "value": "demo"
        },
 {
 "name": "toJobConfig.collectionName",
 "value": "cdmbase"
, and \},
       },<br>{
```

```
 "name": "toJobConfig.columnList",
 "value": "_char&_varchar"
         },
          {
           "name": "toJobConfig.isBatchMigration",
           "value": "false"
         }
        ],
      "name": "toJobConfig"
\qquad \qquad \}\blacksquare }
```
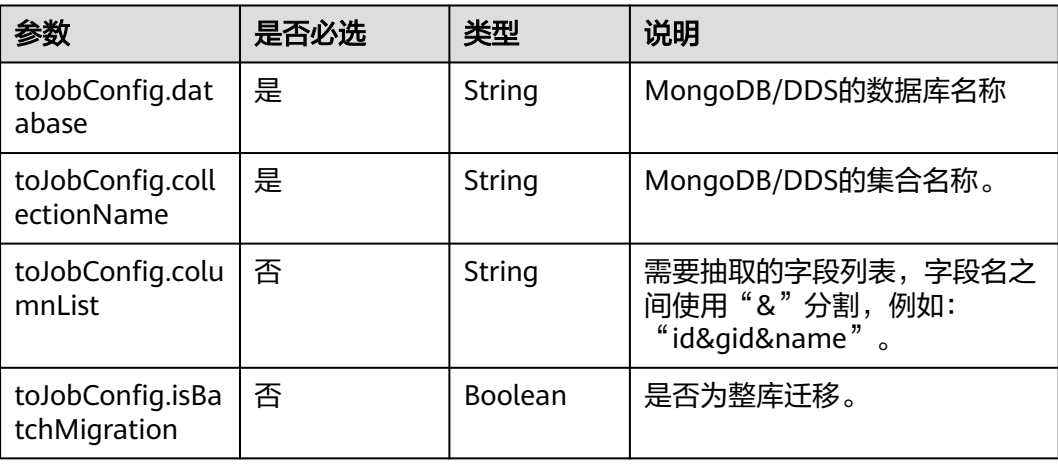

## **6.3.7** 目的端为 **Elasticsearch/**云搜索服务

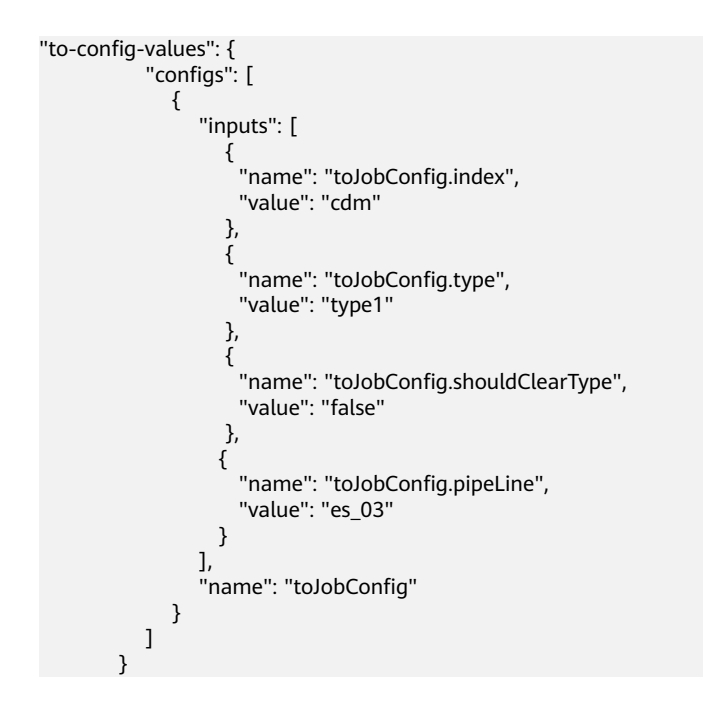

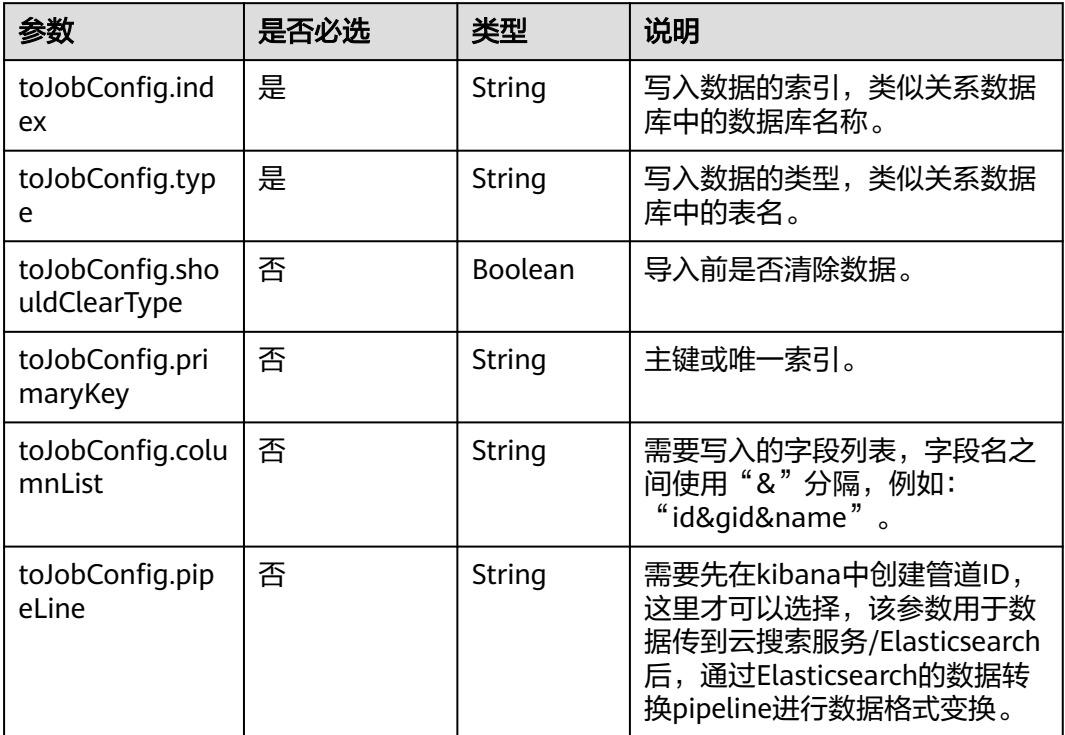

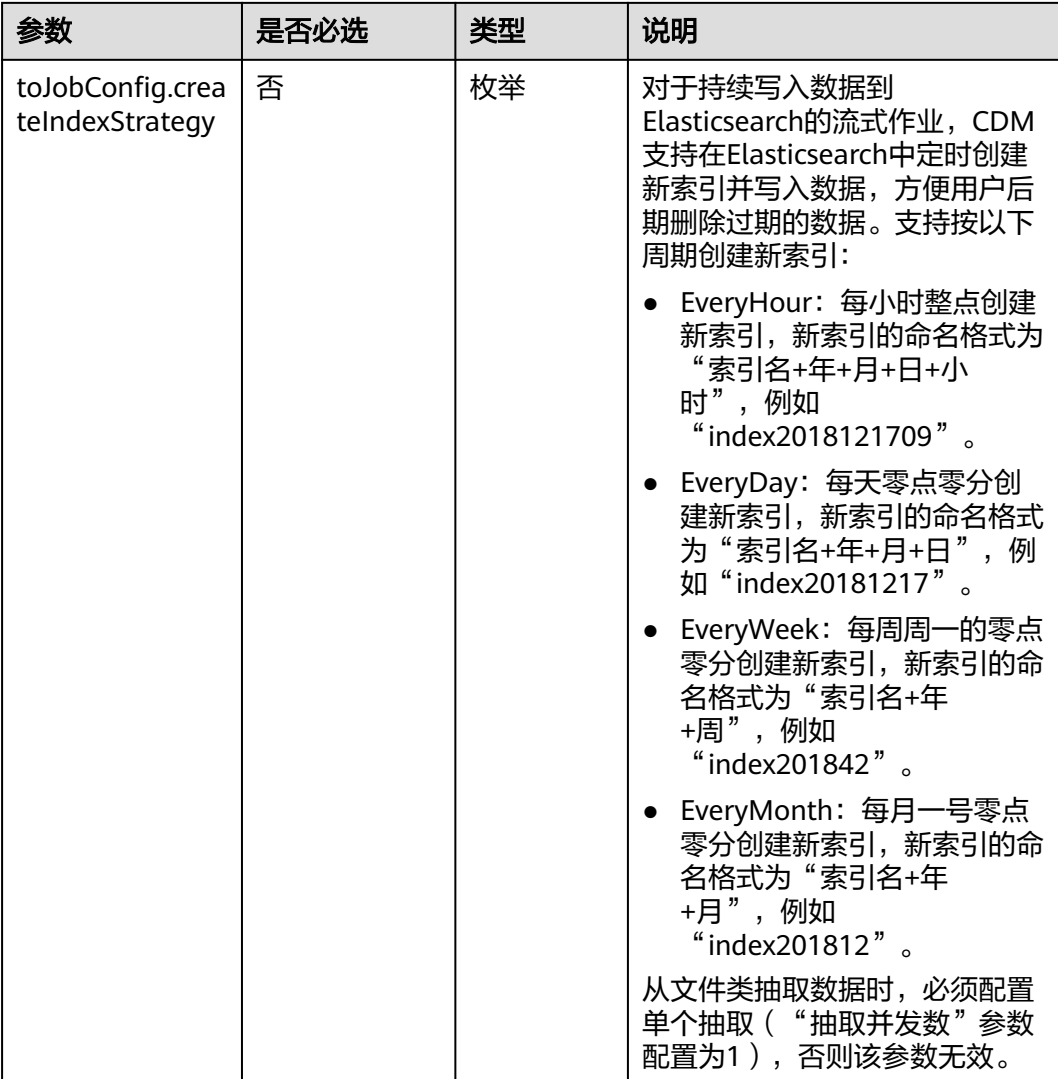

## **6.3.8** 目的端为 **DLI**

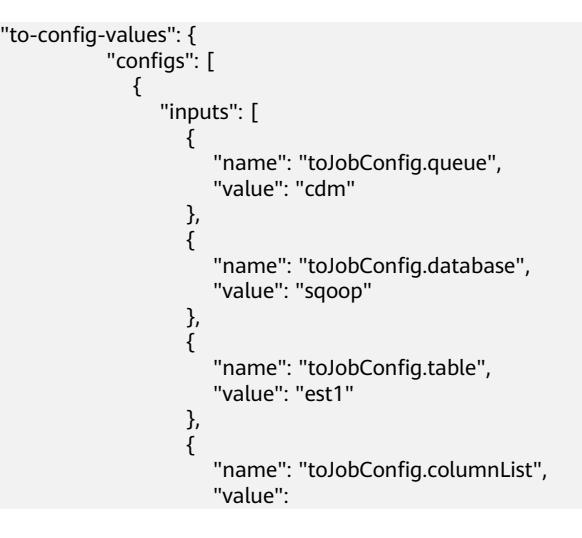

```
"string_&int_&date_&double_&boolean_&short_&timestamp_&long_&smallint_&bigint_"
, and the contract of \},
\{ "name": "toJobConfig.shouldClearTable",
 "value": "false"
\{a_1, \ldots, a_n\}, where \sim 1,
 "name": "toJobConfig"
          }
        ]
      }
```
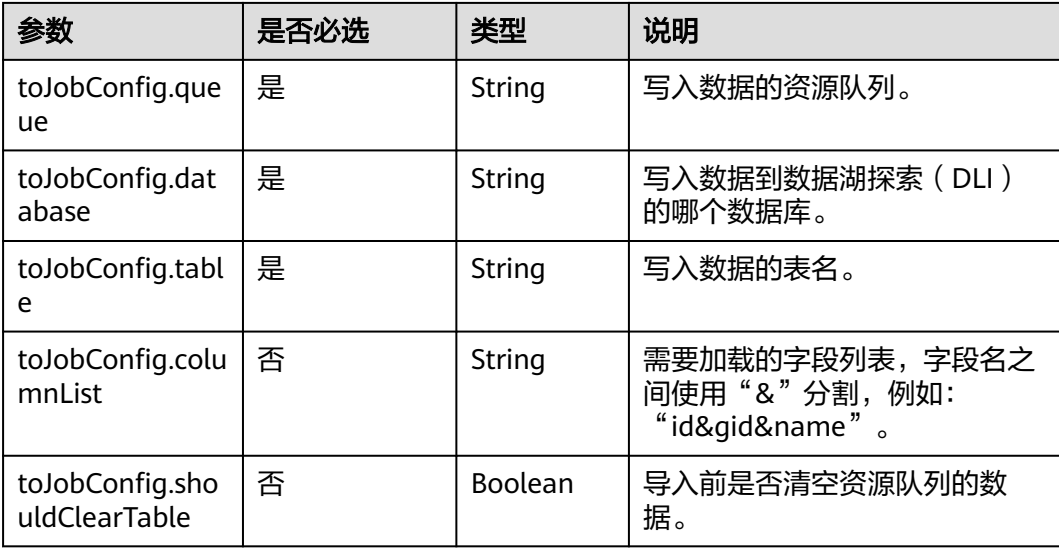

## **6.3.9** 目的端为 **DIS**

```
"to-config-values": {
      "configs": [
\overline{\phantom{a}} "inputs": [
 {
 "name": "toJobConfig.streamName",
 "value": "cdm"
         },
         {
 "name": "toJobConfig.separator",
 "value": ","
         },
         {
          "name": "toJobConfig.identifierEnclose",
          "value": "'"
         }
        ],
        "name": "toJobConfig"
      }
     ]
    }
```
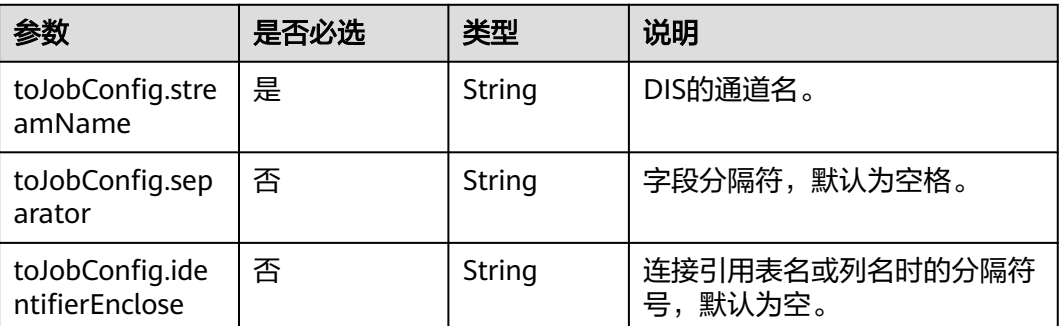

# **6.4** 作业任务参数说明

[在指定集群创建作业](#page-144-0)或[者随机集群创建作业并执行时](#page-122-0),由"driver-config-values"参 数指定作业任务配置,包含如下功能:

- 作业失败重试:如果作业执行失败,可选择是否自动重新启动作业。
- 作业分组: CDM支持对作业进行分组, 分组后的作业可以按组显示、按组批量删 除作业、按组批量启动作业、按组导出等。
- 是否定时执行:可选择作业是否定时自动启动。
- 抽取并发数:可设置同时执行的抽取任务数。
- 是否写入脏数据:如果需要将作业执行过程中处理失败的数据、或者被清洗过滤 掉的数据写入OBS中,以便后面查看,可通过该参数配置,写入脏数据前需要先 配置好OBS连接。
- 作业运行完是否删除:可选择是否自动删除作业。

```
"driver-config-values": {
      "configs": [
       {
         "inputs": [
 {
 "name": "throttlingConfig.numExtractors",
 "value": "1"
          },
 {
           "name": "throttlingConfig.numLoaders",
           "value": "1"
          },
          {
           "name": "throttlingConfig.recordDirtyData",
           "value": "false"
          }
        ],
         "name": "throttlingConfig"
       },
       {
         "inputs": [],
        "name": "jarConfig"
       },
       {
         "inputs": [
 {
           "name": "schedulerConfig.isSchedulerJob",
```

```
 "value": "false"
         },
         {
 "name": "schedulerConfig.disposableType",
 "value": "NONE"
         }
\qquad \qquad ],
 "name": "schedulerConfig"
\qquad \qquad \}\overline{\phantom{a}} "inputs": [],
 "name": "transformConfig"
\qquad \qquad \}\overline{\phantom{a}} "inputs": [
    },<br>{<br>"inputs": [
 "name": "retryJobConfig.retryJobType",
 "value": "NONE"
         }
\qquad \qquad ],
 "name": "retryJobConfig"
       }
     ]
    }
```
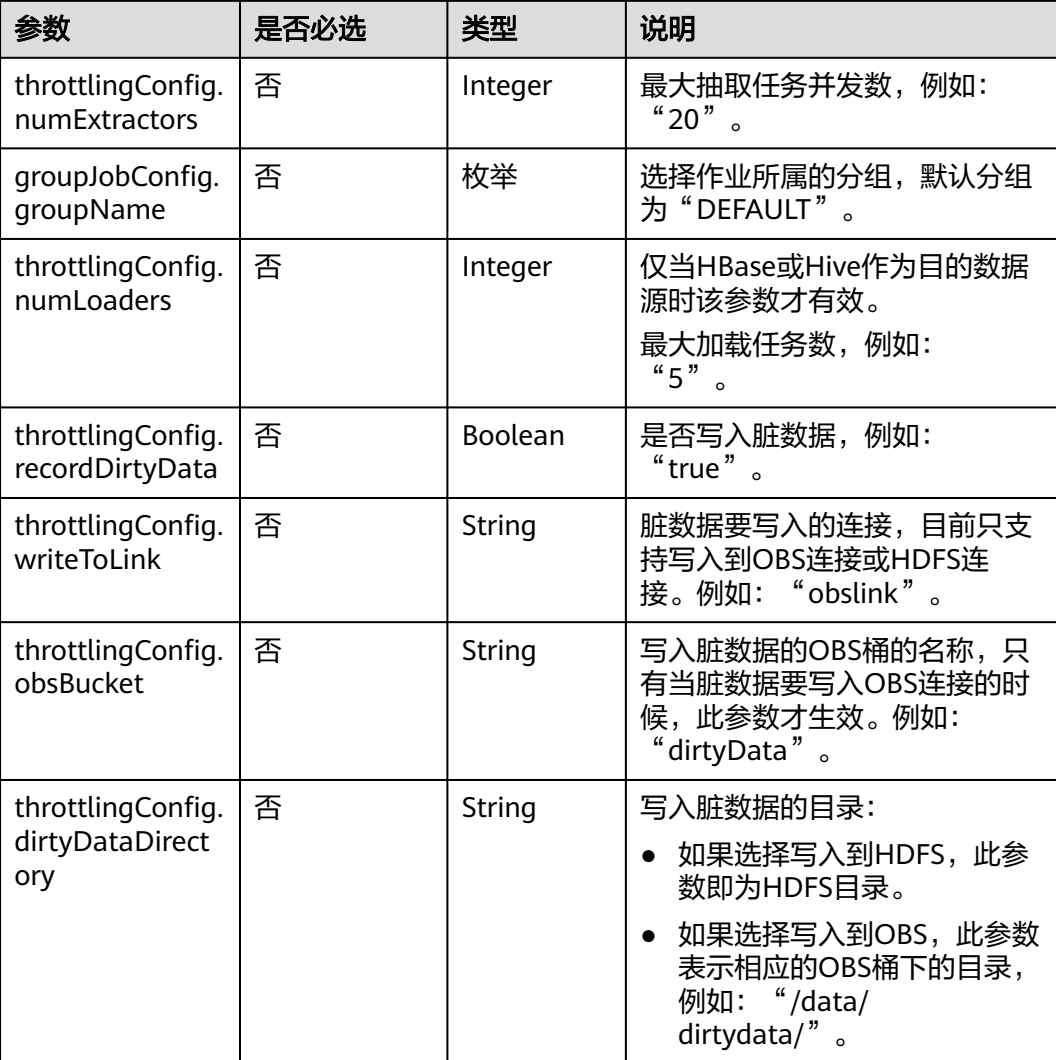

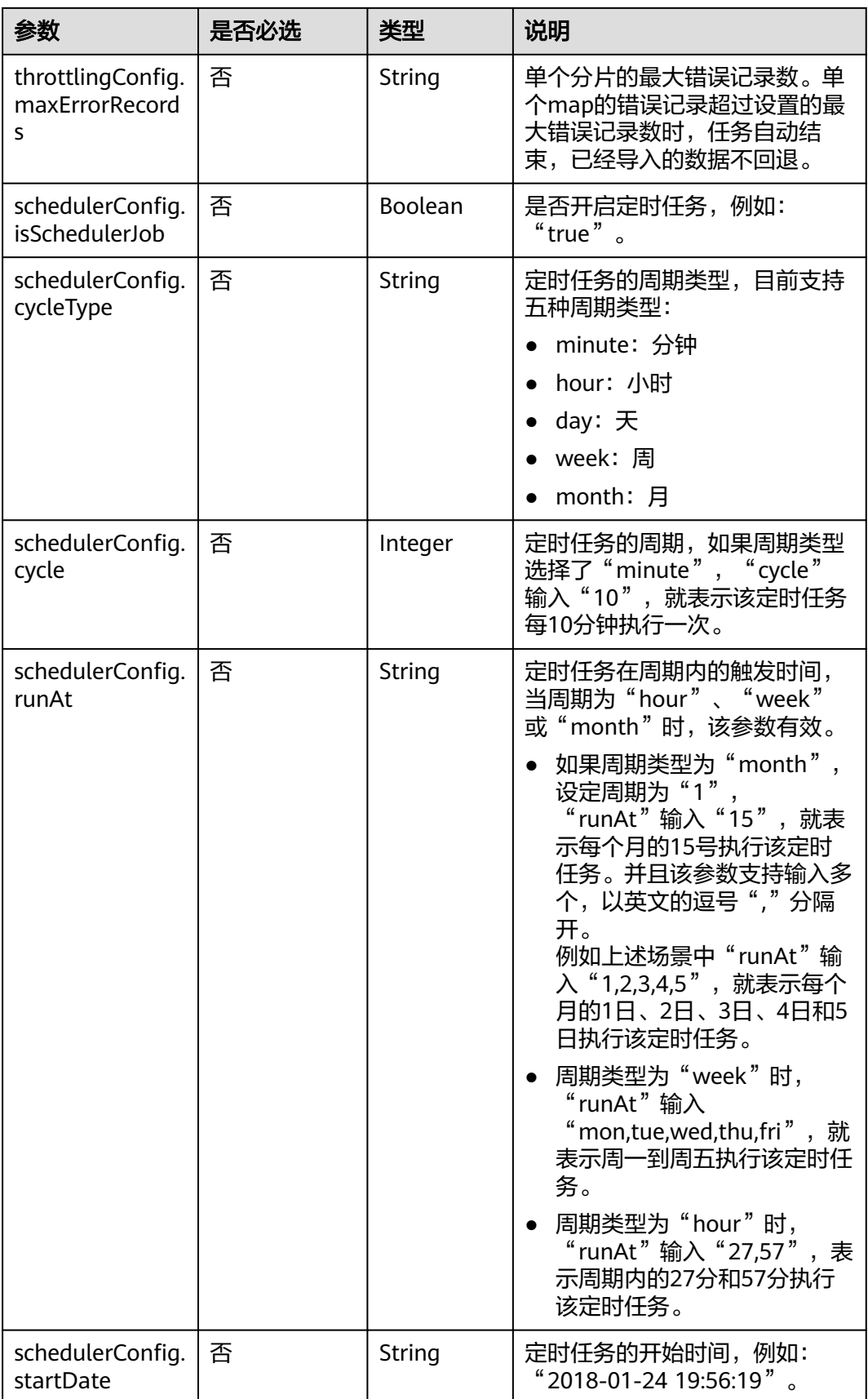

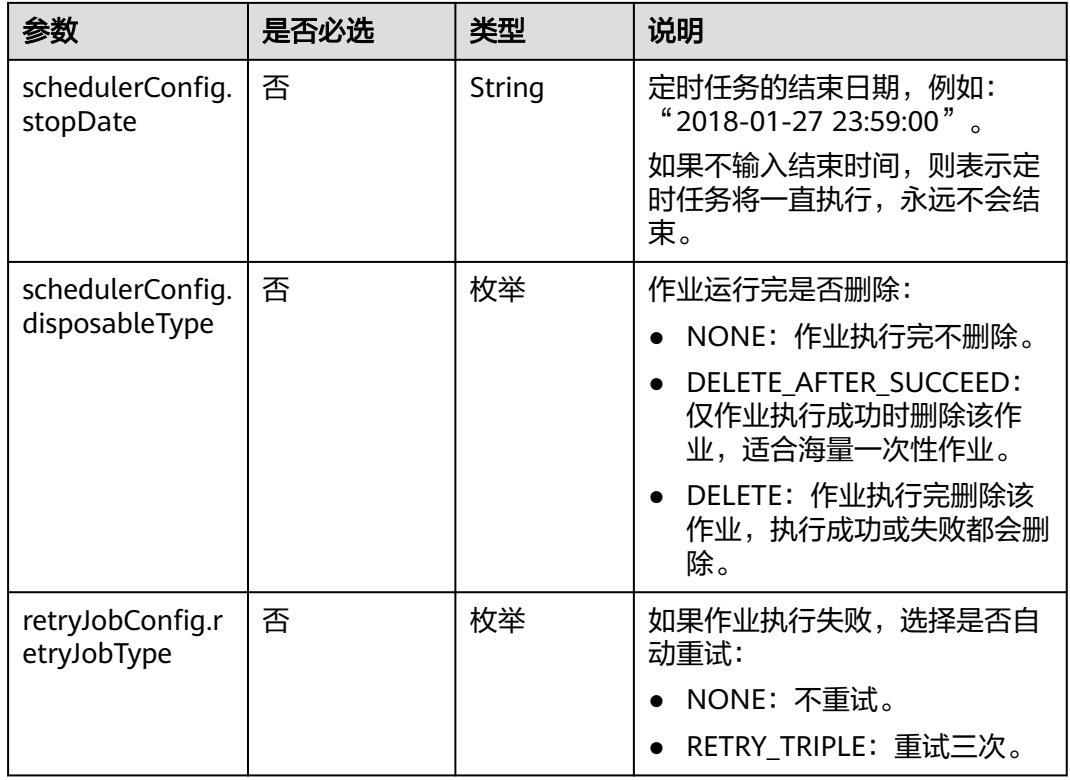

# **7** 权限及授权项说明

如果您需要对您所拥有的CDM服务进行精细的权限管理,您可以使用统一身份认证服 务(Identity and Access Management,简称IAM)。如果云账号已经能满足您的要 求,不需要创建独立的IAM用户,您可以跳过本章节,不影响您使用CDM服务。

默认情况下,新建的IAM用户没有任何权限,您需要将其加入用户组,并给用户组授 予策略或角色,才能使用户组中的用户获得相应的权限,这一过程称为授权。授权 后,用户就可以基于已有权限对云服务进行操作。

权限根据授权的精细程度,分为<mark>[角色和](https://support.huaweicloud.com/usermanual-iam/iam_01_0601.html)[策略](https://support.huaweicloud.com/usermanual-iam/iam_01_0017.html)</mark>。角色以服务为粒度,是IAM最初提供的 一种根据用户的工作职能定义权限的粗粒度授权机制。策略以API接口为粒度进行权限 拆分,授权更加精细,可以精确到某个操作、资源和条件,能够满足企业对权限最小 化的安全管控要求。

#### 说明

如果您要允许或是禁止某个接口的操作权限,请使用策略。

账号具备所有接口的调用权限,如果使用账号下的IAM用户发起API请求时,该IAM用 户必须具备调用该接口所需的权限,否则,API请求将调用失败。每个接口所需要的权 限,与各个接口所对应的授权项相对应,只有发起请求的用户被授予授权项所对应的 策略,该用户才能成功调用该接口。例如,用户要调用接口来查询集群列表,那么这 个IAM用户被授予的策略中必须包含允许"cdm:cluster:list"的授权项,该接口才能调 用成功。

#### 支持的授权项

策略包含系统策略和自定义策略,如果系统策略不满足授权要求,管理员可以创建自 定义策略,并通过给用户组授予自定义策略来进行精细的访问控制。策略支持的操作 与API相对应,授权项列表说明如下:

- 权限:允许或拒绝某项操作。
- 对应API接口:自定义策略实际调用的API接口。
- 授权项:自定义策略中支持的Action,在自定义策略中的Action中写入授权项, 可以实现授权项对应的权限功能。
- IAM项目(Project)/企业项目(Enterprise Project): 自定义策略的授权范围, 包括 IAM项目与企业项目。授权范围如果同时支持IAM项目和企业项目,表示此授权项 对应的自定义策略,可以在IAM和企业管理两个服务中给用户组授权并生效。如

果仅支持IAM项目,不支持企业项目,表示仅能在IAM中给用户组授权并生效,如 果在企业管理中授权,则该自定义策略不生效。

#### 说明

"√"表示支持, "x"表示暂不支持。

CDM的支持自定义策略授权项如表**7-1**所示,表中的授权项作用域支持项目 (Project)和企业项目(Enterprise Project)。

#### 表 **7-1** API 授权项列表

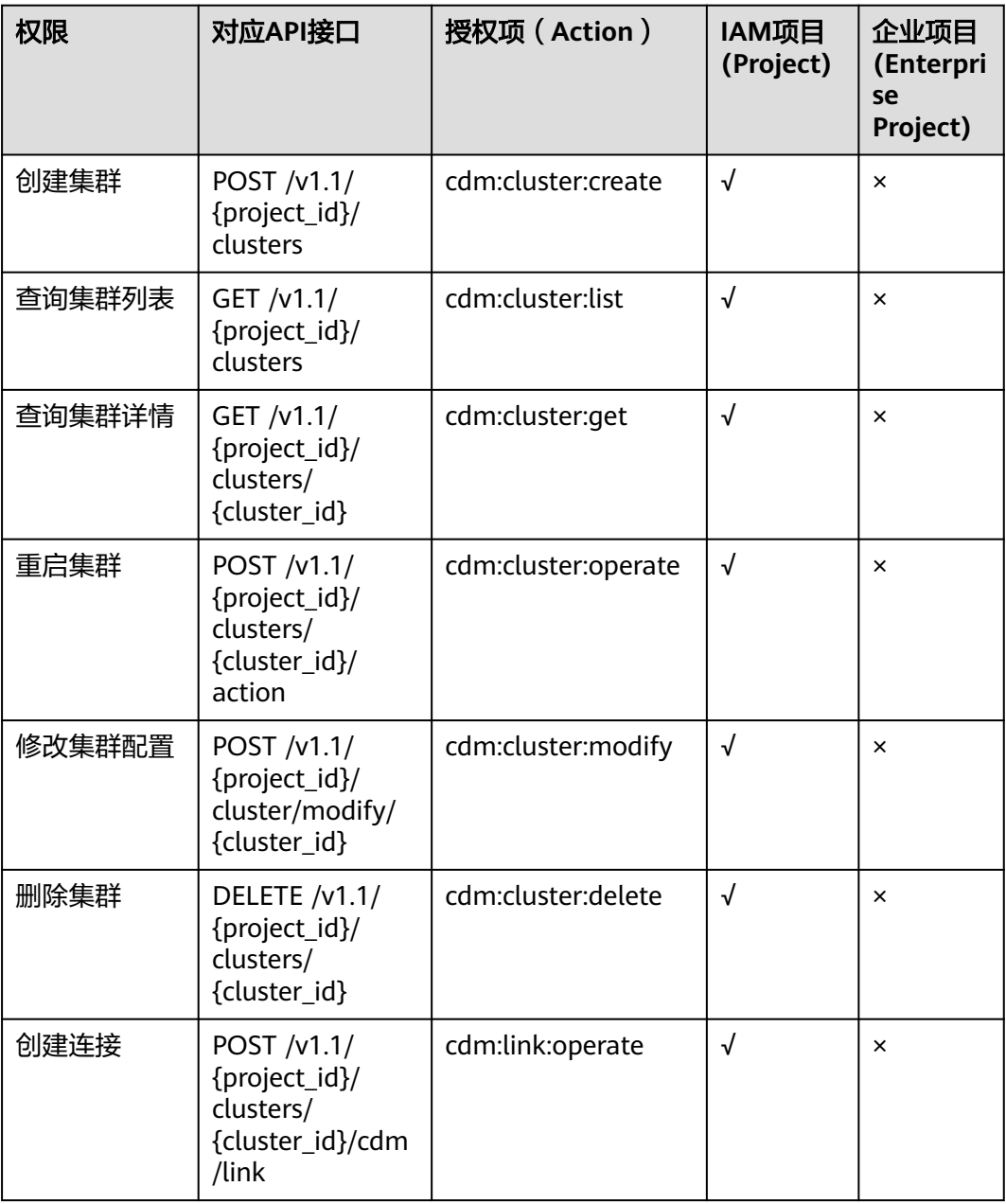

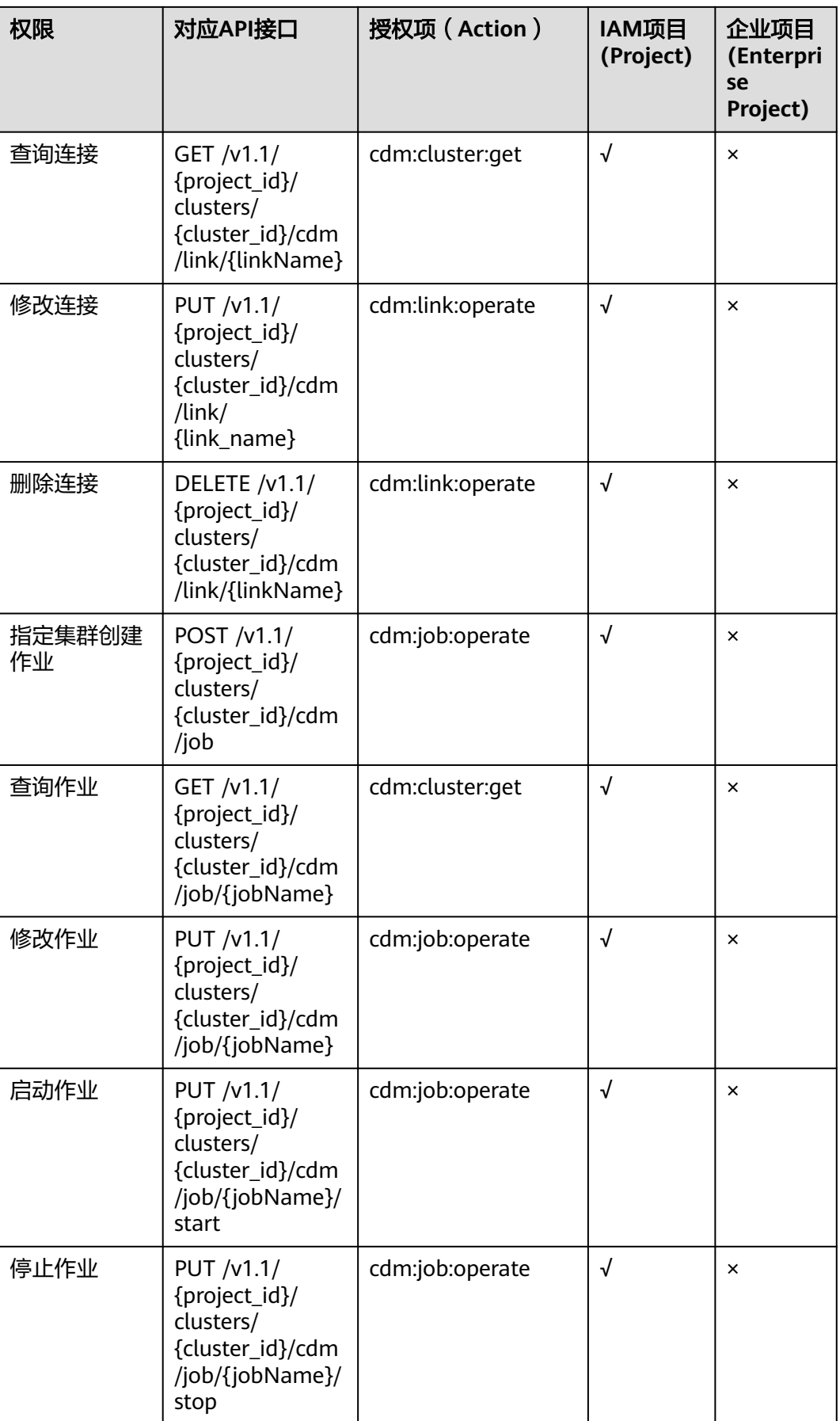
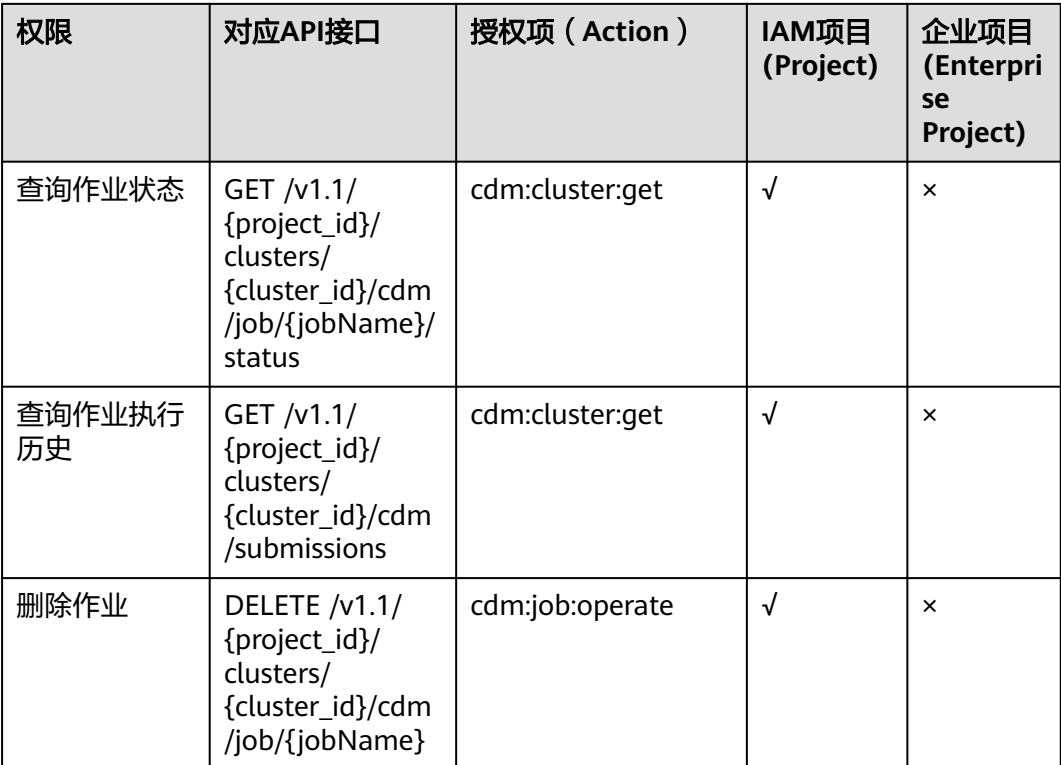

## **8** 附录

## **8.1** 状态码

状态码如表**8-1**所示。

## 表 **8-1** 状态码

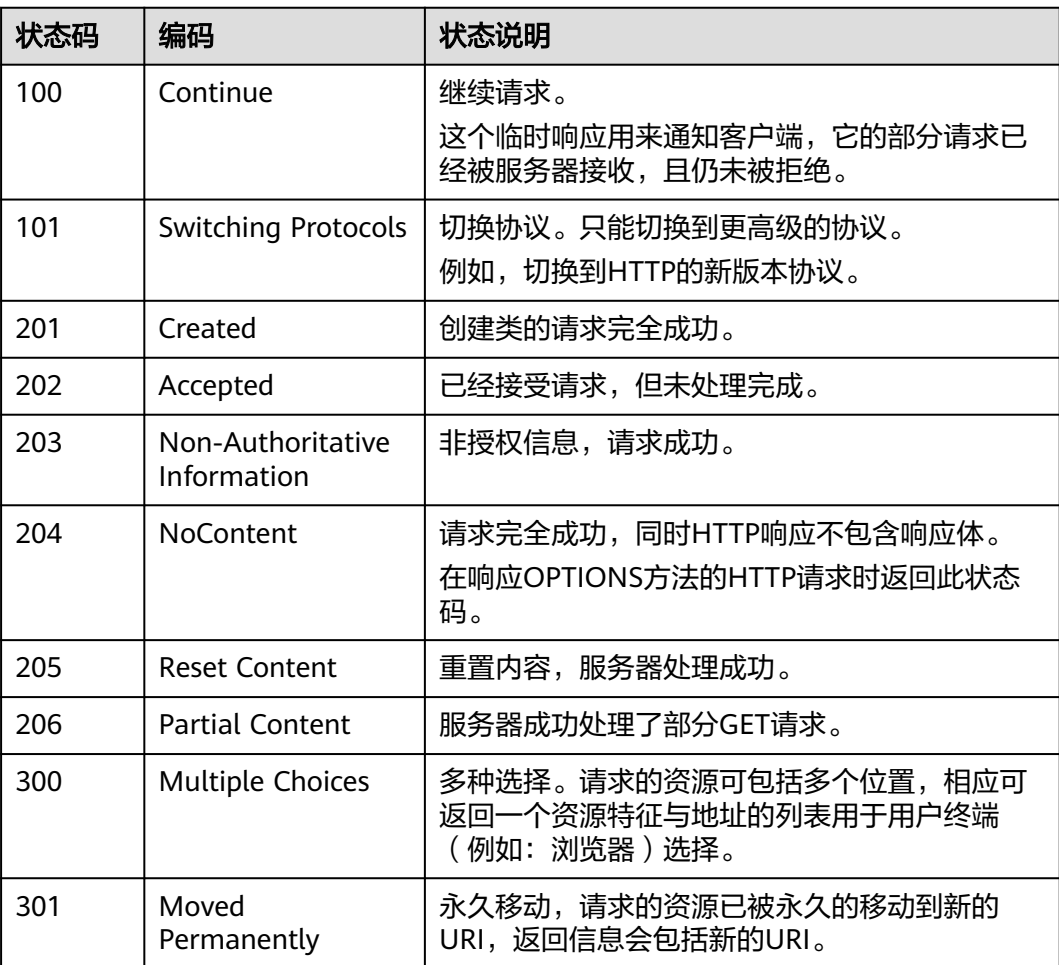

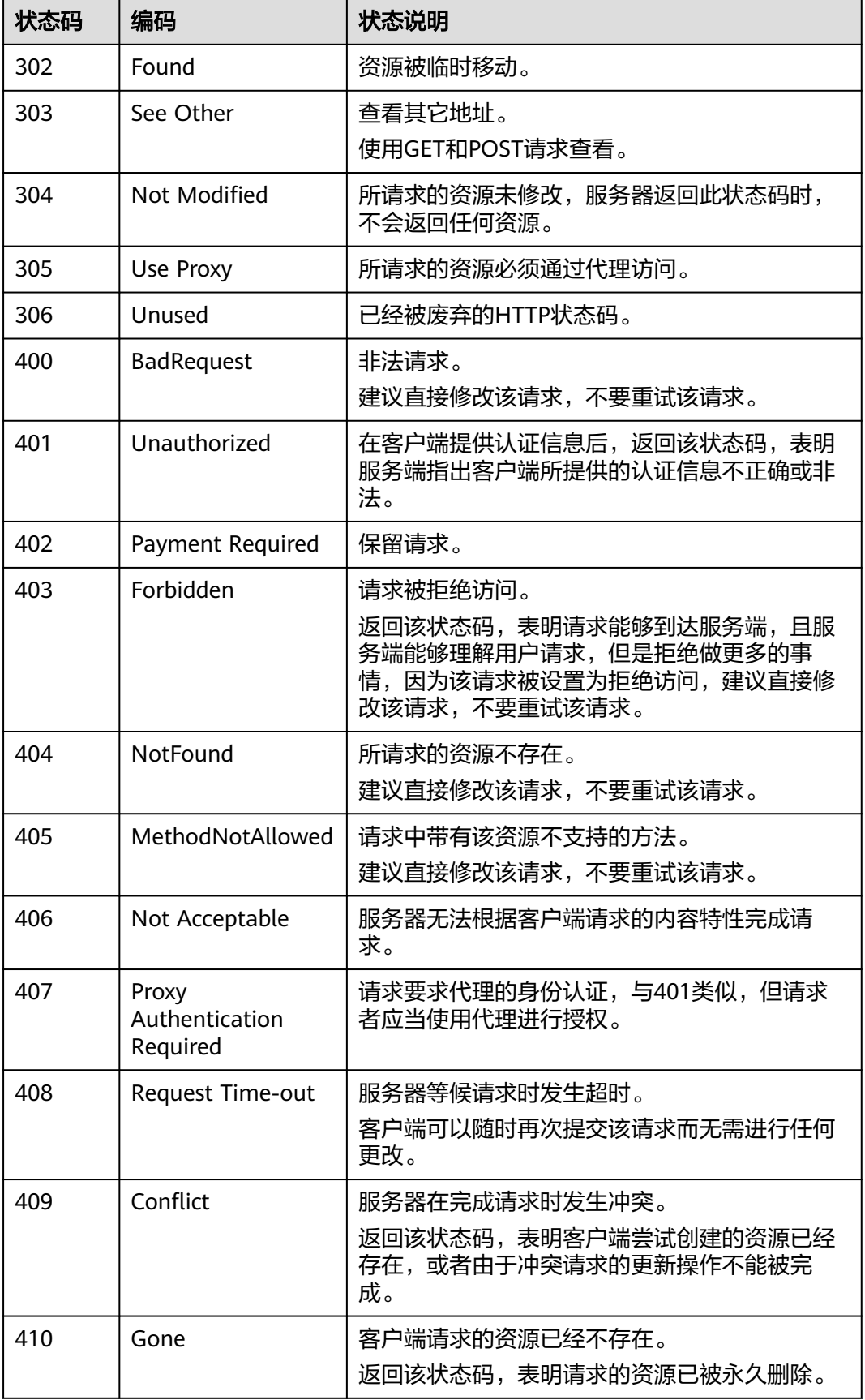

413

414 Request-URI Too

415

416

422

505 HTTP Version not supported

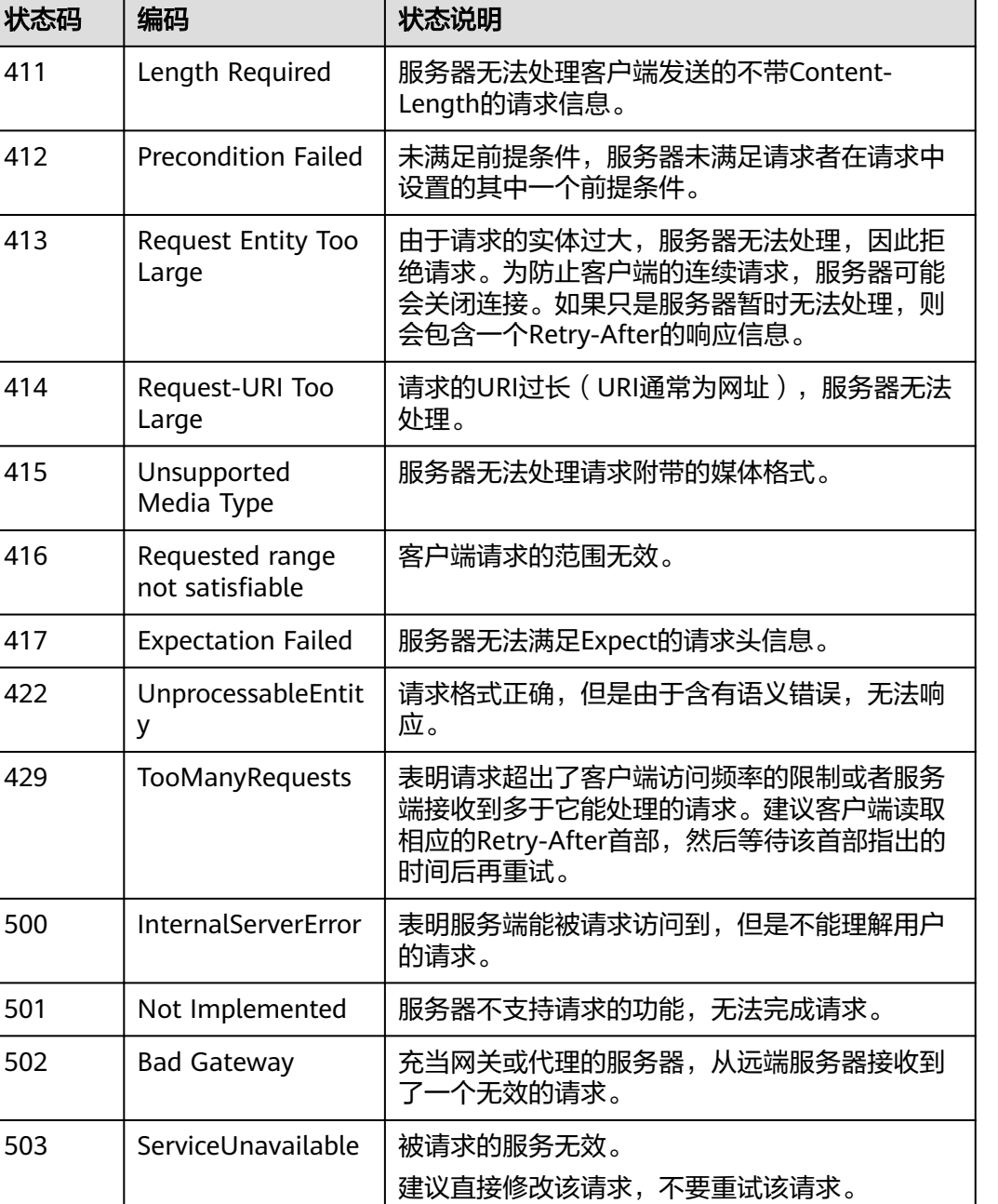

调用API出错后,将不会返回结果数据。调用方可根据每个API对应的错误码来定位错 误原因。当调用出错时,HTTP请求返回一个4xx或5xx的HTTP状态码。返回的消息体

504 ServerTimeout 请求在给定的时间内无法完成。客户端仅在为请

处理。

求指定超时(Timeout)参数时会得到该响应。

服务器不支持请求的HTTP协议的版本,无法完成

中是具体的错误代码及错误信息。在调用方找不到错误原因时,可以联系客服,并提 供错误码,以便尽快帮您解决问题。

异常响应样例

{ "errCode": "Cdm.0100", "externalMessage": "Job[jdbc2hive] doesn't exist." }

参数说明

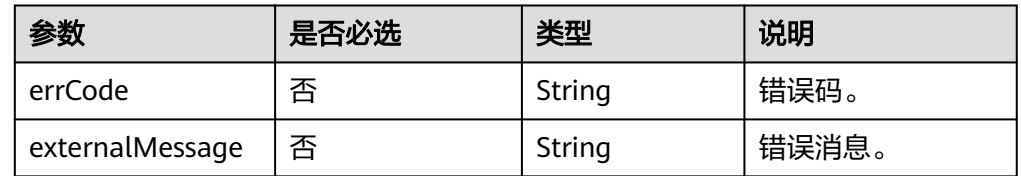

错误码说明

以下错误信息中的%s为变量,实际返回信息时会替换为具体的参数名、表名、作 业名、连接名等。

当您调用API时,如果遇到"APIGW"开头的错误码,请参见<mark>API网关错误码</mark>进行 处理。

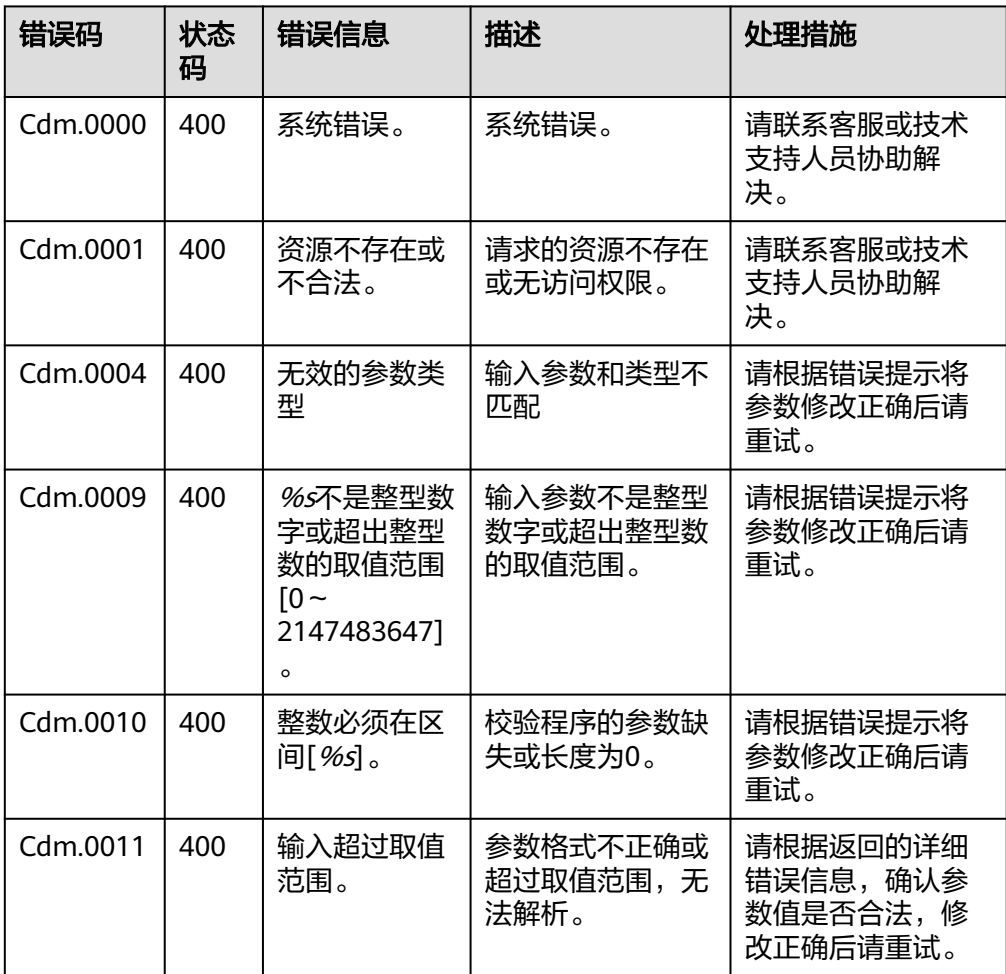

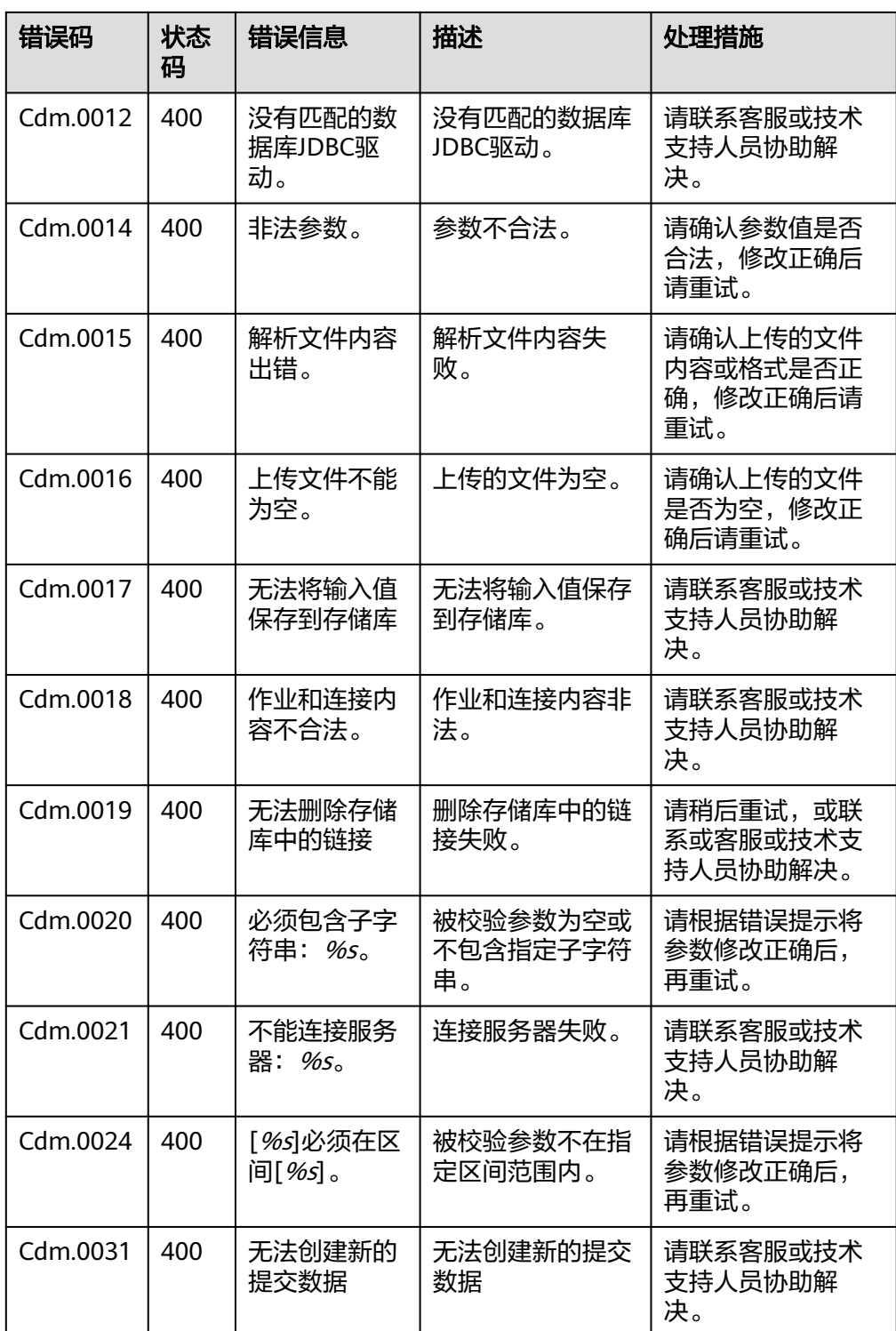

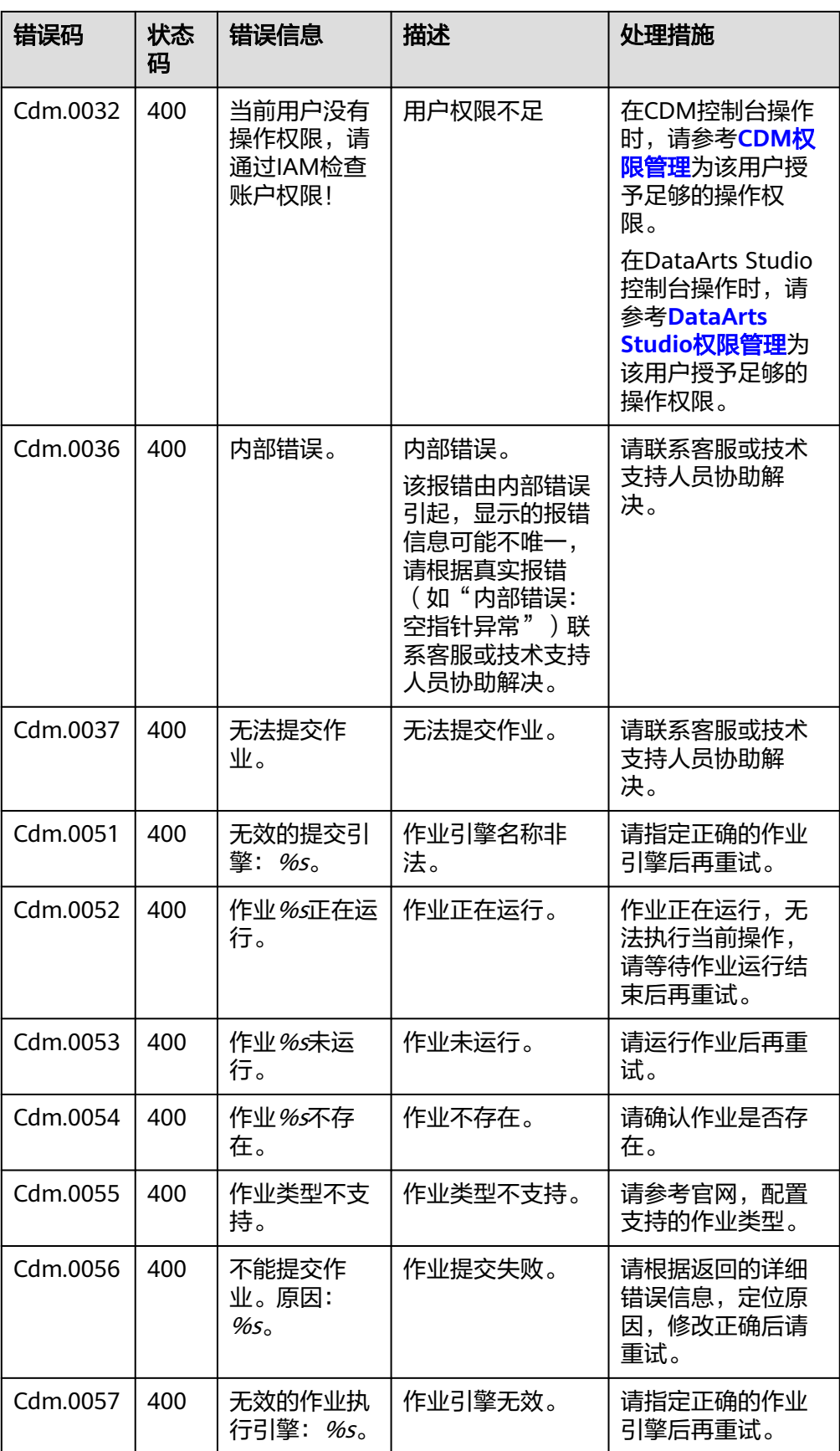

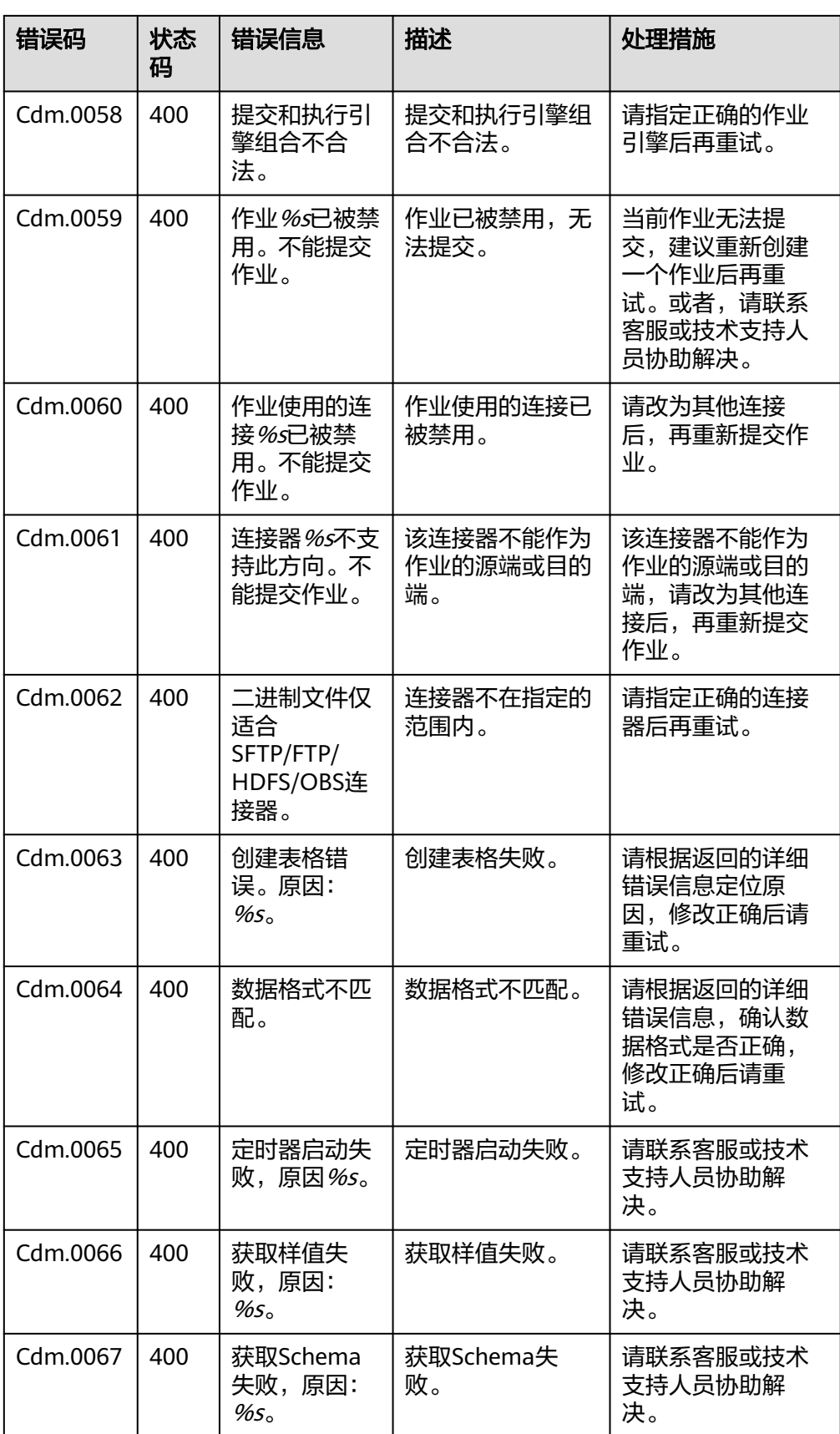

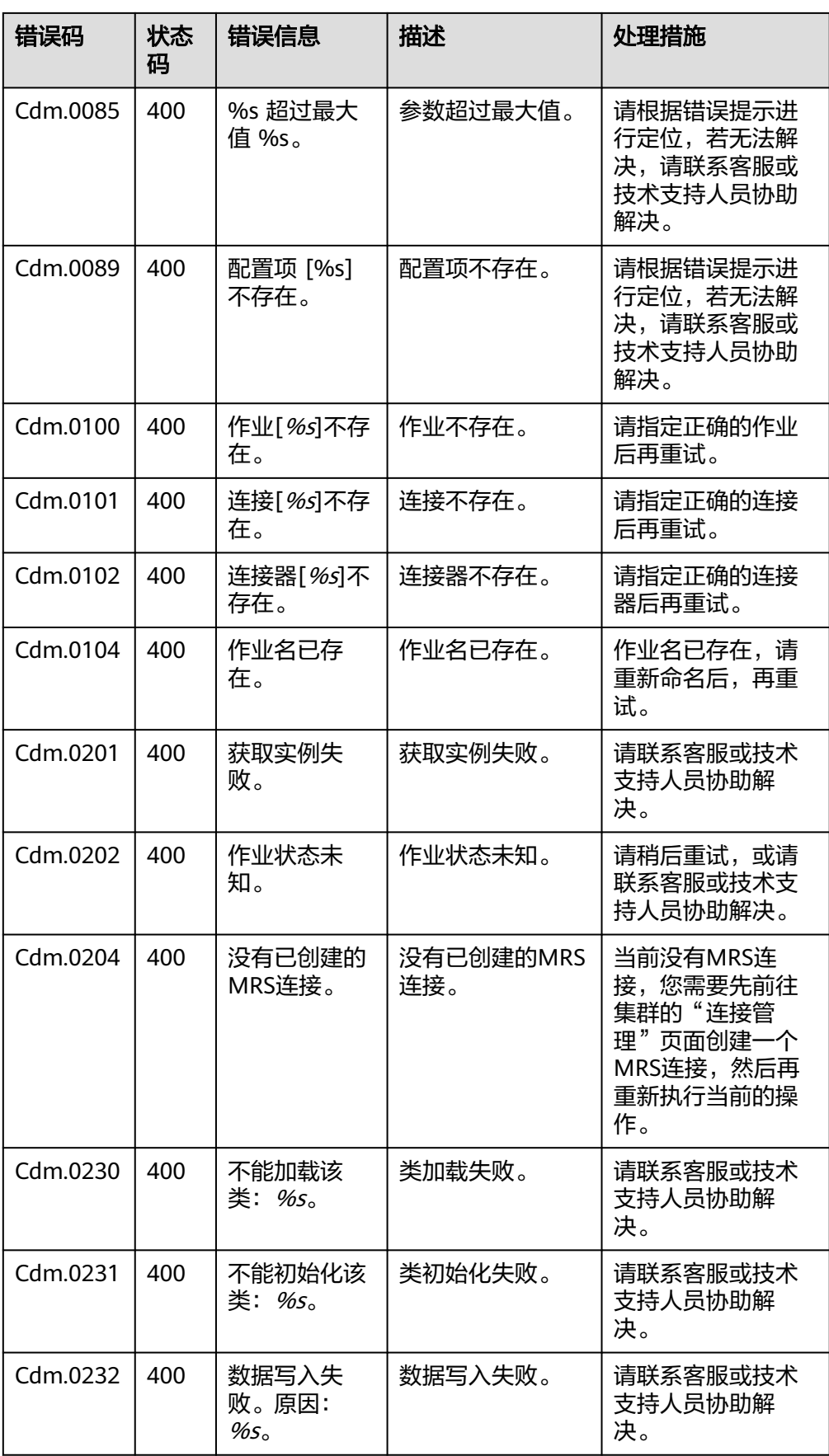

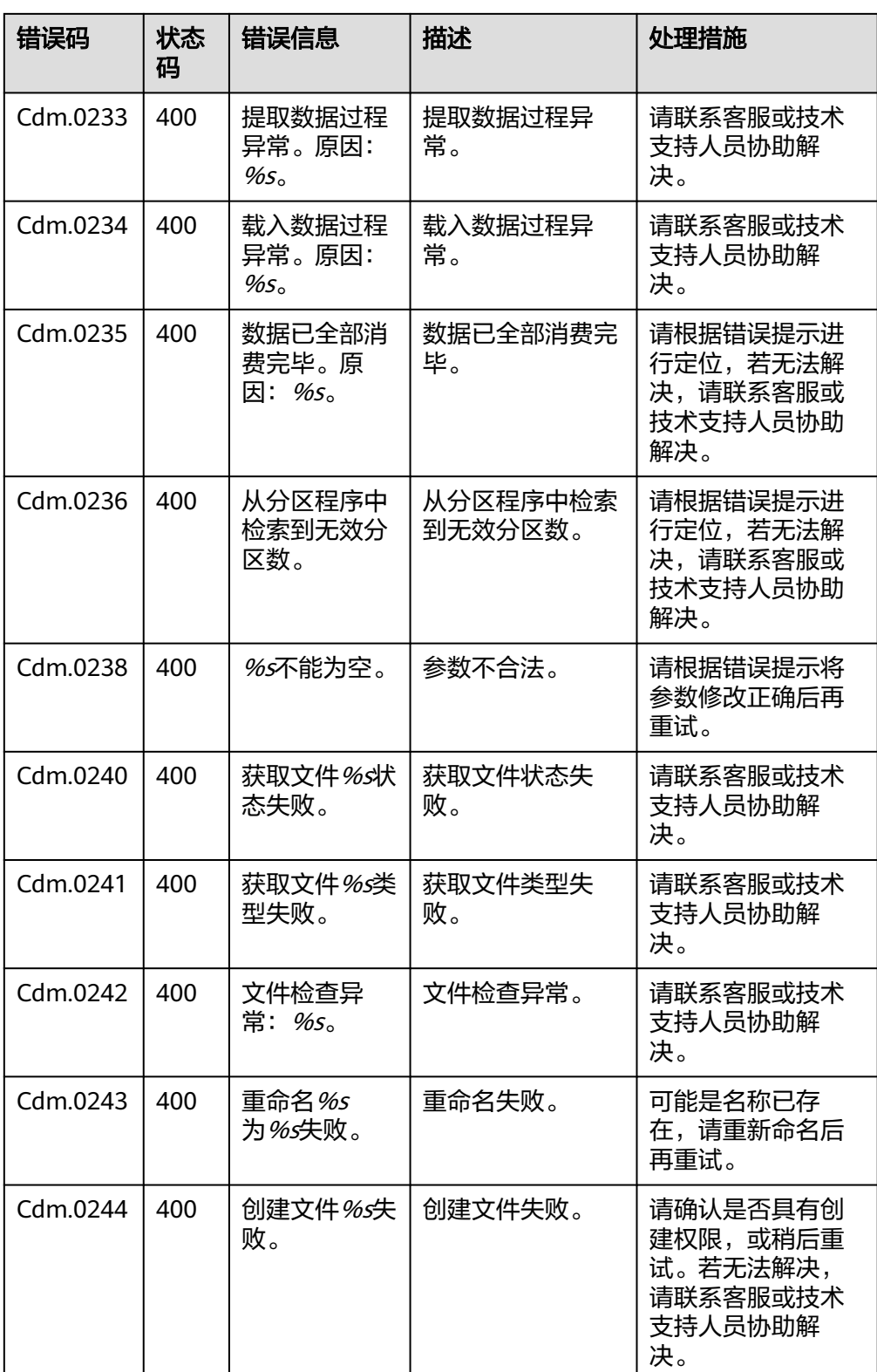

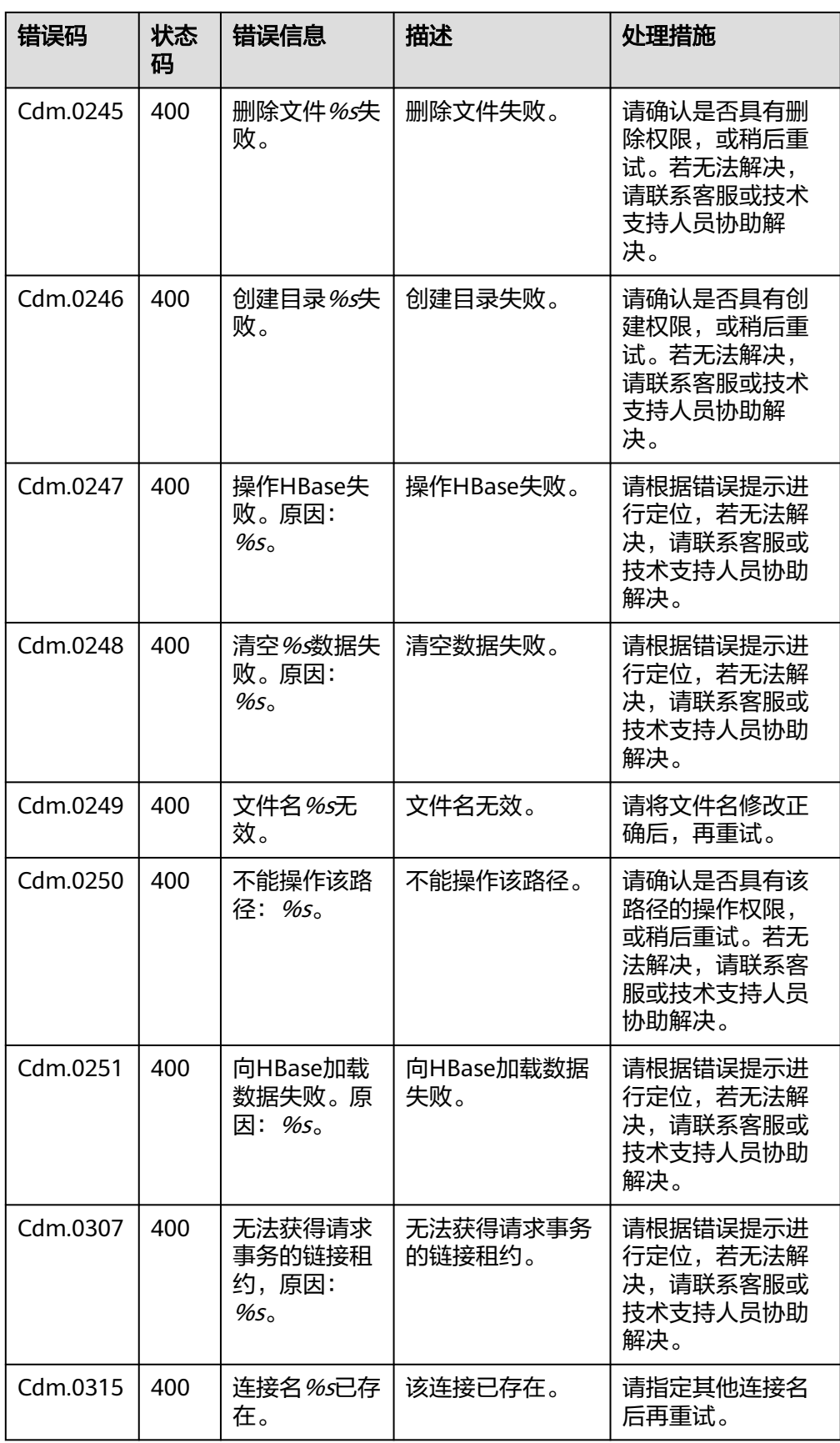

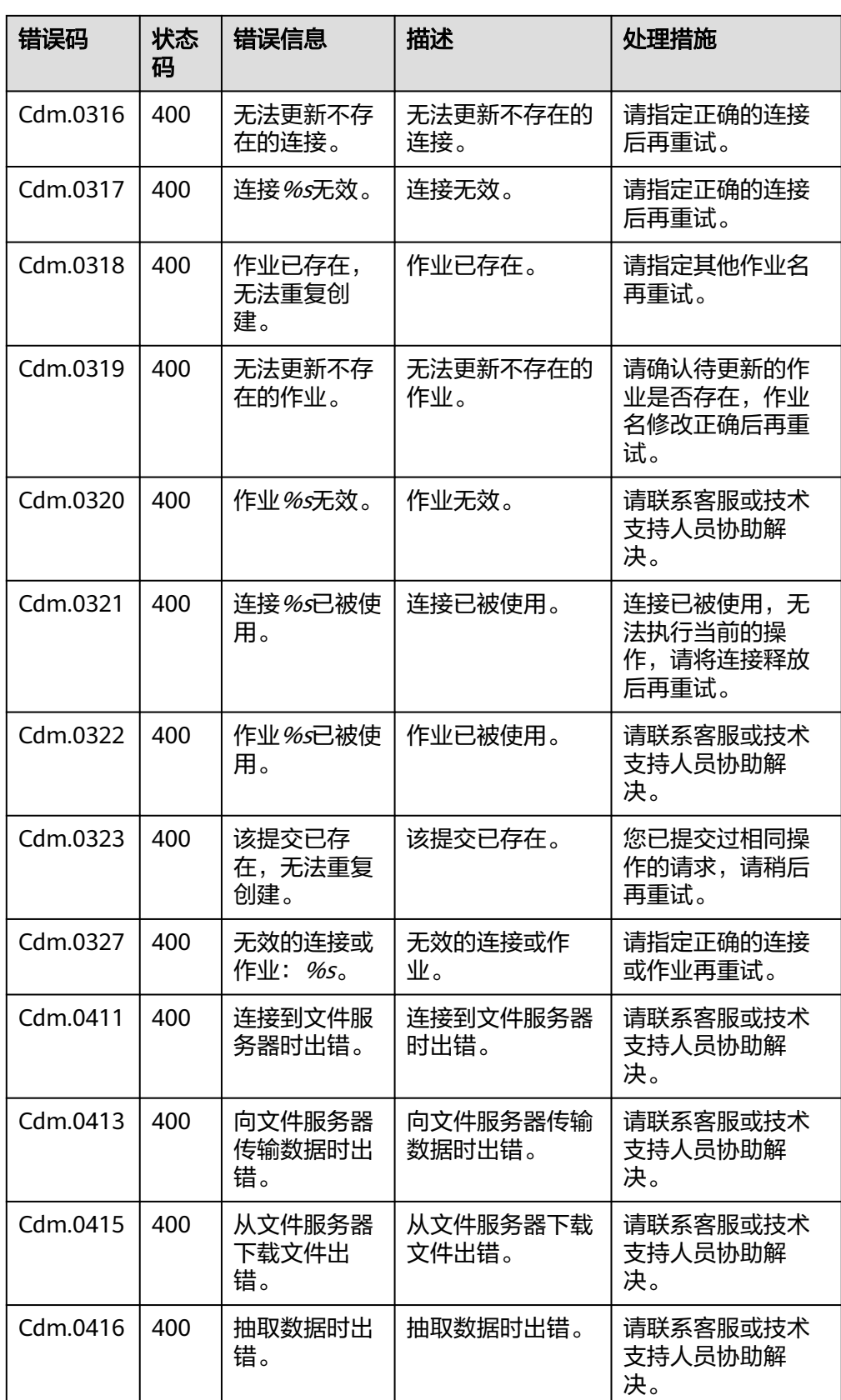

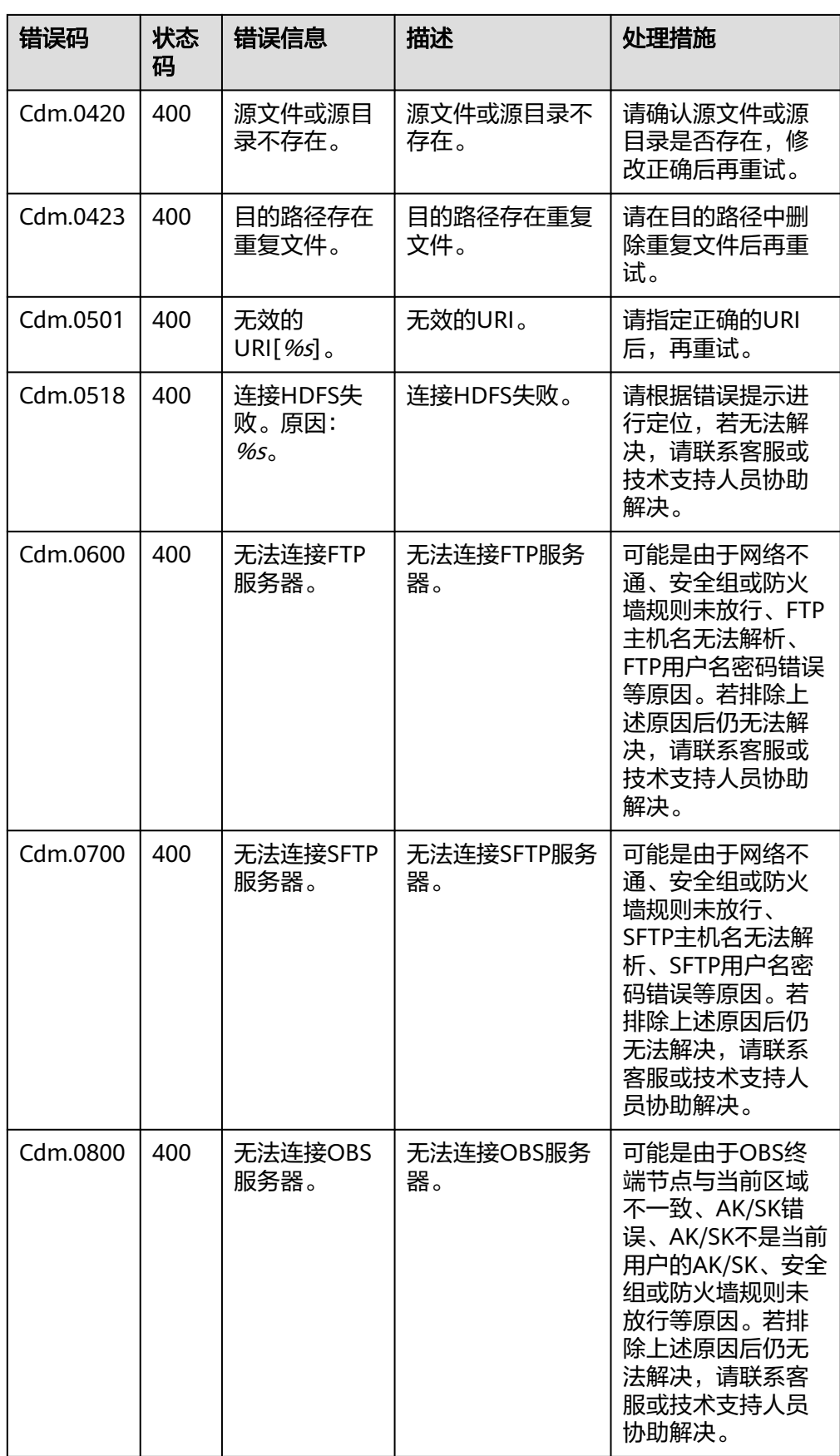

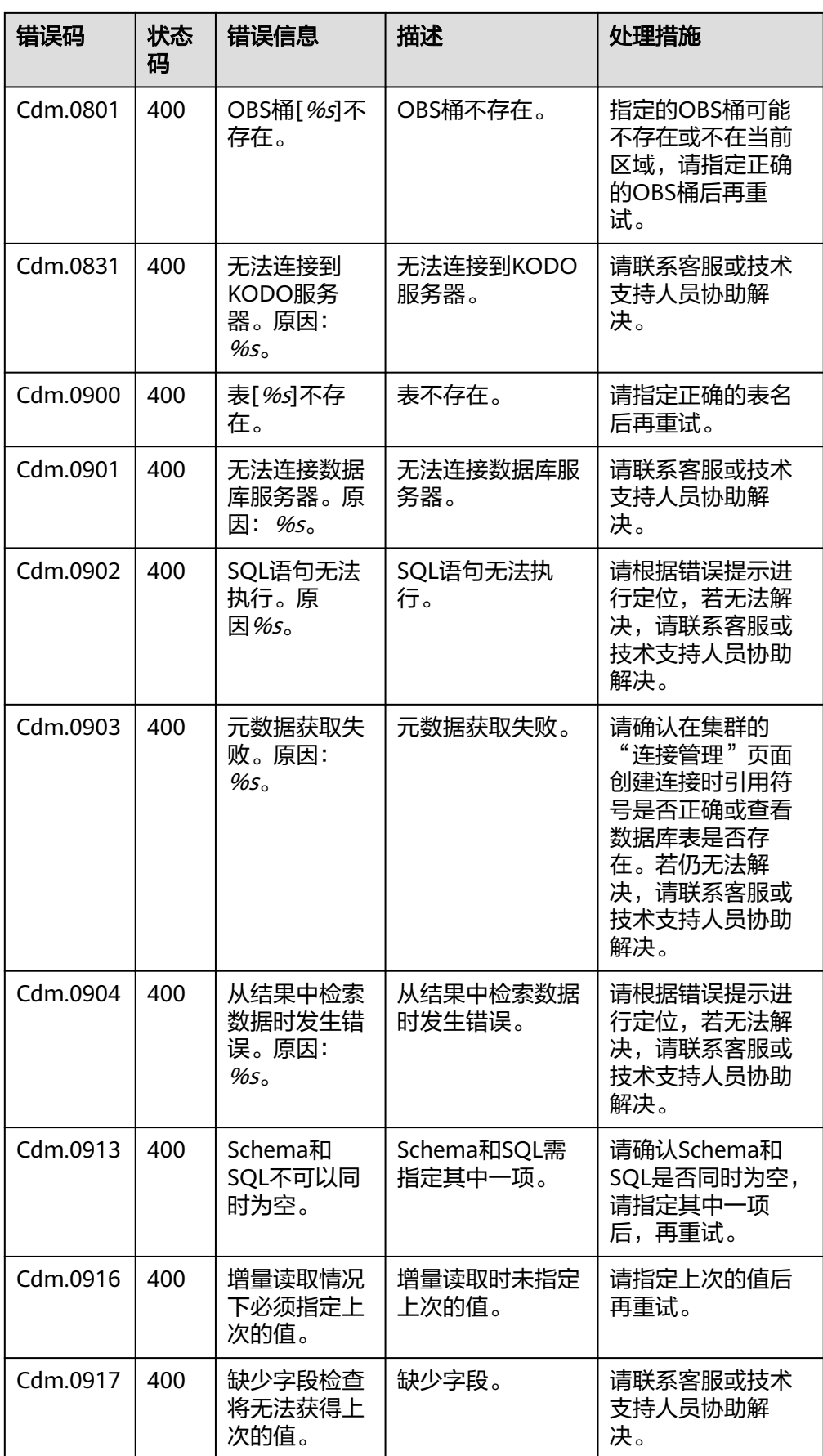

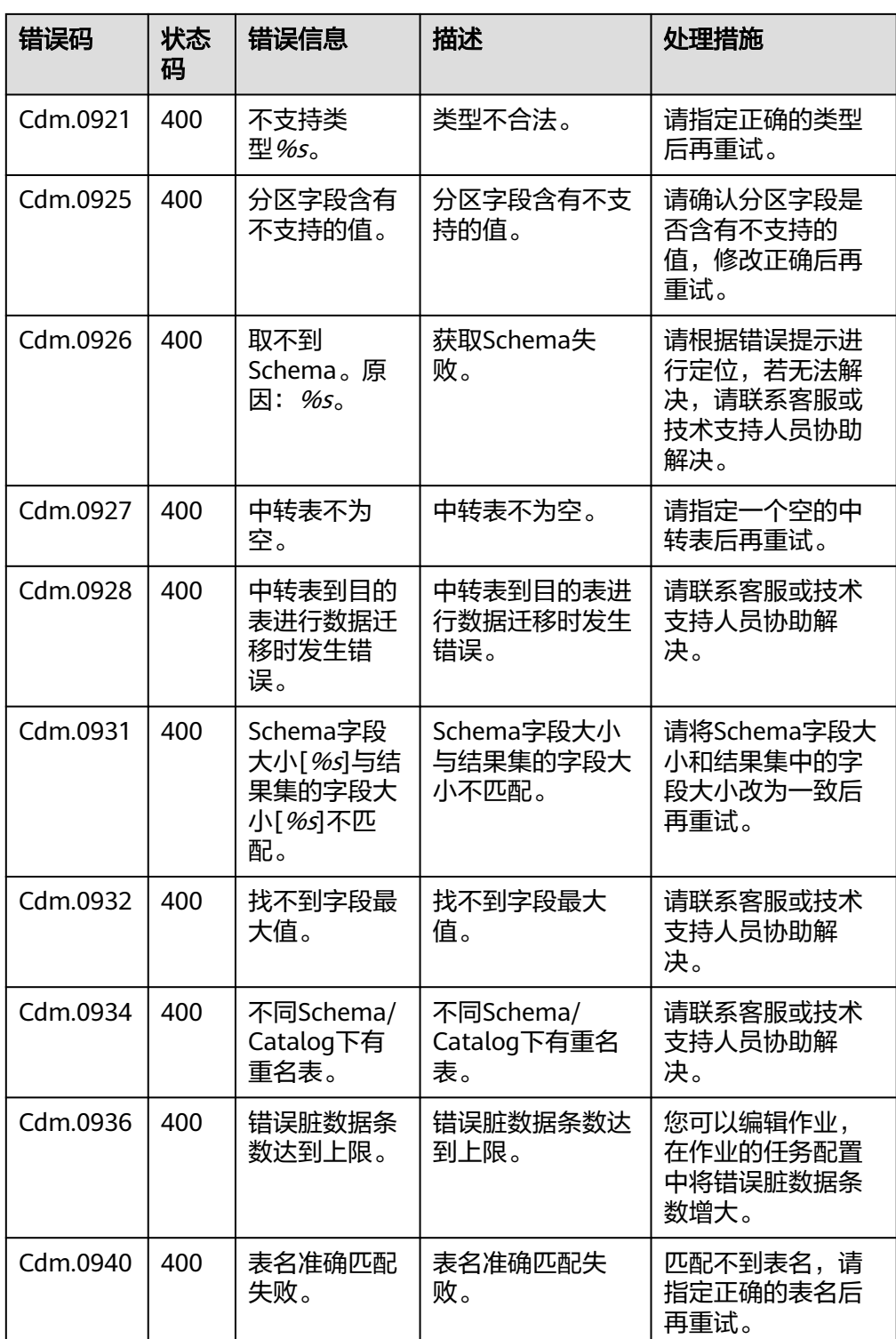

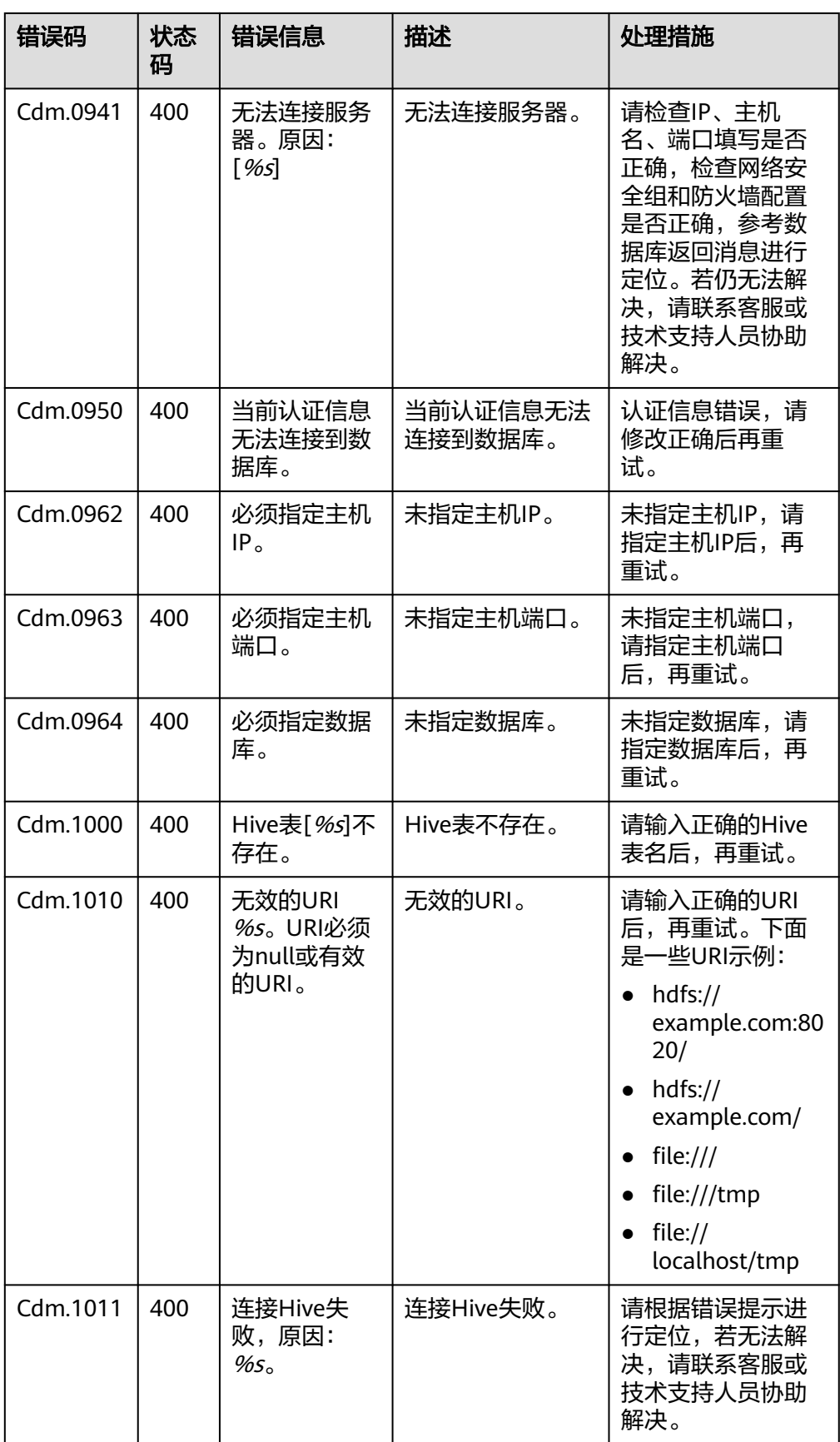

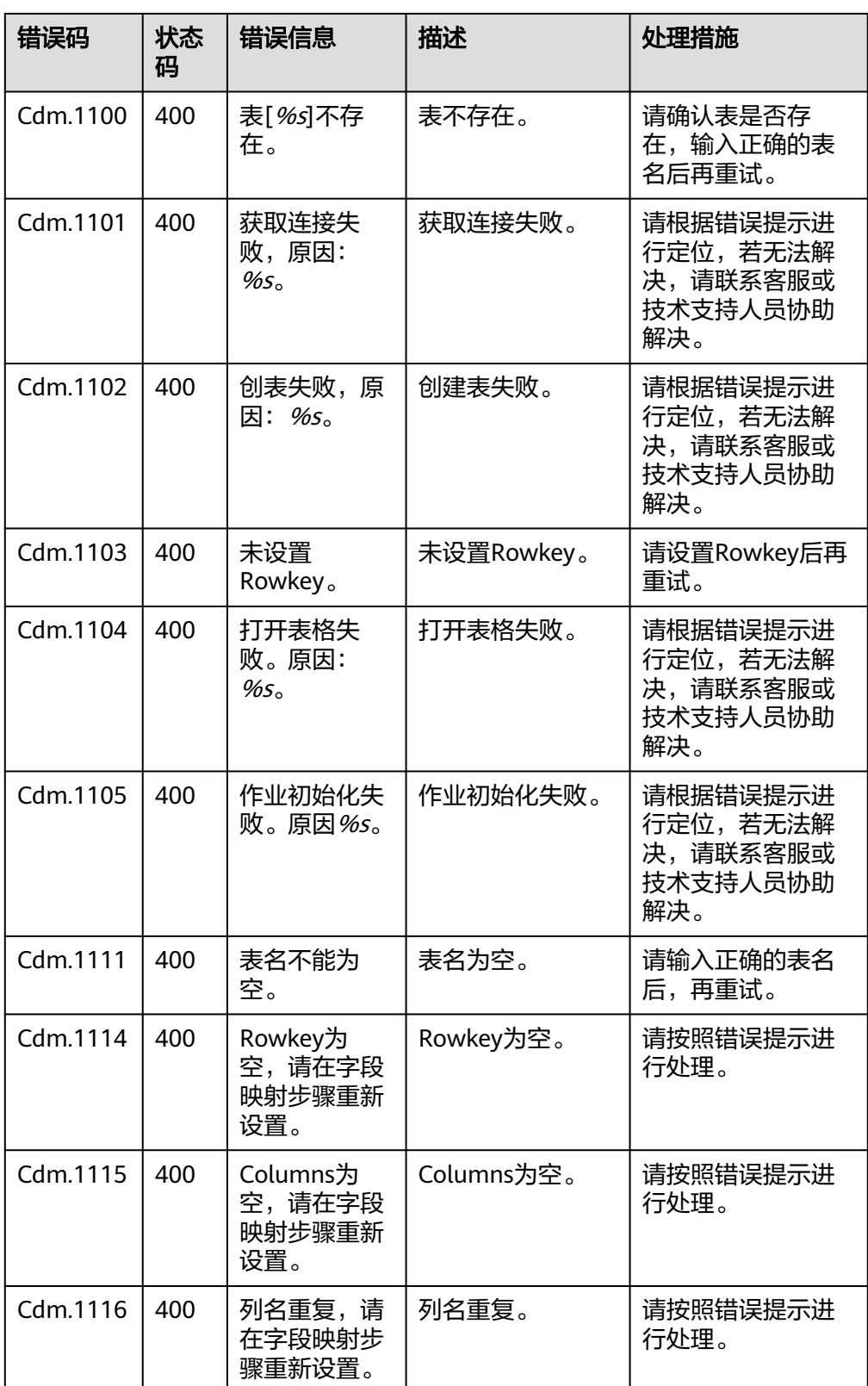

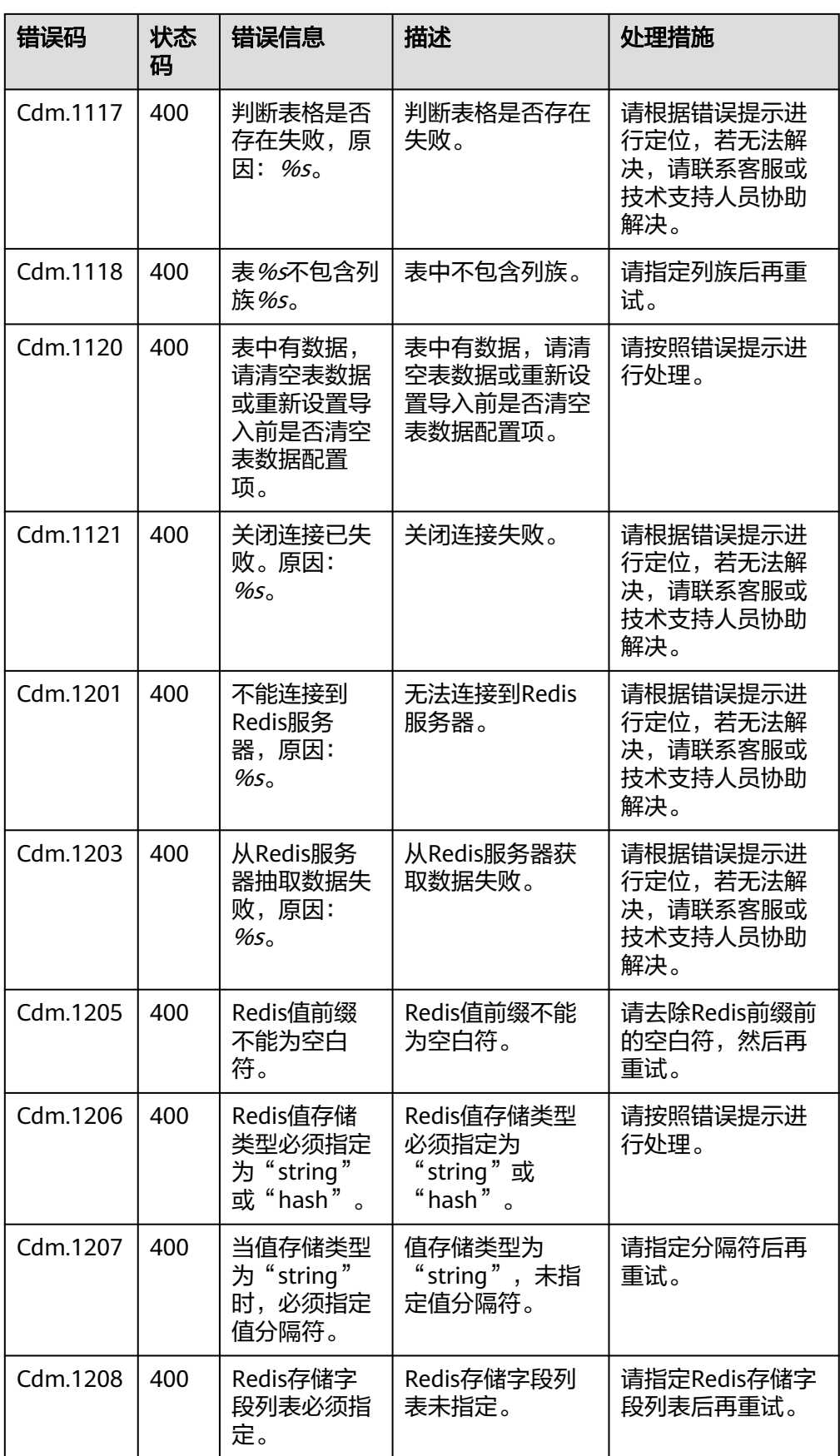

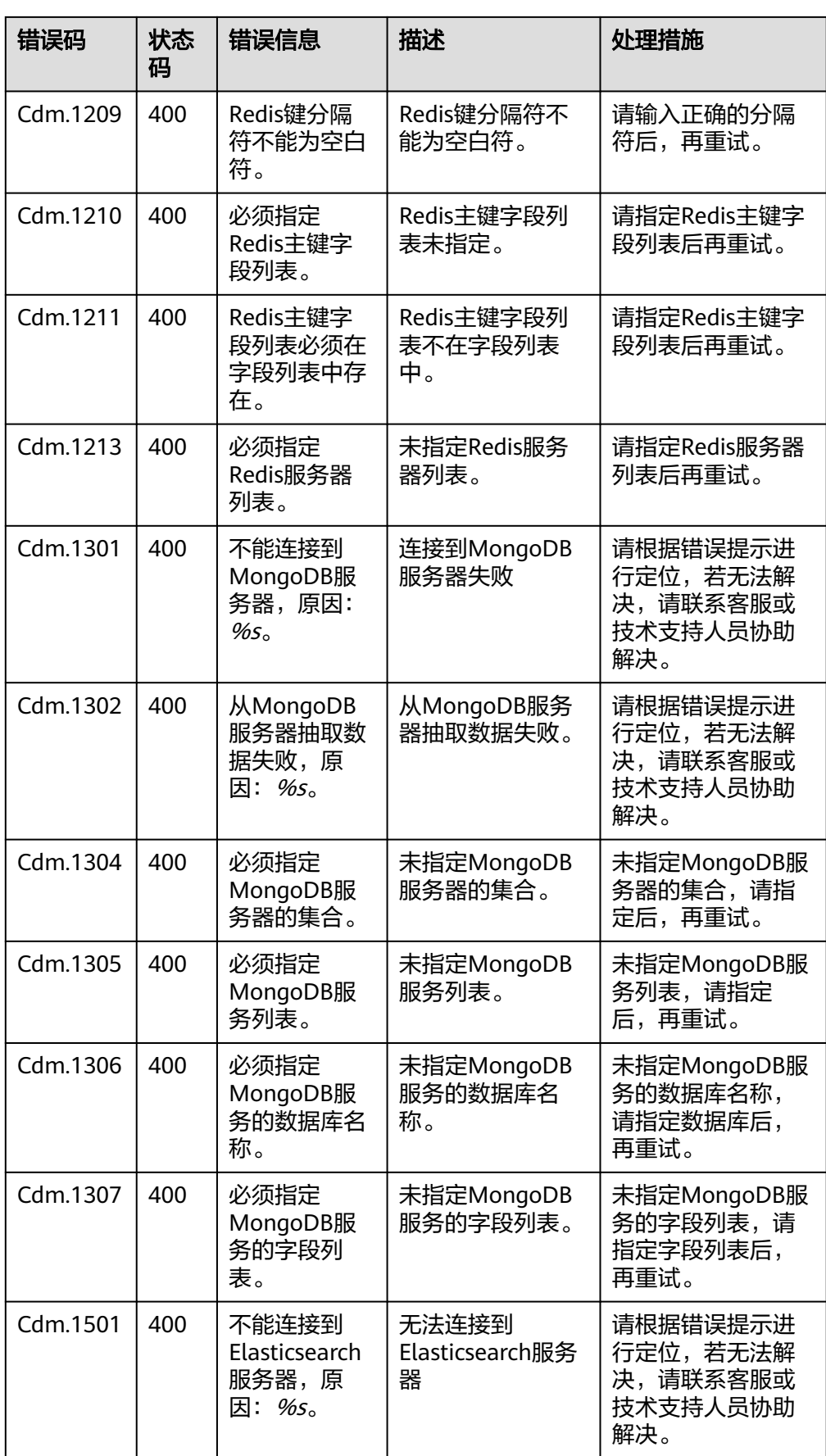

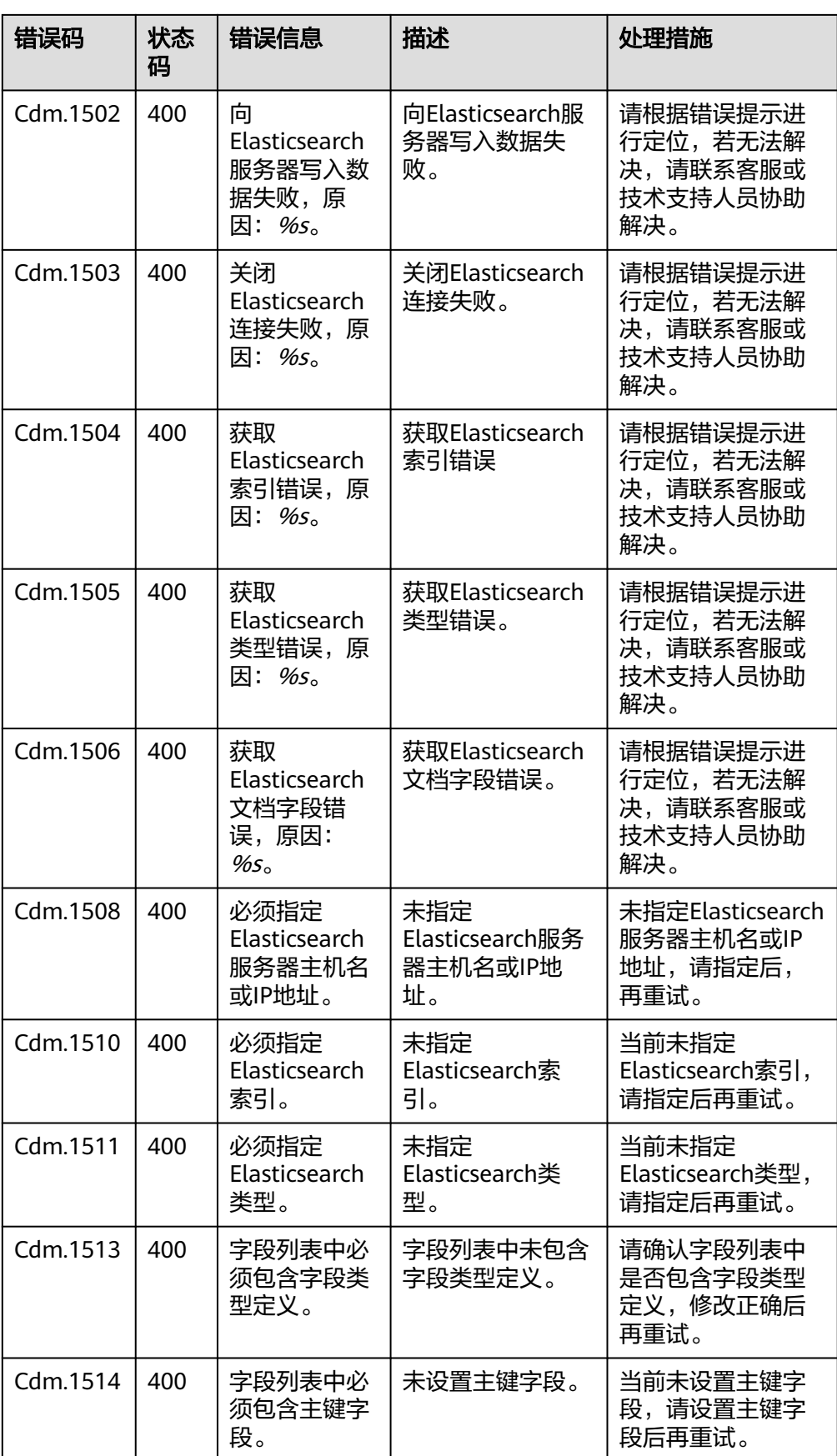

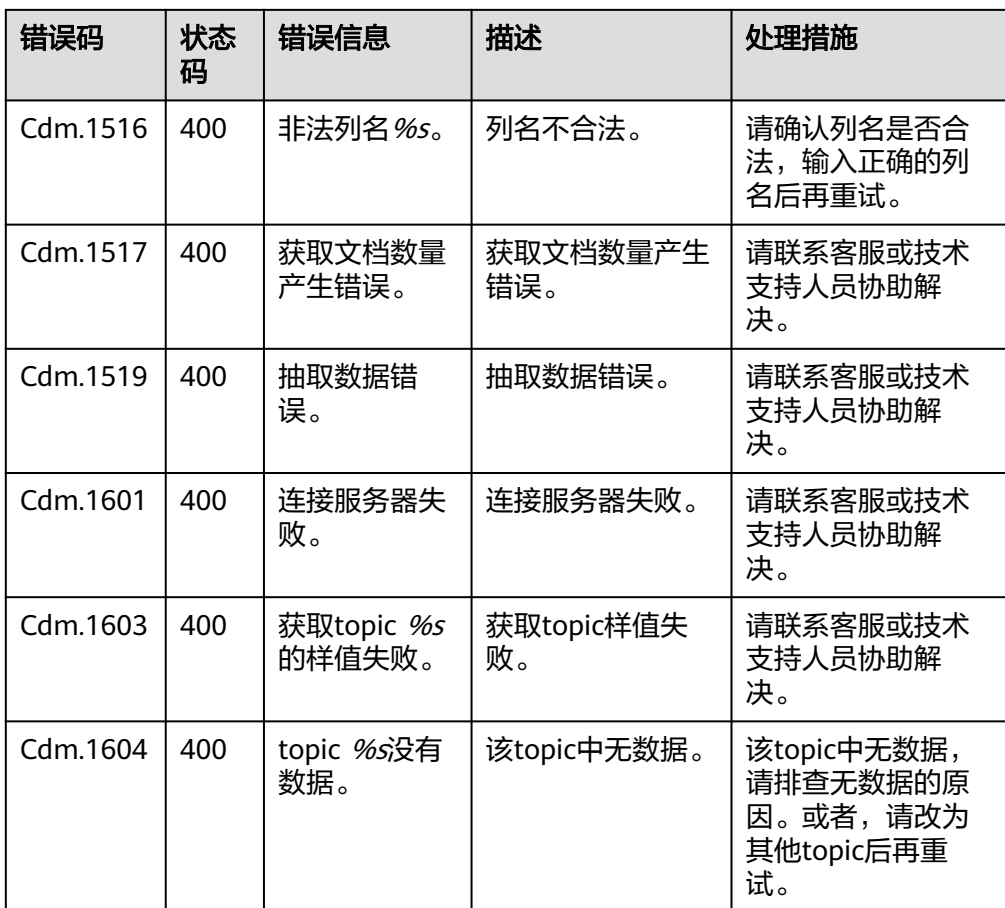